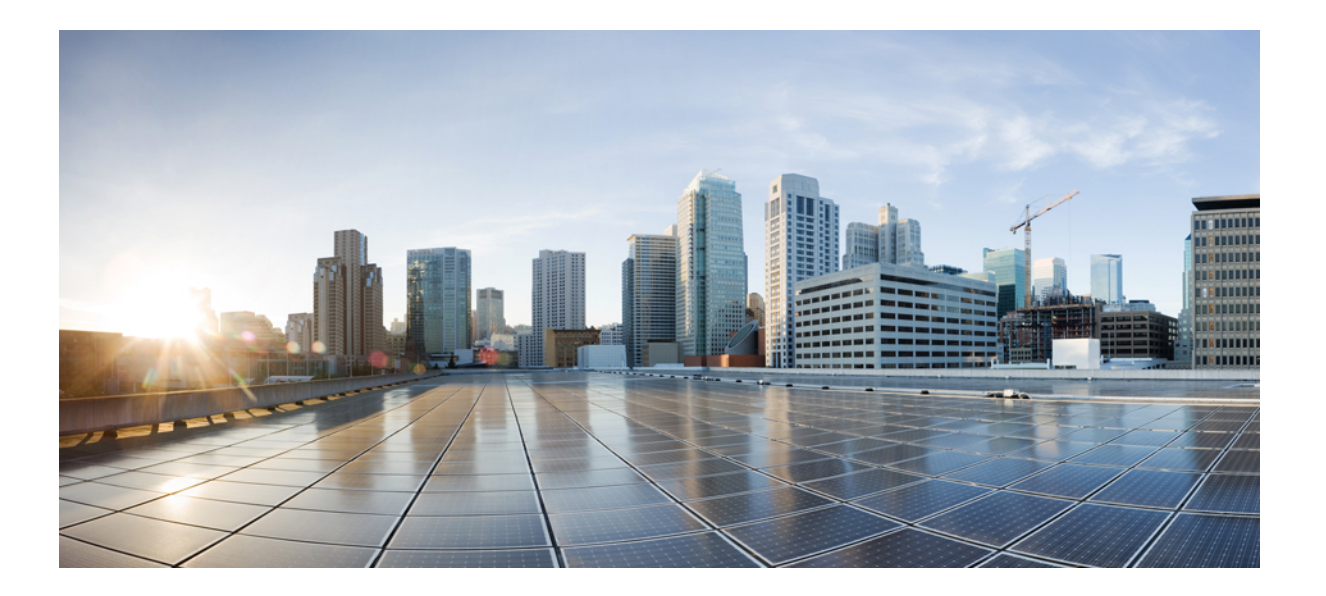

# **Cisco IOS XE Everest 16.6.x**(**Catalyst 9300** スイッチ)**IP** マルチ キャスト ルーティング コンフィギュレーション ガイド

初版:2017 年 07 月 31 日 最終更新:2017 年 11 月 03 日

シスコシステムズ合同会社 〒107-6227 東京都港区赤坂9-7-1 ミッドタウン・タワー http://www.cisco.com/jp お問い合わせ先:シスコ コンタクトセンター 0120-092-255 (フリーコール、携帯・PHS含む) 電話受付時間:平日 10:00~12:00、13:00~17:00 http://www.cisco.com/jp/go/contactcenter/

【注意】シスコ製品をご使用になる前に、安全上の注意( **www.cisco.com/jp/go/safety\_warning/** ) をご確認ください。本書は、米国シスコ発行ドキュメントの参考和訳です。リンク情報につきま しては、日本語版掲載時点で、英語版にアップデートがあり、リンク先のページが移動**/**変更され ている場合がありますことをご了承ください。あくまでも参考和訳となりますので、正式な内容 については米国サイトのドキュメントを参照ください。また、契約等の記述については、弊社販 売パートナー、または、弊社担当者にご確認ください。

© 2017 Cisco Systems, Inc. All rights reserved.

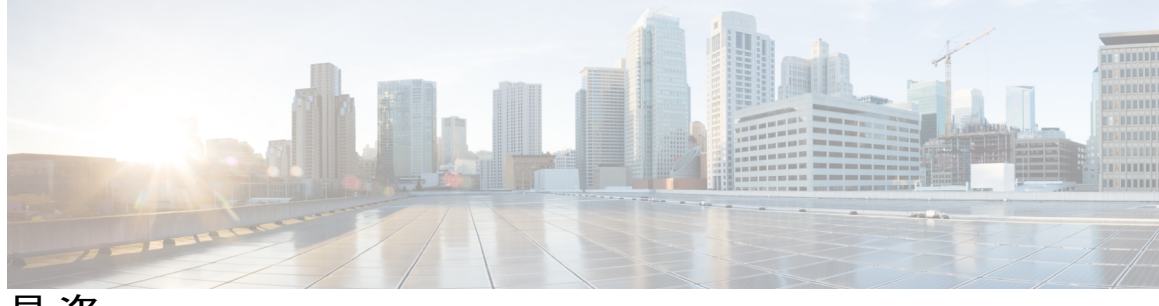

**IP** マルチキャスト ルーティング [テクノロジーの概要](#page-20-0) **1** [機能情報の確認](#page-20-1) **1** IP マルチキャスト [テクノロジーに関する情報](#page-20-2) **1** IP [マルチキャストについて](#page-20-3) **1** 情報配信における IP [マルチキャストの役割](#page-21-0) **2** IP [マルチキャスト](#page-22-0) ルーティング プロトコル **3** Internet Group Management Protocol; インターネット [グループ管理プロトコル](#page-22-1) **3** [プロトコル独立マルチキャスト](#page-22-2) **3** PIM デンス モード([PIM-DM](#page-22-3)) **3** PIM [スパース](#page-23-0) モード(PIM-SM) **4** [ランデブー](#page-23-1) ポイント **4** IGMP [スヌーピング](#page-23-2) **4** IP [マルチキャスト](#page-24-0) テーブル **5** [ハードウェアおよびソフトウェアによる転送](#page-25-0) **6** [部分的なルート](#page-26-0) **7** [ソフトウェア](#page-26-1) ルート **7** 非リバース パス [フォワーディング](#page-27-0) トラフィック **8** マルチキャスト [グループ伝送方式](#page-27-1) **8** IP [マルチキャスト境界](#page-29-0) **10** IP [マルチキャスト](#page-30-0) グループ アドレッシング **11** IP クラス D [アドレス](#page-30-1) **11** IP マルチキャスト [アドレスのスコーピング](#page-31-0) **12** レイヤ 2 [マルチキャスト](#page-33-0) アドレス **14** シスコ エクスプレス [フォワーディング、](#page-33-1)MFIB、およびレイヤ 2 転送 **14** IP [マルチキャスト配信モード](#page-35-0) **16** Source Specific [Multicast](#page-35-1) **16** [マルチキャスト高速ドロップ](#page-35-2) **16**

**Cisco IOS XE Everest 16.6.x**(**Catalyst 9300** スイッチ)**IP** マルチキャスト ルーティング コンフィギュレー

Multicast Forwarding Information Base[;マルチキャスト転送情報ベース](#page-36-0) **17** [S/M,224/4](#page-37-0) **18**

マルチキャスト ハイ [アベイラビリティ](#page-38-0) **19**

IP [マルチキャストに関する追加情報](#page-38-1) **19**

#### 基本的な **IP** マルチキャスト [ルーティングの設定](#page-40-0) **21**

基本的な IP マルチキャスト [ルーティングの前提条件](#page-40-1) **21**

基本的な IP マルチキャスト [ルーティングの制約事項](#page-41-0) **22**

基本的な IP マルチキャスト [ルーティングに関する情報](#page-41-1) **22**

[マルチキャスト転送情報ベース\(](#page-41-2)MFIB)の概要 **22**

IP マルチキャスト [ルーティングのデフォルト設定](#page-42-0) **23**

基本的な IP マルチキャスト [ルーティングの設定方法](#page-42-1) **23**

基本的な IP マルチキャスト [ルーティングの設定](#page-42-2) **23**

IP マルチキャスト [フォワーディングの設定](#page-45-0) **26**

スタティック [マルチキャスト](#page-46-0) ルート(mroute)の設定 **27**

オプションの IP マルチキャスト [ルーティングの設定](#page-48-0) **29**

IP [マルチキャスト境界の定義](#page-48-1) **29**

sdr リスナー [サポートの設定](#page-50-0) **31**

sdr リスナー [サポートのイネーブル化](#page-50-1) **31**

sdr キャッシュ [エントリの存在期間の制限](#page-52-0) **33**

基本的な IP マルチキャスト [ルーティングのモニタリングおよびメンテナンス](#page-53-0) **34**

[キャッシュ、テーブル、およびデータベースのクリア](#page-53-1) **34**

[システムおよびネットワーク統計情報の表示](#page-54-0) **35**

IP マルチキャスト [ルーティングの設定例](#page-55-0) **36**

例:IP [マルチキャスト境界の設定](#page-55-1) **36**

例:mrinfo [要求への応答](#page-56-0) **37**

基本的な IP マルチキャスト [ルーティングに関するその他の関連情報](#page-56-1) **37**

基本的な IP マルチキャスト [ルーティングの機能情報](#page-57-0) **38**

**GRE** [トンネルを介するマルチキャスト](#page-60-0) ルーティングの設定 **41**

GRE [トンネルを介するマルチキャスト](#page-60-1) ルーティングの設定の前提条件 **41**

GRE [トンネルを介するマルチキャスト](#page-60-2) ルーティングの設定の制約事項 **41**

GRE [トンネルを介するマルチキャスト](#page-61-0) ルーティングについて **42**

GRE [トンネルを介するマルチキャスト](#page-62-0) ルーティングの設定方法 **43**

非 IP マルチキャスト [エリアを接続する](#page-62-1) GRE トンネルの設定 **43**

非 IP マルチキャスト [エリアを接続するトンネリングの例](#page-64-0) **45**

GRE トンネルを介するマルチキャスト [ルーティングに関するその他の参考資料](#page-65-0) **46**

GRE [トンネルを介するマルチキャスト](#page-66-0) ルーティングの機能情報 **47**

#### **[VRF-Lite](#page-68-0)** の設定 **49**

[VRF-Lite](#page-68-1) について **49**

VRF-Lite [の設定に関するガイドライン](#page-70-0) **51**

[トピック](#page-72-0) 2.1 **53**

VRF-Lite [の設定方法](#page-72-1) **53**

IPv4 用の [VRF-Lite](#page-72-2) の設定 **53**

VRF [認識サービスの設定](#page-72-3) **53**

ARP のユーザ [インターフェイスの設定](#page-72-4) **53**

TACACS+ [サーバ用の](#page-73-0) Per-VRF の設定 **54**

[マルチキャスト](#page-75-0) VRF の設定 **56**

VPN ルーティング [セッションの設定](#page-77-0) **58**

BGP PE/CE ルーティング [セッションの設定](#page-78-0) **59**

#### IPv4 VRF [の設定](#page-80-0) **61**

IPv6 用の [VRF-Lite](#page-81-0) の設定 **62**

#### VRF [認識サービスの設定](#page-81-1) **62**

PING のユーザ [インターフェイスの設定](#page-82-0) **63**

uRPF のユーザ [インターフェイスの設定](#page-82-1) **63**

Traceroute のユーザ [インターフェイスの設定](#page-83-0) **64**

Telnet および SSH のユーザ [インターフェイスの設定](#page-84-0) **65**

NTP のユーザ [インターフェイスの設定](#page-84-1) **65**

IPv6 VRF [の設定](#page-85-0) **66**

定義済み VRF [へのインターフェイスの関連付け](#page-86-0) **67**

ルーティング [プロトコル経由での](#page-87-0) VRF へのルートの入力 **68**

VRF [スタティック](#page-87-1) ルートの設定 **68**

OSPFv3 ルータ [プロセスの設定](#page-88-0) **69**

[インターフェイス上での](#page-89-0) OSPFv3 のイネーブル化 **70**

EIGRPv6 ルーティング [プロセスの設定](#page-90-0) **71**

EBGPv6 ルーティング [プロセスの設定](#page-91-0) **72**

#### **Cisco IOS XE Everest 16.6.x**(**Catalyst 9300** スイッチ)**IP** マルチキャスト ルーティング コンフィギュレー

VRF-Lite [に関する追加情報](#page-93-0) **74**

IPv4 と IPv6 [間での](#page-93-1) VPN の共存 **74**

VRF-Lite [設定の確認](#page-94-0) **75**

IPv4 VRF-Lite [ステータスの表示](#page-94-1) **75**

IPv6 VRF-Lite [ステータスの表示](#page-95-0) **76**

[VRF-Lite](#page-96-0) の設定例 **77**

IPv4 [VRF-Lite](#page-96-1) の設定例 **77**

IPv6 [VRF-Lite](#page-100-0) の設定例 **81**

マルチキャスト VRF-Lite [の機能履歴と情報](#page-103-0) **84**

#### **IGMP** [の設定](#page-104-0) **85**

IGMP および IGMP [スヌーピングの前提条件](#page-104-1) **85** IGMP [のの前提条件](#page-104-2) **85**

IGMP [スヌーピングの前提条件](#page-104-3) **85**

IGMP および IGMP [スヌーピングの制約事項](#page-105-0) **86**

IGMP [設定の制約事項](#page-105-1) **86**

IGMP [スヌーピングの制約事項](#page-106-0) **87**

#### IGMP [に関する情報](#page-106-1) **87**

Internet Group [Management](#page-106-2) Protocol の役割 **87**

IGMP [マルチキャスト](#page-107-0) アドレス **88**

IGMP [のバージョン](#page-107-1) **88**

IGMP [バージョン](#page-108-0) 1 **89**

IGMP [バージョン](#page-108-1) 2 **89**

IGMP [バージョン](#page-108-2) 3 **89**

IGMPv3 ホスト [シグナリング](#page-108-3) **89**

IGMP [のバージョンの違い](#page-109-0) **90**

IGMP [の加入および脱退処理](#page-111-0) **92**

IGMP [の加入処理](#page-111-1) **92**

IGMP [の脱退処理](#page-112-0) **93**

#### IGMP [スヌーピング](#page-112-1) **93**

マルチキャスト [グループへの加入](#page-113-0) **94** マルチキャスト [グループからの脱退](#page-115-0) **96** [即時脱退](#page-116-0) **97**

IGMP [設定可能脱退タイマー](#page-116-1) **97**

IGMP [レポート抑制](#page-116-2) **97**

IGMP [スヌーピングとデバイス](#page-117-0) スタック **98**

IGMP [フィルタリングおよびスロットリング](#page-117-1) **98**

IGMP [のデフォルト設定](#page-118-0) **99**

IGMP [スヌーピングのデフォルト設定](#page-118-1) **99**

IGMP フィルタリングおよび IGMP [スロットリングのデフォルト設定](#page-119-0) **100**

IGMP [の設定方法](#page-120-0) **101**

[グループのメンバとしてのデバイスの設定](#page-120-1) **101**

IP マルチキャスト [グループへのアクセスの制御](#page-122-0) **103**

IGMP [バージョンの変更](#page-124-0) **105**

IGMP ホストクエリー メッセージ [インターバルの変更](#page-125-0) **106**

IGMPv2 の IGMP クエリー [タイムアウトの変更](#page-127-0) **108**

IGMPv2 [の最大クエリー応答時間の変更](#page-129-0) **110**

[静的に接続されたメンバとしてのデバイスの設定](#page-131-0) **112**

IGMP [プロファイルの設定](#page-133-0) **114**

IGMP [プロファイルの適用](#page-136-0) **117**

IGMP [グループの最大数の設定](#page-137-0) **118**

IGMP スロットリング [アクションの設定](#page-139-0) **120**

直接接続の IGMP [ホストがない場合にマルチキャスト](#page-141-0) トラフィックが転送されるよ

[うにデバイスを設定する方法](#page-141-0) **122**

IGMP 拡張アクセス リストを使用して SSM [ネットワークへのアクセスを制御する方](#page-142-0)

法 **[123](#page-142-0)**

IGMP [スヌーピングを設定する方法](#page-145-0) **126**

IGMP [スヌーピングのイネーブル化](#page-145-1) **126**

VLANインターフェイスでのIGMP[スヌーピングのイネーブル化またはディセー](#page-146-0) [ブル化](#page-146-0) **127**

[スヌーピング方法の設定](#page-147-0) **128**

[マルチキャスト](#page-149-0) ルータ ポートの設定 **130**

[グループに加入するホストの静的な設定](#page-150-0) **131**

IGMP [即時脱退のイネーブル化](#page-152-0) **133**

IGMP [脱退タイマーの設定](#page-153-0) **134**

IGMP 最終メンバー [クエリ回数の設定](#page-156-0) **137**

TCN [関連コマンドの設定](#page-157-0) **138**

TCN [イベント後のマルチキャスト](#page-157-1) フラッディング時間の制御 **138**

フラッディング [モードからの回復](#page-158-0) **139**

TCN イベント中のマルチキャスト [フラッディングのディセーブル化](#page-160-0) **141**

IGMP スヌーピング [クエリアの設定](#page-161-0) **142**

IGMP [レポート抑制のディセーブル化](#page-163-0) **144**

IGMP [のモニタリング](#page-164-0) **145**

IGMP [スヌーピング情報の監視](#page-165-0) **146**

IGMP フィルタリングおよび IGMP [スロットリングの設定のモニタリング](#page-166-0) **147**

IGMP [の設定例](#page-167-0) **148**

例:マルチキャスト [グループのメンバとしてのデバイスの設定](#page-167-1) **148**

例:マルチキャスト [グループへのアクセスの制御](#page-167-2) **148**

例:IGMP [スヌーピングの設定](#page-168-0) **149**

例:IGMP [プロファイルの設定](#page-168-1) **149**

例:IGMP [プロファイルの適用](#page-169-0) **150**

例:IGMP [グループの最大数の設定](#page-169-1) **150**

例:ルーテッド [ポートとしてのインターフェイス設定](#page-169-2) **150**

例:SVI [としてのインターフェイスの設定](#page-169-3) **150**

例:直接接続されたIGMP[ホストがない場合に、マルチキャストトラフィックを](#page-170-0) [転送するようにデバイスを設定](#page-170-0) **151**

IGMP 拡張アクセス リストを使用して SSM [ネットワークへのアクセスを制御す](#page-170-1)

[る方法](#page-170-1) **151**

例:グループ G [のすべての状態を拒否](#page-171-0) **152**

例:ソース S [のすべての状態を拒否](#page-171-1) **152**

例:グループ G [のすべての状態を許可](#page-171-2) **152**

例:ソース S [のすべての状態を許可](#page-172-0) **153**

例:グループ G のソース S [をフィルタリング](#page-172-1) **153**

IGMP [に関するその他の関連資料](#page-172-2) **153**

IGMP [の機能情報](#page-173-0) **154**

**IGMP** [プロキシの設定](#page-176-0) **157**

IGMP [プロキシの前提条件](#page-176-1) **157**

IGMP [プロキシの設定方法](#page-179-0) **160**

[スの設定](#page-180-0) **161** IGMP [プロキシの設定例](#page-183-0) **164**

例:IGMP [プロキシ設定](#page-183-1) **164**

IGMP [プロキシの機能情報](#page-185-0) **166**

**IGMP** [の明示的なトラッキング](#page-188-0) **169**

[最小脱退遅延](#page-189-2) **170**

件 **[179](#page-198-1)**

[高速チャネル変更](#page-190-0) **171** [診断機能の向上](#page-190-1) **171**

IGMP [プロキシに関するその他の関連資料](#page-184-0) **165**

IGMP [の明示的なトラッキングの制約事項](#page-188-1) **169**

IGMP [の明示的トラッキングについて](#page-189-0) **170**

IGMP [の明示的なトラッキング](#page-189-1) **170**

IGMP [の明示的トラッキングの設定方法](#page-190-2) **171**

IGMP [の明示的トラッキングの設定例](#page-192-0) **173**

IGMP [の明示的なトラッキングの確認](#page-193-0) **174**

IGMP [スヌーピング](#page-200-0) **181**

IGMP [の明示的トラッキングの機能履歴](#page-196-0) **177**

[例:明示的なトラッキングの有効化](#page-192-1) **173**

スイッチド イーサネットでの **IP** [マルチキャストの抑制](#page-198-0) **179**

IP マルチキャスト [トラフィックとレイヤ](#page-199-1) 2 スイッチ **180**

IP [マルチキャスト用の](#page-199-2) Catalyst スイッチの CGMP **180**

[明示的なトラッキングのグローバルな有効化](#page-190-3) **171**

レイヤ 3 [インターフェイス上での明示的なトラッキングの有効化](#page-191-0) **172**

IGMP UDLR [に対するアップストリーム](#page-179-1) UDL デバイスの設定 **160**

IGMP プロキシ サポート付きの IGMP UDLR [に対するダウンストリーム](#page-180-0) UDL デバイ

- 
- 
- IGMP [プロキシの情報](#page-177-0) **158**
	-
	- IGMP [プロキシ](#page-177-1) **158**
- -
- 
- 
- 
- 
- 
- 
- 
- 
- 
- 

スイッチド イーサネット ネットワークで IP [マルチキャストを抑制するための前提条](#page-198-1)

スイッチド イーサネット ネットワークでの IP [マルチキャストについての情報](#page-199-0) **180**

**ix**

```
Router-Port Group Management Protocol(RGMP) 181
```
スイッチド イーサネット [ネットワークでマルチキャストを抑制する例](#page-201-0) **182**

IP [マルチキャスト用のスイッチの設定](#page-201-1) **182**

IGMP [スヌーピングの設定](#page-201-2) **182**

CGMP [のイネーブル化](#page-201-3) **182**

レイヤ 2 スイッチド イーサネット ネットワークでの IP [マルチキャストの設定](#page-203-0) **184** スイッチド イーサネット ネットワークで IP [マルチキャストを抑制する設定例](#page-204-0) **185**

例:[CGMP](#page-204-1) の設定 **185**

RGMP [の設定例](#page-205-0) **186**

スイッチド イーサネット ネットワークでの IP [マルチキャスト抑制に関するその他の](#page-205-1) [参考資料](#page-205-1) **186**

スイッチド イーサネットでの IP [マルチキャスト抑制の機能情報](#page-206-0) **187**

#### **PIM**(**Protocol [Independent](#page-208-0) Multicast**)の設定 **189**

PIM [の前提条件](#page-208-1) **189**

PIM [に関する制約事項](#page-209-0) **190**

PIMv1 および PIMv2 [の相互運用性](#page-209-1) **190**

PIM スタブ [ルーティングの設定に関する制約事項](#page-210-0) **191**

Auto-RP および BSR [の設定に関する制約事項](#page-210-1) **191**

Auto-RP [拡張の制約事項](#page-211-0) **192**

PIM [に関する情報](#page-212-0) **193**

Protocol [Independent](#page-212-1) Multicast **193**

PIM デンス モード([PIM-DM](#page-212-2)) **193**

PIM [スパース](#page-213-0) モード(PIM-SM) **194**

Multicast Source [Discovery](#page-214-0) Protocol(MSDP) **195**

[スパース](#page-214-1)-デンス モード **195**

PIM [のバージョン](#page-215-0) **196**

PIM スタブ [ルーティング](#page-215-1) **196**

IGMP [ヘルパー](#page-217-0) **198**

[ランデブー](#page-217-1) ポイント **198**

[Auto-RP](#page-217-2) **198**

PIM [ネットワークでの](#page-219-0) Auto-RP の役割 **200**

[マルチキャスト境界](#page-219-1) **200**

Auto-RP [のスパース](#page-220-0) - デンス モード **201**

 **Cisco IOS XE Everest 16.6.x**(**Catalyst 9300** スイッチ)**IP** マルチキャスト ルーティング コンフィギュ

[Auto-RP](#page-221-0) の利点 **202**

PIM [ネットワークでの](#page-221-1) Auto-RP の利点 **202**

PIMv2 [ブートストラップ](#page-221-2) ルータ **202**

PIM [ドメイン境界](#page-222-0) **203**

[マルチキャスト転送](#page-222-1) **203**

[マルチキャスト配信のソース](#page-223-0) ツリー **204**

[マルチキャスト配信の共有ツリー](#page-223-1) **204**

ソース [ツリーの利点](#page-224-0) **205**

[共有ツリーの利点](#page-225-0) **206**

PIM [共有ツリーおよびソース](#page-225-1) ツリー **206**

Reverse Path [Forwarding](#page-227-0) **208**

RPF [チェック](#page-228-0) **209**

PIM [ルーティングのデフォルト設定](#page-229-0) **210**

PIM [の設定方法](#page-230-0) **211**

PIM スタブ [ルーティングのイネーブル化](#page-230-1) **211**

ランデブー [ポイントの設定](#page-232-0) **213**

[マルチキャスト](#page-232-1) グループへの RP の手動割り当て **213**

[新規インターネットワークでの](#page-234-0) Auto-RP の設定 **215**

[既存のスパース](#page-237-0) モード クラウドへの Auto-RP の追加 **218**

問題のある RP への Join [メッセージの送信禁止](#page-240-0) **221**

着信 RP アナウンスメント [メッセージのフィルタリング](#page-241-0) **222**

[PIMv2](#page-243-0) BSR の設定 **224**

PIM [ドメイン境界の定義](#page-243-1) **224**

IP [マルチキャスト境界の定義](#page-245-0) **226**

候補 BSR [の設定](#page-247-0) **228**

候補 RP [の設定](#page-249-0) **230**

Auto-RP [によるスパース](#page-251-0) モードの設定 **232**

PIM 最短パス [ツリーの使用の延期](#page-256-0) **237**

PIM ルータクエリー [メッセージ間隔の変更](#page-258-0) **239**

PIM [の動作の確認](#page-260-0) **241**

PIM-SM ネットワークまたは PIM-SSM ネットワークでの IP [マルチキャスト動作の確](#page-260-1) 認 **[241](#page-260-1)**

ファースト ホップ ルータでの IP [マルチキャストの確認](#page-260-2) **241**

SPT 上のルータでの IP [マルチキャストの確認](#page-261-0) **242**

ラスト ホップ ルータでの IP [マルチキャスト動作の確認](#page-262-0) **243**

PIM 対応ルータを使用した IP [マルチキャストの到達可能性のテスト](#page-266-0) **247**

マルチキャスト ping [に応答するルータの設定](#page-266-1) **247**

マルチキャスト ping [に応答するように設定されたルータへの](#page-268-0) ping **249** PIM [のモニタリングとトラブルシューティング](#page-268-1) **249**

PIM [情報のモニタリング](#page-268-2) **249**

RP マッピングおよび BSR [情報のモニタリング](#page-269-0) **250**

- PIMv1 および PIMv2 [の相互運用性に関するトラブルシューティング](#page-269-1) **250**
- PIM [の設定例](#page-269-2) **250**

例:PIM スタブ [ルーティングのイネーブル化](#page-269-3) **250**

例:PIM スタブ [ルーティングの確認](#page-270-0) **251**

- [例:マルチキャスト](#page-270-1) グループへの RP の手動割り当て **251**
- 例:[Auto-RP](#page-270-2) の設定 **251**
- 例:Auto-RP [でのスパース](#page-271-0) モード **252**
- 例:Auto-RP 情報を拒否する IP [マルチキャスト境界の定義](#page-271-1) **252**
- 例:着信 RP アナウンスメント [メッセージのフィルタリング](#page-271-2) **252**
- 例:問題のある RP への Join [メッセージの送信禁止](#page-272-0) **253**
- [例:候補](#page-272-1) BSR の設定 **253**
- [例:候補](#page-272-2) RP の設定 **253**
- PIM [に関する追加情報](#page-272-3) **253**

PIM [の機能情報](#page-274-0) **255**

#### **IP** [マルチキャストに対する](#page-276-0) **PIM MIB** 拡張の設定 **257**

IP [マルチキャストに対する](#page-276-1) PIM MIB 拡張について **257**

IP [マルチキャストに対する](#page-276-2) SNMP トラップの PIM MIB 拡張 **257**

#### PIM MIB [拡張の利点](#page-277-0) **258**

IP [マルチキャストに対する](#page-277-1) PIM MIB 拡張の設定方法 **258**

IP [マルチキャストに対する](#page-277-2) PIM MIB 拡張のイネーブル化 **258**

#### PIM MIB [拡張の設定例](#page-279-0) **260**

IP [マルチキャストに対する](#page-279-1) PIM MIB 拡張のイネーブル化の例 **260** IP マルチキャストに対する PIM MIB [拡張に関するその他の参考資料](#page-279-2) **260**

レーション ガイド

IP [マルチキャストに対する](#page-280-0) PIM MIB 拡張の機能情報 **261**

#### **[MSDP](#page-282-0)** の設定 **263**

#### **[263](#page-282-1)**

MSDP を使用して複数の PIM-SM [ドメインを相互接続するための情報](#page-282-2) **263** MSDP を使用した複数の PIM-SM [ドメインの相互接続の利点](#page-282-3) **263**

**[263](#page-282-4)**

MSDP [メッセージ](#page-286-0) タイプ **267**

SA [メッセージ](#page-286-1) **267**

SA [要求メッセージ](#page-286-2) **267**

SA [応答メッセージ](#page-286-3) **267**

[キープアライブ](#page-287-0) メッセージ **268**

- SA [メッセージの発信、受信および処理](#page-287-1) **268**
	- SA [メッセージの発信](#page-287-2) **268**
	- SA [メッセージの受信](#page-287-3) **268**

RPF チェック ルールが SA [メッセージに適用される仕組み](#page-288-0) **269**

- RPF [チェックに適用するルールをソフトウェアが決定する仕組み](#page-288-1) **269**
- MSDP における SA メッセージの RPF [チェックのルール](#page-288-2) 1 **269**
- MSDP に対する RPF [チェック](#page-289-0) ルール 1 の影響 **270**
- MSDP における SA メッセージの RPF [チェックのルール](#page-289-1) 2 **270**

MSDP に対する RPF [チェック](#page-290-0) ルール 2 の影響 **271**

MSDP における SA メッセージの RPF [チェックのルール](#page-290-1) 3 **271**

SA [メッセージの処理](#page-290-2) **271**

[MSDP](#page-291-0) ピア **272**

MSDP MD5 [パスワード認証](#page-291-1) **272**

MSDP MD5 [パスワード認証の動作](#page-291-2) **272**

MSDP MD5 [パスワード認証の利点](#page-292-0) **273**

SA [メッセージの制限](#page-292-1) **273**

MSDP キープアライブ [インターバルおよび保留時間インターバル](#page-292-2) **273**

MSDP [接続再試行インターバル](#page-293-0) **274**

[デフォルト](#page-293-1) MSDP ピア **274**

MSDP [メッシュ](#page-295-0) グループ **276**

MSDP メッシュ [グループの利点](#page-295-1) **276**

SA [発信フィルタ](#page-295-2) **276**

**Cisco IOS XE Everest 16.6.x**(**Catalyst 9300** スイッチ)**IP** マルチキャスト ルーティング コンフィギュレー

MSDP [での発信フィルタ](#page-296-0) リストの使用 **277**

MSDP [での着信フィルタ](#page-297-0) リストの使用 **278**

MSDP の TTL [しきい値](#page-298-0) **279**

SA [要求メッセージ](#page-298-1) **279**

SA [要求フィルタ](#page-299-0) **280**

MSDP を使用して複数の PIM-SM [ドメインを相互接続する方法](#page-299-1) **280**

MSDP [ピアの設定](#page-299-2) **280**

MSDP [ピアのシャットダウン](#page-301-0) **282**

MSDP ピア間の MSDP MD5 [パスワード認証の設定](#page-302-0) **283**

[トラブルシューティングのヒント](#page-303-0) **284**

SA [キャッシュ内で許可される特定の](#page-303-1) MSDP ピアからの SA メッセージ数の制限 [によるサービス拒絶\(](#page-303-1)DoS)攻撃の防止 **284**

MSDP キープアライブ [インターバルおよび保留時間インターバルの調整](#page-305-0) **286**

MSDP [接続再試行インターバルの調整](#page-306-0) **287**

[デフォルトの](#page-307-0) MSDP ピアの設定 **288**

MSDP メッシュ [グループの設定](#page-308-0) **289**

ローカル ソースの RP [によって発信された](#page-309-0) SA メッセージの制御 **290**

発信フィルタ リストを使用した SA メッセージの MSDP [ピアへの転送の制御](#page-310-0) **291**

着信フィルタ リストを使用した MSDP ピアからの SA [メッセージの受信の制](#page-311-0)

#### 御 **[292](#page-311-0)**

TTL しきい値を使用した SA [メッセージで送信されたマルチキャスト](#page-312-0) データの制

#### 限 **[293](#page-312-0)**

MSDP [ピアへの送信元情報の要求](#page-312-1) **293**

SA [要求フィルタを使用した](#page-313-0) MSDP ピアからの発信 SA 要求メッセージに対する [応答の制御](#page-313-0) **294**

境界 PIM デンス [モード領域の](#page-314-0) MSDP への包含 **295**

RP [アドレス以外の発信元アドレスの設定](#page-315-0) **296**

MSDP [のモニタリング](#page-316-0) **297**

MSDP [接続統計情報および](#page-319-0) SA キャッシュ エントリの消去 **300**

MSDP の簡易ネットワーク管理プロトコル (SNMP) モニタリングのイネーブル

化 **[301](#page-320-0)**

[トラブルシューティングのヒント](#page-321-0) **302**

MSDP を使用して複数の PIM-SM [ドメインを相互接続する設定例](#page-321-1) **302**

例:MSDP [ピアの設定](#page-321-2) **302**

例:MSDP MD5 [パスワード認証の設定](#page-322-0) **303**

[例:デフォルト](#page-322-1) MSDP ピアの設定 **303**

例:MSDP メッシュ [グループの設定](#page-324-0) **305**

[その他の参考資料](#page-325-0) **306**

Multicast Source Discovery Protocol [の機能情報](#page-326-0) **307**

#### **SSM** [の設定](#page-328-0) **309**

SSM [の設定の前提条件](#page-328-1) **309**

SSM [設定の制約事項](#page-329-0) **310**

SSM [に関する情報](#page-330-0) **311**

SSM [コンポーネントの概要](#page-330-1) **311**

SSM および Internet Standard [Multicast](#page-330-2)(ISM) **311**

SSM IP [アドレスの範囲](#page-331-0) **312**

SSM [の動作](#page-331-1) **312**

SSM [マッピング](#page-332-0) **313**

[スタティック](#page-332-1) SSM マッピング **313**

DNS ベースの SSM [マッピング](#page-333-0) **314**

SSM [の設定方法](#page-333-1) **314**

SSM [の設定](#page-333-2) **314**

Source-Specific Multicast(SSM[\)マッピングの設定](#page-336-0) **317**

スタティック SSM [マッピングの設定](#page-336-1) **317**

DNS ベースの SSM [マッピングの設定](#page-337-0) **318**

SSM [マッピングを使用したスタティック](#page-339-0) トラフィック転送の設定 **320**

SSM [のモニタリング](#page-341-0) **322**

SSM [マッピングのモニタリング](#page-342-0) **323**

SSM [の次の作業](#page-342-1) **323**

SSM [に関するその他の関連資料](#page-343-0) **324**

SSM [の機能情報](#page-344-0) **325**

#### [サービス検出ゲートウェイの設定](#page-346-0) **327**

[サービス検出ゲートウェイの設定に関する制約事項](#page-346-1) **327**

[サービス検出ゲートウェイおよび](#page-347-0) mDNS に関する情報 **328**

[mDNS](#page-347-1) **328**

[mDNS-SD](#page-347-2) **328**

[サービス検出ゲートウェイ](#page-348-0) **329**

mDNS [ゲートウェイとサブネット](#page-348-1) **329**

[フィルタリング](#page-349-0) **330**

[サービス検出ゲートウェイの設定方法](#page-350-0) **331**

サービス [リストの設定](#page-350-1) **331**

mDNS [ゲートウェイの有効化とサービスの再配布](#page-352-0) **333**

[サービス検出ゲートウェイのモニタリング](#page-354-0) **335**

#### [設定例](#page-355-0) **336**

例:発信 mDNS [パケットに対する代替送信元インターフェイスの指定](#page-355-1) **336**

例:サービス [アナウンスメントの再配布](#page-355-2) **336**

例:サービス [リストの作成、フィルタの適用およびパラメータの設定](#page-355-3) **336**

例:mDNS [ゲートウェイの有効化とサービスの再配布](#page-355-4) **336**

[例:グローバル](#page-356-0) mDNS 設定 **337**

[例:インターフェイス](#page-356-1) mDNS 設定 **337**

[サービス検出ゲートウェイの設定の次の作業](#page-356-2) **337**

[サービス検出ゲートウェイに関する追加情報](#page-356-3) **337**

[サービス検出ゲートウェイに関する機能情報](#page-357-0) **338**

**IP** [マルチキャストの最適化:大規模な](#page-360-0) **IP** マルチキャスト展開での **PIM** スパース モード

#### [の最適化](#page-360-0) **341**

大規模な IP マルチキャスト展開での PIM スパース [モードの最適化の前提条件](#page-360-1) **341** 大規模な IP [マルチキャスト展開での](#page-361-0) PIM スパース モードの最適化について **342**

PIM [登録プロセス](#page-361-1) **342**

PIM [バージョン](#page-361-2) 1 の互換性 **342**

PIM [指定ルータ](#page-362-0) **343**

PIM スパース [モード登録メッセージ](#page-362-1) **343**

[メモリ要件を減らすために最短パス](#page-362-2) ツリーの使用を回避する **343**

PIM [共有ツリーおよびソース](#page-363-0) ツリー(最短パス ツリー) **344**

[最短パスツリーの使用を回避または延期する利点](#page-364-0) **345**

大規模な IP マルチキャスト展開で PIM スパース [モードを最適化する方法](#page-364-1) **345**

[大規模な展開での](#page-364-2) PIM スパース モードの最適化 **345**

[大規模なマルチキャスト展開での](#page-366-0) PIM スパース モードの最適化の設定例 **347**

 **Cisco IOS XE Everest 16.6.x**(**Catalyst 9300** スイッチ)**IP** マルチキャスト ルーティング コンフィギュ

大規模な IP [マルチキャスト展開での](#page-366-1) PIM スパース モードの最適化の例 **347**

- IP [マルチキャストの最適化:大規模な](#page-367-0) IP マルチキャスト展開での PIM スパース モード [の最適化に関するその他の関連資料](#page-367-0) **348**
- IP [マルチキャストの最適化:大規模な](#page-368-0) IP マルチキャスト展開での PIM スパース モード [の最適化の機能履歴と情報](#page-368-0) **349**
- **IP** [マルチキャストの最適化:](#page-370-0)**PIM** デンス モード ステート リフレッシュ **351**

PIM デンス モード ステート [リフレッシュの前提条件](#page-370-1) **351**

PIM デンス モード ステート [リフレッシュの制約事項](#page-370-2) **351**

PIM デンス モード ステート [リフレッシュについて](#page-371-0) **352**

PIM デンス モード ステート [リフレッシュの概要](#page-371-1) **352**

PIM デンス モード ステート [リフレッシュの利点](#page-371-2) **352**

PIM デンス モード ステート [リフレッシュの設定方法](#page-371-3) **352**

PIM デンス モード ステート [リフレッシュの設定](#page-371-4) **352**

PIM デンス モード ステート [リフレッシュの設定](#page-372-0) **353**

PIM DM ステート [リフレッシュのモニタリングと維持](#page-373-0) **354**

- PIM デンス モード ステート [リフレッシュの設定例](#page-374-0) **355**
	- PIM[デンスモードステートリフレッシュ制御メッセージの発信、処理、および転送](#page-374-1) [の例](#page-374-1) **355**

PIM デンス モード ステート [リフレッシュ制御メッセージの処理および転送の例](#page-374-2) **355** IP マルチキャストの最適化:PIM デンス モード ステート [リフレッシュに関するその他](#page-374-3)

[の関連資料](#page-374-3) **355**

IP [マルチキャストの最適化:](#page-375-0)PIM デンス モード ステート リフレッシュの機能情報 **356**

**IP** [マルチキャストの最適化:マルチキャスト](#page-378-0) サブセカンド コンバージェンス **359**

#### [機能情報の確認](#page-378-1) **359**

マルチキャスト サブセカンド [コンバージェンスの前提条件](#page-379-0) **360**

- マルチキャスト サブセカンド [コンバージェンスの制約事項](#page-379-1) **360**
- マルチキャスト サブセカンド [コンバージェンスについて](#page-379-2) **360**

マルチキャスト サブセカンド [コンバージェンスの利点](#page-379-3) **360**

マルチキャスト サブセカンド コンバージェンス [スケーラビリティ拡張機能](#page-379-4) **360**

PIM ルータ クエリ [メッセージ](#page-380-0) **361**

Reverse Path [Forwarding](#page-380-1) **361**

[トポロジの変更とマルチキャスト](#page-381-0) ルーティングのリカバリ **362**

#### **Cisco IOS XE Everest 16.6.x**(**Catalyst 9300** スイッチ)**IP** マルチキャスト ルーティング コンフィギュレー

マルチキャスト サブセカンド [コンバージェンスの設定方法](#page-381-1) **362**

PIM ルータ クエリ [メッセージ間隔の変更](#page-381-2) **362**

マルチキャスト サブセカンド [コンバージェンス設定の確認](#page-382-0) **363**

マルチキャスト サブセカンド [コンバージェンスの設定例](#page-383-0) **364**

PIM ルータ クエリ メッセージ [インターバルの変更例](#page-383-1) **364**

- IP [マルチキャストの最適化:マルチキャスト](#page-383-2) サブセカンド コンバージェンスに関す [るその他の参考資料](#page-383-2) **364**
- IP [マルチキャストの最適化:マルチキャスト](#page-384-0) サブセカンド コンバージェンスの機能 [情報](#page-384-0) **365**
- **IP**[マルチキャストの最適化:等コストパス間での](#page-386-0)**IP**マルチキャストロードスプリッティ [ング](#page-386-0) **367**

等コスト パス間での IP マルチキャスト ロード [スプリットの前提条件](#page-386-1) **367**

等コスト パス間での IP マルチキャスト ロード [スプリッティングについて](#page-387-0) **368** ロード [スプリットとロード](#page-387-1) バランシング **368**

複数の等コスト パスが存在する場合の IP [マルチキャストのデフォルト動作](#page-387-2) **368** IP マルチキャスト [トラフィックをロード](#page-390-0) スプリットする方法 **371**

ECMP マルチキャスト ロード [スプリットの概要](#page-390-1) **371**

- S ハッシュ [アルゴリズムを使用した、ソース](#page-390-2) アドレスに基づく ECMP マルチ キャスト ロード [スプリット](#page-390-2) **371**
- 基本 S-G ハッシュ [アルゴリズムを使用した、ソース](#page-391-0) アドレスとグループ ア [ドレスに基づく](#page-391-0) ECMP マルチキャスト ロード スプリット **372**
- S ハッシュおよび基本 S-G ハッシュ [アルゴリズムを使用した場合の副産物と](#page-391-1) [しての予測可能性](#page-391-1) **372**
- S ハッシュおよび基本 S-G ハッシュ [アルゴリズムを使用した場合の副産物と](#page-391-2) [しての局在化](#page-391-2) **372**
- ソース [グループとネクストホップ](#page-393-0) アドレスに基づく ECMP マルチキャスト ロード [スプリッティング](#page-393-0) **374**

RPF パス選択のための PIM ネイバー [クエリおよびハロー](#page-394-0) メッセージへの ECMP マルチキャスト ロード [スプリットの影響](#page-394-0) **375**

PIM-SM および PIM-SSM での PIM [アサート処理に対する](#page-395-0) ECMP マルチキャ

スト ロード [スプリットの影響](#page-395-0) **376**

ユニキャスト [ルーティングが変わった場合の](#page-396-0) ECMP マルチキャスト ロード スプ

[リットと再コンバージェンス](#page-396-0) **377**

ECMP [マルチキャスト](#page-396-1) ロード スプリットでの BGP の使用 **377**

スタティック mroute での ECMP マルチキャスト ロード [スプリットの使用](#page-397-0) **378**

IP マルチキャスト トラフィックのロード [スプリッティングの代替方法](#page-397-1) **378**

ECMP を介して IP マルチキャスト [トラフィックをロード](#page-398-0) スプリットする方法 **379**

ECMP マルチキャスト ロード [スプリットのイネーブル化](#page-398-1) **379**

IP マルチキャスト ロード [スプリットの前提条件:](#page-398-2)ECMP **379**

[制限事項](#page-399-0) **380**

- ソース アドレスに基づく ECMP マルチキャスト ロード [スプリットのイネーブル](#page-399-1)
	- 化 **[380](#page-399-1)**
- ソース [アドレスおよびグループ](#page-402-0) アドレスに基づく ECMP マルチキャスト ロード [スプリットのイネーブル化](#page-402-0) **383**
- ソース [グループおよびネクストホップ](#page-404-0) アドレスに基づく ECMP マルチキャスト ロード [スプリットのイネーブル化](#page-404-0) **385**
- ECMP を介した IP マルチキャスト [トラフィックのロード](#page-406-0) スプリットの設定例 **387**
	- 例:ソース アドレスに基づく ECMP マルチキャスト ロード [スプリットのイネーブ](#page-406-1) [ル化](#page-406-1) **387**
	- ソース [アドレスおよびグループ](#page-406-2) アドレスに基づく ECMP マルチキャスト ロード ス [プリットのイネーブル化の例](#page-406-2) **387**
	- [ソースグループおよびネクストホップアドレスに基づく](#page-406-3)ECMPマルチキャストロー ド [スプリットのイネーブル化の例](#page-406-3) **387**

[その他の参考資料](#page-407-0) **388**

ECMP を介した IP マルチキャスト トラフィックのロード [スプリットの機能履歴と情](#page-408-0)

報 **[389](#page-408-0)**

**IP** [マルチキャストの最適化:マルチキャスト向け](#page-410-0) **SSM** チャネル ベース フィルタリング **391** マルチキャスト境界向け SSM チャネル ベース [フィルタリングの前提条件](#page-410-1) **391** マルチキャスト境界向け SSM チャネル ベース [フィルタリング機能について](#page-411-0) **392**

[マルチキャスト境界のルール](#page-411-1) **392**

[マルチキャスト境界向け](#page-411-2) SSM チャネル ベース フィルタリングの利点 **392** マルチキャスト境界向け SSM チャネル ベース [フィルタリングの設定方法](#page-412-0) **393** [マルチキャスト境界の設定](#page-412-1) **393**

### **Cisco IOS XE Everest 16.6.x**(**Catalyst 9300** スイッチ)**IP** マルチキャスト ルーティング コンフィギュレー

- [マルチキャスト境界向け](#page-413-0) SSM チャネル ベース フィルタリングの設定例 **394**
	- [トラフィックを許可および拒否するマルチキャスト境界の設定例](#page-413-1) **394**
	- [トラフィックを許可するマルチキャスト境界の設定例](#page-413-2) **394**
	- [トラフィックを拒否するマルチキャスト境界の設定例](#page-414-0) **395**
- IP [マルチキャストの最適化:マルチキャスト向け](#page-414-1) SSM チャネル ベース フィルタリン [グに関するその他の参考資料](#page-414-1) **395**
- IP [マルチキャストの最適化:マルチキャスト向け](#page-415-0) SSM チャネル ベース フィルタリン [グの機能情報](#page-415-0) **396**
- **IP** [マルチキャストの最適化:](#page-418-0)**IGMP** ステート制限 **399**
	- IGMP [ステート制限の前提条件](#page-418-1) **399**
	- IGMP [ステート制限の制約事項](#page-418-2) **399**
	- IGMP [ステート制限に関する情報](#page-419-0) **400**

IGMP [ステート制限](#page-419-1) **400**

IGMP [ステート制限機能の設計](#page-419-2) **400**

- IGMP ステート [リミッタのメカニズム](#page-419-3) **400**
- IGMP [ステート制限の設定方法](#page-420-0) **401**
	- IGMP ステート [リミッタの設定](#page-420-1) **401**
		- グローバルな IGMP ステート [リミッタの設定](#page-420-2) **401**
		- [インターフェイスごとの](#page-421-0) IGMP ステート リミッタの設定 **402**
- IGMP [ステート制限の設定例](#page-423-0) **404**

IGMP ステート [リミッタの設定例](#page-423-1) **404**

#### [その他の参考資料](#page-424-0) **405**

IP [マルチキャストの最適化:](#page-425-0)IGMP ステート制限の機能情報 **406**

[通告](#page-428-0) **409**

[Trademarks](#page-428-1) **409**

<span id="page-20-0"></span>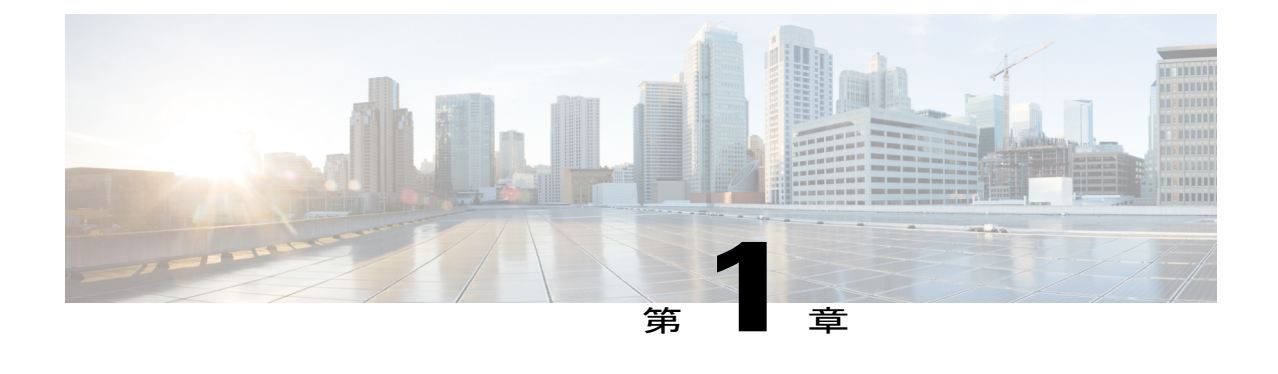

# **IP** マルチキャスト ルーティング テクノロ ジーの概要

- [機能情報の確認](#page-20-1), 1 ページ
- IP マルチキャスト [テクノロジーに関する情報](#page-20-2), 1 ページ
- IP [マルチキャストに関する追加情報](#page-38-1), 19 ページ

# <span id="page-20-1"></span>機能情報の確認

ご使用のソフトウェア リリースでは、このモジュールで説明されるすべての機能がサポートされ ているとは限りません。最新の機能情報および警告については、「Bug [Search](https://tools.cisco.com/bugsearch/search) Tool」およびご使 用のプラットフォームおよびソフトウェアリリースのリリースノートを参照してください。この モジュールで説明される機能に関する情報、および各機能がサポートされるリリースの一覧につ いては、機能情報の表を参照してください。

プラットフォームのサポートおよび Cisco ソフトウェア イメージのサポートに関する情報を検索 するには、Cisco Feature Navigator を使用します。Cisco Feature Navigator にアクセスするには、 [www.cisco.com/go/cfn](http://www.cisco.com/go/cfn) に移動します。Cisco.com のアカウントは必要ありません。

# <span id="page-20-3"></span><span id="page-20-2"></span>**IP** マルチキャスト テクノロジーに関する情報

# **IP** マルチキャストについて

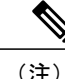

(注) マルチキャスト グループに対する転送速度の制御はサポートされていません。

IP 通信の一端である IP ユニキャストでは、送信元 IP ホストが特定の宛先 IP ホストにパケットを 送信します。この場合、IP パケットに指定される宛先アドレスは、IP ネットワーク上で一意に識 別される単一ホストのアドレスです。これらのIPパケットは、ネットワーク上の送信元ホストか ら、一連のデバイスによって宛先ホストに転送されます。送信元と宛先間のパス上の各ポイント では、デバイスがユニキャスト ルーティング テーブルを使用して、パケットの IP 宛先アドレス に基づきユニキャスト転送先を決定します。

IP 通信で IP ユニキャストの対極にある IP ブロードキャストでは、送信元ホストはネットワーク セグメント上のすべてのホストにパケットを送信します。IPブロードキャストパケットの宛先ア ドレスでは、宛先 IP アドレスのホスト部分がすべて 1 に設定され、ネットワーク部分がサブネッ トのアドレスに設定されています。一連のIPホスト(デバイスを含む)は、宛先アドレスとして IP ブロードキャスト アドレスを指定されたパケットが、サブネット上のすべての IP ホスト向け であることを認識しています。特に設定しない限り、デバイスはIPブロードキャストパケットを 転送しないので、一般的に IP ブロードキャスト通信はローカル サブネットに限定されます。

IP マルチキャストは、IP ユニキャスト通信と IP ブロードキャスト通信の中間に位置します。IP マルチキャスト通信によって、ホストはIPネットワーク上の任意の場所にあるホストのグループ にIPパケットを送信します。IPマルチキャスト通信では、特定のグループに情報を送信するため に、IP マルチキャスト グループ アドレスという特殊な形式の IP 宛先アドレスを使用します。IP マルチキャスト グループ アドレスは、パケットの IP 宛先アドレス フィールドに指定されます。

IP情報をマルチキャストするには、レイヤ3スイッチおよびデバイスがIPマルチキャストグルー プのメンバに接続する出力インターフェイスすべてに着信 IP パケットを転送する必要がありま す。

IP マルチキャストはビデオ会議と同じものとして考えられる傾向があります。ネットワークに初 めて導入するIPマルチキャストアプリケーションは多くの場合ビデオ会議ですが、ビデオは実用 的で多様なIPマルチキャストアプリケーションのひとつに過ぎません。生産性の向上につながる 他のIPマルチキャストアプリケーションとしては、マルチメディア会議、データ複製、リアルタ イム データ マルチキャスト、シミュレーション アプリケーションなどがあります。

### <span id="page-21-0"></span>情報配信における **IP** マルチキャストの役割

IP マルチキャストは、単一の情報ストリームを何千もの潜在的な企業および家庭に同時に配信す ることによってトラフィックを削減する帯域幅節約テクノロジーです。マルチキャストを利用す るアプリケーションには、ビデオ会議、企業コミュニケーション、通信教育、およびソフトウェ ア、株価情報、ニュースの配信などが含まれます。

IP マルチキャスト ルーティングにより、ホスト(ソース)は、IP マルチキャスト グループ アド レスと呼ばれる特別な形式のIPアドレスを使用して、IPネットワーク内の任意の場所にあるホス ト(レシーバ)にパケットを送信できます。ソースのホストは、マルチキャストグループアドレ スをパケットの宛先 IP アドレス フィールドに挿入します。IP マルチキャスト ルータおよびマル チレイヤ スイッチは、受信した IP マルチキャスト パケットを、マルチキャスト グループのメン バにつながるすべてのインターフェイスから転送します。どのホストも、グループのメンバであ るかどうかにかかわらず、グループに送信できます。ただし、グループのメンバだけがメッセー ジを受信します。

### <span id="page-22-0"></span>**IP** マルチキャスト ルーティング プロトコル

ソフトウェアでは、IPマルチキャストルーティングを実装するため、次のプロトコルがサポート されています。

- IGMP を LNA 上のホストとその LAN上のルータ間で使用して、ホストがメンバになってい るマルチキャスト グループを追跡します。
- PIM (Protocol Independent Multicast) は、相互に転送されるマルチキャスト パケット、およ び直接接続されている LAN に転送されるマルチキャスト パケットを追跡するためにルータ 間で使用されます。

次の図に、これらのプロトコルがIPマルチキャスト環境内のどの部分で動作するかを示します。

## <span id="page-22-1"></span>**Internet Group Management Protocol;** インターネット グループ管理プロトコル

IP マルチキャスト ホストは IGMP メッセージを使用して、ローカルのレイヤ 3 スイッチまたは ルータに要求を送信し、特定のマルチキャストグループに加入して、マルチキャストトラフィッ クの受信を開始します。IGMPv2 の一部の拡張機能を使用すると、IP ホストはレイヤ 3 スイッチ またはルータに対し、IPマルチキャストグループを脱退してマルチキャストグループトラフィッ クを受信しないように求める要求も送信します。

レイヤ 3 スイッチまたはルータは、IGMP によって得た情報を使用して、マルチキャスト グルー プ メンバーシップのリストをインターフェイス単位で維持します。インターフェイス上で少なく とも 1 つのホストが、マルチキャスト グループ トラフィックを受信するための IGMP 要求を送信 している限り、そのインターフェイスのマルチキャストグループメンバーシップはアクティブで す。

### <span id="page-22-2"></span>プロトコル独立マルチキャスト

プロトコル独立マルチキャスト(PIM)がプロトコルに依存しない理由は、使用されている任意 のユニキャスト ルーティング プロトコルを利用してルーティング テーブルへの書き込みを行い (Enhanced Interior Gateway Routing Protocol(EIGRP)、Open Shortest Path First(OSPF)、Border GatewayProtocol(BGP)、およびスタティックルートを含む)、IPマルチキャストをサポートす るからです。

PIMはさらに、完全に独立したマルチキャストルーティングテーブルを作成する代わりに、ユニ キャストルーティングテーブルを使用してReverse Path Forwarding (RPF) チェック機能を実行し ます。PIM は、他のルーティング プロトコルが行うような、ルータ間でのマルチキャスト ルー ティング アップデートの送受信は行いません。

#### <span id="page-22-3"></span>**PIM** デンス モード(**PIM-DM**)

PIM デンス モード (PIM-DM) は、プッシュ モデルを使用してマルチキャスト トラフィックを ネットワークの隅々にまでフラッディングします。PIM-DM は、LAN TV や企業情報または財務 情報ブロードキャストなど、大部分のLANでマルチキャストの受信が必要とされるネットワーク での使用を目的としています。これは、ネットワーク上のすべてのサブネットにアクティブな受 信者が存在する場合、効率的な配信メカニズムになります。

PIMデンスモードの詳細については、次のURLを参照してください。[http://www.cisco.com/en/US/](https://www.cisco.com/c/en/us/td/docs/ios-xml/ios/ipmulti_optim/configuration/12-2sx/imc-optim-12-2sx-book/imc_pim_dense_rfrsh.html) [docs/ios-xml/ios/ipmulti\\_optim/configuration/12-2sx/imc\\_pim\\_dense\\_rfrsh.html](https://www.cisco.com/c/en/us/td/docs/ios-xml/ios/ipmulti_optim/configuration/12-2sx/imc-optim-12-2sx-book/imc_pim_dense_rfrsh.html)

#### <span id="page-23-0"></span>**PIM** スパース モード(**PIM-SM**)

PIM スパース モード (PIM-SM) は、プル モデルを使用してマルチキャスト トラフィックを配信 します。明示的にデータを要求した、アクティブな受信者のいるネットワークだけにトラフィッ クが転送されます。PIM-SM は、デスクトップ ビデオ会議や企業コンピューティングなど、少数 の受信者がそれぞれ異なるマルチキャストを一般に同時使用するネットワークでの使用を目的と しています。

### <span id="page-23-1"></span>ランデブー ポイント

また、PIM をスパース モードで動作するよう構成する場合は、1 つまたは複数のデバイスをラン デブー ポイント (RP) とするよう選択する必要があります。マルチキャスト グループへの送信 者は、RP を使用してその存在を通知します。マルチキャスト パケットの受信者は、RP を使用し て新しい送信者について学習します。1 つのマルチキャスト グループのパケットが 1 つまたは複 数の RP を使用できるように Cisco IOS ソフトウェアを構成できます。

RP アドレスは、パケットをグループに送信するホストの代わりに PIM Register メッセージを送信 するためにファーストホップデバイスによって使用されます。また、RPアドレスは、ラストホッ プ デバイスによって PIM join および prune メッセージを RP に送信してグループ メンバーシップ について通知するためにも使用されます。すべてのデバイス(RP デバイスを含む)で RP アドレ スを設定する必要があります。

1 台の PIM デバイスを、複数のグループの RP にできます。同じグループの PIM ドメイン内で一 度に使用できる RP アドレスは 1 つだけです。アクセス リストで指定されている条件は、(異な るグループが異なる RP を持つことが可能なため)デバイスがいずれのグループの RP であるかを 決定します。

### <span id="page-23-2"></span>**IGMP** スヌーピング

IGMP スヌーピングは、レイヤ 2 スイッチング環境でのマルチキャストに使用します。IGMP ス ヌーピングを使用する場合、レイヤ 3 スイッチまたはルータは、ホストとデバイス間で転送され る IGMP パケットのレイヤ 3 情報を検証します。スイッチが特定のマルチキャスト グループのホ ストから IGMP Host Report を受信すると、スイッチはそのホストのポート番号を対応するマルチ キャスト テーブル エントリに追加します。スイッチがホストから IGMP Leave Group メッセージ を受信すると、スイッチはテーブル エントリからそのホストのポートを削除します。

IGMP 制御メッセージはマルチキャスト パケットとして送信されるので、レイヤ 2 ヘッダーだけ が検証される場合は、マルチキャスト データと区別できません。IGMP スヌーピングが稼働して いるスイッチは、すべてのマルチキャスト データ パケットについて、関連する IGMP 制御情報が 含まれているかどうかを調べます。低速の CPU を搭載したローエンドのスイッチに IGMP スヌー

ピングを実装すると、データを高速で送信する場合、パフォーマンスに重大な影響が出る可能性 があります。

### <span id="page-24-0"></span>**IP** マルチキャスト テーブル

次に、デバイスがハードウェアでIPマルチキャストパケットを転送する目的で使用する主なデー タ構造図を示します。

図 **1**:**IP** マルチキャスト テーブルおよびプロトコル

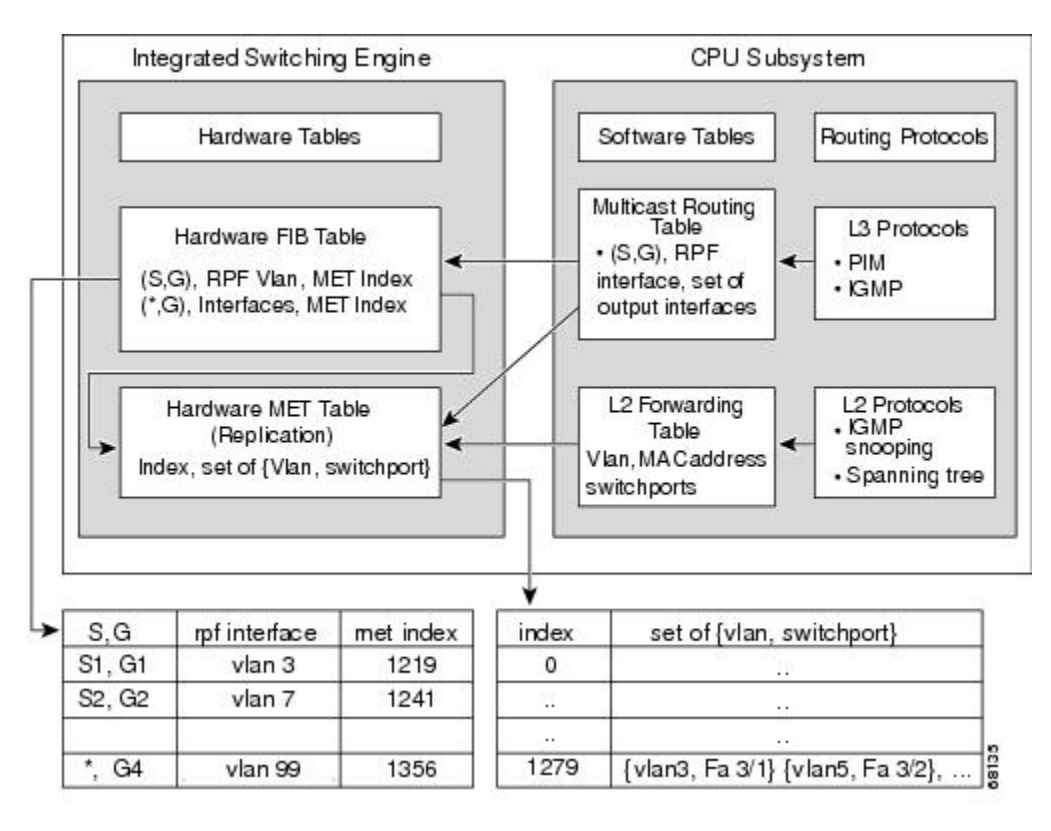

Integrated Switching Engine は、個々の IP マルチキャスト ルートを識別する目的で、ハードウェア FIB テーブルを維持します。各エントリは、宛先グループの IP アドレスおよびオプションの送信 元 IP アドレスで構成されます。マルチキャスト トラフィックは、主に (S,G) および (\*,G) の 2 種類のルート上を流れます。 (S,G) ルートは、マルチキャスト送信元の IP アドレスと、マルチ キャスト グループ宛先の IP アドレスに基づいて、送信元からグループへ流れます。(\*,G)ルー トのトラフィックは、PIM RP からグループ G のすべての受信者へ流れます。 (\*,G) ルートを使 用するのは、スパース モード グループだけです。Integrated Switching Engine ハードウェアには、 合計 128,000 のルート用のスペースが準備されています。これらがユニキャスト ルート、マルチ キャスト ルート、およびマルチキャスト高速ドロップ エントリによって共有されます。

出力インターフェイスのリストは、Multicast Expansion Table (MET) に保存されます。MET に は、最大 32,000 の出力インターフェイス リスト用のスペースがあります (RET には、最大 102 K エントリ (フラッディング セットに 32 K、マルチキャスト エントリに 70,000 使用) が可能で

#### **Cisco IOS XE Everest 16.6.x**(**Catalyst 9300** スイッチ)**IP** マルチキャスト ルーティング コンフィギュレー

す)。MET リソースは、レイヤ 3 マルチキャスト ルートおよびレイヤ 2 マルチキャスト エント リによって共有されます。ハードウェアで使用できる出力インターフェイス リストの実際の数 は、設定によって異なります。マルチキャスト ルートの総数が 32,000 を超えると、Integrated SwitchingEngineによってマルチキャストパケットをスイッチングできなくなる場合があります。 そのパケットは、CPU サブシステムによってきわめて低い速度で転送されることになります

(注)

(RET では 102 K エントリまでサポートされます(フラッディング セットに 32K、multicast エントリに 70 K を使用))。

### <span id="page-25-0"></span>ハードウェアおよびソフトウェアによる転送

Integrated Switching Engine は通常、パケットをハードウェアで非常に高速で転送します。CPU サ ブシステムは、例外パケットをソフトウェアで転送します。IntegratedSwitching Engineが大部分の パケットをハードウェアで転送していることは、統計レポートからわかります。

次に、ハードウェアとソフトウェアの転送コンポーネントの概念図を示します。

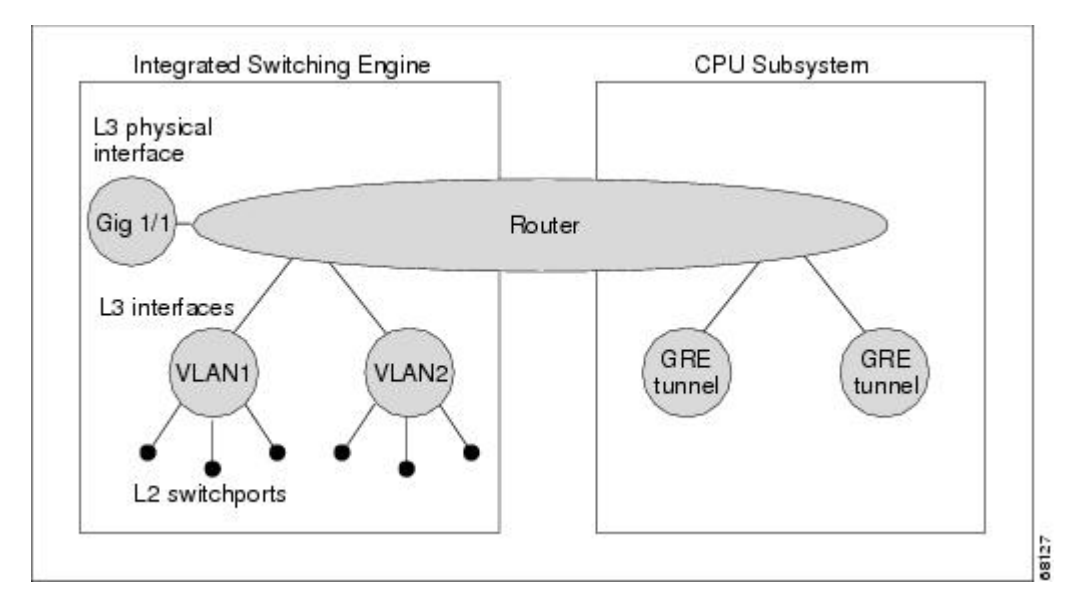

図 **2**:ハードウェアおよびソフトウェアの転送コンポーネント

Integrated Switching Engine は、通常の動作モードでは、ハードウェアで VLAN 間ルーティングを 実行します。CPUサブシステムは、ソフトウェアによる転送のために、総称ルーティングカプセ ル化(GRE)トンネルをサポートしています。

複製は、パケットの 1 コピーを送信する代わりに、パケットを複製して複数のコピーを送信する 転送の一種です。レイヤ 3 で複製が行われるのは、マルチキャスト パケットに限られます。ユニ キャスト パケットが複数のレイヤ 3 インターフェイス用に複製されることはありません。IP マル

チキャスト動作では、着信したIPマルチキャストパケットごとに、そのパケットの多くの複製が 送信されます。

IP マルチキャスト パケットを伝送するルートのタイプは、次のとおりです。

- ハードウェア ルート
- ソフトウェア ルート
- 部分的なルート

ハードウェア ルートは、Integrated Switching Engine ハードウェアがパケットのすべての複製を転 送する場合に発生します。ソフトウェアルートは、CPUサブシステムソフトウェアがパケットの すべての複製を転送する場合に発生します。部分的なルートは、IntegratedSwitching Engineが一部 の複製をハードウェアで転送し、CPU サブシステムが一部の複製をソフトウェアで転送する場合 に発生します。

### <span id="page-26-0"></span>部分的なルート

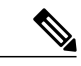

以下に記載する条件が成立する場合、CPU サブシステム ソフトウェアによって複製が転送さ れますが、ハードウェアによる複製の転送パフォーマンスに影響はありません。 (注)

あるルートに対するパケットの複製の一部がCPUサブシステムによって転送される条件は、次の とおりです。

- **ip igmp join-group** コマンドを使用して、マルチキャスト送信元の RPF インターフェイス上 の IP マルチキャスト グループのメンバとしてスイッチを設定している場合。
- スイッチが PIM スパース モードの送信元へのファースト ホップである場合。スイッチは RP に PIM Register メッセージを送信する必要があります。

### <span id="page-26-1"></span>ソフトウェア ルート

(注)

RPFインターフェイスまたは出力インターフェイスの設定について次の条件が1つでも成立す ると、出力のすべての複製はソフトウェアで実行されます。

あるルートに対するパケットの複製の一部がCPUサブシステムソフトウェアによって転送される 条件は、次のとおりです。

- インターフェイスがマルチキャスト ヘルパーを使用して設定されている場合
- インターフェイスが GRE トンネルまたはディスタンス ベクトル マルチキャスト ルーティン グ プロトコル(DVMRP)トンネルである場合
- インターフェイスが高等研究計画局(ARPA)以外のカプセル化を使用している場合

次のパケットは、常にソフトウェアによって転送されます。

- 224.0.0\* の範囲に入るマルチキャスト グループに送信されたパケット。(\* は 0 ~ 255 の範 囲)。この範囲は、ルーティングプロトコルが使用します。レイヤ3スイッチングでは、こ の範囲以外のすべてのマルチキャスト グループ アドレスがサポートされています。
- IP オプション付きのパケット

# <span id="page-27-0"></span>非リバース パス フォワーディング トラフィック

Reverse Path Forwarding (RPF) チェックに失敗したトラフィックを、非 RPF トラフィックといい ます。IntegratedSwitching Engineは、非RPFトラフィックをフィルタリング(持続的にドロップ) するか、またはレート制限して転送します。

複数のレイヤ3スイッチまたはルータが同一のLANセグメントに接続されている冗長な構成で、 送信元から発信インターフェイス上の受信側へマルチキャスト トラフィックを転送するのは、1 台の装置だけです。次の図に、一般的なネットワーク構成で非 RPF トラフィックが発生した状況 を示します。

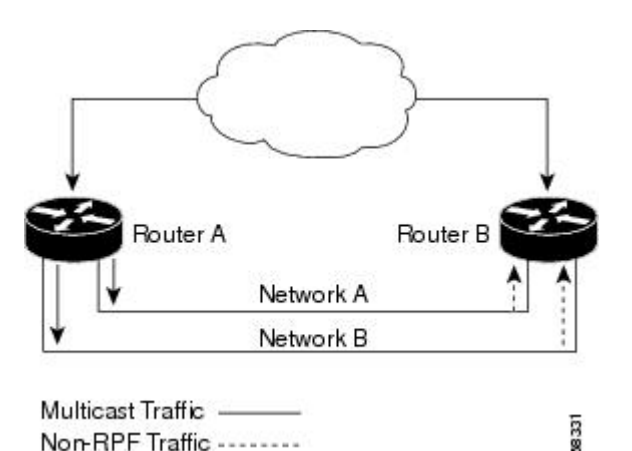

図 **3**:スタブ ネットワークにおける冗長マルチキャスト ルータの構成

この種のトポロジでは、PIM 指定ルータ(PIM DR)であるルータ A だけが共通の VLAN にデー タを転送します。ルータ B は転送されたマルチキャスト トラフィックを受信しますが、このトラ フィックをドロップします。不正なインターフェイスでこのトラフィックが着信したので、RPF チェックに失敗するためです。このようにRPFチェックに失敗するトラフィックを、「非RPFト ラフィック」といいます。

## <span id="page-27-1"></span>マルチキャスト グループ伝送方式

IP 通信は、最初の図に示すように、トラフィックの送信者として機能するホストと、レシーバと して機能するホストで構成されます。送信者はソースと呼ばれます。従来のIP通信は、単一のホ スト ソースがパケットを別の単一ホスト(ユニキャスト伝送)またはすべてのホスト(ブロード

キャスト伝送)に送信することによって行われます。IP マルチキャストは第三の方式を提供する ものであり、ホストはすべてのホストのサブセットにパケットを送信できます(マルチキャスト 伝送)。受信側のホストのこのサブセットをマルチキャスト グループと呼びます。マルチキャス ト グループに属するホストは、グループ メンバと呼ばれます。

マルチキャストは、このグループの概念に基づいています。マルチキャスト グループは、特定の データ ストリームを受信するためにグループに加入する任意の数のレシーバです。このマルチ キャスト グループには、物理的境界または地理的境界はありません。ホストは、インターネット 上または任意のプライベート ネットワーク上のどこにでも配置できます。ソースから特定のグ ループに対するデータを受信する必要があるホストはそのグループに加入する必要があります。 グループに加入するには、ホスト レシーバで Internet Group Management Protocol(IGMP)を使用 します。

マルチキャスト環境では、どのホストも、グループのメンバであるかどうかにかかわらず、グルー プに送信できます。ただし、そのグループに送信されたパケットはグループのメンバだけが受信 できます。IPユニキャストパケットと同様、マルチキャストパケットは、ベストエフォート型の 信頼性を使用してグループに配信されます。

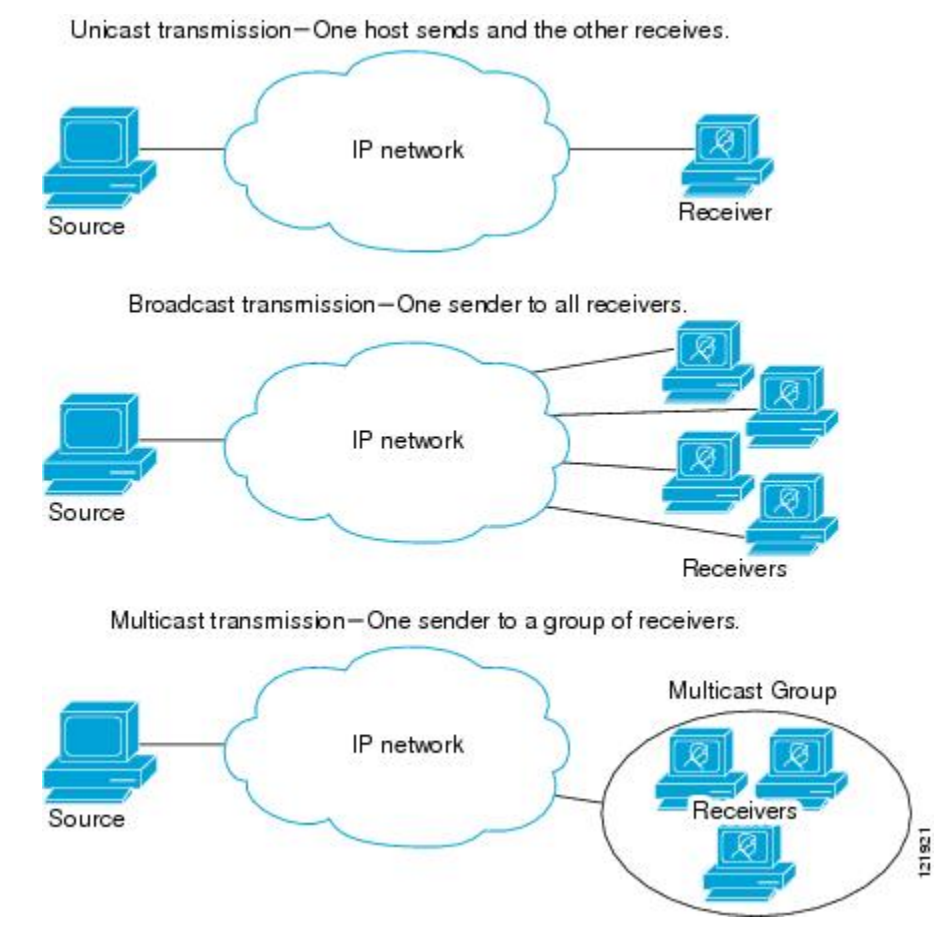

次の図では、レシーバ(指定したマルチキャスト グループ)がソースからのビデオ データ スト リームを受信する必要があります。これらのレシーバは、ネットワーク内のルータに IGMP ホス

#### **Cisco IOS XE Everest 16.6.x**(**Catalyst 9300** スイッチ)**IP** マルチキャスト ルーティング コンフィギュレー ション ガイド

ト レポートを送信することによってその意思を示します。この場合、ルータがソースからレシー バへのデータの配信を担います。ルータは、ProtocolIndependent Multicast(PIM)を使用して、マ ルチキャスト配信ツリーを動的に作成します。その後、ソースとレシーバ間のパスにあるネット ワーク セグメントにのみ、ビデオ データ ストリームが配信されます。

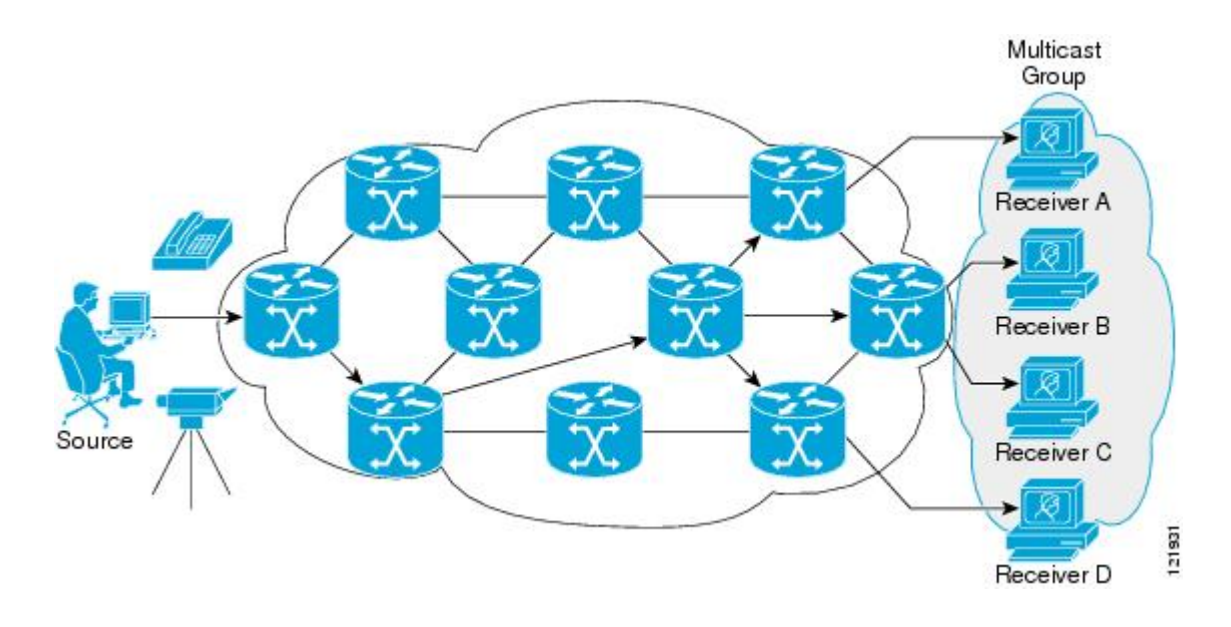

# <span id="page-29-0"></span>**IP** マルチキャスト境界

図に示すように、アドレス スコーピングは、同じ IP アドレスを持つ RP が含まれるドメインが相 互にデータを漏出させることのないように、ドメイン境界を定義します。スコーピングは、大き なドメイン内のサブネット境界や、ドメインとインターネットの間の境界で実行されます。

図 **4**:境界でのアドレス スコーピング

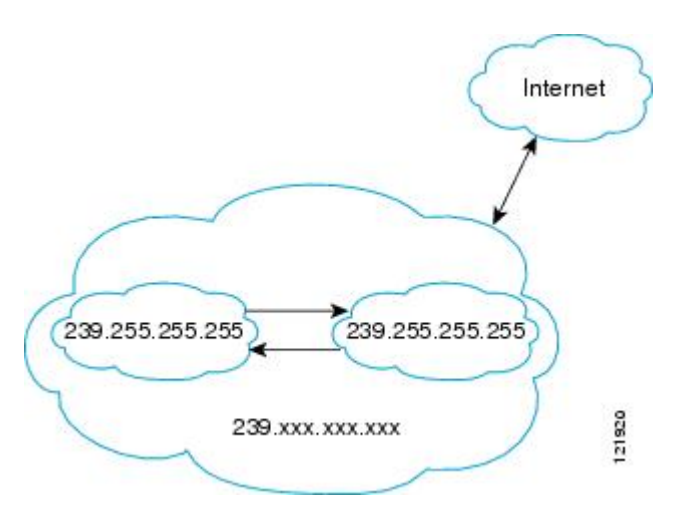

 **Cisco IOS XE Everest 16.6.x**(**Catalyst 9300** スイッチ)**IP** マルチキャスト ルーティング コンフィギュ レーション ガイド

マルチキャストグループアドレッシングのインターフェイスに管理スコープの境界を設定するに は、**ipmulticastboundary**コマンドと*access-list*引数を使用します。影響を受けるアドレス範囲は、 標準アクセスリストによって定義されます。境界が設定されると、マルチキャストデータパケッ トは境界を越えて出入りできなくなります。境界を定めることで、同じマルチキャスト グループ アドレスをさまざまな管理ドメイン内で使用できます。

Internet Assigned Numbers Authority (IANA) は、マルチキャスト アドレス範囲 239.0.0.0 ~ 239.255.255.255 を管理スコープ アドレスとして指定しています。この範囲のアドレスは、さまざ まな組織で管理されるドメイン内で再使用されます。これらは、グローバルに一意ではなくロー カルとみなされます。

**filter-autorp**キーワードを設定して、管理用スコープの境界でAuto-RP検出と通知メッセージを検 査し、フィルタできます。境界のアクセスコントロールリスト(ACL)に拒否されたAuto-RPパ ケットからの Auto-RP グループ範囲通知は削除されます。Auto-RP グループ範囲通知は、Auto-RP グループ範囲のすべてのアドレスが境界 ACL によって許可される場合に限り境界を通過できま す。許可されないアドレスがある場合は、グループ範囲全体がフィルタリングされ、Auto-RPメッ セージが転送される前に Auto-RP メッセージから削除されます。

# <span id="page-30-0"></span>**IP** マルチキャスト グループ アドレッシング

マルチキャスト グループは、マルチキャスト グループ アドレスによって識別されます。マルチ キャスト パケットは、そのマルチキャスト グループ アドレスに配信されます。単一のホストを 独自に識別するユニキャストアドレスとは異なり、マルチキャストIPアドレスは特定のホストを 識別しません。マルチキャスト アドレスに送信されるデータを受信するには、アドレスが識別す るグループにホストが参加する必要があります。データは、マルチキャスト アドレスに送信さ れ、そのグループに送信されたトラフィックを受信する意思を示してグループに加入しているす べてのホストによって受信されます。マルチキャストグループアドレスは、送信元でグループに 割り当てられます。マルチキャストグループアドレスを割り当てるネットワーク管理者は、Internet AssignedNumbersAuthority(IANA)で予約されるマルチキャストアドレスの範囲にアドレスが準 拠していることを確認する必要があります。

### <span id="page-30-1"></span>**IP** クラス **D** アドレス

IP マルチキャスト アドレスは、IANA によって IPv4 クラス D アドレス空間に割り当てられまし た。クラス D アドレスの上位 4 ビットは 1110 です。したがって、ホスト グループ アドレスの範 囲は 224.0.0.0 ~ 239.255.255.255 であると考えられます。マルチキャスト アドレスは送信元(送 信者)でマルチキャスト グループの受信先として選択されます。

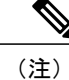

クラス D アドレスの範囲は、IP マルチキャスト トラフィックのグループ アドレスまたは宛先 アドレスにだけ使用されます。マルチキャストデータグラムの送信元アドレスは常にユニキャ スト送信元アドレスになります。

### <span id="page-31-0"></span>**IP** マルチキャスト アドレスのスコーピング

さまざまなアドレス範囲の予測可能な動作を提供したり、より小規模なドメイン内でアドレスを 再利用したりできるよう、マルチキャスト アドレスの範囲はさらに分割されます。表に、マルチ キャスト アドレスの範囲を要約します。それに続いて、各範囲について簡単に説明します。

#### 表 **1**:マルチキャスト アドレス範囲の割り当て

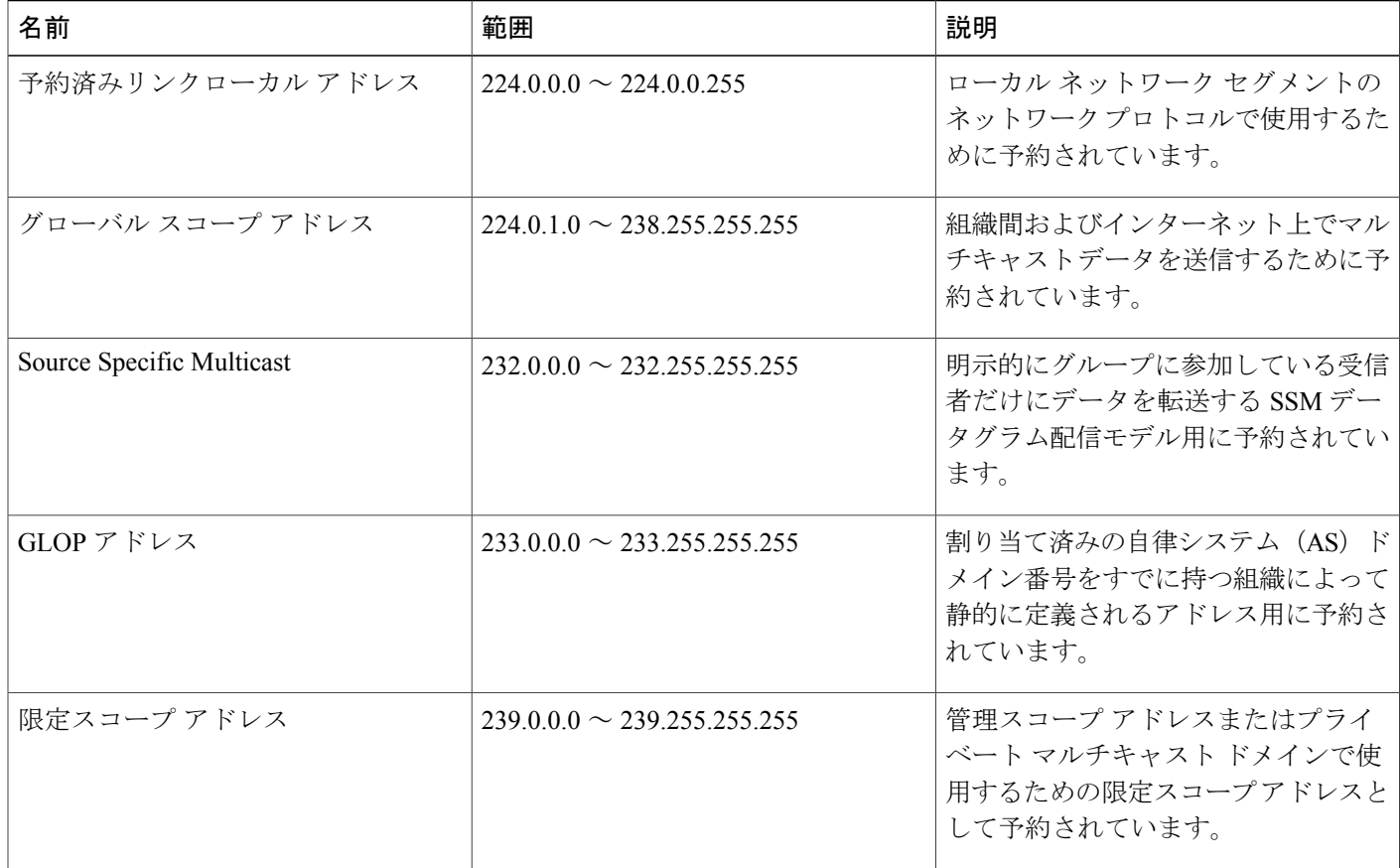

#### 予約済みリンクローカル アドレス

IANA では、ローカル ネットワーク セグメントのネットワーク プロトコルで使用するために 224.0.0.0 ~ 224.0.0.255 の範囲を予約しています。この範囲のアドレスを持つパケットはスコープ 内ローカルであり、IPルータによって転送されません。通常、リンクローカル宛先アドレスを持 つパケットは存続可能時間(TTL)値1を使用して送信されるため、ルータによって転送されま せん。

この範囲内の予約済みリンクローカルアドレスは、それぞれに予約されたネットワークプロトコ ル機能を提供します。ネットワーク プロトコルは、これらのアドレスをルータの自動検出および 重要なルーティング情報の伝達用に使用します。たとえば、Open Shortest Path First (OSPF) は、 IP アドレスの 224.0.0.5 と 224.0.0.6 を使用してリンクステート情報を交換します。

#### **Cisco IOS XE Everest 16.6.x**(**Catalyst 9300** スイッチ)**IP** マルチキャスト ルーティング コンフィギュ レーション ガイド

IANA では、ネットワーク プロトコルやネットワーク アプリケーションに対する単一マルチキャ スト アドレス要求を 224.0.1.xxx のアドレス範囲外に割り当てています。マルチキャスト ルータ はこれらのマルチキャスト アドレスを転送します。

(注)

ASR 903 RSP2 モジュールでは、デフォルトにより、予約済みのリンクローカル アドレスを持 つすべてのパケットが CPU にパントされます。

#### グローバル スコープ アドレス

224.0.1.0 ~ 238.255.255.255 の範囲のアドレスは、グローバル スコープ アドレスと呼ばれます。 これらのアドレスは、組織間およびインターネット上でのマルチキャスト データの送信に使用し ます。これらのアドレスの一部はマルチキャスト アプリケーションで使用するよう IANA によっ て予約されています。たとえば、IPアドレス 224.0.1.1 は、Network TimeProtocol(NTP)用に予約 されています。

#### **Source Specific Multicast** アドレス

232.0.0.0/8 のアドレス範囲は、Source Specific Multicast (SSM) 用に予約されています。Cisco IOS ソフトウェアでは、**ippimssm** コマンドを使用して任意の IP マルチキャスト アドレス用の SSM も 設定できます。SSM は、1 対多通信での効率的なデータ配信メカニズムを可能にする Protocol Independent Multicast(PIM)の拡張版です。SSM については、IP [マルチキャスト配信モード](#page-35-0), ( 16ページ)の項を参照してください。

#### **GLOP** アドレス

GLOPアドレッシングでは(233/8のRFC2770、GLOPアドレッシングで提案されているように)、 AS番号をすでに予約している組織による静的に定義されたアドレス用に233.0.0.0/8の範囲を予約 することを提案しています。これは、GLOPアドレッシングと呼ばれます。ドメインのAS番号は 233.0.0.0/8 アドレス範囲の 2 番目と 3 番目のオクテットに組み込まれます。たとえば、AS 62010 は 16 進数形式で F23A と表されます。この 2 つのオクテット F2 および 3A を分割すると、結果は 10 進数でそれぞれ 242 および 58 となります。これらの値は、AS 62010 に使用するようにグロー バルに予約される 233.242.58.0/24 のサブネットとなります。

#### 限定スコープ アドレス

239.0.0.0 ~ 239.255.255.255 の範囲は、管理スコープ アドレス、またはプライベート マルチキャ ストドメインで使用する限定スコープアドレスとして予約されています。これらのアドレスは、 ローカル グループまたは組織に使用するように制限されています。会社、大学および他の組織 は、限定スコープ アドレスを使用すると、ドメイン外に転送されないローカル マルチキャスト アプリケーションを使用できます。通常、ルータは、このアドレス範囲のマルチキャスト トラ フィックが自律システム (AS) またはユーザ定義のドメイン外にフローしないようにするフィル タを使用して設定されます。AS またはドメイン内では、ローカル マルチキャスト境界を定義で きるように、限定スコープ アドレス範囲を細分化することもできます。

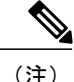

ネットワーク管理者はこの範囲内のマルチキャストアドレスを使用できます。これによって、 インターネット内の他の場所と競合することはありません。

### <span id="page-33-0"></span>レイヤ **2** マルチキャスト アドレス

従来、LAN セグメントのネットワーク インターフェイス カード(NIC)が受信できるのは、 Burned-InMACAddressまたはブロードキャストMACアドレスに指定されたパケットだけでした。 IP マルチキャストでは、複数のホストが共通の宛先 MAC アドレスを使用した単一のデータ スト リームを受信する必要があります。複数のホストが同じパケットを受信する場合、複数のマルチ キャスト グループを区別できるように、何らかの方法を考案する必要があります。そのための 1 つの方法は、IP マルチキャスト クラス D アドレスを MAC アドレスに直接マッピングすることで す。この方法を使用すると、NIC は多くの異なる MAC アドレスを宛先とするパケットを受信で きます。

Cisco グループ管理プロトコル(CGMP)は、IGMP によって実行される作業と同様の作業を実行 するために、Catalyst スイッチに接続されたルータ上で使用されます。IP マルチキャスト データ パケットと IGMP レポート メッセージ(いずれも MAC レベルで同じグループ アドレスにアドレ ス指定されます)を区別できない Catalyst スイッチの場合、CGMP が必要になります。

# <span id="page-33-1"></span>シスコ エクスプレス フォワーディング、**MFIB**、およびレイヤ **2** 転送

実装された IP マルチキャストは、中央集中型シスコ エクスプレス フォワーディングの拡張機能 です。シスコ エクスプレス フォワーディングは、ユニキャスト ルーティング テーブル(BGP、 OSPF、EIGRP などのユニキャスト ルーティング プロトコルによって作成される)から情報を抽 出し、この情報をハードウェアにロードします。

転送情報ベース(FIB)FIB のユニキャスト ルートを使用すると、上位層のルーティング テーブ ルでルートが変更された場合でも、ハードウェア ルーティング ステートの 1 つのルートを変更す るだけです。ハードウェアでユニキャストパケットを転送するために、IntegratedSwitchingEngine は Ternary CAM (TCAM) から送信元および宛先ルートを検索し、ハードウェア FIB から隣接イ ンデックスを取り出して、ハードウェア ネイバー テーブル関係からレイヤ 2 リライト情報および ネクストホップ アドレスを取得します。

マルチキャスト転送情報ベース(MFIB)サブシステムは、ユニキャストシスコエクスプレスフォ ワーディングのマルチキャスト版です。この MFIB サブシステムは、PIM および IGMP によって 作成されるマルチキャスト ルートを抽出し、ハードウェア転送のためのプロトコル独立フォー マットにします。MFIBサブシステムは、プロトコル固有の情報を削除し、必要なフォワーディン グ情報だけを残します。MFIBテーブルの各エントリは、(S,G)または(\*,G)ルート、入力RPF VLAN、およびレイヤ3出力インターフェイスのリストで構成されます。MFIBサブシステムは、 プラットフォーム依存の管理ソフトウェアと連携して、このマルチキャスト ルーティング情報を ハードウェア FIB およびハードウェア Replica Expansion Table (RET) にロードします。デバイス は、レイヤ 3 ルーティングとレイヤ 2 ブリッジングを同時に実行します。いずれの VLAN イン ターフェイスにも複数のレイヤ 2 スイッチ ポートを設定できます。

#### **Cisco IOS XE Everest 16.6.x**(**Catalyst 9300** スイッチ)**IP** マルチキャスト ルーティング コンフィギュ レーション ガイド

次の図に、シスコ デバイスがユニキャスト ルーティング、マルチキャスト ルーティング、およ びレイヤ 2 ブリッジングの情報を組み合わせてハードウェアで転送を実行する機能の概要を示し ます。

図 **5**:ハードウェアでのシスコ エクスプレス フォワーディング、**MFIB**、およびレイヤ **2** 転送情報の組み合わ せ

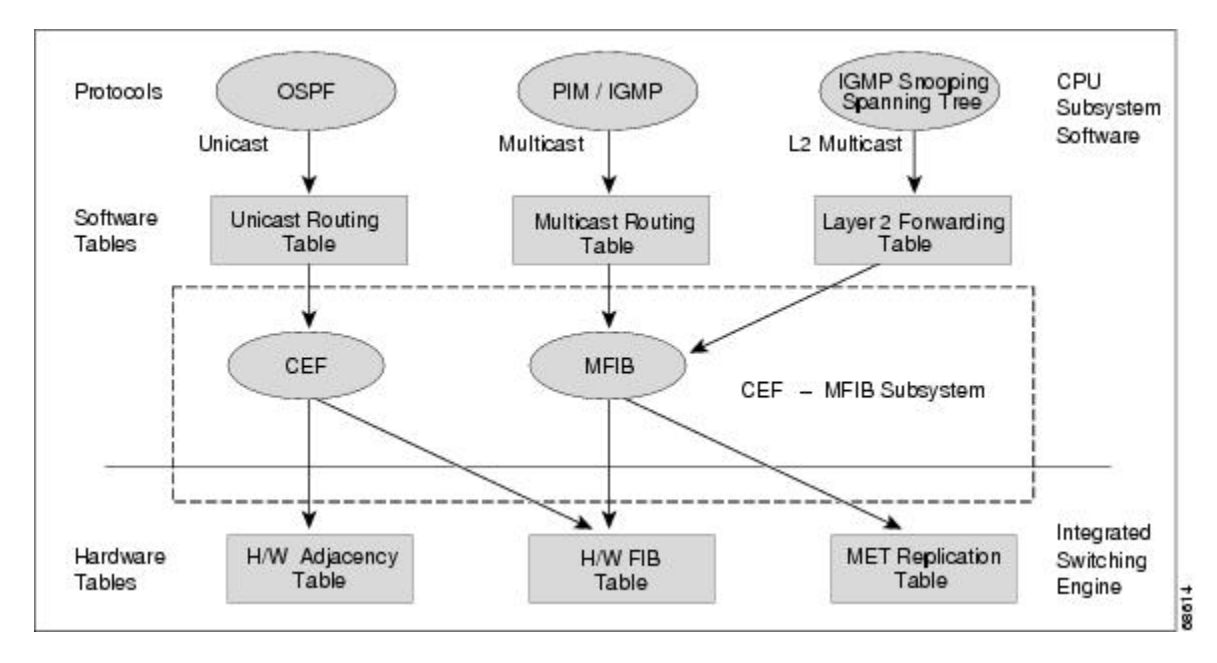

MFIB ルートは、シスコ エクスプレス フォワーディング ユニキャスト ルートと同様にレイヤ 3 で あるため、該当するレイヤ 2 情報と結合する必要があります。MFIB ルートの例を示します。

```
(*,203.0.113.1)
RPF interface is Vlan3
Output Interfaces are:
Vlan 1
Vlan 2
```
ルート (\*.203.0.113.1) がハードウェア FIB テーブルにロードされ、出力インターフェイスのリス トがMETにロードされます。出力インターフェイスのリストへのポインタ、METインデックス、 および RPF インターフェイスも、(\*,203.0.113.1)ルートとともにハードウェア FIB にロードさ れます。ハードウェアにこの情報をロードすることで、レイヤ 2 情報との結合を開始できるよう になります。VLAN 1 上の出力インターフェイスについて、Integrated Switching Engine は VLAN 1 上でスパニングツリー フォワーディング ステートにあるすべてのスイッチ ポートにパケットを 送信する必要があります。同じプロセスが VLAN 2 に適用されます。VLAN 2 内のスイッチ ポー トのセットを決定するために、レイヤ 2 転送テーブルが使用されます。

ハードウェアがパケットをルーティングする場合、すべての出力インターフェイスのすべてのス イッチポートにパケットを送信するだけでなく、ハードウェアは入力VLANの(パケットが到着 したスイッチポートを除く)すべてのスイッチポートにも、パケットを送信します。たとえば、 VLAN 3 に 2 つのスイッチ ポート、GigabitEthernet 3/1 および GigabitEthernet 3/2 があると仮定しま す。GigabitEthernet 3/1 上のホストがマルチキャスト パケットを送信すると、GigabitEthernet 3/2 上 のホストもそのパケットを受信しなければならない場合があります。GigabitEthernet 3/2 上のホス

#### **Cisco IOS XE Everest 16.6.x**(**Catalyst 9300** スイッチ)**IP** マルチキャスト ルーティング コンフィギュレー

トにマルチキャスト パケットを送信するには、MET にロードされるポート セットに入力 VLAN のすべてのスイッチ ポートを追加する必要があります。

VLAN 1 に 1/1 および 1/2、VLAN 2 に 2/1 および 2/2、VLAN 3 に 3/1 および 3/2 が含まれていれ ば、このルート用の MET チェーンには、スイッチ ポート 1/1、1/2、2/1、2/2、3/1、および 3/2 が 含まれることになります。

IGMP スヌーピングがオンの場合、パケットは VLAN 2 のすべての出力スイッチ ポートに転送さ れるとは限りません。IGMP スヌーピングによって、グループ メンバまたはルータが存在すると 判断されたスイッチポートだけに、パケットが転送されます。たとえば、VLAN1でIGMPスヌー ピングがイネーブルで、IGMP スヌーピングによってポート 1/2 だけにグループ メンバが存在す ると判断された場合、MET チェーンにはスイッチポート 1/1、1/2、2/1、2/2、3/1、および 3/2 が 含まれることになります。

### <span id="page-35-0"></span>**IP** マルチキャスト配信モード

IP マルチキャスト配信のモードは、送信元ホストではなく、受信側ホストのみによって異なりま す。送信元ホストは、パケットの IP 送信元アドレスとしての固有の IP アドレスと、パケットの IP 宛先アドレスとしてのグループ アドレスを使用して、IP マルチキャスト パケットを送信しま す。

### <span id="page-35-1"></span>**Source Specific Multicast**

Source Specific Multicast (SSM) は、ブロードキャスト アプリケーションとしても知られる 1 対多 アプリケーションをサポートする最善のデータグラム配信モデルです。SSM は、オーディオおよ びビデオのブロードキャストアプリケーション環境を対象としたシスコのIPマルチキャストのコ ア ネットワーク テクノロジーです。

SSM 配信モードの場合、IP マルチキャスト レシーバ ホストは IGMP バージョン3 (IGMPv3) を 使用してチャネル (S, G) を登録する必要があります。このチャネルに登録することによって、 ソース ホストがグループ G に送信した IP マルチキャスト トラフィックの受信をレシーバ ホスト が要求していることを示します。ネットワークは、ソース ホスト S からグループ G に送信された IP マルチキャスト パケットを、チャネル (S, G) に登録したネットワーク内のすべてのホストに配 信します。

SSM では、ネットワーク内でグループ アドレスを割り当てる必要はありません。各ソース ホス ト内で割り当てるだけです。同じソース ホストで実行している各アプリケーションはそれぞれ異 なる SSM グループを使用する必要があります。異なるソース ホストで実行しているアプリケー ションは、SSMグループアドレスを再利用できます。ネットワークに大量のトラフィックを発生 させることはありません。

### <span id="page-35-2"></span>マルチキャスト高速ドロップ

PIM-SM、PIM-DM などの IP マルチキャスト プロトコルでは、 (S,G) または (\*,G) ルートごと に、対応する着信インターフェイスがあります。このインターフェイスを、RPF インターフェイ スといいます。予測される RPF インターフェイスとは異なるインターフェイスにパケットが到着
することもあります。その場合、PIM によってパケットに特殊なプロトコル処理を行うために、 そのパケットを CPU サブシステム ソフトウェアに転送する必要があります。PIM が実行する特 殊なプロトコル処理の例としては、PIM アサート プロトコルがあります。

デフォルトでは、Integrated Switching Engine ハードウェアは、非 RPF インターフェイスに着信し たすべてのパケットを CPU サブシステム ソフトウェアに送信します。ただし、これらの非 RPF パケットはほとんどの場合、マルチキャストルーティングプロトコルに必要ではないので、多く の場合、ソフトウェアによる処理は不要です。何の処置も行わなければ、ソフトウェアに送信さ れる非 RPF パケットのため、CPU に負荷がかかるおそれがあります。

高速ドロップ エントリをインストールするのではなく、シスコ デバイスではダイナミック バッ ファ制限(DBL)を使用します。このフローベースの輻輳回避メカニズムは、各トラフィック フ ローのキュー長を追跡することによりアクティブ キュー管理を提供します。フローのキュー長が その設定された制限を超える場合、DBLがパケットをドロップします。CPUが過負荷にならない ように、レート DBL は、CPU サブシステムに対する非 RPF トラフィックを制限します。パケッ トは CPU に対してフローごとにレート制限されます。CAM に高速ドロップ エントリをインス トールすることは不可能なため、スイッチで処理できる高速ドロップ フローの数を制限する必要 はありません。

リンクのダウン、ユニキャスト ルーティング テーブルの変更などのプロトコル イベントによっ て、安全に高速ドロップが可能なパケットの集合に影響が出ることがあります。以前は高速ドロッ プを行っても問題のなかったパケットを、トポロジの変更後、PIM ソフトウェアに処理させるた め、CPU サブシステム ソフトウェアに転送する必要があります。CPU サブシステム ソフトウェ アは、プロトコル イベントに応答して高速ドロップ エントリのフラッシュを行い、IOS の PIM コードが必要な RPF エラーをすべて処理できるようにします。

RPF エラーが繰り返し発生する可能性があるため、一部の一般的なトポロジでは、ハードウェア において高速ドロップエントリを使用することが重要です。高速ドロップエントリがなければ、 処理する必要のない RPF エラー パケットによって CPU が過負荷になります。

## **Multicast Forwarding Information Base**;マルチキャスト転送情報ベース

マルチキャスト転送情報ベース(MFIB)サブシステムは、シスコデバイス上のIntegratedSwitching Engine ハードウェアの IP マルチキャスト ルーティングをサポートします。MFIB は、論理的には CPU サブシステム ソフトウェアの IP マルチキャスト ルーティング プロトコル(PIM、IGMP、 MSDP、MBGP、および DVMRP)と、ハードウェアで IP マルチキャスト ルーティングを管理す るためのプラットフォーム固有のコードとの中間に存在します。MFIB は、マルチキャスト ルー ティングプロトコルによって作成されたルーティングテーブル情報を、Integrated Switching Engine ハードウェアが効率的に処理して転送に使用可能な、簡易なフォーマットに変換します。

マルチキャスト ルーティング テーブルの情報を表示するには、**show ip mroute** コマンドを使用し ます。MFIB テーブルの情報を表示するには、**show ip mfib** コマンドを使用します。

MFIB テーブルには、IP マルチキャスト ルートの集合が含まれます。IP マルチキャスト ルートに は(S,G)および(\*,G)が含まれます。MFIBテーブルの各ルートに、オプションの1つまたは複 数のフラグを対応付けることができます。ルート フラグは、ルートに一致するパケットの転送方 法を指示します。たとえば、MFIBルートに付けられたInternal Copy(IC)フラグは、スイッチ上

のプロセスがパケットのコピーを受信する必要があることを意味します。MFIBルートに対応付け できるフラグは、次のとおりです。

- InternalCopy(IC)フラグ:ルータ上のプロセスが、特定のルートに一致するすべてのパケッ トのコピーを受信する必要がある場合に設定します。
- Signalling(S)フラグ:このルートに一致するパケットを受信したときに、プロセスに通知 する必要がある場合に設定します。シグナリングインターフェイス上でのパケット受信に応 答して、プロトコル コードが MFIB ステートを更新するなどの動作を行うことが考えられま す。
- Connected (C) フラグ: このフラグを MFIB ルートに設定した場合、直接接続されたホスト によってルートに送信されたパケットだけをプロトコルプロセスに通知する必要があるとい う点を除き、Signalling (S) フラグと同じ意味を持ちます。

ルートには、1 つまたは複数のインターフェイスに対応するオプションのフラグを設定すること もできます。たとえば、VLAN1に関するフラグを設定した(S.G)ルートは、VLAN1に着信す るパケットをどのように扱うべきかと、このルートに一致するパケットを VLAN 1 に転送すべき かを示します。MFIB でサポートされるインターフェイス単位のフラグは、次のとおりです。

- Accepting (A): マルチキャストルーティングでRPFインターフェイスであることが明らか なインターフェイスに設定します。Accepting(A)をマークされたインターフェイスに着信 したパケットは、すべての Forwarding (F) インターフェイスに転送されます。
- Forwarding (F) : 上記のように、Accepting (A) フラグと組み合わせて使用します。一連の 転送インターフェイスは、マルチキャスト「olist」(出力インターフェイス リスト)と呼ば れるものを形成します。
- Signalling (S) : このインターフェイスにパケットが着信したとき、Cisco IOS の何らかのマ ルチキャスト ルーティング プロトコル プロセスに通知する必要がある場合に設定します。

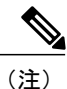

PIM-SM ルーティングを使用している場合、MFIB ルートには次の例のようなインターフェイ スが含まれる場合があります。 PimTunnel [1.2.3.4]

これは、パケットが特定の宛先アドレスに対してトンネリングされていることを表すために、 MFIB サブシステムが作成する仮想インターフェイスです。PimTunnel インターフェイスは、 通常の **show interface** コマンドでは表示できません。

### **S/M,224/4**

MFIB では、マルチキャスト対応のインターフェイスごとに (S/M.224/4) エントリが作成されま す。このエントリによって、直接接続されたネイバーから送信されたすべてのパケットが、PIM-SM RPにRegisterカプセル化されるようになります。一般に、PIM-SMによって(S,G)ルートが確立 されるまでの間、ごく少数のパケットだけが(S/M,224/4)ルートを使用して転送されます。

たとえば、IP アドレス 10.0.0.1 およびネットマスク 255.0.0.0 のインターフェイスで、送信元アド レスがクラス A ネットワーク 10 に所属する IP マルチキャスト パケットにすべて一致するルート が作成されるとします。このルートは、慣例的なサブネット/マスク長の表記では(10/8.224/4)と 記述されます。インターフェイスに複数のIPアドレスが割り当てられている場合には、これらの IP アドレスごとに 1 つずつルートが作成されます。

## マルチキャスト ハイ アベイラビリティ

Cisco Catalyst 94000 シリーズ スイッチはマルチキャスト ハイ アベイラビリティをサポートしま す。これにより、スーパーバイザエンジンに障害が発生してもマルチキャストトラフィックのフ ローが中断されることはありません。MFIBステートは、スイッチオーバーの前にスタンバイスー パーバイザエンジンに同期化され、スーパーバイザエンジンの障害時のスイッチオーバーのとき に高速コンバージェンスでの NSF の可用性が確保されます。

マルチキャストHA(SSO/NSF/ISSU)は、PIMのスパース、デンス、Bidir、およびSSMモードに サポートされ、IGMP および MLD スヌーピング用のレイヤ 2 でサポートされます。

# **IP** マルチキャストに関する追加情報

#### 関連資料

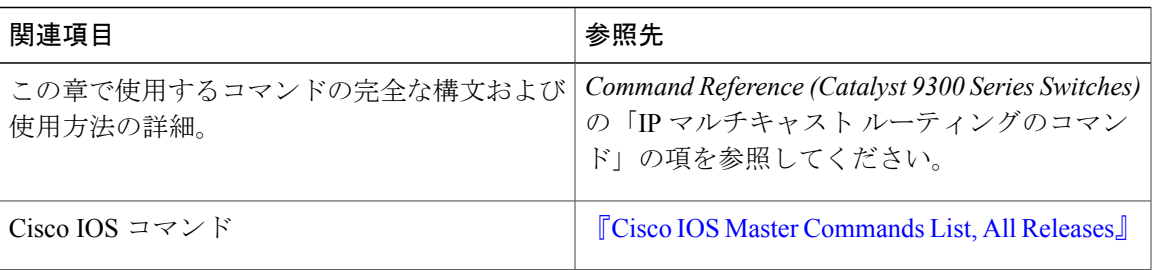

### 標準および **RFC**

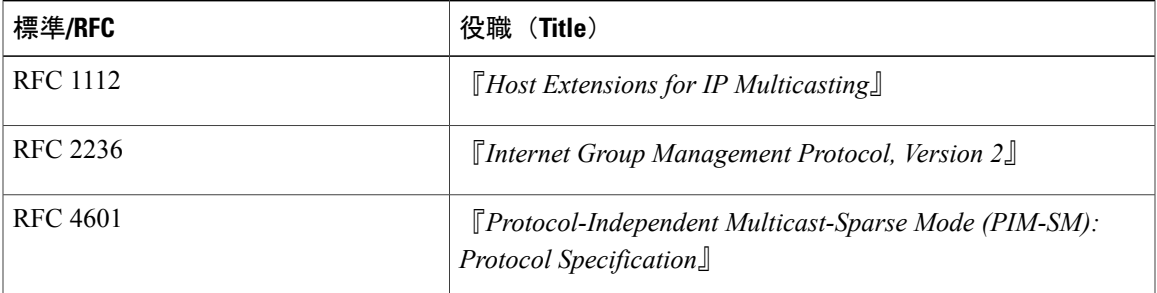

T

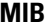

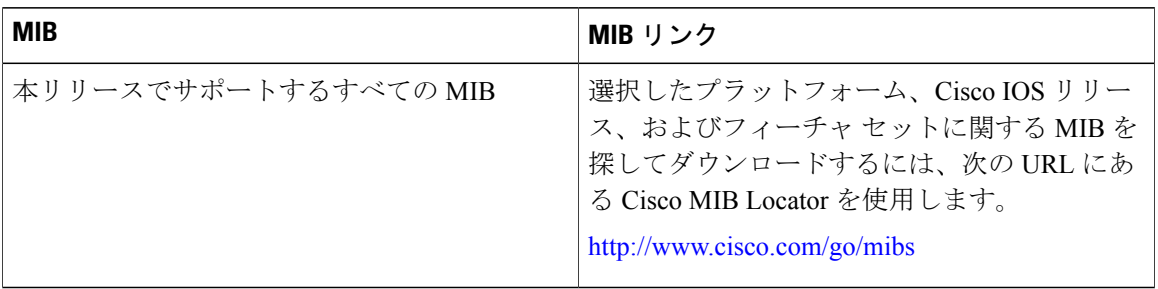

### テクニカル サポート

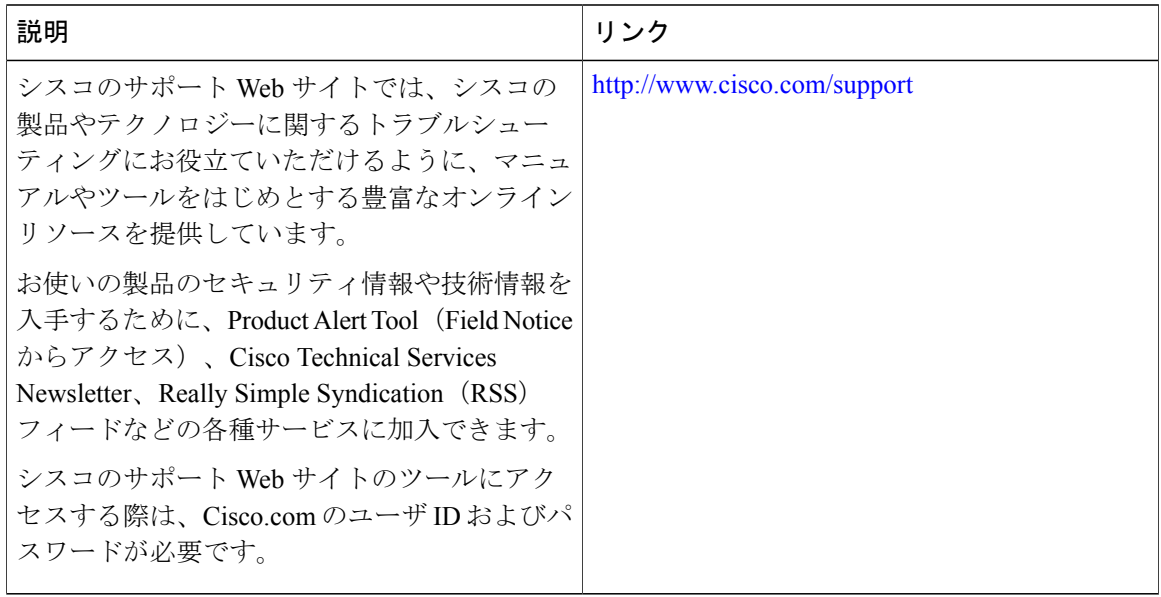

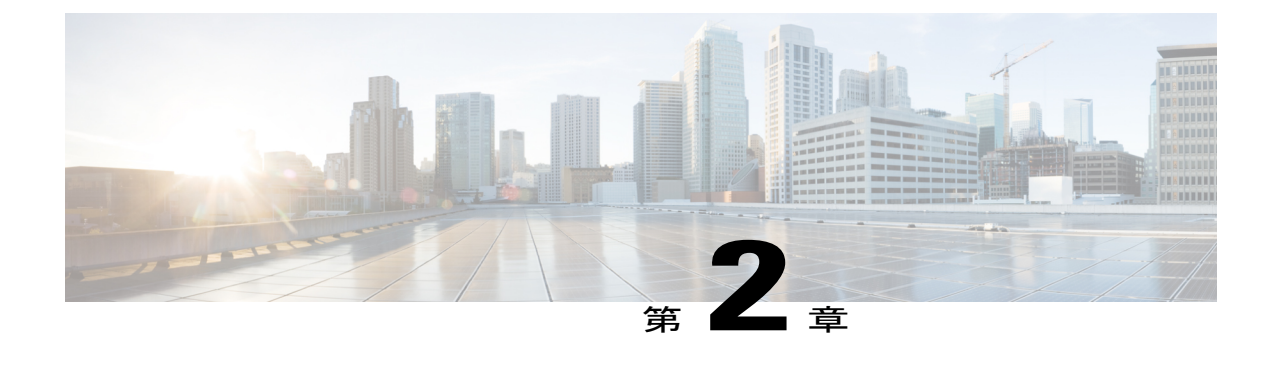

# 基本的な **IP** マルチキャストルーティングの 設定

- 基本的な IP マルチキャスト [ルーティングの前提条件](#page-40-0), 21 ページ
- 基本的な IP マルチキャスト [ルーティングの制約事項](#page-41-0), 22 ページ
- 基本的な IP マルチキャスト [ルーティングに関する情報](#page-41-1), 22 ページ
- 基本的な IP マルチキャスト [ルーティングの設定方法](#page-42-0), 23 ページ
- 基本的な IP マルチキャスト [ルーティングのモニタリングおよびメンテナンス](#page-53-0), 34 ページ
- 基本的な IP マルチキャスト [ルーティングに関するその他の関連情報](#page-56-0), 37 ページ
- 基本的な IP マルチキャスト [ルーティングの機能情報](#page-57-0), 38 ページ

# <span id="page-40-0"></span>基本的な **IP** マルチキャスト ルーティングの前提条件

•

次に、基本的な IP マルチキャスト ルーティングを設定するための前提条件を示します。

- IP マルチキャスト ルーティングを実行するには、PIM バージョンおよび PIM モードを設定 する必要があります。スイッチはモード設定に従って、マルチキャスト ルーティング テー ブルを読み込み、直接接続されたLANから受信したマルチキャストパケットを転送します。 インターフェイスは PIM デンス モード、スパース モード、または SM-DM スパース - デン ス モードのいずれかに設定できます。
- インターフェイスで PIM をイネーブルにすると、同じインターフェイス上で IGMP 処理もイ ネーブルになります。(IPマルチキャスティングに加入するには、マルチキャストホスト、 ルータ、およびマルチレイヤ デバイスで IGMP が動作している必要があります)。

複数のインターフェイスでPIMをイネーブルにした場合に、そのほとんどのインターフェイ スが発信インターフェイス リストに含まれておらず、IGMP スヌーピングがディセーブルに なっている場合は、レプリケーションが増加することにより、発信インターフェイスが回線 レートを維持できないこともあります。

### **Cisco IOS XE Everest 16.6.x**(**Catalyst 9300** スイッチ)**IP** マルチキャスト ルーティング コンフィギュレー

## <span id="page-41-0"></span>基本的な **IP** マルチキャスト ルーティングの制約事項

次に、IP マルチキャスト ルーティングの制約事項を示します。

# <span id="page-41-1"></span>基本的な **IP** マルチキャスト ルーティングに関する情報

IP マルチキャストは、ネットワーク リソース(特に、音声やビデオなどの帯域幅集約型サービ ス)を効率的に使用する方法です。IP マルチキャスト ルーティングにより、ホスト(ソース) は、IPマルチキャストグループアドレスと呼ばれる特別な形式のIPアドレスを使用して、IPネッ トワーク内の任意の場所にあるホスト(レシーバ)にパケットを送信できます。

送信側ホストは、マルチキャスト グループ アドレスをパケットの IP 宛先アドレス フィールドに 挿入します。IP マルチキャスト ルータおよびマルチレイヤ デバイスは、マルチキャスト グルー プのメンバーに接続されたすべてのインターフェイスから着信したIPマルチキャストパケットを 転送します。どのホストも、グループのメンバであるかどうかにかかわらず、グループに送信で きます。ただし、グループのメンバだけがメッセージを受信します。

### マルチキャスト転送情報ベース(**MFIB**)の概要

デバイスは、IP マルチキャスト用のマルチキャスト転送情報ベース (MFIB) アーキテクチャと マルチキャスト ルーティング情報ベース(MRIB)を使用します。

MFIB アーキテクチャは、マルチキャスト コントロール プレーン(Protocol Independent Multicast (PIM) および Internet Group Management Protocol (IGMP)) とマルチキャスト フォワーディン グプレーン(MFIB)の間におけるモジュール性と分離の両方を提供します。このアーキテクチャ は、Cisco IOS IPv6 マルチキャスト導入環境において使用します。

MFIB 自体は、マルチキャスト ルーティング プロトコルを選ばないフォワーディング エンジンで す。つまり、PIMまたは他のマルチキャストルーティングプロトコルに依存しません。これは次 の処理に関与します。

- マルチキャスト パケットの転送
- コントロール プレーンによって設定されたエントリとインターフェイス フラグを学習する ための MRIB への登録
- コントロール プレーンに送信する必要があるデータ駆動型のイベントを処理する。
- 受信、ドロップ、および転送されたマルチキャストパケットの数、レート、およびバイトの 保守

MRIB は、MRIB クライアント間の通信チャネルです。MRIB クライアントの例としては、PIM、 IGMP、マルチキャスト ルーティング(mroute)テーブル、および MFIB があります。

## **IP** マルチキャスト ルーティングのデフォルト設定

次の表に、IP マルチキャスト ルーティングのデフォルト設定を示します。

表 **2**:**IP** マルチキャスト ルーティングのデフォルト設定

| 機能                        | デフォルト設定             |
|---------------------------|---------------------|
| マルチキャストルーティング             | すべてのインターフェイスでディセーブル |
| PIMのバージョン                 | バージョン2              |
| $PIM$ モード                 | モードは未定義             |
| PIM スタブ ルーティング            | 未設定                 |
| PIM RP アドレス               | 未設定                 |
| PIM ドメイン境界                | ディセーブル。             |
| PIM マルチキャスト境界             | なし。                 |
| 候補 BSR                    | ディセーブル。             |
| 候補 RP                     | ディセーブル。             |
| SPT しきい値レート               | $0 \text{ kb/s}$    |
| PIM ルータ クエリー メッセージ インターバル | 30秒                 |

# <span id="page-42-0"></span>基本的な **IP** マルチキャスト ルーティングの設定方法

### 基本的な **IP** マルチキャスト ルーティングの設定

デフォルトでは、マルチキャスト ルーティングはディセーブルとなっており、モードは設定され ていません。

この手順は必須です。

### はじめる前に

PIM バージョンと PIM モードを設定する必要があります。スイッチはモード設定に従って、マル チキャスト ルーティング テーブルを読み込み、直接接続された LAN から受信したマルチキャス ト パケットを転送します。

ι

マルチキャスト ルーティング テーブルへのパケット読み込みでは、DM インターフェイスは常に テーブルに追加されます。SMインターフェイスがテーブルに追加されるのは、ダウンストリーム デバイスから定期的な Join メッセージを受信した場合、またはインターフェイスに直接接続され たメンバーが存在する場合に限ります。LAN から転送する場合、グループが認識している RP が あれば、SM 動作が行われます。その場合、パケットはカプセル化され、その RP に送信されま す。認識している RP がなければ、パケットは DM 方式でフラッディングされます。特定の送信 元からのマルチキャストトラフィックが十分であれば、レシーバの先頭ホップルータからその送 信元に Join メッセージが送信され、送信元を基点とする配信ツリーが構築されます。

### 手順

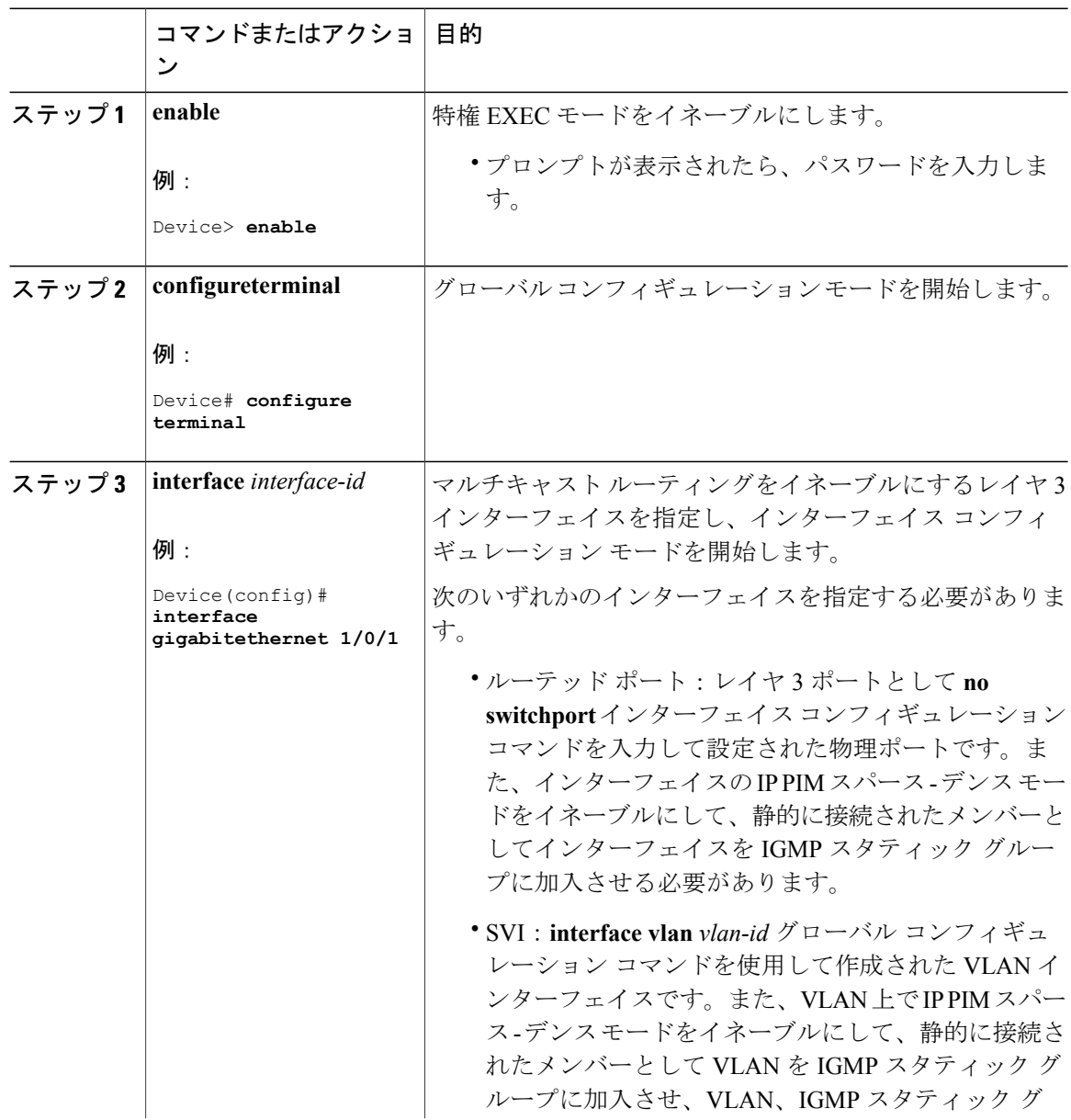

 $\overline{\phantom{a}}$ 

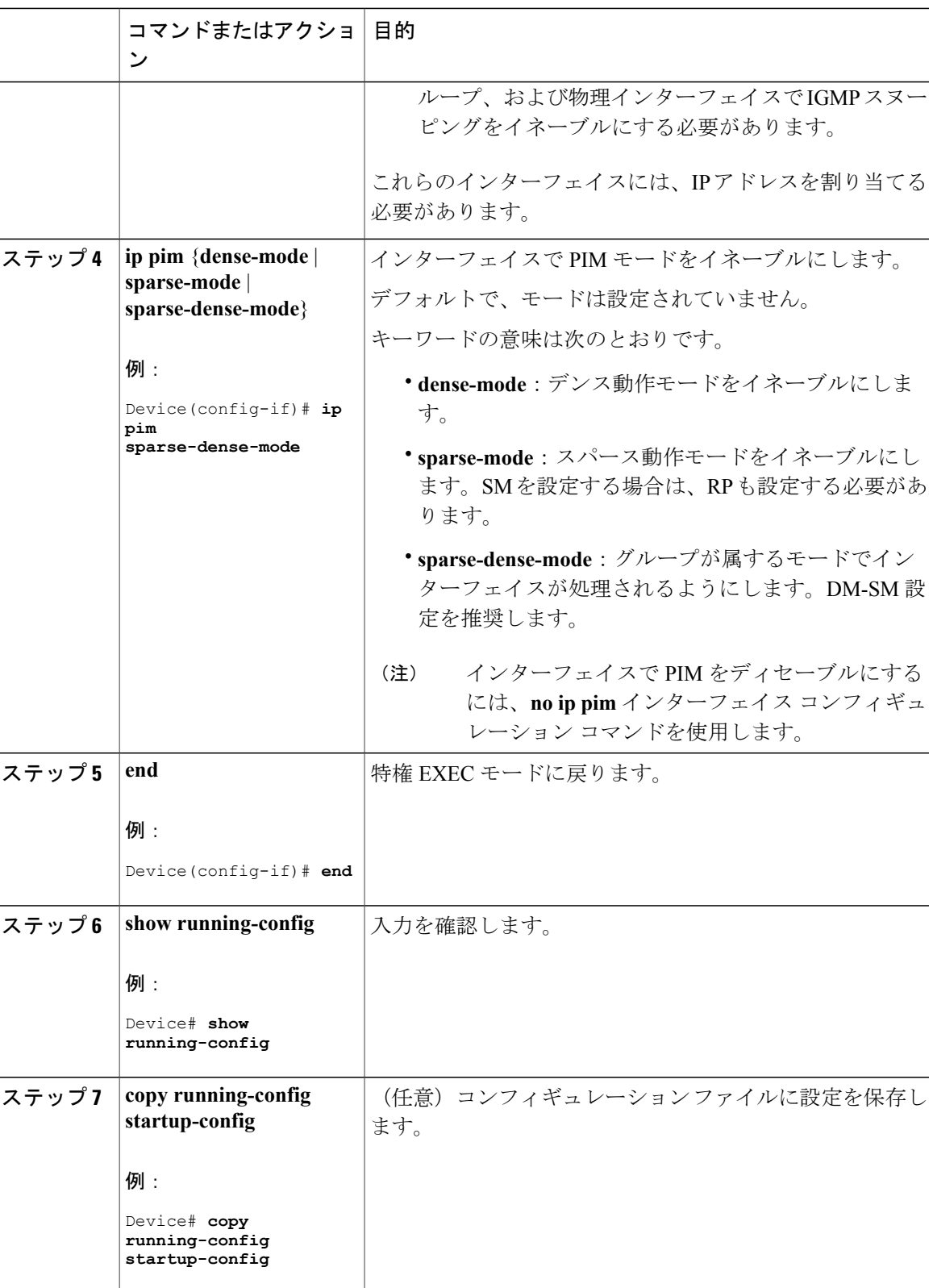

### **Cisco IOS XE Everest 16.6.x**(**Catalyst 9300** スイッチ)**IP** マルチキャスト ルーティング コンフィギュレー

## **IP** マルチキャスト フォワーディングの設定

次の手順を使用して、デバイスに着信パケットまたは発信パケットのIPv4マルチキャスト転送情 報ベース(MFIB)割り込みレベルの IP マルチキャスト転送を設定できます。

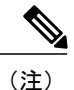

**ipmulticast-routing**コマンドを使用してIPマルチキャストルーティングを有効にした後、IPv4 マルチキャスト転送が有効になります。IPv4マルチキャスト転送はデフォルトで有効になって いるため、IPv4 マルチキャスト転送を無効にするには、**ip mfib** コマンドの **no** 形式を使用しま す。

### 手順

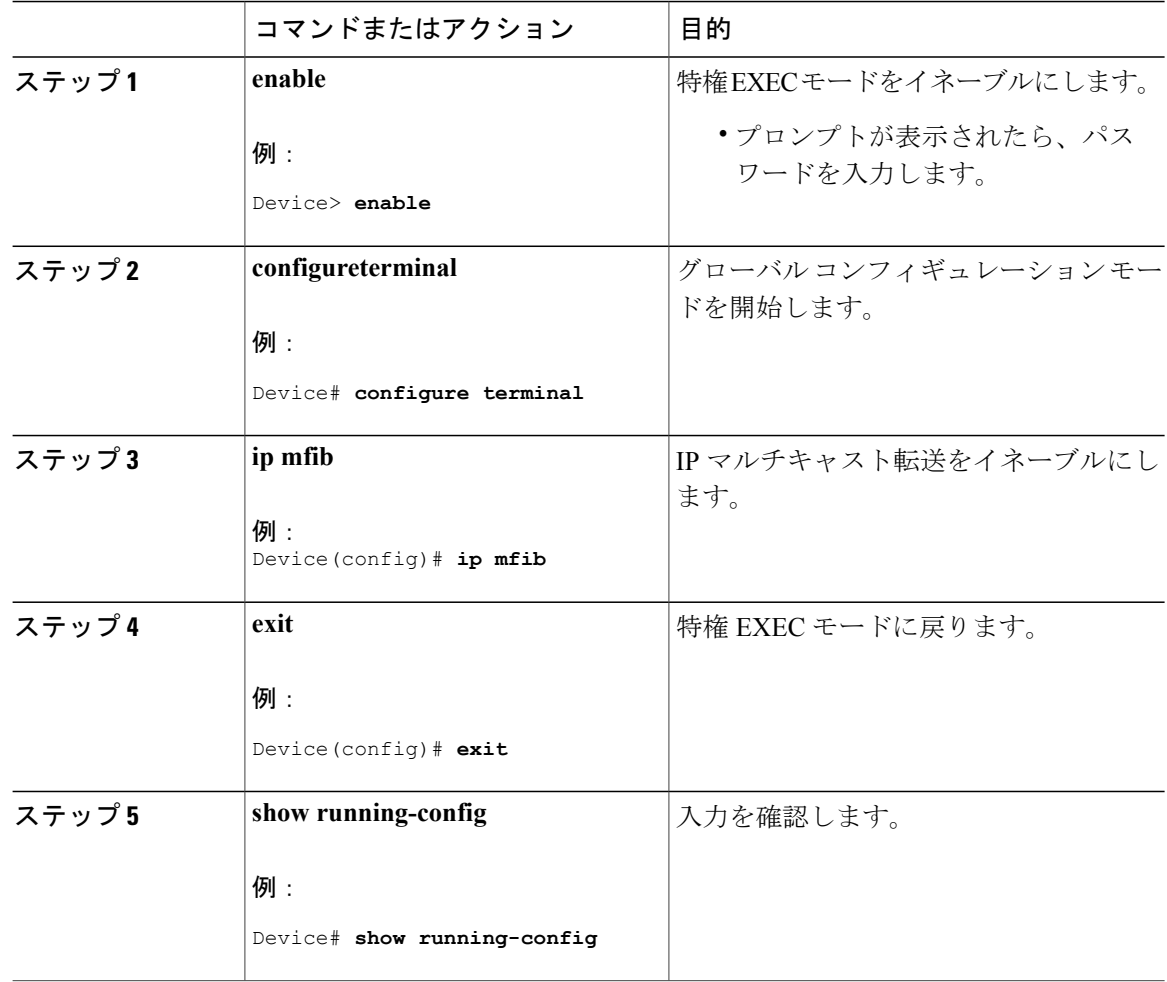

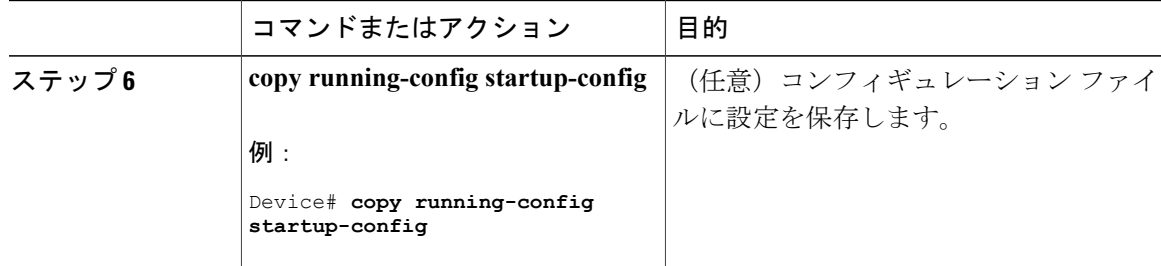

### スタティック マルチキャスト ルート (mroute) の設定

スタティックmrouteを設定するには、次の手順を実行します。スタティックmrouteは、ユニキャ スト スタティック ルートに類似していますが、以下の点で異なります。

- スタティック mroute は RPF 情報を計算するために使用されますが、トラフィックの転送に は使用されません。
- スタティック mroute を再配布することはできません。

スタティック mroute は、定義されている デバイス に厳密にローカルなものです。Protocol Independent Multicast (PIM) には独自のルーティングプロトコルがないため、ネットワーク全体 にスタティックmrouteを配布するメカニズムはありません。その結果、スタティックmrouteの管 理は、ユニキャスト スタティック ルートの管理よりも複雑になりがちです。

スタティック mroute が設定されると、デバイス のスタティック mroute テーブルと呼ばれる個別 のテーブルに保存されます。設定されると、 **ip mroute** コマンドによって、スタティック mroute は、source-address および mask 引数に指定された送信元アドレスまたは送信元アドレス範囲のス タティックmrouteテーブルに入ります。送信元アドレスと一致する送信元、またはsource-address 引数に指定された送信元アドレス範囲にある送信元は、*rpf-address* 引数に指定された IP アドレス に関連付けられているインターフェイス、または *interface-type* および *interface-number* 引数に指定 された デバイス 上のローカル インターフェイスに RPF を行います。IP アドレスが *rpf-address* 引 数に指定されている場合、直接接続されたネイバーを検索するために、このアドレスでユニキャ スト ルーティング テーブルから再帰ルックアップが実施されます。

複数のスタティック mroute が設定されている場合、デバイス は mroute テーブルの最長一致ルッ クアップを実行します。(発信元アドレスの)最長一致を含む mroute が見つかると、検索が終了 し、一致するスタティックmrouteの情報が使用されます。スタティックmrouteが設定される順序 は重要ではありません。

mroute のアドミニストレーティブ ディスタンスは、任意の距離引数に指定することができます。 距離引数に値が指定されていない場合、mrouteの距離はデフォルトのゼロになります。スタティッ ク mroute が別の RPF 送信元と同じ距離である場合、スタティック mroute が優先されます。この 規則には、2 つだけ例外があります。直接接続されたルートとデフォルトのユニキャスト ルート です。

T

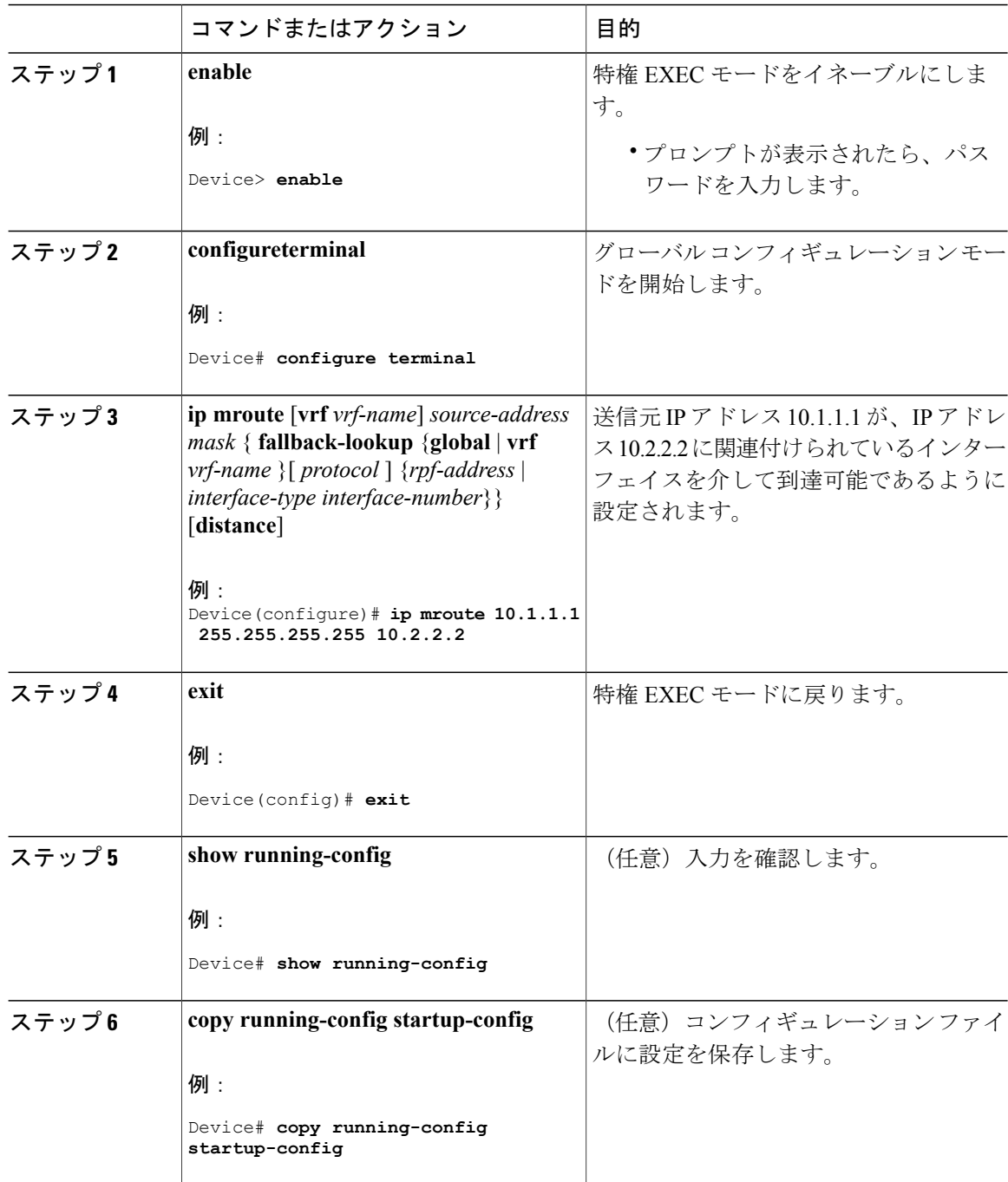

### 手順

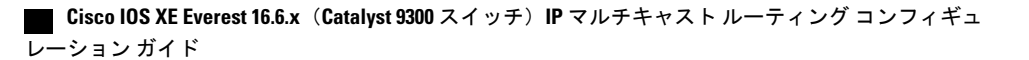

## オプションの **IP** マルチキャスト ルーティングの設定

## **IP** マルチキャスト境界の定義

自動 RP メッセージが PIM ドメインに入らないようにする場合は、マルチキャスト境界を定義し ます。自動 RP 情報を伝達する 224.0.1.39 および 224.0.1.40 宛てのパケットを拒否するアクセス リ ストを作成します。

この手順は任意です。

### 手順

Г

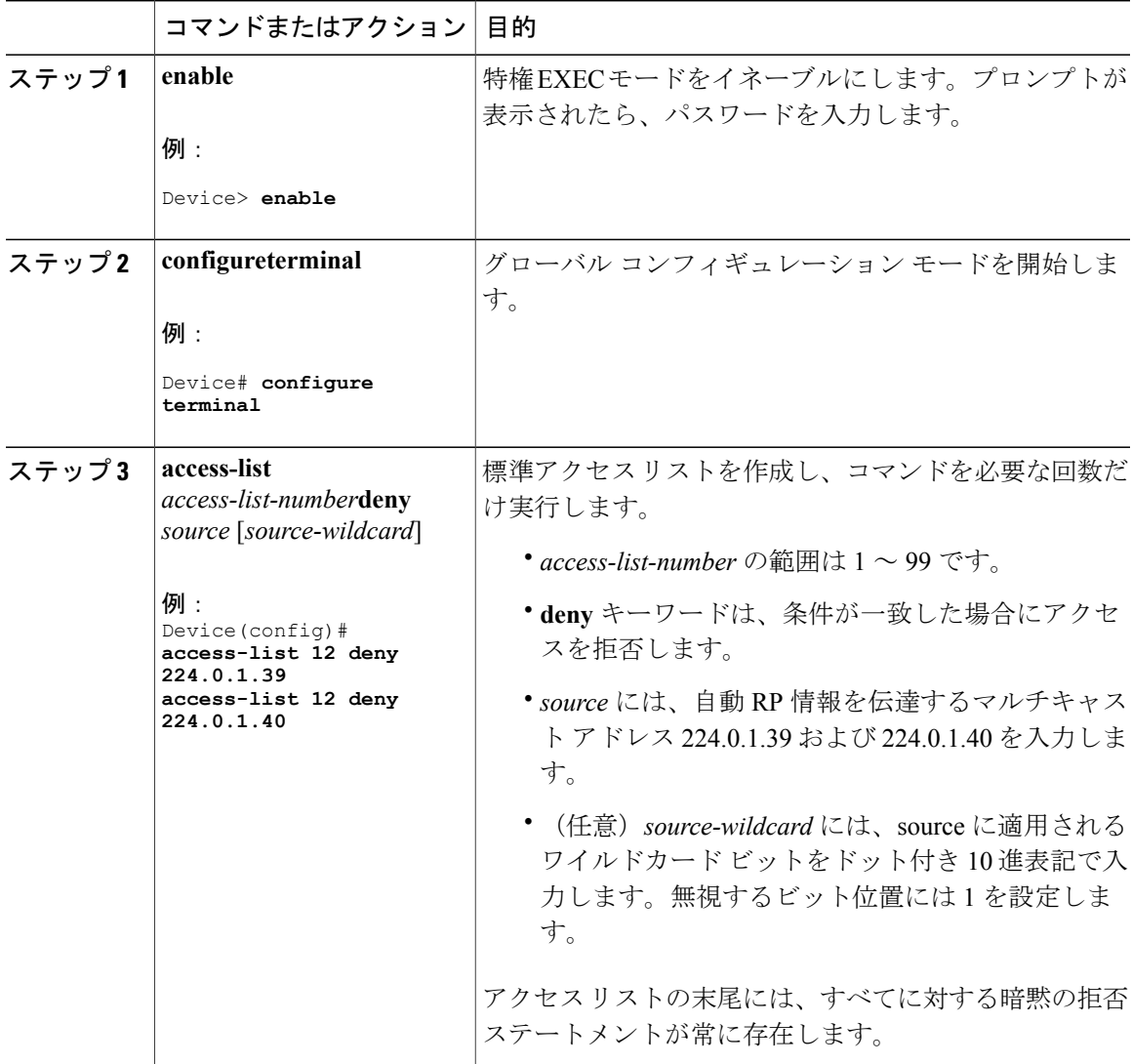

### **Cisco IOS XE Everest 16.6.x**(**Catalyst 9300** スイッチ)**IP** マルチキャスト ルーティング コンフィギュレー

T

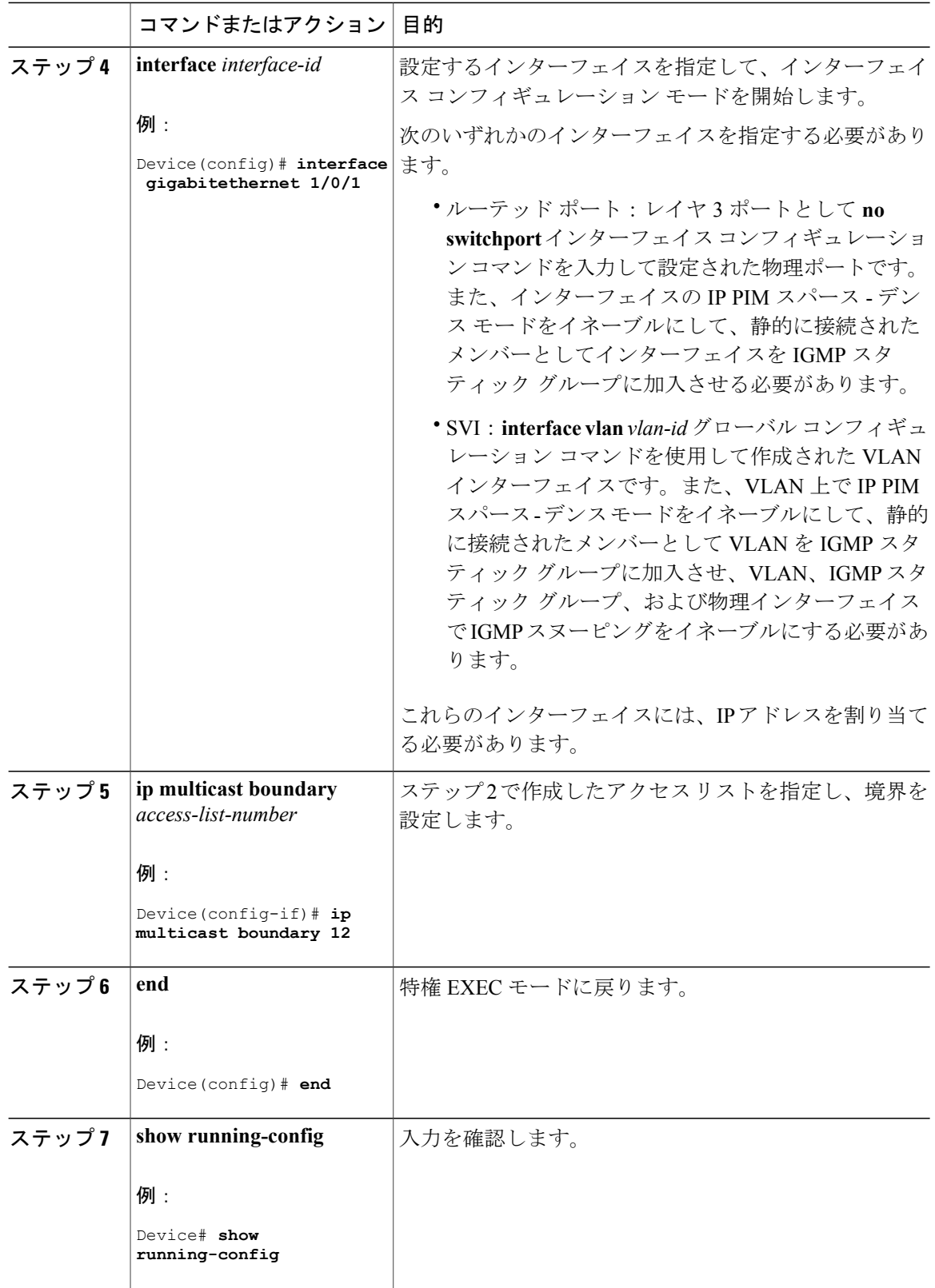

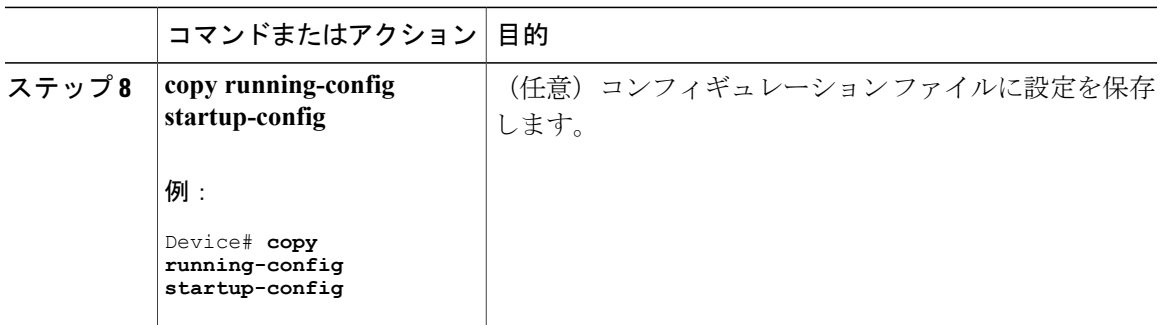

## **sdr** リスナー サポートの設定

### **sdr** リスナー サポートのイネーブル化

デフォルトでは、デバイスでセッションディレクトリのアドバタイズメントは受信されません。 この手順は任意です。

### 手順

 $\mathbf I$ 

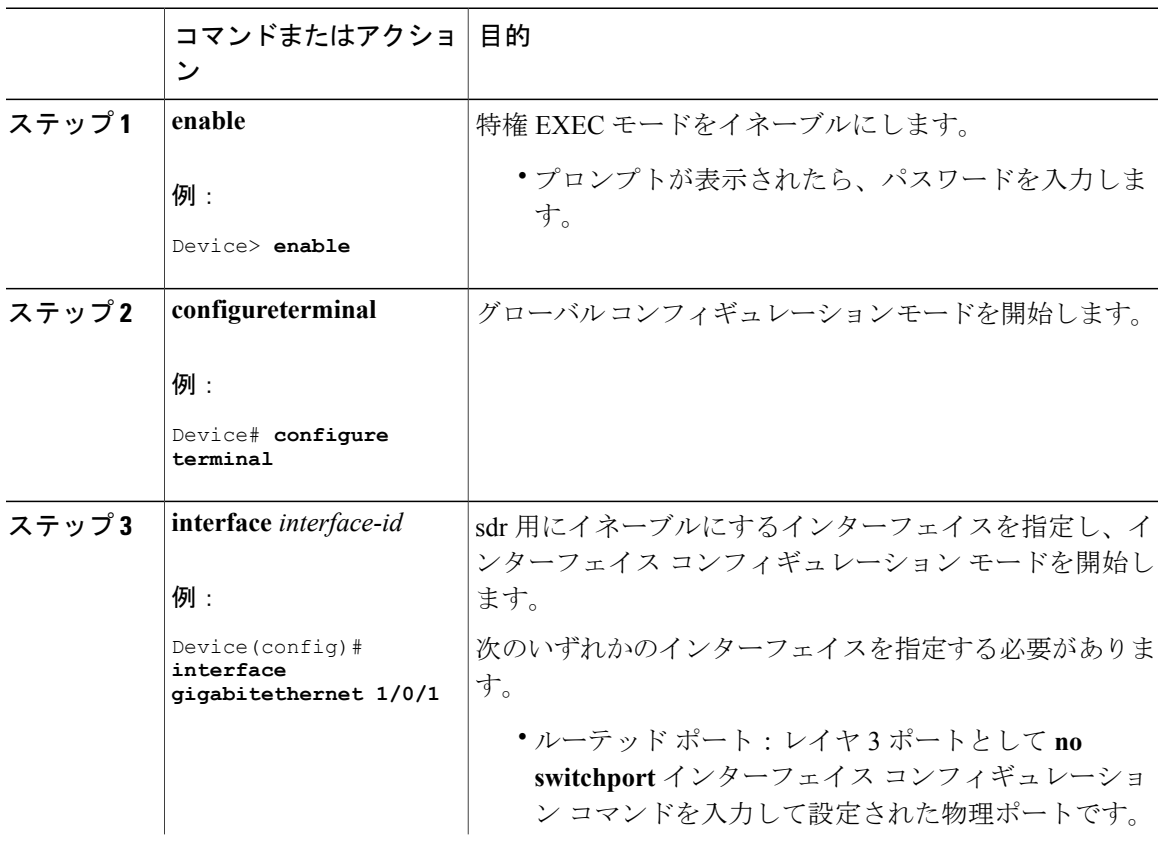

### **Cisco IOS XE Everest 16.6.x**(**Catalyst 9300** スイッチ)**IP** マルチキャスト ルーティング コンフィギュレー

T

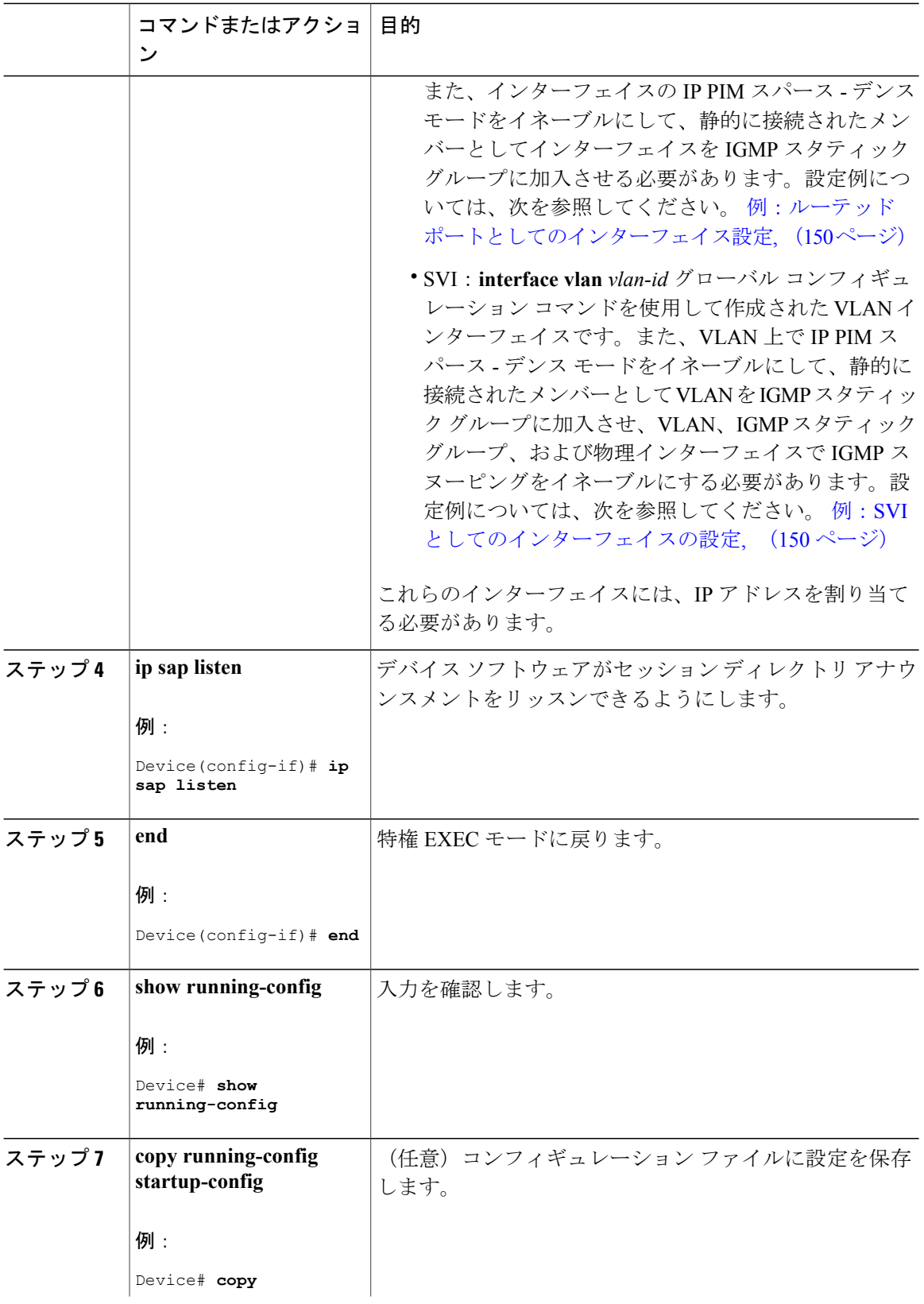

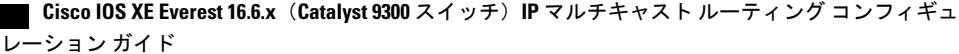

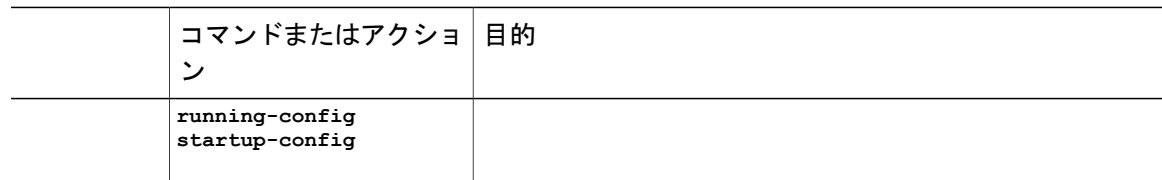

### **sdr** キャッシュ エントリの存在期間の制限

デフォルトでは、エントリは sdr キャッシュから削除されません。送信元が SAP 情報のアドバタ イズを停止した場合に、古いアドバタイズメントが不必要に保持されないようにするため、エン トリがアクティブである期間を制限できます。

この手順は任意です。

### 手順

 $\mathsf{I}$ 

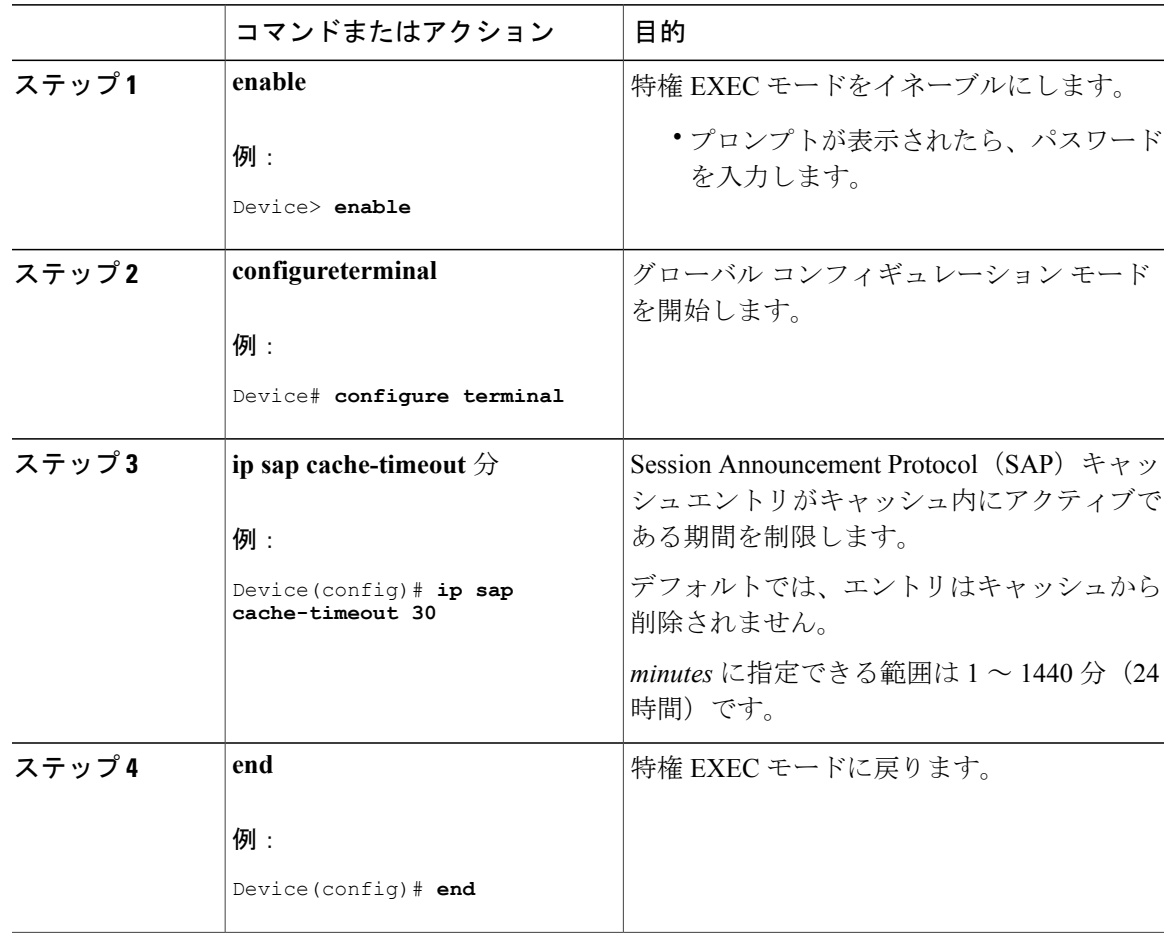

### **Cisco IOS XE Everest 16.6.x**(**Catalyst 9300** スイッチ)**IP** マルチキャスト ルーティング コンフィギュレー

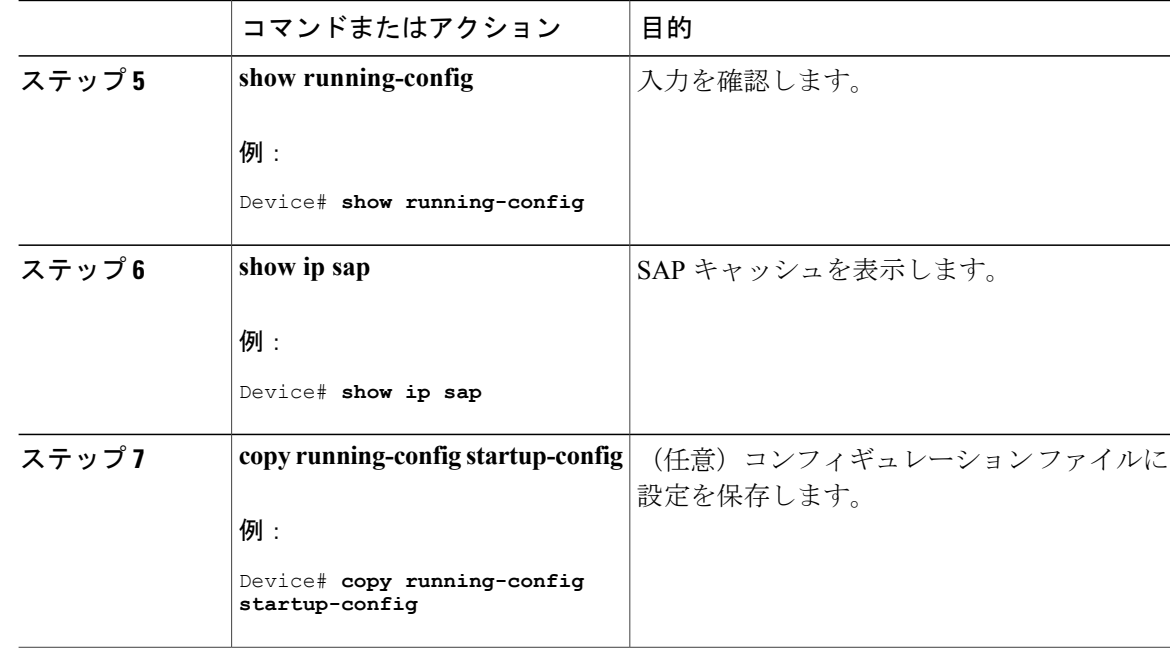

# <span id="page-53-0"></span>基本的な **IP** マルチキャストルーティングのモニタリング およびメンテナンス

## キャッシュ、テーブル、およびデータベースのクリア

特定のキャッシュ、テーブル、またはデータベースのすべての内容を削除できます。特定のキャッ シュ、テーブル、またはデータベースの内容が無効である場合、または無効である可能性がある 場合は、これらをクリアする必要があります。

次の表に示す特権 EXEC コマンドのいずれかを使用すると、IP マルチキャストのキャッシュ、 テーブル、データベースをクリアできます。

### 表 **3**:キャッシュ、テーブル、およびデータベースをクリアするコマンド

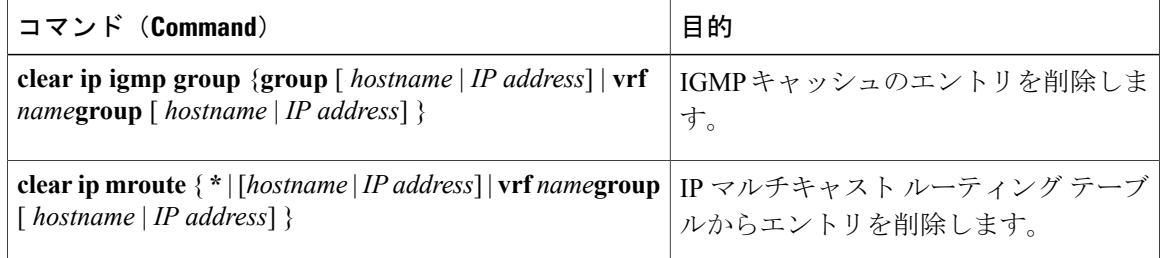

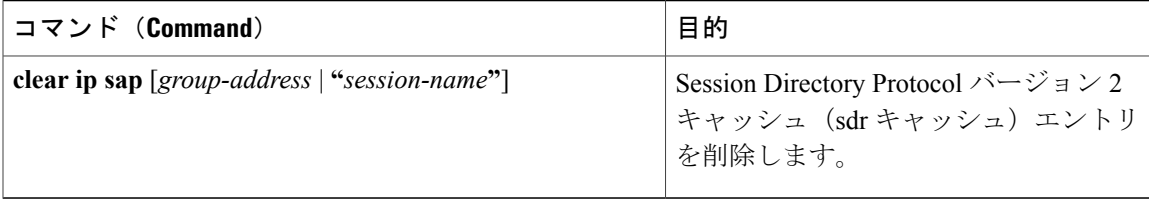

## システムおよびネットワーク統計情報の表示

IPルーティングテーブル、キャッシュ、データベースの内容など、特定の統計情報を表示できま す。

 $\frac{\mathcal{L}}{\mathcal{L}}$ 

(注) このリリースでは、ルート単位の統計情報がサポートされていません。

また、リソースの使用状況を学習し、ネットワーク問題を解決するための情報を表示することも できます。さらに、ノードの到達可能性に関する情報を表示し、そのパケットが経由するネット ワーク内のパスを検出することもできます。

次の表に示す特権 EXEC コマンドのいずれかを使用すると、さまざまなルーティング統計情報を 表示できます。

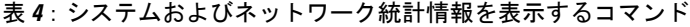

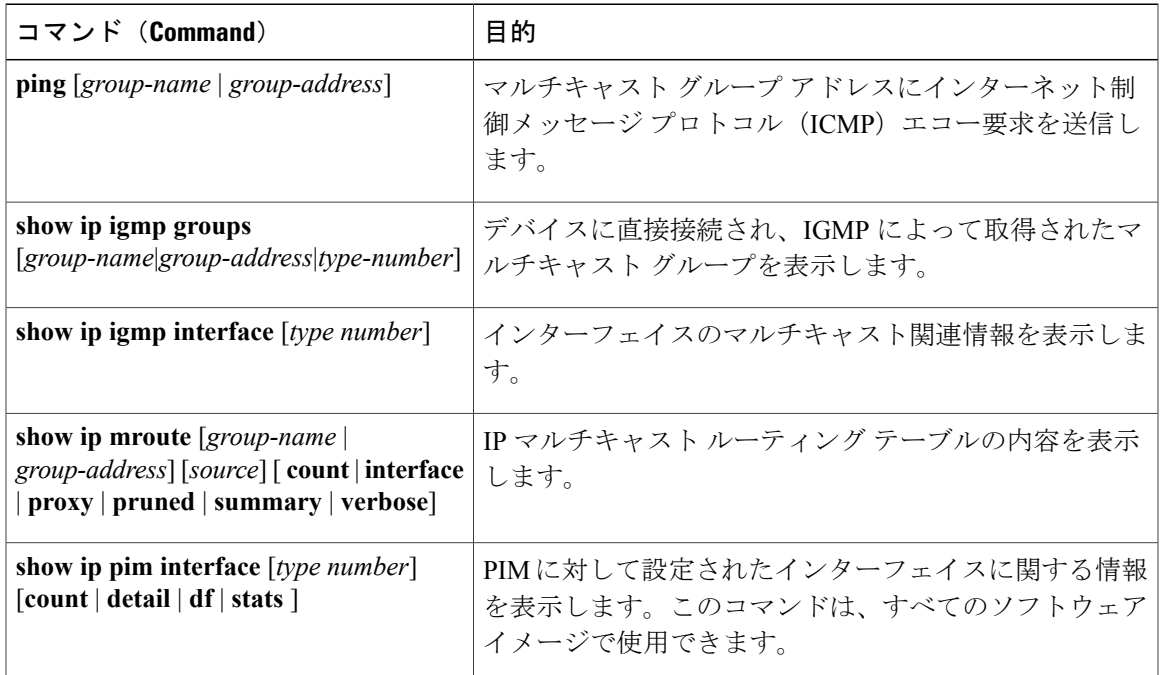

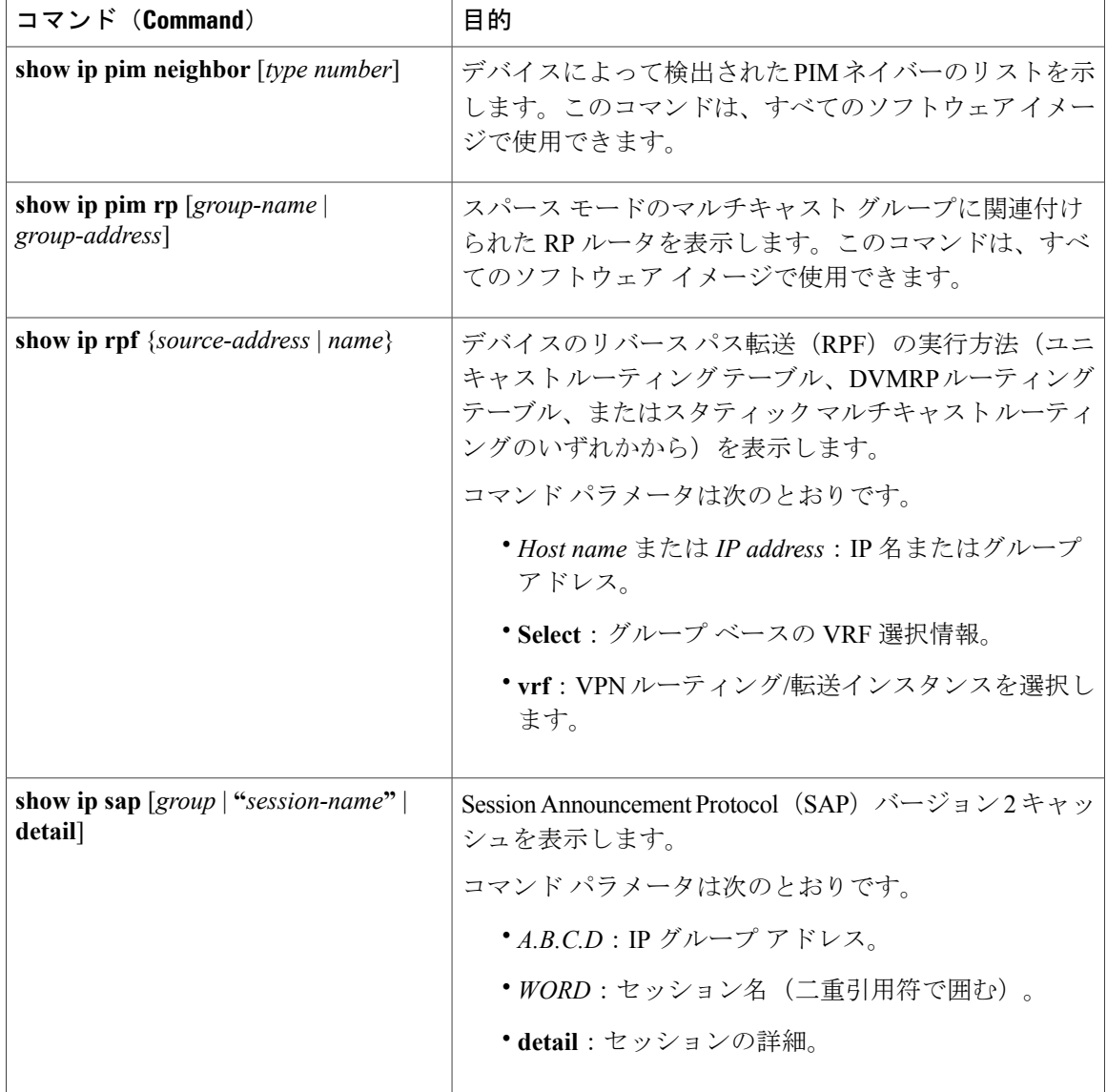

## **IP** マルチキャスト ルーティングの設定例

### 例:**IP** マルチキャスト境界の設定

次に、すべての管理用スコープのアドレスに対して境界を設定する例を示します。

Device(config)# **access-list 1 deny 239.0.0.0 0.255.255.255** Device(config)# **access-list 1 permit 224.0.0.0 15.255.255.255** Device(config)# **interface gigabitethernet1/0/1** Device(config-if)# **ip multicast boundary 1**

### **Cisco IOS XE Everest 16.6.x**(**Catalyst 9300** スイッチ)**IP** マルチキャスト ルーティング コンフィギュ レーション ガイド

### 例:**mrinfo** 要求への応答

ソフトウェアは、マルチキャストルーティングされたシステム、シスコルータ、およびマルチレ イヤ デバイス によって送信された mrinfo 要求に応答します。ソフトウェアはネイバーに関する 情報を、DVMRP トンネルおよびすべてのルーテッド インターフェイスを通して戻します。この 情報にはメトリック(常に 1 に設定)、設定された TTL しきい値、インターフェイスのステータ ス、および各種フラグが含まれます。次の例のように、**mrinfo** 特権 EXEC コマンドを使用し、 ルータまたは デバイス 自体をクエリすることもできます。

Device# **mrinfo** 171.69.214.27 (mm1-7kd.cisco.com) [version cisco 11.1] [flags: PMS]: 171.69.214.27 -> 171.69.214.26 (mm1-r7kb.cisco.com) [1/0/pim/querier] 171.69.214.27 -> 171.69.214.25 (mm1-45a.cisco.com) [1/0/pim/querier] 171.69.214.33 -> 171.69.214.34 (mm1-45c.cisco.com) [1/0/pim] 171.69.214.137 -> 0.0.0.0 [1/0/pim/querier/down/leaf] 171.69.214.203 -> 0.0.0.0 [1/0/pim/querier/down/leaf] 171.69.214.18 -> 171.69.214.20 (mm1-45e.cisco.com) [1/0/pim] 171.69.214.18 -> 171.69.214.19 (mm1-45c.cisco.com) [1/0/pim] 171.69.214.18 -> 171.69.214.17 (mm1-45a.cisco.com) [1/0/pim]

# <span id="page-56-0"></span>基本的な **IP** マルチキャストルーティングに関するその他 の関連情報

### 関連資料

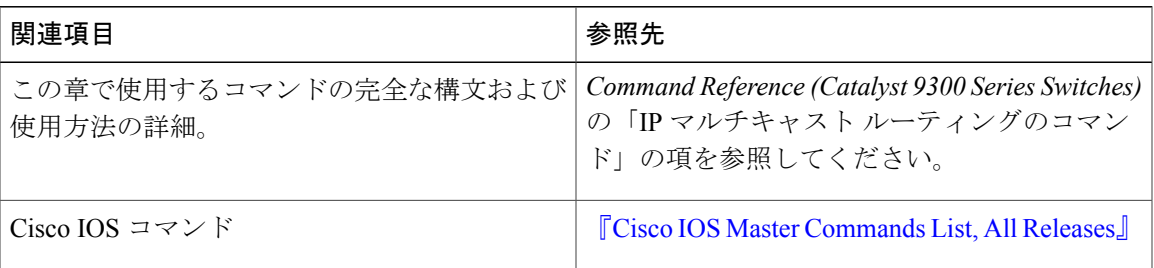

### **MIB**

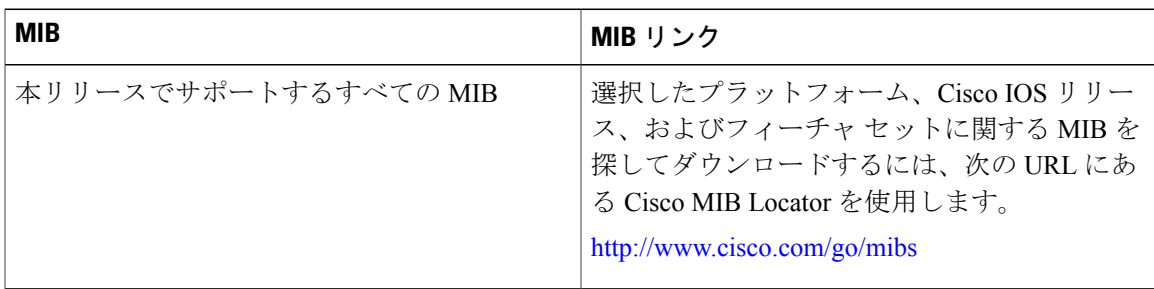

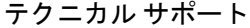

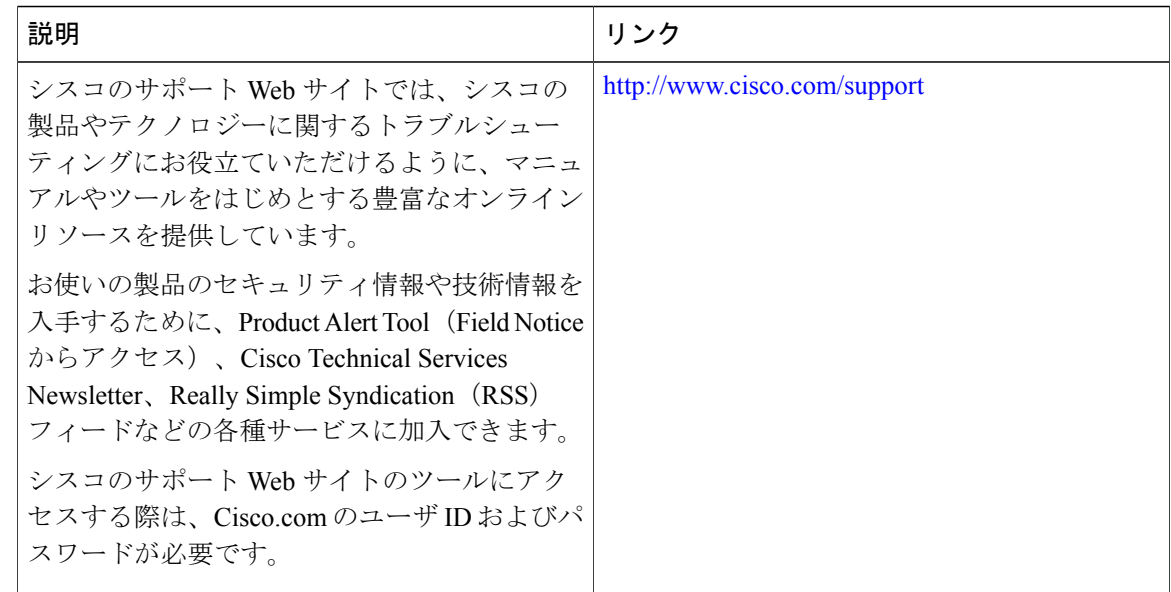

# <span id="page-57-0"></span>基本的な **IP** マルチキャスト ルーティングの機能情報

次の表に、このモジュールで説明した機能に関するリリース情報を示します。この表は、ソフト ウェア リリース トレインで各機能のサポートが導入されたときのソフトウェア リリースのみを 示しています。その機能は、特に断りがない限り、それ以降の一連のソフトウェア リリースでも サポートされます。

プラットフォームのサポートおよび Cisco ソフトウェア イメージのサポートに関する情報を検索 するには、Cisco Feature Navigator を使用します。Cisco Feature Navigator にアクセスするには、 [www.cisco.com/go/cfn](http://www.cisco.com/go/cfn) に移動します。Cisco.com のアカウントは必要ありません。

 $\overline{\phantom{a}}$ 

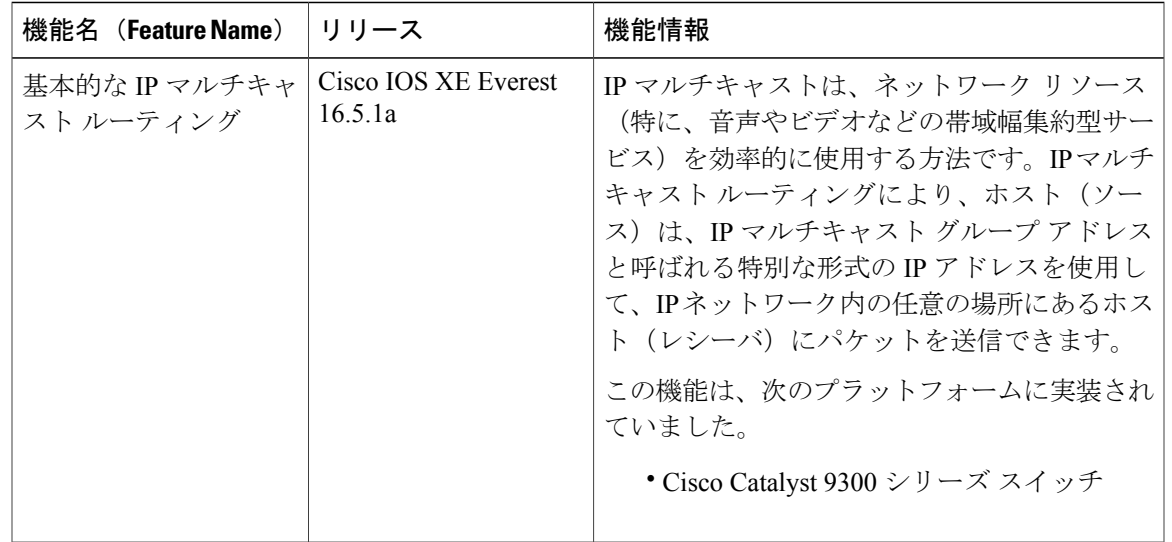

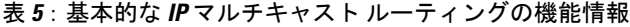

T

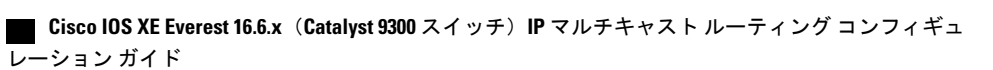

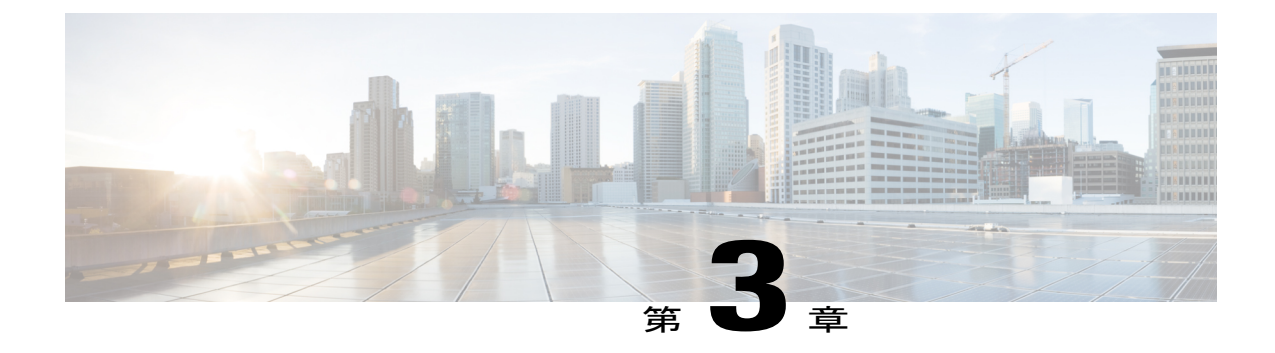

# **GRE** トンネルを介するマルチキャスト ルー ティングの設定

- GRE [トンネルを介するマルチキャスト](#page-60-0) ルーティングの設定の前提条件, 41 ページ
- GRE [トンネルを介するマルチキャスト](#page-60-1) ルーティングの設定の制約事項, 41 ページ
- GRE [トンネルを介するマルチキャスト](#page-61-0) ルーティングについて, 42 ページ
- GRE [トンネルを介するマルチキャスト](#page-62-0) ルーティングの設定方法, 43 ページ
- GRE トンネルを介するマルチキャスト [ルーティングに関するその他の参考資料](#page-65-0), 46 ページ
- GRE [トンネルを介するマルチキャスト](#page-66-0) ルーティングの機能情報, 47 ページ

# <span id="page-60-1"></span><span id="page-60-0"></span>**GRE** トンネルを介するマルチキャスト ルーティングの設 定の前提条件

GRE を介するマルチキャスト ルーティングを設定する前に、IP マルチキャスト ルーティング テ クノロジーと GRE トンネリングの概念についてよく理解しておく必要があります。

# **GRE** トンネルを介するマルチキャスト ルーティングの設 定の制約事項

次に、GRE トンネルを介するマルチキャスト ルーティングの設定の制約事項を示します。

- GRE トンネルを介する IPv6 マルチキャストはサポートされません。
- サポートされるマルチキャスト ルート (mroute) の総数は、すべてのトンネル全体で 2000 です。
- 双方向 PIM はサポートされていません。

#### **Cisco IOS XE Everest 16.6.x**(**Catalyst 9300** スイッチ)**IP** マルチキャスト ルーティング コンフィギュレー

- GRE トンネルを介するマルチキャストをサポートするには、マルチキャスト ルーティング を最初のホップ ルータ(FHR)、ランデブー ポイント (RP) および最後のホップ ルータ (LHR)で設定する必要があります。
- Catalyst 9300 シリーズ スイッチでは、トンネル送信元をループバック インターフェイス、物 理インターフェイス、または L3 EtherChannel インターフェイスにできます。
- IPSec、ACL、トンネルカウンタ、暗号化サポート、フラグメンテーション、CiscoDiscovery Protocol (CDP)、OoS、GRE キープアライブ、マルチポイント GRE などの機能の相互作用 は、GRE トンネルでサポートされていません。

# <span id="page-61-0"></span>**GRE** トンネルを介するマルチキャスト ルーティングにつ いて

この章では、非 IP マルチキャスト エリア間で IP マルチキャスト パケットをトンネリングするた めに、Generic Route Encapsulation (GRE) トンネルを設定する方法について説明します。その利 点は、IPマルチキャストをサポートしないエリアを経由して、IPマルチキャストトラフィックを ソースからマルチキャストグループに送信できることです。GREトンネルを介するマルチキャス ト ルーティングは、ip PIM デンス モード、スパース - デンス モード、スパース モード、および pim-ssm モードをサポートしています。また、スタティック RP および Auto-RP もサポートしてい ます。スタティック RP と Auto-RP の設定の詳細については、ランデブー ポイントと Auto-RP を 参照してください。

(注)

Cisco IOS XE Denali 16.3.1 以降では、マルチキャスト ルーティングおよび NHRP が GRE トン ネリングでサポートされています。トンネル エンド ポイントのダイナミック検出を促進する ために、トンネルインターフェイス上のマルチキャスト設定とともに、NHRPをオプションで 設定できます。トンネル インターフェイスに NHRP を設定する方法については、NHRP を参 照してください。

非 **IP** マルチキャスト エリアを接続するトンネリングの利点

• 送信元とグループ メンバー(宛先)間のパスが IP マルチキャストをサポートしていない場 合、それらの間のトンネルは IP マルチキャスト パケットを転送できます。

# <span id="page-62-0"></span>**GRE** トンネルを介するマルチキャスト ルーティングの設 定方法

## 非 **IP** マルチキャスト エリアを接続する **GRE** トンネルの設定

マルチキャスト ルーティングをサポートしていないメディアで接続されている送信元と宛先の間 の IP マルチキャスト パケットを転送するように GRE トンネルを設定できます。

### 手順

Г

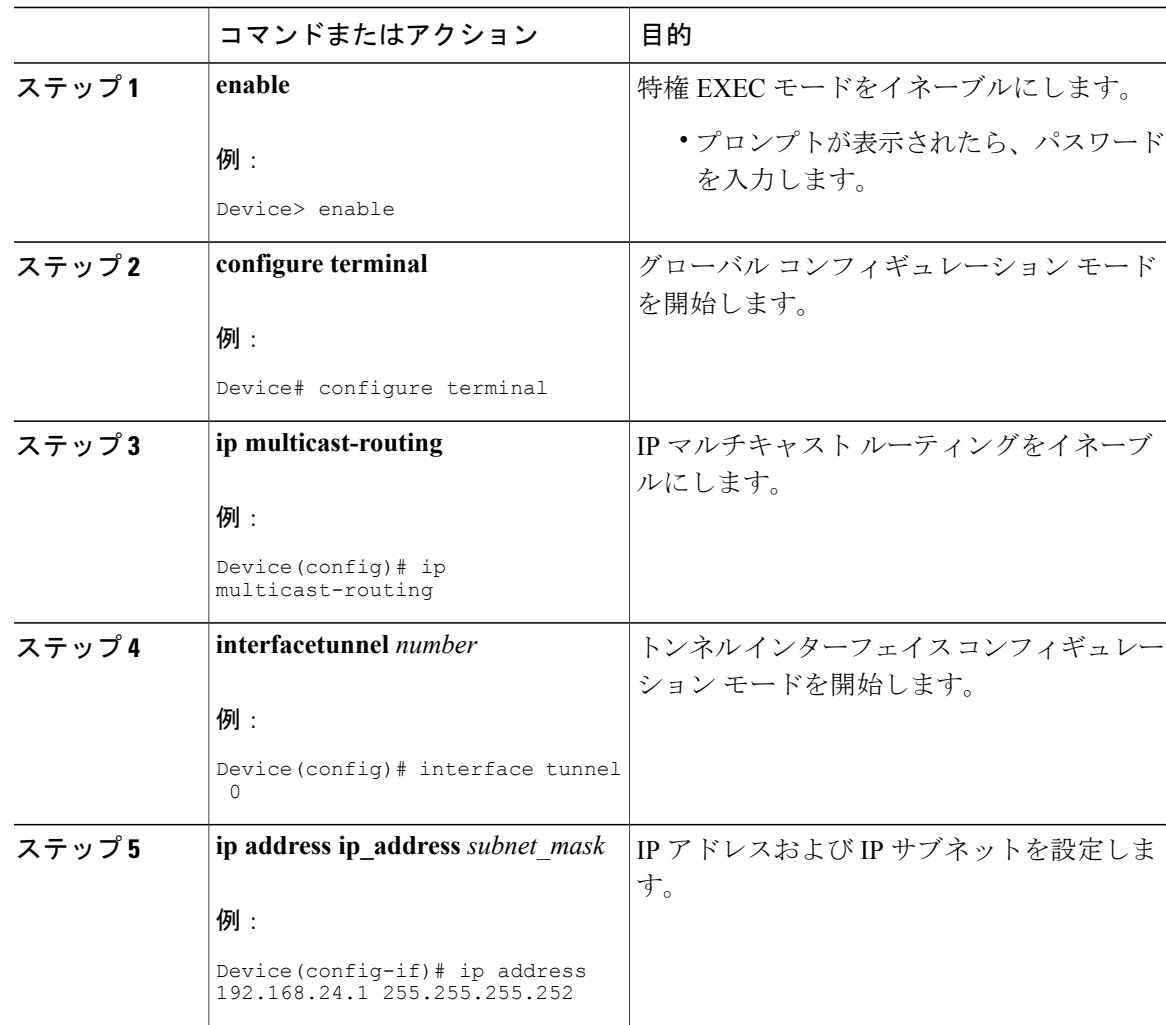

**Cisco IOS XE Everest 16.6.x**(**Catalyst 9300** スイッチ)**IP** マルチキャスト ルーティング コンフィギュレー

T

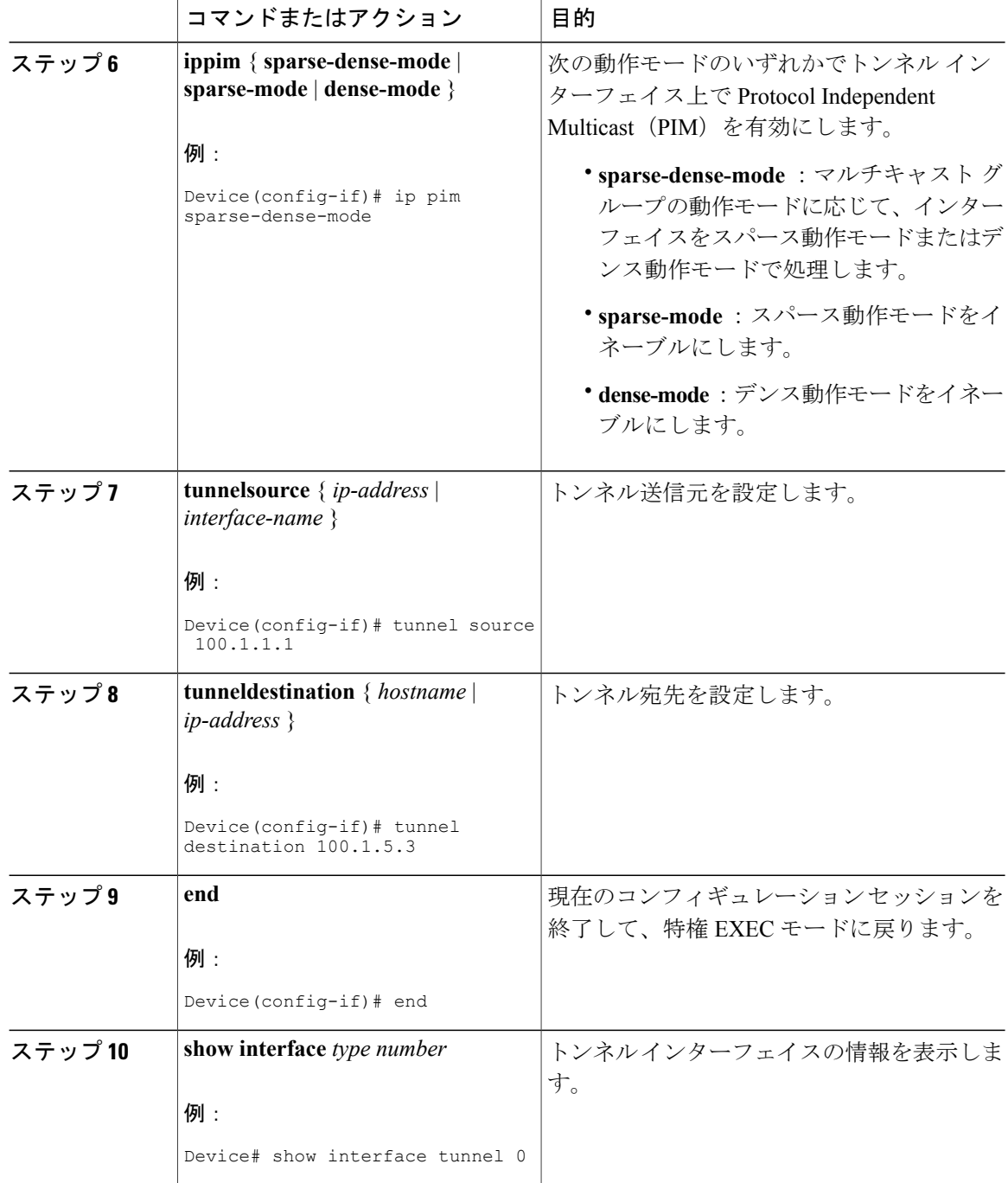

 **Cisco IOS XE Everest 16.6.x**(**Catalyst 9300** スイッチ)**IP** マルチキャスト ルーティング コンフィギュ レーション ガイド

### 非 **IP** マルチキャスト エリアを接続するトンネリングの例

次の例に、GRE トンネルを介した Catalyst スイッチ間のマルチキャスト ルーティングを示しま す。

図 **6**:非 **IP** マルチキャスト エリアを接続するトンネル

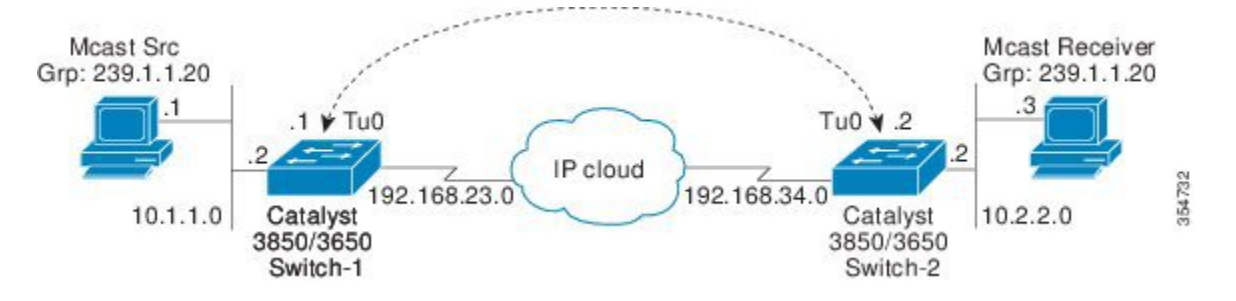

上の図では、マルチキャスト送信元(10.1.1.1)は、Catalyst スイッチ 1 に接続され、マルチキャ スト グループ 239.1.1.20 に設定されています。マルチキャスト受信者 (10.2.2.3)は、Catalyst ス イッチ 2 に接続され、グループ 239.1.1.20 のマルチキャスト パケットを受信するように設定され ています。スイッチ1とスイッチ2は、マルチキャストルーティング用に設定されていない IP ク ラウドで分離されています。

GRE トンネルは、ループバック インターフェイスで送信元が特定されたスイッチ 1 とスイッチ 2 の間に設定されています。マルチキャスト ルーティングは、スイッチ 1 とスイッチ 2 で有効に なっています。スパース モードまたはデンス モードで PIM をサポートするために、**ip pim sparse-dense-mode**コマンドがトンネルインターフェイスに設定されています。トンネルインター フェイスの sparse-dense-mode 設定により、スパース モード パケットまたはデンス モード パケッ トをグループのランデブー ポイント (RP)設定に応じて、トンネルを経由して転送できます。

### スイッチ **1** の設定:

Device(config)# ip multicast-routing Device(config)# interface Loopback0 //Tunnel source interface Device(config-if)# ip address 2.2.2.2 255.255.255.255 Device(config)# interface Tunnel 10 //Tunnel interface configured for PIM traffic Device(config-if)# ip address 192.168.24.1 255.255.255.252 Device(config-if)# ip pim sparse-dense-mode Device(config-if)# ip nhrp map 192.168.24.3 4.4.4.4 //NHRP may optionally be configured to dynamically discover tunnel end points. Device(config-if)# ip nhrp map multicast 4.4.4.4 Device(config-if)# ip nhrp network-id 1 Device(config-if)# ip nhrp nhs 192.168.24.3 Device(config-if)# tunnel source Loopback0 Device(config-if)# tunnel destination 4.4.4.4 Device(config)# interface GigabitEthernet 0/0/0 //Source interface Device(config-if)# ip address 10.1.1.2 255.255.255.0 Device(config-if)# ip pim sparse-dense-mode

#### **Cisco IOS XE Everest 16.6.x**(**Catalyst 9300** スイッチ)**IP** マルチキャスト ルーティング コンフィギュレー

#### スイッチ **2** の設定:

```
Device(config)# ip multicast-routing
Device(config)# interface Loopback0 //Tunnel source interface
Device(config-if)# ip address 4.4.4.4 255.255.255.255
Device(config)# interface Tunnel 10 //Tunnel interface configured for PIM
traffic
Device(config-if)# ip address 192.168.24.2 255.255.255.252
Device(config-if)# ip nhrp map 192.168.24.4 2.2.2.2 //NHRP may optionally be
configured to dynamically discover tunnel end points.
Device(config-if)# ip nhrp map multicast 2.2.2.2
Device(config-if)# ip nhrp network-id 1
Device(config-if)# ip nhrp nhs 192.168.24.4
Device(config-if)# ip pim sparse-dense mode
Device(config-if)# tunnel source Loopback0
Device(config-if)# tunnel destination 2.2.2.2
Device(config)# interface GigabitEthernet 0/0/0 //Receiver interface
Device(config-if)# ip address 10.2.2.2 255.255.255.0
Device(config-if)# ip pim sparse-dense-mode
```
# <span id="page-65-0"></span>**GRE** トンネルを介するマルチキャスト ルーティングに関 するその他の参考資料

#### 関連資料

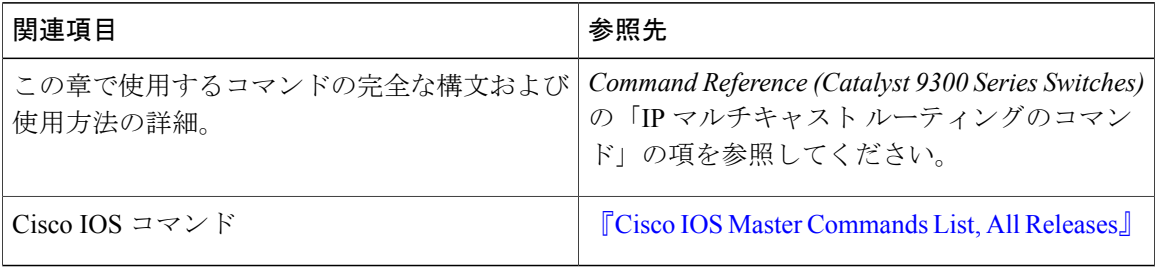

### **MIB**

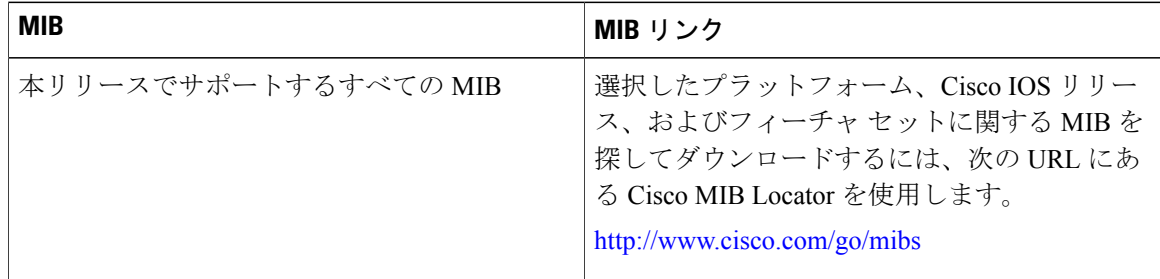

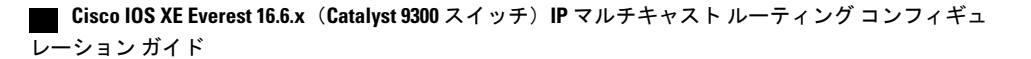

テクニカル サポート

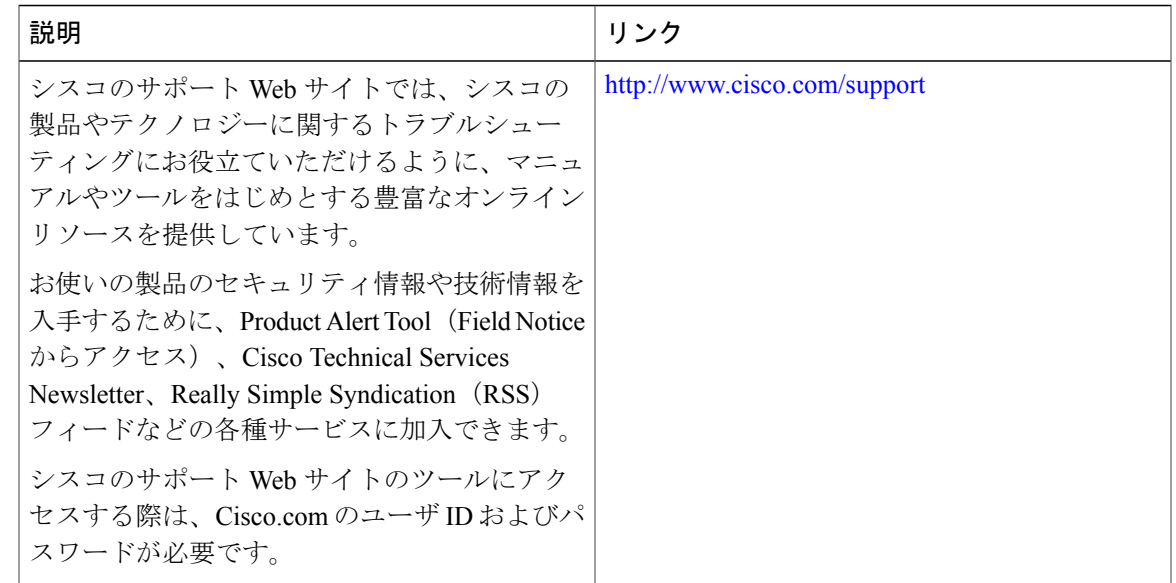

# <span id="page-66-0"></span>**GRE** トンネルを介するマルチキャスト ルーティングの機 能情報

次の表に、このモジュールで説明した機能に関するリリース情報を示します。この表は、ソフト ウェア リリース トレインで各機能のサポートが導入されたときのソフトウェア リリースのみを 示しています。その機能は、特に断りがない限り、それ以降の一連のソフトウェア リリースでも サポートされます。

プラットフォームのサポートおよび Cisco ソフトウェア イメージのサポートに関する情報を検索 するには、Cisco Feature Navigator を使用します。Cisco Feature Navigator にアクセスするには、 [www.cisco.com/go/cfn](http://www.cisco.com/go/cfn) に移動します。Cisco.com のアカウントは必要ありません。

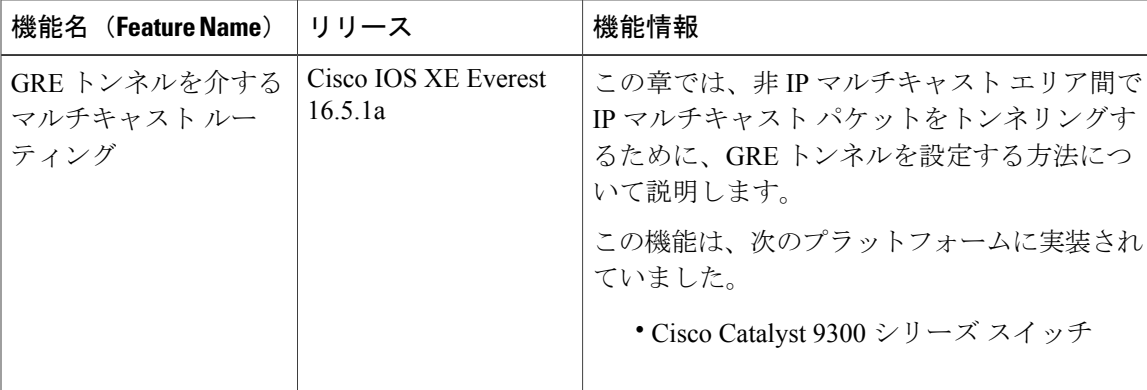

表 **6**:**GRE** トンネルを介するマルチキャスト ルーティングの機能情報

T

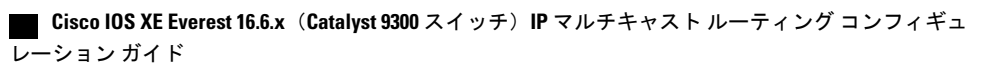

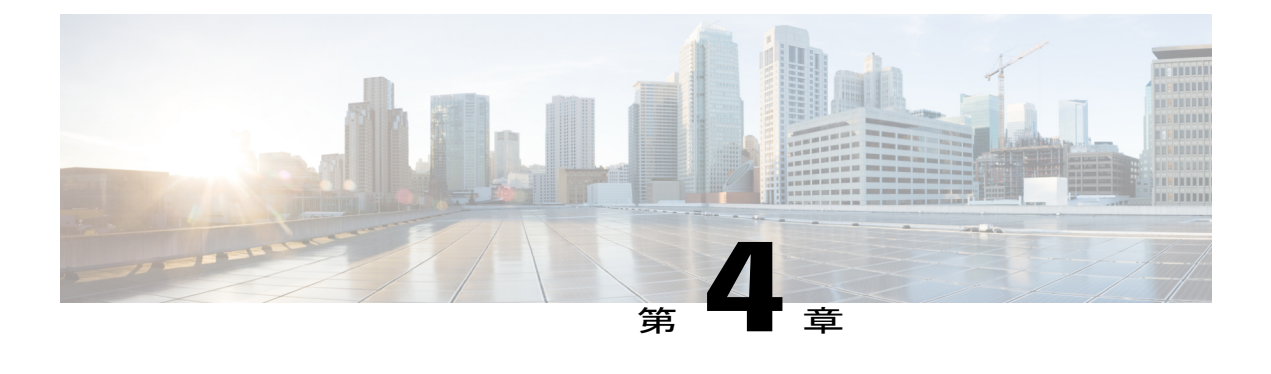

# **VRF-Lite** の設定

- [VRF-Lite](#page-68-0) について, 49 ページ
- VRF-Lite [の設定に関するガイドライン](#page-70-0), 51 ページ
- VRF-Lite [の設定方法](#page-72-0), 53 ページ
- IPv6 用の [VRF-Lite](#page-81-0) の設定, 62 ページ
- VRF-Lite [に関する追加情報](#page-93-0), 74 ページ
- VRF-Lite [設定の確認](#page-94-0), 75 ページ
- [VRF-Lite](#page-96-0) の設定例, 77 ページ
- マルチキャスト VRF-Lite [の機能履歴と情報](#page-103-0), 84 ページ

# <span id="page-68-0"></span>**VRF-Lite** について

VRF-Lite の機能によって、サービス プロバイダーは、VPN 間で重複した IP アドレスを使用でき る複数の VPN をサポートできます。VRF-Lite は入力インターフェイスを使用して異なる VPN の ルートを区別し、各 VRF に 1 つまたは複数のレイヤ 3 インターフェイスを対応付けて仮想パケッ ト転送テーブルを形成します。VRFのインターフェイスは、イーサネットポートなどの物理イン ターフェイス、または VLAN SVI などの論理インターフェイスにすることができますが、レイヤ 3 インターフェイスは、一度に複数の VRF に属することはできません。

(注) VRF-Lite インターフェイスは、レイヤ 3 インターフェイスである必要があります。

VRF-Lite には次のデバイスが含まれます。

• CE デバイスにおいて、カスタマーは、1 つまたは複数の プロバイダー エッジ (PE) ルータ へのデータ リンクを介してサービス プロバイダー ネットワークにアクセスできます。CE デ バイスは、サイトのローカル ルートをプロバイダー エッジ ルータにアドバタイズし、そこ

### **Cisco IOS XE Everest 16.6.x**(**Catalyst 9300** スイッチ)**IP** マルチキャスト ルーティング コンフィギュレー

からリモート VPN ルートを学習します。Cisco Catalyst スイッチは、CE にすることができま す。

• プロバイダー エッジ(PE)ルータは、スタティック ルーティングまたはルーティング プロ トコル(BGP、RIPv1、RIPv2 など)を使用して、CE デバイスとルーティング情報を交換し ます。

PEは、直接接続しているVPNに対するVPNルートのみを保守する必要があります。そのた め、すべてのサービス プロバイダー VPN ルートを PE が保守する必要はありません。各 PE ルータは、直接接続しているサイトごとに VRF を維持します。すべてのサイトが同じ VPN に存在する場合は、PE ルータの複数のインターフェイスを 1 つの VRF に関連付けることが できます。各VPNは、指定されたVRFにマッピングされます。PEルータは、ローカルVPN ルートを CE から学習したあとで、IBGP を使用して別の PE ルータと VPN ルーティング情報 を交換します。

• プロバイダー ルータ (またはコア ルータ)とは、サービス プロバイダー ネットワーク内に あり、CE デバイスに接続していないすべてのルータです。

VRF-lite を使用すると、複数の顧客が 1 つの CE を共有できます。また、1 つの物理リンクのみが CE と PE 間に使用されます。共有 CE は、お客様ごとに別々の VRF テーブルを維持し、独自の ルーティング テーブルに基づいて、お客様ごとにパケットをスイッチングまたはルーティングし ます。VRF-lite は限定された PE の機能を CE デバイスに拡張して、個別の VRF テーブルを保守す る機能を付与し、VPNのプライバシーおよびセキュリティをブランチオフィスまで拡張します。

次の図に、各 Cisco Catalyst スイッチが複数の仮想 CE として機能する設定を示します。VRF-Lite はレイヤ 3 機能であるため、VRF の各インターフェイスはレイヤ 3 インターフェイスである必要 があります。

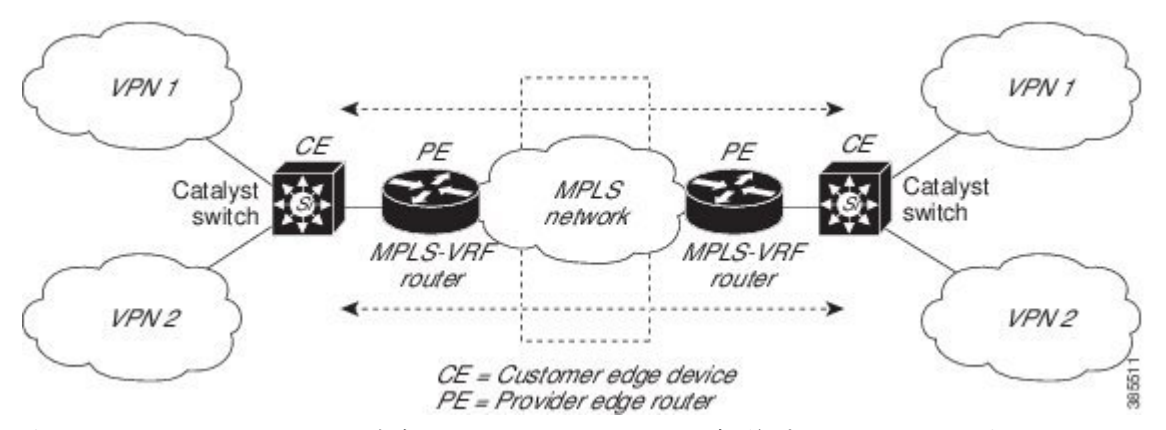

#### 図 **7**:複数の仮想 **CE** として機能する **Cisco Catalyst** スイッチ

次の図に、VRF-Lite の CE 対応ネットワークでのパケット転送プロセスを示します。

- CE が VPN からパケットを受信すると、CE は入力インターフェイスに基づいたルーティン グ テーブルを検索します。ルートが見つかると、CE はパケットを PE に転送します。
- 入力PEは、CEからパケットを受信すると、VRF検索を実行します。ルートが見つかると、 ルータは対応する MPLS ラベルをパケットに追加し、MPLS ネットワークに送信します。
- 出力 PE は、ネットワークからパケットを受信すると、ラベルを除去してそのラベルを使用 し、正しいVPNルーティングテーブルを識別します。次に、出力PEが通常のルート検索を 行います。ルートが見つかると、パケットを正しい隣接デバイスに転送します。
- CEが出力PEからパケットを受信すると、CEは入力インターフェイスを使用して正しいVPN ルーティング テーブルを検索します。ルートが見つかると、CE はパケットを VPN 内に転送 します。

VRF を設定するには、VRF テーブルを作成し、VRF に対応付けられたレイヤ 3 インターフェイス を指定します。次に、VPN および CE と PE 間でルーティング プロトコルを設定します。プロバ イダーのバックボーンで VPN ルーティング情報を配信する場合は、BGP が優先ルーティング プ ロトコルです。VRF-Lite ネットワークには、次の 3 つの主要なコンポーネントがあります。

- VPN ルート ターゲット コミュニティ:VPN コミュニティの他のすべてのメンバをリストし ます。VPN コミュニティ メンバーごとに VPN ルート ターゲットを設定する必要がありま す。
- VPN コミュニティ PE ルータのマルチプロトコル BGP ピアリング: VPN コミュニティのす べてのメンバに VRF の到着可能性情報を伝播します。VPN コミュニティのすべての PE ルー タで BGP ピアリングを設定する必要があります。
- VPN 転送:VPN サービスプロバイダー ネットワークのすべての VPN コミュニティ メンバ 間のすべてのトラフィックを転送します。

## <span id="page-70-0"></span>**VRF-Lite** の設定に関するガイドライン

### **IPv4** と **IPv6**

- VRF-Liteが設定されたスイッチは複数のカスタマーで共有され、すべてのカスタマーが独自 のルーティング テーブルを持ちます。
- カスタマーは別々のVRFテーブルを使用するので、同じIPアドレスを再利用できます。別々 の VPN では IP アドレスの重複が許可されます。
- VRF-Lite では、複数のカスタマーが PE と CE の間で同一の物理リンクを共有できます。複 数の VLAN を持つトランク ポートでは、パケットがお客様間で分離されます。すべてのカ スタマーが独自の VLAN を持ちます。
- PE ルータでは、VRF-Lite の使用と複数の CE の使用には違いがありません。#unique 93 で は、複数の仮想レイヤ 3 インターフェイスが VRF-Lite デバイスに接続されています。
- Cisco Catalyst スイッチでは、物理ポートか VLAN SVI、またはその両方の組み合わせを使用 して、VRF を設定できます。アクセス ポートまたはトランク ポート経由で SVI を接続でき ます。
- お客様は、別のお客様と重複しないかぎり、複数のVLANを使用できます。お客様のVLAN は、スイッチに保存されている適切なルーティングテーブルの識別に使用される特定のルー ティング テーブル ID にマッピングされます。

### **Cisco IOS XE Everest 16.6.x**(**Catalyst 9300** スイッチ)**IP** マルチキャスト ルーティング コンフィギュレー

- レイヤ 3 TCAM リソースは、すべての VRF 間で共有されます。各 VRF が十分な CAM 領域 を持つようにするには、**maximum routes** コマンドを使用します。
- VRF を使用した Cisco Catalyst スイッチは、1 つのグローバル ネットワークと複数の VRF を サポートできます。サポートされるルートの総数は、TCAM のサイズに制限されます。
- 1 つの VRF を IPv4 と IPv6 の両方に設定できます。
- 着信パケットの宛先アドレスが VRF テーブルにない場合、そのパケットはドロップされま す。また、VRF ルートに TCAM 領域が十分にない場合、その VRF のハードウェア切り替え は無効になり、対応するデータ パケットがソフトウェアに送信されて処理されます。

#### **IPv4** 固有

- CE と PE 間のほとんどのルーティング プロトコル(BGP、OSPF、EIGRP、RIP、およびスタ ティック ルーティング)を使用できます。ただし、次の理由から External BGP (EBGP)を 使用することを推奨します。
	- BGP では、複数の CE とのやり取りに複数のアルゴリズムを必要としません。
	- BGPは、さまざまな管理者によって稼働するシステム間でルーティング情報を渡すよう に設計されています。
	- BGP は、ルートの属性の CE への引き渡しを単純化します。
- Cisco Catalyst スイッチでは、すべての PIM プロトコル(PIM-SM、PIM-DM、PIM-SSM)が サポートされます。
- **router ospf** の **capability vrf-lite** サブコマンドは、PE と CE 間のルーティング プロトコルとし て OSPF が設定されている場合に使用する必要があります。

### **IPv6** 固有

- VRF 認識 OSPFv3、BGPv6、EIGRPv6、および IPv6 スタティック ルーティングがサポートさ れます。
- VRF 認識 IPv6 ルート アプリケーションには、ping、telnet、ssh、tftp、ftp、およびトレース ルートが含まれています(このリストにはMgtインターフェイスは含まれていません。これ は、その下に IPv4 も IPv6 も設定できますが、別々に処理されます)。
## トピック **2.1**

# **VRF-Lite** の設定方法

## **IPv4** 用の **VRF-Lite** の設定

### **VRF** 認識サービスの設定

IPサービスは、グローバルなインターフェイス上と、グローバルなルーティングインスタンス内 で設定できます。IPサービスは複数のルーティングインスタンス上で稼働するように拡張されま す。これが、VRF認識です。システム内の任意の設定済みVRFであればいずれも、VRF認識サー ビス用に指定できます。

VRF認識サービスは、プラットフォームから独立したモジュールに実装されています。VRFは、 Cisco IOS内の複数のルーティングインスタンスを提供します。各プラットフォームには、サポー トする VRF 数に関して独自の制限があります。

VRF 認識サービスには、次の特性があります。

- ユーザは、ユーザ指定の VRF 内のホストに ping を実行できます。
- ARP エントリは、個別の VRF で学習されます。ユーザは、特定の VRF の ARP エントリを 表示できます。

#### **ARP** のユーザ インターフェイスの設定

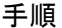

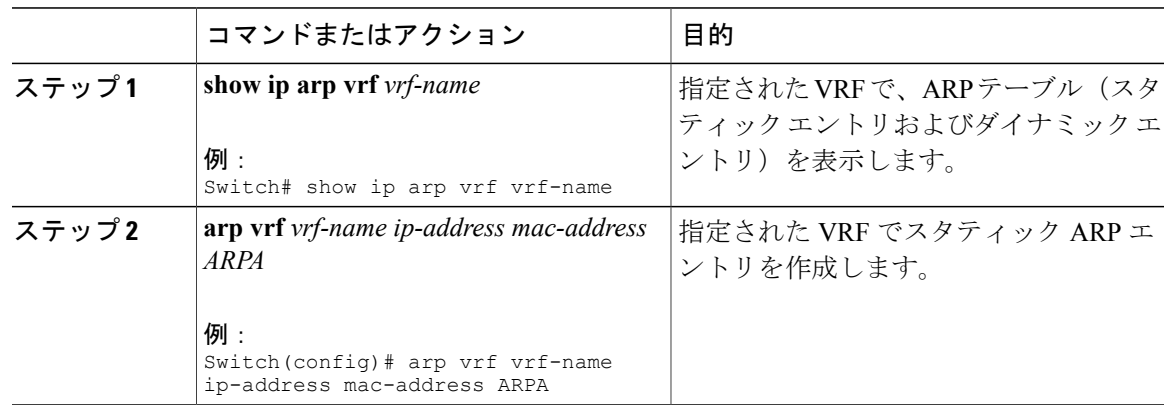

### **TACACS+** サーバ用の **Per-VRF** の設定

TACACS+ サーバ機能の per-VRF は TACACS+ サーバの per- 仮想単位ルート転送 (per-VRF) の認 証、認可、アカウンティング(AAA)を設定することができます。

VRF ルーティング テーブル (ステップ3および4 で示すように)を作成し、インターフェイスを 設定する(ステップ 6、7、および 8)ことができます。TACACS+ サーバの per-VRF 単位の実際 の設定は、ステップ 10~13 で行われます。

#### はじめる前に

TACACS+ サーバの per-VRF を設定する前に、AAA およびサーバ グループを設定しておく必要が あります。

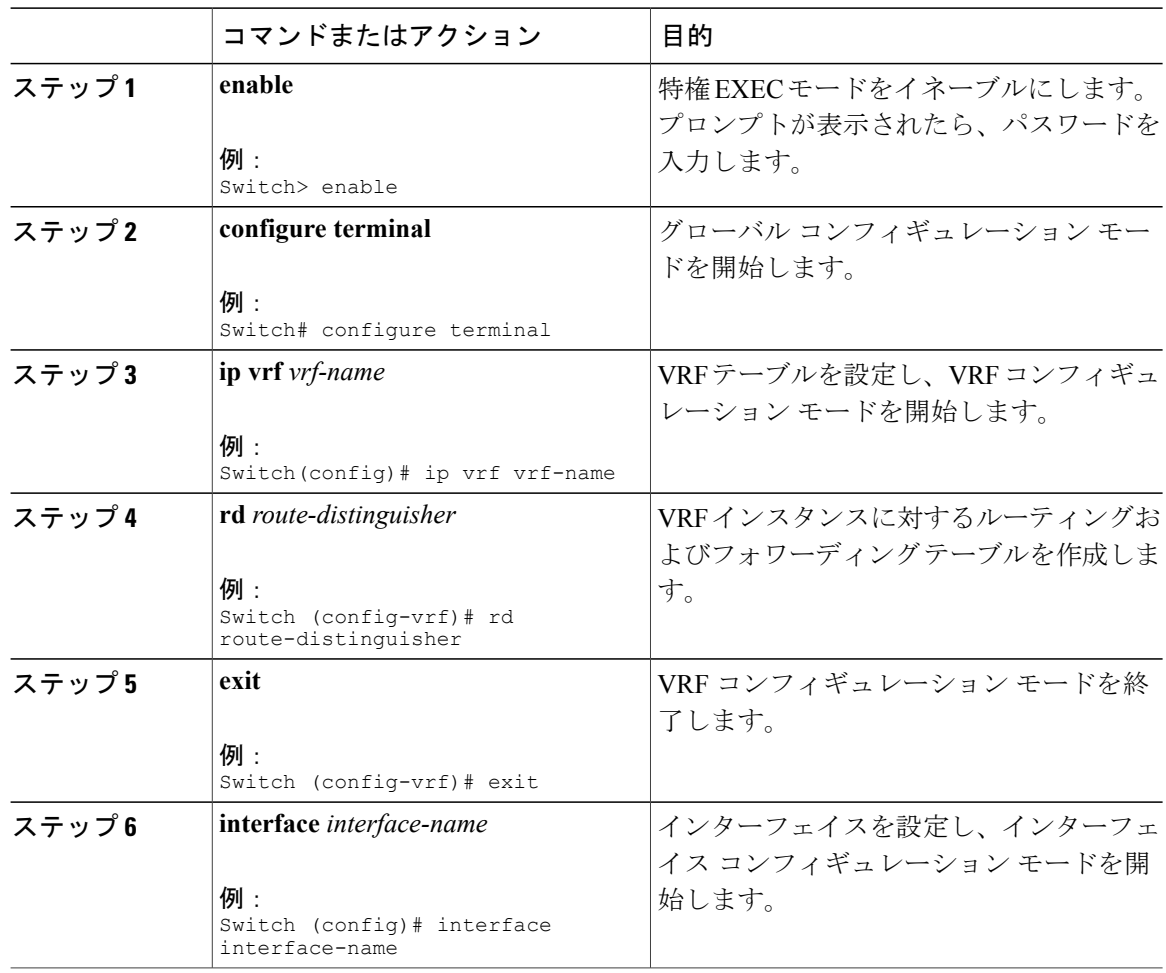

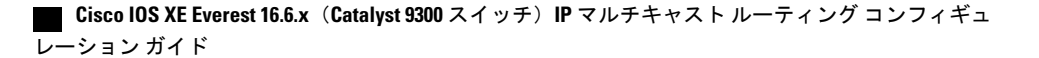

 $\overline{\phantom{a}}$ 

٦

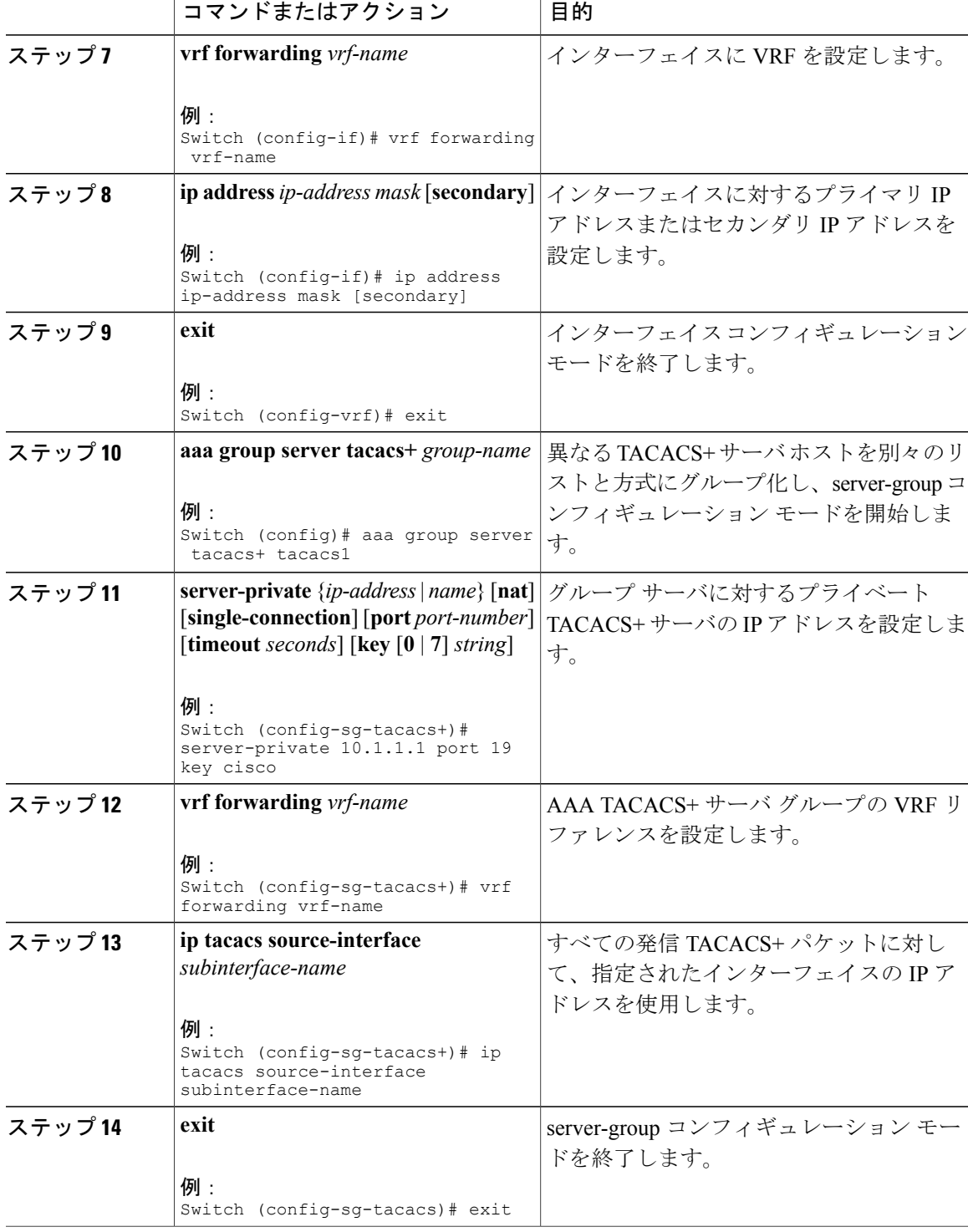

#### **Cisco IOS XE Everest 16.6.x**(**Catalyst 9300** スイッチ)**IP** マルチキャスト ルーティング コンフィギュレー

ι

```
次の例で、per-VRF TACACS+ の設定に必要なすべての手順をリストします。
Switch> enable
Switch# configure terminal
Switch (config)# ip vrf cisco
Switch (config-vrf)# rd 100:1
Switch (config-vrf)# exit
Switch (config)# interface Loopback0
Switch (config-if)# vrf forwarding cisco
Switch (config-if)# ip address 10.0.0.2 255.0.0.0
Switch (config-if)# exit
Switch (config-sg-tacacs+)# vrf forwarding cisco
Switch (config-sg-tacacs+)# ip tacacs source-interface Loopback0
Switch (config-sg-tacacs)# exit
```
### マルチキャスト **VRF** の設定

#### 手順

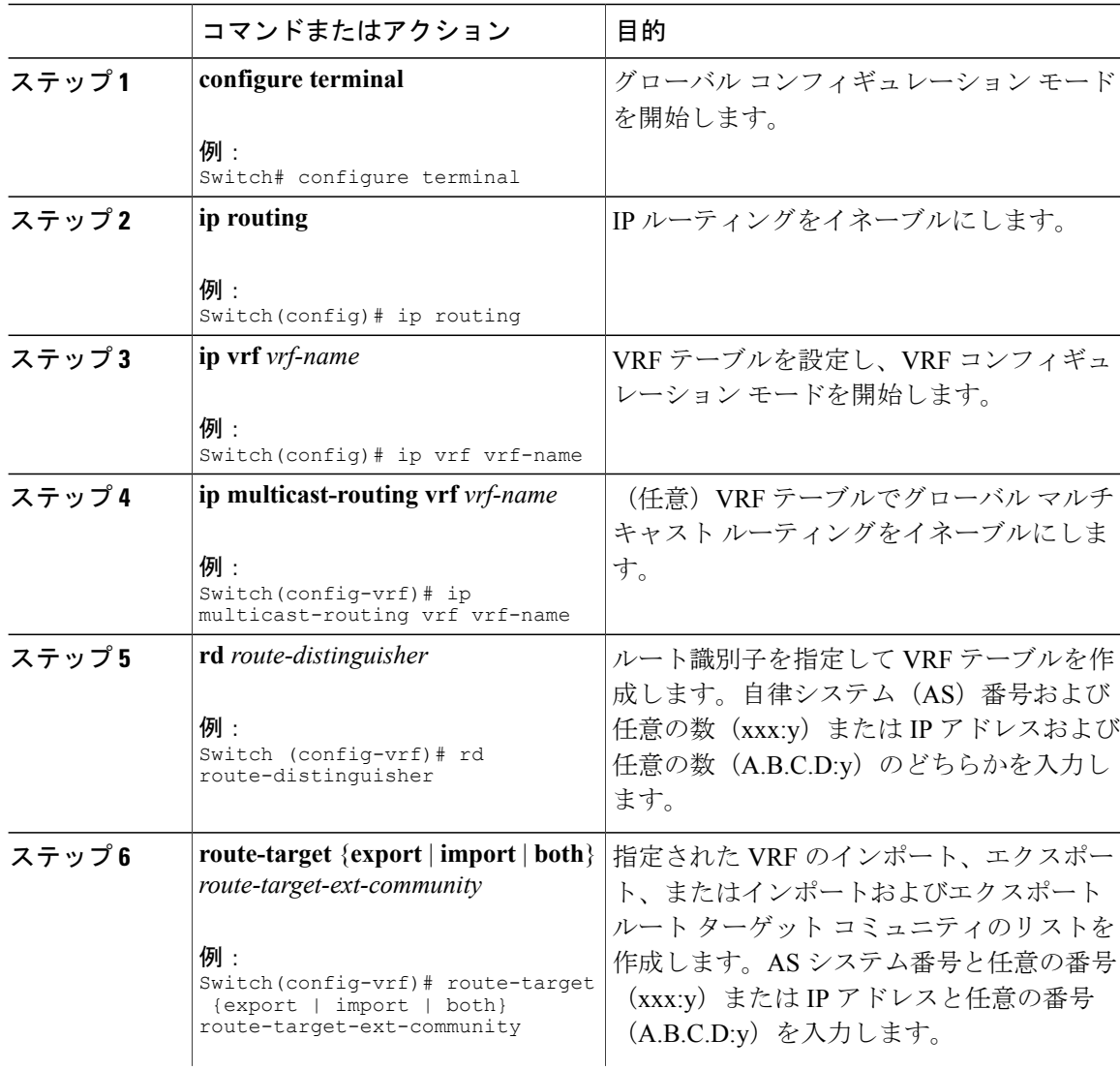

#### **Cisco IOS XE Everest 16.6.x**(**Catalyst 9300** スイッチ)**IP** マルチキャスト ルーティング コンフィギュ レーション ガイド

 $\overline{\phantom{a}}$ 

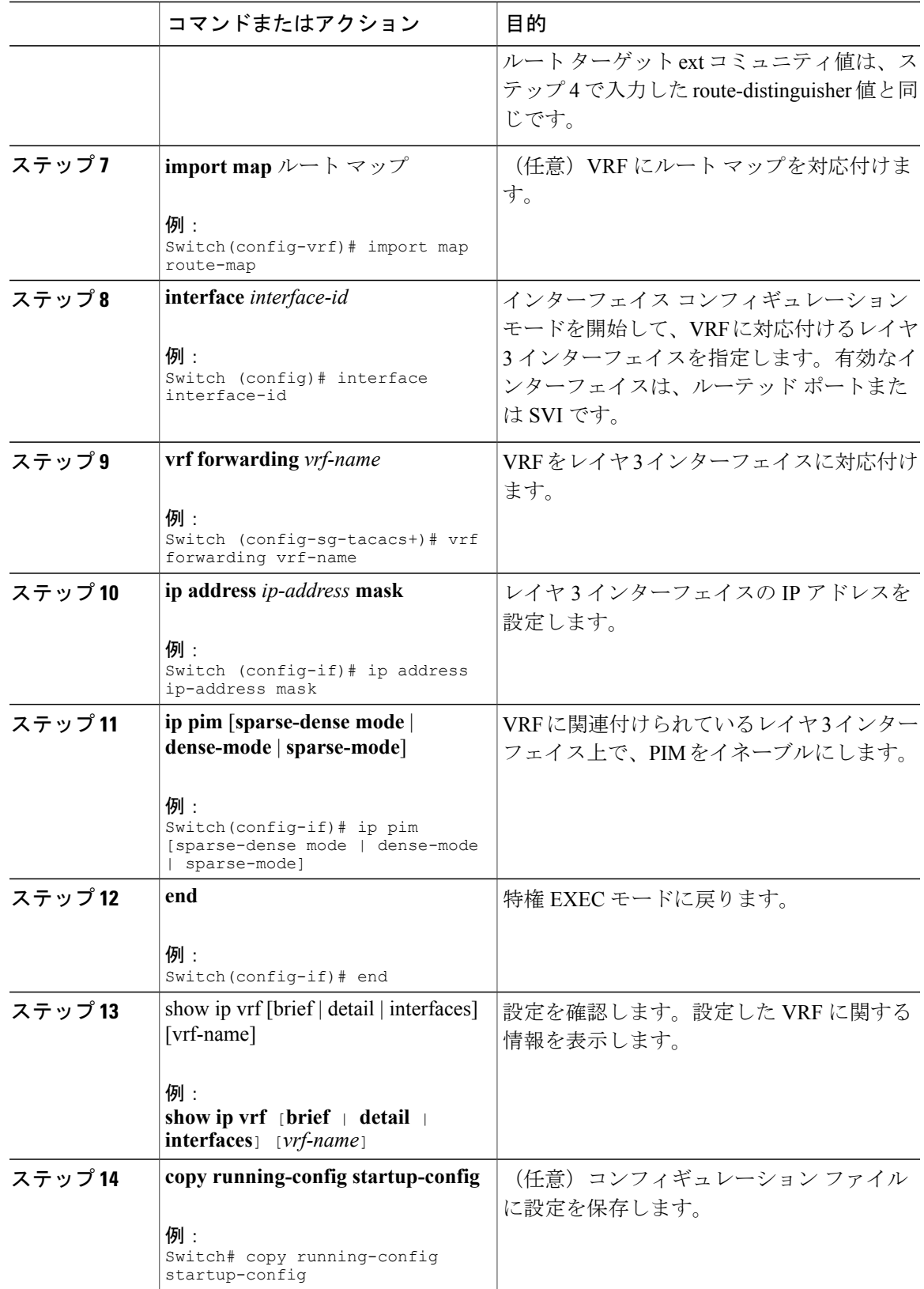

#### **Cisco IOS XE Everest 16.6.x**(**Catalyst 9300** スイッチ)**IP** マルチキャスト ルーティング コンフィギュレー

ι

次に、VRF テーブル内にマルチキャストを設定する例を示します。

```
Switch(config)# ip routing
Switch(config)# ip vrf multiVrfA
Switch(config-vrf)# ip multicast-routing vrf multiVrfA
Switch(config-vrf)# interface GigabitEthernet3/1/0
Switch(config-if)# vrf forwarding multiVrfA
Switch(config-if)# ip address 172.21.200.203 255.255.255.0
Switch(config-if)# ip pim sparse-mode
```
## **VPN** ルーティング セッションの設定

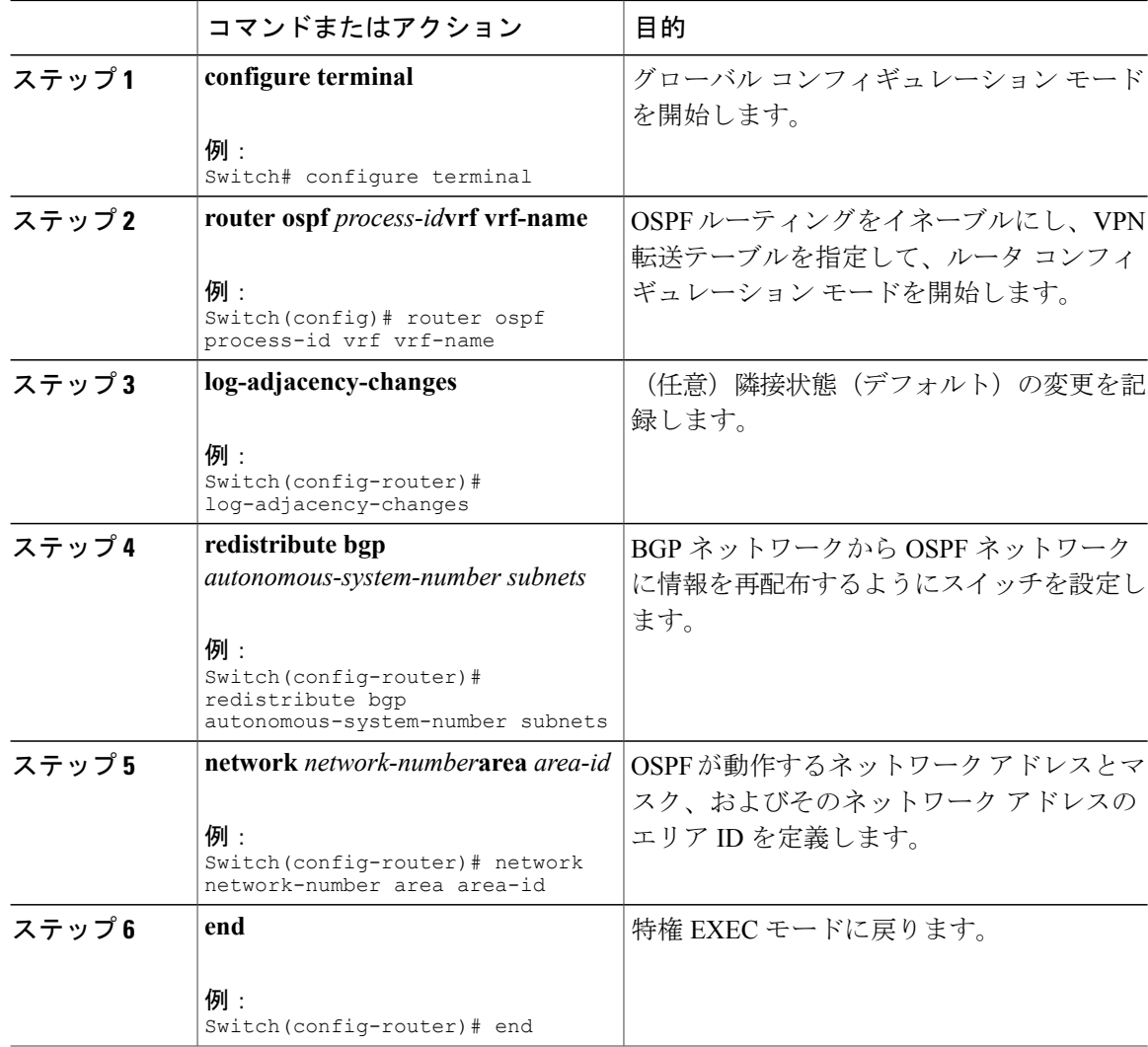

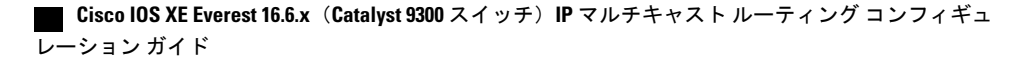

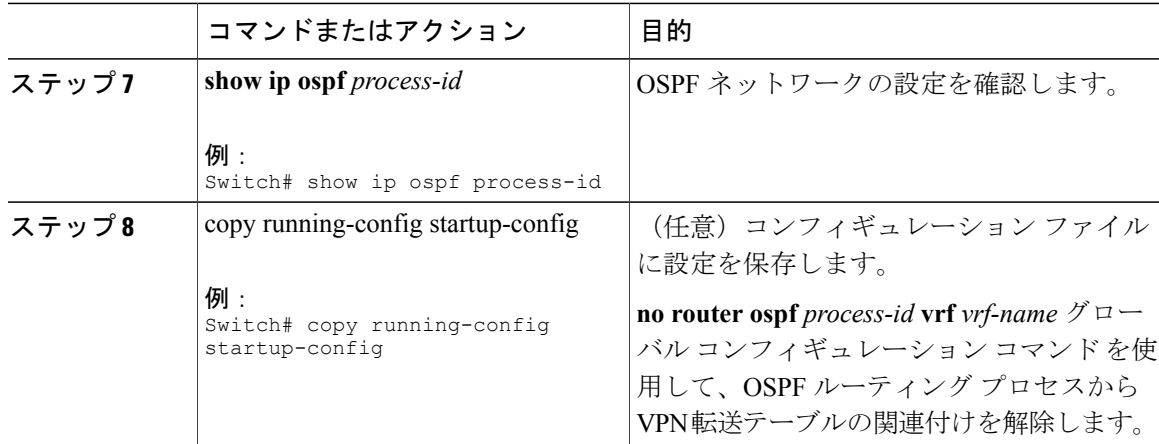

```
Switch(config)# ip vrf VRF-RED
Switch(config-vrf)# rd 1:1
Switch(config-vrf)# exit
Switch(config)# router eigrp virtual-name
Switch(config-router)# address-family ipv4 vrf VRF-RED autonomous-system 1
Switch(config-router-af)# network 10.0.0.0 0.0.0.255
Switch(config-router-af)# topology base
Switch(config-router-topology)# default-metric 10000 100 255 1 1500
Switch(config-router-topology)# exit-af-topology
Switch(config-router-af)# exit-address-family
```
### **BGP PE/CE** ルーティング セッションの設定

#### 手順

Г

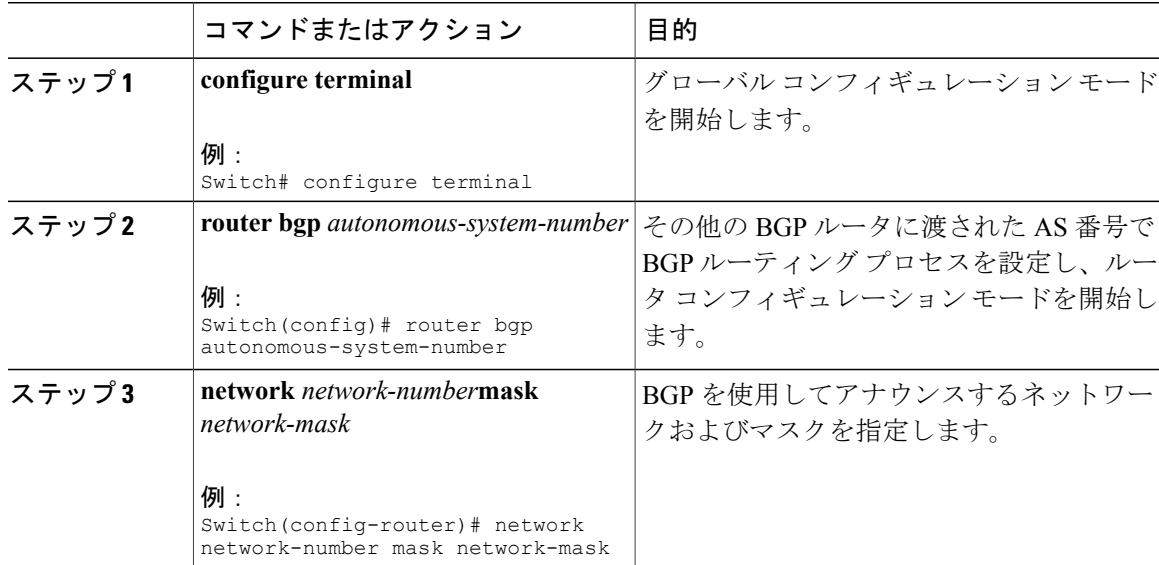

T

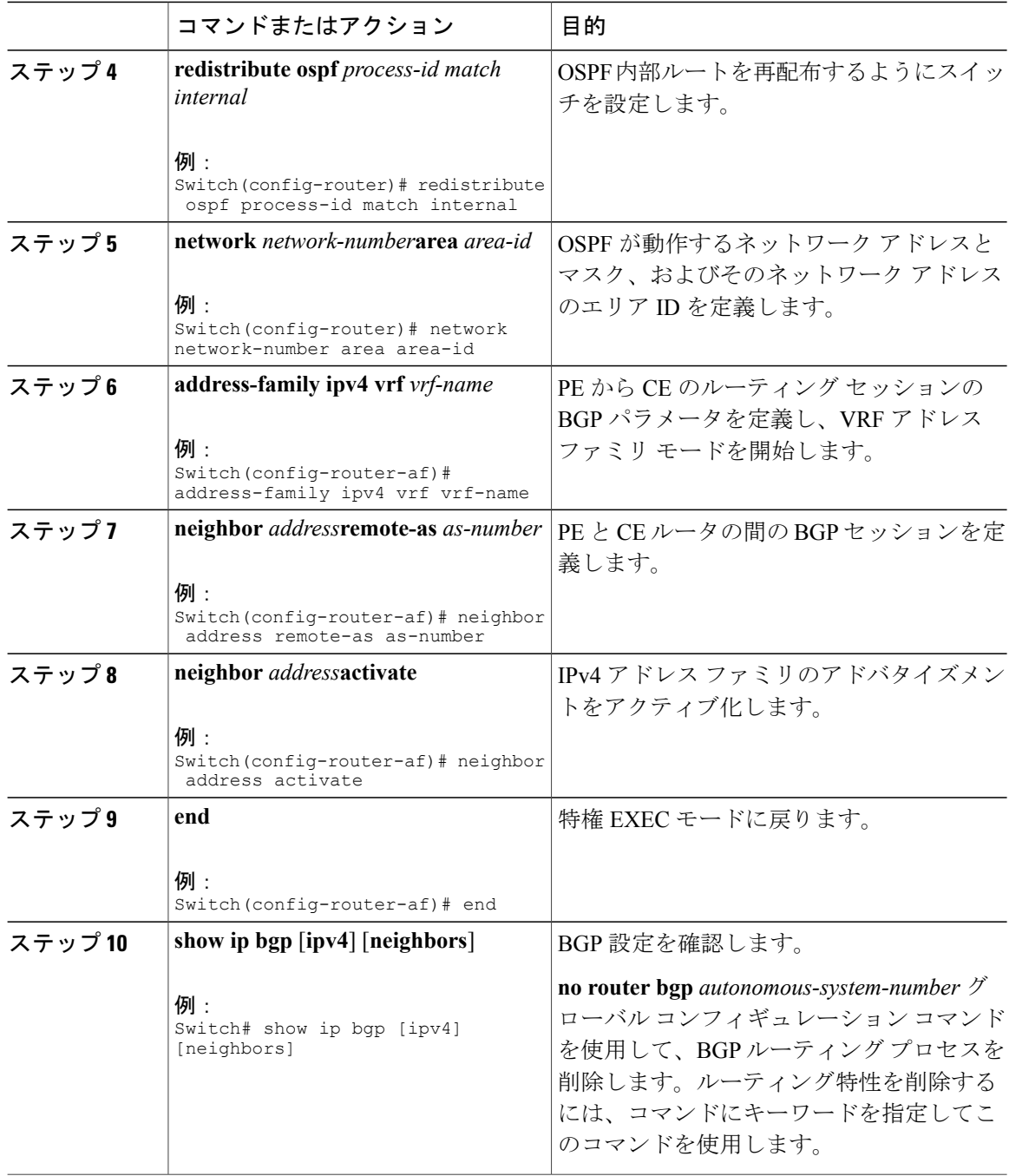

 $\Gamma$ 

### **IPv4 VRF** の設定

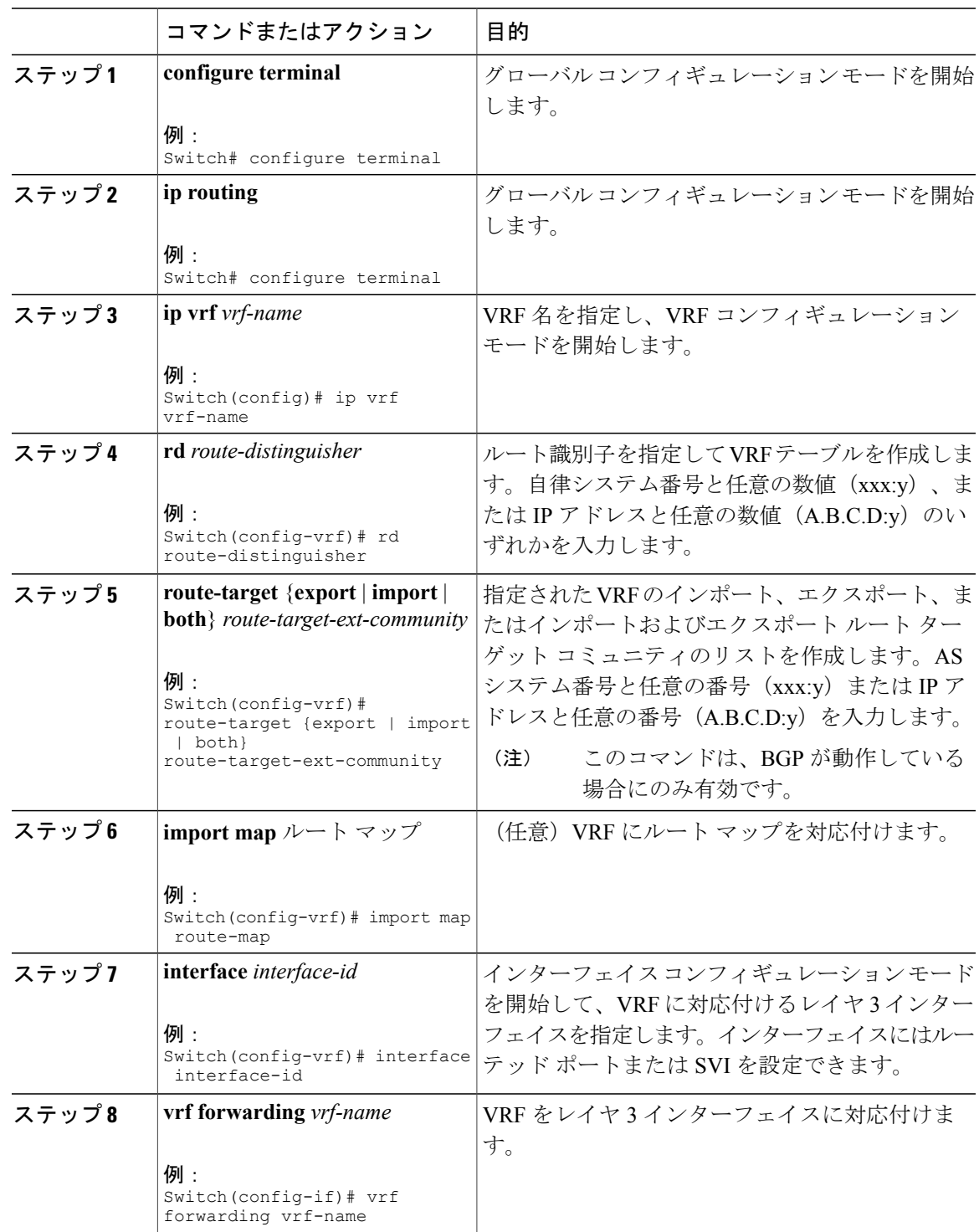

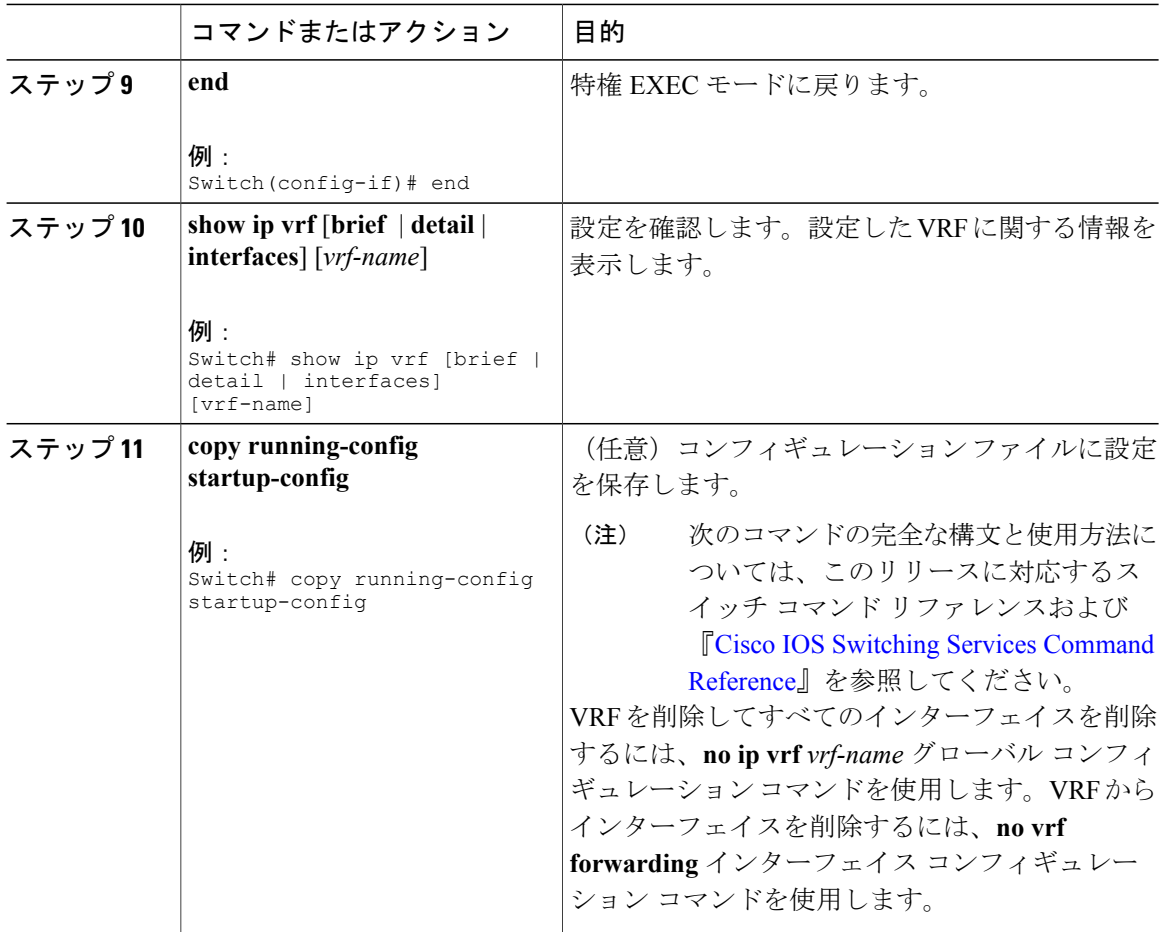

# **IPv6** 用の **VRF-Lite** の設定

# **VRF** 認識サービスの設定

IPv6サービスは、グローバルなインターフェイス上と、グローバルなルーティングインスタンス 内で設定できます。IPv6サービスは複数のルーティングインスタンス上で稼働するように拡張さ れます。これが、VRF 認識です。システム内の任意の設定済み VRF であればいずれも、VRF 認 識サービス用に指定できます。

VRF認識サービスは、プラットフォームから独立したモジュールに実装されています。VRFは、 Cisco IOS内の複数のルーティングインスタンスを提供します。各プラットフォームには、サポー トする VRF 数に関して独自の制限があります。

VRF 認識サービスには、次の特性があります。

• ユーザは、ユーザ指定の VRF 内のホストに ping を実行できます。

• ネイバー探索エントリは、個別の VRF で学習されます。ユーザは、特定の VRF のネイバー 探索(ND)エントリを表示できます。

次のサービスは VRF 認識です。

- Ping
- ユニキャスト RPF(uRPF)
- Traceroute
- FTP および TFTP
- [Telnet および SSH (Telnet and SSH) ]
- NTP

### **PING** のユーザ インターフェイスの設定

VRF 認識 ping を設定するには、次の作業を実行します。

#### 手順

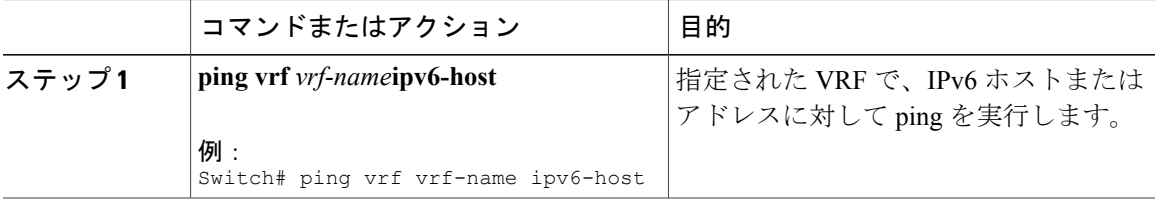

### **uRPF** のユーザ インターフェイスの設定

VRF に割り当てられているインターフェイス上で、uRPF を設定できます。送信元の検索が VRF テーブルで実行されます。

#### 手順

Г

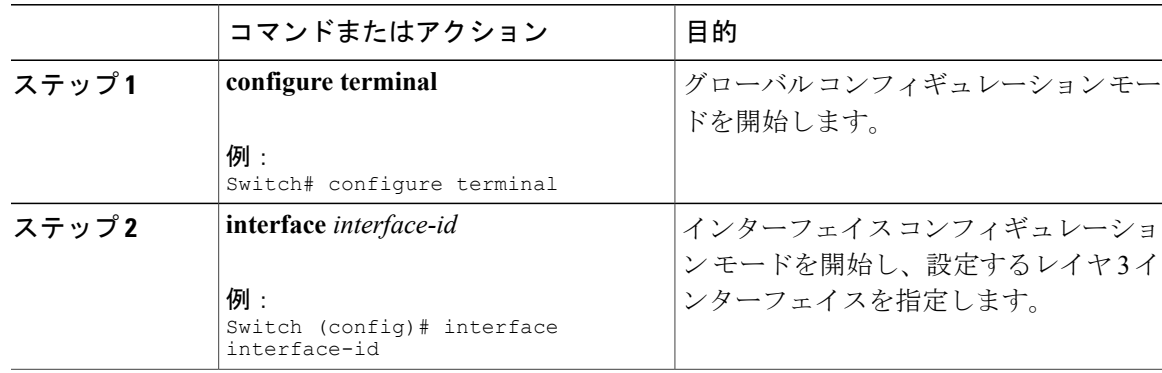

T

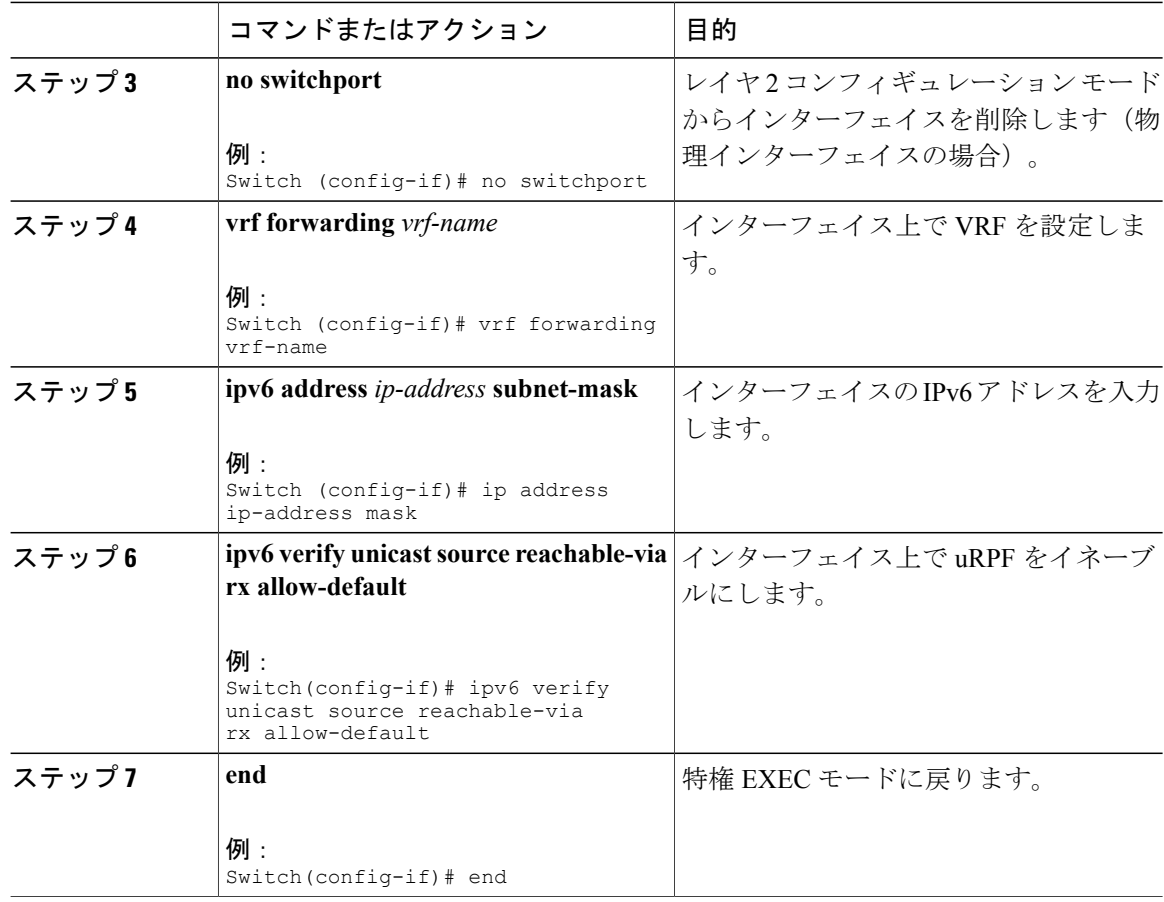

# **Traceroute** のユーザ インターフェイスの設定

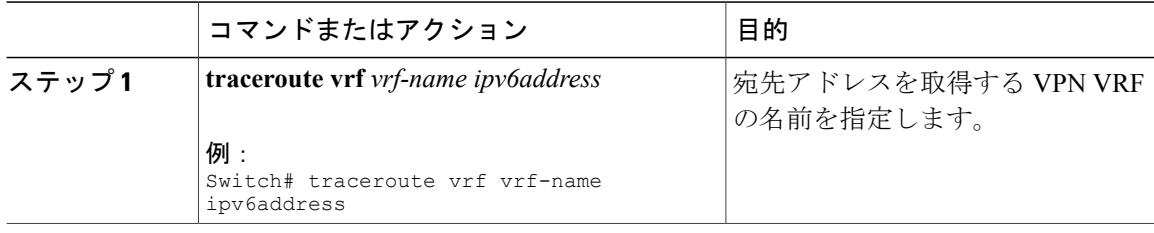

### **Telnet** および **SSH** のユーザ インターフェイスの設定

#### 手順

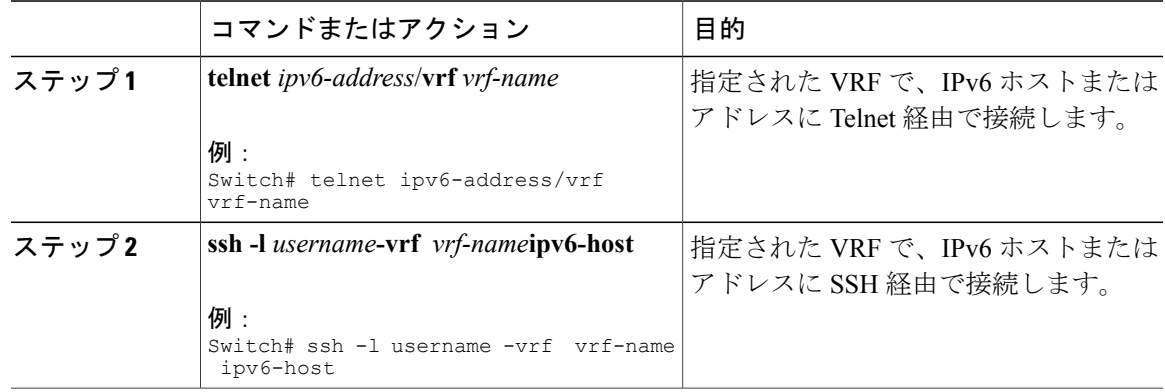

## **NTP** のユーザ インターフェイスの設定

#### 手順

 $\mathbf{I}$ 

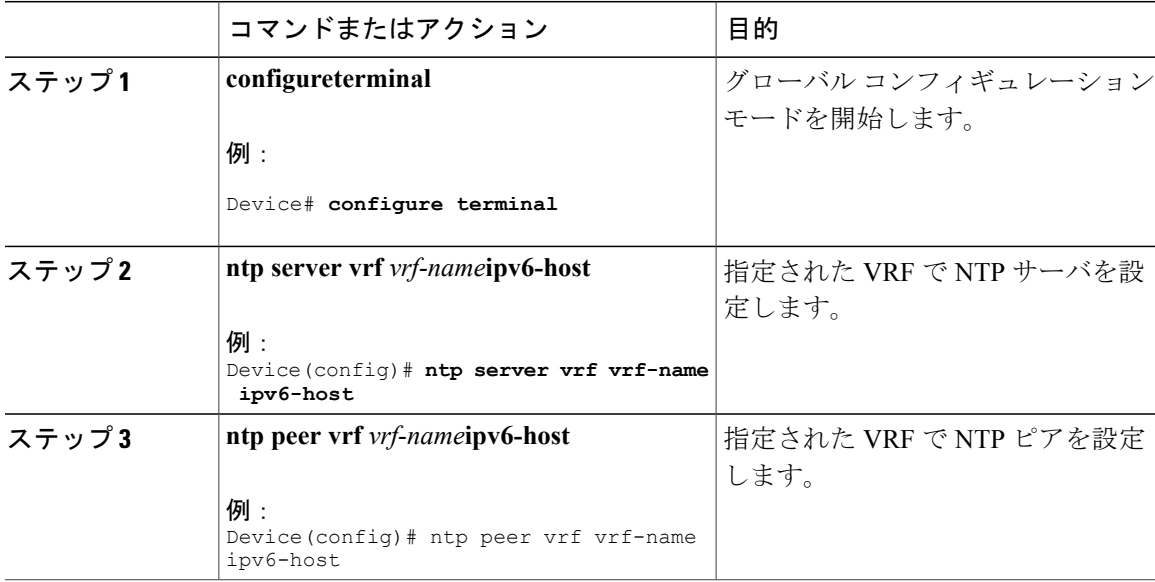

T

# **IPv6 VRF** の設定

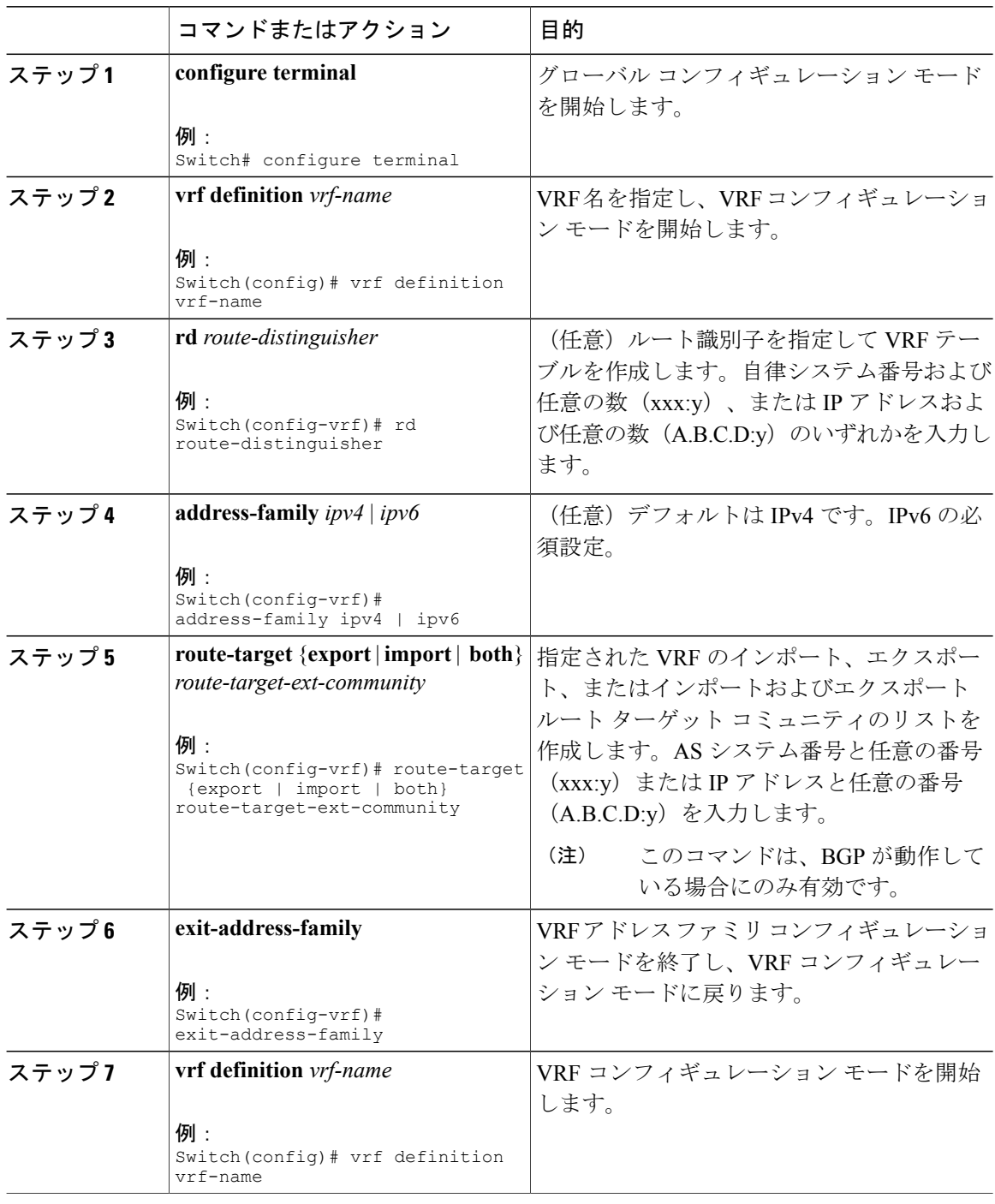

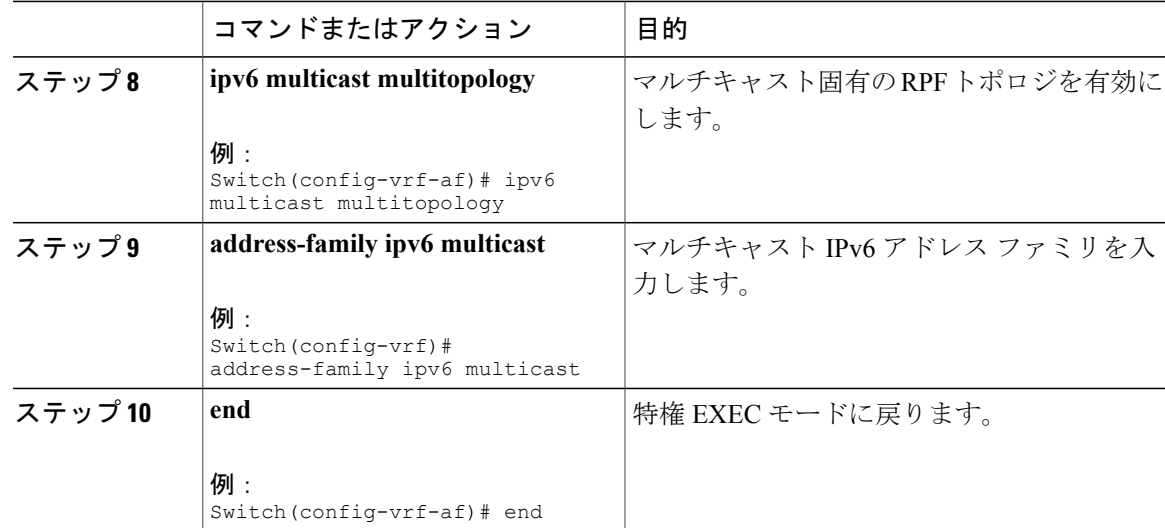

次に、VRF を設定する例を示します。

```
Switch(config)# vrf definition red
Switch(config-vrf)# rd 100:1
Switch(config-vrf)# address family ipv6
Switch(config-vrf-af)# route-target both 200:1
Switch(config-vrf)# exit-address-family
Switch(config-vrf)# vrf definition red
Switch(config-if)# ipv6 multicast multitopology
Switch(config-if)# address-family ipv6 multicast
Switch(config-vrf-af)# end
Switch#
```
# 定義済み **VRF** へのインターフェイスの関連付け

#### 手順

Г

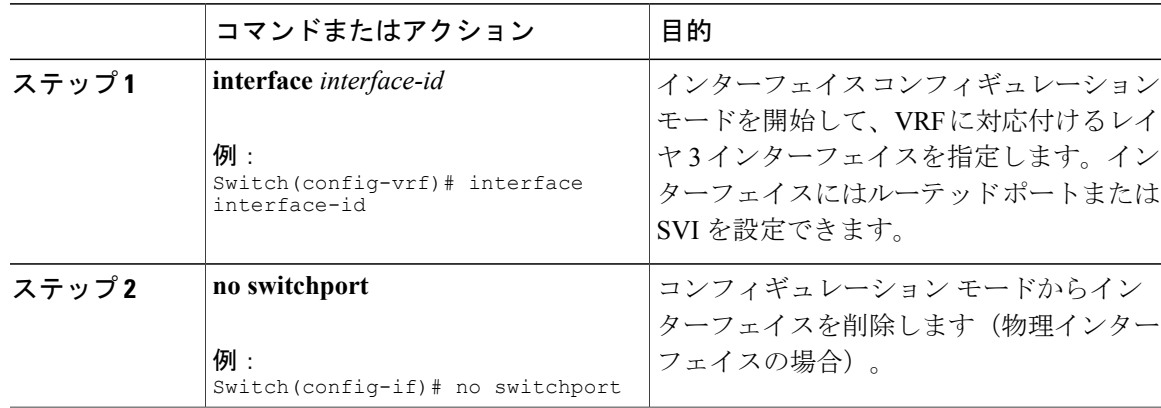

ι

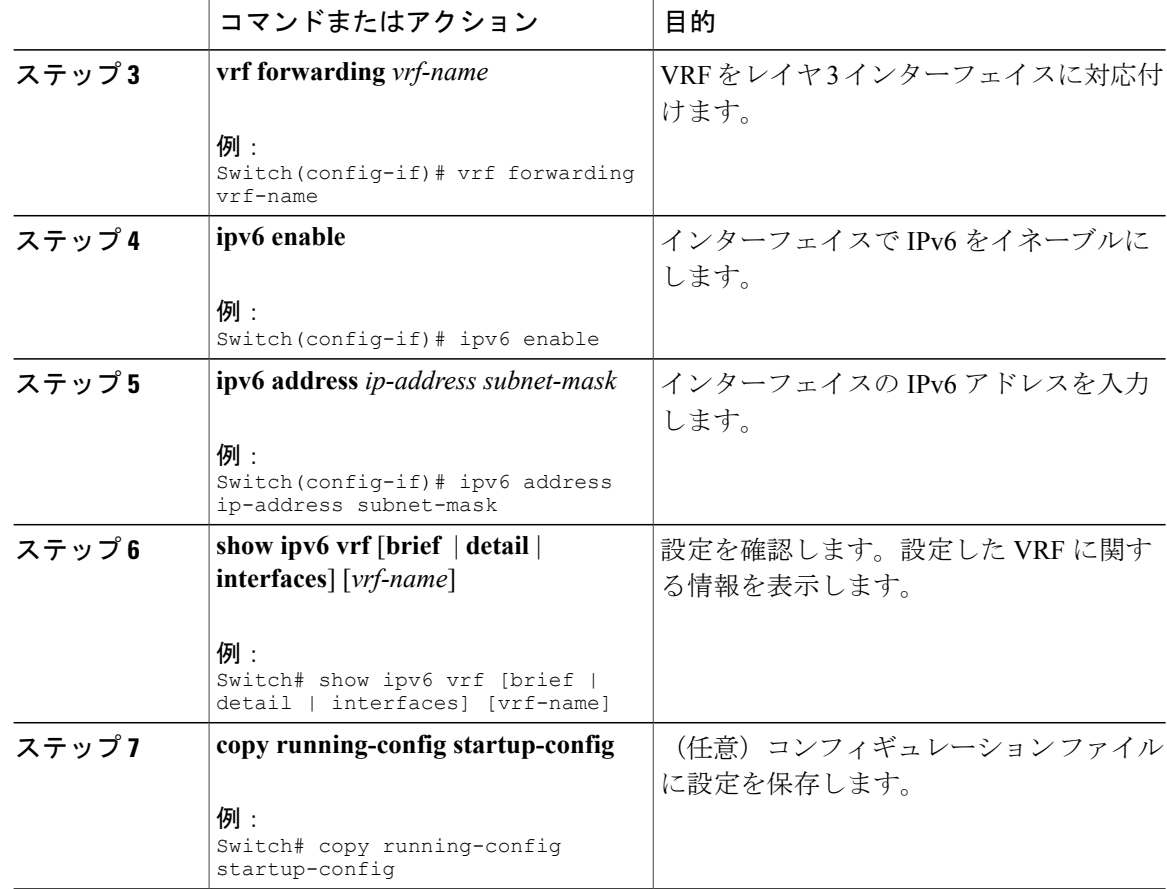

次に、インターフェイスを VRF に関連付ける例を示します。 Switch(config-vrf)# interface ethernet0/1 Switch(config-if)# vrf forwarding red Switch(config-if)# ipv6 enable Switch(config-if)# ipv6 address 5000::72B/64

# ルーティング プロトコル経由での **VRF** へのルートの入力

### **VRF** スタティック ルートの設定

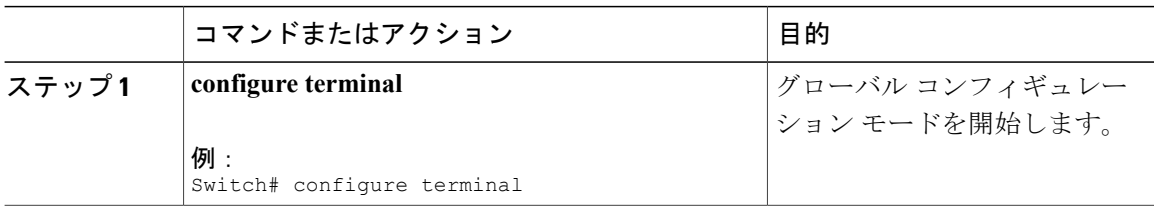

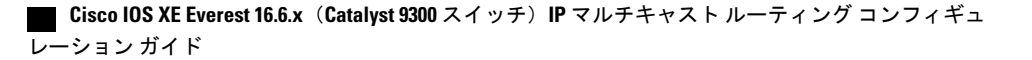

 $\mathbf{r}$ 

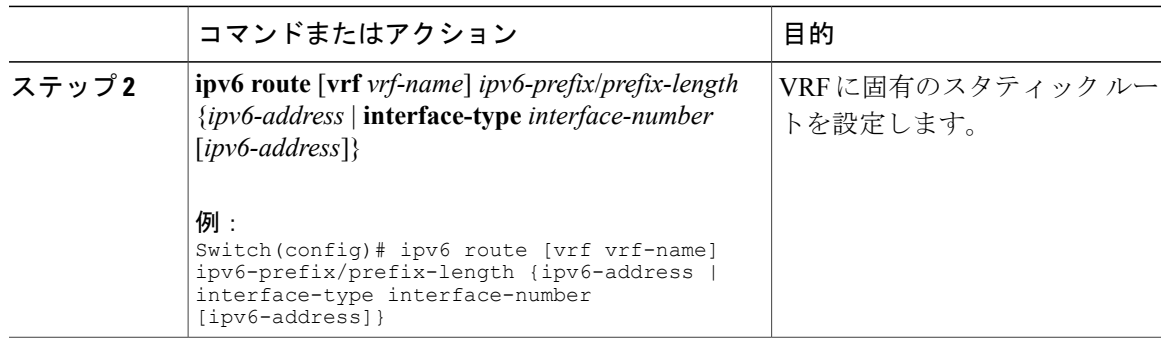

Switch(config)# ipv6 route vrf v6a 7000::/64 TenGigabitEthernet32 4000::2

## **OSPFv3** ルータ プロセスの設定

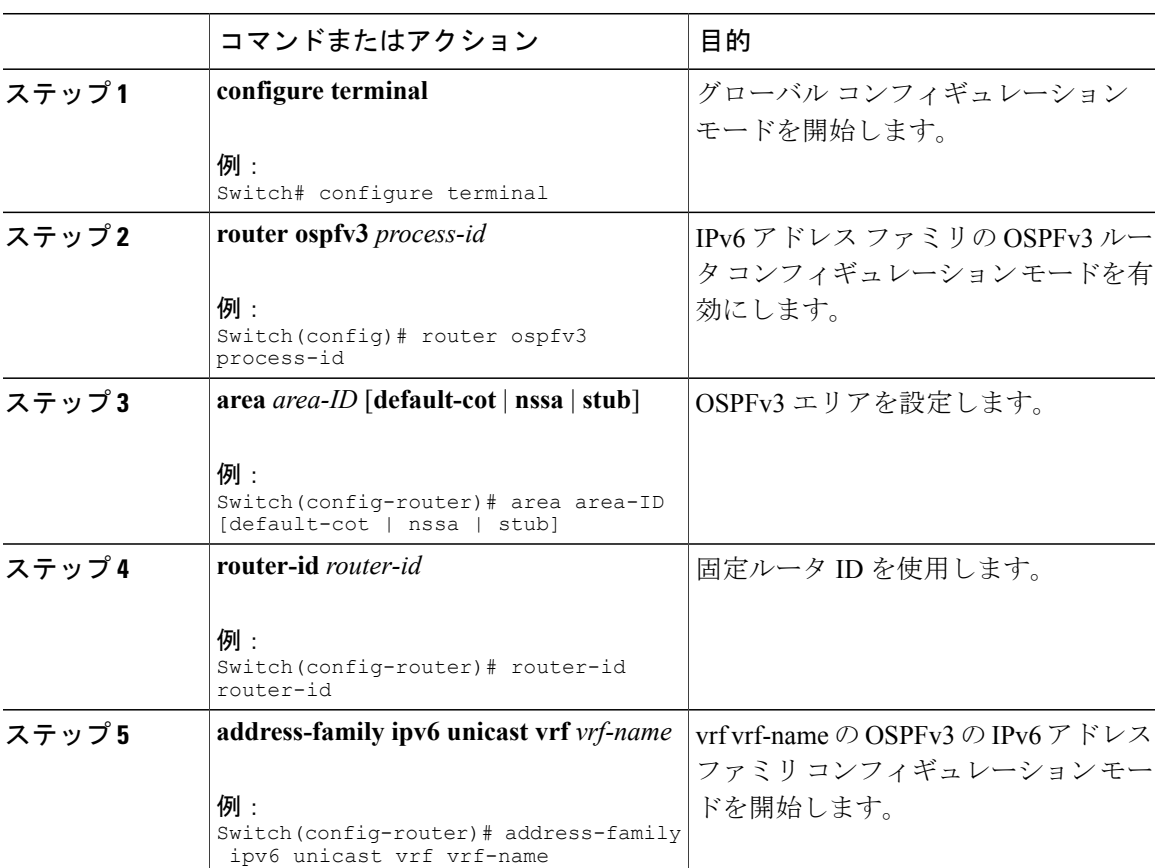

手順

#### **Cisco IOS XE Everest 16.6.x**(**Catalyst 9300** スイッチ)**IP** マルチキャスト ルーティング コンフィギュレー

T

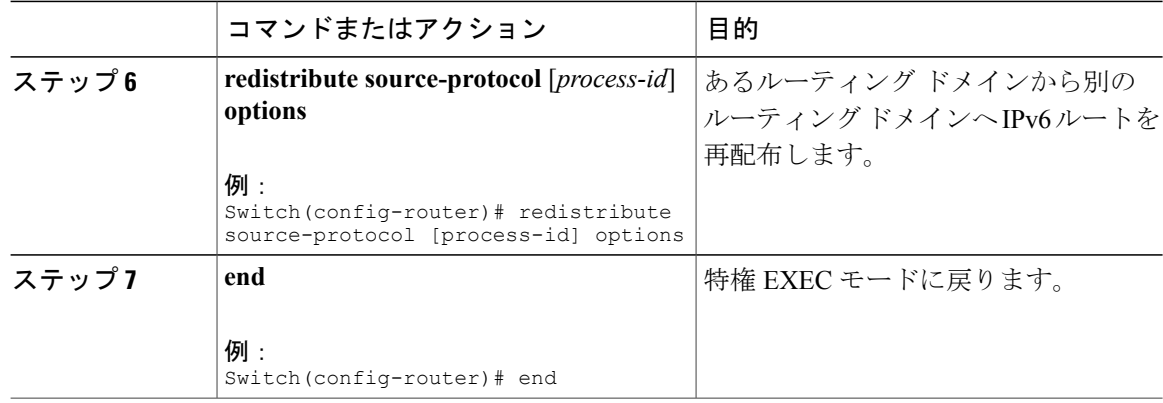

次に、OSPFv3 ルータ プロセスを設定する例を示します。 Switch(config-router)# router ospfv3 1 Switch(config-router)# router-id 1.1.1.1 Switch(config-router)# address-family ipv6 unicast Switch(config-router-af)# exit-address-family

## インターフェイス上での **OSPFv3** のイネーブル化

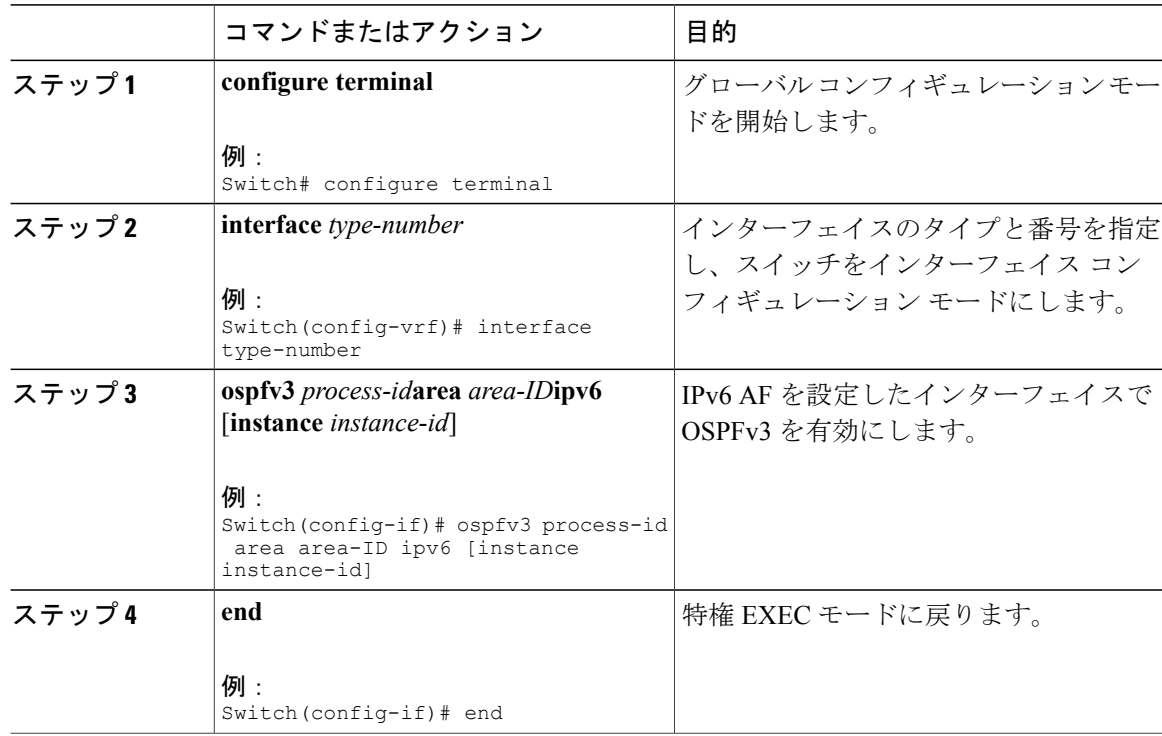

 $\mathbf{I}$ 

次に、インターフェイス上で OSPFv3 を有効にする例を示します。 Switch(config)# interface GigabitEthernet2/1 Switch(config-if)# no switchport Switch(config-if)# ipv6 address 4000::2/64 Switch(config-if)# ipv6 enable Switch(config-if)# ipv6 ospf 1 area 0 Switch(config-if)# end

## **EIGRPv6** ルーティング プロセスの設定

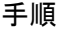

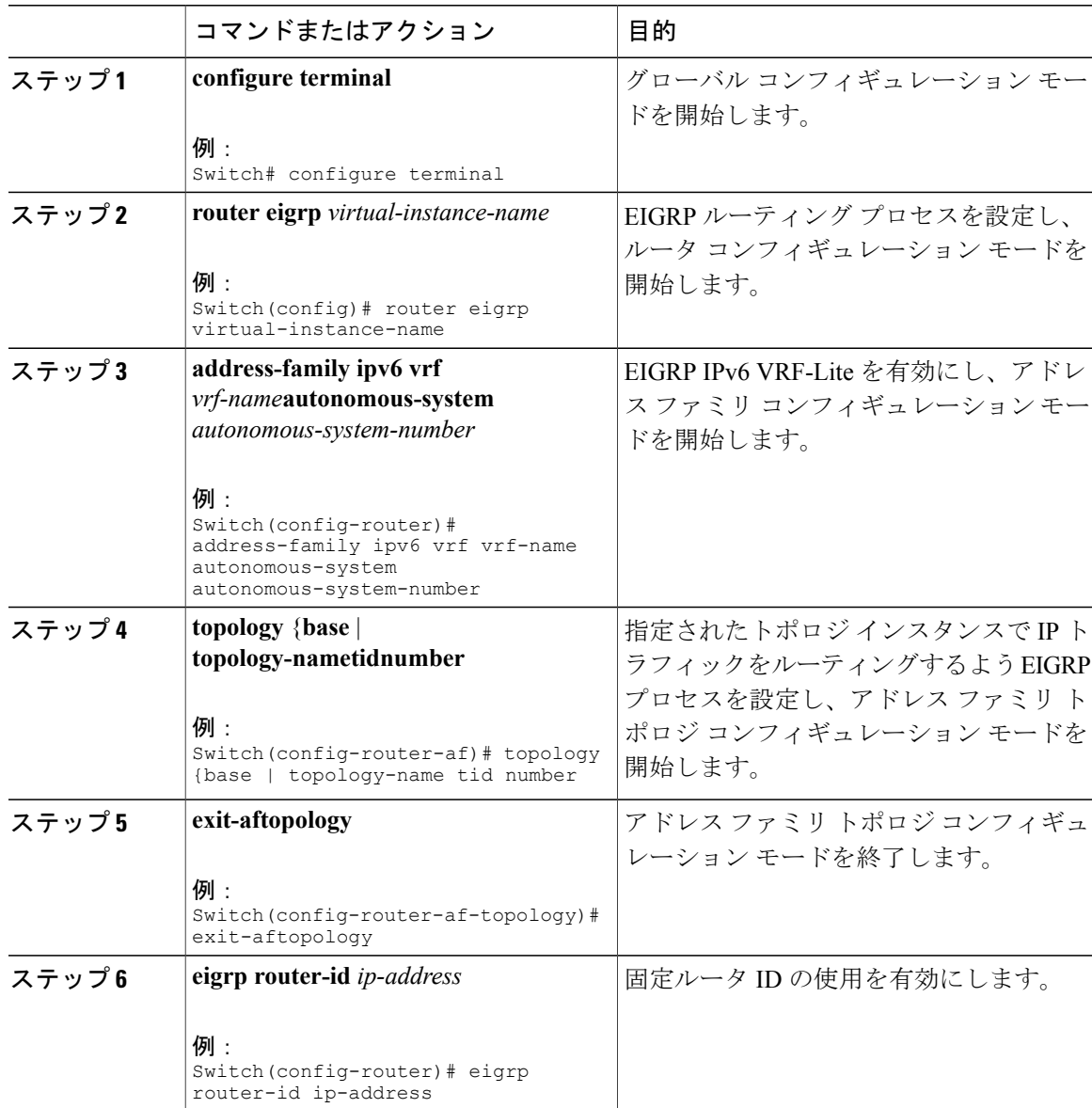

ι

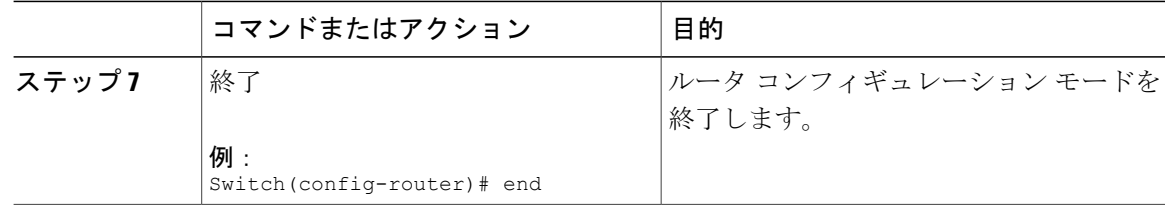

次に、EIGRP ルーティング プロセスを設定する例を示します。

```
Switch(config)# router eigrp test
Switch(config-router)# address-family ipv6 unicast vrf b1 autonomous-system 10
Switch(config-router-af)# topology base
Switch(config-router-af-topology)# exit-af-topology
Switch(config-router)# eigrp router-id 2.3.4.5
Switch(config-router)# exit-address-family
```
### **EBGPv6** ルーティング プロセスの設定

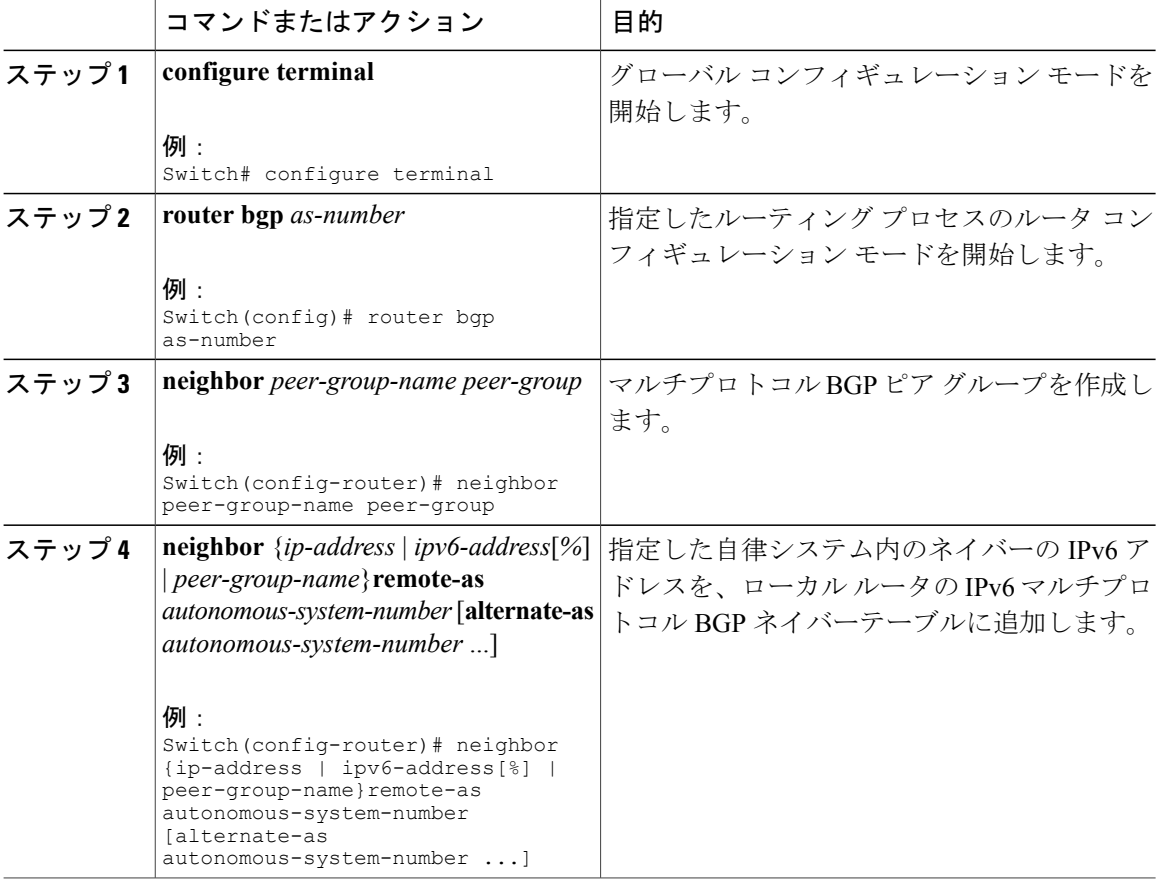

П

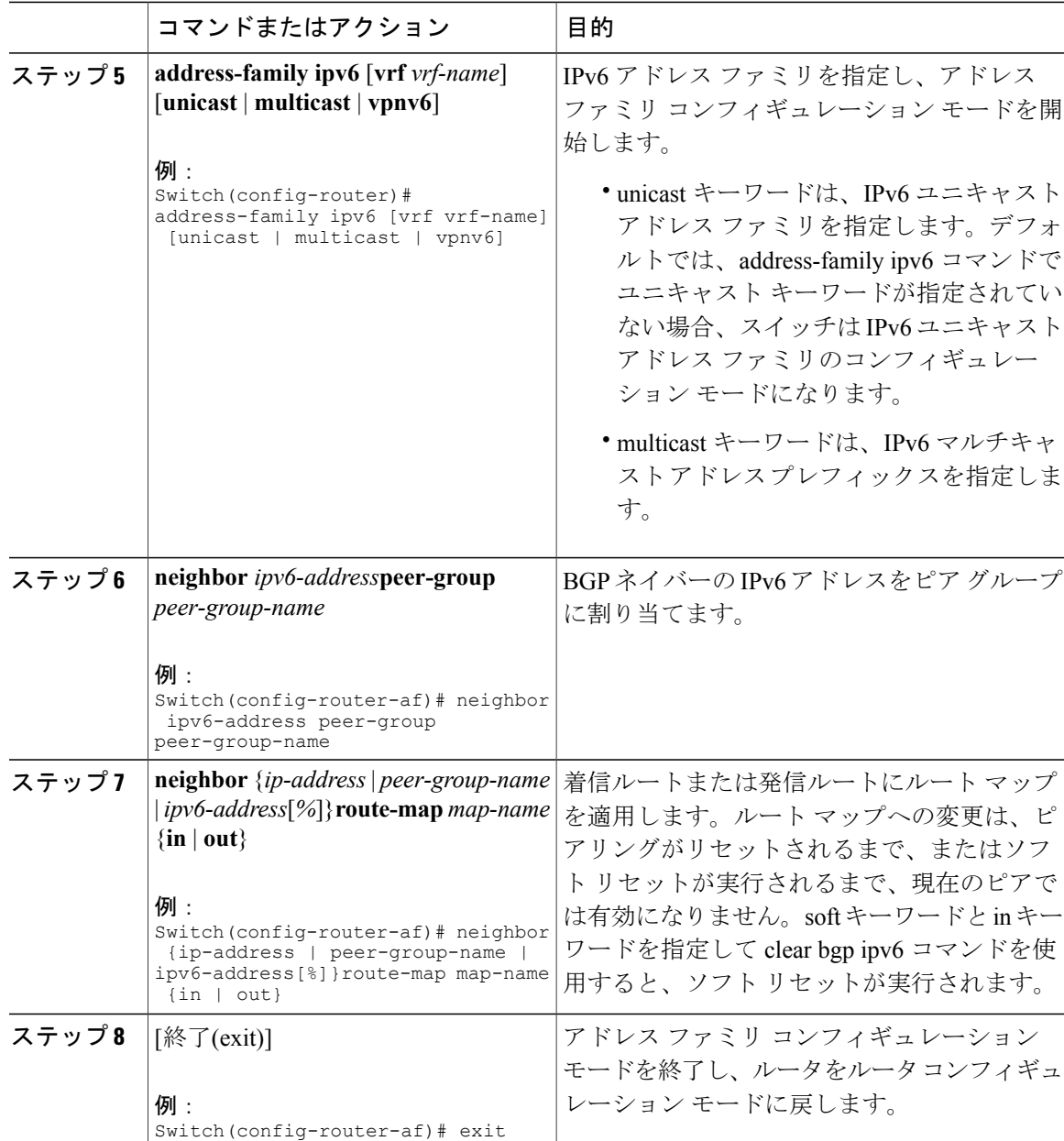

#### 次に、EBRPv6 を設定する例を示します。

```
Switch(config)# router bgp 2
Switch(config-router)# bgp router-id 2.2.2.2
Switch(config-router)# bgp log-neighbor-changes
Switch(config-router)# no bgp default ipv4-unicast
Switch(config-router)# neighbor 2500::1 remote-as 1
Switch(config-router)# neighbor 4000::2 remote-as 3
Switch(config-router)# address-family ipv6 vrf b1
Switch(config-router-af)# network 2500::/64
Switch(config-router-af)# network 4000::/64
Switch(config-router-af)# neighbor 2500::1 remote-as 1
Switch(config-router-af)# neighbor 2500::1 activate
```
#### **Cisco IOS XE Everest 16.6.x**(**Catalyst 9300** スイッチ)**IP** マルチキャスト ルーティング コンフィギュレー

```
Switch(config-router-af)# neighbor 4000::2 remote-as 3
Switch(config-router-af)# neighbor 4000::2 activate
Switch(config-router-af)# exit-address-family
```
# **VRF-Lite** に関する追加情報

## **IPv4** と **IPv6** 間での **VPN** の共存

IPv4を設定するための「以前の」CLIと、IPv6用の「新しい」CLI間には下位互換性があります。 つまり、設定に両方の CLI を含めることができます。IPv4 CLI は、同じインターフェイス上で、 VRF 内で定義されている IP アドレスとともにグローバル ルーティング テーブルで定義されてい る IPv6 アドレスも備える機能を保持しています。

```
次に例を示します。
vrf definition red
rd 100:1
```

```
address family ipv6
route-target both 200:1
exit-address-family
!
ip vrf blue
rd 200:1
route-target both 200:1
!
interface Ethernet0/0
vrf forwarding red
 ip address 50.1.1.2 255.255.255.0
ipv6 address 4000::72B/64
!
interface Ethernet0/1
vrf forwarding blue
 ip address 60.1.1.2 255.255.255.0
ipv6 address 5000::72B/64
```
この例では、Ethernet0/0 用に定義されたすべてのアドレス (v4 と v6) が VRF red を参照します。 Ethernet0/1 については、IP アドレスは VRFblue を参照しますが、ipv6 アドレスはグローバル IPv6 アドレス ルーティング テーブルを参照します。

# **VRF-Lite** 設定の確認

## **IPv4 VRF-Lite** ステータスの表示

VRF-Liteの設定およびステータスに関する情報を表示するには、次の作業のいずれかを行います。

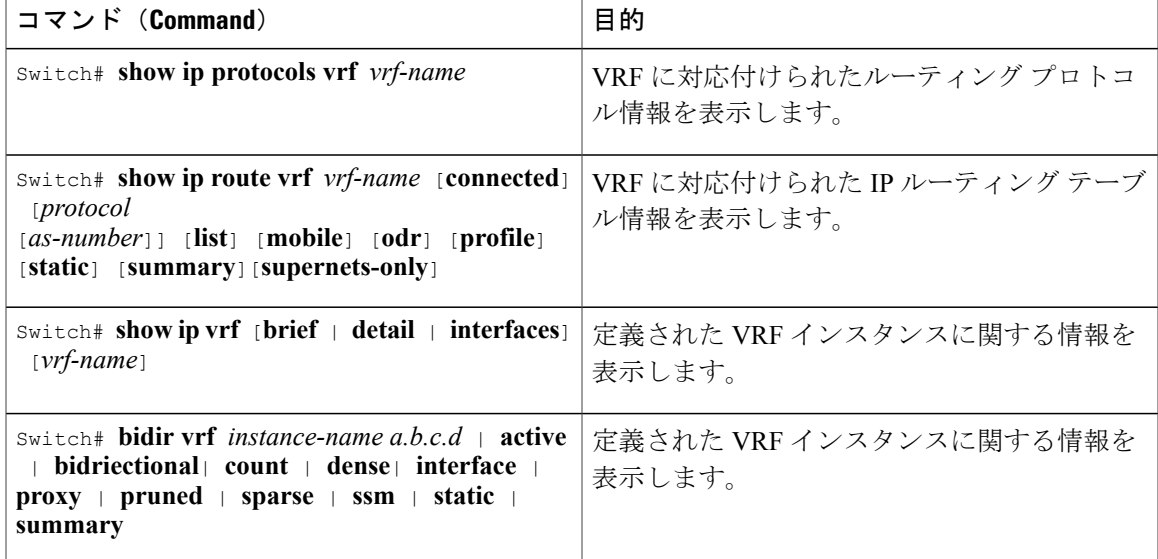

```
次に、VRF インスタンス内のマルチキャスト ルート テーブル情報を表示する例を示します。
Switch# show ip mroute 226.0.0.2
IP Multicast Routing Table
Flags: D - Dense, S - Sparse, B - Bidir Group, s - SSM Group, C - Connected,
       L - Local, P - Pruned, R - RP-bit set, F - Register flag,
       T - SPT-bit set, J - Join SPT, M - MSDP created entry, E - Extranet,
       X - Proxy Join Timer Running, A - Candidate for MSDP Advertisement,
      U - URD, I - Received Source Specific Host Report,
       Z - Multicast Tunnel, z - MDT-data group sender,
       Y - Joined MDT-data group, y - Sending to MDT-data group,
      G - Received BGP C-Mroute, g - Sent BGP C-Mroute,
      N - Received BGP Shared-Tree Prune, n - BGP C-Mroute suppressed,
       Q - Received BGP S-A Route, q - Sent BGP S-A Route,
       \bar{V} - RD & Vector, v - Vector, p - PIM Joins on route,
      x - VxLAN group, c - PFP-SA cache created entry
Outgoing interface flags: H - Hardware switched, A - Assert winner, p - PIM Join
Timers: Uptime/Expires
Interface state: Interface, Next-Hop or VCD, State/Mode
(*, 226.0.0.2), 00:01:17/stopped, RP 1.11.1.1, flags: SJCF
  Incoming interface: Null, RPF nbr 0.0.0.0
  Outgoing interface list:
    Vlan100, Forward/Sparse-Dense, 00:01:17/00:02:36
(5.0.0.11, 226.0.0.2), 00:01:17/00:01:42, flags: FT
  Incoming interface: Vlan5, RPF nbr 0.0.0.0
  Outgoing interface list:
    Vlan100, Forward/Sparse-Dense, 00:01:17/00:02:36
```
## **IPv6 VRF-Lite** ステータスの表示

VRF-Liteの設定およびステータスに関する情報を表示するには、次の作業のいずれかを行います。

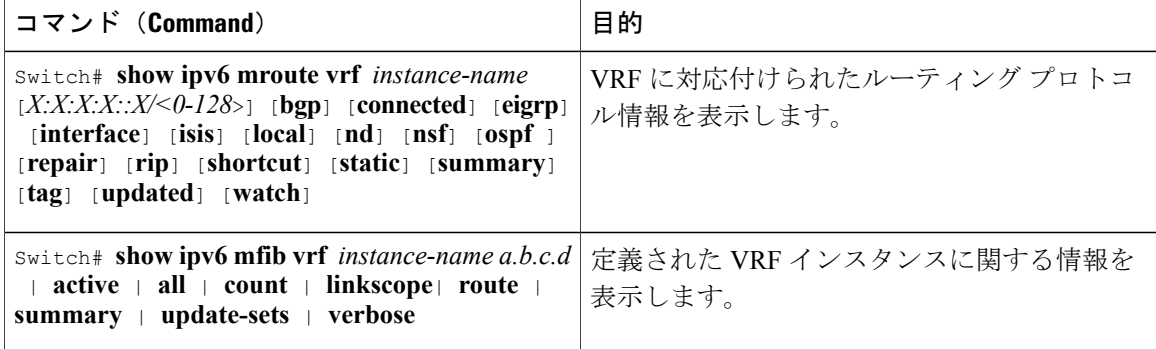

```
次に、VRF インスタンス内のマルチキャスト ルート テーブル情報を表示する例を示します。
show ipv6 mroute vrf vrf1 FF05:ABCD:0:0:0:0:0:1
```

```
Multicast Routing Table
Flags: D - Dense, S - Sparse, B - Bidir Group, s - SSM Group,
C - Connected, L - Local, I - Received Source Specific Host Report,
P - Pruned, R - RP-bit set, F - Register flag, T - SPT-bit set,
J - Join SPT, Y - Joined MDT-data group,
y - Sending to MDT-data group
g - BGP signal originated, G - BGP Signal received,
N - BGP Shared-Tree Prune received, n - BGP C-Mroute suppressed,
q - BGP Src-Active originated, Q - BGP Src-Active received
E - Extranet
Timers: Uptime/Expires
Interface state: Interface, State
(*, FF05:ABCD::1), 00:06:22/never, RP 1010:ABCD::10, flags: SCJ
Incoming interface: Port-channel33
RPF nbr: FE80::2E31:24FF:FE06:134A
Immediate Outgoing interface list:
TenGigabitEthernet4/0/18, Forward, 00:06:22/never
(3232:ABCD::2, FF05:ABCD::1), 00:04:54/00:02:16, flags: SJT
Incoming interface: Port-channel33
RPF nbr: FE80::2E31:24FF:FE06:134A
Inherited Outgoing interface list:
TenGigabitEthernet4/0/18, Forward, 00:06:22/never
次に、show ipv6 mfib コマンドの出力例を示します。
Switch# show ipv6 mfib vrf vrf1 FF05:ABCD:0:0:0:0:0:1
Entry Flags: C - Directly Connected, S - Signal, IA - Inherit A flag,
                ET - Data Rate Exceeds Threshold, K - Keepalive
                DDE - Data Driven Event, HW - Hardware Installed
                ME - MoFRR ECMP entry, MNE - MoFRR Non-ECMP entry, MP - MFIB
                MoFRR Primary, RP - MRIB MoFRR Primary, P - MoFRR Primary
                MS - MoFRR Entry in Sync, MC - MoFRR entry in MoFRR Client.
I/O Item Flags: IC - Internal Copy, NP - Not platform switched,
                NS - Negate Signalling, SP - Signal Present,
                A - Accept, F - Forward, RA - MRIB Accept, RF - MRIB Forward,
                MA - MFIB Accept, A2 - Accept backup,
                RA2 - MRIB Accept backup, MA2 - MFIB Accept backup
Forwarding Counts: Pkt Count/Pkts per second/Avg Pkt Size/Kbits per second Other counts: Total/RPF failed/Other drops
Other counts: Total/RPF failed/Other drops<br>I/O Item Counts: FS Pkt Count/PS Pkt Count
                   FS Pkt Count/PS Pkt Count
VRF testvrf1
```

```
(*,FF05:ABCD::1) Flags: C HW
 SW Forwarding: 0/0/0/0, Other: 0/0/0<br>HW Forwarding: 295/0/512/0, Other:
                    295/0/512/0, Other: 0/0/0
 Port-channel33 Flags: A NS
 TenGigabitEthernet4/0/18 Flags: F NS
    Pkts: 0/0
(3232:ABCD::2,FF05:ABCD::1) Flags: HW
 SW Forwarding: 50/0/512/0, Other: 111/0/111
                   4387686/14849/512/59398, Other: 0/0/0
 Port-channel33 Flags: A
 TenGigabitEthernet4/0/18 Flags: F NS
    Pkts: 0/50
```

```
Switch#
```
# **VRF-Lite** の設定例

## **IPv4 VRF-Lite** の設定例

VPN1、VPN2、およびグローバル ネットワークで使用されるプロトコルは OSPF です。CE/PE 接 続には BGP が使用されます。次の例のコマンドは、CE スイッチ S8 を設定する方法を示し、ス イッチ S20 および S11 の VRF 設定、およびスイッチ S8 のトラフィックに関連する PE ルータ コ マンドが含まれます。その他のスイッチの設定のコマンドは含まれていませんが、類似したもの になります。

#### 図 **8**:**VRF-Lite** の設定例

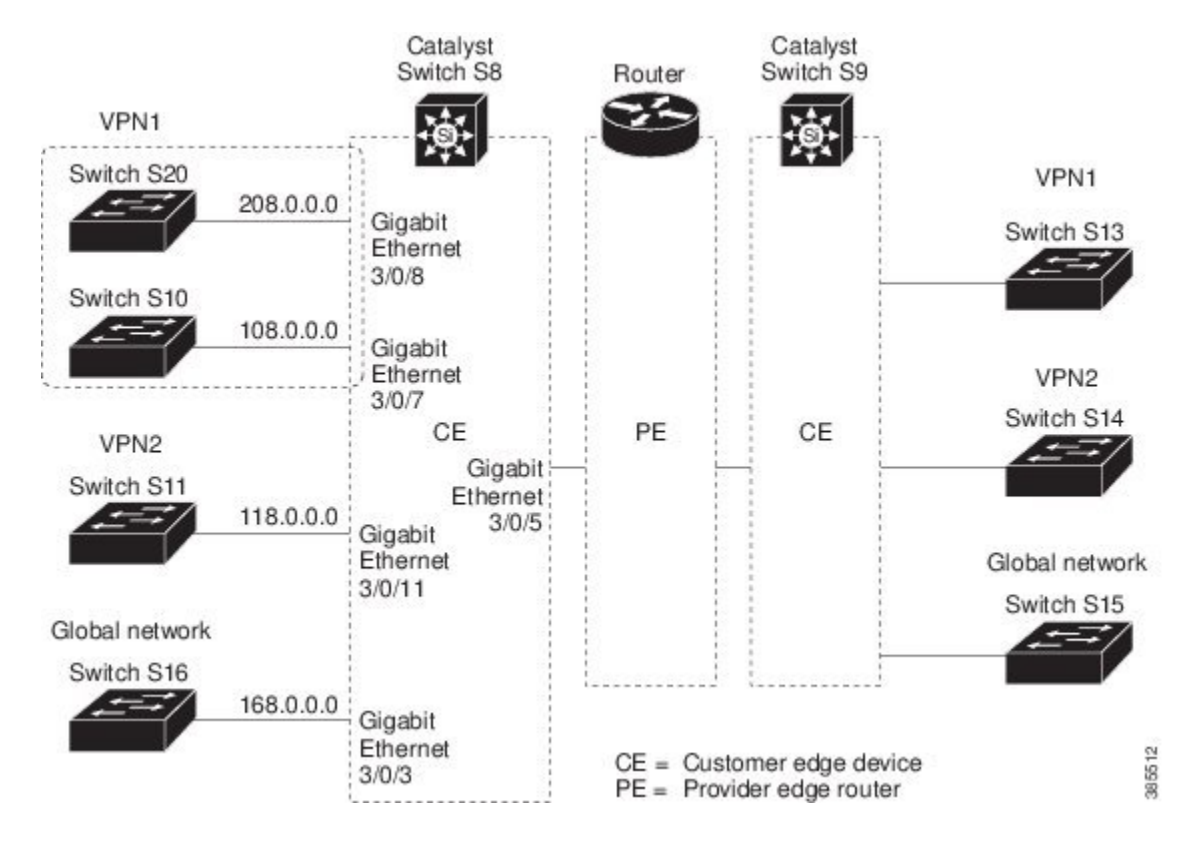

**Cisco IOS XE Everest 16.6.x**(**Catalyst 9300** スイッチ)**IP** マルチキャスト ルーティング コンフィギュレー

#### スイッチ **S8** の設定

```
スイッチ S8 上のルーティングをイネーブルにし、VRF を設定します。
Switch# configure terminal
Enter configuration commands, one per line. End with CNTL/Z.
Switch(config)# ip routing
Switch(config)# ip vrf v11
Switch(config-vrf)# rd 800:1
Switch(config-vrf)# route-target export 800:1
Switch(config-vrf)# route-target import 800:1
Switch(config-vrf)# exit
Switch(config)# ip vrf v12
Switch(config-vrf)# rd 800:2
Switch(config-vrf)# route-target export 800:2
Switch(config-vrf)# route-target import 800:2
Switch(config-vrf)# exit
```
スイッチ S8 上でループバックおよび物理インターフェイスを設定します。ファスト イーサネッ ト インターフェイス 3/5 は、PE へのトランク接続です。インターフェイス 3/7 および 3/11 は、

```
VPN に接続します。
Switch(config)# interface loopback1
Switch(config-if)# vrf forwarding v11
Switch(config-if)# ip address 8.8.1.8 255.255.255.0
Switch(config-if)# exit
```

```
Switch(config)# interface loopback2
Switch(config-if)# vrf forwarding v12
Switch(config-if)# ip address 8.8.2.8 255.255.255.0
Switch(config-if)# exit
```

```
Switch(config)# interface FastEthernet3/5
Switch(config-if)# switchport trunk encapsulation dot1q
Switch(config-if)# switchport mode trunk
Switch(config-if)# no ip address
Switch(config-if)# exit
```

```
Switch(config)# interface FastEthernet3/8
Switch(config-if)# switchport access vlan 208
Switch(config-if)# no ip address
Switch(config-if)# exit
```

```
Switch(config)# interface FastEthernet3/11
Switch(config-if)# switchport trunk encapsulation dot1q
Switch(config-if)# switchport mode trunk
Switch(config-if)# no ip address
Switch(config-if)# exit
```
スイッチ S8 上で使用される VLAN を設定します。VLAN 10 は、CE と PE 間の VRF 11 によって 使用されます。VLAN 20 は、CE と PE 間の VRF 12 によって使用されます。VLAN 118 および 208 は、それぞれスイッチ S11 およびスイッチ S20 を含む VPN の VRF に使用されます。

```
Switch(config)# interface Vlan10
Switch(config-if)# vrf forwarding v11
Switch(config-if)# ip address 38.0.0.8 255.255.255.0
Switch(config-if)# exit
```

```
Switch(config)# interface Vlan20
Switch(config-if)# vrf forwarding v12
Switch(config-if)# ip address 83.0.0.8 255.255.255.0
Switch(config-if)# exit
```

```
Switch(config)# interface Vlan118
Switch(config-if)# vrf forwarding v12
Switch(config-if)# ip address 118.0.0.8 255.255.255.0
Switch(config-if)# exit
```

```
Switch(config)# interface Vlan208
Switch(config-if)# vrf forwarding v11
Switch(config-if)# ip address 208.0.0.8 255.255.255.0
Switch(config-if)# exit
```
#### **Cisco IOS XE Everest 16.6.x**(**Catalyst 9300** スイッチ)**IP** マルチキャスト ルーティング コンフィギュ レーション ガイド

VPN1 および VPN2 に OSPF ルーティングを設定します。 Switch(config)# router ospf 1 vrf vl1 Switch(config-router)# redistribute bgp 800 subnets Switch(config-router)# network 208.0.0.0 0.0.0.255 area 0 Switch(config-router)# exit Switch(config)# router ospf 2 vrf vl2 Switch(config-router)# redistribute bgp 800 subnets Switch(config-router)# network 118.0.0.0 0.0.0.255 area 0 Switch(config-router)# exit

#### CE から PE のルーティングに BGP を設定します。

Switch(config)# router bgp 800 Switch(config-router)# address-family ipv4 vrf vl2 Switch(config-router-af)# redistribute ospf 2 match internal Switch(config-router-af)# neighbor 83.0.0.3 remote-as 100 Switch(config-router-af)# neighbor 83.0.0.3 activate Switch(config-router-af)# network 8.8.2.0 mask 255.255.255.0 Switch(config-router-af)# exit

Switch(config-router)# address-family ipv4 vrf vl1 Switch(config-router-af)# redistribute ospf 1 match internal Switch(config-router-af)# neighbor 38.0.0.3 remote-as 100 Switch(config-router-af)# neighbor 38.0.0.3 activate Switch(config-router-af)# network 8.8.1.0 mask 255.255.255.0 Switch(config-router-af)# end

#### スイッチ **S20** の設定

CE に接続するように S20 を設定します。 Switch# configure terminal Enter configuration commands, one per line. End with CNTL/Z. Switch(config)# ip routing Switch(config)# interface Fast Ethernet 0/7 Switch(config-if)# no switchport Switch(config-if)# ip address 208.0.0.20 255.255.255.0 Switch(config-if)# exit

Switch(config)# router ospf 101 Switch(config-router)# network 208.0.0.0 0.0.0.255 area 0 Switch(config-router)# end

#### スイッチ **S11** の設定

CE に接続するように S11 を設定します。 Switch# configure terminal Enter configuration commands, one per line. End with CNTL/Z. Switch(config)# ip routing Switch(config)# interface Gigabit Ethernet 0/3 Switch(config-if)# switchport trunk encapsulation dot1q Switch(config-if)# switchport mode trunk Switch(config-if)# no ip address Switch(config-if)# exit

Switch(config)# interface Vlan118 Switch(config-if)# ip address 118.0.0.11 255.255.255.0 Switch(config-if)# exit

Switch(config)# router ospf 101 Switch(config-router)# network 118.0.0.0 0.0.0.255 area 0 Switch(config-router)# end

#### **PE** スイッチ **S3** の設定

スイッチ S3 (ルータ) 上では、次のコマンドはスイッチ S8 への接続だけを設定します。 Router# configure terminal Enter configuration commands, one per line. End with CNTL/Z. Router(config)# ip vrf v1

```
Router(config-vrf)# rd 100:1
Router(config-vrf)# route-target export 100:1
Router(config-vrf)# route-target import 100:1
Router(config-vrf)# exit
Router(config)# ip vrf v2
Router(config-vrf)# rd 100:2
Router(config-vrf)# route-target export 100:2
Router(config-vrf)# route-target import 100:2
Router(config-vrf)# exit
Router(config)# ip cef
Router(config)# interface Loopback1
Router(config-if)# vrf forwarding v1
Router(config-if)# ip address 3.3.1.3 255.255.255.0
Router(config-if)# exit
Router(config)# interface Loopback2
Router(config-if)# vrf forwarding v2
Router(config-if)# ip address 3.3.2.3 255.255.255.0
Router(config-if)# exit
Router(config)# interface Fast Ethernet3/0.10
Router(config-if)# encapsulation dot1q 10
Router(config-if)# vrf forwarding v1
Router(config-if)# ip address 38.0.0.3 255.255.255.0
Router(config-if)# exit
Router(config)# interface Fast Ethernet3/0.20
Router(config-if)# encapsulation dot1q 20
Router(config-if)# vrf forwarding v2
Router(config-if)# ip address 83.0.0.3 255.255.255.0
Router(config-if)# exit
Router(config)# router bgp 100
Router(config-router)# address-family ipv4 vrf v2
Router(config-router-af)# neighbor 83.0.0.8 remote-as 800
Router(config-router-af)# neighbor 83.0.0.8 activate
Router(config-router-af)# network 3.3.2.0 mask 255.255.255.0
Router(config-router-af)# exit
Router(config-router)# address-family ipv4 vrf vl
Router(config-router-af)# neighbor 83.0.0.8 remote-as 800
Router(config-router-af)# neighbor 83.0.0.8 activate
Router(config-router-af)# network 3.3.1.0 mask 255.255.255.0
Router(config-router-af)# end
```
 **Cisco IOS XE Everest 16.6.x**(**Catalyst 9300** スイッチ)**IP** マルチキャスト ルーティング コンフィギュ レーション ガイド

## **IPv6 VRF-Lite** の設定例

次に、CE-PE ルーティングに OSPFv3 を使用するトポロジを示します。

#### 図 **9**:**VRF-Lite** の設定例

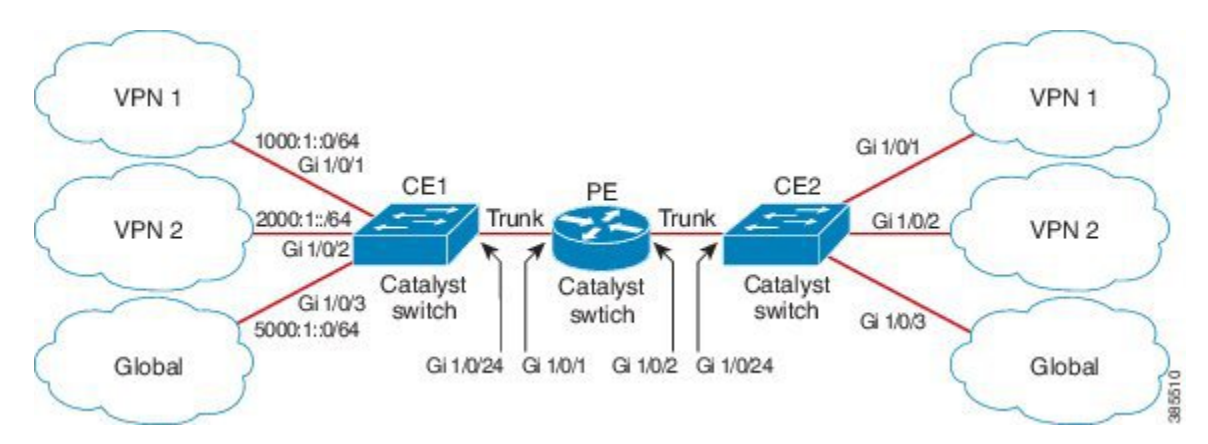

#### **CE1** スイッチの設定

ipv6 unicast-routing vrf definition v1 rd 100:1 ! address-family ipv6 exit-address-family ! vrf definition v2 rd 200:1 ! address-family ipv6 exit-address-family ! interface Vlan100 vrf forwarding v1 ipv6 address 1000:1::1/64 ospfv3 100 ipv6 area 0 ! interface Vlan200 vrf forwarding v2 ipv6 address 2000:1::1/64 ospfv3 200 ipv6 area 0 ! interface GigabitEthernet 1/0/1 switchport access vlan 100 end interface GigabitEthernet 1/0/2 switchport access vlan 200 end interface GigabitEthernet 1/0/24 switchport trunk encapsulation dot1q switchport mode trunk end

**81**

```
router ospfv3 100
router-id 10.10.10.10
 !
address-family ipv6 unicast vrf v1
 redistribute connected
 area 0 normal
exit-address-family
!
router ospfv3 200
router-id 20.20.20.20
 !
 address-family ipv6 unicast vrf v2
 redistribute connected
  area 0 normal
exit-address-family
!
```
#### **PE** スイッチの設定

```
ipv6 unicast-routing
vrf definition v1
rd 100:1
 !
address-family ipv6
exit-address-family
!
vrf definition v2
rd 200:1
 !
address-family ipv6
exit-address-family
!
interface Vlan600
vrf forwarding v1
no ipv6 address
ipv6 address 1000:1::2/64
ospfv3 100 ipv6 area 0
!
interface Vlan700
vrf forwarding v2
no ipv6 address
ipv6 address 2000:1::2/64
ospfv3 200 ipv6 area 0
!
interface Vlan800
vrf forwarding v1
ipv6 address 3000:1::7/64
ospfv3 100 ipv6 area 0
!
interface Vlan900
vrf forwarding v2
ipv6 address 4000:1::7/64
ospfv3 200 ipv6 area 0
!
interface GigabitEthernet 1/0/1
switchport trunk encapsulation dot1q
switchport mode trunk
exit
interface GigabitEthernet 1/0/2
switchport trunk encapsulation dot1q
switchport mode trunk
exit
```

```
router ospfv3 100
router-id 30.30.30.30
 !
 address-family ipv6 unicast vrf v1
 redistribute connected
 area 0 normal
 exit-address-family
 !
address-family ipv6 unicast vrf v2
 redistribute connected
 area 0 normal
exit-address-family
 !
```
#### **CE2** スイッチの設定

```
ipv6 unicast-routing
vrf definition v1
rd 100:1
 !
address-family ipv6
exit-address-family
!
vrf definition v2
rd 200:1
 !
address-family ipv6
exit-address-family
!
interface Vlan100
vrf forwarding v1
ipv6 address 1000:1::3/64
ospfv3 100 ipv6 area 0
!
interface Vlan200
vrf forwarding v2
ipv6 address 2000:1::3/64
ospfv3 200 ipv6 area 0
!
interface GigabitEthernet 1/0/1
switchport access vlan 100
end
interface GigabitEthernet 1/0/2
switchport access vlan 200
end
interface GigabitEthernet 1/0/24
switchport trunk encapsulation dot1q
switchport mode trunk
end
router ospfv3 100
router-id 40.40.40.40
 !
 address-family ipv6 unicast vrf v1
 redistribute connected
  area 0 normal
exit-address-family
!
router ospfv3 200
router-id 50.50.50.50
 !
address-family ipv6 unicast vrf v2
 redistribute connected
```
T

area 0 normal exit-address-family !

# マルチキャスト **VRF-Lite** の機能履歴と情報

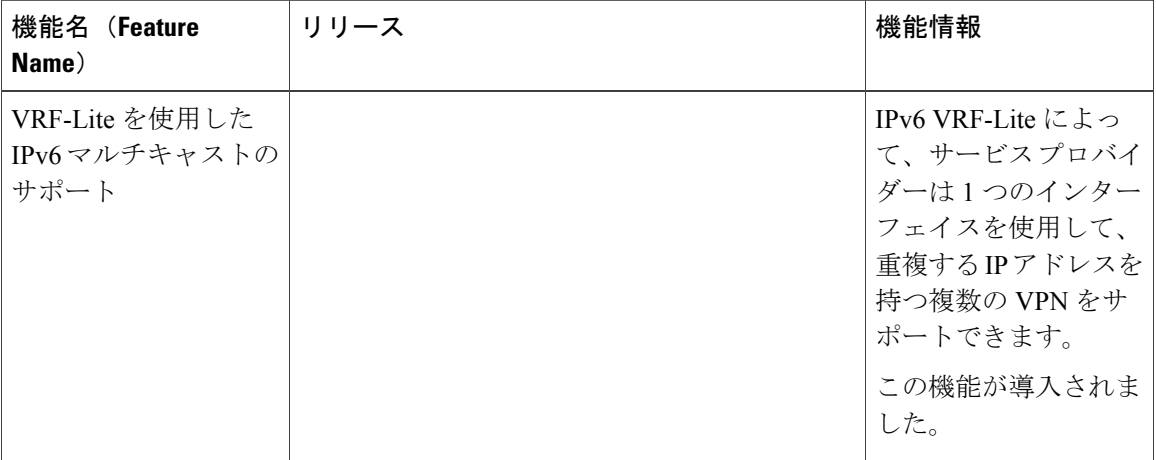

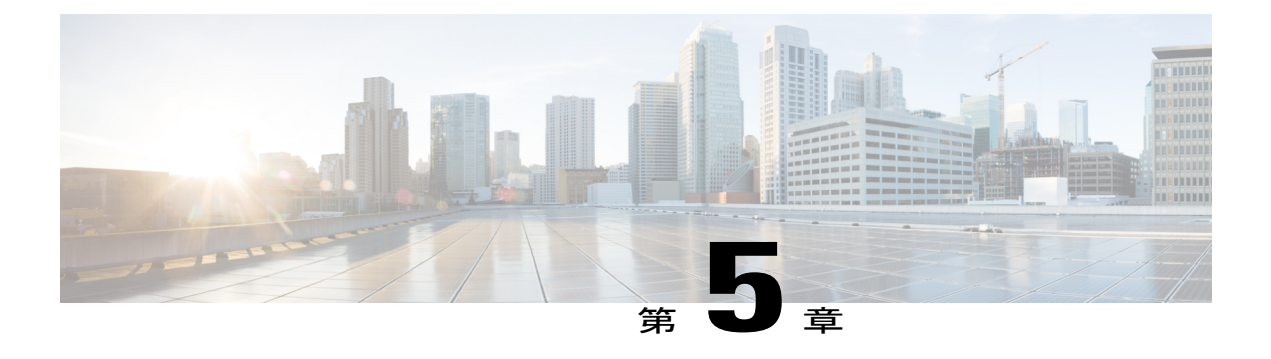

# **IGMP** の設定

- IGMP および IGMP [スヌーピングの前提条件](#page-104-0), 85 ページ
- IGMP および IGMP [スヌーピングの制約事項](#page-105-0), 86 ページ
- IGMP [に関する情報](#page-106-0), 87 ページ
- IGMP [の設定方法](#page-120-0), 101 ページ
- IGMP [のモニタリング](#page-164-0), 145 ページ
- IGMP [の設定例](#page-167-0), 148 ページ
- IGMP [に関するその他の関連資料](#page-172-0), 153 ページ
- IGMP [の機能情報](#page-173-0), 154 ページ

# <span id="page-104-0"></span>**IGMP** および **IGMP** スヌーピングの前提条件

## **IGMP** のの前提条件

- このモジュールの作業を実行する前に、『IP MulticastRouting Technology Overview』モジュー ルで説明している概念をよく理解しておく必要があります。
- このモジュールの作業では、IP マルチキャストがイネーブルに設定され、「Configuring Multicast Routing」モジュールで説明されている作業を使用して、Protocol Independent Multicast (PIM)インターフェイスが設定されていることを前提とします。

# **IGMP** スヌーピングの前提条件

IGMP スヌーピング クエリアを設定するときには、次の注意事項を順守します。

• VLAN をグローバル コンフィギュレーション モードに設定してください。

- IPアドレスおよびVLANインターフェイスを設定してください。IGMPスヌーピングクエリ アは、イネーブルの場合この IP アドレスをクエリーの送信元アドレスとして使用します。
- VLANインターフェイス上でIPアドレスが設定されていない場合、IGMPスヌーピングクエ リアはIGMPクエリア用に設定されたグローバルIPアドレスを使用しようとします。グロー バル IP アドレスが指定されていない場合、IGMP クエリアは VLAN デバイス仮想インター フェイス(SVI)IP アドレス(存在する場合)の使用を試みます。SVI IP アドレスが存在し ない場合、デバイスはデバイス上で設定された利用可能な最初のIPアドレスを使用します。 利用可能な最初の IP アドレスは、**show ip interface** 特権 EXEC コマンドの出力に表示されま す。IGMP スヌーピング クエリアはデバイス上で利用可能な IP アドレスを検出できない場 合、IGMP 一般クエリーを生成しません。
- IGMP スヌーピング クエリアは IGMP バージョン 1 および 2 をサポートします。
- 管理上イネーブルである場合、IGMP スヌーピング クエリアはネットワークにマルチキャス ト ルータの存在を検出すると、非クエリア ステートになります。
- 管理上イネーブルである場合、IGMP スヌーピング クエリアは操作上、次の状況でディセー ブル ステートになります。
	- IGMP スヌーピングが VLAN でディセーブルの場合
	- PIM が、VLAN に対応する SVI でイネーブルの場合

# <span id="page-105-0"></span>**IGMP** および **IGMP** スヌーピングの制約事項

### **IGMP** 設定の制約事項

次に、IGMP を設定する際の制約事項を示します。

• デバイスは、IGMP バージョン 1、2、および 3 をサポートします。

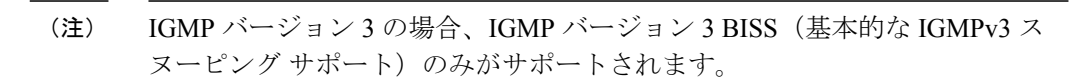

- IGMP バージョン 3 では新しいメンバーシップ レポート メッセージを使用しますが、これら は以前の IGMP スヌーピング デバイスが正しく認識しない可能性があります。
- IGMPv3 は、ISM および SSM と同時に動作可能です。ISM では、exclude と include の両方の モードのレポートを適用できます。SSMでは、ラストホップルータはincludeモードのレポー トだけを受け入れます。exclude モードのレポートは無視されます。

## **IGMP** スヌーピングの制約事項

次に、IGMP スヌーピングの制約事項を示します。

- IGMPフィルタリングまたはマルチキャストVLANレジストレーション(MVR)が実行され ているデバイスは、IGMPv3 Join および Leave メッセージをサポートしません。
- IGMP レポート抑制は、マルチキャスト クエリーに IGMPv1 レポートと IGMPv2 レポートが ある場合にだけサポートされます。この機能は、クエリーに IGMPv3 レポートが含まれてい る場合はサポートされません。
- IGMP の脱退時間の設定は、IGMP バージョン 2 が稼働しているホストでのみサポートされ ます。IGMP バージョン 2 はデバイスのデフォルト バージョンです。

ネットワークで実際の脱退にかかる待ち時間は、通常、設定した脱退時間どおりになりま す。ただし、脱退時間は、リアルタイムのCPUの負荷の状態、およびネットワークの遅延状 態、インターフェイスから送信されたトラフィック量によって、設定された時間を前後する ことがあります。

• IGMP スロットリング アクションの制約事項は、レイヤ 2 ポートにだけ適用されます。**ip igmp max-groups action replace** インターフェイス コンフィギュレーション コマンドは論理 EtherChannelインターフェイスで使用できますが、EtherChannelポートグループに属するポー トでは使用できません。

グループの最大数に関する制限がデフォルト(制限なし)に設定されている場合、**ip igmp max-groups action** {**deny** | **replace**} コマンドを入力しても効果はありません。

インターフェイスによりマルチキャストエントリが転送テーブルに追加されてから、スロッ トリングアクションを設定し、グループの最大数の制限を設定すると、転送テーブルのエン トリは、スロットリング アクションに応じて期限切れになるか削除されます。

# <span id="page-106-0"></span>**IGMP** に関する情報

### **Internet Group Management Protocol** の役割

IGMPは、マルチキャストグループの個々のホストを特定のLANにダイナミックに登録するため に使用します。インターフェイスでPIMをイネーブルにすると、IGMPもイネーブルになります。 IGMP は、特別なマルチキャスト クエリアおよびホストを使用して、ネットワーク全体でマルチ キャスト トラフィックのフローを自動的に制御および制限する手段を提供します。

- クエリアは、クエリー メッセージを送信して、特定のマルチキャスト グループのメンバで あるネットワーク デバイスを検出するネットワーク デバイス(ルータなど)です。
- •ホストは、クエリアにホスト メンバーシップを通知するためのレポート メッセージ(クエ リーメッセージに応答するメッセージ)を送信するレシーバで、ルータも含まれます。ホス

トでは、IGMP メッセージを使用して、マルチキャスト グループに加入し、マルチキャスト グループを脱退します。

ホストは、そのローカル マルチキャスト デバイスに IGMP メッセージを送信することで、グルー プ メンバーシップを識別します。IGMP では、デバイスは IGMP メッセージを受信し、定期的に クエリーを送信して、特定のサブネットでアクティブなグループと非アクティブなグループを検 出します。

## **IGMP** マルチキャスト アドレス

IP マルチキャスト トラフィックには、グループ アドレス (クラス D IP アドレス) が使用されま す。クラス D アドレスの上位 4 ビットは 1110 です。したがって、ホスト グループ アドレスの範 囲は 224.0.0.0 ~ 239.255.255.255 であると考えられます。

224.0.0.0 ~ 224.0.0.255 のマルチキャスト アドレスは、ルーティング プロトコルおよびその他の ネットワーク制御トラフィックが使用するために予約されています。アドレス 224.0.0.0 は、どの グループにも割り当てられません。

IGMP パケットは IP マルチキャスト グループ アドレスを使用して次のように送信されます。

- IGMP 汎用クエリーは、アドレス 224.0.0.1(サブネット上のすべてのシステム)を宛先とし ます。
- IGMP グループ固有のクエリーは、クエリー対象デバイスのグループ IP アドレスを宛先とし ます。
- IGMP グループ メンバーシップ レポートは、レポート対象デバイスのグループ IP アドレス を宛先とします。
- IGMPv2グループ脱退メッセージは、アドレス224.0.0.2(サブネット上のすべてのデバイス) を宛先とします。
- IGMPv3 メンバーシップ レポートはアドレス 224.0.0.22 を宛先とします。すべての IGMPv3 対応マルチキャスト デバイスはこのアドレスをリッスンする必要があります。

## **IGMP** のバージョン

デバイスは、IGMP バージョン 1、IGMP バージョン 2、および IGMP バージョン 3 をサポートし ています。これらのバージョンは、デバイス上で相互運用できます。たとえば、IGMP スヌーピ ングがイネーブルになっており、クエリーのバージョンが IGMPv2 で、デバイスがホストから IGMPv3 レポートを受信している場合、デバイスは IGMPv3 レポートをマルチキャスト ルータに 転送できます。

IGMPv3 デバイスは、Source Specific Multicast (SSM) 機能を実行しているデバイスとメッセージ の送受信を行うことができます。
### **IGMP** バージョン **1**

IGMP バージョン 1 (IGMPv1)にはクエリー応答モデルが使用されているため、マルチキャスト ルータおよびマルチレイヤ デバイスは、ローカル サブネット上のどのマルチキャスト グループ がアクティブであるか(マルチキャスト グループに関係するホストが 1 台または複数存在する か)を判別できます。IGMPv1 では別のプロセスを使用して、ホストをマルチキャスト グループ に加入および脱退させることができます。詳細については、RFC 1112 を参照してください。

### **IGMP** バージョン **2**

IGMP バージョン 2 は IGMP 機能の拡張版です。IGMP 脱退処理などの機能を提供して、脱退遅延 を短縮し、グループ固有のクエリー数を削減し、明示的な最大クエリー応答時間を短縮します。 また、この作業を実行するために、マルチキャスト プロトコルに依存することなく IGMP クエリ アを選択する機能もルータに追加されます。詳細については、RFC 2236 を参照してください。

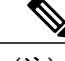

(注) IGMP バージョン 2 はデバイスのデフォルト バージョンです。

## **IGMP** バージョン **3**

デバイスは IGMP バージョン 3 をサポートしています。

IGMPv3 デバイスは、Basic IGMPv3 Snooping Support(BISS)をサポートしています。BISS は、 IGMPv1およびIGMPv2スイッチでのスヌーピング機能と、IGMPv3メンバーシップレポートメッ セージをサポートしています。ネットワークに IGMPv3 ホストがある場合、BISS によりマルチ キャストトラフィックのフラッディングは抑制されます。トラフィックは、IGMPv2またはIGMPv1 ホストの IGMP スヌーピング機能の場合とほぼ同じポート セットに抑制されます。

IGMPv3 デバイスは、Source Specific Multicast (SSM) 機能を実行しているデバイスとメッセージ の送受信を行うことができます。

### **IGMPv3** ホスト シグナリング

IGMPv3 は、ホストがマルチキャスト グループのラスト ホップ デバイスにメンバーシップを伝え る IETF 標準トラック プロトコルの第 3 バージョンです。IGMPv3 は、グループ メンバーシップ を伝える能力をホストに与えます。これによってソースに関するフィルタリングが可能になりま す。ホストは、特定のソースを除いて、グループに送信するすべてのソースからトラフィックを 受信したい(EXCLUDE と呼ばれるモード)、またはグループに送信する特定のソースからのみ トラフィックを受信したい(INCLUDEと呼ばれるモード)と伝えることができます。

IGMPv3 は、ISM および SSM と同時に動作可能です。ISM では、EXCLUDE モードと INCLUDE モードの両方のレポートがラストホップルータによって受け入れられます。SSMでは、INCLUDE モード レポートのみがラスト ホップ ルータによって受け入れられます。

## **IGMP** のバージョンの違い

Internet Engineering Task Force (IETF) の Request for Comments (RFC) ドキュメントで定義されて いるように、IGMP には 3 種類のバージョンがあります。IGMPv2 は IGMPv1 の強化版で、ホスト がマルチキャストグループからの脱退を通知する機能が追加されていいます。IGMPv3はIGMPv2 の強化版で、あるソースIPアドレスのセットから送信されたマルチキャストだけをリッスンする 機能が追加されています。

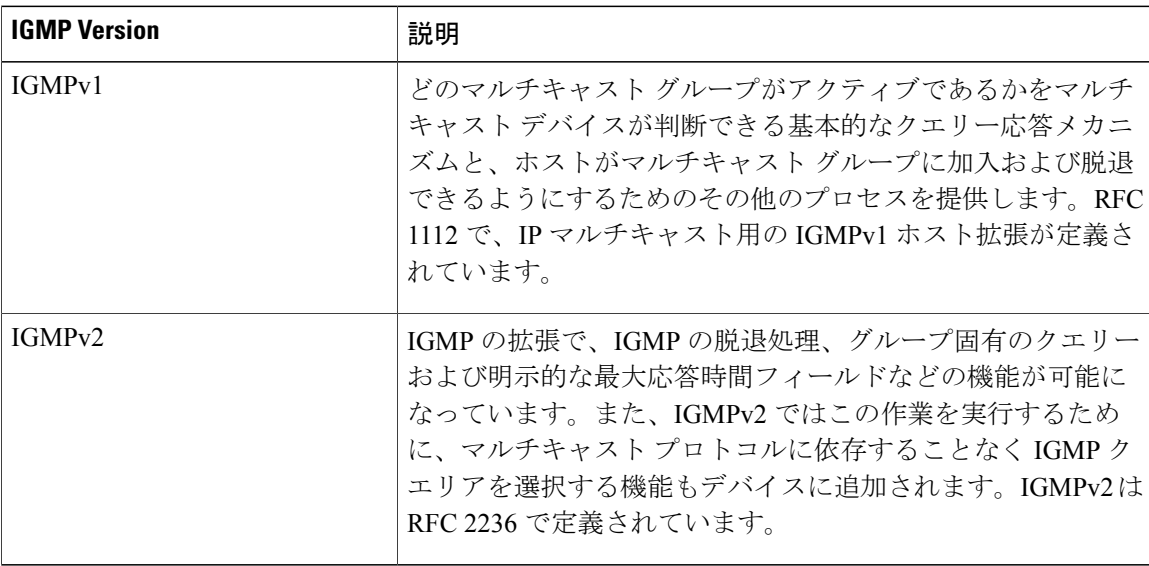

#### 表 **7**:**IGMP** のバージョン

(注)

デフォルトでは、インターフェイスで PIM をイネーブルにすると、そのデバイスで IGMPv2 がイネーブルになります。IGMPv2 は、可能な限り IGMPv1 と下位互換性を保つよう設計され ました。この下位互換性を実現するために、RFC 2236 は特別な相互運用性ルールを定義して います。ネットワークにレガシーIGMPv1ホストが含まれている場合は、これらの運用性ルー ルをよく知っておく必要があります。IGMPv1とIGMPv2の相互運用性の詳細については、RFC 2236『Internet Group Management Protocol, Version 2』を参照してください。

#### **IGMPv1** を実行するデバイス

IGMPv1 デバイスは、「全ホスト」へのマルチキャスト アドレスである 224.0.0.1 に IGMP クエ リーを送信して、アクティブ マルチキャスト レシーバが存在するマルチキャスト グループを求 めます。マルチキャスト レシーバも、デバイスに IGMP レポートを送信して、特定のマルチキャ スト ストリームの受信を待機していることを通知できます。ホストは非同期に、またはデバイス によって送信される IGMP クエリーに対応して、レポートを送信できます。同じマルチキャスト グループに複数のマルチキャストレシーバが存在する場合、これらのホストの1つのみで、IGMP レポート メッセージが送信されます。他のホストでは、レポート メッセージが抑制されます。

IGMPv1では、IGMPクエリア選択はありません。セグメント内に複数のデバイスがある場合、す べてのデバイスが定期的に IGMP クエリーを送信します。IGMPv1 には、ホストがグループから 脱退できる特別なメカニズムはありません。ホストで、特定のグループに対するマルチキャスト パケットを受信する必要がなくなった場合は、デバイスから送信される IGMP クエリー パケット に対する応答を行わないだけです。デバイスはクエリー パケットを送信し続けます。デバイスが 3 回 IGMP クエリーの応答を受信しないと、グループはタイムアウトし、デバイスはグループの セグメントへのマルチキャスト パケットの送信を停止します。ホストがタイムアウト期間後にマ ルチキャスト パケットを受信する場合、そのホストは新しい IGMP join をデバイスに送信するだ けです。これにより、デバイスはマルチキャスト パケットの転送を再開します。

LAN上に複数のデバイスが存在する場合は、指定ルータ (DR) を選択して、接続されているホス トに対するマルチキャスト トラフィックの重複を回避する必要があります。PIM デバイスは DR を選択する選定プロセスに従います。最も大きい IP アドレスを持つ PIM デバイスが DR になりま す。

DR は、次のタスクを担当します。

- PIM 登録メッセージ、PIM 加入メッセージ、および PIM プルーニング メッセージをランデ ブー ポイント (RP) に送信し、ホスト グループ メンバーシップに関する情報を通知する。
- IGMP ホスト クエリー メッセージを送信する。
- IGMP オーバーヘッドをホストおよびネットワークでできるだけ低く維持するために、ホス ト クエリー メッセージをデフォルトで 60 秒ごとに送信する。

#### **IGMPv2** を実行するデバイス

IGMPv2 では、IGMPv1 のクエリー メッセージング機能が改善されました。

IGMPv2のクエリーおよびメンバーシップレポートメッセージは、次の2つの例外を除き、IGMPv1 メッセージと同じです。

- •IGMPv2 クエリー メッセージは、一般クエリー(IGMPv1 クエリーと同じ)とグループ固有 クエリーの 2 つのカテゴリに分かれる。
- IGMPv1 メンバーシップ レポートと IGMPv2 メンバーシップ レポートの IGMP タイプ コー ドが異なる。

IGMPv2では、次の機能に対するサポートを追加することにより、IGMPの機能の強化も行われま した。

- クエリア選択プロセス:IGMPv2 デバイスが、プロセスを実行するマルチキャスト ルーティ ング プロトコルに依存せずに、IGMP クエリアを選択できる機能を提供します。
- [Maximum Response Time] フィールド:IGMP クエリアを使用して最大クエリー応答時間を指 定できる、クエリーメッセージの新しいフィールド。このフィールドで、応答のバースト性 を制御し、脱退遅延を調整するクエリー応答プロセスの調整ができます。
- グループ固有クエリーメッセージ:すべてのグループではなく特定の1つのグループでクエ リー操作を実行する目的で、IGMP クエリアを使用することができます。

### **Cisco IOS XE Everest 16.6.x**(**Catalyst 9300** スイッチ)**IP** マルチキャスト ルーティング コンフィギュレー

• グループ脱退メッセージ:グループから脱退することをネットワーク上のデバイスに通知す る手段をホストに提供します。

DR と IGMP クエリアが通常同じデバイスである IGMPv1 とは異なり、IGMPv2 では 2 つの機能は 分離されます。DRとIGMPクエリアは異なる基準で選択され、同じサブネット上の異なるデバイ スである場合があります。DR はサブネットで IP アドレスが最大のデバイスで、IGMP クエリア は最小の IP アドレスを持つデバイスです。

次のように、クエリー メッセージは IGMP クエリアの選択に使用されます。

- **1** 各 IGMPv2 デバイスは起動時に、そのインターフェイス アドレスを一般クエリー メッセージ のソース IP アドレス フィールドに使用して、当該メッセージを全システムのグループ アドレ ス 224.0.0.1 にマルチキャスト送信します。
- **2** IGMPv2デバイスが一般クエリーメッセージを受信すると、デバイスは自分のインターフェイ ス アドレスとメッセージのソース IP アドレスを比較します。サブネット上の最下位 IP アドレ スが使用されているデバイスにより、IGMP クエリアが選択されます。
- **3** すべてのデバイス(クエリアは除く)でクエリータイマーが開始されます。IGMPクエリアか ら一般クエリー メッセージを受信するたびに、タイマーはリセットされます。クエリー タイ マーが切れると、IGMP クエリアがダウンしたと見なされ、新しい IGMP クエリアを選択する ために選択プロセスが再度実行されます。

デフォルトでは、タイマーはクエリー インターバルの 2 倍です。

## **IGMP** の加入および脱退処理

### **IGMP** の加入処理

ホストがマルチキャストグループに加入するとき、ホストは、加入するマルチキャストグループ に 1 つ以上の送信要求されていないメンバーシップ レポートを送信します。IGMP 加入処理は、 IGMPv1 ホストと IGMPv2 ホストで同じです。

IGMPv3 では、ホストの加入処理は次のように処理されます。

- ホストがグループに加入する場合は、空のEXCLUDEリストを使用して、224.0.0.22にIGMPv3 メンバーシップ レポートを送信します。
- ホストが特定のチャネルに加入する場合は、特定のソース アドレスを含む INCLUDE リスト を使用して、224.0.0.22 に IGMPv3 メンバーシップ レポートを送信します。
- ホストが特定のソースを除くグループに加入する場合は、これらのソースをEXCLUDEリス トで除外して、224.0.0.22 に IGMPv3 メンバーシップ レポートを送信します。

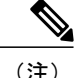

LAN 上にある一部の IGMPv3 ホストでソースが除外され、その他のホストで同じソースが含 まれている場合、デバイスは LAN 上でそのソースのトラフィックを送信します(つまり、こ の場合、包含が除外より優先されます)。

### **IGMP** の脱退処理

ホストがグループから脱退するために使用する方法は、動作中の IGMP のバージョンによって異 なります。

#### **IGMPv1** の脱退処理

IGMPv1 には、ホストがあるグループからのマルチキャスト トラフィックを受信しないことをそ のサブネットのデバイスに通知するグループ脱退メッセージはありません。ホストでは、マルチ キャスト グループに対するトラフィックの処理が停止するだけで、そのグループに対する IGMP メンバーシップ レポートを使用した IGMP クエリーへの応答が終了します。その結果、IGMPv1 デバイスがサブネットの特定のマルチキャスト グループにアクティブなレシーバがなくなったこ とを認識する唯一の方法は、デバイスがメンバーシップ レポートを受信しなくなったときになり ます。このプロセスを容易にするために、IGMPv1 デバイスは、サブネットの IGMP グループと カウント ダウン タイマーを関連付けます。サブネットのグループがメンバーシップ レポートを 受信すると、タイマーがリセットされます。IGMPv1 デバイスでは、このタイム アウト間隔は通 常クエリー間隔の3倍(3分)です。このタイムアウト間隔は、すべてのホストがマルチキャス ト グループから脱退した後最大 3 分間、デバイスがサブネットにマルチキャスト トラフィックを 転送し続ける可能性があることを意味します。

#### **IGMPv2** の脱退処理

IGMPv2 には、特定のグループのマルチキャスト トラフィックの受信を停止することをホストが 提示する手段を提供するグループ脱退メッセージが組み込まれています。IGMPv2 ホストがマル チキャストグループから脱退するとき、そのホストがそのグループのメンバーシップレポートで クエリーに応答する最後のホストである場合、デバイス全体のマルチキャストグループ(224.0.0.2) にグループ脱退メッセージを送信します。

#### **IGMPv3** の脱退処理

IGMPv3 は、IGMPv3 メンバーシップ レポートにソース、グループ、またはチャネルを含めるか 除外することによって、ホストが特定のグループ、ソース、またはチャネルからのトラフィック の受信を停止できる機能を導入することで、脱退処理を拡張しています。

## **IGMP** スヌーピング

レイヤ2デバイスはIGMPスヌーピングを使用して、レイヤ2インターフェイスを動的に設定し、 マルチキャスト トラフィックが IP マルチキャスト デバイスと対応付けられたインターフェイス にのみ転送されるようにすることによって、マルチキャスト トラフィックのフラッディングを制

限できます。名称が示すとおり、IGMP スヌーピングの場合は、LAN デバイスでホストとルータ 間の IGMP 伝送をスヌーピングし、マルチキャスト グループとメンバ ポートを追跡する必要があ ります。特定のマルチキャスト グループについて、デバイスがホストから IGMP レポートを受信 すると、そのデバイスはホストのポート番号を転送テーブル エントリに追加します。ホストから IGMP Leave Group メッセージを受信した場合は、テーブル エントリからホスト ポートを削除し ます。マルチキャスト クライアントから IGMP メンバーシップ レポートを受信しなかった場合に も、スイッチはエントリを定期的に削除します。

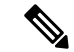

IP マルチキャストおよび IGMP の詳細については、RFC 1112 および RFC 2236 を参照してくだ さい。 (注)

マルチキャストルータは、すべてのVLANに一般的なクエリーを定期的に送信します。このマル チキャスト トラフィックに関心のあるホストはすべて Join 要求を送信し、転送テーブルのエント リに追加されます。デバイスは、IGMPJoin要求の送信元となる各グループのIGMPスヌーピング IP マルチキャスト転送テーブルで、VLAN ごとに 1 つずつエントリを作成します。

デバイスは、MAC アドレスに基づくグループではなく、IP マルチキャスト グループに基づくブ リッジングをサポートしています。マルチキャスト MAC アドレスに基づくグループの場合、設 定されているIPアドレスを設定済みのMACアドレス(エイリアス)または予約済みのマルチキャ スト MAC アドレス(224.0.0.xxx の範囲内)に変換すると、コマンドがエラーになります。デバ イスでは IP マルチキャスト グループを使用するので、アドレス エイリアスの問題は発生しませ  $h_{\rm o}$ 

IGMP スヌーピングによって、IP マルチキャスト グループは動的に学習されます。ただし、**ip igmp snooping vlan** *vlan-id* **static** *ip\_address***interface** *interface-id* グローバル コンフィギュレーショ ン コマンドを使用すると、マルチキャスト グループを静的に設定できます。グループ メンバー シップをマルチキャスト グループ アドレスに静的に指定すると、その設定値は IGMP スヌーピン グによる自動操作より優先されます。マルチキャストグループメンバーシップのリストは、ユー ザが定義した設定値およびIGMPスヌーピングによって学習された設定値の両方で構成できます。

マルチキャストトラフィックはルーティングする必要がないのでマルチキャストインターフェイ スを使用せずに、サブネットの IGMP スヌーピングをサポートするよう IGMP スヌーピング クエ リーを設定できます。

ポート スパニングツリー、ポート グループ、または VLAN ID が変更された場合、VLAN 上のこ のポートから IGMP スヌーピングで学習されたマルチキャスト グループは削除されます。

ここでは、IGMP スヌーピングの特性について説明します。

### マルチキャスト グループへの加入

デバイスに接続したホストが IP マルチキャスト グループに加入し、なおかつそのホストが IGMP バージョン2クライアントの場合、ホストは加入するIPマルチキャストグループを指定した非送 信請求 IGMP Join メッセージを送信します。別の方法として、ルータから一般クエリーを受信し たデバイスは、そのクエリーを VLAN 内のすべてのポートに転送します。IGMP バージョン 1 ま たはバージョン 2 のホストがマルチキャスト グループに加入する場合、ホストはデバイスに Join

メッセージを送信することによって応答します。デバイスのCPUは、そのグループのマルチキャ スト転送テーブルエントリがまだ存在していないのであれば、エントリを作成します。CPUはさ らに、Join メッセージを受信したインターフェイスを転送テーブル エントリに追加します。その インターフェイスと対応付けられたホストが、そのマルチキャスト グループ用のマルチキャスト トラフィックを受信します。

図 **10**:最初の **IGMP Join** メッセージ

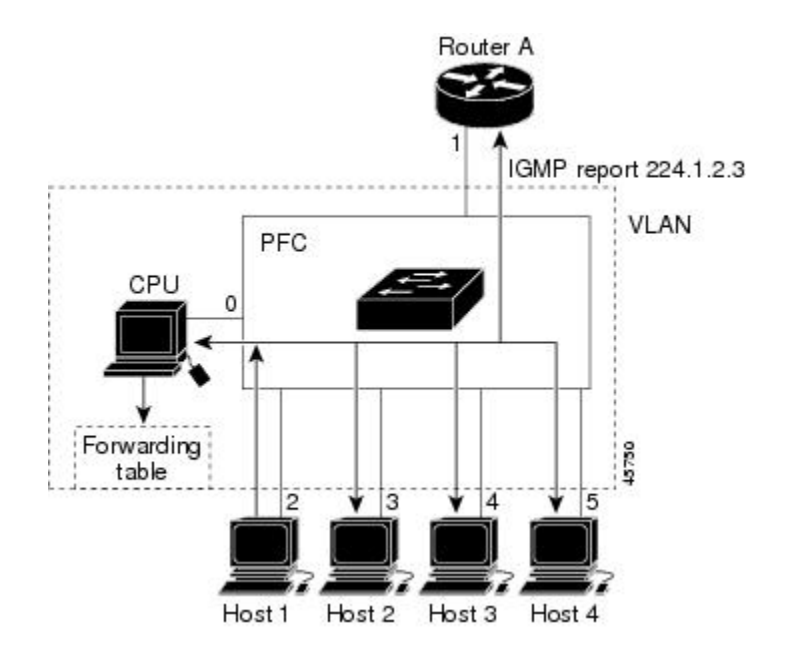

ルータ A がデバイスに一般クエリーを送信し、スイッチがそのクエリーを同じ VLAN のすべての メンバであるポート 2 ~ 5 に転送します。ホスト 1 はマルチキャスト グループ 224.1.2.3 に加入す るために、グループに IGMP メンバーシップ レポート (IGMP Join メッセージ) をマルチキャス トします。デバイスの CPU は IGMP レポートの情報を使用して、転送テーブルのエントリを設定 します。転送テーブルにはホスト 1 およびルータに接続しているポート番号が含まれます。

表 **8**:**IGMP** スヌーピング転送テーブル

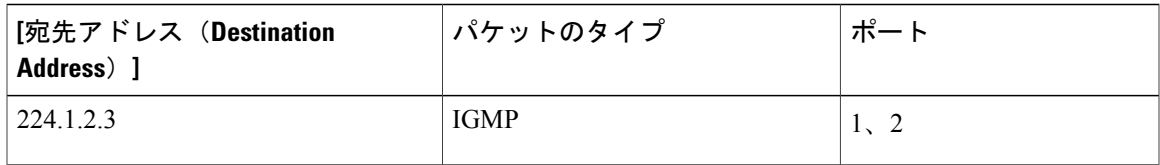

デバイスのハードウェアは、IGMP 情報パケットをマルチキャスト グループの他のパケットと区 別できます。テーブルの情報は、224.1.2.3 マルチキャスト IP アドレス宛ての、IGMP パケットで はないフレームを、ルータおよびグループに加入したホストに対して送信するように、スイッチ ング エンジンに指示します。

別のホスト(たとえば、ホスト4)が、同じグループ用に非送信請求IGMPJoinメッセージを送信 する場合、CPU がそのメッセージを受け取り、ホスト 4 のポート番号を転送テーブルに追加しま

### **Cisco IOS XE Everest 16.6.x**(**Catalyst 9300** スイッチ)**IP** マルチキャスト ルーティング コンフィギュレー

す。転送テーブルは CPU 宛てだけに IGMP メッセージを送るので、メッセージはデバイスの他の ポートへフラッディングされません。認識されているマルチキャストトラフィックは、CPU宛て ではなくグループ宛てに転送されます。

図 **11**:**2** 番目のホストのマルチキャスト グループへの加入

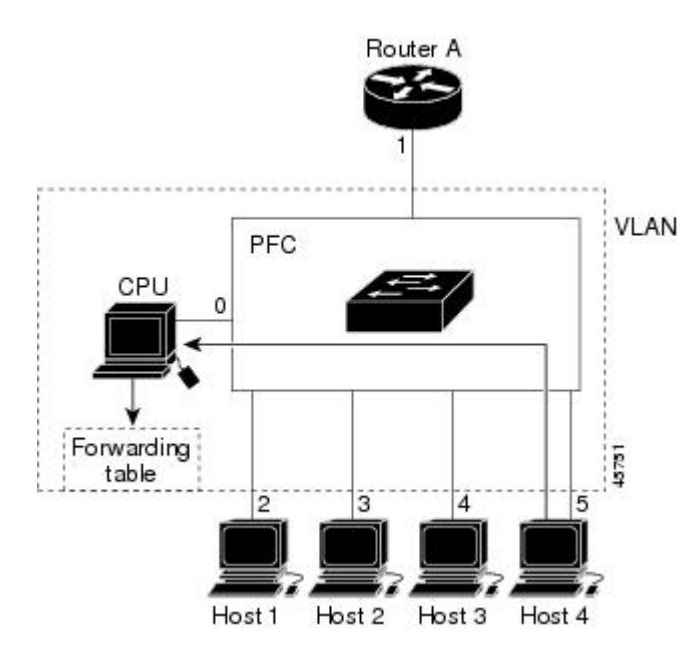

表 **9**:更新された **IGMP** スヌーピング転送テーブル

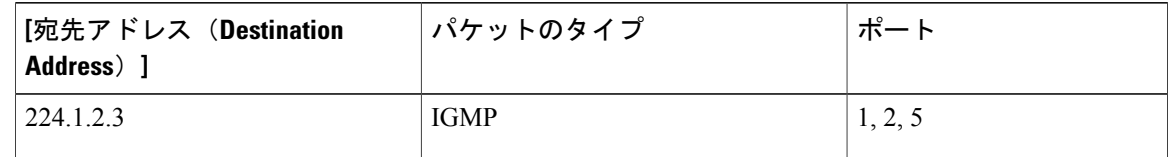

## マルチキャスト グループからの脱退

ルータは定期的にマルチキャスト一般クエリーを送信し、デバイスはそれらのクエリーを VLAN 内のすべてのポート経由で転送します。関心のあるホストがクエリーに応答します。VLAN 内の 少なくとも 1 つのホストがマルチキャスト トラフィックを受信するようなら、ルータは、その VLAN へのマルチキャスト トラフィックの転送を続行します。デバイスは、その IGMP スヌーピ ングによって維持されたIPマルチキャストグループの転送テーブルで指定されたホストに対して だけ、マルチキャスト グループ トラフィックを転送します。

ホストがマルチキャストグループから脱退する場合、何も通知せずに脱退することも、Leaveメッ セージを送信することもできます。ホストから Leave メッセージを受信したデバイスは、グルー プ固有のクエリーを送信して、そのインターフェイスに接続された他のデバイスが所定のマルチ キャスト グループのトラフィックに関与しているかどうかを学習します。デバイスはさらに、転 送テーブルでその MAC グループの情報を更新し、そのグループのマルチキャスト トラフィック の受信に関心のあるホストだけが、転送テーブルに指定されるようにします。ルータが VLAN か

### **Cisco IOS XE Everest 16.6.x**(**Catalyst 9300** スイッチ)**IP** マルチキャスト ルーティング コンフィギュ レーション ガイド

らレポートを受信しなかった場合、その VLAN 用のグループは IGMP キャッシュから削除されま す。

### 即時脱退

デバイスは IGMP スヌーピングの即時脱退を使用して、先にデバイスからインターフェイスにグ ループ固有のクエリーを送信しなくても、Leave メッセージを送信するインターフェイスを転送 テーブルから削除できるようにします。VLAN インターフェイスは、最初の Leave メッセージで 指定されたマルチキャストグループのマルチキャストツリーからプルーニングされます。即時脱 退によって、複数のマルチキャストグループが同時に使用されている場合でも、スイッチドネッ トワークのすべてのホストに最適な帯域幅管理が保証されます。

即時脱退機能をサポートするのは、IGMP バージョン 2 が稼働しているホストだけです。IGMP バージョン 2 はデバイスのデフォルト バージョンです。

(注)

即時脱退機能を使用するのは、各ポートに接続されているホストが 1 つだけの VLAN に限定 してください。ポートに複数のホストが接続されている VLAN 上で即時脱退をイネーブルに すると、一部のホストが誤ってドロップされる可能性があります。

### **IGMP** 設定可能脱退タイマー

特定のマルチキャスト グループへの参加がまだ必要かどうかを確認するために、グループ固有の クエリーを送信した後のデバイスの待機時間を設定できます。IGMP脱退応答時間は、100~32767 ミリ秒の間で設定できます。

## **IGMP** レポート抑制

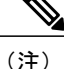

IGMP レポート抑制は、マルチキャスト クエリーに IGMPv1 レポートと IGMPv2 レポートがあ る場合にだけサポートされます。この機能は、クエリーにIGMPv3レポートが含まれている場 合はサポートされません。

デバイス は IGMP レポート抑制を使用して、1 つのマルチキャスト ルータ クエリごとに 1 つの IGMP レポートのみをマルチキャスト デバイスに転送します。IGMP レポート抑制がイネーブル (デフォルト)である場合、デバイス は最初の IGMP レポートをグループのすべてのホストから すべてのマルチキャスト ルータに送信します。デバイス は、グループの残りの IGMP レポートを マルチキャストルータに送信しません。この機能により、マルチキャストデバイスにレポートが 重複して送信されることを防ぎます。

マルチキャスト ルータ クエリに IGMPv1 および IGMPv2 レポートに対する要求だけが含まれてい る場合、デバイス は最初の IGMPv1 レポートまたは IGMPv2 レポートだけを、グループのすべて のホストからすべてのマルチキャスト ルータに送信します。

マルチキャスト ルータ クエリに IGMPv3 レポートに対する要求も含まれる場合、デバイス はグ ループのすべての IGMPv1、IGMPv2、および IGMPv3 レポートをマルチキャスト デバイスに転送 します。

IGMP レポート抑制をディセーブルにすると、すべての IGMP レポートはマルチキャスト ルータ に転送されます。

## **IGMP** スヌーピングとデバイス スタック

IGMP スヌーピング機能はデバイス スタック間で機能します。つまり、1 つのデバイスからの IGMP制御情報は、スタック内のすべてのデバイスに配信されますスタックメンバが、どのIGMP マルチキャスト データ経由でスタックに入ったかに関係なく、データは、そのグループで登録さ れたホストに到達します。

スタック内のデバイスに障害が発生した、またはスタックから削除された場合、そのデバイス上 にあるマルチキャストグループのメンバのみが、マルチキャストデータを受信しません。スタッ ク内のその他のデバイス上のマルチキャスト グループの他のすべてのメンバでは、マルチキャス トデータストリームを継続して受信します。ただし、アクティブなデバイスが削除された場合、 レイヤ 2 およびレイヤ 3 (IP マルチキャスト ルーティング) の両方に共通のマルチキャスト グ ループでは、収束するために、より長い時間を要する場合があります。

### **IGMP** フィルタリングおよびスロットリング

都市部や集合住宅(MDU)などの環境では、デバイス ポート上のユーザが属する一連のマルチ キャスト グループを制御する必要があります。この機能を使用することにより、IP/TV などのマ ルチキャスト サービスの配信を、特定タイプの契約またはサービス計画に基づいて制御できま す。また、マルチキャストグループの数を、デバイスポート上でユーザが所属できる数に制限す ることもできます。

IGMP フィルタリング機能を使用すると、IP マルチキャスト プロファイルを設定し、それらを各 デバイス ポートに関連付けて、ポート単位でマルチキャスト加入をフィルタリングできます。 IGMP プロファイルにはマルチキャスト グループを 1 つまたは複数格納して、グループへのアク セスを許可するか拒否するかを指定できます。マルチキャスト グループへのアクセスを拒否する IGMP プロファイルがデバイス ポートに適用されると、IP マルチキャスト トラフィックのスト リームを要求する IGMP Join レポートが廃棄され、ポートはそのグループからの IP マルチキャス トトラフィックを受信できなくなります。マルチキャストグループへのアクセスがフィルタリン グ アクションで許可されている場合は、ポートからの IGMP レポートが転送されて、通常の処理 が行われます。レイヤ2インターフェイスが加入できるIGMPグループの最大数も設定できます。

IGMP フィルタリングで制御されるのは、グループ固有のクエリーおよびメンバーシップ レポー ト (Join および Leave レポートを含む)だけです。一般 IGMP クエリーは制御されません。IGMP フィルタリングは、IPマルチキャストトラフィックの転送を指示する機能とは無関係です。フィ ルタリング機能は、マルチキャスト トラフィックの転送に CGMP が使用されているか、または MVR が使用されているかに関係なく、同じように動作します。

IGMP フィルタリングが適用されるのは、IP マルチキャスト グループ アドレスを動的に学習する 場合だけです。静的な設定には適用されません。

IGMP スロットリング機能を使用すると、レイヤ 2 インターフェイスが加入できる IGMP グルー プの最大数を設定できます。IGMPグループの最大数が設定され、IGMPスヌーピング転送テーブ ルに最大数のエントリが登録されていて、インターフェイスで IGMP Join レポートを受信する場 合、インターフェイスを設定することにより、IGMP レポートを廃棄するか、あるいは受信した IGMP レポートでランダムに選択されたマルチキャスト エントリを上書きします。

(注)

IGMP フィルタリングが実行されているデバイスは、IGMPv3 Join および Leave メッセージを サポートしていません。

## **IGMP** のデフォルト設定

次の表に、デバイス の IGMP のデフォルト設定を示します。

### 表 **10**:**IGMP** のデフォルト設定

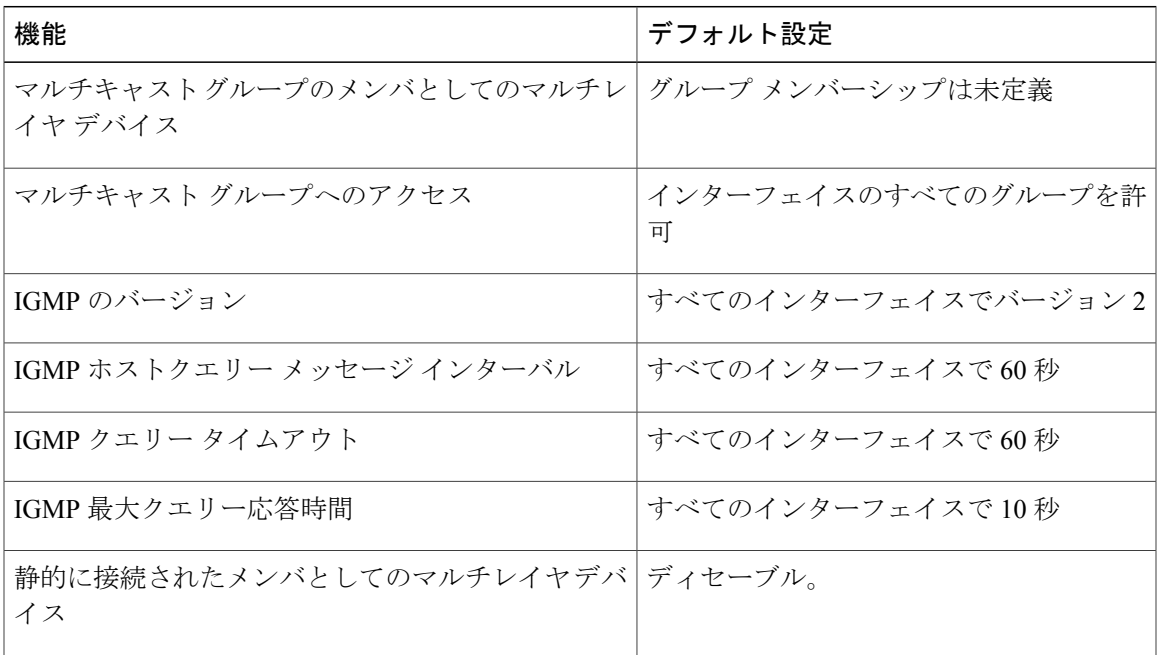

## **IGMP** スヌーピングのデフォルト設定

次の表に、デバイスの IGMP スヌーピングのデフォルト設定を示します。

### 表 **11**:**IGMP** スヌーピングのデフォルト設定

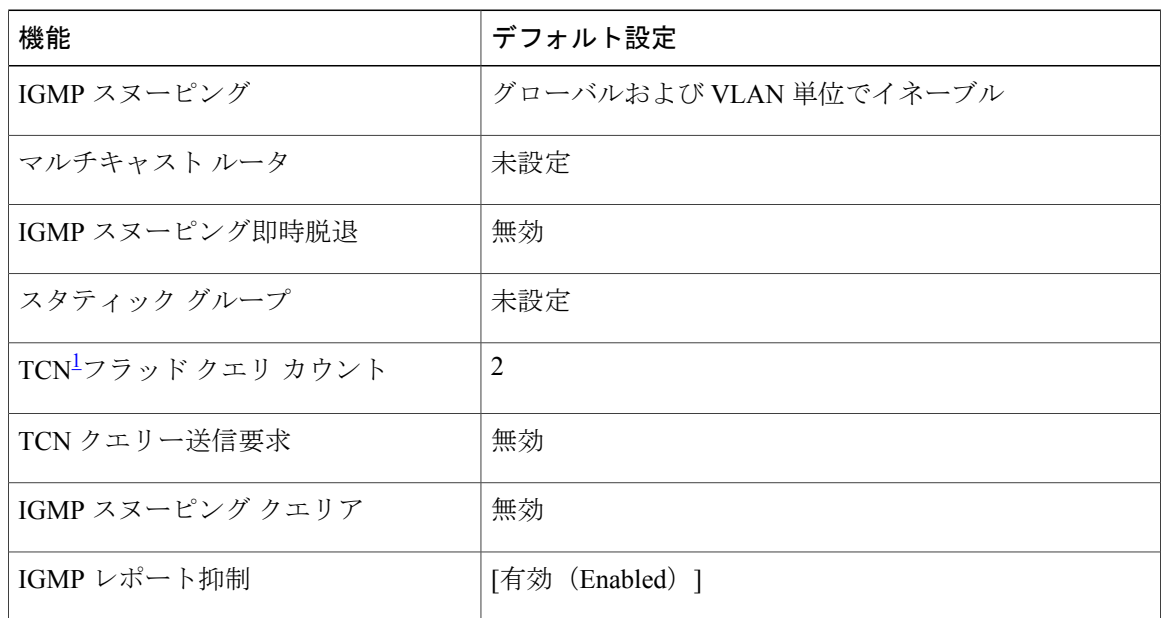

<span id="page-119-0"></span>1 (1) TCN = トポロジ変更通知

## **IGMP** フィルタリングおよび **IGMP** スロットリングのデフォルト設定

次の表に、デバイスのIGMPフィルタリングおよびスロットリングのデフォルト設定を示します。

### 表 **12**:**IGMP** フィルタリングのデフォルト設定

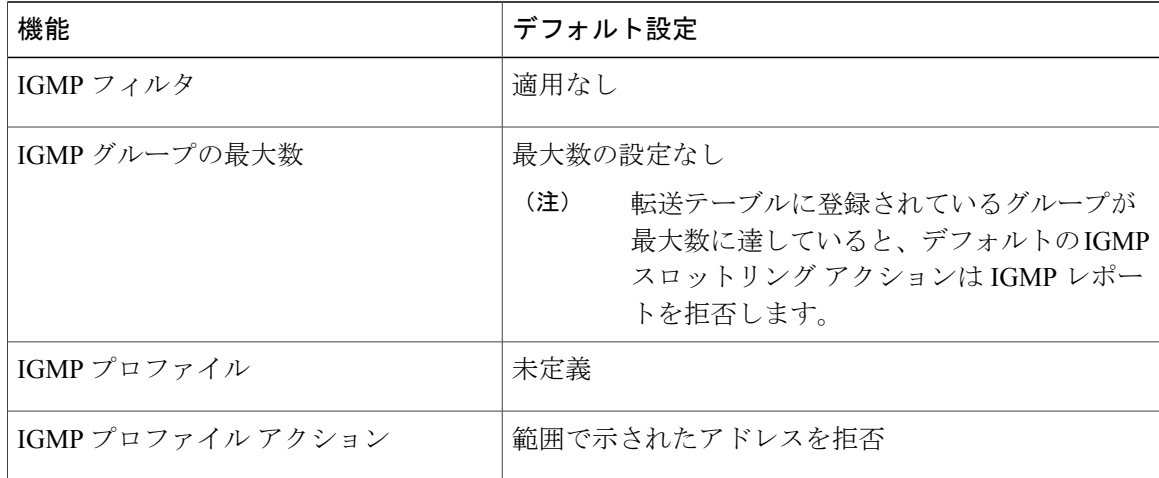

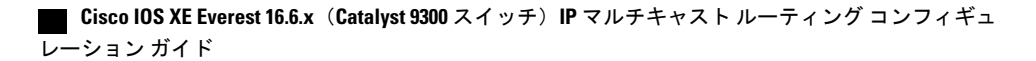

# **IGMP** の設定方法

## グループのメンバとしてのデバイスの設定

デバイスをマルチキャスト グループのメンバとして設定し、マルチキャストがネットワークに到 達可能かどうかを検出できます。管理しているすべてのマルチキャスト対応ルータおよびマルチ レイヤデバイスがマルチキャストグループのメンバである場合、グループにpingを送信すると、 これらのすべてのデバイスが応答します。デバイスは、所属グループにアドレス指定されたICMP エコー要求パケットに応答します。もう 1 つの例は、ソフトウェア付属のマルチキャスト トレー スルート ツールです。

### $\sqrt{N}$

この手順を実行すると、グループ アドレス用のデータ トラフィックがすべて CPU に送られる ため、CPU のパフォーマンスが低下する場合があります。 注意

この手順は任意です。

### 手順

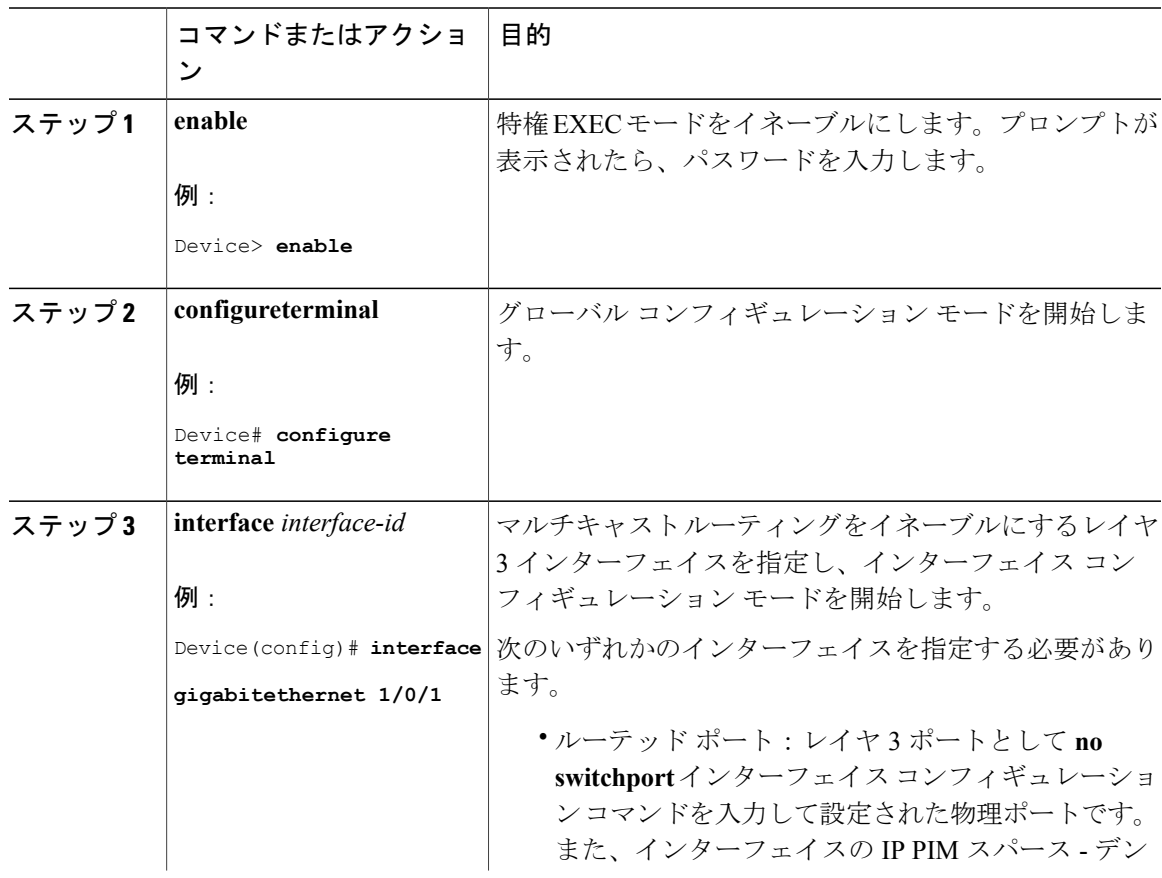

### **Cisco IOS XE Everest 16.6.x**(**Catalyst 9300** スイッチ)**IP** マルチキャスト ルーティング コンフィギュレー

 $\mathbf I$ 

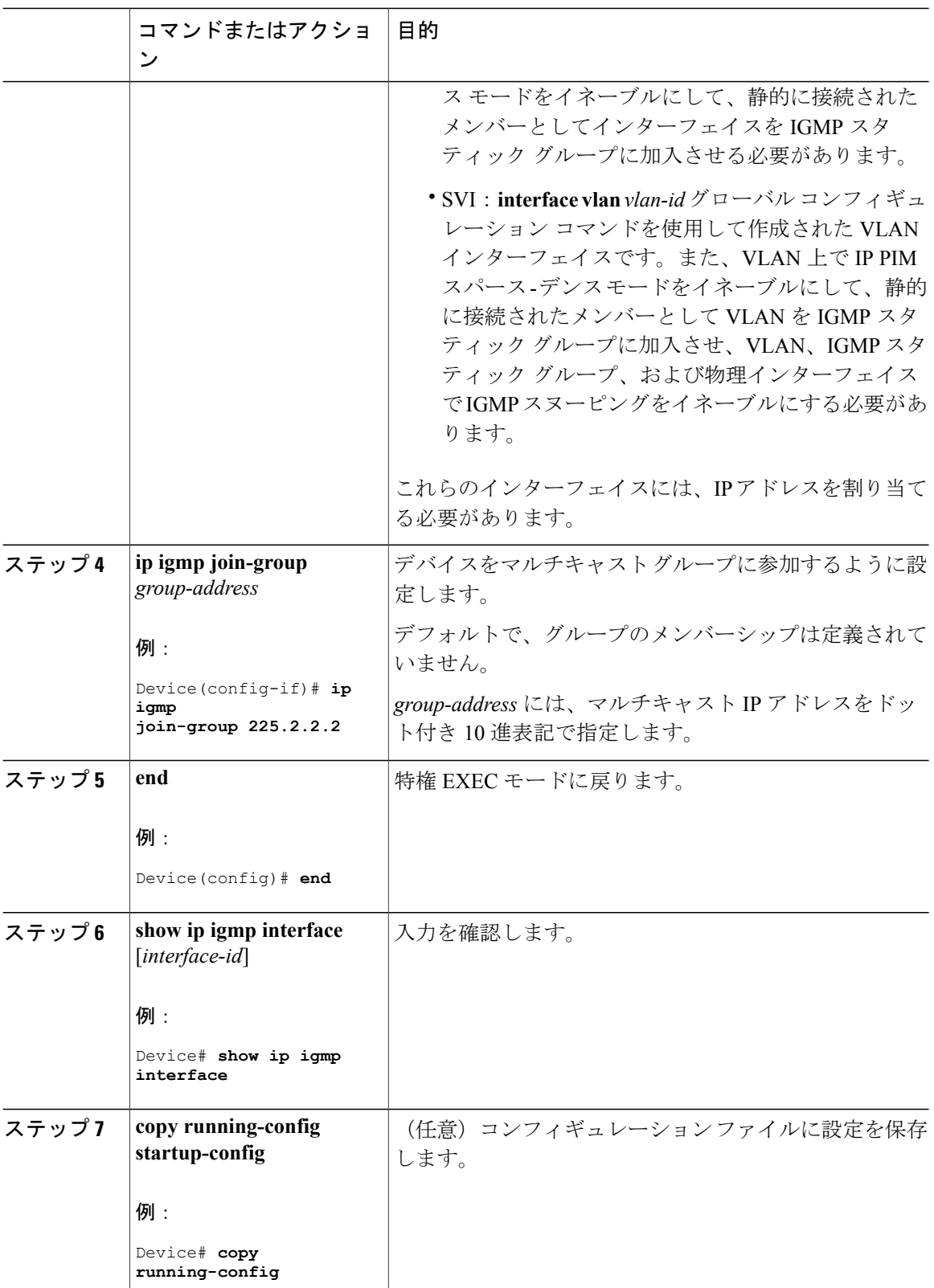

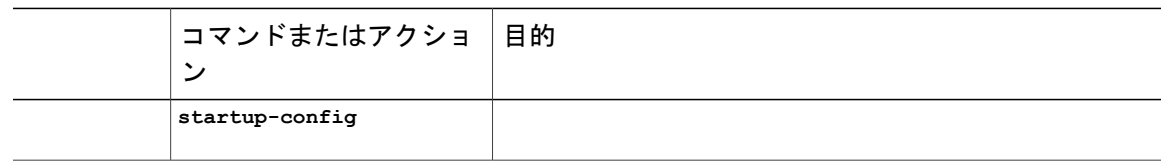

# **IP** マルチキャスト グループへのアクセスの制御

デバイス は IGMP ホストクエリ メッセージを送信し、接続されたローカル ネットワーク上のメ ンバーが属しているマルチキャストグループを判別します。次に、デバイスは、マルチキャスト グループにアドレス指定されたすべてのパケットをこれらのグループ メンバーに転送します。イ ンターフェイスごとにフィルタを適用し、インターフェイスで処理されるサブネット上のホスト が加入可能なマルチキャスト グループを制限できます。

インターフェイスで参加数を制限するには、IGMP プロファイルと関連付けるフィルタ用のポー トを設定します。

この手順は任意です。

#### 手順

Г

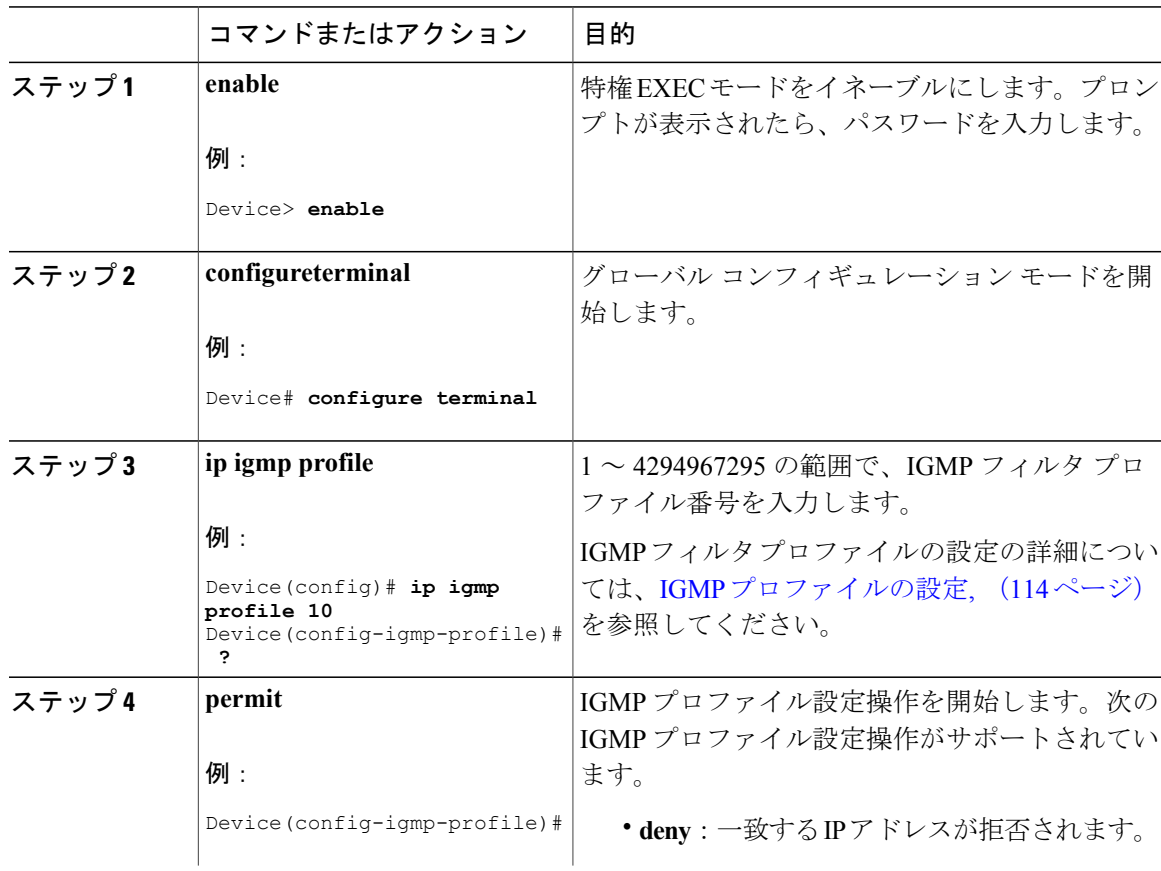

 $\mathbf I$ 

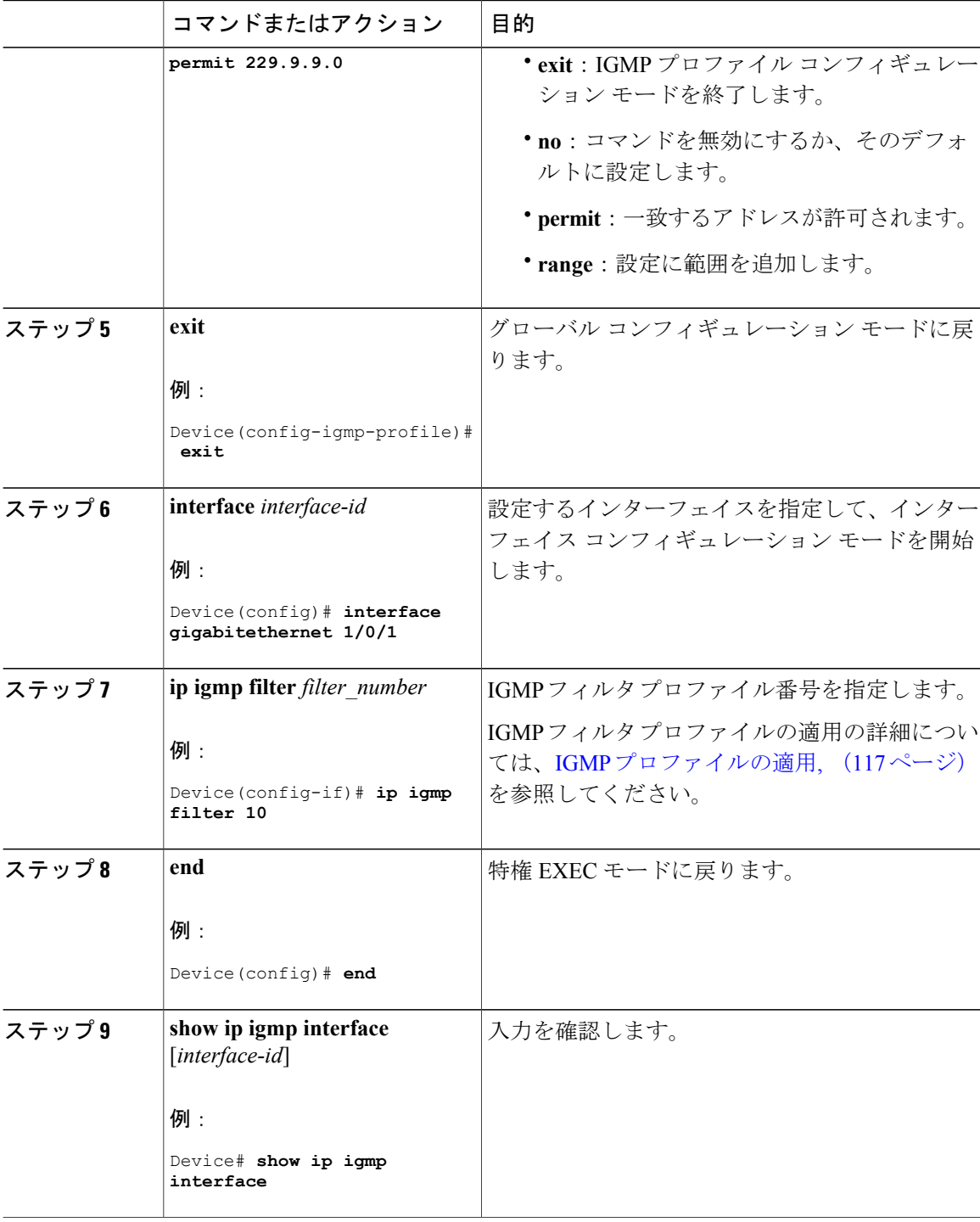

 **Cisco IOS XE Everest 16.6.x**(**Catalyst 9300** スイッチ)**IP** マルチキャスト ルーティング コンフィギュ レーション ガイド

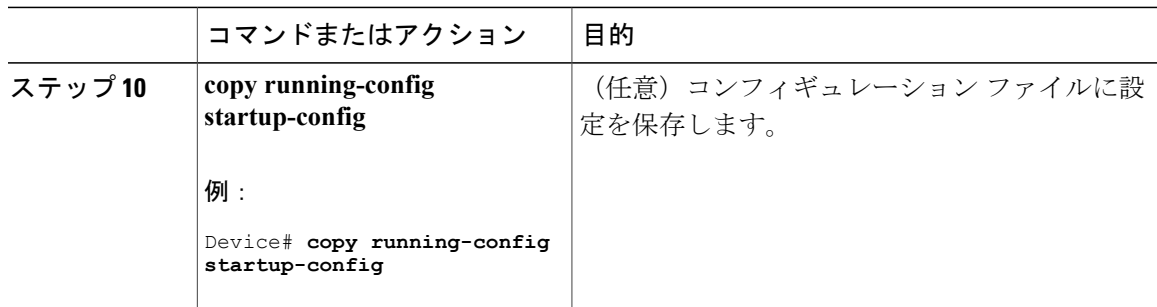

## **IGMP** バージョンの変更

スイッチでは、IGMP クエリー タイムアウトや最大クエリー応答時間などの機能を使用できる IGMP バージョン 2 がデフォルトで使用されます。

サブネット上のすべてのシステムで、同じバージョンをサポートする必要があります。スイッチ は自動的にバージョン 1 のシステムを検出せず、バージョン 1 へのスイッチングも行いません。 バージョン 2 のルータまたはスイッチは、常に IGMPv1 ホストと正しく連動しているため、バー ジョン 1 とバージョン 2 のホストはサブネット上で混在できます。

使用しているホストでバージョン 2 がサポートされていない場合は、スイッチをバージョン 1 に 設定してください。

この手順は任意です。

### 手順

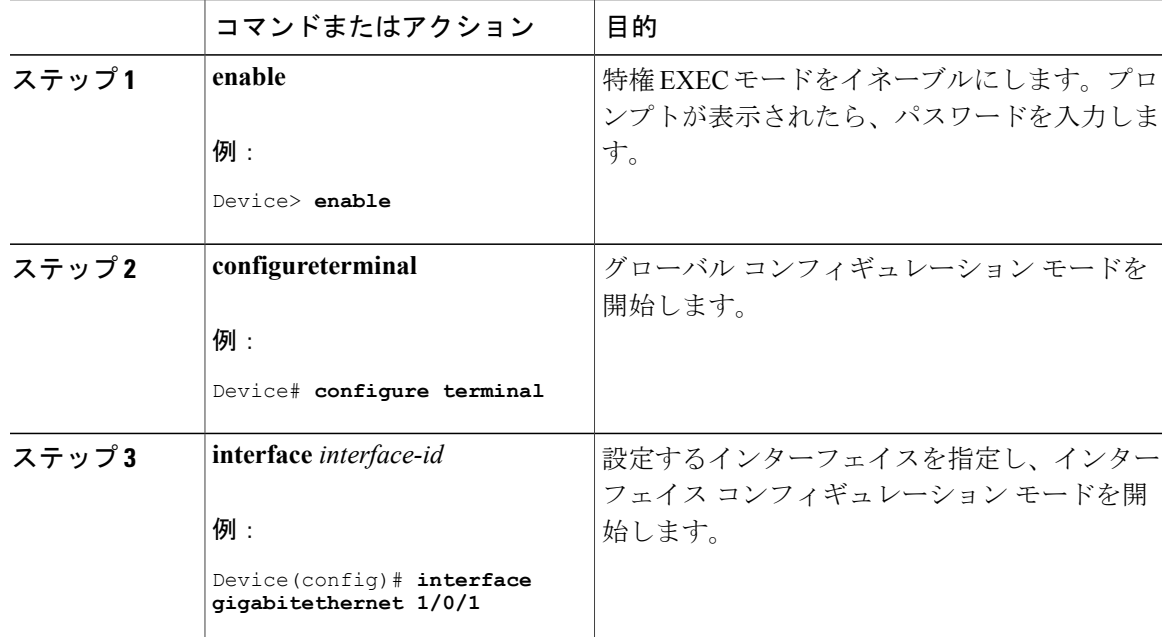

### **Cisco IOS XE Everest 16.6.x**(**Catalyst 9300** スイッチ)**IP** マルチキャスト ルーティング コンフィギュレー

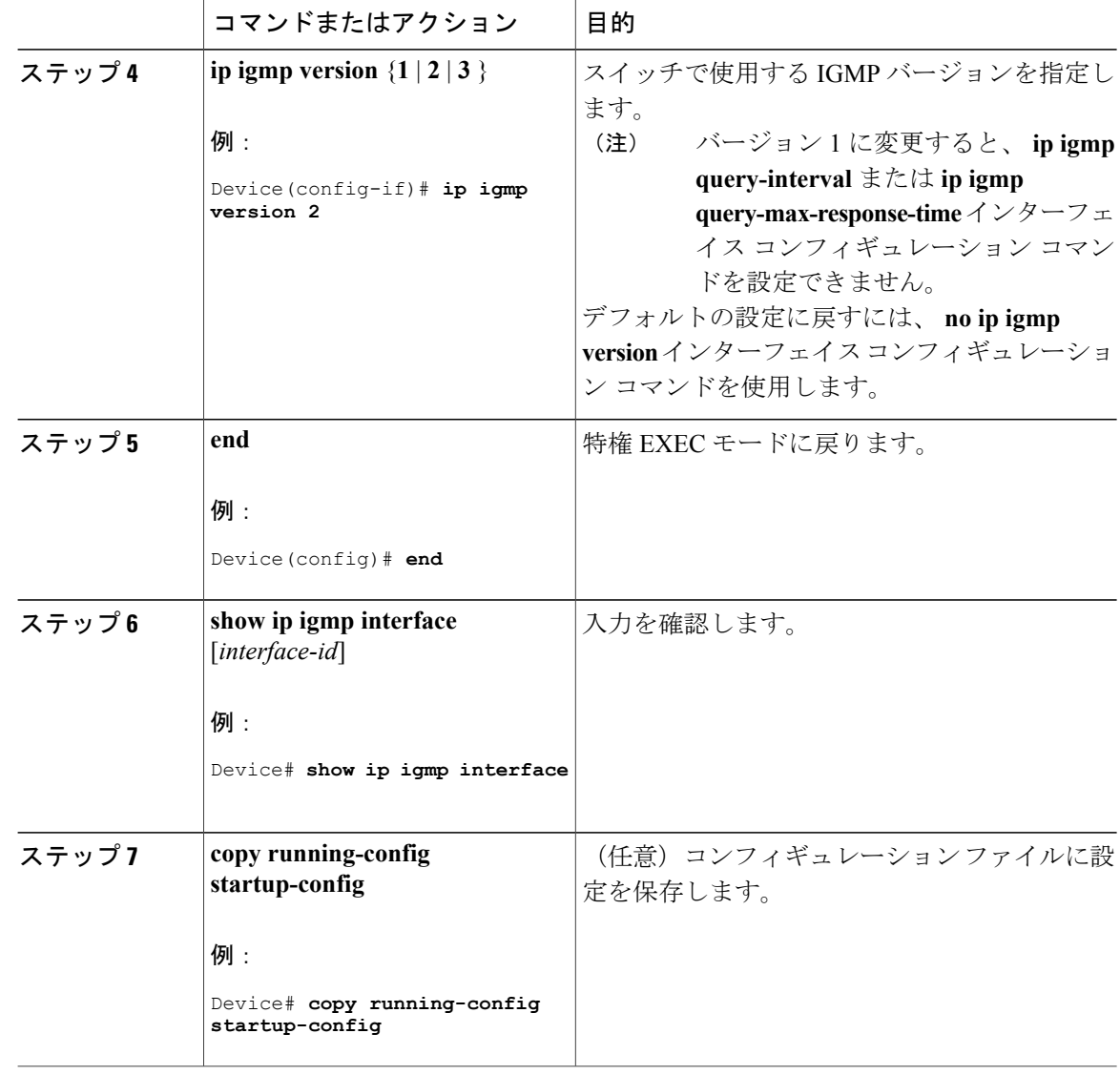

# **IGMP** ホストクエリー メッセージ インターバルの変更

デバイスは、IGMP ホストクエリー メッセージを定期的に送信し、接続されたネットワーク上に あるマルチキャスト グループを検出します。これらのメッセージは、TTL が 1 の全ホスト マルチ キャスト グループ(224.0.0.1)に送信されます。デバイスはホストクエリー メッセージを送信 し、ネットワーク上に存在するメンバーシップに関する情報をリフレッシュします。クエリーを いくつか実行したあとで、マルチキャスト グループのメンバーであるローカルホストが存在しな いことをソフトウェアが検出した場合、そのグループのリモート送信元からローカル ネットワー クへのマルチキャストパケット転送が停止され、プルーニングメッセージが送信元のアップスト リーム方向へ送信されます。

Г

デバイスは LAN(サブネット)用の PIM DR を選択します。DR は、LAN 上のすべてのホストに IGMP ホストクエリー メッセージを送信します。SM の場合、DR は PIM 登録メッセージおよび PIM Join メッセージも RP ルータに向けて送信します。IGMPv2 では、DR は IP アドレスが最大で ある、ルータまたはマルチレイヤ デバイスです。IGMPv1 では、DR は LAN 上で動作するマルチ キャスト ルーティング プロトコルに従って選択されます。

この手順は任意です。

#### 手順

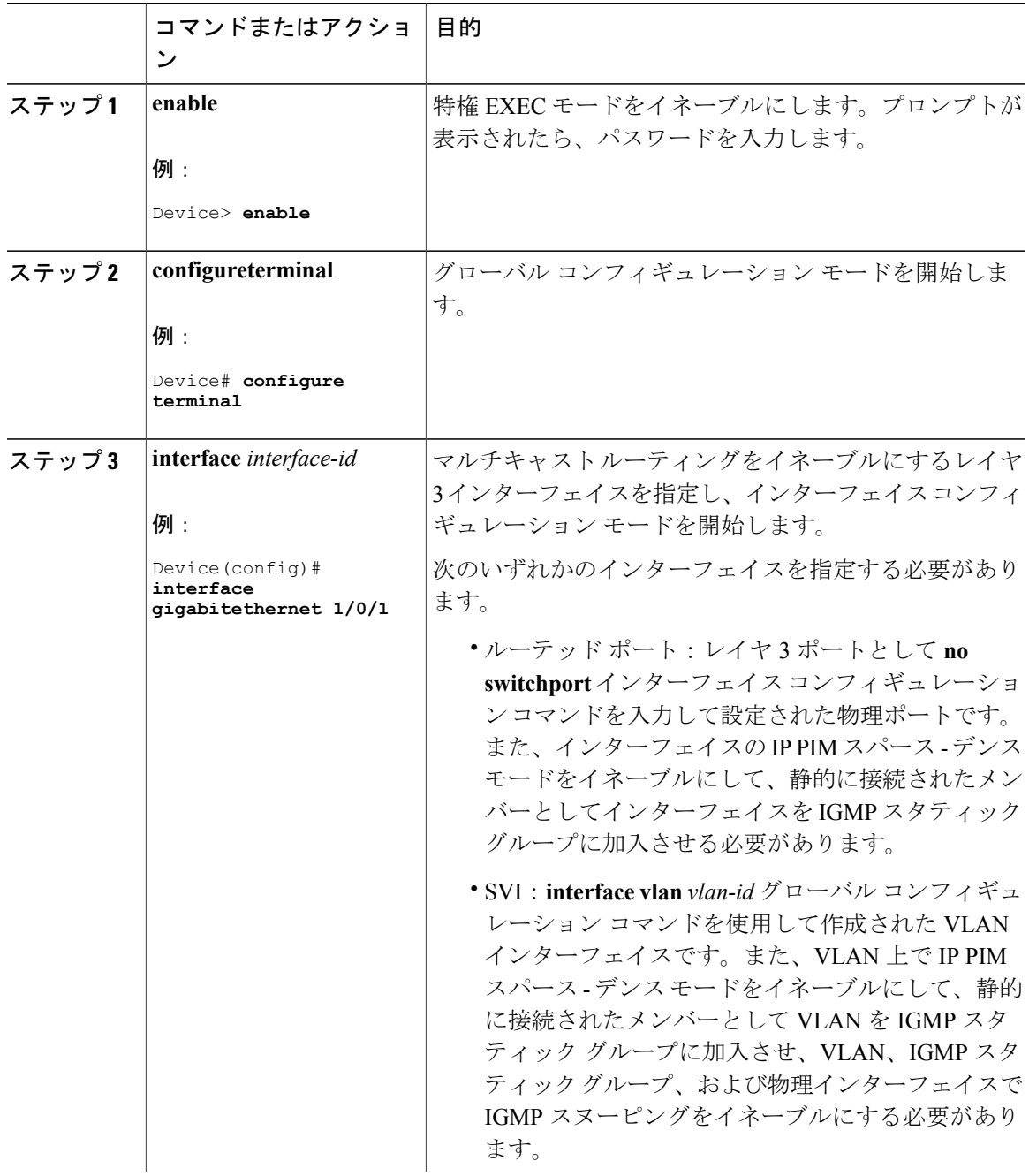

### **Cisco IOS XE Everest 16.6.x**(**Catalyst 9300** スイッチ)**IP** マルチキャスト ルーティング コンフィギュレー

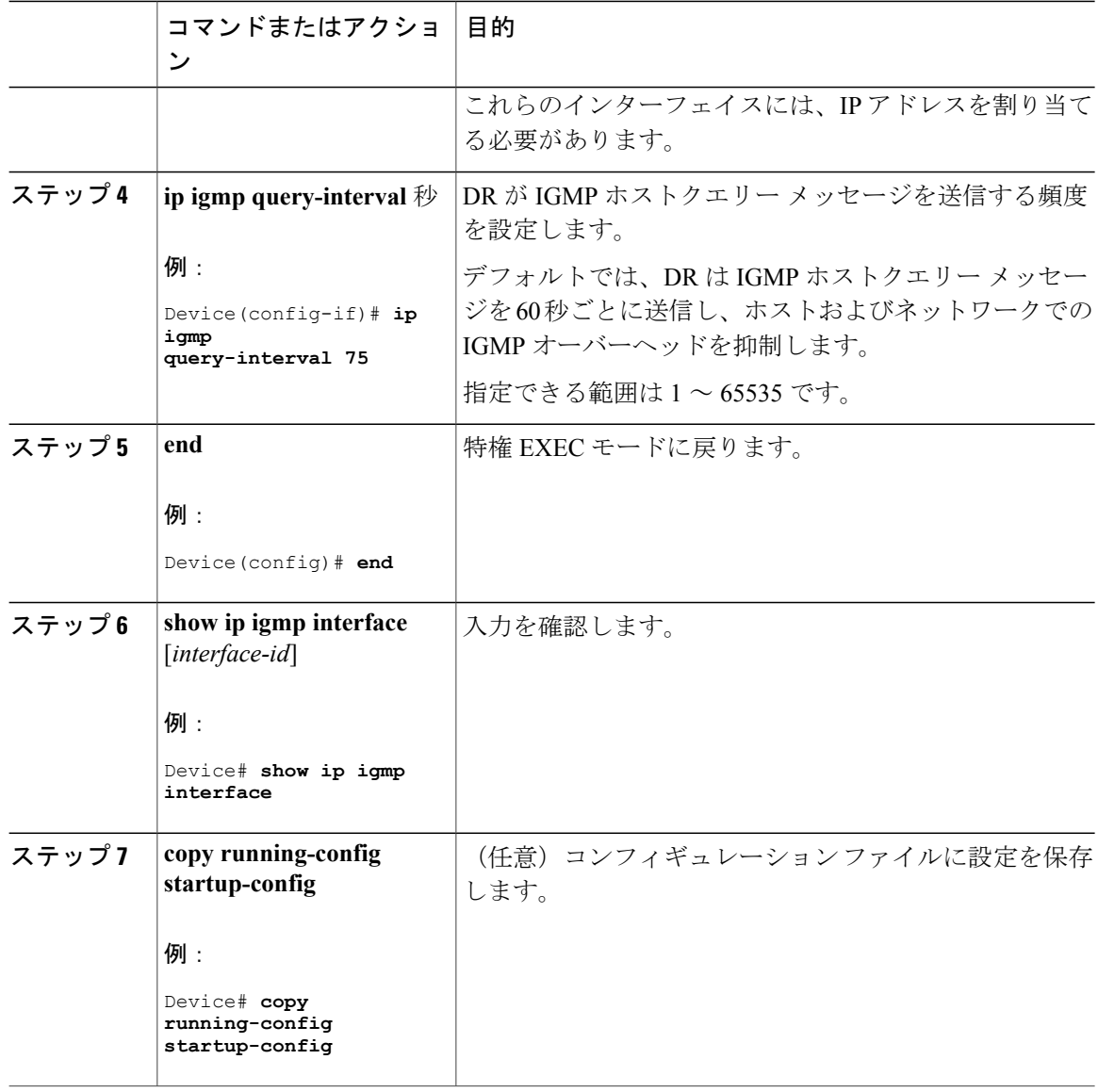

## **IGMPv2** の **IGMP** クエリー タイムアウトの変更

IGMPv2 を使用している場合、デバイスがインターフェイスのクエリアとして引き継ぐまでの時 間を指定できます。デフォルトでは、デバイスは **ip igmp query-interval** インターフェイス コン フィギュレーション コマンドによって制御されるクエリー インターバルの 2 倍の時間だけ待機し ます。この時間を経過しても、デバイスがクエリーを受信しない場合は、スイッチがクエリアに なります。

この手順は任意です。

 $\Gamma$ 

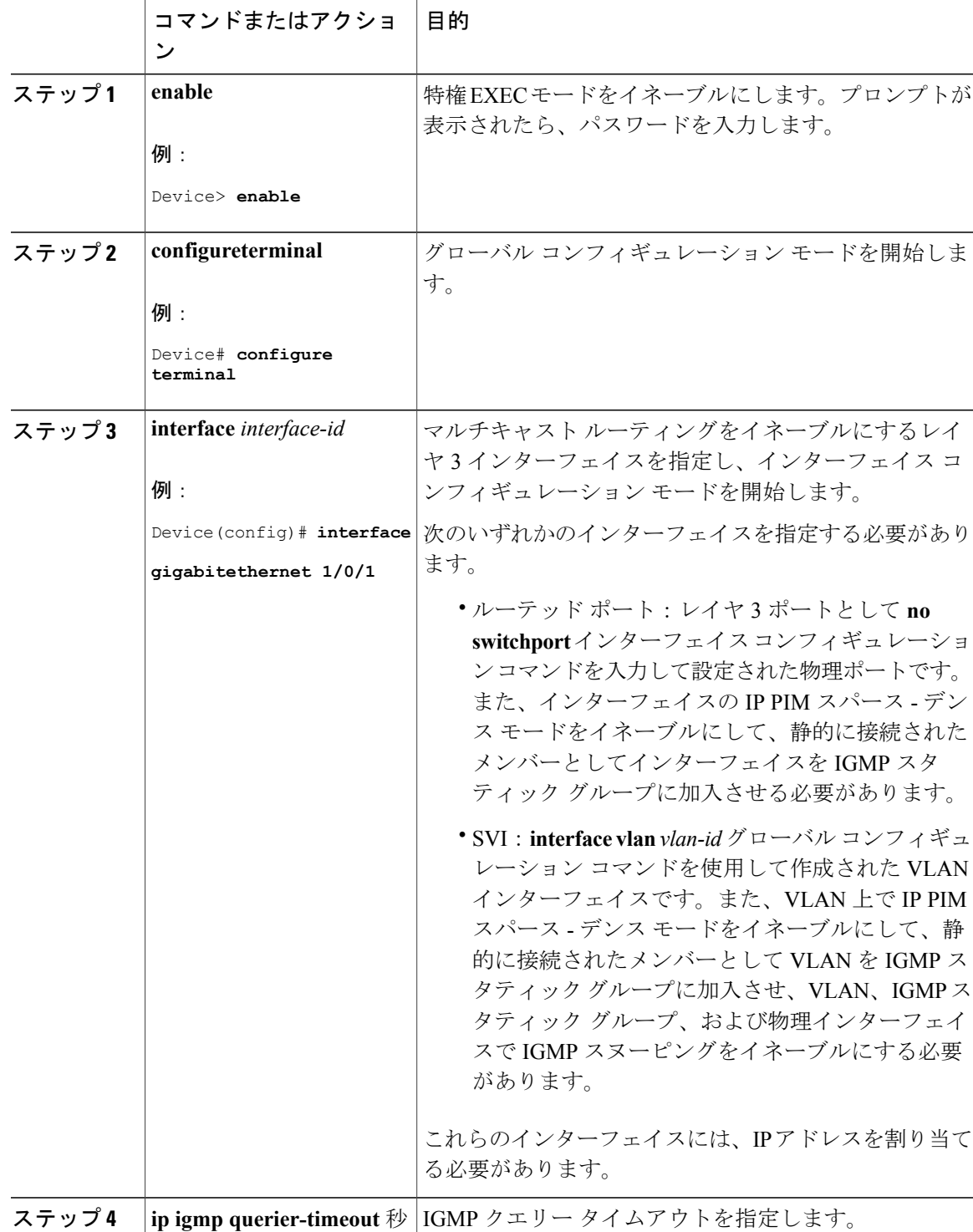

手順

ι

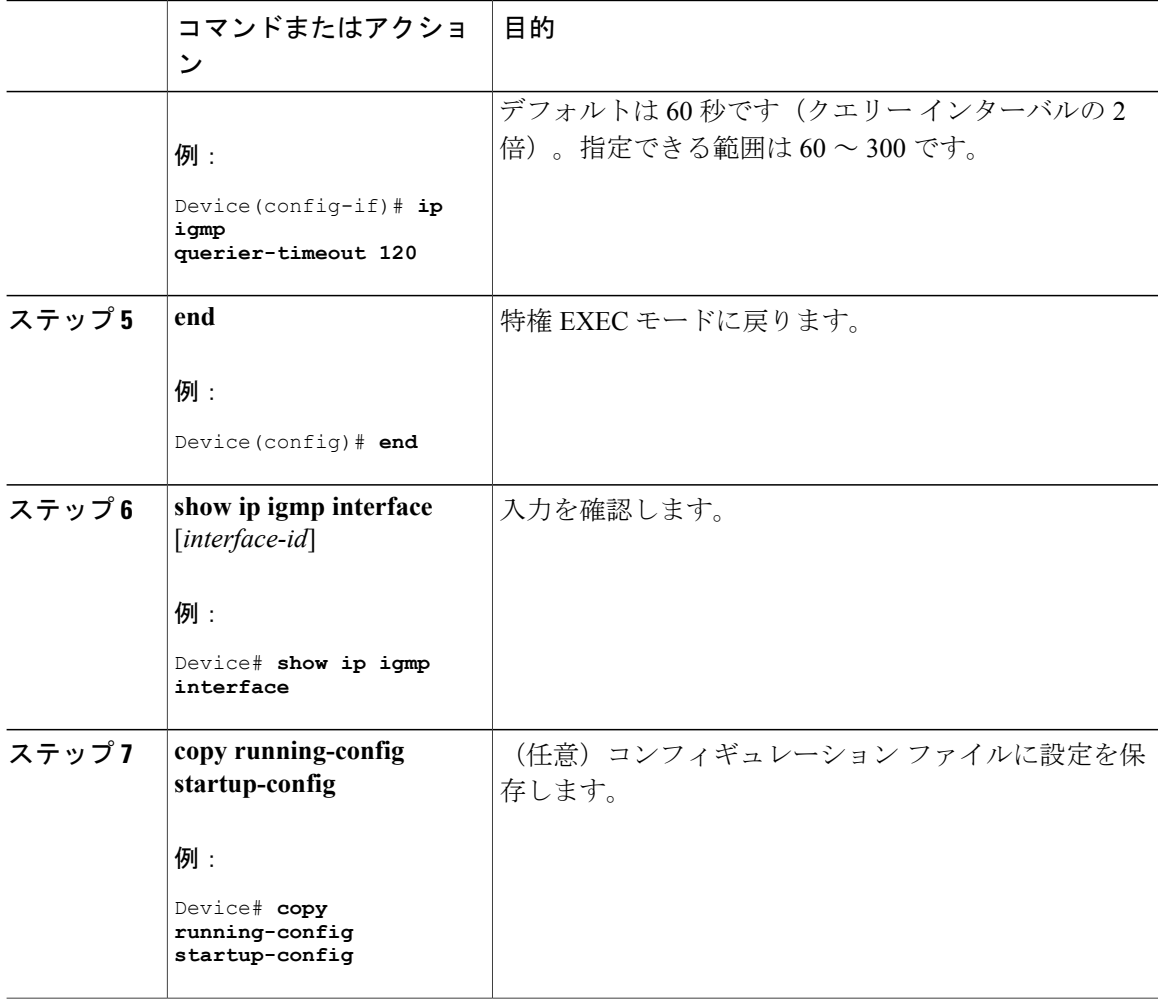

## **IGMPv2** の最大クエリー応答時間の変更

IGMPv2を使用している場合は、IGMPクエリーでアドバタイズされる最大クエリー応答時間を変 更できます。デバイスは最大クエリー応答時間を使用し、LAN上に直接接続されたグループメン バが存在しないことを短時間で検出します。値を小さくすると、デバイスによるグループのプルー ニング速度が向上します。

この手順は任意です。

 $\overline{\mathsf{I}}$ 

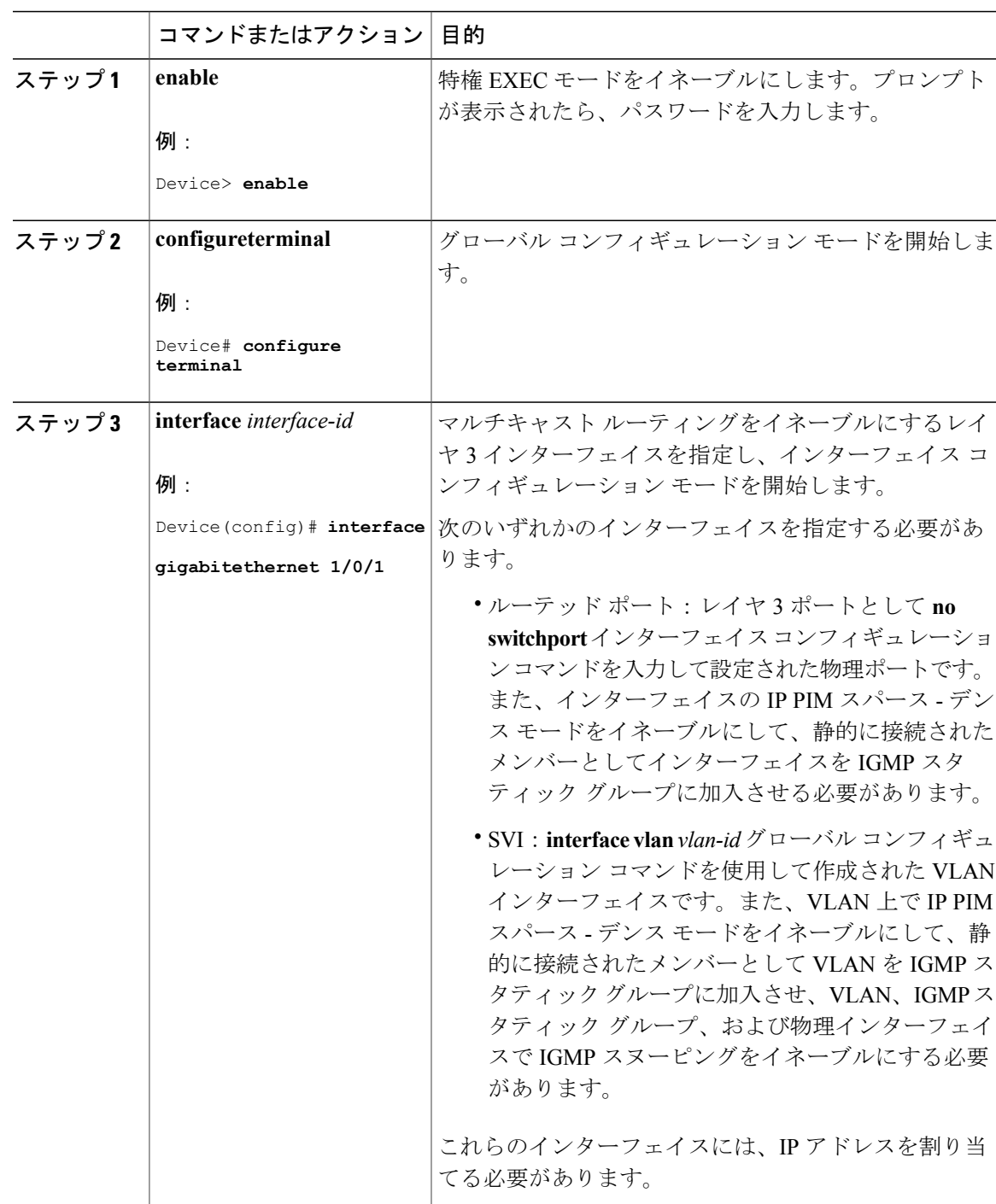

### 手順

**111**

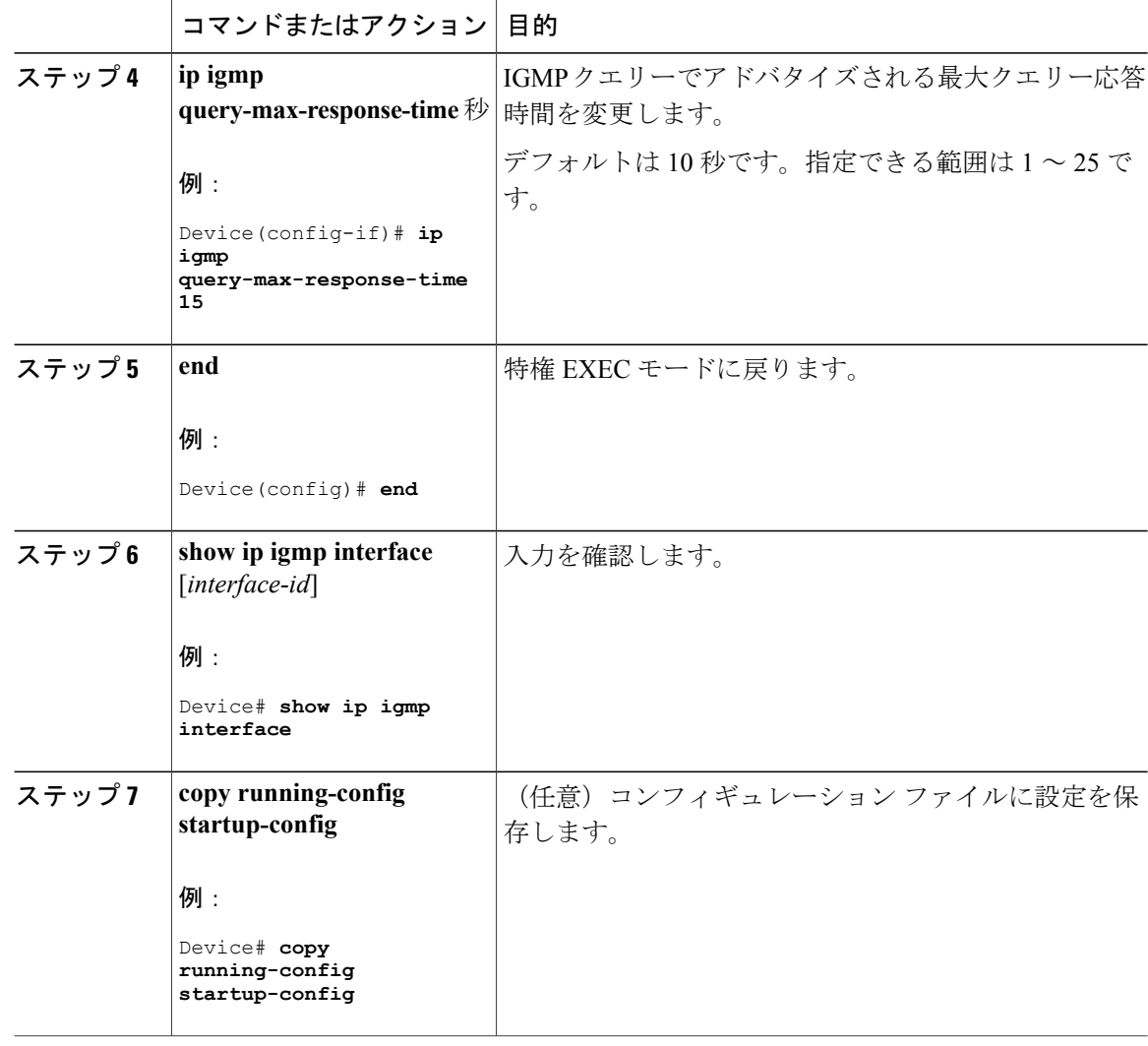

## 静的に接続されたメンバとしてのデバイスの設定

ネットワーク セグメント上にグループ メンバが存在しなかったり、ホストで IGMP を使用してグ ループメンバーシップを報告できないことがあります。しかし、そのネットワークセグメントに 対して、マルチキャストトラフィックの送信が必要な場合もあります。マルチキャストトラフィッ クをネットワーク セグメントに送り込むには、次のコマンドを使用します。

- **ip igmp join-group**:デバイス はマルチキャスト パケットの転送だけでなく、マルチキャス トパケットを受け入れます。マルチキャストパケットを受信すると、デバイスは高速スイッ チングを実行できません。
- **ip igmp static-group**:デバイス は、パケットを転送するだけで、パケット自体は受け入れま せん。この方法を使用すると、高速スイッチングが可能です。発信インターフェイスがIGMP

 $\mathbf{I}$ 

キャッシュに格納されますが、マルチキャスト ルート エントリに「L」(ローカル)フラグ が付かないことからも明らかなように、デバイス自体はメンバではありません。

この手順は任意です。

### 手順

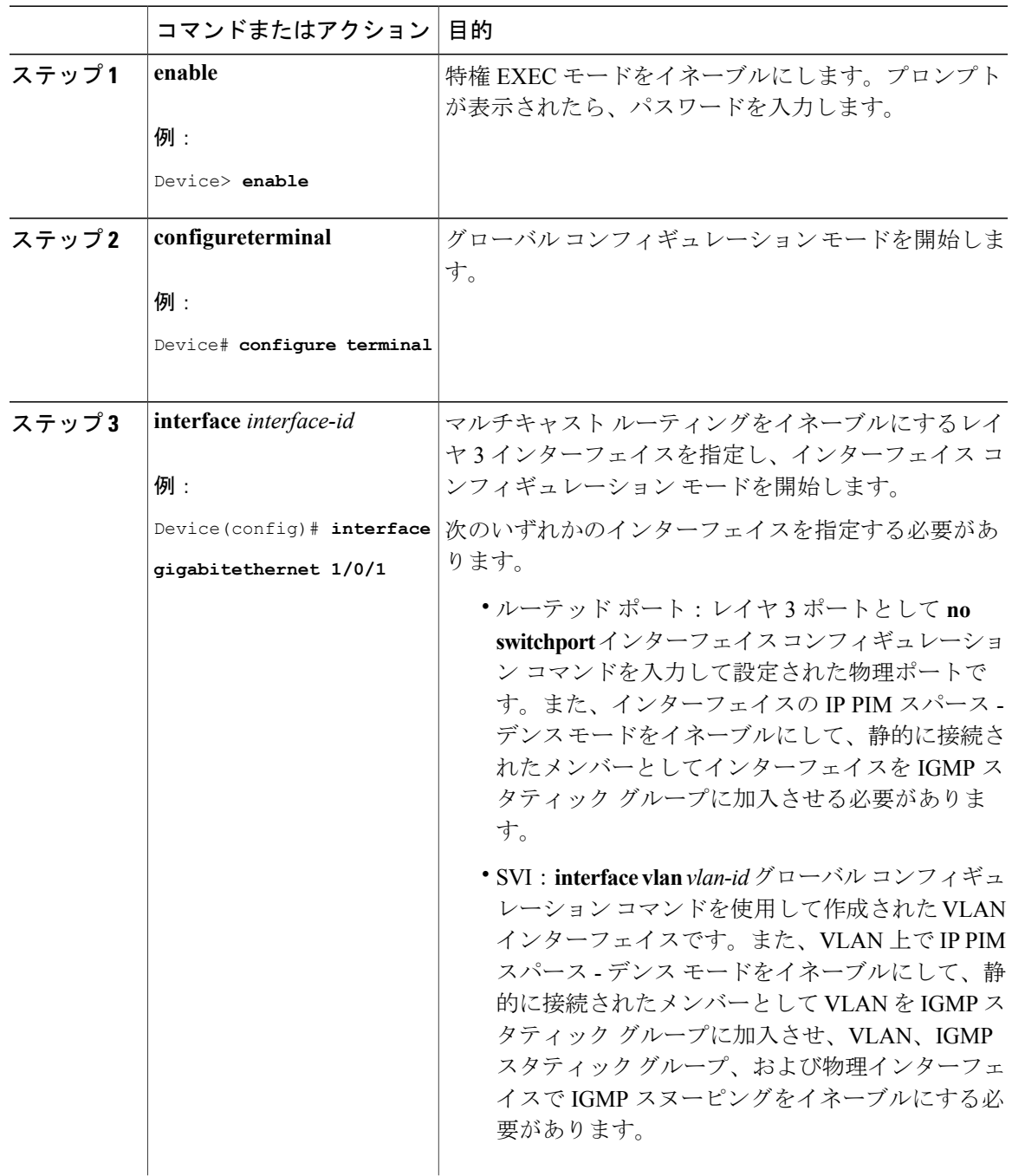

T

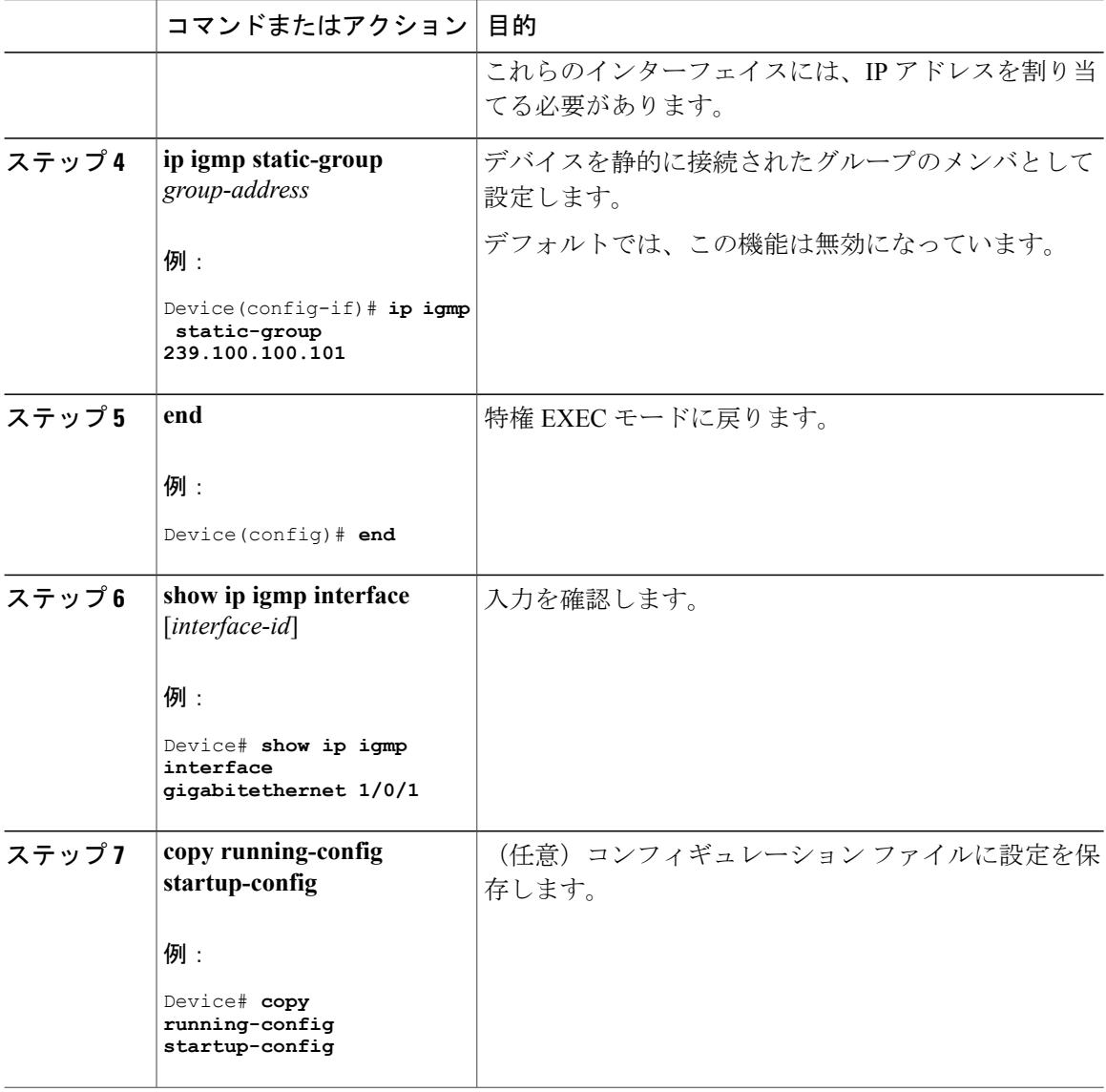

# <span id="page-133-0"></span>**IGMP** プロファイルの設定

IGMP プロファイルを作成するには、次の手順を実行します。 このタスクはオプションです。

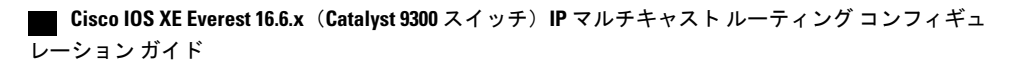

 $\overline{\mathsf{I}}$ 

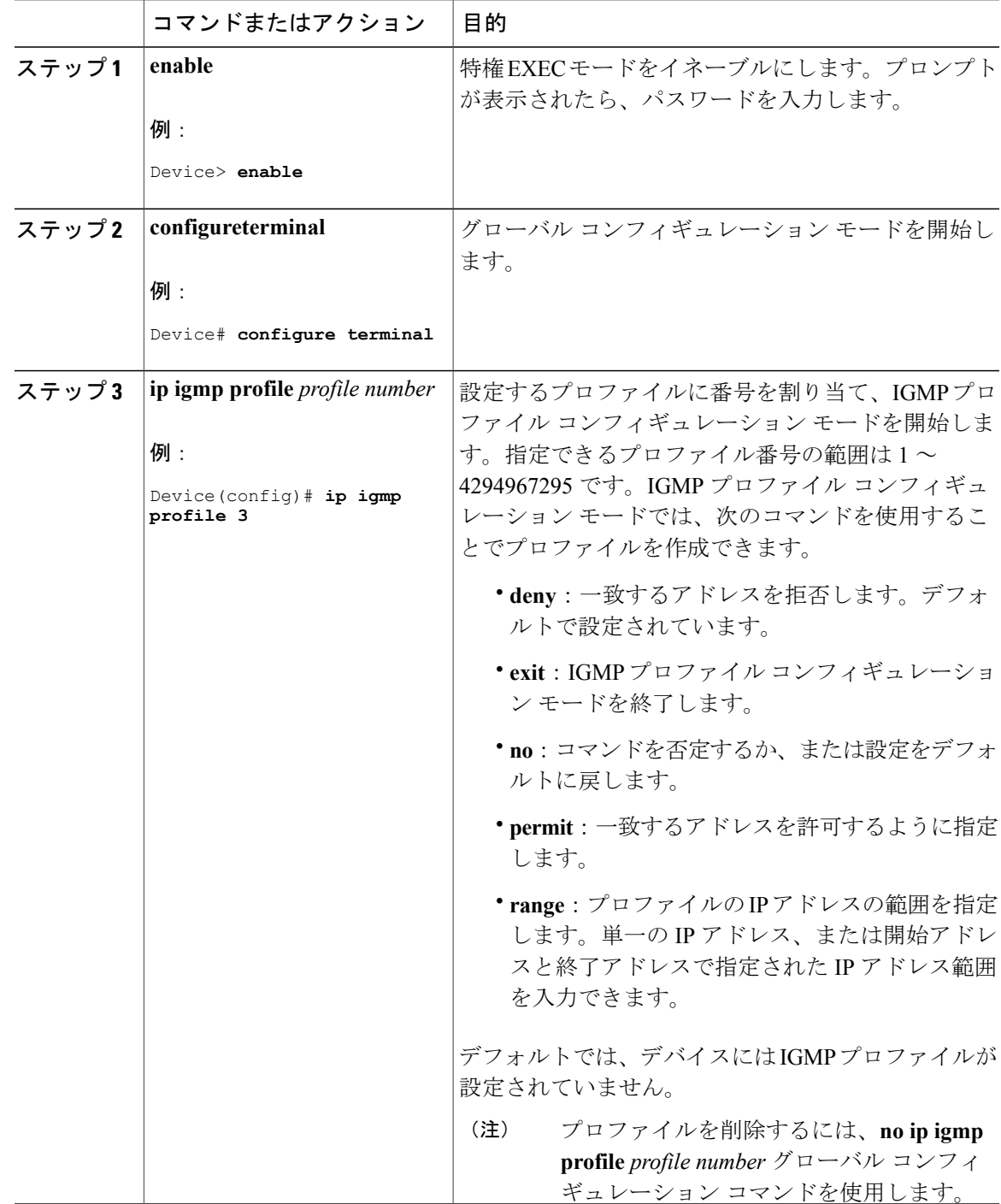

### 手順

 $\mathbf I$ 

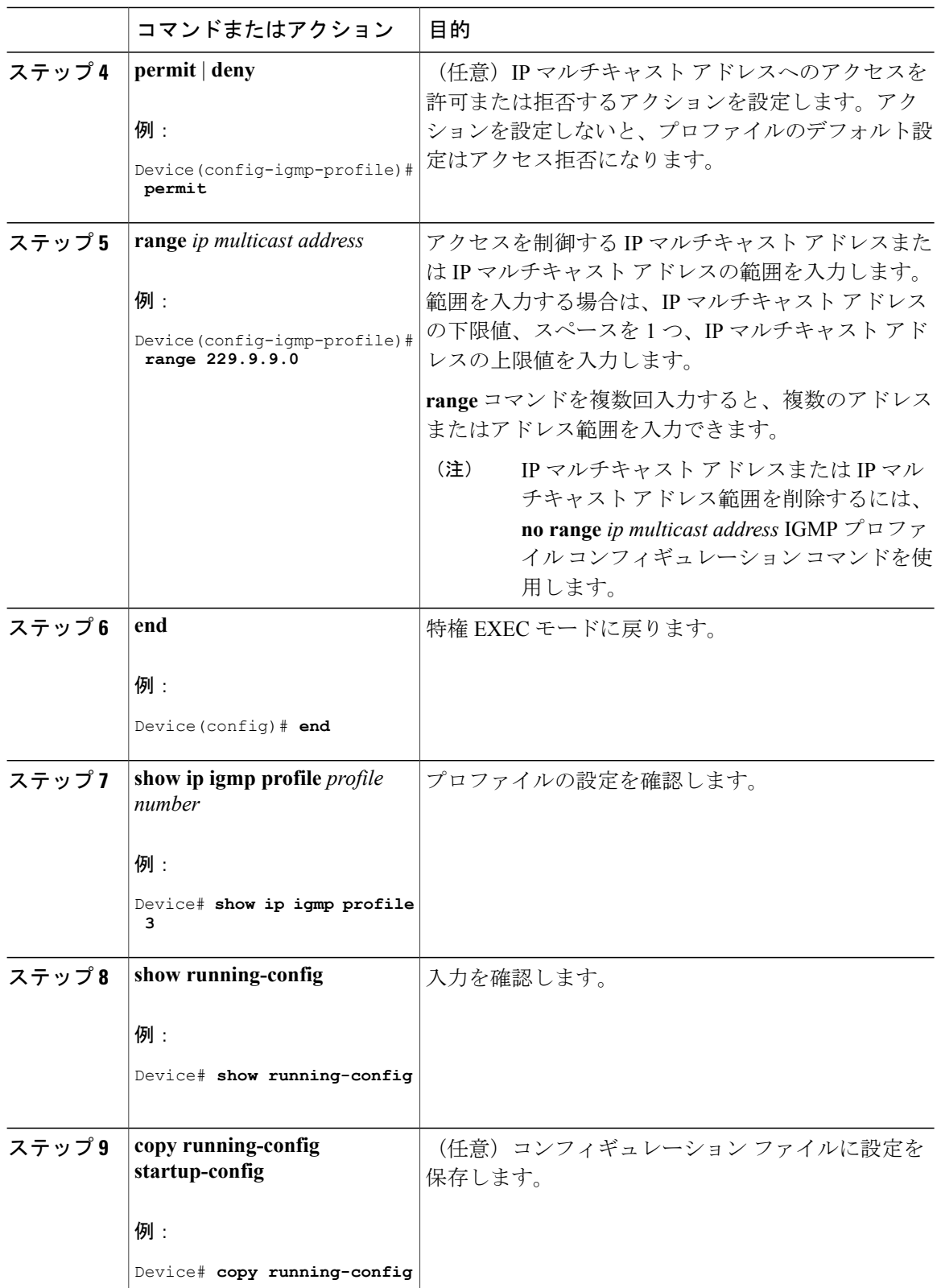

 $\blacksquare$ 

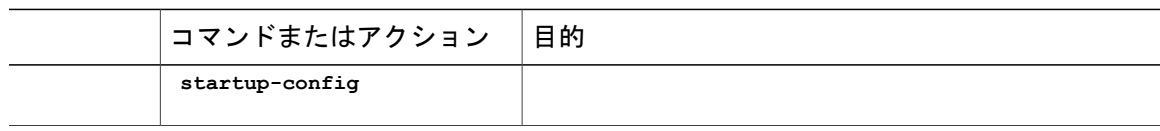

## <span id="page-136-0"></span>**IGMP** プロファイルの適用

IGMP プロファイルで定義されているとおりにアクセスを制御するには、プロファイルを該当す るインターフェイスに適用する必要があります。IGMP プロファイルを適用できるのは、レイヤ 2 アクセス ポートだけです。ルーテッド ポートや SVI には適用できません。EtherChannel ポート グループに所属するポートに、プロファイルを適用することはできません。1 つのプロファイル を複数のインターフェイスに適用できますが、1 つのインターフェイスに適用できるプロファイ ルは 1 つだけです。

スイッチ ポートに IGMP プロファイルを適用するには、次の手順を実行します。

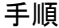

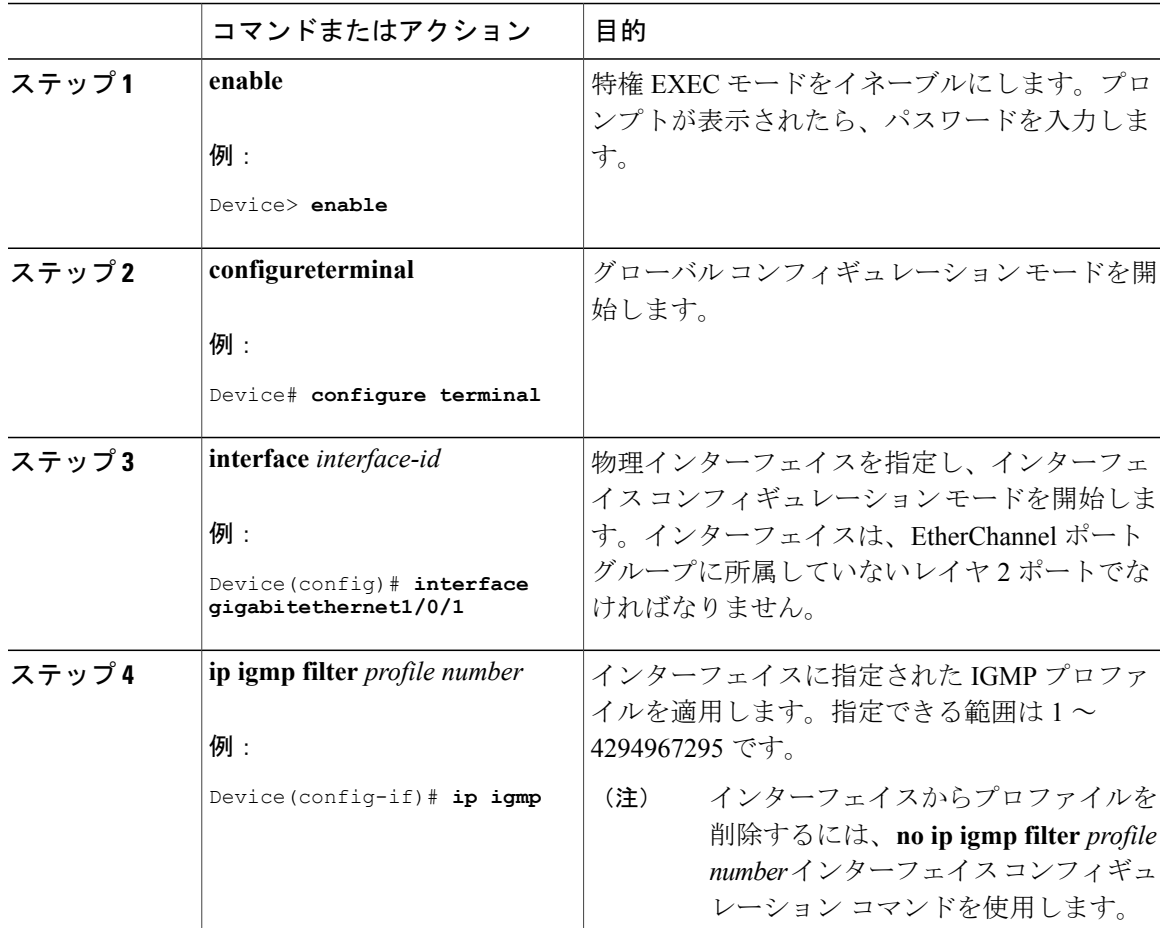

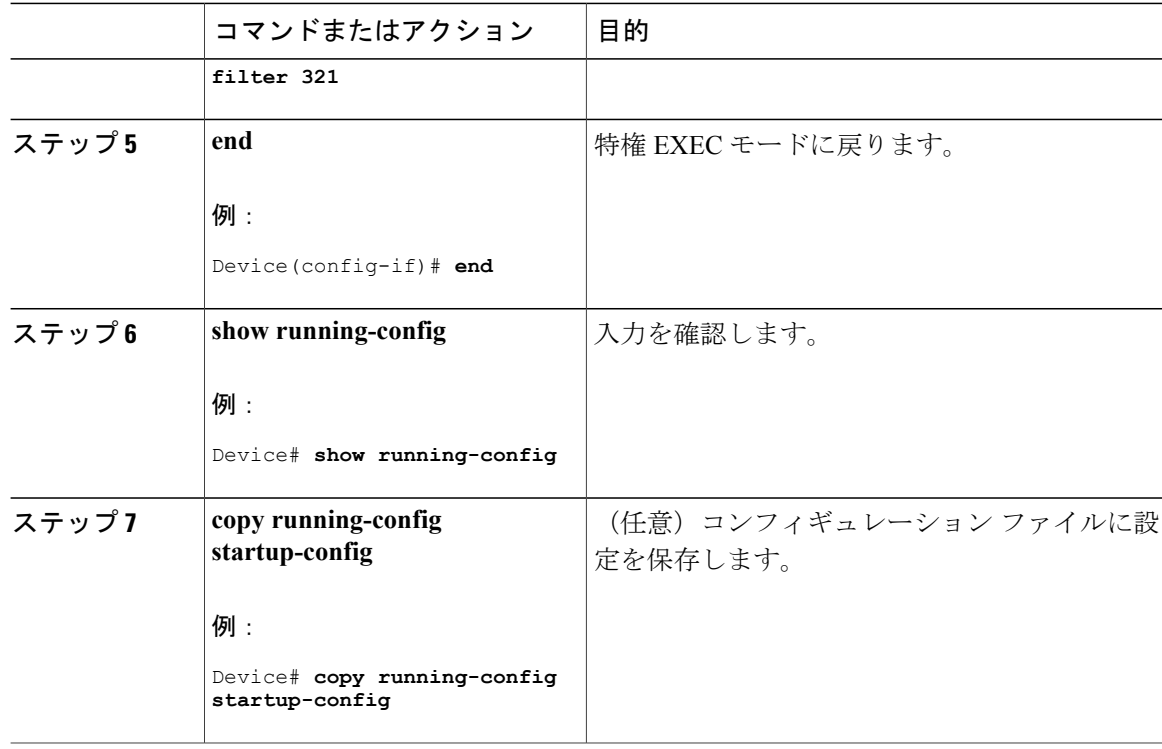

# **IGMP** グループの最大数の設定

レイヤ 2 インターフェイスが加入できる IGMP グループの最大数を設定するには、次の手順を実 行します。

### はじめる前に

この制限が適用されるのはレイヤ 2 ポートだけです。ルーテッド ポートや SVI には IGMP グルー プの最大数を設定できません。このコマンドは、論理 EtherChannel インターフェイスでも使用で きますが、EtherChannel ポート グループに属するポートでは使用できません。

### 手順

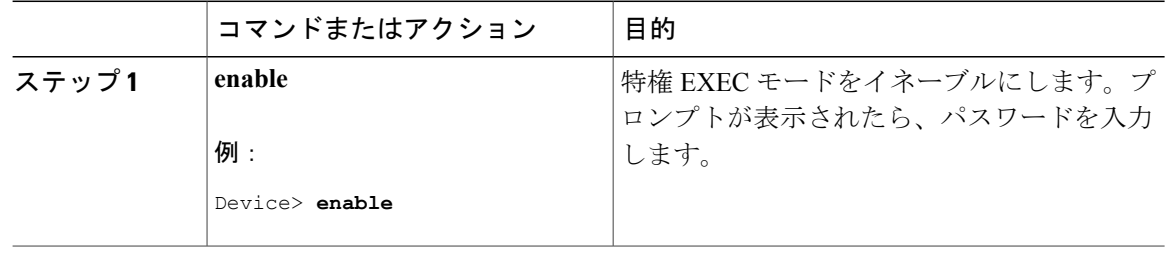

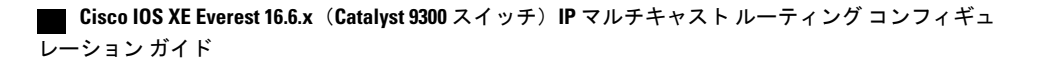

 $\Gamma$ 

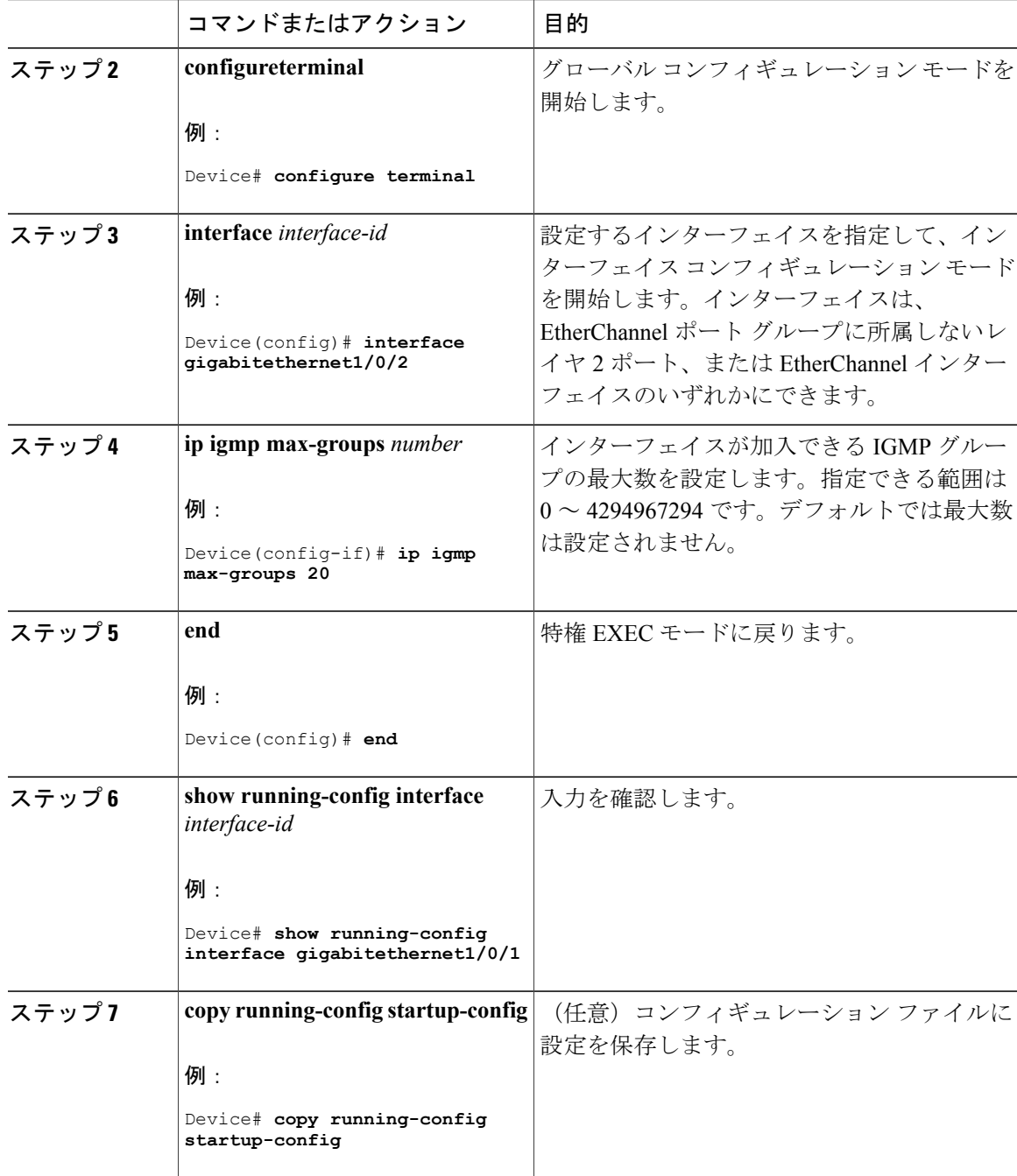

ι

# **IGMP** スロットリング アクションの設定

レイヤ 2 インターフェイスが加入できる IGMP グループの最大数を設定した後、受信した IGMP レポートの新しいグループで、既存のグループを上書きするようにインターフェイスを設定でき ます。

転送テーブルに最大数のエントリが登録されているときにスロットリング アクションを設定する には、次の手順を実行します。

### 手順

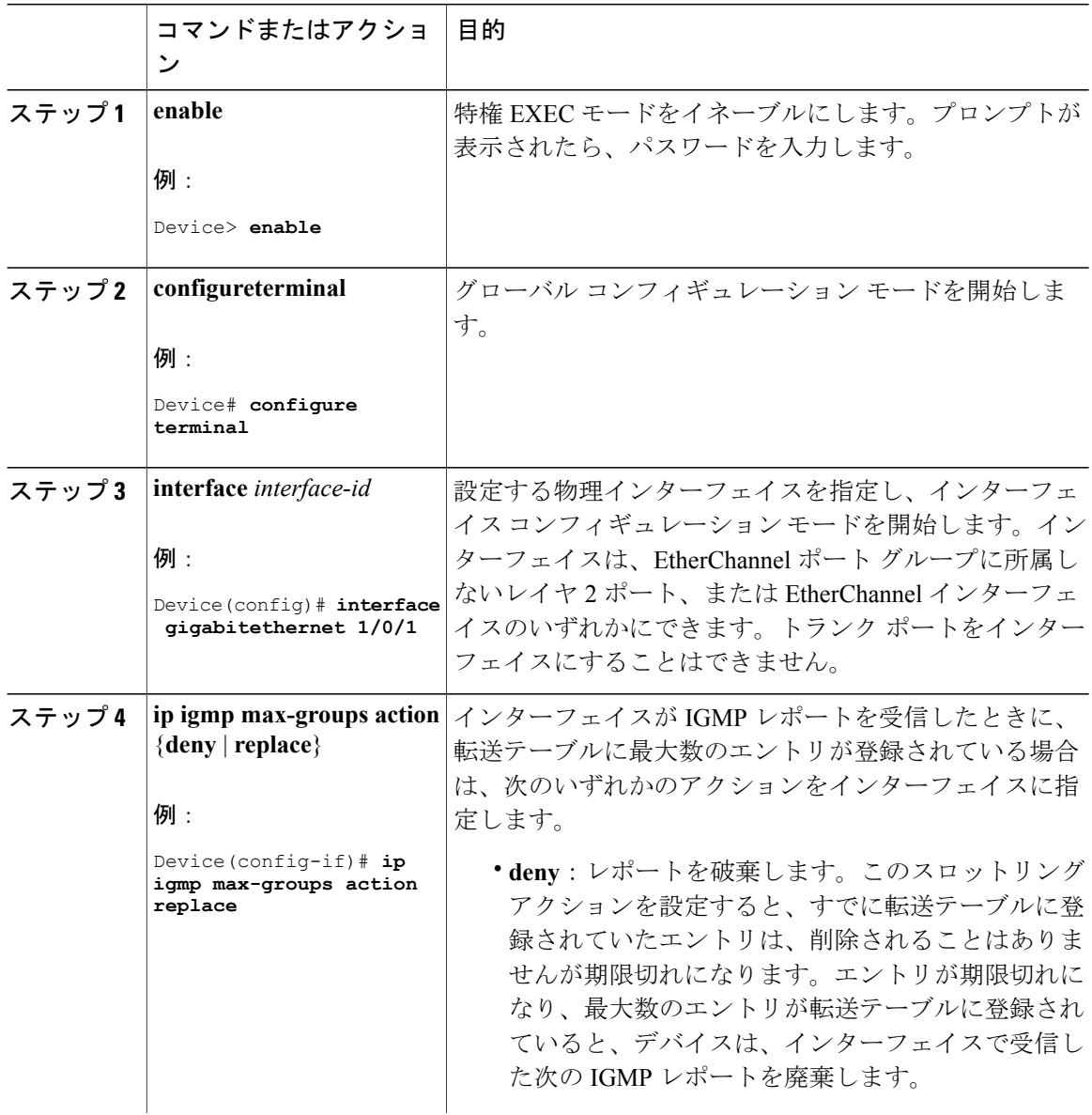

 $\overline{\mathsf{I}}$ 

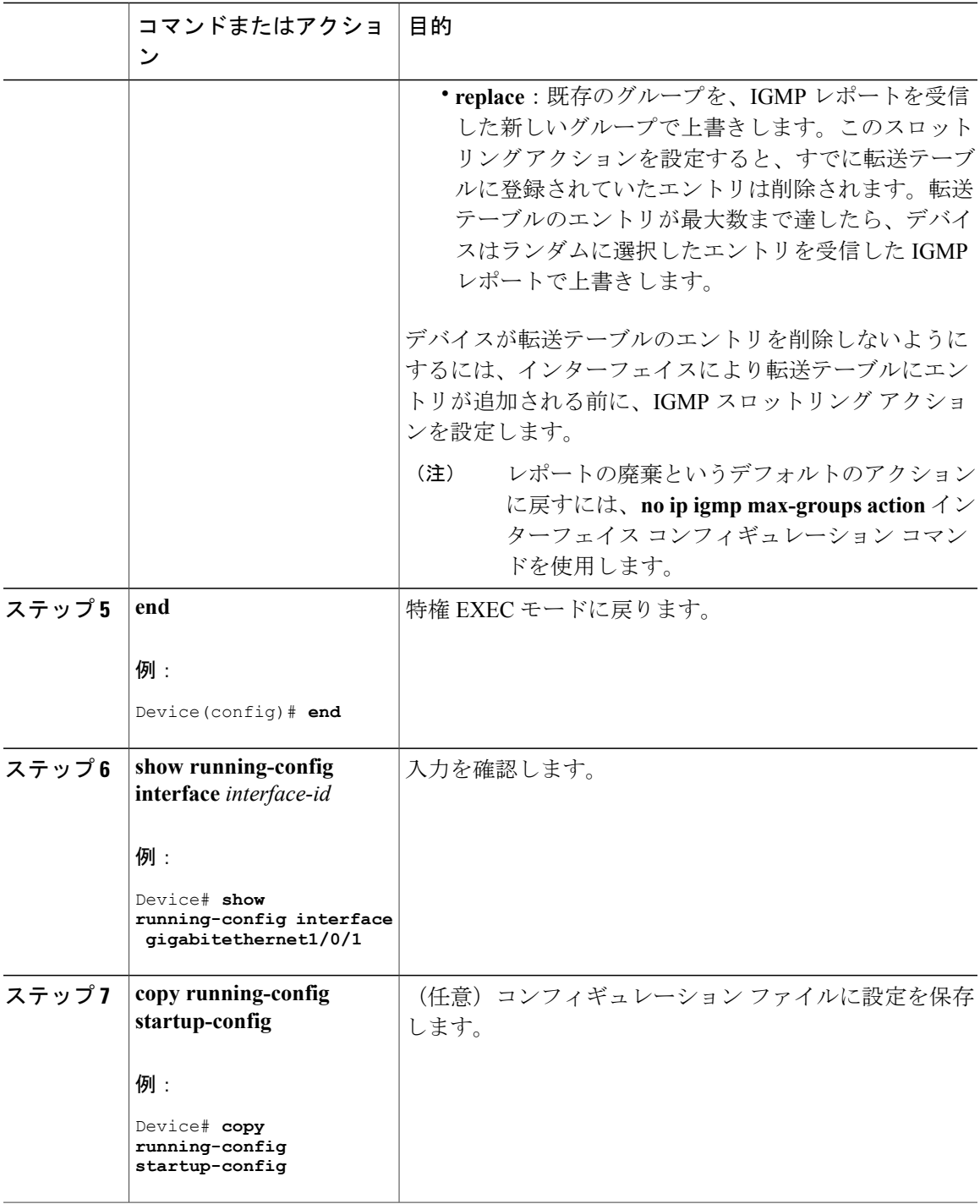

# 直接接続の **IGMP** ホストがない場合にマルチキャスト トラフィックが 転送されるようにデバイスを設定する方法

直接接続された IGMP ホストがない場合に、マルチキャスト トラフィックを転送するようにデバ イスを設定するには、次のオプション作業を実行します。

### 手順

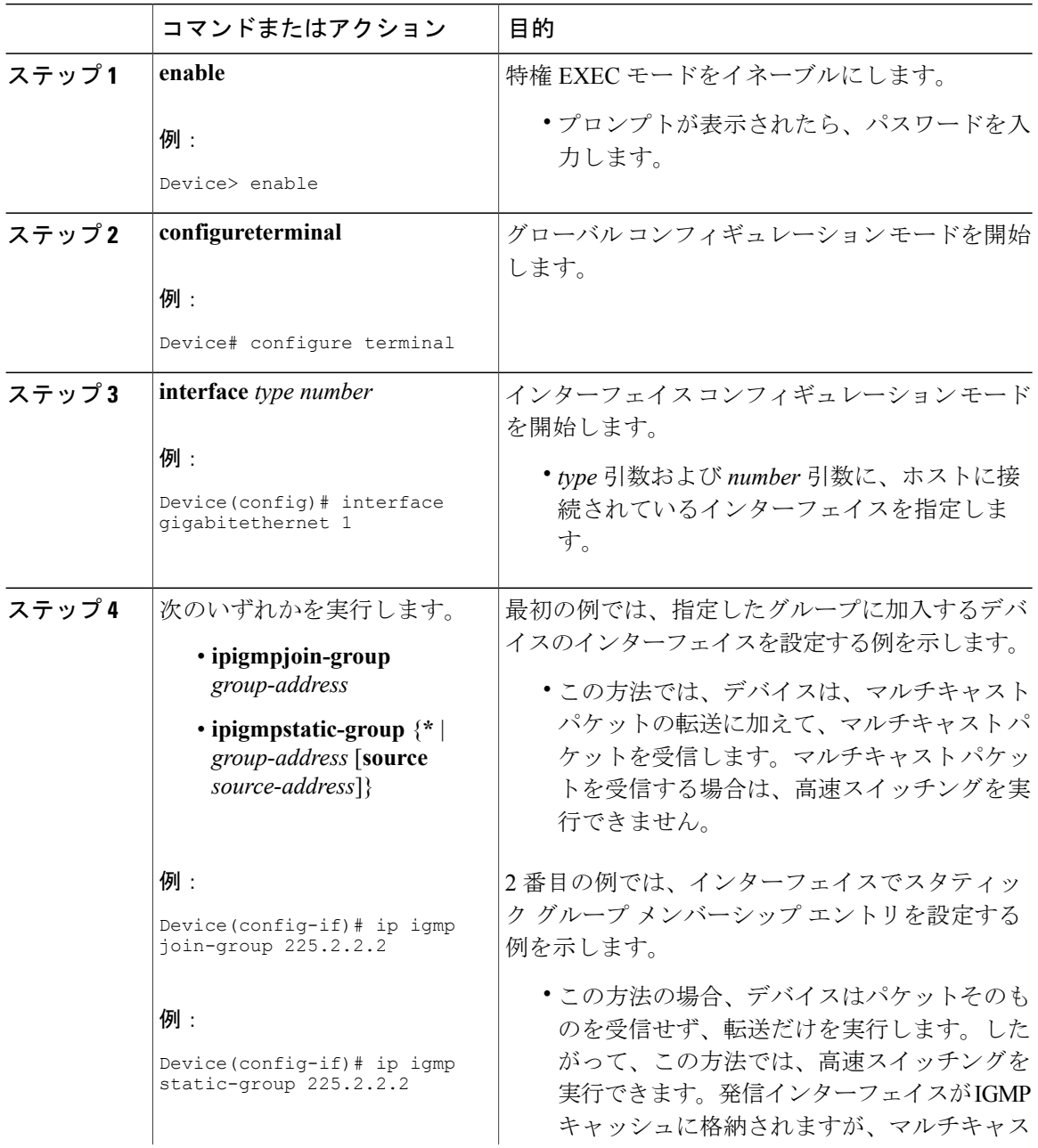

 $\mathsf{I}$ 

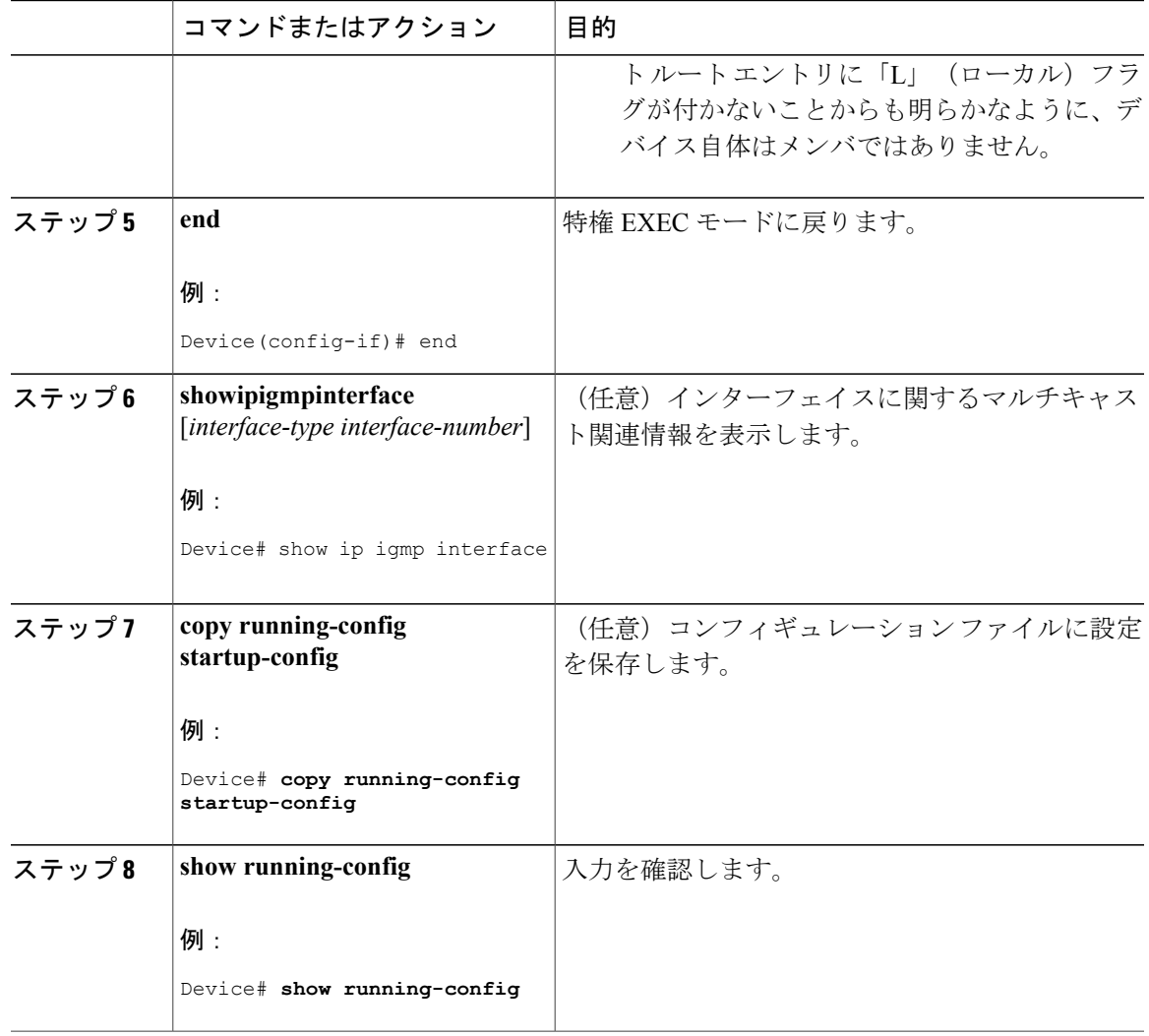

# **IGMP** 拡張アクセス リストを使用して **SSM** ネットワークへのアクセス を制御する方法

ソース アドレス、グループ アドレス、またはその両方に基づいて SSM トラフィックをフィルタ する IGMP 拡張アクセス リストを使用して SSM ネットワークへのアクセスを制御するには、次 のオプション作業を実行します。

**123**

T

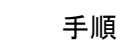

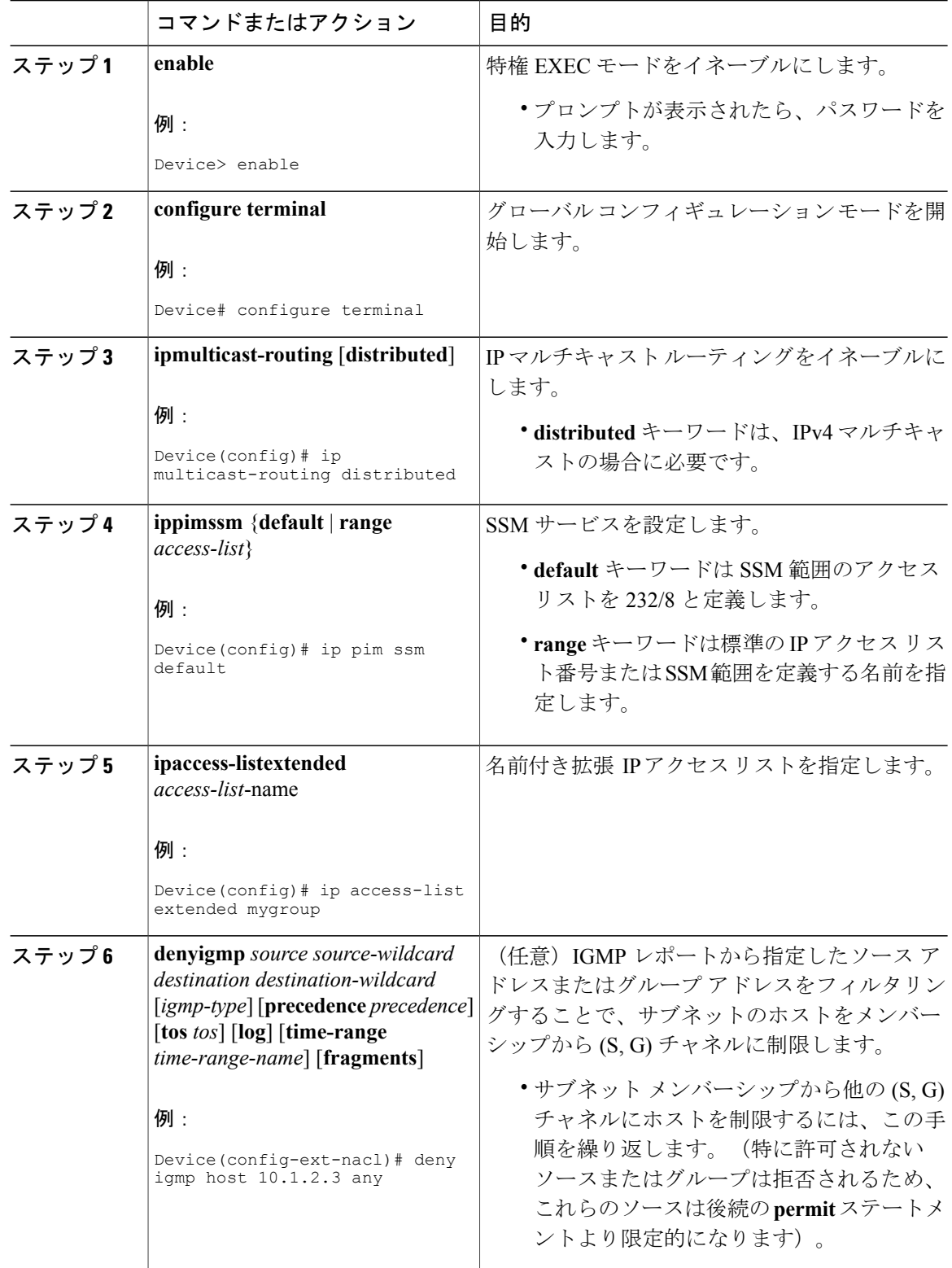
$\overline{\mathsf{I}}$ 

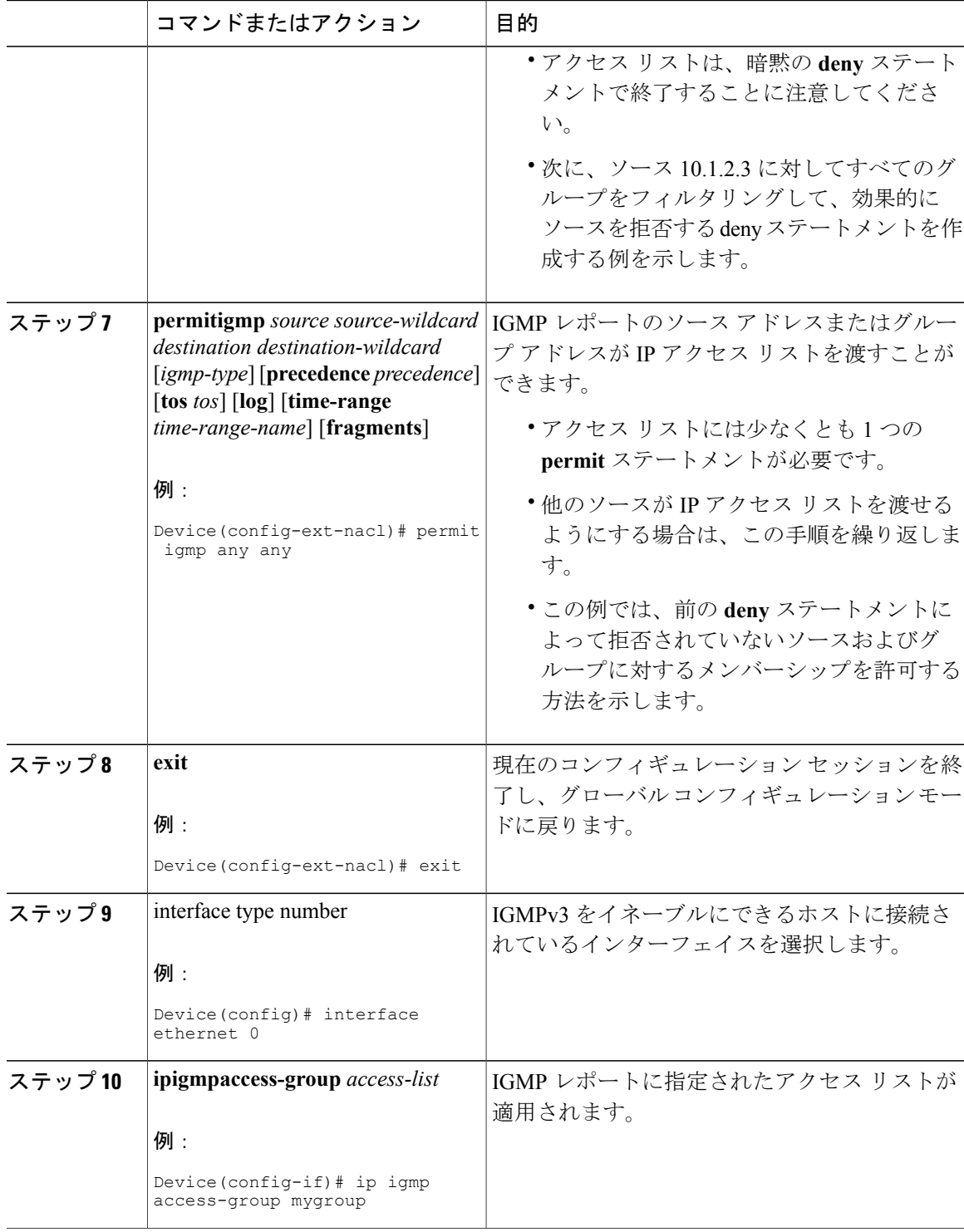

**Cisco IOS XE Everest 16.6.x**(**Catalyst 9300** スイッチ)**IP** マルチキャスト ルーティング コンフィギュレー

T

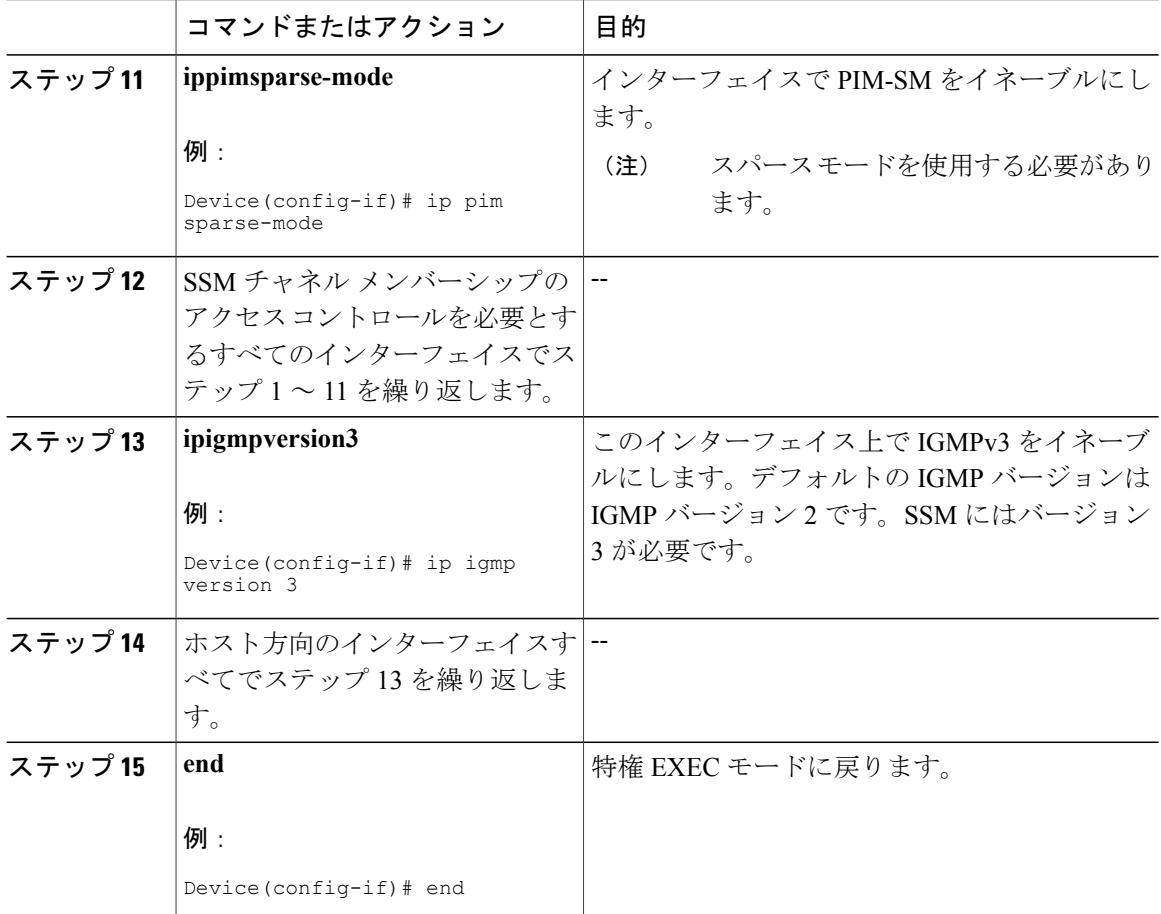

# **IGMP** スヌーピングを設定する方法

## **IGMP** スヌーピングのイネーブル化

手順

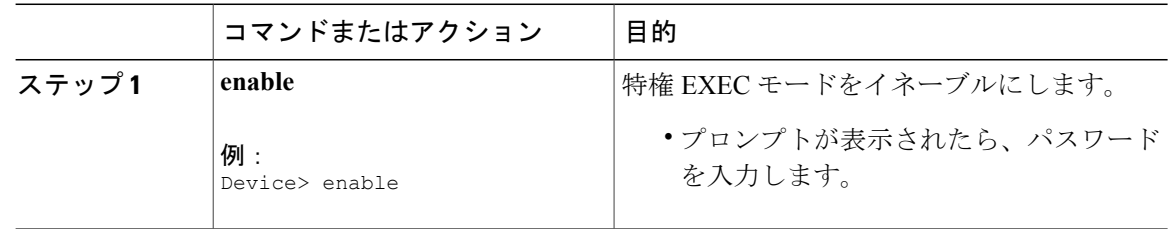

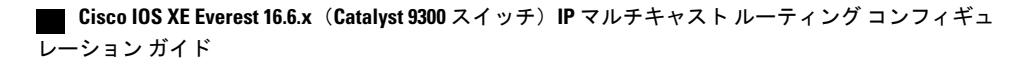

 $\overline{\mathsf{I}}$ 

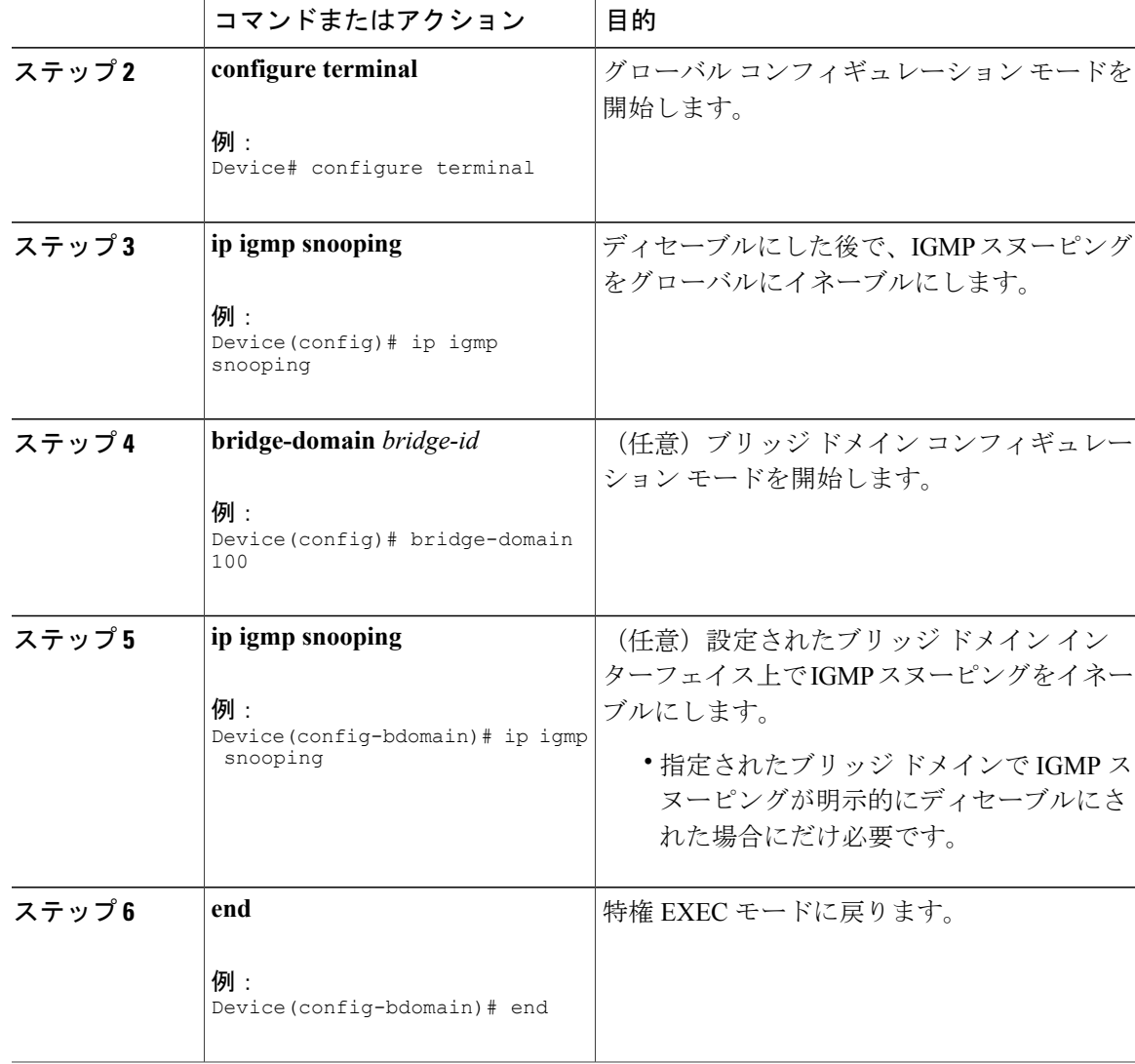

**VLAN** インターフェイスでの **IGMP** スヌーピングのイネーブル化またはディセーブル 化

VLAN インターフェイス上で IGMP スヌーピングを有効にするには、次の手順を実行します。

T

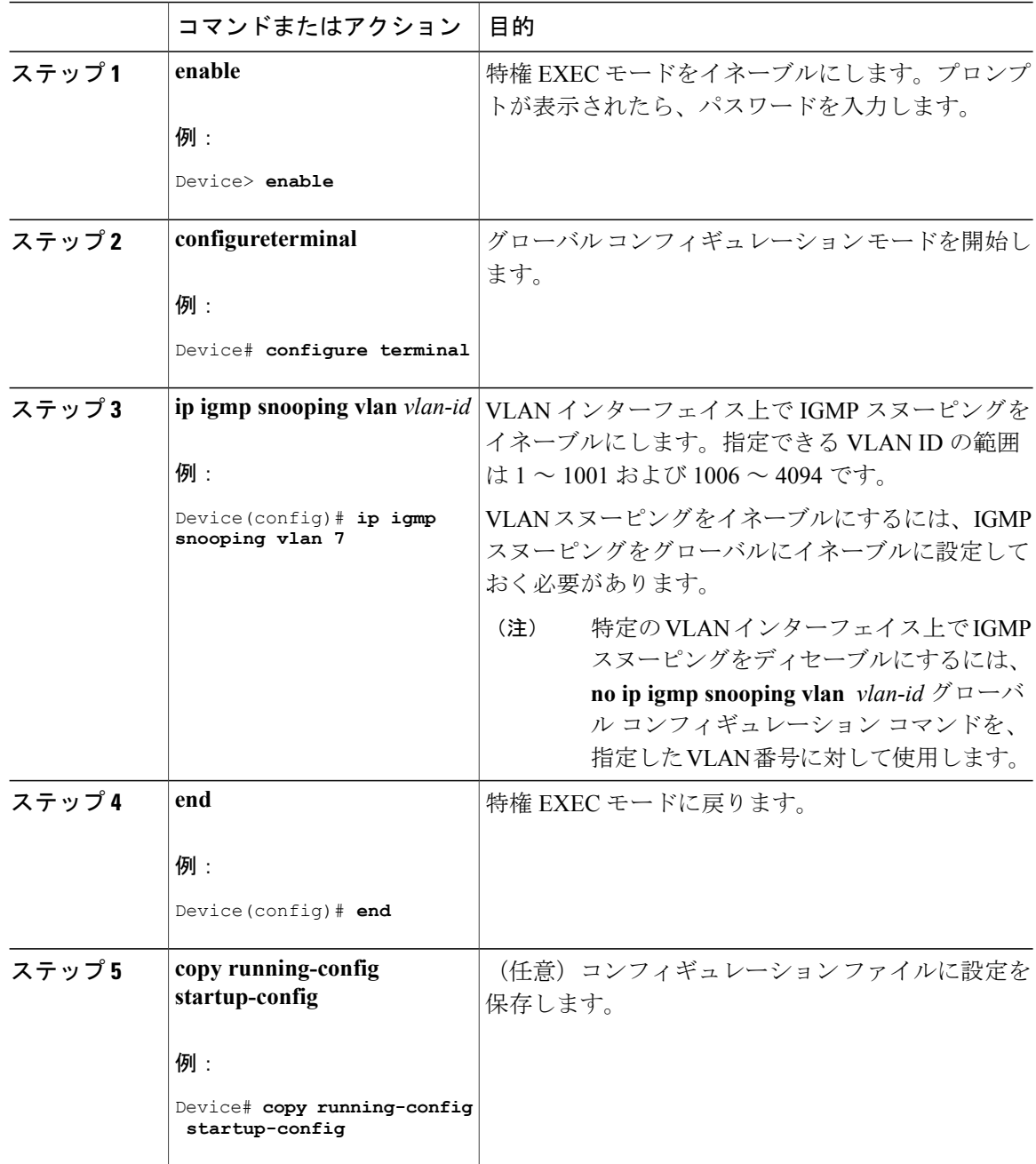

#### 手順

### スヌーピング方法の設定

マルチキャスト対応のルータ ポートは、レイヤ 2 マルチキャスト エントリごとに転送テーブルに 追加されます。デバイス は、次のいずれかの方法でポートを学習します。

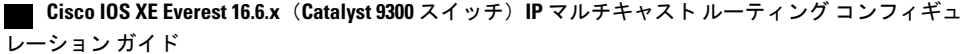

 $\mathbf I$ 

- IGMP クエリ、Protocol-Independent Multicast (PIM) パケット、のスヌーピング
- **ip igmp snooping mrouter** グローバル コンフィギュレーション コマンドによるマルチキャス ト ルータ ポートへの静的な接続

VLANインターフェイスがマルチキャストルータにアクセスする方法を変更するには、特権EXEC モードで次の手順を実行します。

#### 手順

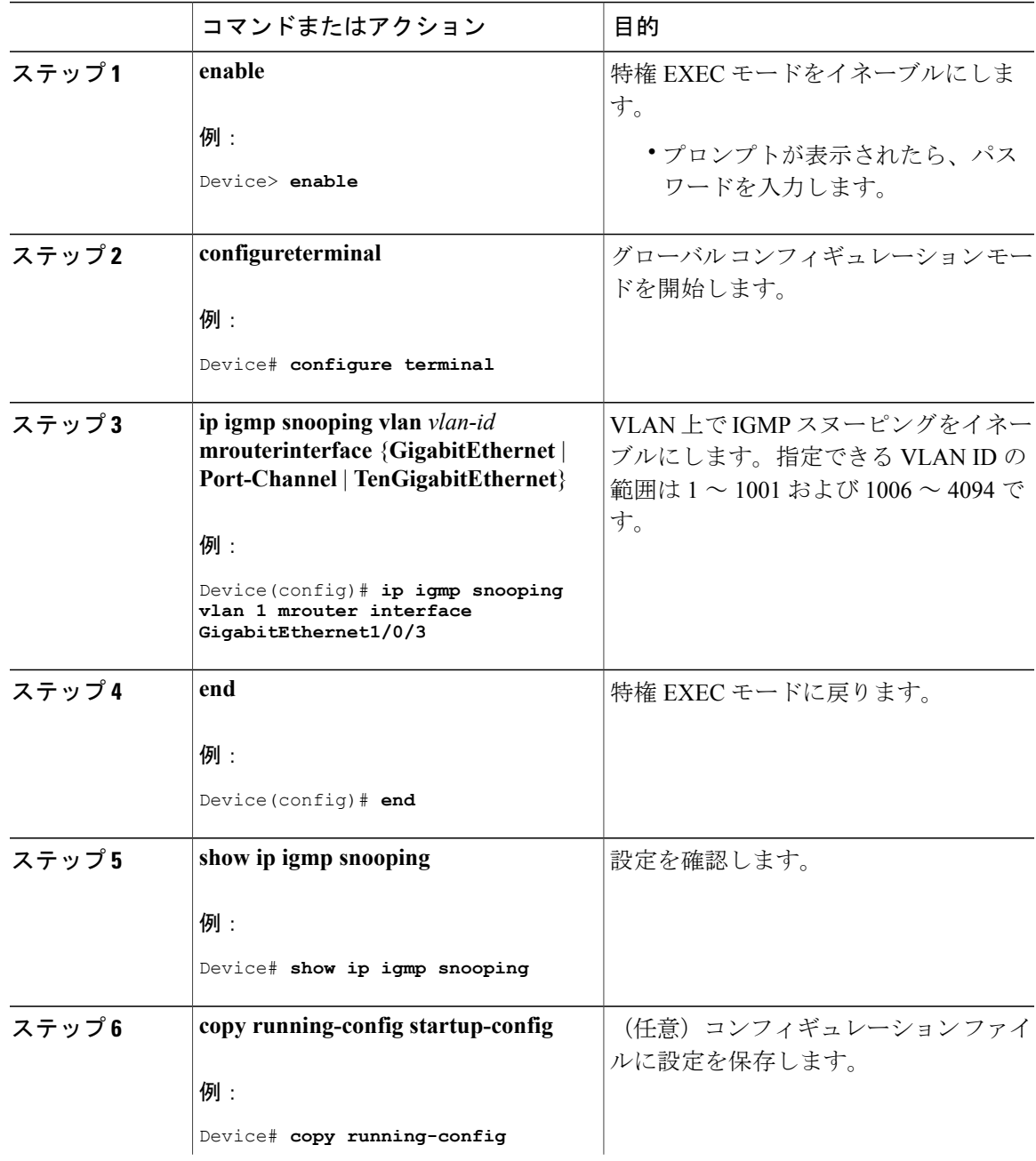

ション ガイド

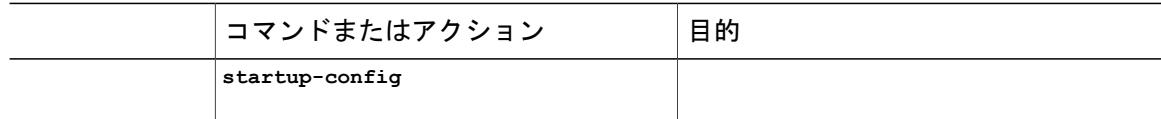

### マルチキャスト ルータ ポートの設定

デバイスにマルチキャスト ルータ ポートを追加する(マルチキャスト ルータへのスタティック 接続を有効にする)には、次の手順を実行します。

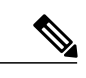

(注) マルチキャスト ルータへのスタティック接続は、デバイス ポートに限りサポートされます。

### 手順

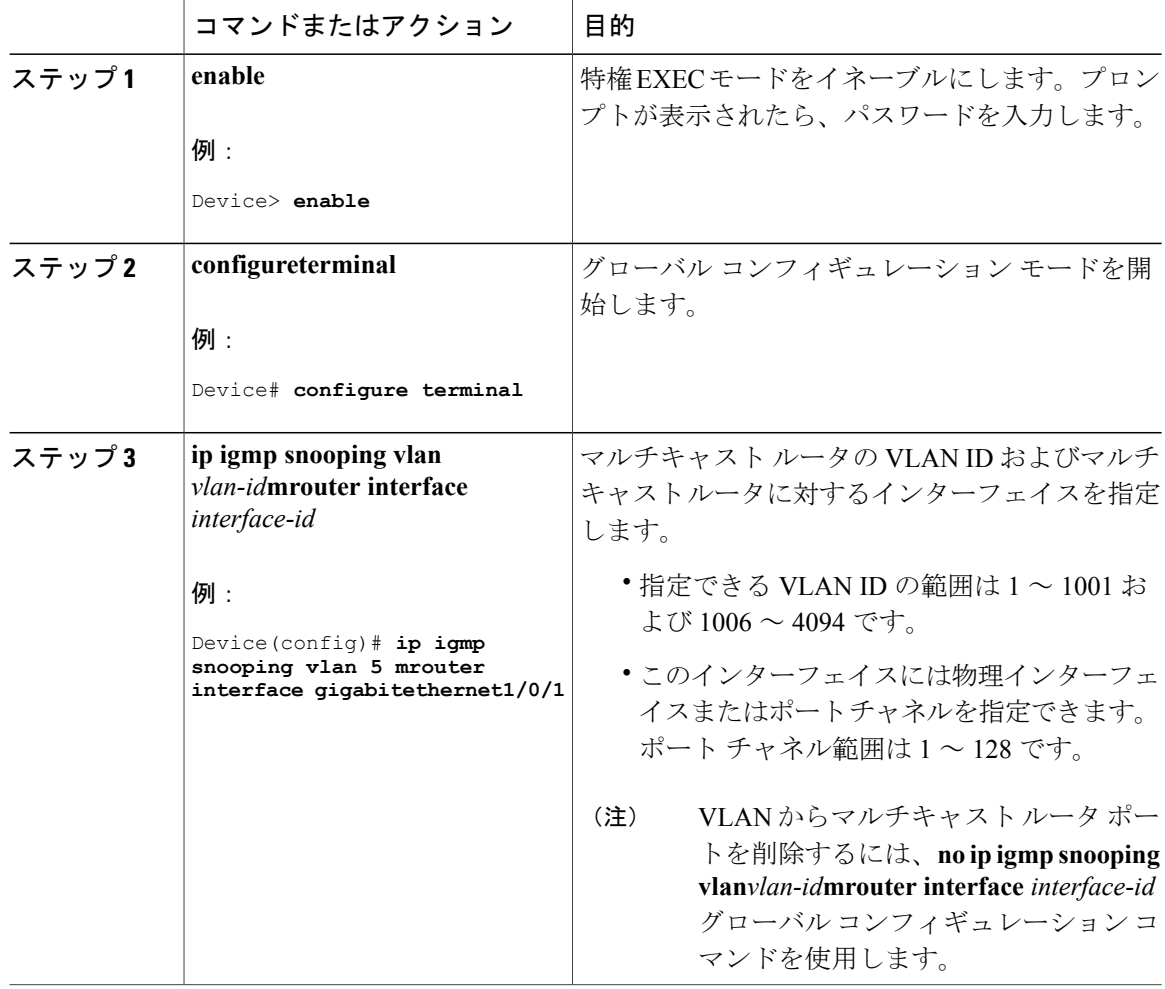

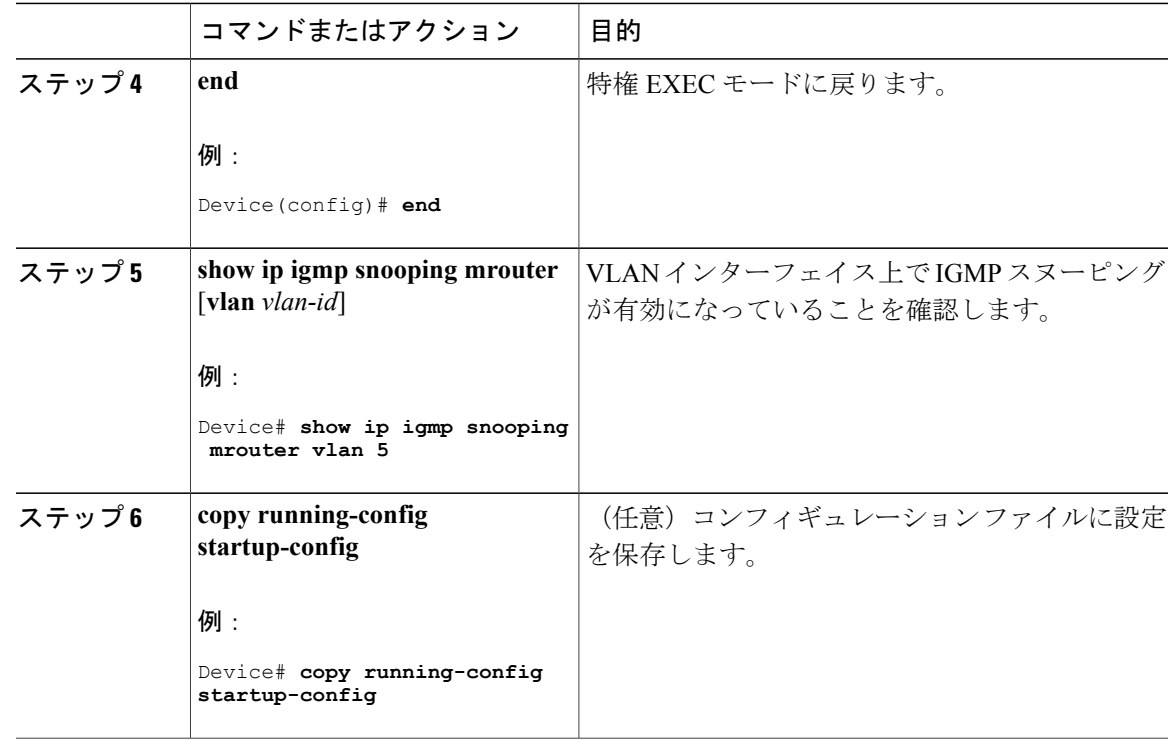

### グループに加入するホストの静的な設定

ホストまたはレイヤ 2 ポートは通常、マルチキャスト グループに動的に加入しますが、インター フェイス上にホストを静的に設定することもできます。

マルチキャスト グループのメンバーとしてレイヤ 2 ポートを追加するには、次の手順を実行しま す。

#### 手順

Г

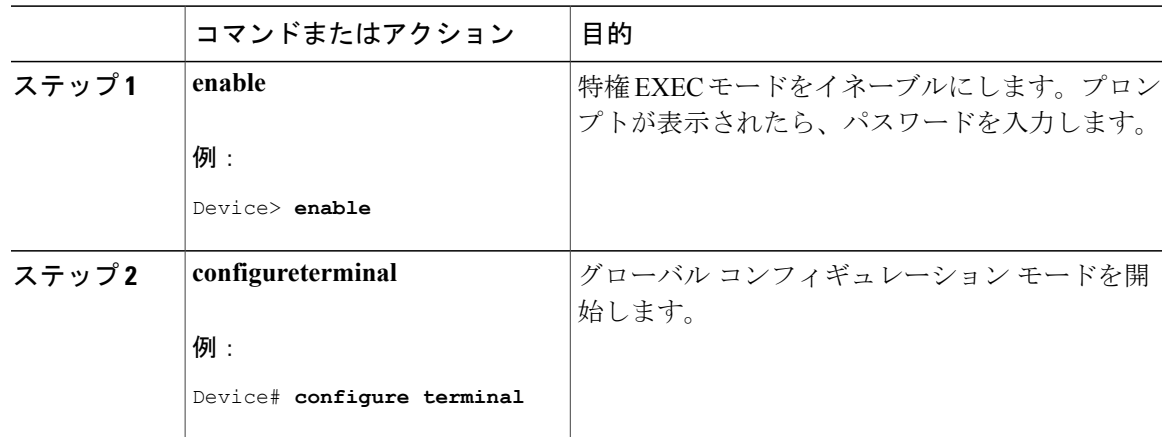

#### **Cisco IOS XE Everest 16.6.x**(**Catalyst 9300** スイッチ)**IP** マルチキャスト ルーティング コンフィギュレー

ション ガイド

T

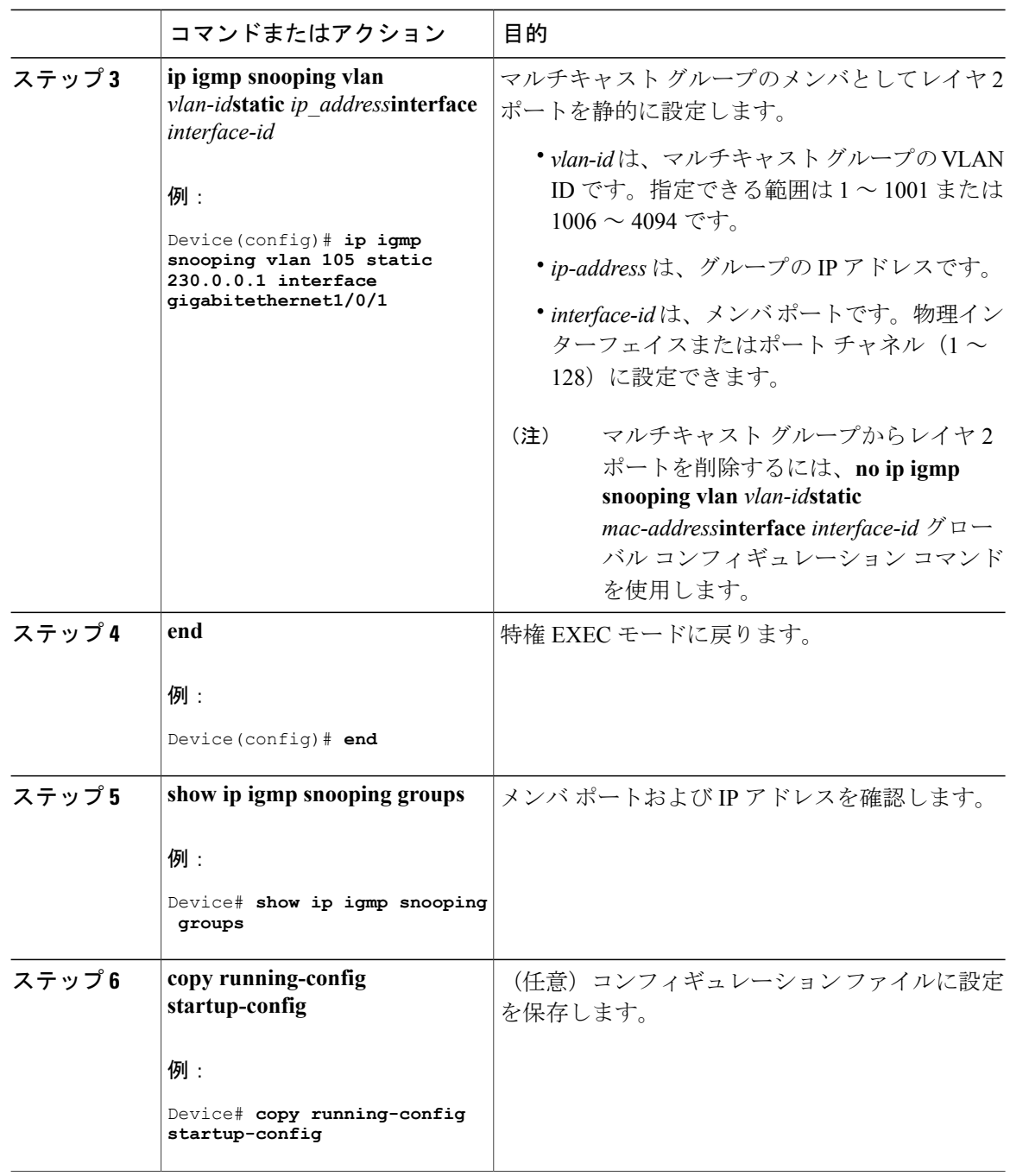

### **IGMP** 即時脱退のイネーブル化

IGMP 即時脱退をイネーブルに設定すると、デバイスはポート上で IGMP バージョン 2 の Leave メッセージを検出した場合、ただちにそのポートを削除します。即時脱退機能は、VLANの各ポー トにレシーバが 1 つ存在する場合にだけ使用してください。

 $\frac{\mathcal{L}}{\mathcal{L}}$ 

(注)

Г

即時脱退機能をサポートするのは、IGMPバージョン2が稼働しているホストだけです。IGMP バージョン 2 はデバイスのデフォルト バージョンです。

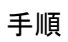

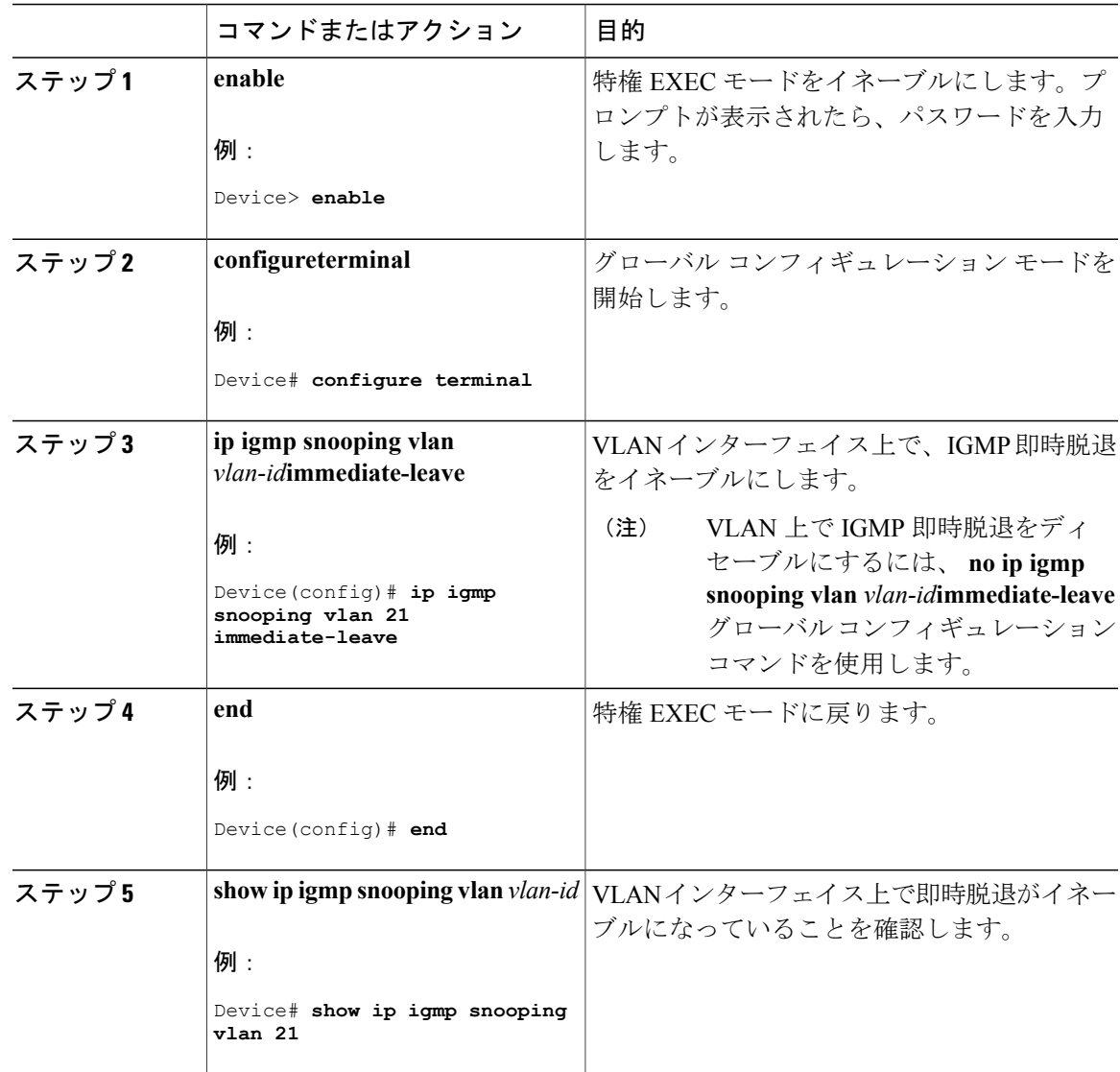

#### **Cisco IOS XE Everest 16.6.x**(**Catalyst 9300** スイッチ)**IP** マルチキャスト ルーティング コンフィギュレー

ション ガイド

Π

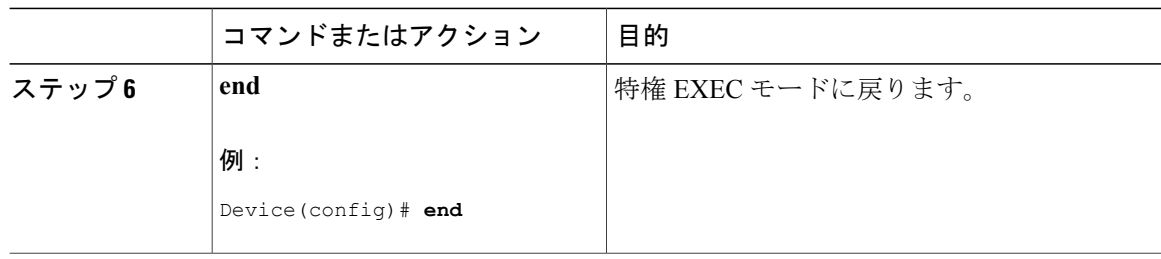

### **IGMP** 脱退タイマーの設定

脱退時間はグローバルまたは VLAN 単位で設定できます。IGMP 脱退タイマーの設定をイネーブ ルにするには、次の手順を実行します。

### 手順

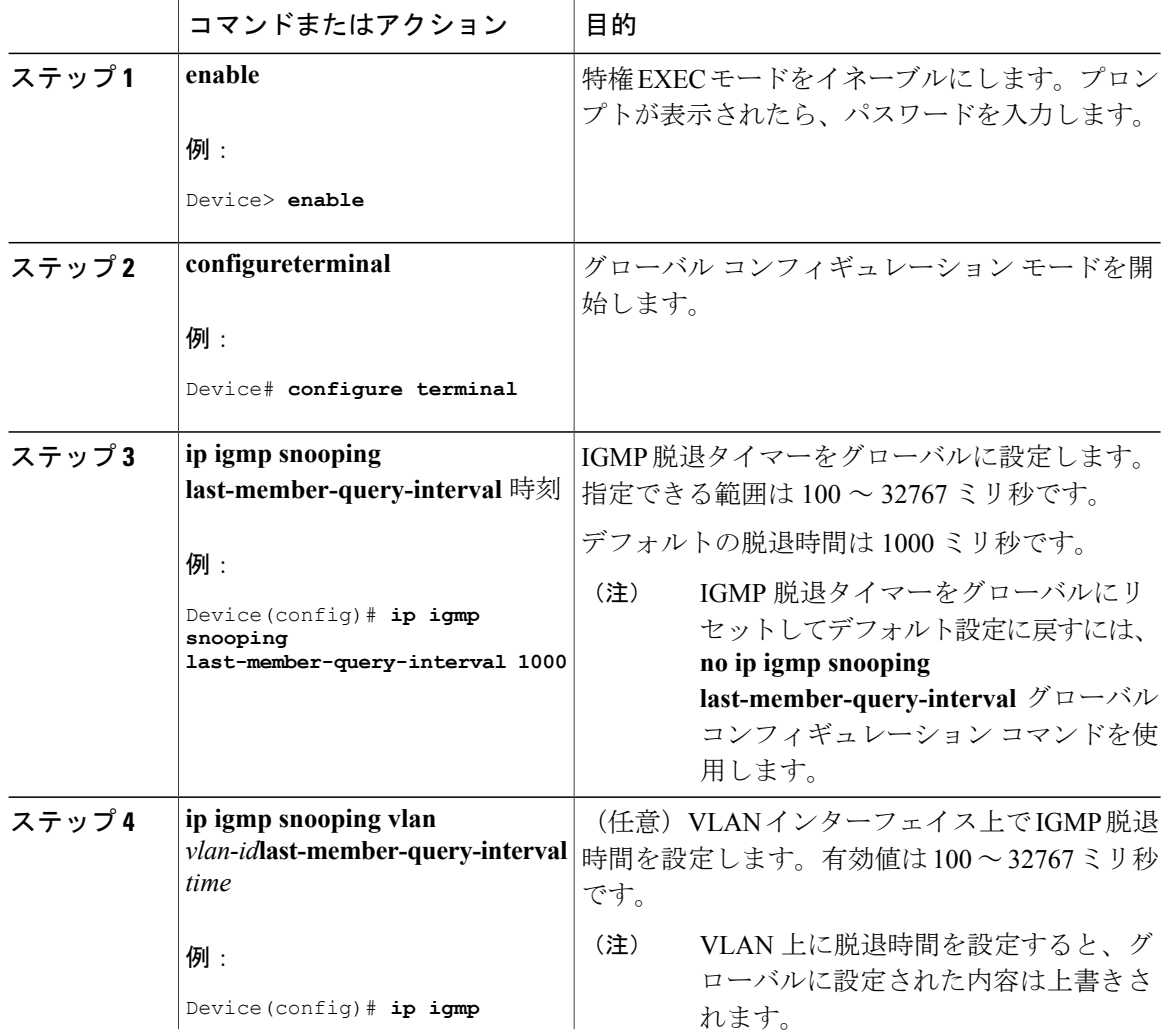

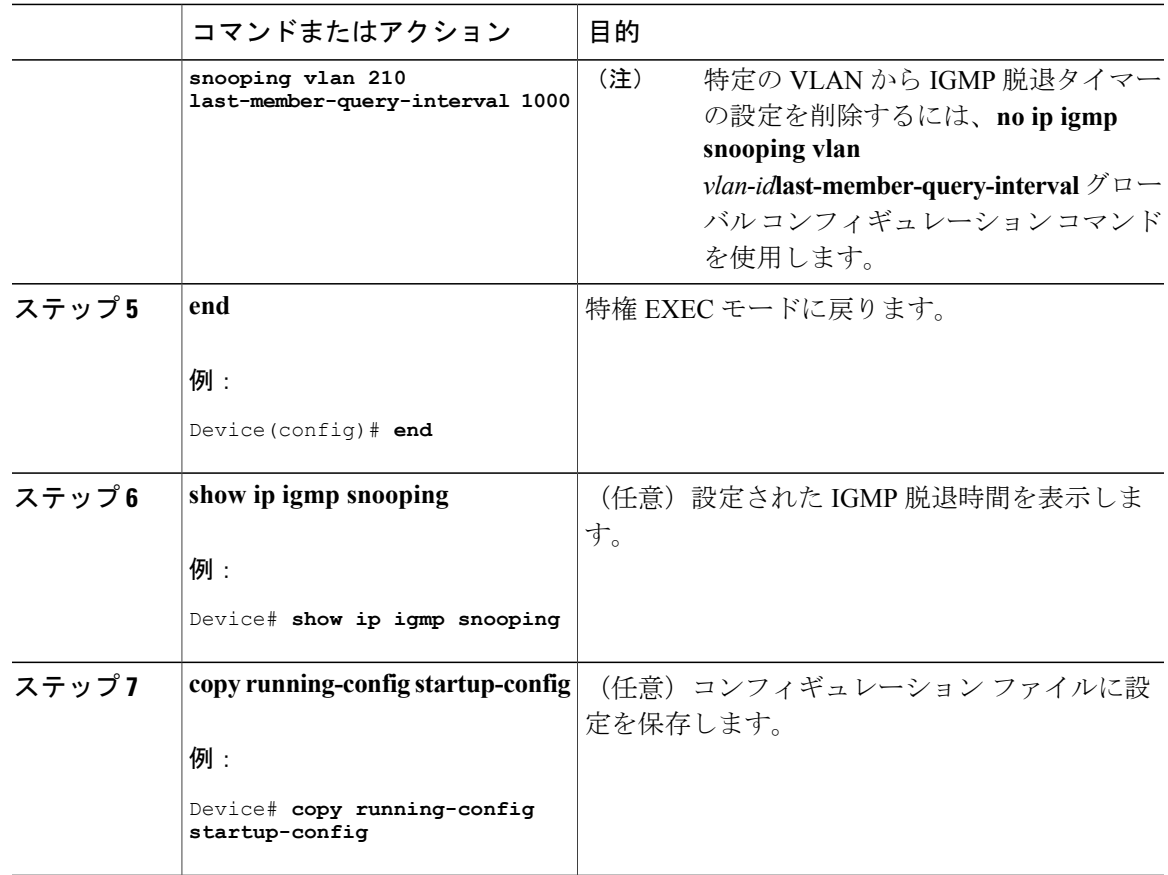

### **IGMP** 堅牢性変数の設定

デバイス で IGMP 堅牢性変数を設定するには、次の手順を使用します。

堅牢性変数は、IGMP メッセージの計算時に IGMP スヌーピングで使用される整数です。堅牢性 変数により、想定されるパケット損失を考慮した微調整を実施できます。

#### 手順

Г

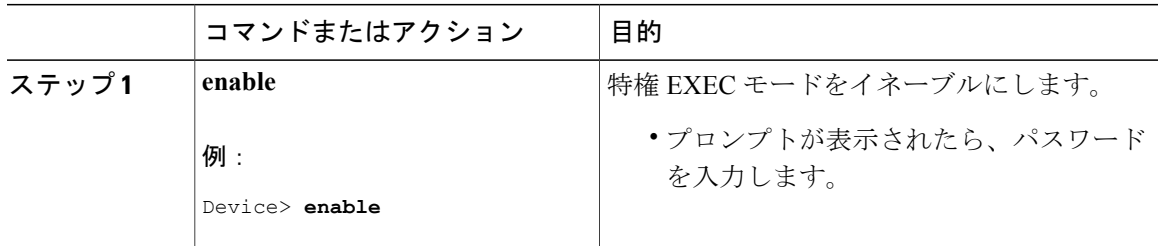

T

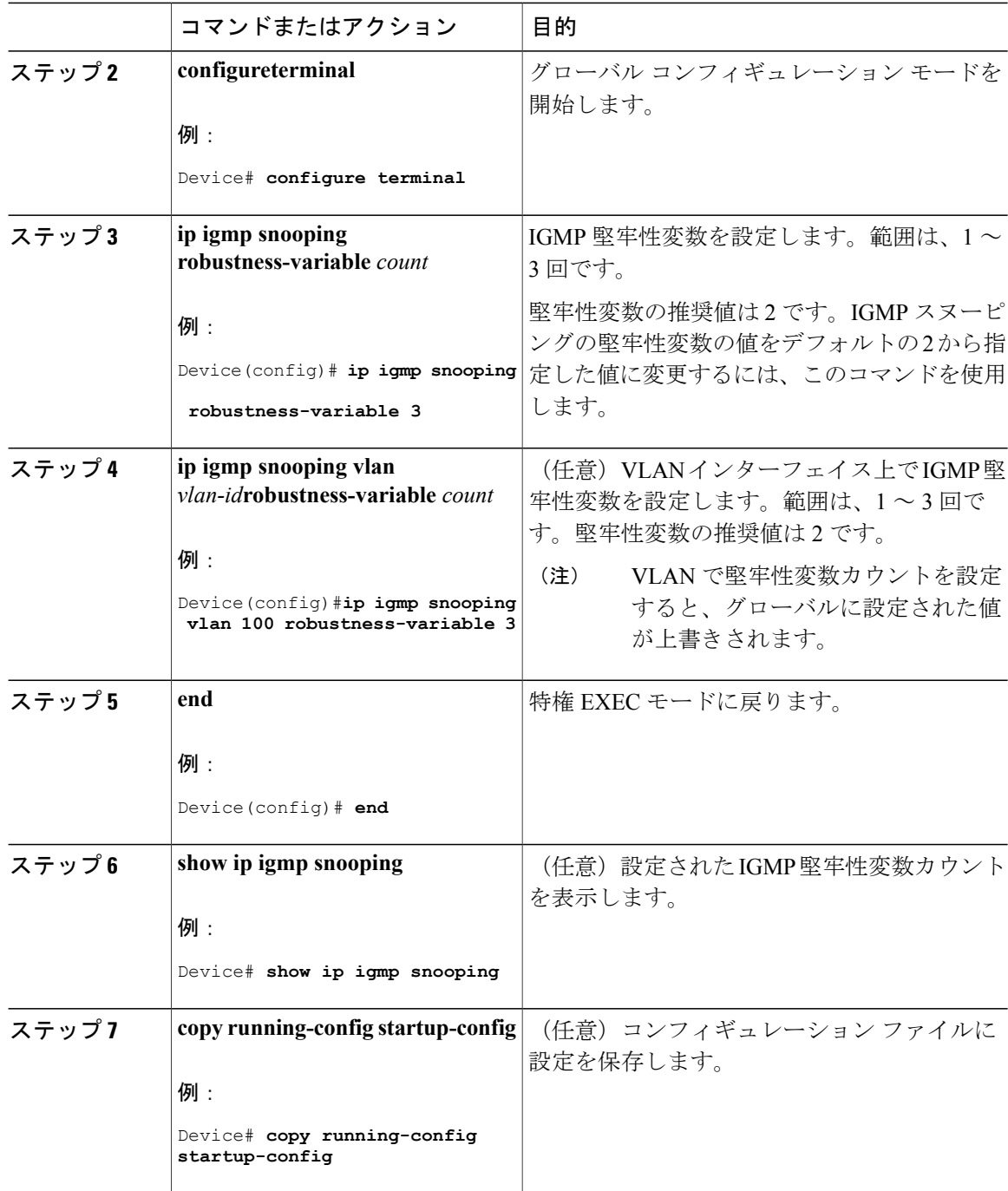

 $\mathbf I$ 

### **IGMP** 最終メンバー クエリ回数の設定

グループ固有またはグループソース固有のleaveメッセージの受信に応答して、IGMPグループ固 有またはグループ ソース固有の (IGMP バージョン 3 で) クエリ メッセージを デバイス が送信 する回数を設定するには、次のコマンドを使用します。

#### 手順

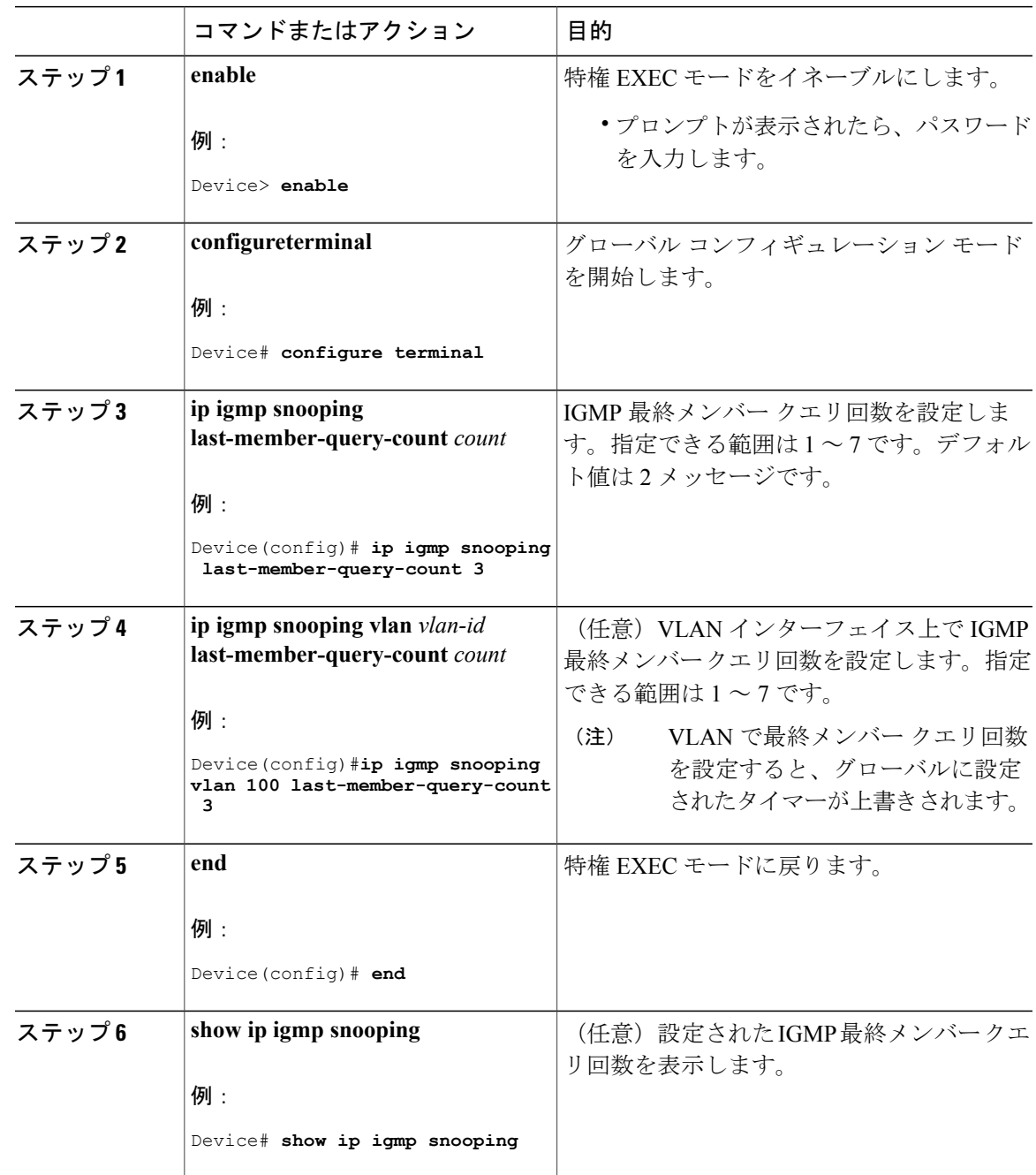

**Cisco IOS XE Everest 16.6.x**(**Catalyst 9300** スイッチ)**IP** マルチキャスト ルーティング コンフィギュレー

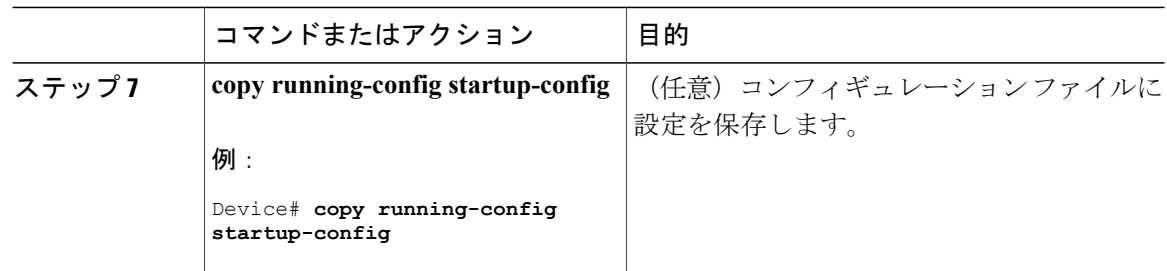

### **TCN** 関連コマンドの設定

#### **TCN** イベント後のマルチキャスト フラッディング時間の制御

トポロジ変更通知(TCN)イベント後にフラッディングするマルチキャストデータのトラフィッ クに対し、一般クエリー数を設定できます。TCN フラッド クエリ カウントを 1 に設定した場合 は、1 つの一般クエリーを受信した後にフラッディングが停止します。カウントを 7 に設定した 場合、一般クエリーを 7 つ受信するまでフラッディングが続きます。グループは、TCN イベント 中に受信した一般的クエリーに基づいて学習されます。

クライアント ロケーションが変更され、ブロックされていた後に現在は転送中の受信者が同じ ポートに存在する場合や、ポートが脱退メッセージを送信せずにダウンした場合などにTCNイベ ントが発生します。

TCN フラッド クエリー カウントを設定するには、次の手順を実行します。

#### 手順

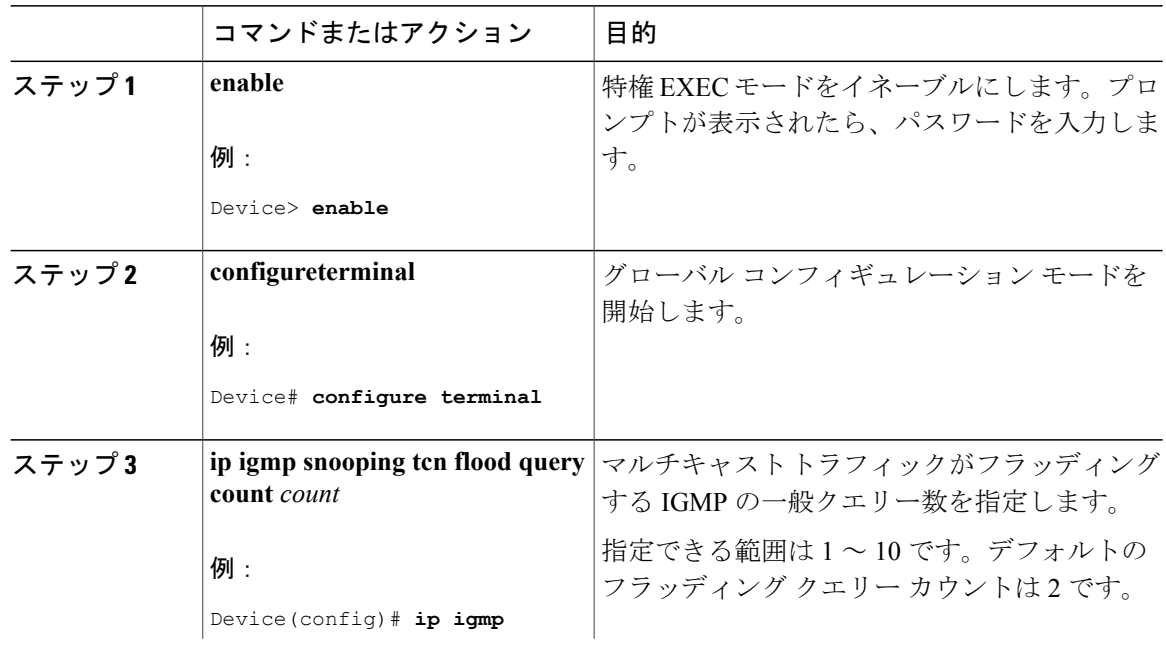

 **Cisco IOS XE Everest 16.6.x**(**Catalyst 9300** スイッチ)**IP** マルチキャスト ルーティング コンフィギュ レーション ガイド

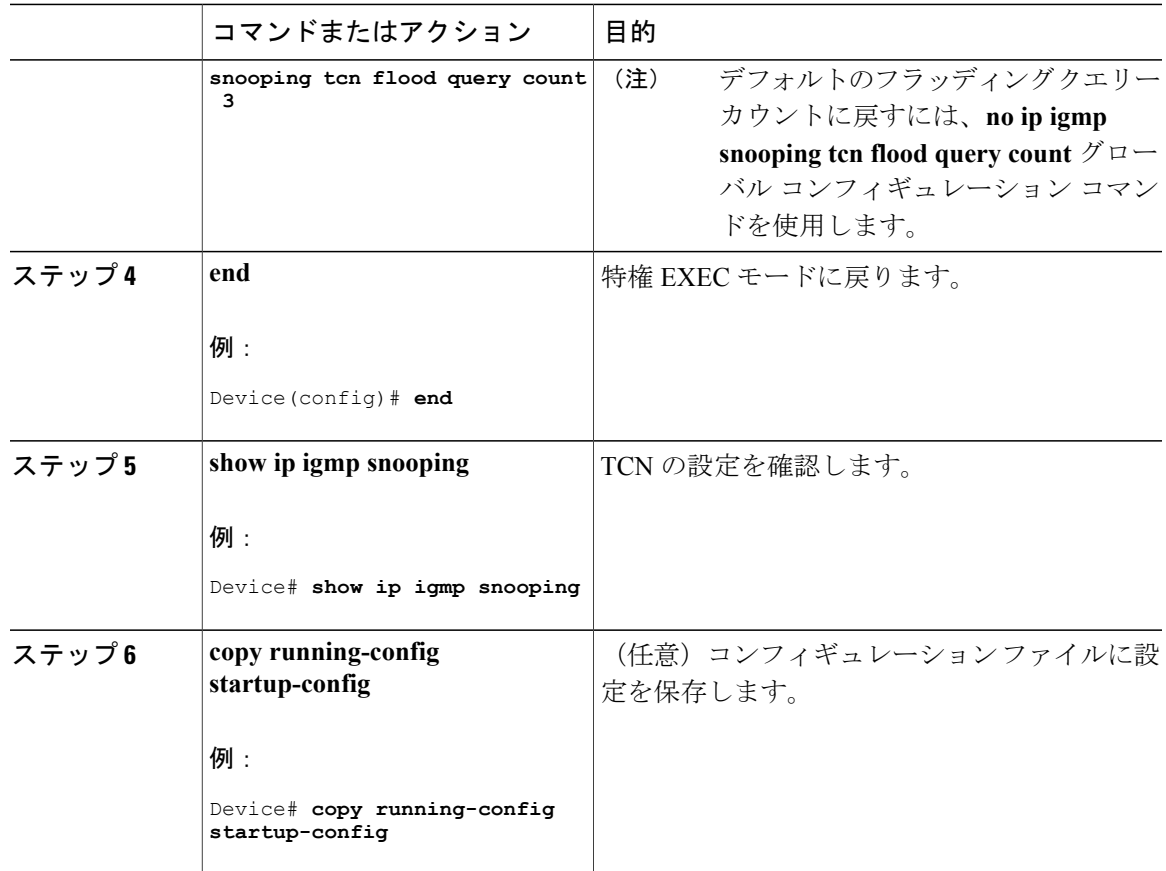

#### フラッディング モードからの回復

Ш

トポロジの変更が発生した場合、スパニングツリーのルートは特別なIGMPLeaveメッセージ(グ ローバルLeaveメッセージ)をグループマルチキャストアドレス0.0.0.0. に送信します。ただし、 スパニングツリーのルートであるかどうかにかかわらず、グローバルな Leave メッセージを送信 するようにデバイスを設定できます。ルータはこの特別な Leave メッセージを受信した場合、即 座に一般クエリーを送信して、TCN中のフラッディングモードからできるだけ早く回復するよう にします。デバイスがスパニングツリーのルートであれば、このコンフィギュレーションに関係 なく、Leave メッセージが常に送信されます。

Leave メッセージを送信できるようにするには、次の手順を実行します。

 $\mathbf I$ 

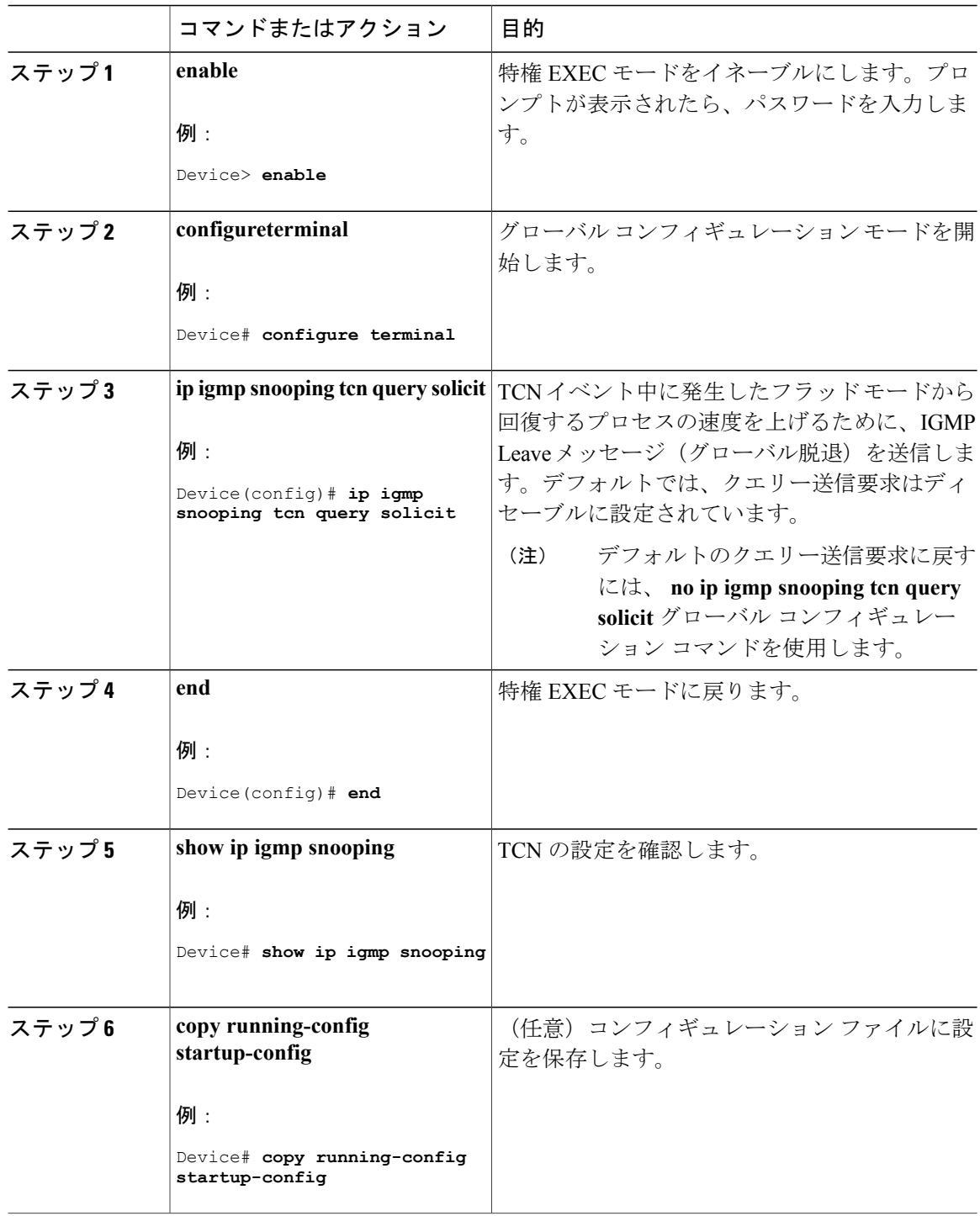

### 手順

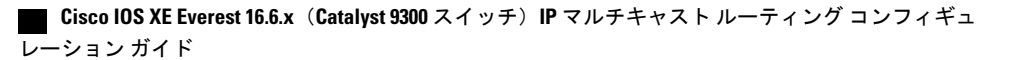

 $\mathbf I$ 

#### **TCN** イベント中のマルチキャスト フラッディングのディセーブル化

デバイスは TCN を受信すると、一般クエリーを 2 つ受信するまで、すべてのポートに対してマル チキャストトラフィックをフラッディングします。異なるマルチキャストグループのホストに接 続しているポートが複数ある場合、リンク範囲を超えてデバイスによるフラッディングが行われ、 パケット損失が発生する可能性があります。TCN フラッディングを制御するには、次の手順を実 行します。

#### 手順

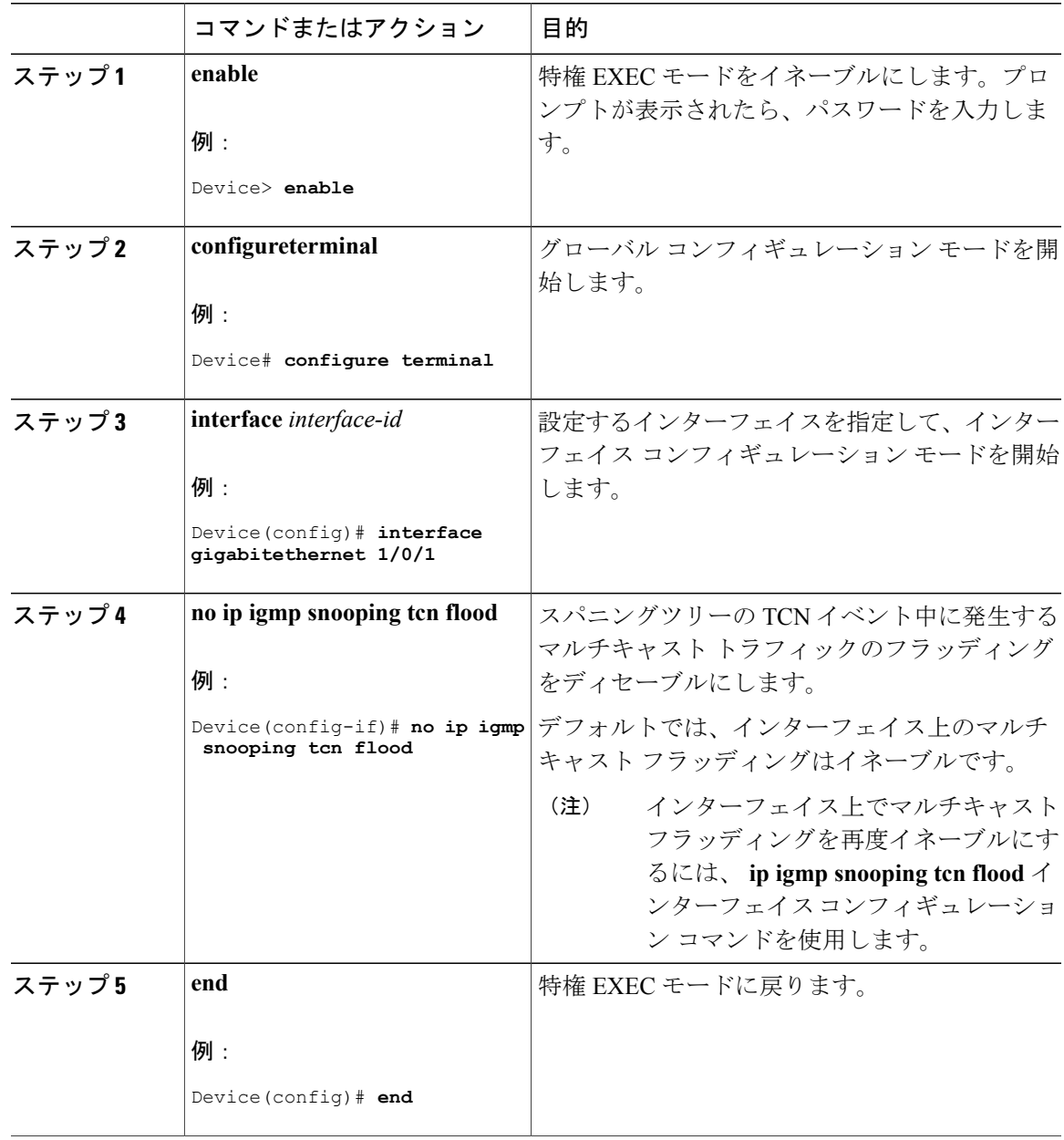

### **Cisco IOS XE Everest 16.6.x**(**Catalyst 9300** スイッチ)**IP** マルチキャスト ルーティング コンフィギュレー

ション ガイド

T

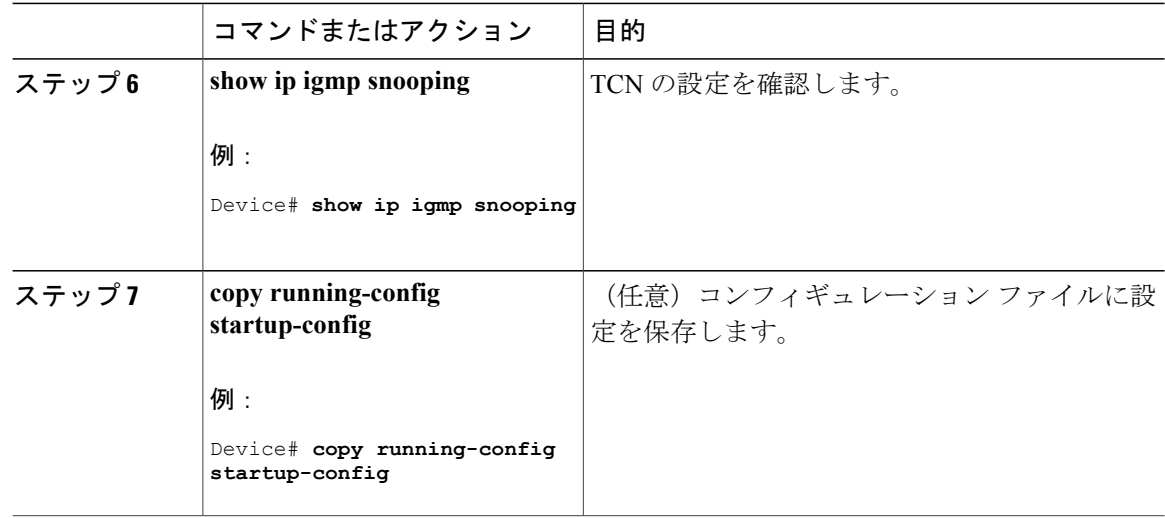

### **IGMP** スヌーピング クエリアの設定

特定の VLAN で IGMP スヌーピング クエリア機能をイネーブルにするには、次の手順を実行しま す。

### 手順

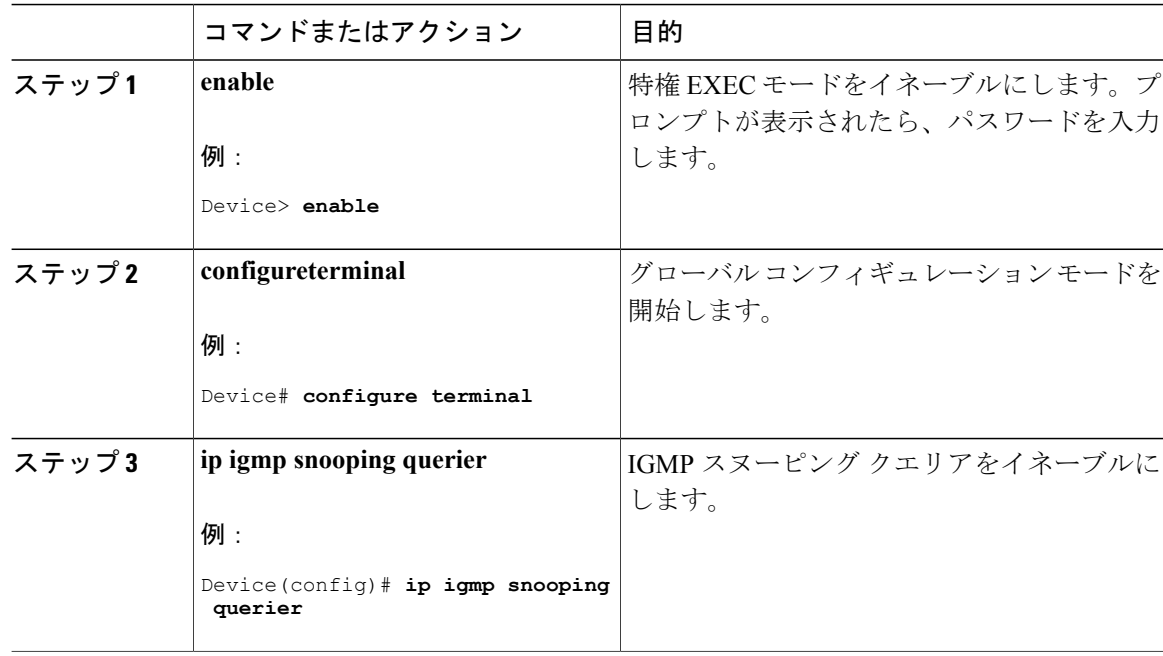

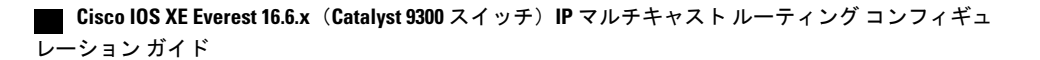

 $\overline{\phantom{a}}$ 

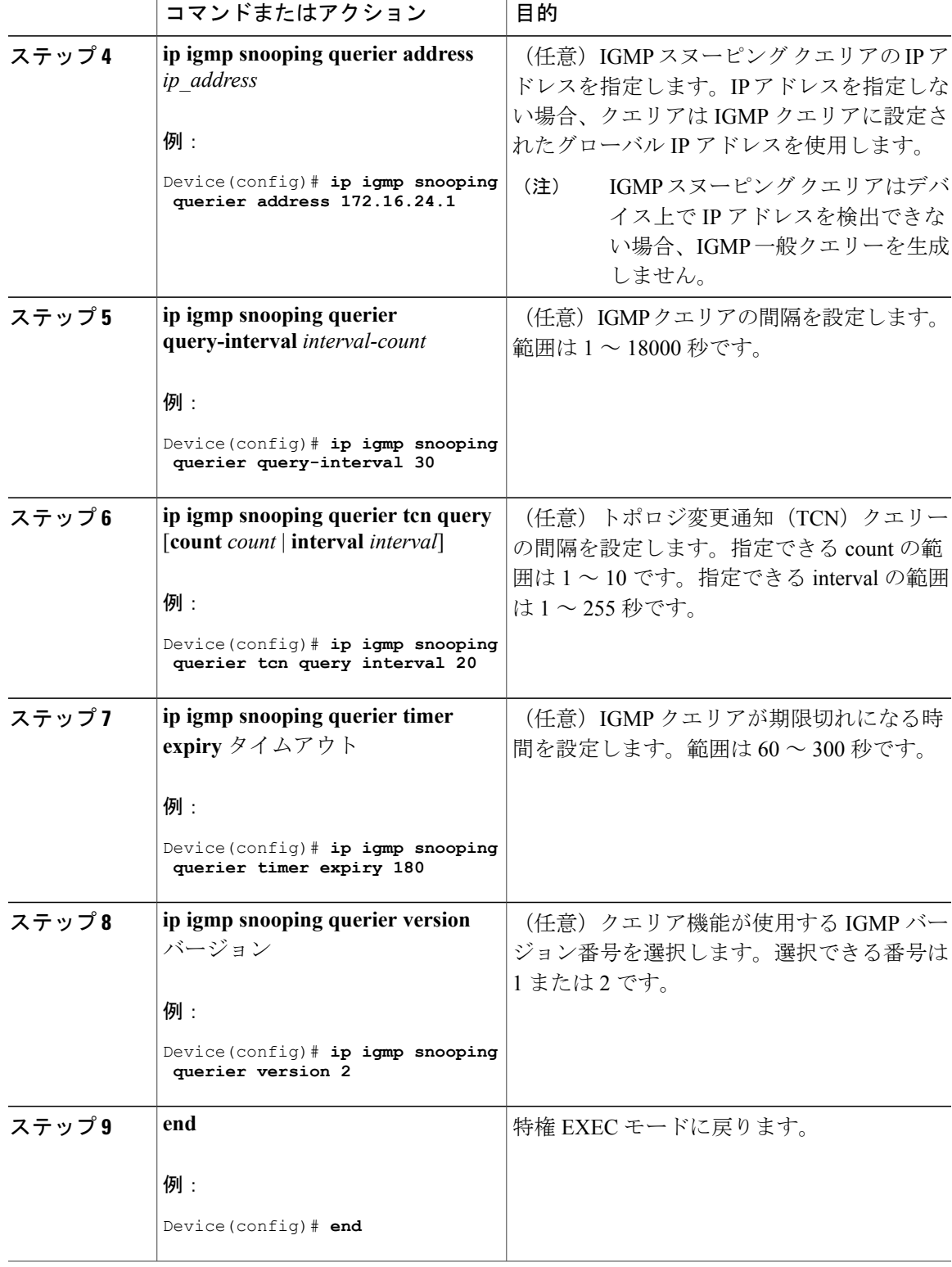

**Cisco IOS XE Everest 16.6.x**(**Catalyst 9300** スイッチ)**IP** マルチキャスト ルーティング コンフィギュレー

T

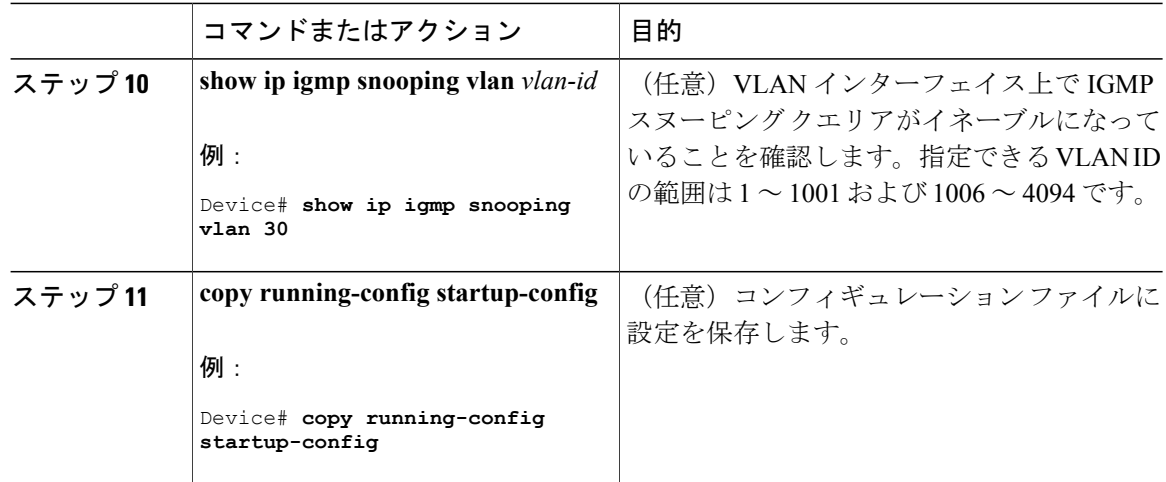

### **IGMP** レポート抑制のディセーブル化

IGMP レポート抑制をディセーブルにするには、次の手順を実行します。

#### 手順

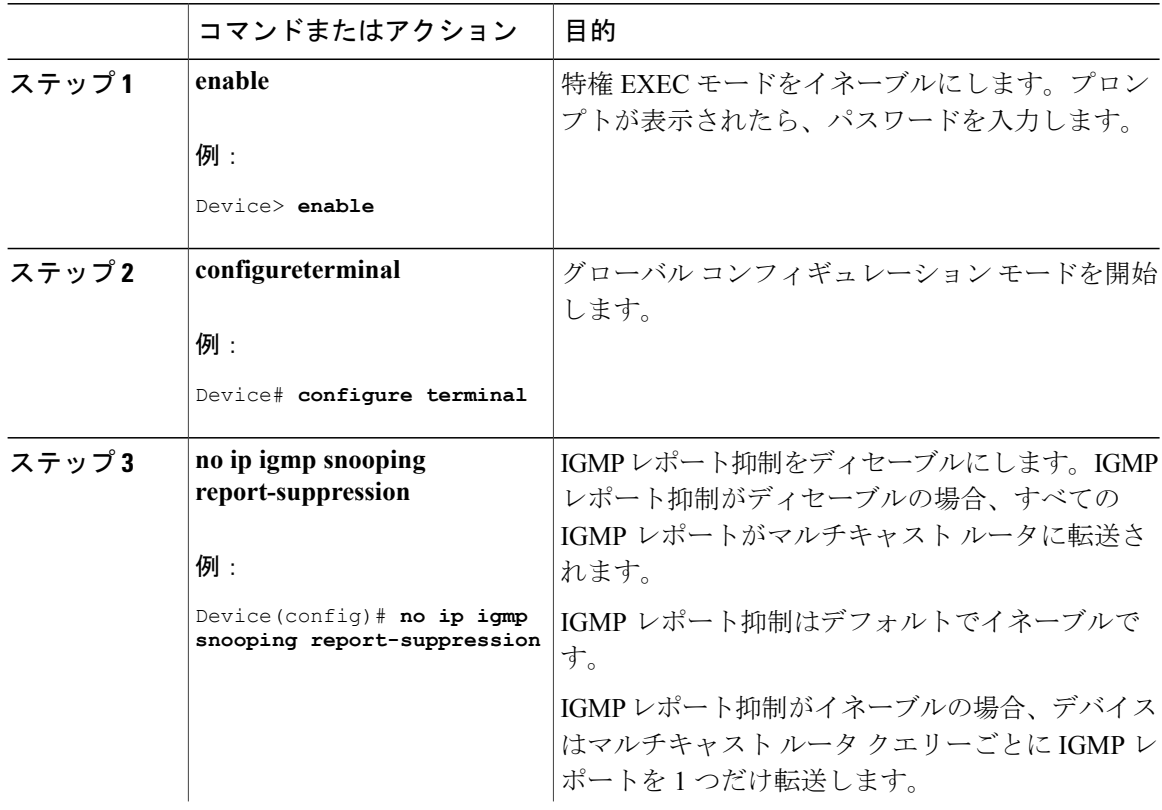

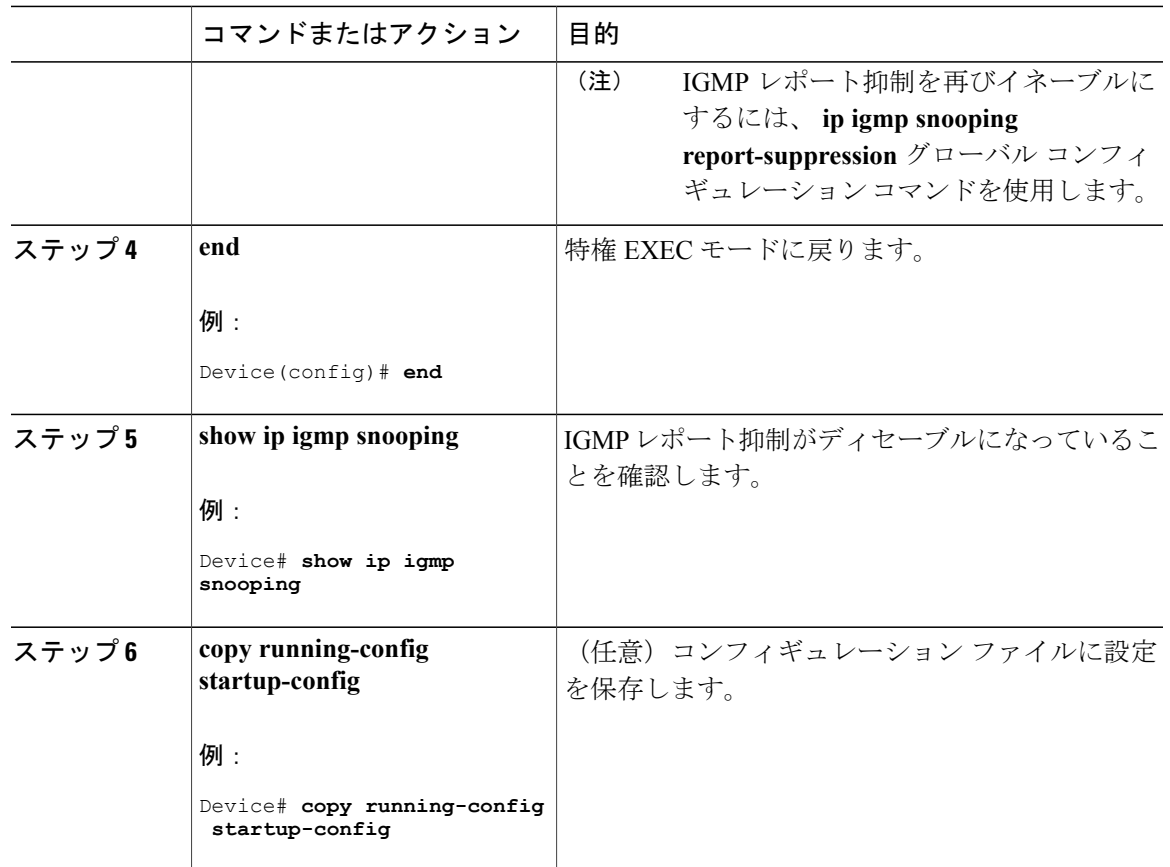

# **IGMP** のモニタリング

IPルーティングテーブル、キャッシュ、データベースの内容など、特定の統計情報を表示できま す。

Г

(注) このリリースでは、ルート単位の統計情報がサポートされていません。

また、リソースの使用状況を学習し、ネットワーク問題を解決するための情報を表示することも できます。さらに、ノードの到達可能性に関する情報を表示し、そのパケットが経由するネット ワーク内のパスを検出することもできます。

次の表に示す特権 EXEC コマンドのいずれかを使用すると、さまざまなルーティング統計情報を 表示できます。

ション ガイド

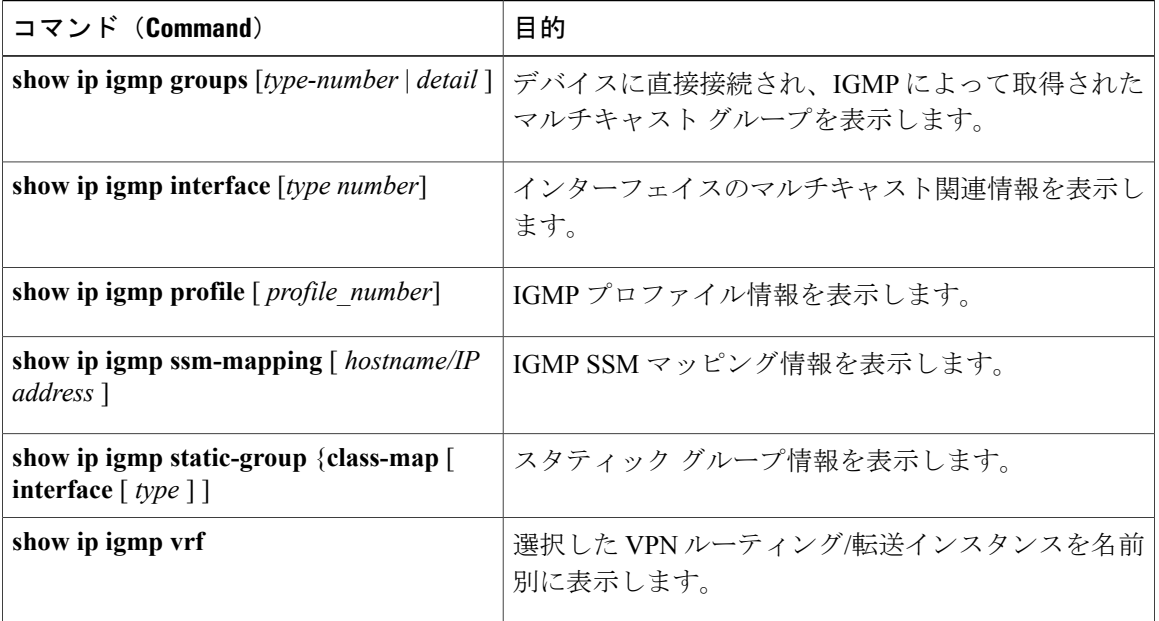

表 **13**:システムおよびネットワーク統計情報を表示するコマンド

## **IGMP** スヌーピング情報の監視

ダイナミックに学習された、あるいはスタティックに設定されたルータポートおよびVLANイン ターフェイスの IGMP スヌーピング情報を表示できます。また、IGMP スヌーピング用に設定さ れた VLAN の IP アドレス マルチキャスト エントリを表示することもできます。

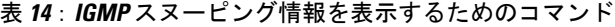

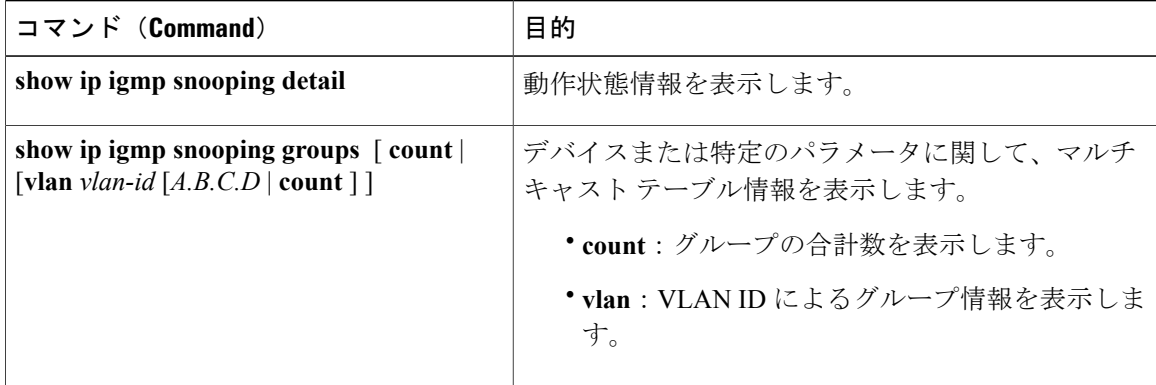

Г

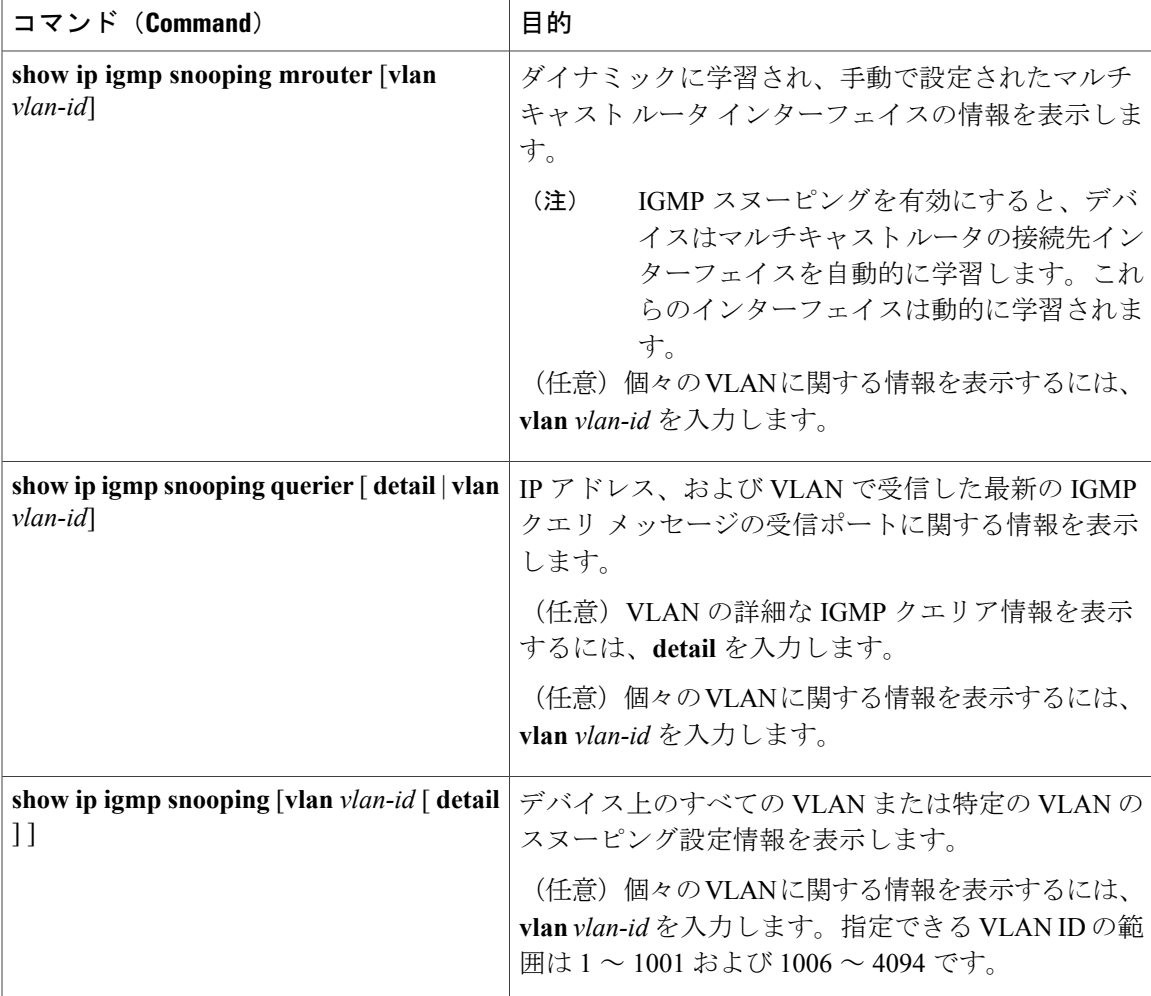

# **IGMP** フィルタリングおよび **IGMP** スロットリングの設定のモニタリン グ

IGMP プロファイルの特性を表示したり、デバイス上のすべてのインターフェイスまたは指定さ れたインターフェイスの IGMP プロファイルや最大グループ設定を表示したりできます。また、 デバイス上のすべてのインターフェイスまたは指定したインターフェイスに関する IGMP スロッ トリング設定を表示することもできます。

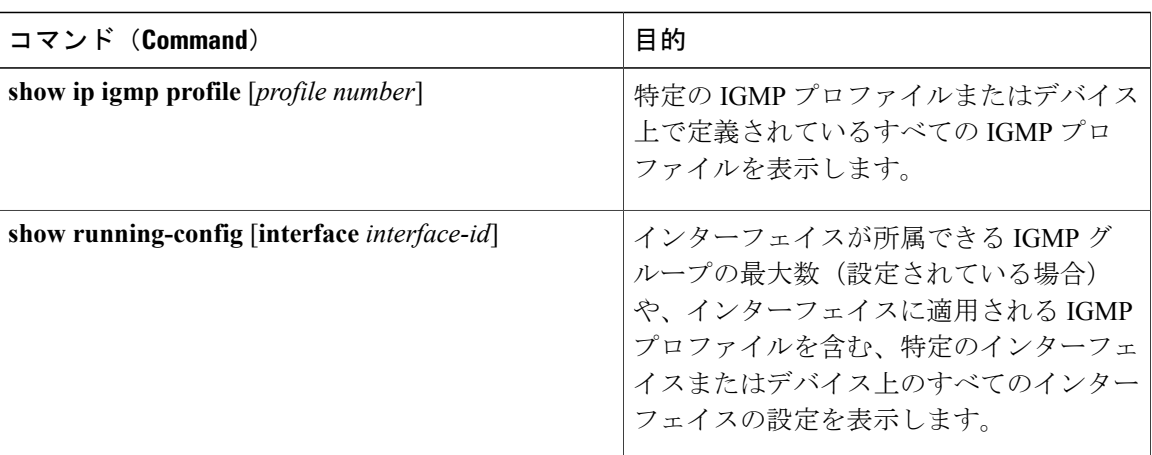

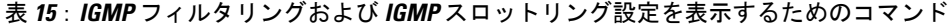

# **IGMP** の設定例

## 例:マルチキャスト グループのメンバとしてのデバイスの設定

次に、マルチキャスト グループ 255.2.2.2 へのデバイスの加入を許可する例を示します。

Device(config)# **interface gigabitethernet1/0/1** Device(config-if)# **ip igmp join-group 255.2.2.2** Device(config-if)#

# 例:マルチキャスト グループへのアクセスの制御

インターフェイスで参加数を制限するには、IGMP プロファイルと関連付けるフィルタ用のポー トを設定します。

```
Device# configure terminal
Device(config)# ip igmp profile 10
Device(config-igmp-profile)# ?
```

```
IGMP profile configuration commands:
deny matching addresses are denied
exit Exit from igmp profile configuration mode
no Negate a command or set its defaults
permit matching addresses are permitted
range add a range to the set
```

```
Device(config-igmp-profile)# range 172.16.5.1
Device(config-igmp-profile)# exit
Device(config)#
Device(config)# interface gigabitEthernet 2/0/10
Device(config-if)# ip igmp filter 10
```
## 例:**IGMP** スヌーピングの設定

次に、マルチキャスト ルータへの静的な接続をイネーブルにする例を示します。

Device# **configure terminal** Device(config)# **ip igmp snooping vlan 200 mrouter interface gigabitethernet1/0/2** Device(config)# **end**

次に、ポート上のホストを静的に設定する例を示します。

Device# **configure terminal** Device(config)# **ip igmp snooping vlan 105 static 224.2.4.12 interface gigabitethernet1/0/1** Device(config)# **end**

次に、VLAN 130 上で IGMP 即時脱退をイネーブルにする例を示します。

Device# **configure terminal** Device(config)# **ip igmp snooping vlan 130 immediate-leave** Device(config)# **end**

次に、IGMP スヌーピング クエリアの送信元アドレスを 10.0.0.64 に設定する例を示します。

Device# **configure terminal** Device(config)# **ip igmp snooping querier 10.0.0.64** Device(config)# **end**

次の例では、IGMP スヌーピング クエリアの最大応答時間を 25 秒に設定する方法を示します。

Device# **configure terminal** Device(config)# **ip igmp snooping querier query-interval 25** Device(config)# **end**

次の例では、IGMP スヌーピング クエリアのタイムアウトを 60 秒に設定する方法を示します。

Device# **configure terminal** Device(config)# **ip igmp snooping querier timer expiry 60** Device(config)# **end**

次に、IGMP スヌーピング クエリア機能をバージョン 2 に設定する例を示します。

Device# **configure terminal** Device(config)# **no ip igmp snooping querier version 2** Device(config)# **end**

## 例:**IGMP** プロファイルの設定

次に、単一の IP マルチキャスト アドレスへのアクセスを許可する IGMP プロファイル 4 を作成し て、設定を確認する例を示します。アクションが拒否(デフォルト)である場合は、**showipigmp profile** の出力には表示されません。 Device(config)# **ip igmp profile 4** Device(config-igmp-profile)# **permit** Device(config-igmp-profile)# **range 229.9.9.0** Device(config-igmp-profile)# **end** Device# **show ip igmp profile 4** IGMP Profile 4

permit range 229.9.9.0 229.9.9.0

## 例:**IGMP** プロファイルの適用

次に、ポートに IGMP プロファイル 4 を適用する例を示します。 Device(config)# **interface gigabitethernet1/0/2** Device(config-if)# **ip igmp filter 4** Device(config-if)# **end**

## 例:**IGMP** グループの最大数の設定

次の例では、ポートが加入できる IGMP グループ数を 25 に制限する方法を示します。 Device(config)# **interface gigabitethernet1/0/2** Device(config-if)# **ip igmp max-groups 25** Device(config-if)# **end**

## 例:ルーテッド ポートとしてのインターフェイス設定

次に、デバイスのインターフェイスをルーテッドポートとして設定する例を示します。**noswitchport** コマンドを実行する必要がある複数のIPマルチキャストルーティングの設定手順の場合に、この 設定をインターフェイスで行う必要があります。

```
Device configure terminal
Device(config)# interface GigabitEthernet1/0/9
Device(config-if)# description interface to be use as routed port
Device(config-if)# no switchport
Device(config-if)# ip address 20.20.20.1 255.255.255.0
Device(config-if)# ip pim sparse-dense-mode
Device(config-if)# ip igmp join-group 224.1.2.3 source 15.15.15.2
Device(config-if)# end
Device# configure terminal
Device# show run interface gigabitEthernet 1/0/9
Current configuration : 166 bytes
!
interface GigabitEthernet1/0/9
no switchport
 ip address 20.20.20.1 255.255.255.0
ip pim sparse-dense-mode
ip igmp static-group 224.1.2.3 source 15.15.15.2
end
```
## 例:**SVI** としてのインターフェイスの設定

次に、デバイス のインターフェイスを SVI として設定する例を示します。**no switchport** コマンド を実行する必要がある複数のIPマルチキャストルーティングの設定手順の場合に、この設定をイ ンターフェイスで行う必要があります。

Device(config)# **interface vlan 150**

```
Device(config-if)# ip address 20.20.20.1 255.255.255.0
Device(config-if)# ip pim sparse-dense-mode
Device(config-if)# ip igmp join-group 224.1.2.3 source 15.15.15.2
Device(config-if)# end
Device# configure terminal
Device(config)# ip igmp snooping vlan 20 static 224.1.2.3
interface gigabitEthernet 1/0/9
Device# show run interface vlan 150
Current configuration : 137 bytes
!
interface Vlan150
ip address 20.20.20.1 255.255.255.0
ip pim sparse-dense-mode
```

```
ip igmp static-group 224.1.2.3 source 15.15.15.2
```

```
end
```
# 例:直接接続された **IGMP** ホストがない場合に、マルチキャスト トラ フィックを転送するようにデバイスを設定

次に、**ipigmpjoin-group** コマンドを使用して、直接接続された IGMP ホストがない場合に、マル チキャスト トラフィックを転送するようデバイスを設定する例を示します。この方法では、デバ イスは、マルチキャストパケットの転送に加えて、マルチキャストパケットを受信します。マル チキャスト パケットを受信する場合は、高速スイッチングを実行できません。

この例では、グループ 225.2.2.2 に加入するように、デバイスでファスト イーサネット インター フェイス 0/0/0 が設定されています。

```
interface FastEthernet0/0/0
ip igmp join-group 225.2.2.2
```
次に、 **ip igmp static-group** コマンドを使用して、直接接続された IGMP ホストがない場合に、マ ルチキャスト トラフィックを転送するようデバイスを設定する例を示します。この方法の場合、 デバイスはパケットそのものを受信せず、転送だけを実行します。したがって、この方法では、 高速スイッチングを実行できます。発信インターフェイスがIGMPキャッシュに格納されますが、 マルチキャスト ルート エントリに「L」(ローカル)フラグが付かないことからも明らかなよう に、デバイス自体はメンバではありません。

この例では、グループ 225.2.2.2 のスタティック グループ メンバーシップ エントリがファスト イーサネット インターフェイス 0/1/0 で設定されます。

interface FastEthernet0/1/0 ip igmp static-group 225.2.2.2

## **IGMP** 拡張アクセス リストを使用して **SSM** ネットワークへのアクセス を制御する方法

ここでは、IGMP拡張アクセスリストを使用してSSMネットワーク上でアクセスを制御する、次 の設定例について説明します。

ション ガイド

```
(注)
```
アクセス リストは非常に柔軟が高いことに留意してください。マルチキャスト トラフィック のフィルタリングに使用できる permit ステートメントと deny ステートメントの組み合わせは 多数あります。この項では、少しの例を示します。

### 例:グループ **G** のすべての状態を拒否

次に、グループ G のすべての状態を拒否する方法の例を示します。この例では、IGMPv3 レポー トの SSM グループ 232.2.2.2 のすべての送信元がフィルタリングされるよう、ファスト イーサネッ トインターフェイス0/0/0が設定されます。これにより、このグループが効率的に拒否されます。

```
ip access-list extended test1
deny igmp any host 232.2.2.2
permit igmp any any
!
interface FastEthernet0/0/0
ip igmp access-group test1
```
### 例:ソース **S** のすべての状態を拒否

次に、ソースS ですべての状態を拒否する方法の例を示します。この例では、IGMPv3 レポート の送信元の10.2.1.32のグループがフィルタリングされるよう、ギガビットイーサネットインター フェイス 1/1/0 が設定されます。これにより、このソースが効果的に拒否されます。

```
ip access-list extended test2
deny igmp host 10.2.1.32 any
permit igmp any any
!
interface GigabitEthernet1/1/0
ip igmp access-group test2
```
### 例:グループ **G** のすべての状態を許可

次に、グループ G ですべての状態を許可する例を示します。この例では、IGMPv3 レポートの SSM グループ 232.1.1.10 に対するすべてのソースが受け付けられるよう、ギガビット イーサネッ ト インターフェイス 1/2/0 が設定されます。これにより、このグループ全体が効果的に受け付け られます。

```
ip access-list extended test3
permit igmp any host 232.1.1.10
!
interface GigabitEthernet1/2/0
ip igmp access-group test3
```
### 例:ソース **S** のすべての状態を許可

次に、ソースS ですべての状態を許可する例を示します。この例では、IGMPv3 レポートのソー ス 10.6.23.32 に対するすべてのグループが受け付けられるよう、ギガビット イーサネット イン ターフェイス 1/2 が設定されます。これにより、このソース全体が効果的に受け付けられます。

```
ip access-list extended test4
permit igmp host 10.6.23.32 any
!
interface GigabitEthernet1/2/0
ip igmp access-group test4
```
## 例:グループ **G** のソース **S** をフィルタリング

次に、グループGの特定のソースSのフィルタリング例を示します。この例では、IGMPv3レポー トの SSM グループ 232.2.30.30 のソース 232.2.2.2 をフィルタリングするよう、ギガビット イーサ ネット インターフェイス 0/3/0 が設定されます。

```
ip access-list extended test5
 deny igmp host 10.4.4.4 host 232.2.30.30
permit igmp any any
!
interface GigabitEthernet0/3/0
ip igmp access-group test5
```
# **IGMP** に関するその他の関連資料

#### 関連資料

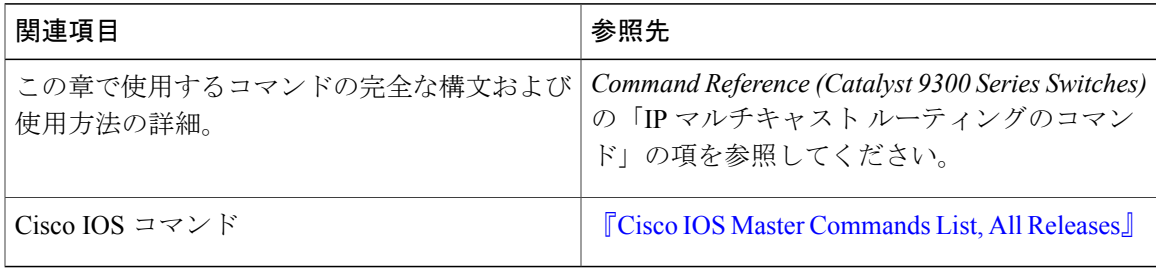

#### 標準および **RFC**

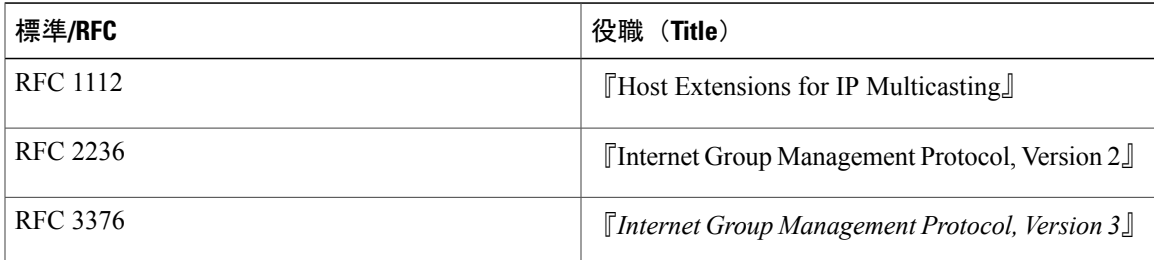

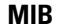

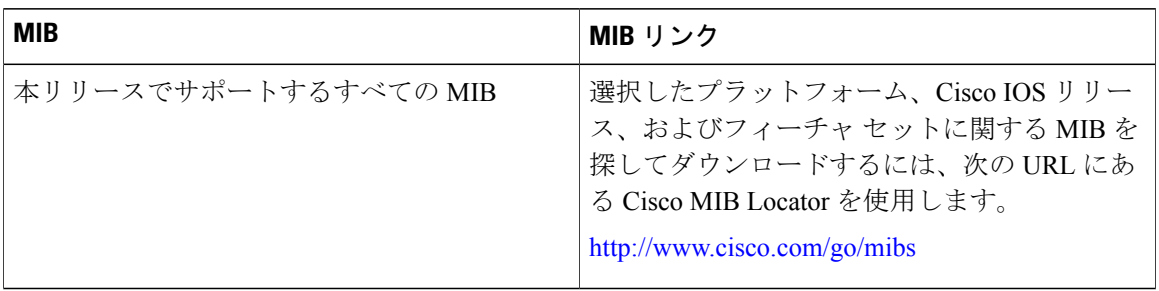

#### テクニカル サポート

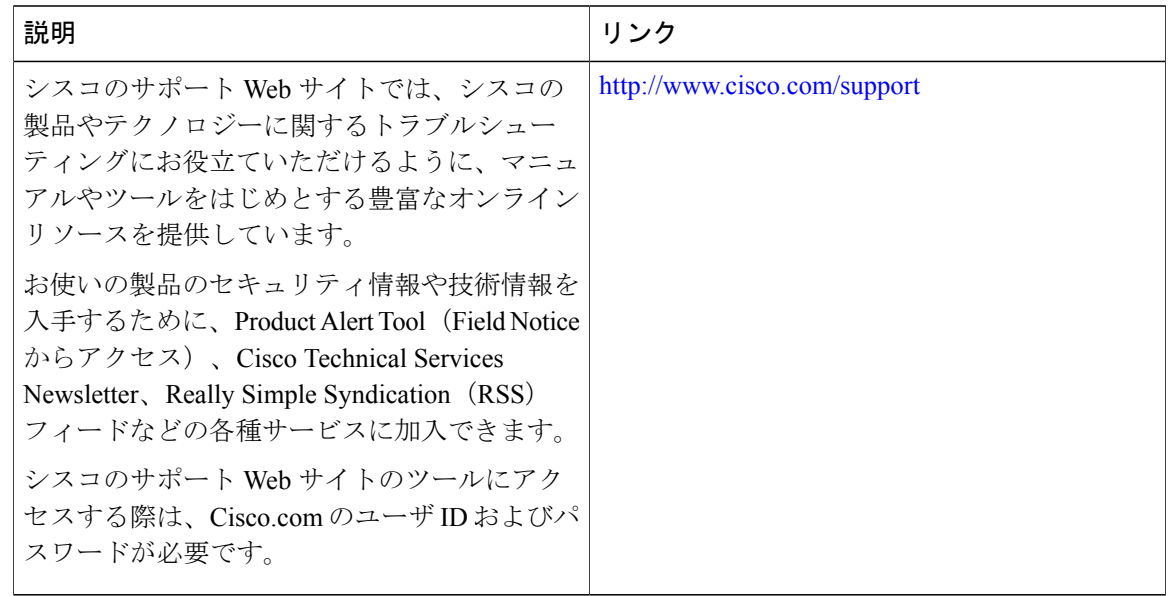

# **IGMP** の機能情報

次の表に、このモジュールで説明した機能に関するリリース情報を示します。この表は、ソフト ウェア リリース トレインで各機能のサポートが導入されたときのソフトウェア リリースのみを 示しています。その機能は、特に断りがない限り、それ以降の一連のソフトウェア リリースでも サポートされます。

プラットフォームのサポートおよび Cisco ソフトウェア イメージのサポートに関する情報を検索 するには、Cisco Feature Navigator を使用します。Cisco Feature Navigator にアクセスするには、 [www.cisco.com/go/cfn](http://www.cisco.com/go/cfn) に移動します。Cisco.com のアカウントは必要ありません。

 $\overline{\mathsf{I}}$ 

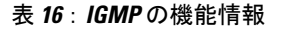

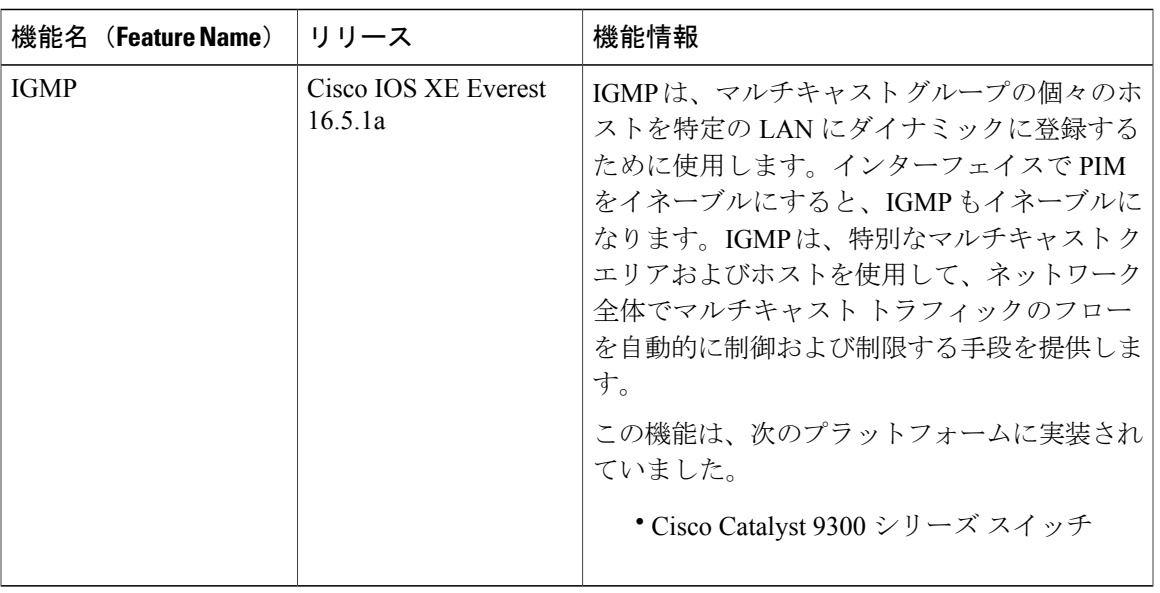

#### **Cisco IOS XE Everest 16.6.x**(**Catalyst 9300** スイッチ)**IP** マルチキャスト ルーティング コンフィギュレー

T

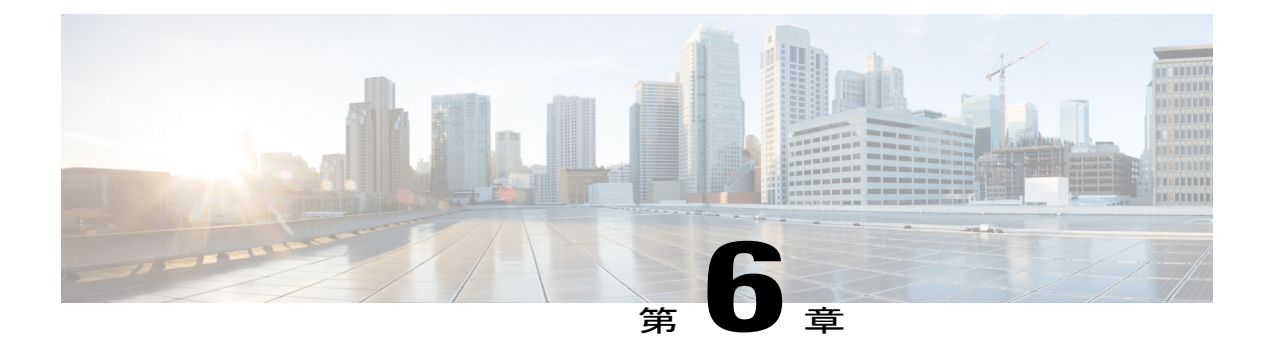

# **IGMP** プロキシの設定

- IGMP [プロキシの前提条件](#page-176-0), 157 ページ
- IGMP [プロキシの情報](#page-177-0), 158 ページ
- IGMP [プロキシの設定方法](#page-179-0), 160 ページ
- IGMP [プロキシの設定例](#page-183-0), 164 ページ
- IGMP [プロキシに関するその他の関連資料](#page-184-0), 165 ページ
- IGMP [プロキシの機能情報](#page-185-0), 166 ページ

# <span id="page-176-0"></span>**IGMP** プロキシの前提条件

- IGMP UDL 上のすべてのデバイスに、同じサブネット アドレスがあること。UDL 上のすべ てのデバイスで、同じサブネット アドレスを持つことができない場合、アップストリーム デバイスは、ダウンストリームデバイスが接続されているすべてのサブネットに一致するセ カンダリ アドレスで設定される必要があります。
- IP マルチキャストがイネーブルになり、PIM インターフェイスが設定されます。

ション ガイド

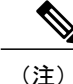

IGMP プロキシの PIM インターフェイスを設定する際は、次のガイドライン に従ってください。

- インターフェイスがスパースモード領域で実行中で、スタティックRP、 ブートストラップ(BSR)、または自動 RP リスナー機能ありで自動 RP を実行している場合は、PIMスパースモード(PIM-SM)を使用します。
- インターフェイスがスパース-デンス モード領域で実行中で、自動 RP リ スナー機能なしで自動 RP を実行している場合は、PIM スパース-デンス モードを使用します。
- インターフェイスがデンスモードで実行されているときに、デンスモー ド領域に加入する場合は、PIMデンスモード(PIM-DM)を使用します。
- インターフェイスが、スパース モード領域のレシーバに到達する必要が あるトラフィックをデンス モード領域から受信する場合は、プロキシ登 録機能ありの PIM-DM を使用します。

# <span id="page-177-0"></span>**IGMP** プロキシの情報

### **IGMP** プロキシ

IGMP プロキシは、アップストリーム ネットワークがソースのマルチキャスト グループに、ダウ ンストリーム ルータに直接接続されていない単方向リンク ルーティング(UDLR)環境のホスト が加入できるようにします。

次の図に、2 つの UDLR シナリオを示すトポロジ例を図示します。

- 従来型の UDL ルーティングのシナリオ:直接接続されたレシーバがある UDL デバイス。
- IGMP プロキシのシナリオ:直接接続されたレシーバのない UDL デバイス。

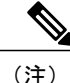

IGMP UDL は、アップストリームおよびダウンストリーム デバイス上にある必要はありませ  $\lambda$ 

(注)

次の図および例では設定内のルータを使用していますが、任意のデバイス(ルータやコント ローラ)を使用できます。

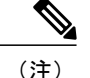

次の図および例では設定内のルータを使用していますが、任意のデバイス(ルータやスイッ チ)を使用できます。

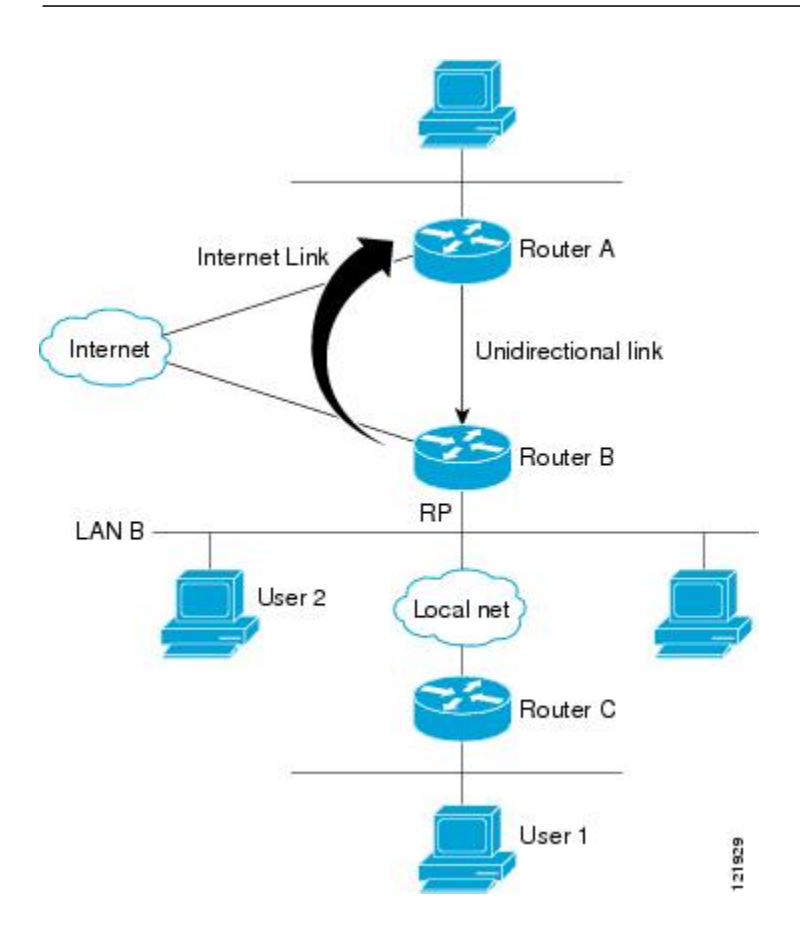

### シナリオ **1**:従来型の **UDLR** のシナリオ(直接接続されたレシーバがある **UDL** デバイス)

シナリオ 1 では、IGMP プロキシ メカニズムは必要ありません。このシナリオでは、次の一連の イベントが発生します。

- **1** ユーザ 2 がグループ G の対象を要求する IGMP メンバーシップ レポートを送信します。
- **2** ルータ B は、IGMP メンバーシップ レポートを受信し、LAN B のグループ G の転送エントリ を追加し、UDLR アップストリーム デバイスであるルータ A に IGMP レポートをプロキシし ます。
- **3** IGMP レポートは、インターネット リンク間でプロキシされます。
- **4** ルータ A は IGMP プロキシを受信し、単方向リンクの転送エントリを保持します。

シナリオ **2**:**IGMP** プロキシのシナリオ(直接接続されたレシーバのない **UDL** デバイス)

シナリオ 2 の場合、アップストリーム ネットワークがソースのマルチキャスト グループに、ダウ ンストリーム デバイスに直接接続されていないホストが加入できるように、IGMP プロキシ メカ ニズムが必要です。このシナリオでは、次の一連のイベントが発生します。

- **1** ユーザ 1 がグループ G の対象を要求する IGMP メンバーシップ レポートを送信します。
- 2 ルータ C が RP (ルータ B) に PIM Join メッセージをホップバイホップで送信します。
- **3** ルータ B で PIM 加入メッセージを受信し、LAN B 上のグループ G に対する転送エントリが追 加されます。
- **4** ルータ B では、その mroute テーブルが定期的にチェックされ、インターネット リンクを介し てアップストリーム UDL デバイスに IGMP メンバーシップ レポートがプロキシされます。
- **5** ルータ A は単方向リンク(UDL)転送エントリを作成し、維持します。

エンタープライズ ネットワークでは、サテライトを介して IP マルチキャスト トラフィックを受 信し、ネットワーク中にトラフィックを転送することができる必要があります。シナリオ 2 は、 受信ホストがダウンストリーム デバイスのルータ B に直接接続する必要があるため、単方向リン ク ルーティング(UDLR)だけでは不可能です。IGMP プロキシ メカニズムを使用すると、マル チキャスト転送テーブル内の (\*, G) エントリに対し IGMP レポートを作成することで、この制限 が取り除かれます。そのため、このシナリオを機能させるには、インターフェイスでプロキシさ れた (\*, G) マルチキャスト スタティック ルート(mroute)エントリの IGMP レポートの転送をイ ネーブルにして(**ipigmpmroute-proxy**コマンドを使用)、mrouteプロキシサービスをイネーブル にし、(**ipigmpproxy-service** コマンドを使用)、PIM 対応ネットワークと可能性があるメンバー に導く必要があります。

PIM メッセージはアップストリームに転送されないため、各ダウンストリーム ネットワーク とアップストリーム ネットワークのドメインは別になります。 (注)

# <span id="page-179-0"></span>**IGMP** プロキシの設定方法

## **IGMP UDLR** に対するアップストリーム **UDL** デバイスの設定

IGMP UDLR に対するアップストリーム UDL デバイスを設定するには、この作業を実行します。

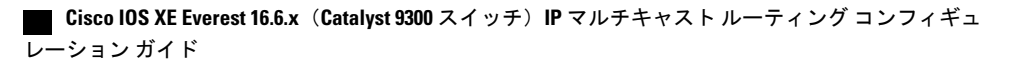
$\mathbf I$ 

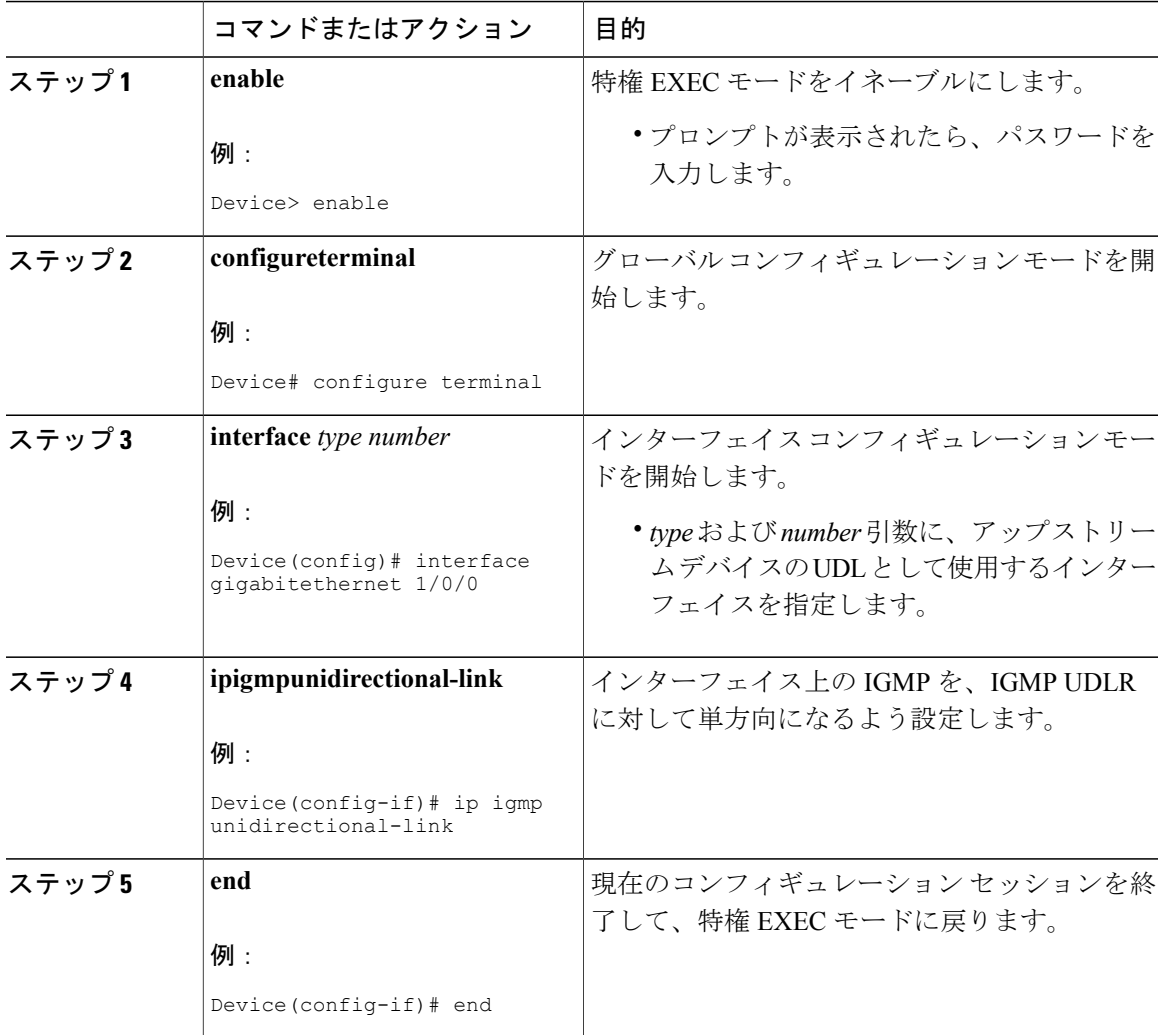

### 手順

## **IGMP** プロキシ サポート付きの **IGMP UDLR** に対するダウンストリーム **UDL** デバイスの設定

IGMP プロキシ サポート付きの IGMP UDLR に対するダウンストリーム UDL デバイスを設定する には、この作業を実行します。

ション ガイド

T

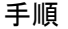

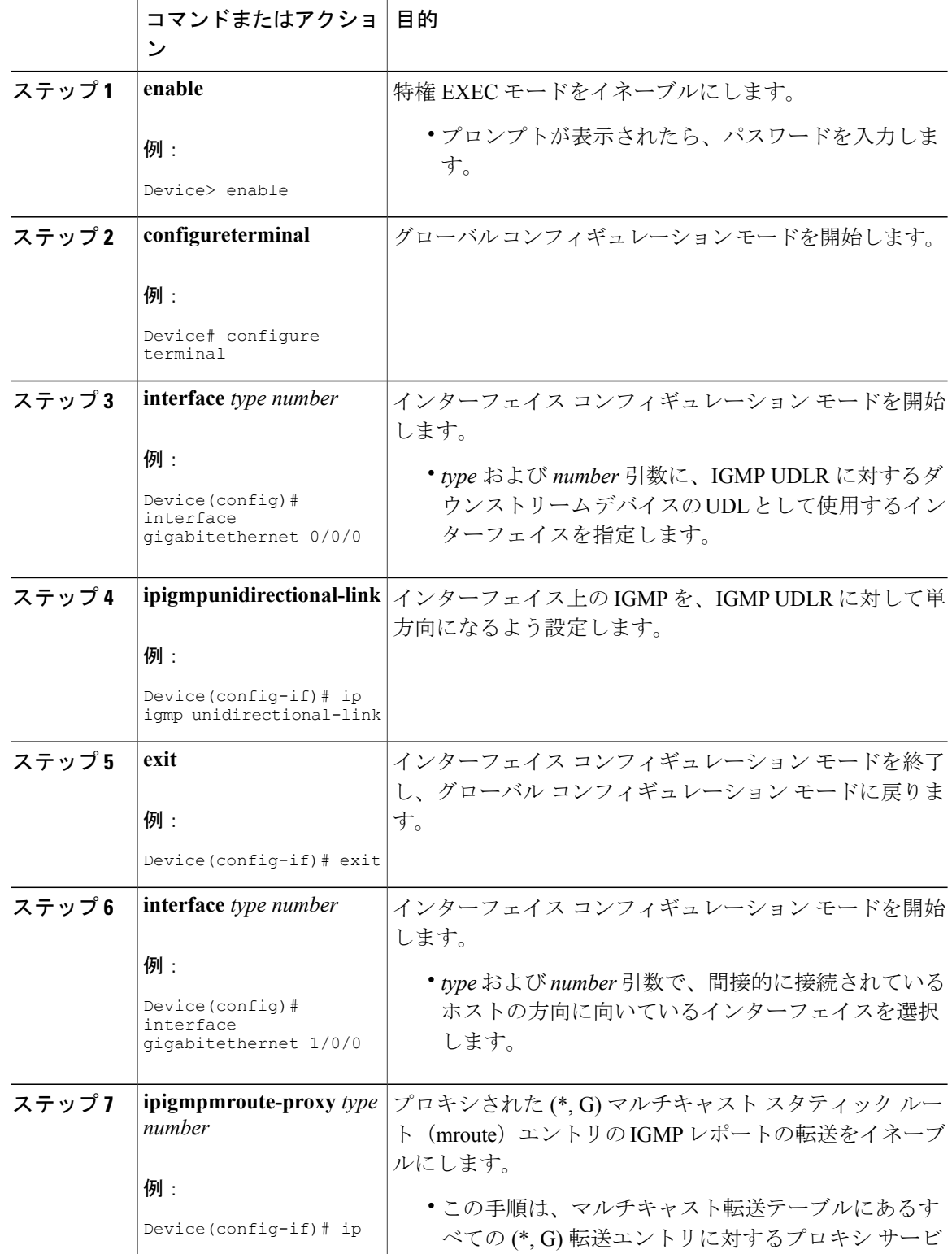

 $\overline{\phantom{a}}$ 

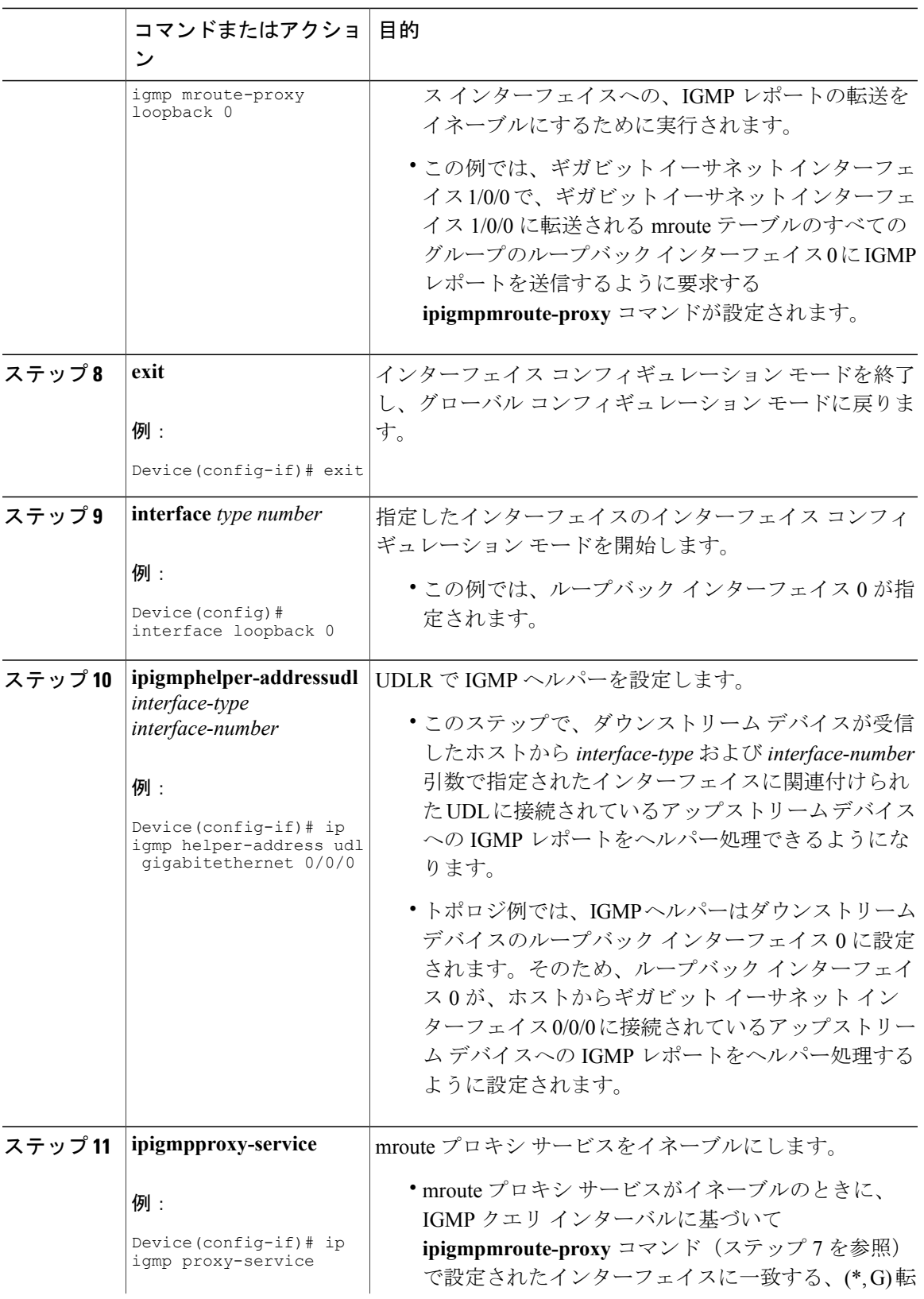

### **Cisco IOS XE Everest 16.6.x**(**Catalyst 9300** スイッチ)**IP** マルチキャスト ルーティング コンフィギュレー

ション ガイド

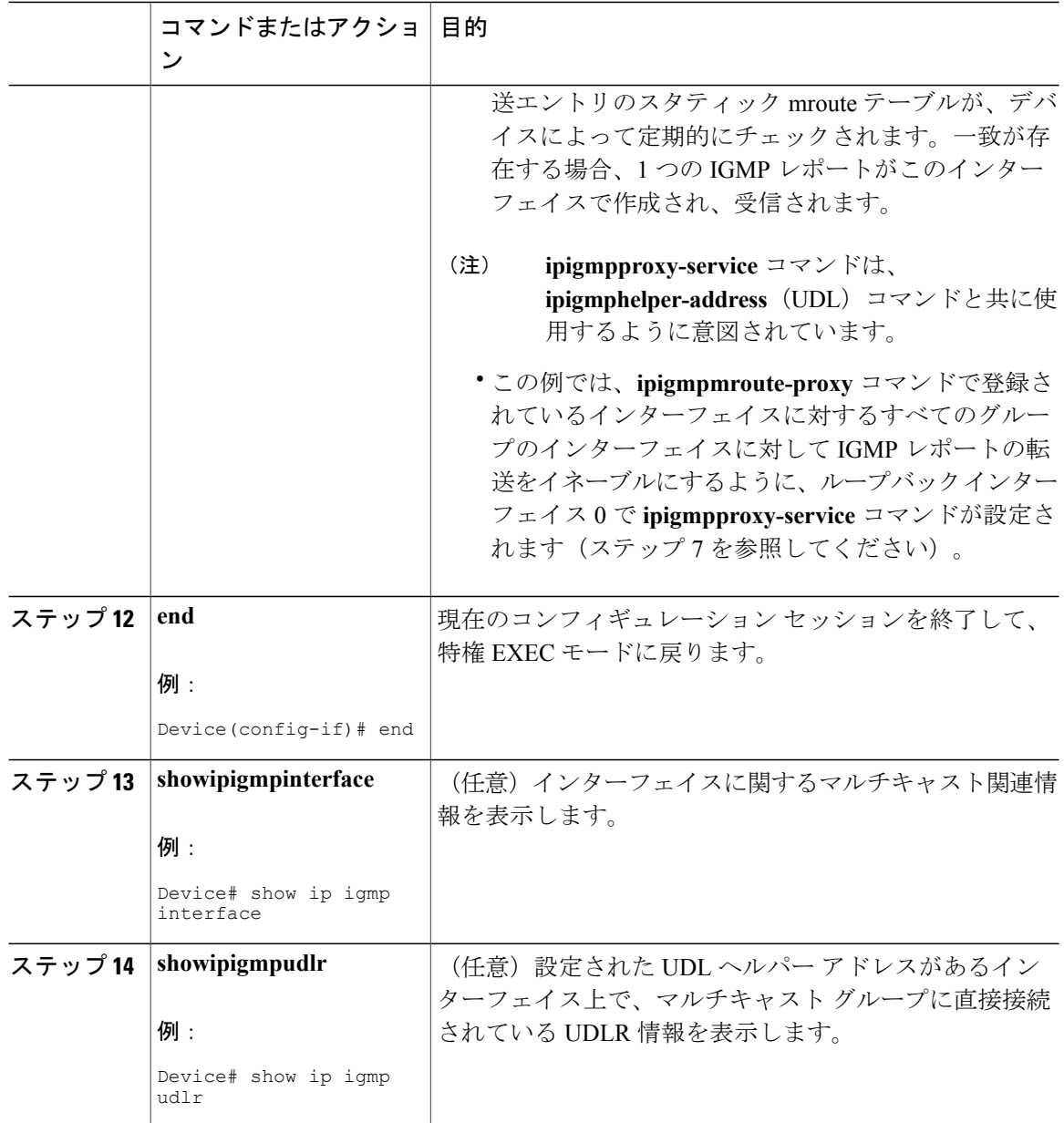

# **IGMP** プロキシの設定例

## 例:**IGMP** プロキシ設定

次に、IGMP UDLR に対してアップストリーム UDL デバイスを設定し、IGMP プロキシ サポート 付きの IGMP UDLR に対してダウンストリーム UDL デバイスを設定する例を示します。

### アップストリーム デバイスの設定

interface gigabitethernet 0/0/0 ip address 10.1.1.1 255.255.255.0 ip pim dense-mode ! interface gigabitethernet 1/0/0 ip address 10.2.1.1 255.255.255.0 ip pim dense-mode ip igmp unidirectional-link ! interface gigabitethernet 2/0/0 ip address 10.3.1.1 255.255.255.0

### ダウンストリーム デバイスの設定

```
ip pim rp-address 10.5.1.1 5
access-list 5 permit 239.0.0.0 0.255.255.255
!
interface loopback 0
ip address 10.7.1.1 255.255.255.0
ip pim dense-mode
ip igmp helper-address udl ethernet 0
ip igmp proxy-service
!
interface gigabitethernet 0/0/0
ip address 10.2.1.2 255.255.255.0
ip pim dense-mode
ip igmp unidirectional-link
!
interface gigabitethernet 1/0/0
ip address 10.5.1.1 255.255.255.0
ip pim sparse-mode
ip igmp mroute-proxy loopback 0
!
interface gigabitethernet 2/0/0
ip address 10.6.1.1 255.255.255.0
```
# **IGMP** プロキシに関するその他の関連資料

ここでは、IGMP のカスタマイズに関する関連資料について説明します。

#### 関連資料

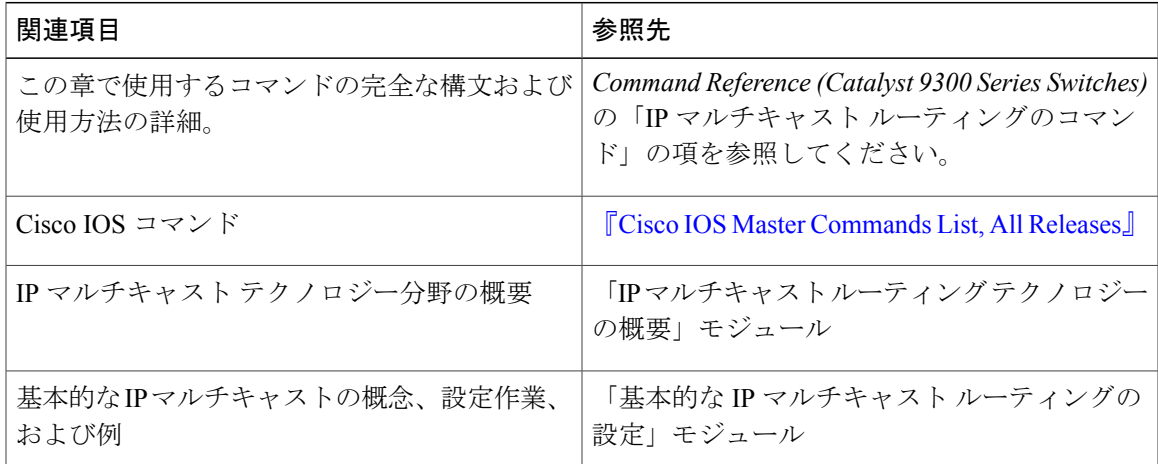

Π

#### 標準および **RFC**

| 標準/RFC          | 役職<br>(Title)                                                   |
|-----------------|-----------------------------------------------------------------|
| <b>RFC</b> 1112 | $\lceil$ Host extensions for IP multicasting.                   |
| RFC 2236        | $\lceil$ Internet Group Management Protocol, Version 2 $\lceil$ |
| RFC 3376        | $\lceil$ Internet Group Management Protocol, Version 3 $\lceil$ |

**MIB**

| <b>MIB</b>                                                                                | MIB リンク                                                                                                    |
|-------------------------------------------------------------------------------------------|----------------------------------------------------------------------------------------------------|
| これらの機能によってサポートされる新しい<br>MIB または変更された MIB はありません。ま<br>たこれらの機能による既存 MIB のサポートに<br>変更はありません。 | 選択したプラットフォーム、Cisco IOS XE<br>Release、およびフィーチャセットの MIB を検<br>索してダウンロードするには、次の URL にあ<br>る Cisco MIB Locator を使用します。<br>http://www.cisco.com/go/mibs |

テクニカル サポート

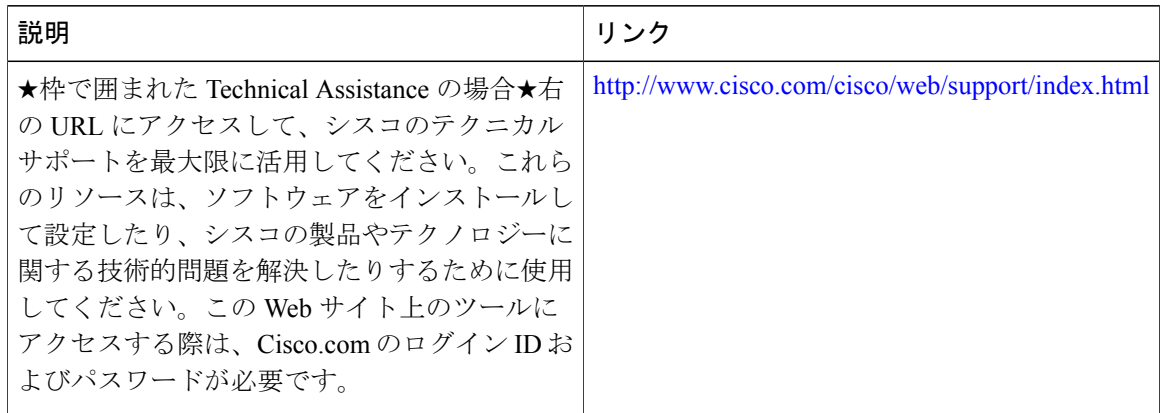

# **IGMP** プロキシの機能情報

次の表に、このモジュールで説明した機能に関するリリース情報を示します。この表は、ソフト ウェア リリース トレインで各機能のサポートが導入されたときのソフトウェア リリースのみを 示しています。その機能は、特に断りがない限り、それ以降の一連のソフトウェア リリースでも サポートされます。

 $\mathbf I$ 

プラットフォームのサポートおよび Cisco ソフトウェア イメージのサポートに関する情報を検索 するには、Cisco Feature Navigator を使用します。Cisco Feature Navigator にアクセスするには、 [www.cisco.com/go/cfn](http://www.cisco.com/go/cfn) に移動します。Cisco.com のアカウントは必要ありません。

表 **17**:**IGMP** プロキシの機能情報

| 機能名 (Feature Name) | リリース                            | 機能情報                                                                                                    |
|--------------------|---------------------------------|----------------------------------------------------------------------------------------------------|
| IGMP プロキシ          | Cisco IOS XE Everest<br>16.5.1a | IGMP プロキシは、アップストリーム ネット<br>ワークがソースのマルチキャストグループに、<br>ダウンストリーム ルータに直接接続されてい<br>ない単方向リンクルーティング (UDLR) 環境<br>のホストが加入できるようにします。<br>この機能は、次のプラットフォームに実装され<br>ていました。<br>・Cisco Catalyst 9300 シリーズ スイッチ |

T

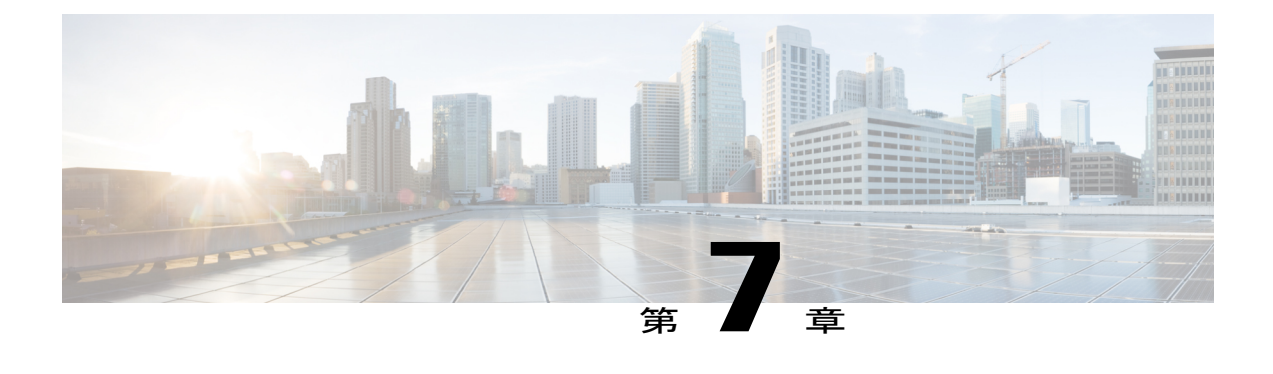

# **IGMP** の明示的なトラッキング

このモジュールでは、インターネット グループ管理プロトコル(IGMP)のホスト、グループ、 およびチャンネルの明示的なトラッキングについて説明します。

- IGMP [の明示的なトラッキングの制約事項](#page-188-0), 169 ページ
- IGMP [の明示的トラッキングについて](#page-189-0), 170 ページ
- IGMP [の明示的トラッキングの設定方法](#page-190-0), 171 ページ
- IGMP [の明示的トラッキングの設定例](#page-192-0), 173 ページ
- IGMP [の明示的なトラッキングの確認](#page-193-0), 174 ページ
- IGMP [の明示的トラッキングの機能履歴](#page-196-0), 177 ページ

## <span id="page-188-0"></span>**IGMP** の明示的なトラッキングの制約事項

次の制約事項がこの機能に適用されます。

- ネットワーク上に IGMP バージョン 1 または IGMP バージョン 2 のみがサポートされている 1 つまたは複数のホストがある場合、ホストが加入しているマルチキャスト グループに対す る脱退遅延は、ホストのIGMPバージョンの脱退遅延に戻されます。これは、IGMPバージョ ン 2 では約 3 秒間で、IGMP バージョン 1 では最大 180 秒間(3 分間)です。この条件は、 これらのレガシーホストが実際に何らかの時点で実際に加入しているマルチキャストグルー プのみに影響します。さらに、IGMPv3 ホストが送信したこれらのマルチキャスト グループ のメンバーシップ レポートは、IGMP バージョン 1 やバージョン 2 のメンバーシップ レポー トに戻り、これらのホストメンバーシップの明示的なトラッキングが無効になる場合があり ます。
- IGMP バージョン 3 Lite(IGMP v3lite)または URL ランデブー ディレクトリ(URD)のチャ ネル メンバーシップ レポートの明示的なトラッキングはサポートされていません。そのた め、IGMPv3 LiteまたはURDを使用したホストにトラフィックを送信するマルチキャストグ ループの脱退遅延は、ホスト上で設定されている IGMP のバージョンの脱退遅延によって決

#### **Cisco IOS XE Everest 16.6.x**(**Catalyst 9300** スイッチ)**IP** マルチキャスト ルーティング コンフィギュレー

ション ガイド

定されます (IGMPv3 の場合、明示的トラッキングが設定されていないときの脱退遅延は通 常、3 秒です)。

## <span id="page-189-0"></span>**IGMP** の明示的トラッキングについて

### **IGMP** の明示的なトラッキング

インターネット グループ管理プロトコル (IGMP) は、隣接するマルチキャスト デバイスにマル チキャストグループメンバーシップを報告するためにIPホストによって使用されます。IGMPの 明示的トラッキング機能は、特定のマルチアクセスネットワーク内のすべてのマルチキャストホ ストのメンバーシップをマルチキャスト デバイスで明示的に追跡できるようにします。IGMP の 明示的なトラッキングはグローバルに有効にしたり、レイヤ 3 インターフェイスで有効にするこ とができます。

ホスト、グループ、およびチャネルの明示的トラッキングでは、特定のグループまたはチャネル に参加している各個別ホストをデバイスが追跡できるようにします。この機能の主なメリットは、 IGMP の脱退遅延を最小にし、チャネル変更を高速化し、診断機能を向上させることです。

### 最小脱退遅延

IGMP でのホスト、グループ、およびチャネルの明示的トラッキングの主なメリットは、ホスト がマルチキャスト グループまたはチャネルを脱退するときに脱退遅延を最小にできることです。 ホストの脱退とデバイスのトラフィック転送の停止との間の時間を IGMP 脱退遅延と呼びます。 IGMP バージョン 3 (IGMPv3) と明示的なトラッキングで設定したデバイスは、デバイスからの トラフィックの受信を要求する最後のホストがトラフィックの受信をそれ以上必要としていない ことを示している場合、トラフィックの転送を即時に停止できます。したがって、脱退遅延はマ ルチアクセス ネットワークのパケット伝送遅延とデバイスでの処理時間によってのみバウンドさ れます。

IGMP バージョン 2 では、ホストからの IGMP 脱退メッセージをデバイスで受信するときに、そ のデバイスでは、まず、IGMP グループ固有クエリを送信して、同じマルチアクセス ネットワー ク上にある他のホストで、依然、トラフィックの受信が要求されているかどうかを認識する必要 があります。特定の時間(デフォルト値は約3秒)経過後にクエリに応答するホストがない場合、 デバイスはトラフィックの転送を停止します。IGMP バージョン 1 と 2 では、ネットワーク内の 別のホストによって同じレポートがすでに送信されている場合、IGMP メンバーシップ レポート が抑制されるため、このクエリ プロセスが必要です。そのため、トラフィックの受信を要求して いるホストがマルチアクセス ネットワーク上にいくつあるかをデバイスが正確に把握するのは不 可能です。

### 高速チャネル変更

マルチキャスト デバイスとホスト間で帯域幅が制約されるネットワークでは(xDSL 導入環境の 場合など)、デバイスとホスト間の帯域幅は一般にNのマルチキャストストリームを並行して受 信するよう維持するには十分です。これらの導入環境では、通常は各ホストが 1 つのマルチキャ ストストリームにのみ参加し、許容されるホストの全体数はNに限定されます。これらの環境で の効果的な脱退遅延が受信アプリケーションのチャネル変更時間を定義します。つまり、1 つの 単一ホストでは、前のストリームの転送が停止するまでは、新しいマルチキャスト ストリームを 受信できません。アプリケーションが脱退遅延よりも速くチャネルを変更しようとすると、その アプリケーションはアクセスネットワークの帯域幅に過負荷をかけ、すべてのホストのトラフィッ ク フローを一時的に低下させることになります。IGMP でのホスト、グループ、およびチャネル の明示的トラッキングでは、脱退遅延を最小化できるため、高速チャネル変更機能が可能になり ます。

### 診断機能の向上

IGMP でのホスト、グループ、およびチャネルの明示的トラッキングでは、ネットワーク管理者 が他のマルチキャストグループまたはチャネルに参加しているマルチキャストホストを簡単に特 定できます。

# <span id="page-190-0"></span>**IGMP** の明示的トラッキングの設定方法

## 明示的なトラッキングのグローバルな有効化

明示的なトラッキングをグローバルおよびレイヤ 3 インターフェイスで有効にできます。

### 手順

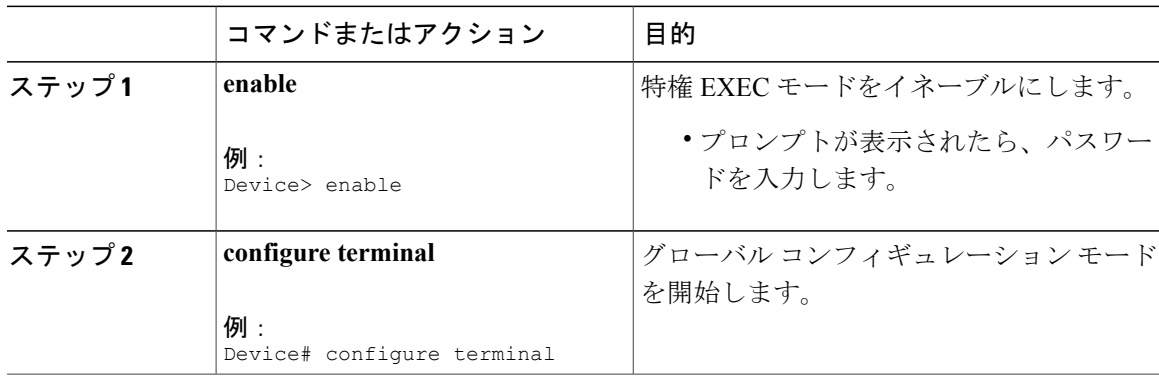

**171**

Π

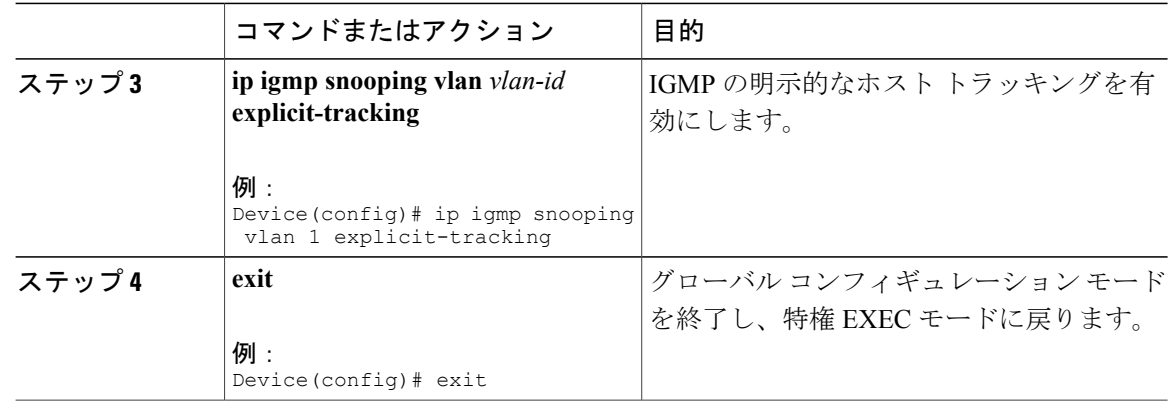

## レイヤ **3** インターフェイス上での明示的なトラッキングの有効化

明示的なトラッキングをグローバルおよびレイヤ 3 インターフェイスで有効にできます。

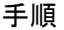

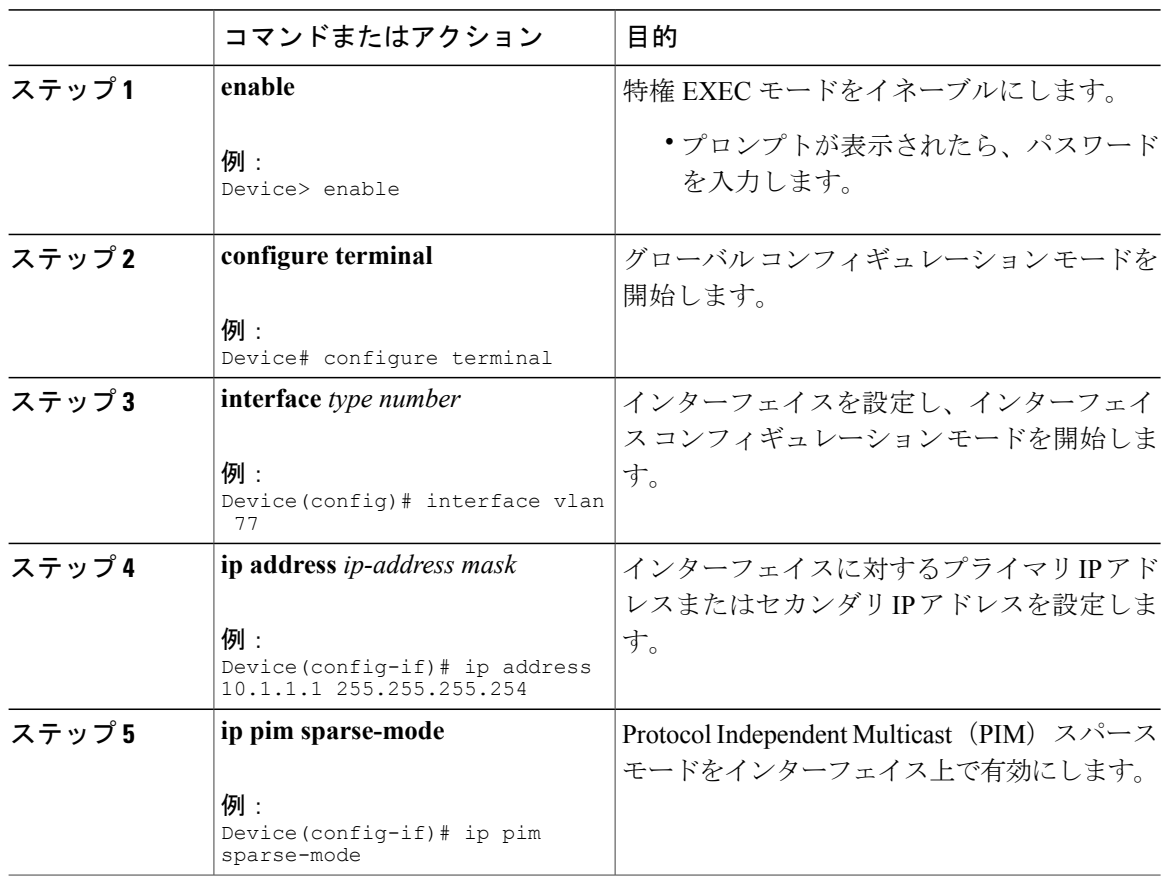

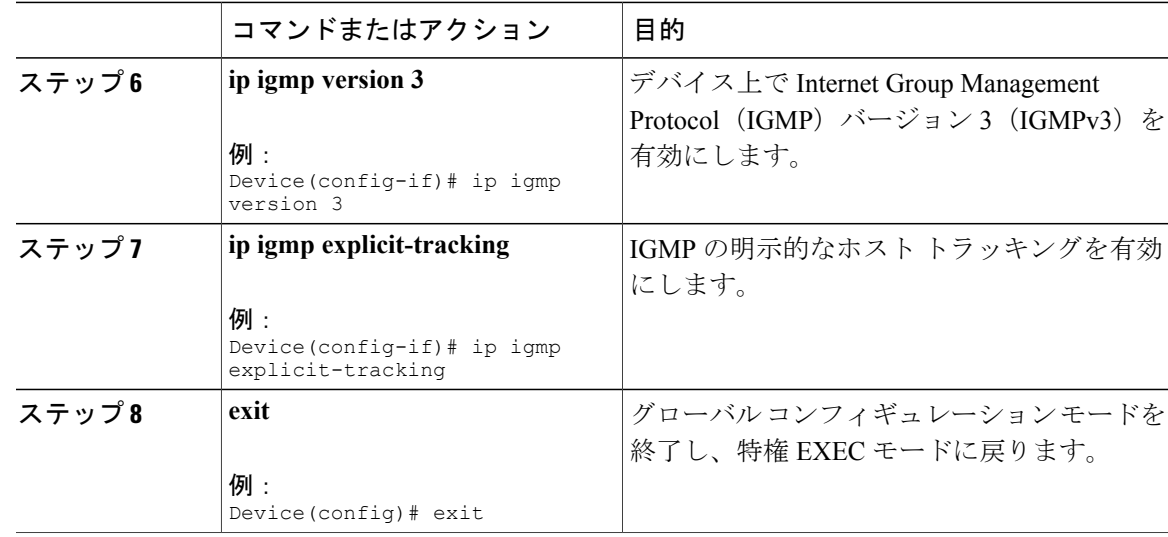

# <span id="page-192-0"></span>**IGMP** の明示的トラッキングの設定例

## 例:明示的なトラッキングの有効化

Г

次に、IGMP の明示的トラッキングをグローバルに有効にする基本設定の例を示します。

Device# **configure terminal** Device(config)# **ip multicast routing** Device(config)# **ip igmp snooping vlan 1 explicit-tracking** Device(config)# **end**

次に、IGMP の明示的トラッキングをレイヤ 3 インターフェイス上で有効にする基本設定の例を 示します。

Device# **configure terminal** Device(config)# **interface vlan 77** Device(config-if)# **ip address 10.1.1.1 255.255.255.254** Device(config-if)# **ip pim sparse-mode** Device(config-if)# **ip igmp version 3** Device(config-if)# **ip igmp explicit-tracking** Device(config-if)# **end**

# <span id="page-193-0"></span>**IGMP** の明示的なトラッキングの確認

手順

```
ステップ 1 enable
```
例:

Device> enable 特権 EXEC モードをイネーブルにします。

• プロンプトが表示されたら、パスワードを入力します。

#### ステップ **2 show ip igmp snooping vlan** *vlan-ID*

#### 例:

Device# show ip igmp snooping vlan 77 Catalyst VLAN のスヌーピング情報を表示します。

Device# **show ip igmp snooping vlan 77**

```
Global IGMP Snooping configuration:
-------------------------------------------
IGMP snooping : Enabled
IGMPv3 snooping : Enabled
Report suppression : Enabled
TCN solicit query : Disabled
TCN flood query count : 2
Robustness variable : 2
Last member query count : 2
Last member query interval : 1000
Vlan 77:
--------
IGMP snooping : Enabled
IGMPv2 immediate leave : Disabled
Explicit host tracking : Enabled
Multicast router learning mode : pim-dvmrp
CGMP interoperability mode : IGMP_ONLY
Robustness variable : 2
Last member query count : 2
Last member query interval : 1000
Device#
```
### ステップ **3 show ip igmp groups** *interface-type interface-number*

例: Device# show ip igmp groups GigabitEthernet 1/0/24 デバイスに直接接続されていて、IGMPを介して学習するマルチキャストグループを表示します。 **show ip igmp groups GigabitEthernet 1/0/24**

IGMP Connected Group Membership

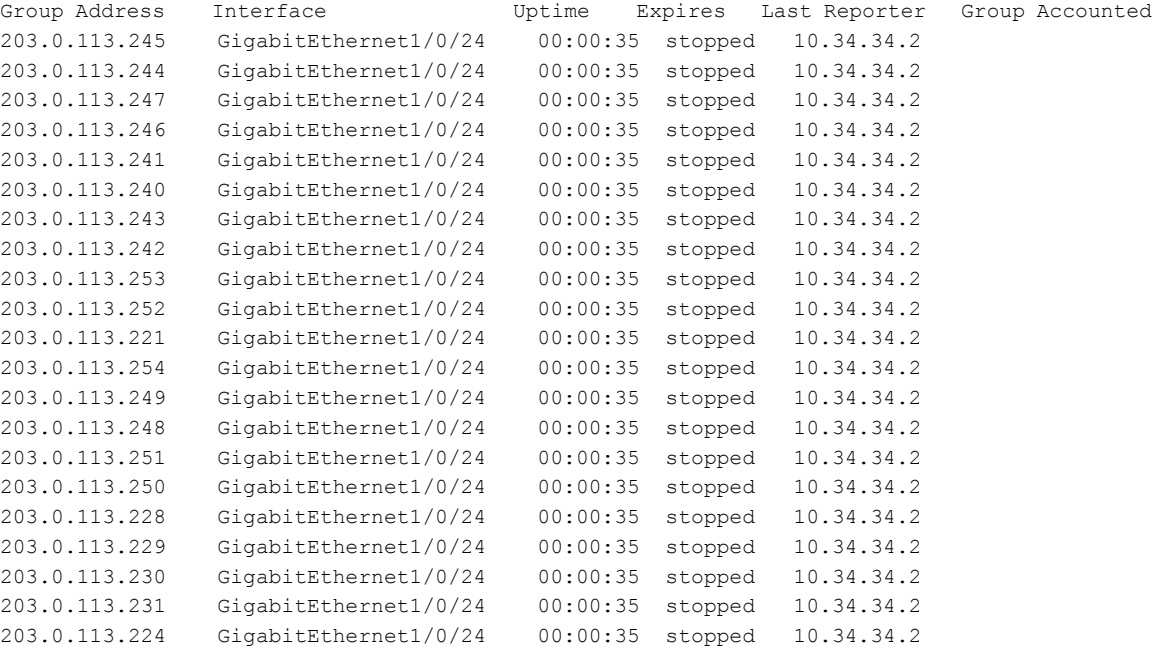

### ステップ **4 show ip igmp membership tracked**

#### 例:

Device# show ip igmp membership tracked 有効にした明示的なトラッキング機能を使用してマルチキャスト グループを表示します。

Device# **show ip igmp membership tracked** Flags: A - aggregate, T - tracked L - Local, S - static, V - virtual, R - Reported through v3 I - v3lite, U - Urd, M - SSM (S,G) channel 1,2,3 - The version of IGMP, the group is in Channel/Group-Flags: / - Filtering entry (Exclude mode (S,G), Include mode (G)) Reporter: <mac-or-ip-address> - last reporter if group is not explicitly tracked <n>/<m> - <n> reporter in include mode, <m> reporter in exclude

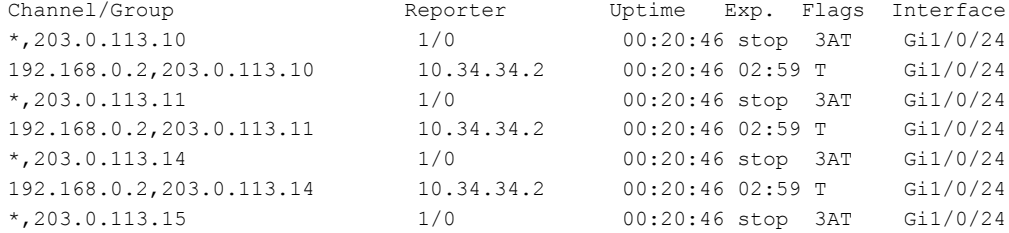

#### **Cisco IOS XE Everest 16.6.x**(**Catalyst 9300** スイッチ)**IP** マルチキャスト ルーティング コンフィギュレー

Π

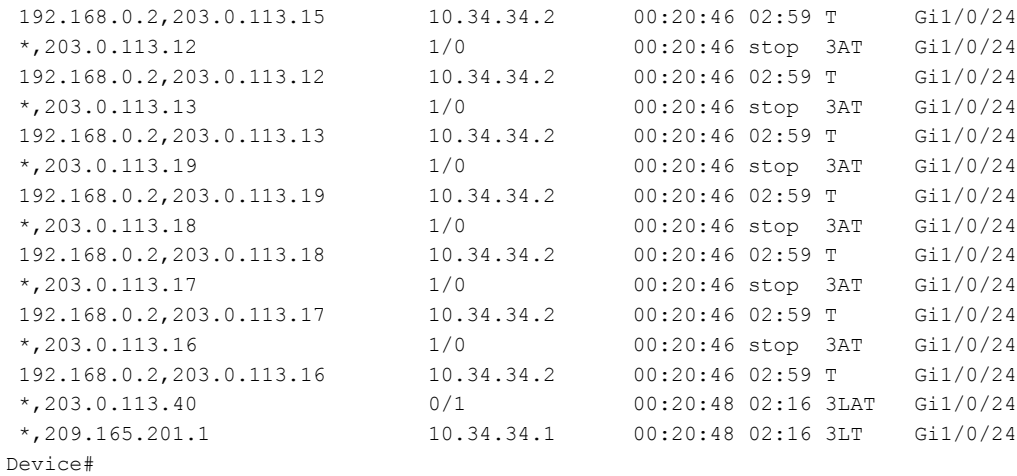

### ステップ **5 show ip igmp snooping vlan** *vlan-ID*

例:

Device# show ip igmp snooping vlan 77 VLAN 上の IGMP スヌーピング設定を表示します。

```
Device# show ip igmp snooping vlan 77
```
Global IGMP Snooping configuration:

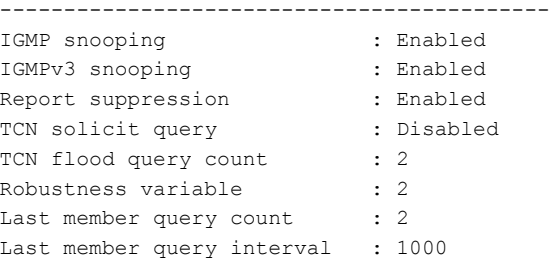

```
Vlan 77:
--------
IGMP snooping : Enabled
IGMPv2 immediate leave : Disabled
Explicit host tracking : Enabled
Multicast router learning mode : pim-dvmrp
CGMP interoperability mode : IGMP ONLY
Robustness variable : 2
Last member query count : 2
Last member query interval : 1000
Device#
```
Г

# <span id="page-196-0"></span>**IGMP** の明示的トラッキングの機能履歴

次の表に、このモジュールで説明した機能に関するリリース情報を示します。この表は、ソフト ウェア リリース トレインで各機能のサポートが導入されたときのソフトウェア リリースのみを 示しています。その機能は、特に断りがない限り、それ以降の一連のソフトウェア リリースでも サポートされます。

プラットフォームのサポートおよび Cisco ソフトウェア イメージのサポートに関する情報を検索 するには、Cisco Feature Navigator を使用します。Cisco Feature Navigator にアクセスするには、 [www.cisco.com/go/cfn](http://www.cisco.com/go/cfn) に移動します。Cisco.com のアカウントは必要ありません。

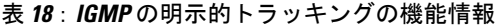

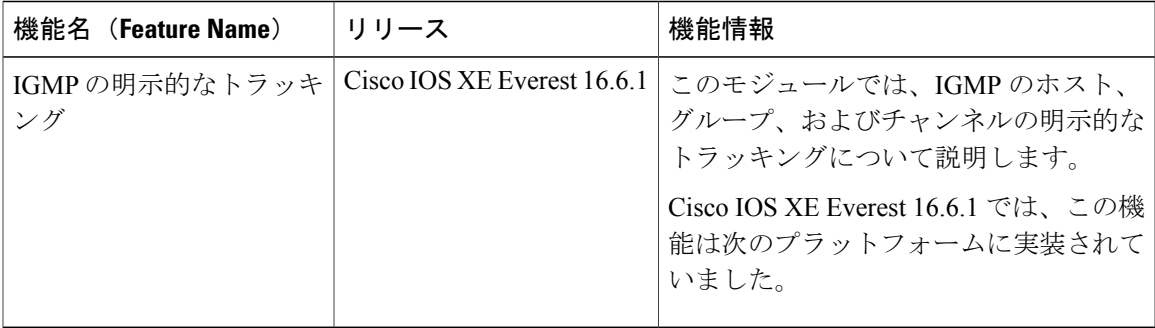

T

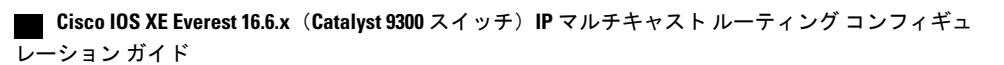

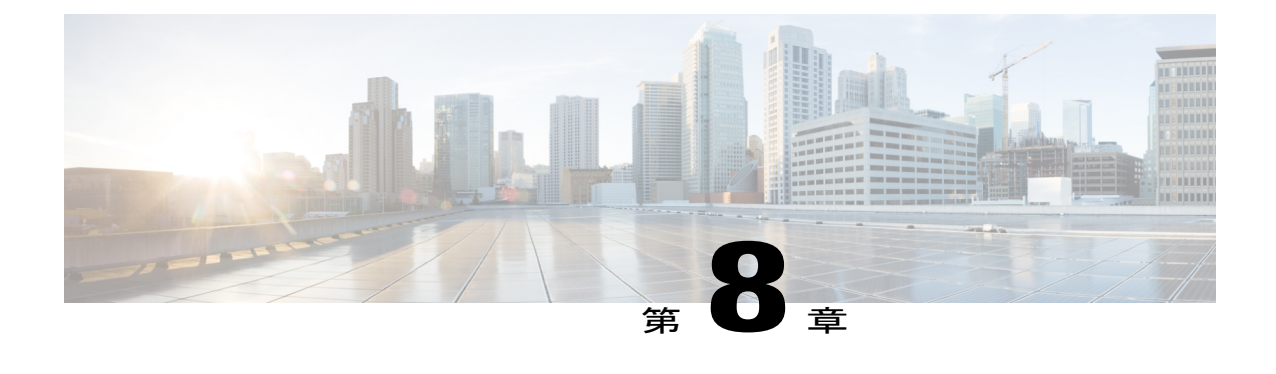

# スイッチドイーサネットでの **IP** マルチキャ ストの抑制

- スイッチドイーサネットネットワークでIP[マルチキャストを抑制するための前提条件](#page-198-0), 179 [ページ](#page-198-0)
- スイッチド イーサネット ネットワークでの IP [マルチキャストについての情報](#page-199-0), 180 ページ
- スイッチド イーサネット [ネットワークでマルチキャストを抑制する例](#page-201-0), 182 ページ
- スイッチド イーサネット ネットワークで IP [マルチキャストを抑制する設定例](#page-204-0), 185 ページ
- スイッチド イーサネット ネットワークでの IP [マルチキャスト抑制に関するその他の参考資](#page-205-0) 料, 186 [ページ](#page-205-0)
- スイッチド イーサネットでの IP [マルチキャスト抑制の機能情報](#page-206-0), 187 ページ

# <span id="page-198-0"></span>スイッチド イーサネット ネットワークで **IP** マルチキャ ストを抑制するための前提条件

このモジュールの作業を実行する前に、「IP Multicast Technology Overview」モジュールで説明し ている概念をよく理解しておく必要があります。

# <span id="page-199-0"></span>スイッチドイーサネットネットワークでの **IP** マルチキャ ストについての情報

## **IP** マルチキャスト トラフィックとレイヤ **2** スイッチ

レイヤ2スイッチのデフォルト動作では、スイッチ上の宛先LANに属する各ポートに、すべての マルチキャスト トラフィックが転送されます。この動作では、スイッチの効率が低下します。そ の目的は、データを受信する必要があるポートへのトラフィックを制限することです。この動作 では、不要なマルチキャスト トラフィックを減らす抑制メカニズムが必要です。これによって、 スイッチのパフォーマンスが改善されます。

Cisco Group Management Protocol (CGMP)、Router Group Management Protocol (RGMP)、および IGMP スヌーピングは、レイヤ 2 スイッチング環境で IP マルチキャストを効果的に抑制します。

- CGMP および IGMP スヌーピングは、エンド ユーザまたはレシーバ クライアントが含まれ ているサブネットで使用されます。
- RGMPは、コラプストバックボーンなどのルータのみに含まれているルーティング対象セグ メントで使用されます。
- RGMP と CGMP は相互運用できません。ただし、インターネット グループ管理プロトコル (IGMP) は、CGMP および RGMP スヌーピングと相互運用できます。

### **IP** マルチキャスト用の **Catalyst** スイッチの **CGMP**

CGMP は、IGMP によって実行される作業と同様の作業を実行するために、Catalyst スイッチに接 続されたデバイスで使用される、シスコが開発したプロトコルです。IPマルチキャストデータパ ケットと IGMP レポート メッセージ(いずれも MAC レベルで同じグループ アドレスにアドレス 指定されます)を区別しない Catalyst スイッチの場合、CGMP が必要になります。スイッチは IGMP パケットを区別できますが、スイッチ上でソフトウェアを使用する必要があり、これがパ フォーマンスに大きな影響を与えます。

マルチキャスト デバイスとレイヤ 2 スイッチで CGMP を設定する必要があります。結果的に CGMP では、該当するレシーバに接続されている Catalyst スイッチのポートにだけ IP マルチキャ スト トラフィックが提供されます。トラフィックを明示的に要求していない他のすべてのポート は、これらのポートがマルチキャスト ルータに接続されていない限り、トラフィックを受信しま せん。マルチキャスト ルータ ポートは、すべての IP マルチキャスト データ パケットを受信する 必要があります。

マルチキャスト グループに加入するとき、ホストは CGMP を使用して、送信要求されなくても ターゲット グループへの IGMP メンバーシップ レポート メッセージをマルチキャストします。 通常の IGMP 処理では、IGMP レポートが、スイッチを介してルータに渡されます。ルータ(こ のインターフェイス上で CGMP がイネーブルにされている必要がある)では、IGMP レポートを 受信し、通常どおりに処理されますが、CGMP 加入メッセージも作成され、スイッチに送信され ます。Join メッセージには、エンド ステーションの MAC アドレスと加入したグループの MAC アドレスが含まれます。

スイッチは、CGMP Join メッセージを受信し、そのマルチキャスト グループ用の連想メモリ (CAM)テーブルにポートを追加します。以後、このマルチキャストグループに対するすべての 後続のトラフィックは、そのホストのポートに転送されます。

レイヤ 2 スイッチは、いくつかの宛先 MAC アドレスを 1 つの物理ポートに割り当てることがで きるよう、設計されています。この設計により、スイッチを階層構造で接続できるようになりま す。また、多数のマルチキャスト宛先アドレスを単一ポートに転送できます。

デバイス ポートは、マルチキャスト グループのエントリにも追加されます。IGMP コントロール メッセージもマルチキャストトラフィックとして送信されるため、マルチキャストデバイスは、 各グループに対するすべてのマルチキャスト トラフィックをリッスンします。その他のマルチ キャスト トラフィックは、CGMP で作成された新しいエントリを含む CAM テーブルを使用して 転送されます。

### **IGMP** スヌーピング

IGMP スヌーピングは、レイヤ 2 LAN スイッチで実行される IP マルチキャスト抑制メカニズムで す。IGMP スヌーピングでは、ホストとルータとの間で送信される IGMP パケットで、一部のレ イヤ 3 情報(IGMP Join/Leave メッセージ)を調査、すなわち「スヌープ」します。スイッチで は、特定のマルチキャスト グループに対するホストから IGMP ホスト レポートを受信するとき に、関連付けられているマルチキャスト テーブル エントリにホストのポート番号が追加されま す。スイッチがホストからIGMPグループ脱退メッセージを受信すると、スイッチはホストのテー ブル エントリを削除します。

IGMP制御メッセージはマルチキャストパケットとして送信されるので、レイヤ2ではマルチキャ スト データと区別できません。IGMP スヌーピングを実行しているスイッチでは、各マルチキャ スト データ パケットを検査し、永続的な IGMP コントロール情報が含まれているかどうかを特定 できます。低速の CPU を搭載したローエンドのスイッチに IGMP スヌーピングを実装すると、 データが高速で送信される場合に、パフォーマンスに重大な影響を与える可能性があります。解 決策として、ハードウェアでIGMPチェックを実行できる特別なASIC(特定用途向け集積回路) を備えたハイエンドのスイッチに IGMP スヌーピングを実装します。CGMP は特別なハードウェ アを使用しない、ローエンドのスイッチのための新しいオプションです。

### **Router-Port Group Management Protocol**(**RGMP**)

CGMP および IGMP スヌーピングは、アクティブなレシーバがあるルーティング対象ネットワー クセグメントで動作するように設計されている、IPマルチキャスト抑制メカニズムです。両方と も、ホストとルータとの間で送信される IGMP コントロール メッセージに依存して、該当する受 信先に接続されているスイッチ ポートが特定されます。

スイッチド イーサネット バックボーン ネットワーク セグメントは、通常、そのセグメント上に ホストなしでスイッチに接続されているいくつかのルータで構成されています。ルータではIGMP ホスト レポートが生成されないため、CGMP および IGMP スヌーピングによって、マルチキャス ト トラフィックを抑制することができず、VLAN 上の各ポートにフラッディングされます。ルー

ション ガイド

タでは、代わりに、Protocol Independent Multicast(PIM)メッセージが生成され、レイヤ 3 レベル で、マルチキャスト トラフィック フローに加入またはマルチキャスト トラフィック フローがプ ルーニングされます。

Router-Port Group Management Protocol(RGMP)は、ルータのみのネットワーク セグメントに対 する、IP マルチキャスト抑制メカニズムです。RGMP は、ルータ上およびレイヤ 2 スイッチ上で イネーブルにする必要があります。マルチキャスト ルータは、特定のグループに RGMPJoin メッ セージを送信することによって、データ フローを受信したいことを示します。次に、CGMP Join メッセージの処理方法と同様に、スイッチによって、そのマルチキャスト グループに対する転送 テーブルに、適切なポートが追加されます。IPマルチキャストデータフローは、関連するルータ ポートにのみ転送されます。ルータがそのデータフローを必要としなくなった場合、RGMPLeave メッセージを送信し、スイッチは転送エントリを削除します。

RGMP 対応されていないルータがある場合は、すべてのマルチキャスト データを受信し続けま す。

# <span id="page-201-0"></span>スイッチドイーサネットネットワークでマルチキャスト を抑制する例

### **IP** マルチキャスト用のスイッチの設定

マルチキャストネットワークにスイッチングがある場合、IPマルチキャストの設定方法の詳細に ついて、使用しているスイッチのマニュアルを参照してください。

## **IGMP** スヌーピングの設定

ルータ上での設定は不要です。使用しているスイッチで IGMP スヌーピングをイネーブルにする 方法についてはドキュメントを参照し、提示された手順に従ってください。

## **CGMP** のイネーブル化

CGMP は、IGMP によって実行される作業と同様の作業を実行するために、Catalyst スイッチに接 続されたデバイス上で使用されるプロトコルです。CGMPが必要となるのは、Catalystスイッチで IP マルチキャスト データ パケットと IGMP レポート メッセージを区別できないためです。これ らはともに MAC レベルで、同じグループ アドレスにアドレス指定されます。

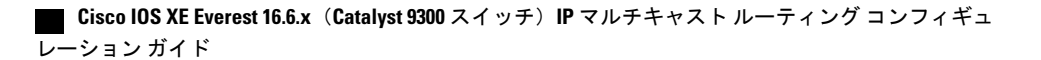

 $\frac{\sqrt{2}}{2}$ 

 $\mathbf I$ 

- (注) CGMPは802またはATMメディア、またはATM経由のLANエミュレーション(LANE) でのみイネーブルにする必要があります。
	- CGMP は、Catalyst スイッチに接続されているデバイス上でのみ、イネーブルにする必要 があります。

### 手順

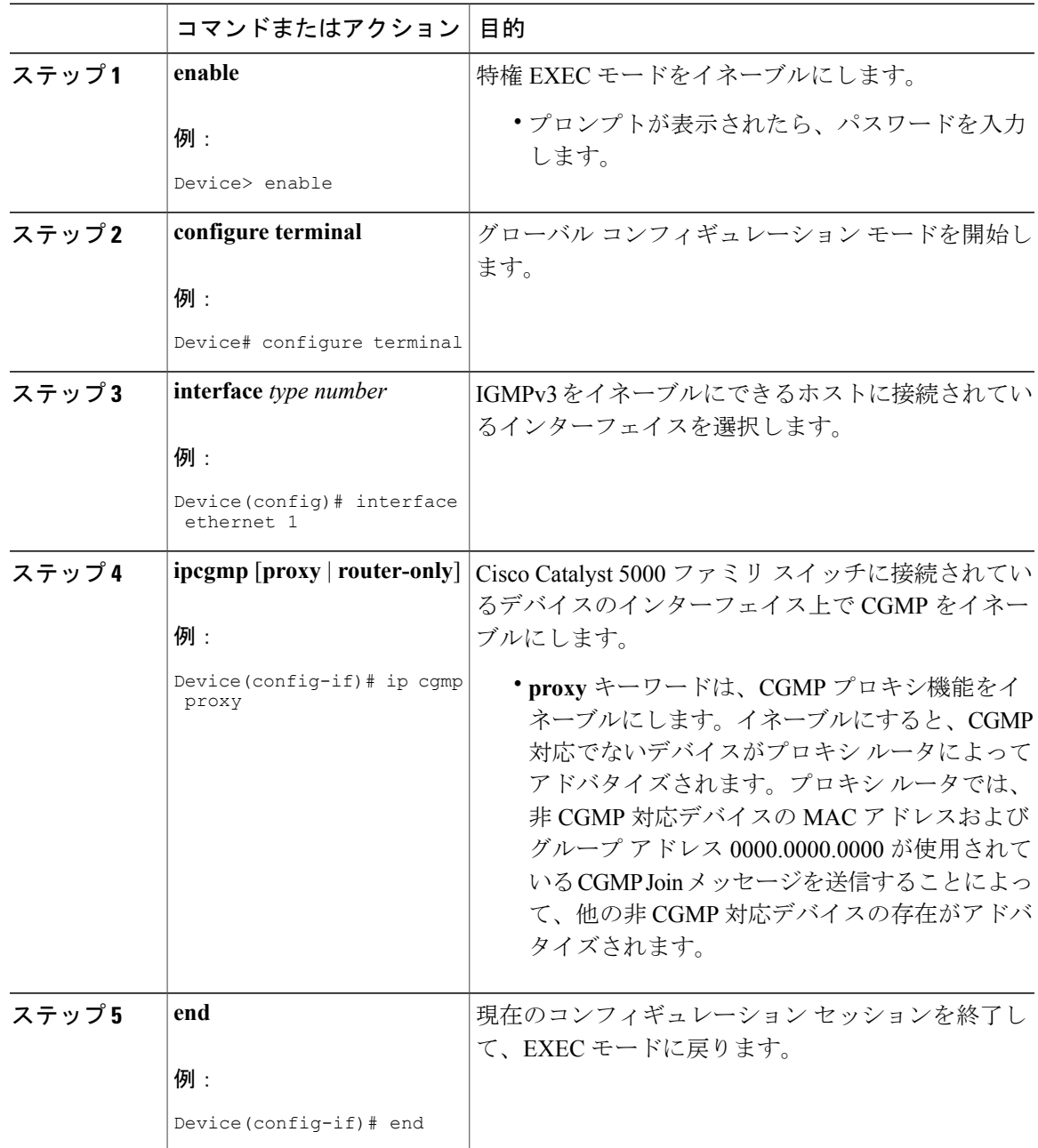

Π

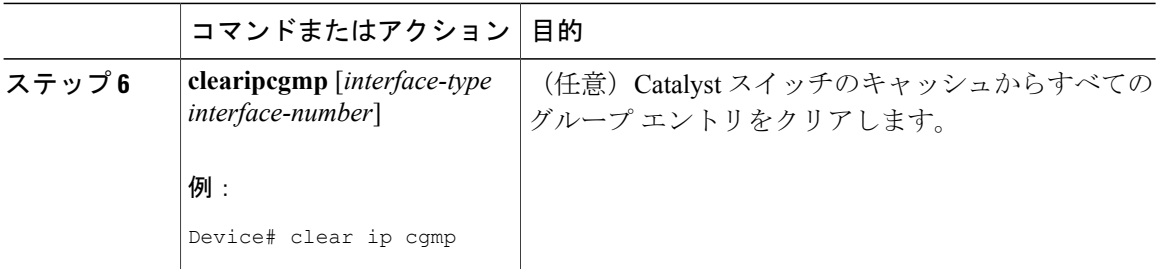

# レイヤ **2** スイッチド イーサネット ネットワークでの **IP** マルチキャス トの設定

RGMP を使用してレイヤ 2 スイッチド イーサネット ネットワークで IP マルチキャストを設定す るには、この作業を実行します。

### 手順

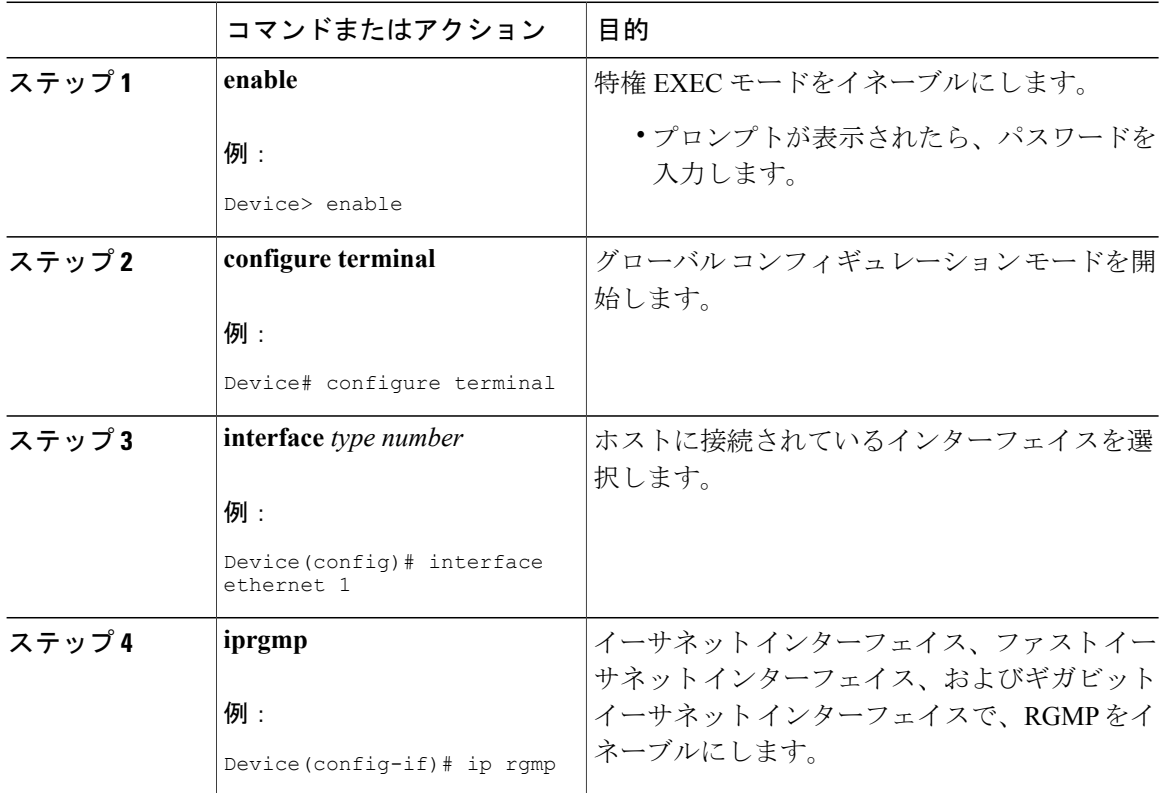

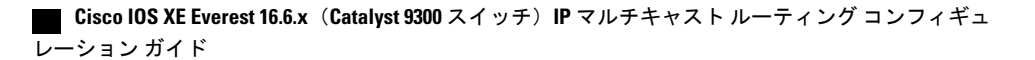

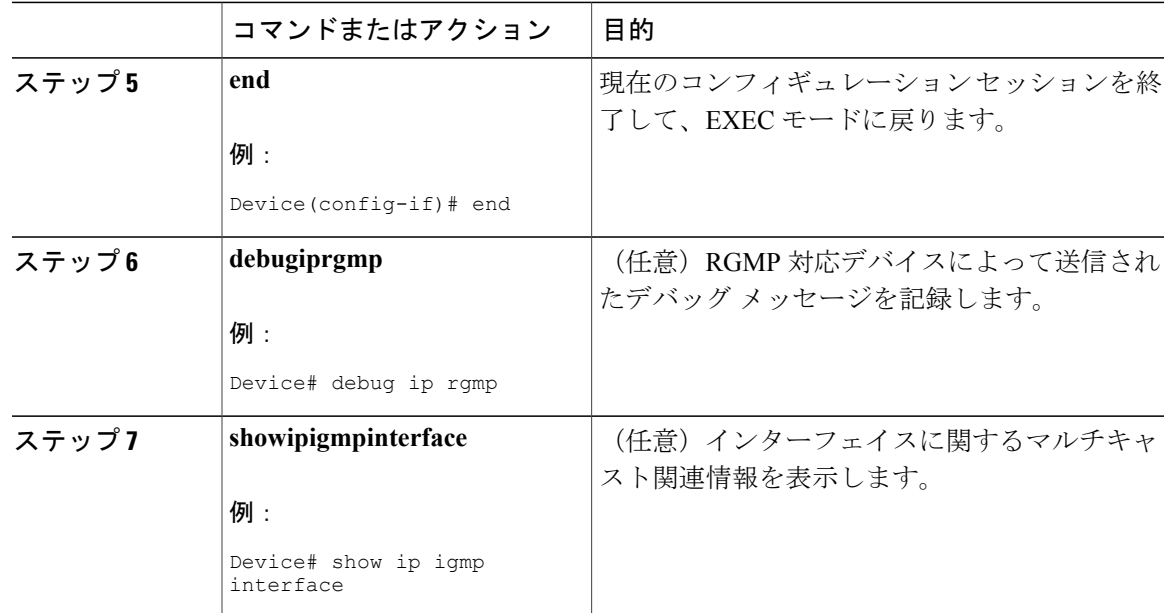

# <span id="page-204-0"></span>スイッチド イーサネット ネットワークで **IP** マルチキャ ストを抑制する設定例

## 例:**CGMP** の設定

次の例は、マルチキャスト ソースとマルチキャスト レシーバが同じ VLAN にある基本的なネッ トワーク環境向けです。目的とする動作は、スイッチ上でのマルチキャストの転送を、そのマル チキャスト ストリームを要求しているポート宛てに限定することです。

4908G-L3 ルータは、VLAN 50 のポート 3/1 で Catalyst 4003 に接続されます。次の設定は、 GigabitEthernet1 インターフェイスに適用されます。ルータがインターフェイスでマルチキャスト トラフィックをルーティングしないため、**ipmulticast-routing**コマンドが設定されないことに注意 してください。

```
interface GigabitEthernet1
ip address 192.168.50.11 255.255.255.0
ip pim dense-mode
ip cgmp
```
Π

## **RGMP** の設定例

次に、ルータ上で RGMP を設定する方法の例を示します。

ip multicast-routing ip pim sparse-mode interface ethernet 0 ip rgmp

# <span id="page-205-0"></span>スイッチドイーサネットネットワークでの **IP** マルチキャ スト抑制に関するその他の参考資料

### 関連資料

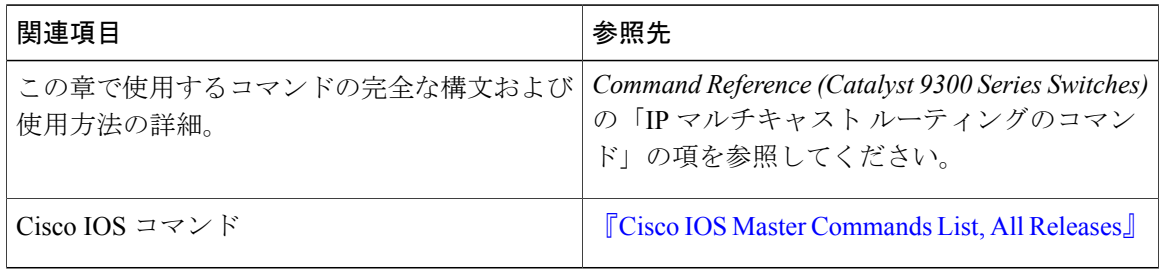

#### **MIB**

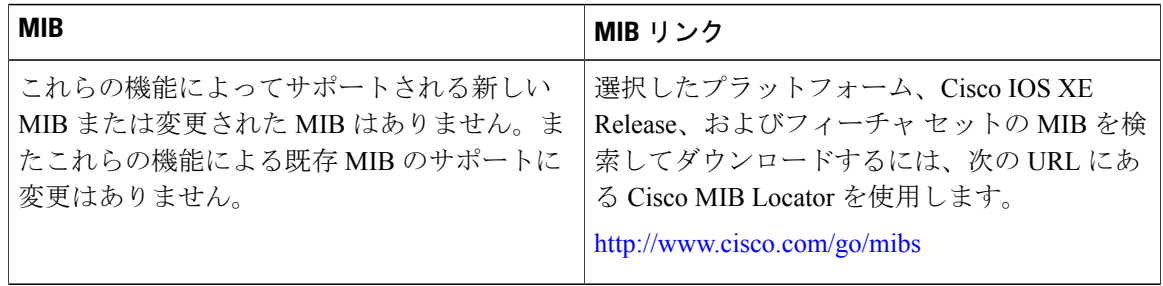

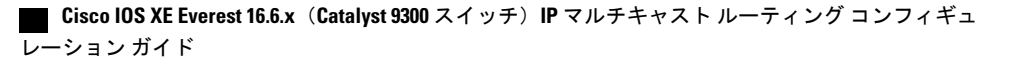

Г

テクニカル サポート

| 説明                                                                                                    | リンク                                               |
|----------------------------------------------------------------------------------------------------|---------------------------------------------------|
| ★枠で囲まれた Technical Assistance の場合★右<br>の URL にアクセスして、シスコのテクニカル<br>サポートを最大限に活用してください。これら<br>のリソースは、ソフトウェアをインストールし<br>て設定したり、シスコの製品やテクノロジーに<br>関する技術的問題を解決したりするために使用<br>してください。この Web サイト上のツールに<br>アクセスする際は、Cisco.com のログインIDお<br>よびパスワードが必要です。 | http://www.cisco.com/cisco/web/support/index.html |

# <span id="page-206-0"></span>スイッチドイーサネットでの **IP** マルチキャスト抑制の機 能情報

次の表に、このモジュールで説明した機能に関するリリース情報を示します。この表は、ソフト ウェア リリース トレインで各機能のサポートが導入されたときのソフトウェア リリースのみを 示しています。その機能は、特に断りがない限り、それ以降の一連のソフトウェア リリースでも サポートされます。

プラットフォームのサポートおよび Cisco ソフトウェア イメージのサポートに関する情報を検索 するには、Cisco Feature Navigator を使用します。Cisco Feature Navigator にアクセスするには、 [www.cisco.com/go/cfn](http://www.cisco.com/go/cfn) に移動します。Cisco.com のアカウントは必要ありません。

**187**

T

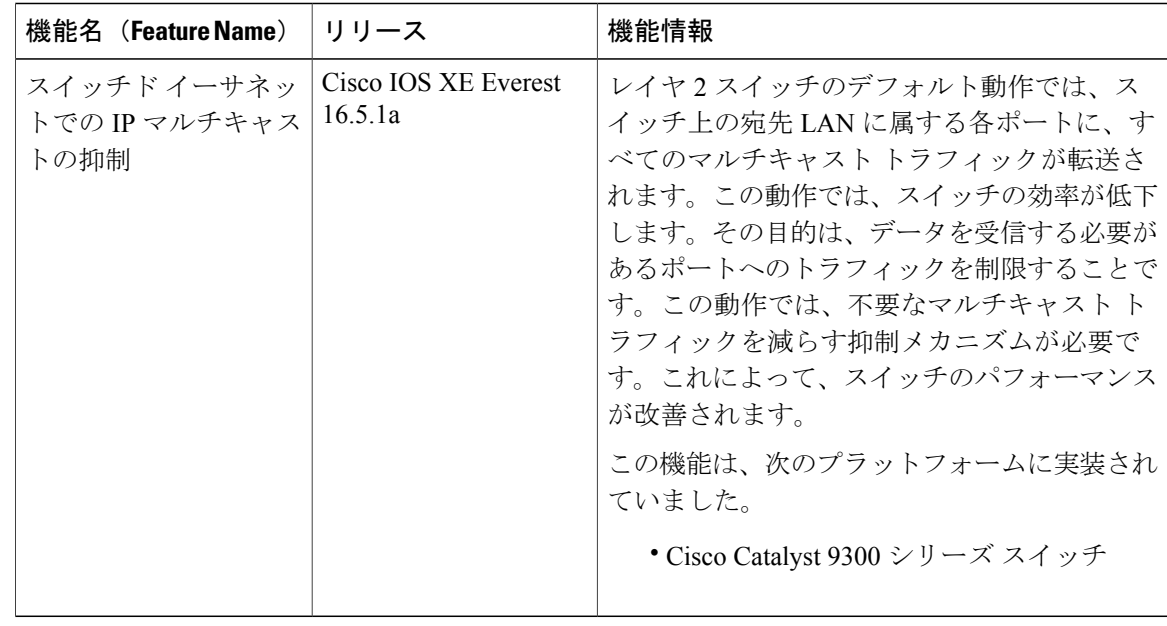

### 表 **19**:スイッチド イーサネットでの **IP** マルチキャスト抑制の機能情報

 **Cisco IOS XE Everest 16.6.x**(**Catalyst 9300** スイッチ)**IP** マルチキャスト ルーティング コンフィギュ レーション ガイド

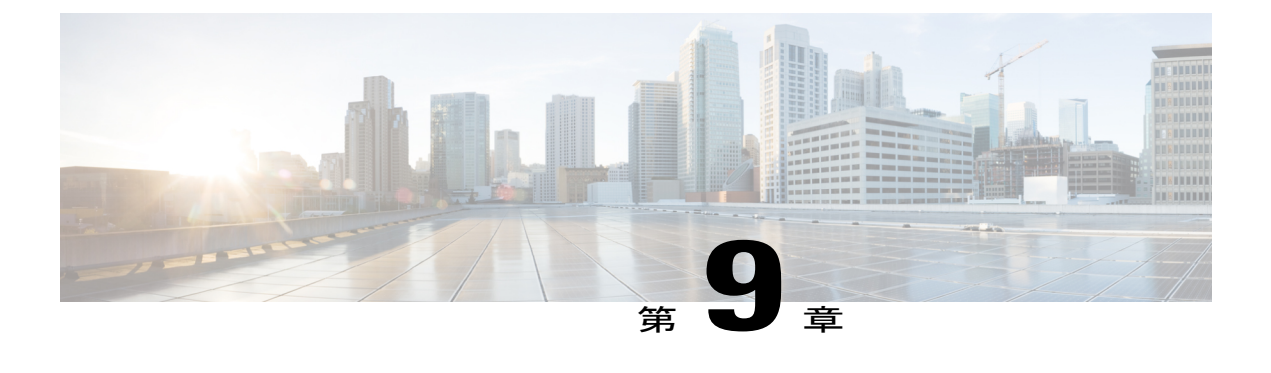

# **PIM (ProtocolIndependentMulticast)の設定**

- PIM [の前提条件](#page-208-0), 189 ページ
- PIM [に関する制約事項](#page-209-0), 190 ページ
- PIM [に関する情報](#page-212-0), 193 ページ
- PIM [の設定方法](#page-230-0), 211 ページ
- PIM [の動作の確認](#page-260-0), 241 ページ
- PIM [のモニタリングとトラブルシューティング](#page-268-0), 249 ページ
- PIM [の設定例](#page-269-0), 250 ページ
- PIM [に関する追加情報](#page-272-0), 253 ページ
- PIM [の機能情報](#page-274-0), 255 ページ

## <span id="page-208-0"></span>**PIM** の前提条件

- PIM設定プロセスを開始する前に、使用するPIMモードを決定します。この決定は、ネット ワーク上でサポートするアプリケーションに基づきます。次の注意事項に従ってください。
	- 一般に、本質的に 1 対多または多対多アプリケーションでは PIM-SM を正常に使用でき ます。
	- 1対多アプリケーションで最適なパフォーマンスを得るには、SSMが適しています。た だし、IGMP バージョン 3 サポートが必要です。
- PIM スタブ ルーティングを設定する前に、次の条件を満たしていることを確認します。
	- スタブ ルータと中央のルータの両方に IP マルチキャスト ルーティングが設定されてい る必要があります。さらに、スタブ ルータのアップリンク インターフェイスに PIM モード(デンスモード、スパースモード、または スパース - デンスモード)が設定さ れている必要があります。

ション ガイド

- 。また、デバイスに Enhanced Interior Gateway Routing Protocol(EIGRP)スタブ ルーティ ングが設定されている必要があります。
- PIMスタブルータは、ディストリビューションルータ間の伝送トラフィックのルーティ ングは行いません。ユニキャスト(EIGRP)スタブルーティングではこの動作が強制さ れます。PIM スタブ ルータの動作を支援するためにユニキャスト スタブ ルーティング を設定する必要があります。

## <span id="page-209-0"></span>**PIM** に関する制約事項

次に、PIM を設定する際の制約事項を示します。

• 双方向 PIM はサポートされていません。

## **PIMv1** および **PIMv2** の相互運用性

デバイス上でのマルチキャスト ルーティングの設定ミスを回避するには、ここに記載する情報を 確認してください。

シスコの PIMv2 実装を使用すると、バージョン 1 とバージョン 2 間での相互運用性および変換が 可能となります。ただし、若干の問題が発生する場合もあります。

PIMv2 に差分的にアップグレードできます。PIM バージョン 1 および 2 を、1 つのネットワーク 内の異なるルータおよびマルチレイヤデバイスに設定できます。内部的には、共有メディアネッ トワーク上のすべてのルータおよびマルチレイヤデバイスで同じPIMバージョンを実行する必要 があります。したがって、PIMv2 デバイスが PIMv1 デバイスを検出した場合は、バージョン 1 デ バイスがシャットダウンするかアップグレードされるまで、バージョン 2 デバイスはバージョン 1 にダウングレードされます。

PIMv2 は BSR を使用して各グループ プレフィックスの RP 設定情報を検出し、PIM ドメイン内の すべてのルータおよびマルチレイヤ デバイスにアナウンスします。自動 RP 機能を組み合わせる ことにより、PIMv2 BSR と同じ作業を PIMv1 で実行できます。ただし、自動 RP は PIMv1 から独 立している、スタンドアロンのシスコ独自のプロトコルで、PIMv2はIETF標準の追跡プロトコル です。

(注)

したがって、PIMv2 の使用を推奨します。BSR 機能は、Cisco ルータおよびマルチレイヤ デバ イス上の Auto-RP と相互運用します。

PIMv2 デバイスを PIMv1 デバイスと相互運用させる場合は、自動 RP を事前に導入しておく必要 があります。自動 RP マッピング エージェントでもある PIMv2 BSR は、自動 RP で選択された RP を自動的にアドバタイズします。つまり、自動 RP によって、グループ内のルータまたはマルチ レイヤデバイスごとに1つのRPが設定されます。ドメイン内のルータおよびデバイスの中には、 複数の RP を選択するために PIMv2 ハッシュ機能を使用しないものもあります。

PIMv1 と PIMv2 が混在する領域内の DM グループは、特殊な設定を行わなくても自動的に相互運 用します。

PIMv1 の自動 RP 機能は PIMv2 RP 機能と相互運用するため、PIMv1 と PIMv2 が混在する領域内 に SM グループを設定できます。すべての PIMv2 デバイスで PIMv1 を使用できますが、RP を PIMv2 にアップグレードすることを推奨します。PIMv2 への移行を簡単に行うには、以下を推奨 します。

- 領域全体で Auto-RP を使用します。
- 領域全体でスパース デンス モードを設定します。

自動 RP がまだ PIMv1 領域に設定されていない場合は、自動 RP を設定してください。

### **PIM** スタブ ルーティングの設定に関する制約事項

- 直接接続されたマルチキャスト(IGMP)レシーバおよび送信元だけが、レイヤ 2 アクセス ドメインで許可されます。アクセスドメインでは、PIMプロトコルはサポートされません。
- PIM スタブ ルーティングを使用するネットワークでは、ユーザに対する IP トラフィックの 唯一の許容ルートは、PIM スタブ ルーティングを設定しているデバイス経由です。
- 冗長 PIM スタブ ルータ トポロジーはサポートされません。PIM スタブ機能では、非冗長ア クセス ルータ トポロジーだけがサポートされます。

### **Auto-RP** および **BSR** の設定に関する制約事項

Auto-RP および BSR を設定する場合は、ネットワーク設定と次の制約事項を考慮してください。

#### **Auto-RP** の制約事項

次に、Auto-RP の設定に関する制約事項を示します(ネットワーク設定で使用する場合)。

- PIM をスパース モードまたはデンス モードに設定し、Auto-RP を設定しない場合は、RP を 手動で設定する必要があります。
- ルーテッドインターフェイスがSMに設定されていると、すべてのデバイスが自動RPグルー プの手動 RP アドレスによって設定されている場合も、自動 RP を使用できます。
- ルーテッド インターフェイスが SM で設定され、**ip pim autorp listener** グローバル コンフィ ギュレーション コマンドを入力する場合、すべてのデバイスが Auto-RP グループの手動 RP アドレスを使用して設定されていなくても、Auto-RP は引き続き使用できます。

#### **BSR** 設定の制約事項

次に、BSR の設定に関する制約事項を示します(ネットワーク設定で使用する場合)。

• 候補 BSR を自動 RP 用の RP マッピング エージェントとして設定します。

• グループ プレフィックスが自動 RP によってアドバタイズされた場合は、異なる RP セット によって処理されたこれらのグループプレフィックスのサブ範囲が、PIMv2BSRメカニズム によってアドバタイズされないようにする必要があります。PIMv1およびPIMv2ドメインが 混在する環境では、バックアップ RP で同じグループ プレフィックスが処理されるように設 定します。このようにすると、RPマッピングデータベースの最長一致検索によって、PIMv2 DR はこれらの PIMv1 DR から異なる RP を選択できなくなります。

#### **Auto-RP** および **BSR** の注意事項と制限事項

次に、Auto-RP および BSR の設定に関する制約事項を示します(ネットワーク設定で使用する場 合)。

- 使用しているネットワークがすべて Cisco ルータおよびマルチレイヤ デバイスである場合 は、Auto-RP または BSR のいずれかを使用できます。
- ネットワークに他社製のルータがある場合は、BSR を使用する必要があります。
- Cisco PIMv1 および PIMv2 ルータとマルチレイヤ デバイス、および他社製のルータがある場 合は、自動 RP と BSR の両方を使用する必要があります。ネットワークに他のベンダー製の ルータが含まれる場合には、シスコの PIMv2 デバイス上に自動 RP マッピング エージェント と BSR を設定します。BSR と他社製の PIMv2 デバイス間のパス上に、PIMv1 デバイスが配 置されていないことを確認してください。

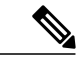

- PIMv2 は 2 つの方法で使用できます。1 つはバージョン 2 をネットワーク内で 排他的に使用する方法、もう1つはPIMバージョンの混在環境を採用してバー ジョン 2 に移行する方法です。 (注)
- ブートストラップメッセージはホップ単位で送信されるため、PIMv1デバイスの場合、これ らのメッセージはネットワーク内の一部のルータおよびマルチレイヤデバイスに到達しませ ん。このため、ネットワーク内に PIMv1 デバイスがあり、Cisco ルータおよびマルチレイヤ デバイスだけが存在する場合は、Auto-RP を使用してください。
- ネットワーク内に他社製のルータが存在する場合は、Cisco PIMv2 ルータまたはマルチレイ ヤ デバイスに Auto-RP マッピング エージェントおよび BSR を設定します。BSR と他社製の PIMv2 ルータ間のパス上に、PIMv1 デバイスが配置されていないことを確認してください。
- シスコ PIMv1 ルータおよびマルチレイヤ デバイスと他社製の PIMv2 ルータを相互運用させ る場合は、Auto-RP と BSR の両方が必要です。シスコ PIMv2 デバイスを、自動 RP マッピン グ エージェントと BSR の両方に設定してください。

## **Auto-RP** 拡張の制約事項

Auto-RP とブートストラップ ルータ (BSP) の同時配備はサポートされていません。

## <span id="page-212-0"></span>**PIM** に関する情報

### **Protocol Independent Multicast**

PIM (Protocol Independent Multicast) プロトコルは、受信側が開始したメンバーシップの現在のIP マルチキャスト サービス モードを維持します。PIM は、特定のユニキャスト ルーティング プロ トコルに依存しません。つまり、IPルーティングプロトコルに依存せず、ユニキャストルーティ ング テーブルへの入力に使用されるユニキャスト ルーティング プロトコル(Enhanced Interior Gateway Routing Protocol (EIGRP)、Open Shortest Path First (OSPF)、Border Gateway Protocol (BGP)、およびスタティックルート)のいずれも利用できます。PIM は、ユニキャストルー ティング情報を使用してマルチキャスト転送機能を実行します。

PIMはマルチキャストルーティングテーブルと呼ばれていますが、実際には完全に独立したマル チキャスト ルーティング テーブルを作成する代わりに、ユニキャスト ルーティング テーブルを 使用してリバースパスフォワーディング(RPF)チェック機能を実行します。他のルーティング プロトコルとは異なり、PIM はルータ間のルーティング アップデートを送受信しません。

PIM は、デンス モードまたはスパース モードで動作します。ルータは、スパース グループとデ ンス グループの両方を同時に処理できます。これらのモードは、ルータによるマルチキャスト ルーティングテーブルの書き込み方法と、ルータが直接接続されたLANから受信したマルチキャ スト パケットの転送方法を決定します。

PIM 転送(インターフェイス)モードについては、次の項を参照してください。

### **PIM** デンス モード(**PIM-DM**)

PIM デンス モード (PIM-DM) は、プッシュ モデルを使用してマルチキャスト トラフィックを ネットワークの隅々にまでフラッディングします。このプッシュ モデルは、データを要求するレ シーバを使用せずにデータをレシーバに配信するための方式です。この方式は、ネットワークの あらゆるサブネットにアクティブなレシーバが存在する特定の配置には効率的です。

デンスモードでは、ルータは、他のすべてのルータが特定のグループのマルチキャストパケット の転送を求めていると想定します。あるルータがマルチキャスト パケットを受信した場合、直接 接続されたメンバまたはPIMネイバーが存在しないときは、ソースにプルーニングメッセージが 返送されます。後続のマルチキャスト パケットは、このプルーニング済みのブランチのこのルー タにはフラッディングされません。PIM は、ソース ベースのマルチキャスト配信ツリーを構築し ます。

PIM-DM は最初に、ネットワーク全体にマルチキャスト トラフィックをフラッディングします。 ダウンストリーム ネイバーを持たないルータは、不要なトラフィックをプルーニングします。こ のプロセスは3分ごとに繰り返されます。

ルータは、フラッディングとプルーニングのメカニズムを介してデータ ストリームを受信するこ とでステート情報を累積します。これらのデータ ストリームには送信元およびグループの情報が 含まれているため、ダウンストリーム ルータがマルチキャスト転送テーブルを構築できます。

ション ガイド

PIM-DM ではソース ツリー、つまり (S, G) エントリしかサポートしていないため、共有配信ツ リーの構築に使用できません。

(注)

デンス モードはほとんど使用されておらず、また、その使用もお勧めしません。このため、 関連モジュールの設定作業では指定しません。

### **PIM** スパース モード(**PIM-SM**)

PIM スパース モード (PIM-SM) は、プル モデルを使用してマルチキャスト トラフィックを配信 します。明示的にデータを要求したアクティブなレシーバを含むネットワーク セグメントだけが トラフィックを受信します。

デンスモードのインターフェイスと異なり、スパースモードのインターフェイスは、ダウンスト リームのルータから定期的に加入メッセージを受信する場合またはインターフェイスに直接接続 のメンバがある場合のみマルチキャスト ルーティング テーブルに追加されます。LAN から転送 する場合、グループが認識している RP があれば、SM 動作が行われます。その場合、パケットは カプセル化され、その RP に送信されます。認識している RP がなければ、パケットは DM 方式で フラッディングされます。特定のソースからのマルチキャスト トラフィックが十分である場合、 レシーバのファースト ホップ ルータは、ソース ベースのマルチキャスト配信ツリーを構築する ために加入メッセージをソースに向けて送信できます。

PIM-SM は、共有ツリー上のデータ パケットを転送することによって、アクティブな送信元に関 する情報を配布します。PIM-SM は少なくとも最初は共有ツリーを使用するので、ランデブー ポ イント(RP)を使用する必要があります。RPは管理上メットワークで設定されている必要があり ます。詳細については、「[ランデブー](#page-217-0) ポイント, (198 ページ)」の項を参照してください。

スパース モードでは、ルータは、トラフィックに対する明示的な要求がない限り、他のルータは グループのマルチキャストパケットを転送しないと見なします。ホストがマルチキャストグルー プに加入すると、直接接続されたルータは RP に PIM 加入メッセージを送信します。RP はマルチ キャスト グループを追跡します。マルチキャスト パケットを送信するホストは、そのホストの ファーストホップルータによってRPに登録されます。その後、RPは、ソースに加入メッセージ を送信します。この時点で、パケットが共有配信ツリー上で転送されます。特定のソースからの マルチキャスト トラフィックが十分である場合、ホストのファースト ホップ ルータは、ソース ベースのマルチキャスト配信ツリーを構築するために加入メッセージをソースに向けて送信でき ます。

送信元が RP に登録され、データは共有ツリーを下ってレシーバに転送されます。エッジ ルータ は、RP を介してソースから共有ツリーでデータ パケットを受信するときに、そのソースについ て学習します。次に、エッジ ルータは、そのソースに向けて PIM (S, G)加入メッセージを送信し ます。リバース パスに沿った各ルータは、RP アドレスのユニキャスト ルーティング メトリック をソース アドレスのメトリックと比較します。送信元アドレスのメトリックの方が良い場合は、 ソースに向けて PIM (S, G) 加入メッセージを転送します。RP のメトリックと同じ、または RP のメトリックの方が良い場合は、RP と同じ方向に PIM (S, G)加入メッセージが送信されます。こ の場合、共有ツリーとソース ツリーは一致すると見なされます。

共有ツリーがソースとレシーバの間の最適なパスでない場合、ルータは動的にソース ツリーを作 成し、共有ツリーの下方向へのトラフィック フローを停止します。この動作は、ソフトウェアの デフォルトの動作です。ネットワーク管理者は、**ip pim spt-threshold infinity** コマンドを使用し て、トラフィックを強制的に共有ツリー上で保持することができます。

PIM-SM は、WAN リンク付きのネットワークを含む、任意のサイズのネットワークに合わせて拡 大または縮小します。明示的な加入メカニズムによって、不要なトラフィックが WAN リンクで フラッディングするのを防ぎます。

### **Multicast Source Discovery Protocol**(**MSDP**)

Multicast Source Discovery Protocol (MSDP) は、PIM SM を使用する場合のドメイン間送信元検出 に使用されます。各 PIM 管理ドメインには独自の RP があります。あるドメイン内の RP が他の ドメイン内の RP に新しい送信元を信号で伝えるために、MSDP が使用されます。

MSDP が設定されている状態で、あるドメイン内の RP が新しい送信元の PIM 登録メッセージを 受信すると、その RP は、新しい Source-Active (SA) メッセージを他のドメイン内のすべての MSDP ピアに送信します。それぞれの中間 MSDP ピアは、この SA メッセージを発信側の RP から 離してフラッディングします。MSDP ピアは、この SA メッセージを自身の MSDPsa-cache にイン ストールします。他のドメイン内の RP が SA メッセージに記述されているグループへの加入要求 を持っている場合(空でない発信インターフェイス リストで (\*,G) エントリが存在することで示 される)、そのグループはドメインの対象となり、RP から送信元方向に (S,G) Join メッセージが 送信されます。

### スパース**-**デンス モード

インターフェイス上でスパースモードまたはデンスモードを設定すると、そのインターフェイス 全体にスパース性またはデンス性が適用されます。ただし、環境によっては、単一リージョン内 の一部のグループについてはPIMをスパースモードで実行し、残りのグループについてはデンス モードで実行しなければならない場合があります。

デンス モードだけ、またはスパース モードだけをイネーブルにする代わりに、スパース-デンス モードをイネーブルにできます。この場合、グループがデンス モードであればインターフェイス はデンスモードとして処理され、グループがスパースモードであればインターフェイスはスパー ス モードとして処理されます。インターフェイスがスパース-デンス モードである場合にグルー プをスパース グループとして処理するには、RP が必要です。

スパース-デンスモードを設定すると、ルータがメンバになっているグループにスパース性または デンス性の概念が適用されます。

スパース-デンスモードのもう1つの利点は、Auto-RP情報をデンスモードで配信しながら、ユー ザ グループのマルチキャスト グループをスパース モード方式で使用できることです。したがっ て、リーフ ルータ上にデフォルト RP を設定する必要はありません。

インターフェイスがデンス モードで処理される場合、次のいずれかの条件が満たされると、その インターフェイスはマルチキャスト ルーティング テーブルの発信インターフェイス リストに追 加されます。

• インターフェイス上にメンバまたは DVMRP ネイバーが存在する。

#### **Cisco IOS XE Everest 16.6.x**(**Catalyst 9300** スイッチ)**IP** マルチキャスト ルーティング コンフィギュレー

ション ガイド

• PIM ネイバーが存在し、グループがプルーニングされていない。

インターフェイスがスパース モードで処理される場合、次のいずれかの条件が満たされると、そ のインターフェイスはマルチキャスト ルーティング テーブルの発信インターフェイス リストに 追加されます。

- インターフェイス上にメンバまたは DVMRP ネイバーが存在する。
- インターフェイス上の PIM ネイバーが明示的な加入メッセージを受信した。

### **PIM** のバージョン

PIMv2 は、PIMv1 と比べて次の点が改善されています。

- マルチキャスト グループごとに、複数のバックアップ ランデブー ポイント (RP) を持つア クティブな RP が 1 つ存在します。この単一の RP で、PIMv1 内の同じグループにアクティブ な RP が複数ある場合と同様の処理を行います。
- ・ブートストラップ ルータ(BSP)は耐障害性のある、自動化された RP ディスカバリ メカニ ズム、および配信機能を提供します。これらの機能により、ルータおよびマルチレイヤデバ イスはグループ/RP マッピングを動的に取得できます。
- ・スパースモード(SM)およびデンスモード(DM)は、インターフェイスではなく、グルー プに関するプロパティです。

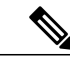

SM または DM のいずれか一方だけでなく、SM-DM(スパース/デンス モー ド)を使用してください。 (注)

- PIM の Join メッセージおよびプルーニング メッセージを使用すると、複数のアドレス ファ ミリを柔軟に符号化できます。
- 現在以降の機能オプションを符号化するため、クエリーパケットではなく、より柔軟なhello パケット形式が使用されています。
- RPに送信される登録メッセージが、境界ルータによって送信されるか、あるいは指定ルータ によって送信されるかを指定します。
- PIM パケットは IGMP パケット内に格納されず、独立したパケットとして処理されます。

## **PIM** スタブ ルーティング

PIM スタブ ルーティング機能は、すべてのデバイス ソフトウェア イメージで使用でき、エンド ユーザの近くにルーテッド トラフィックを移動することでリソースの使用状況を低減させます。 PIM スタブ ルーティング機能は、ディストリビューション レイヤとアクセス レイヤの間のマル チキャストルーティングをサポートします。サポート対象のPIMインターフェイスは、アップリ ンク PIM インターフェイスと PIM パッシブ インターフェイスの 2 種類です。PIM パッシブ モー
ドに設定されているルーテッド インターフェイスは、PIM 制御トラフィックの通過も転送も行い ません。通過させたり転送したりするのは IGMP トラフィックだけです。

PIMスタブルーティングを使用するネットワークでは、ユーザに対するIPトラフィックの唯一の 許容ルートは、PIM スタブ ルーティングを設定しているデバイス経由です。PIM 受動インター フェイスは、VLAN などのレイヤ 2 アクセス ドメイン、または他のレイヤ 2 デバイスに接続され ているインターフェイスに接続されます。直接接続されたマルチキャスト (IGMP) レシーバおよ び送信元だけが、レイヤ 2 アクセス ドメインで許可されます。PIM 受動インターフェイスは、受 信した PIM 制御パケットを送信または処理しません。

PIMスタブルーティングを使用しているときは、IPマルチキャストルーティングを使用し、デバ イスだけを PIM スタブ ルータとして設定するように、分散ルータおよびリモート ルータを設定 する必要があります。デバイスは分散ルータ間の伝送トラフィックをルーティングしません。デ バイスのルーテッド アップリンク ポートも設定する必要があります。SVI の場合は、デバイスの アップリンクポートを使用できません。SVIアップリンクポートのPIMが必要な場合は、Network Advantage ライセンスにアップグレードする必要があります。

(注)

また、PIM スタブ ルーティングをデバイスに設定するときは、EIGRP スタブ ルーティングも 設定する必要があります。

冗長PIMスタブルータトポロジーはサポートされません。単一のアクセスドメインにマルチキャ ストトラフィックを転送している複数のPIMルータがある場合、冗長トポロジーが存在します。 PIMメッセージはブロックされ、PIM資産および指定ルータ検出メカニズムは、PIM受動インター フェイスでサポートされません。PIMスタブ機能では、非冗長アクセスルータトポロジーだけが サポートされます。非冗長トポロジーを使用することで、PIM 受動インターフェイスはそのアク セス ドメインで唯一のインターフェイスおよび指定ルータであると想定します。

次の図では、デバイス A ルーテッド アップリンク ポート 25 がルータに接続され、PIM スタブ ルーティングがVLAN100インターフェイスとホスト3で有効になっています。この設定により、 直接接続されたホストはマルチキャスト発信元 200.1.1.3 からトラフィックを受信できます。

図 **12**:**PIM** スタブ ルータ設定

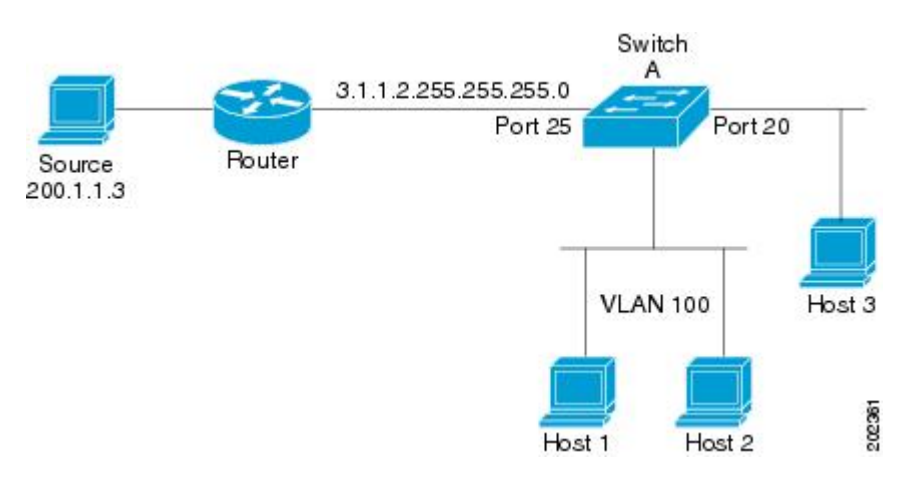

**Cisco IOS XE Everest 16.6.x**(**Catalyst 9300** スイッチ)**IP** マルチキャスト ルーティング コンフィギュレー

# **IGMP** ヘルパー

PIMスタブルーティングはルーティングされたトラフィックをエンドユーザの近くに移動させ、 ネットワーク トラフィックを軽減します。スタブ ルータ (スイッチ)にIGMPヘルパー機能を設 定する方法でもトラフィックを軽減できます。

**ip igmp helper-address** *ip-address* インターフェイス コンフィギュレーション コマンドを使用して スタブルータ(スイッチ)を設定すると、スイッチによるネクストホップインターフェイスへの レポート送信をイネーブルにできます。ダウンストリーム ルータに直接接続されていないホスト はアップストリームネットワークの送信元マルチキャストグループに加入できます。この機能が 設定されていると、マルチキャスト ストリームへの加入を求めるホストからの IGMP パケットは アップストリームのネクストホップ デバイスに転送されます。アップストリームのセントラル ルータは、ヘルパーIGMPレポートまたはleaveを受信すると、そのグループの発信インターフェ イス リストからインターフェイスの追加または削除を行います。

# ランデブー ポイント

ランデブー ポイント (RP) は、デバイスが PIM (Protocol Independent Multicast) スパース モード (SM)で動作している場合にデバイスが実行するロールです。RPが必要になるのは、PIMSMを 実行しているネットワークだけです。PIM-SM モデルでは、マルチキャスト データを明示的に要 求したアクティブなレシーバを含むネットワーク セグメントだけにトラフィックが転送されま す。マルチキャストデータの配信方法は、PIM デンス モード (PIM DM) とは対照的です。PIM DMでは、マルチキャストトラフィックが最初にネットワークのすべてのセグメントにフラッディ ングされます。ダウンストリーム ネイバーを持たないルータ、または直接レシーバに接続されて いるルータは、不要なトラフィックをプルーニングします。

RPは、マルチキャストデータのソースとレシーバの接点として機能します。PIMSIMネットワー クでは、ソースが RP にトラフィックを送信する必要があります。このトラフィックは、それか ら共有配信ツリーを下ってレシーバに転送されます。デフォルトでは、レシーバのファースト ホップ デバイスがソースを認識すると、ソースに Join メッセージを直接送信し、ソースからレ シーバへのソース ベースの配信ツリーを作成します。ソースとレシーバ間の最短パス内に RP が 配置されていない限り、このソース ツリーに RP は含まれません。

ほとんどの場合、ネットワークにおける RP の配置は複雑な判断を必要としません。デフォルト では、RPが必要になるのは、ソースおよびレシーバとの新しいセッションを開始する場合だけで す。その結果、RPでは、トラフィックのフローまたは処理によるオーバーヘッドはほとんど発生 しません。PIM バージョン 2 で実行される処理は PIM バージョン 1 よりも少なくなっています。 これは、ソースを定期的に RP に登録するだけでステートを作成できるためです。

#### **Auto-RP**

PIM-SM の最初のバージョンでは、すべてのリーフ ルータ(ソースまたはレシーバに直接接続さ れたルータ)は、RPのIPアドレスを使用して手動で設定する必要がありました。このような設 定は、スタティック RP 設定とも呼ばれます。スタティック RP の設定は、小規模のネットワーク では比較的容易ですが、大規模で複雑なネットワークでは困難を伴う可能性があります。

PIM-SM バージョン 1 の導入に続き、シスコは、Auto-RP 機能を備えた PIM-SM のバージョンを実 装しました。Auto-RPは、PIMネットワークにおけるグループからRPへのマッピングの配信を自 動化します。Auto-RP には、次の利点があります。

- さまざまなグループにサービスを提供するために、ネットワーク内で複数の RP を設定する ことが比較的容易です。
- Auto-RP では、複数の RP 間で負荷を分散し、グループに加入するホストの場所に従って RP を配置できます。
- Auto-RP により、接続の問題の原因となる、矛盾した手動 RP 設定を回避できます。

複数の RP を使用して、異なるグループ範囲にサービスを提供したり、互いにバックアップとし ての役割を果たしたりできます。Auto-RP が機能するためには、RP 通知メッセージを RP から受 信して競合を解決する RP マッピング エージェントとしてルータが指定されている必要がありま す。その場合、RP マッピング エージェントは、グループから RP への一貫したマッピングを他の すべてのルータに送信します。これにより、すべてのルータは、サポート対象のグループに使用 する RP を自動的に検出します。

(注)

PIM をスパース モードまたはデンス モードに設定し、Auto-RP を設定しない場合は、RP を静 的に設定する必要があります。

(注)

ルータ インターフェイスがスパース モードに設定されている場合、Auto-RP グループに対し てすべてのルータが1つのスタティックアドレスで設定されているときは、引き続きAuto-RP グループを使用できます。

Auto-RP が機能するためには、RP 通知メッセージを RP から受信して競合を解決する RP マッピ ング エージェントとしてルータが指定されている必要があります。その後、RP マッピング エー ジェントは、デンス モード フラッディングにより、グループから RP への一貫したマッピングを 他のすべてのルータに送信するようになります。これにより、すべてのルータは、サポート対象 のグループに使用する RP を自動的に検出します。インターネット割り当て番号局 (IANA) は、 224.0.1.39と224.0.1.40という2つのグループアドレスをAuto-RP用に割り当てています。Auto-RP の利点の 1 つは、指定した RP に対するすべての変更は、RP であるルータ上で設定するだけで、 リーフ ルータ上で設定する必要がないことです。Auto-RP のもう 1 つの利点は、ドメイン内で RP アドレスのスコープを設定する機能を提供することです。スコーピングを設定するには、Auto-RP アドバタイズメントに許容されている存続可能時間(TTL)値を定義します。

RP の各設定方式には、それぞれの長所、短所、および複雑度のレベルがあります。従来の IP マ ルチキャスト ネットワーク シナリオにおいては、Auto-RP を使用して RP を設定することを推奨 します。Auto-RP は、設定が容易で、十分にテストされており、安定しているためです。代わり の方法として、スタティック RP、Auto-RP、およびブートストラップ ルータを使用して RP を設 定することもできます。

**199**

## **PIM** ネットワークでの **Auto-RP** の役割

Auto-RP は、PIM ネットワークにおけるグループからランデブー ポイント (RP) へのマッピング の配信を自動化します。Auto-RP が機能するためには、RP アナウンスメント メッセージを RP か ら受信して競合を解決する RP マッピング エージェントとしてデバイスが指定されている必要が あります。その後、RP マッピング エージェントは、デンス モード フラッディングにより、一貫 した group-to-RP マッピングを他のすべてのデバイスに送信します。

これにより、すべてのルータは、サポート対象のグループに使用するRPを自動的に検出します。 インターネット割り当て番号局(IANA)は、224.0.1.39 と 224.0.1.40 という 2 つのグループ アド レスを Auto-RP 用に割り当てています。

マッピングエージェントは、Candidate-RPからRPになる意図の通知を受信します。その後、マッ ピング エージェントが RP 選定の結果を通知します。この通知は、他のマッピング エージェント による決定とは別に行われます。

## マルチキャスト境界

管理用スコープの境界を使用し、ドメインまたはサブドメイン外部へのマルチキャストトラフィッ クの転送を制限できます。この方法では、「管理用スコープのアドレス」と呼ばれる特殊なマル チキャスト アドレス範囲が境界のメカニズムとして使用されます。管理用スコープの境界をルー テッド インターフェイスに設定すると、マルチキャスト グループ アドレスがこの範囲内にある マルチキャスト トラフィックは、このインターフェイスに出入りできず、このアドレス範囲内の マルチキャスト トラフィックに対するファイアウォール機能が提供されます。

(注)

マルチキャスト境界および TTL しきい値は、マルチキャスト ドメインの有効範囲を制御しま すが、TTL しきい値はこの デバイス でサポートされていません。ドメインまたはサブドメイ ン外部へのマルチキャスト トラフィックの転送を制限するには、TTL しきい値でなくマルチ キャスト境界を使用する必要があります。

次の図に、XYZ社が自社ネットワーク周辺にあるすべてのルーテッドインターフェイス上で、管 理用スコープの境界をマルチキャスト アドレス範囲 239.0.0.0/8 に設定した例を示します。この境 界では、239.0.0.0 ~ 239.255.255.255 の範囲のマルチキャスト トラフィックはネットワークに入っ たり、外へ出ることができません。同様に、エンジニアリング部およびマーケティング部では、 各自のネットワークの周辺で、管理用スコープの境界を239.128.0.0/16に設定しました。この境界

では、239.128.0.0 ~ 239.128.255.255 の範囲のマルチキャスト トラフィックは、それぞれのネット ワークに入ったり、外部に出ることができません。

図 **13**: 管理用スコープの境界

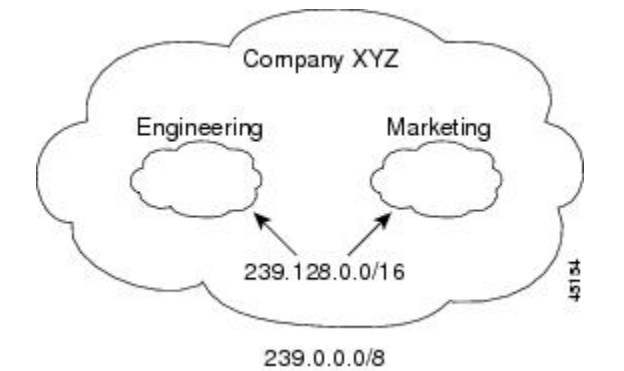

マルチキャスト グループ アドレスに対して、ルーテッド インターフェイス上に管理用スコープ の境界を定義できます。影響を受けるアドレス範囲は、標準アクセス リストによって定義されま す。この境界が定義されている場合、マルチキャストデータパケットはいずれの方向であっても 境界を通過できません。境界を定めることで、同じマルチキャストグループアドレスをさまざま な管理ドメイン内で使用できます。

IANA は、マルチキャスト アドレス範囲 239.0.0.0 ~ 239.255.255.255 を管理用スコープのアドレス として指定しました。このアドレス範囲は、異なる組織によって管理されたドメイン内で再利用 できます。このアドレスはグローバルではなく、ローカルで一意であるとみなされます。

**filter-autorp**キーワードを設定して、管理用スコープの境界でAuto-RP検出と通知メッセージを検 査し、フィルタできます。境界のアクセスコントロールリスト (ACL) に拒否された Auto-RPパ ケットからの Auto-RP グループ範囲通知は削除されます。Auto-RP グループ範囲通知は、Auto-RP グループ範囲のすべてのアドレスが境界 ACL によって許可される場合に限り境界を通過できま す。許可されないアドレスがある場合は、グループ範囲全体がフィルタリングされ、Auto-RPメッ セージが転送される前に Auto-RP メッセージから削除されます。

### **Auto-RP** のスパース **-** デンス モード

Auto-RP の前提条件として、**ippim sparse-dense-mode** インターフェイス コンフィギュレーション コマンドを使用してすべてのインターフェイスをスパース-デンスモードで設定する必要がありま す。スパース-デンス モードで設定されたインターフェイスは、マルチキャスト グループの動作 モードに応じてスパース モードまたはデンス モードで処理されます。マルチキャスト グループ 内に既知の RP が存在する場合、インターフェイスはスパース モードで処理されます。グループ 内に既知の RP が存在しない場合、デフォルトでは、インターフェイスはデンス モードで処理さ れ、このインターフェイス上にデータがフラッディングされます(デンスモードフォールバック を回避することもできます。「ConfiguringBasic IPMulticast」モジュールを参照してください)。

Auto-RP を正常に実装し、224.0.1.39 および 224.0.1.40 以外のグループがデンス モードで動作する ことを回避するには、「シンク RP」 (「ラスト リゾート RP」とも呼ばれます)を設定すること を推奨します。シンク RP は、ネットワーク内に実際に存在するかどうかわからない静的に設定 された RP です。デフォルトでは、Auto-RP メッセージはスタティック RP 設定よりも優先される ため、シンク RP の設定は Auto-RP の動作と干渉しません。未知のソースや予期しないソースを アクティブにできるため、ネットワーク内の可能なすべてのマルチキャストグループにシンクRP を設定することを推奨します。ソースの登録を制限するように設定された RP がない場合は、グ ループがデンス モードに戻り、データがフラッディングされる可能性があります。

### **Auto-RP** の利点

Auto-RP は IP マルチキャストを使用し、グループ/RP マッピングを PIM ネットワーク内のすべて のシスコルータおよびマルチレイヤデバイスに自動配信します。Auto-RPには次の利点がありま す。

- ネットワーク内で複数の RP を使用し、複数のグループ範囲を処理する作業が簡単になりま す。
- 複数の RP 間で負荷を分散し、グループに加入するホストの場所に従って RP を配置できま す。
- PIM ネットワーク内のすべてのルータおよびマルチレイヤ デバイス で矛盾が発生しなくな り、手動による RP 設定が不要になります。この結果、接続問題を引き起こす要因が取り除 かれます。

#### **PIM** ネットワークでの **Auto-RP** の利点

- Auto-RP では、RP 指定に対するすべての変更を、RP であるデバイス上でのみ設定されるよ うにし、リーフ ルータ上では設定されないようにすることができます。
- Auto-RP には、ドメイン内の RP アドレスのスコープを設定する機能があります。

## **PIMv2** ブートストラップ ルータ

PIMv2 ブートストラップ ルータ (BSR) は、グループ/RP マッピング情報をネットワーク内のす べての PIM ルータおよびマルチレイヤ デバイス に配信する別の方法です。これにより、ネット ワーク内のルータまたは デバイス ごとに RP 情報を手動で設定する必要がなくなります。ただ し、BSR は IP マルチキャストを使用してグループ/RP マッピング情報を配信する代わりに、特殊 な BSR メッセージをホップ単位でフラッディングしてマッピング情報を配信します。

BSR は、BSR として機能するように設定されたドメイン内の一連の候補ルータおよび デバイス から選択されます。選択メカニズムは、ブリッジングされたLANで使用されるルートブリッジ選 択メカニズムと類似しています。BSR の選択メカニズムの基準は、ネットワークを経由してホッ プ単位で送信される BSR メッセージに格納されている、デバイスの BSR プライオリティです。 各 BSR デバイスは BSR メッセージを調べ、自身の BSR プライオリティよりも BSR プライオリ ティが同等以上で、BSR IP アドレスが大きなメッセージだけを、すべてのインターフェイスから 転送します。この方法によって、BSR が選択されます。

選択された BSR によって、TTL 値が 1 である BSR メッセージが送信されます。隣接する PIMv2 ルータまたはマルチレイヤ デバイス は BSR メッセージを受信し、TTL 値が 1 である他のすべて のインターフェイス(BSRメッセージの着信インターフェイスを除く)にマルチキャストします。

この方法で、BSRメッセージはPIMドメイン内をホップ単位で移動します。BSRメッセージには 現在の BSR の IP アドレスが格納されているため、候補 RP はフラッディング メカニズムを使用 し、どのデバイスが選択された BSR であるかを自動的に学習します。

候補RPは候補RPアドバタイズメントを送信し、対象となるグループ範囲をBSRに指示します。 この情報は、ローカルな候補 RP キャッシュに格納されます。BSR はドメイン内の他のすべての PIM デバイスに、BSR メッセージ内のこのキャッシュの内容を定期的にアドバタイズします。こ れらのメッセージはネットワークをホップ単位で移動し、すべてのルータおよびデバイスに送信 されます。BSR メッセージ内の RP 情報は、ローカルの RP キャッシュに格納されます。すべての ルータおよび デバイス には一般的な RP ハッシュ アルゴリズムが使用されるため、指定されたグ ループには同じ RP が選択されます。

#### **PIM** ドメイン境界

IP マルチキャストの普及に伴い、PIMv2 ドメインと別の PIMv2 ドメインが境界を挟んで隣接する 場合が増えています。2 つのドメインは同じ RP、BSR、候補 RP、候補 BSR のセットを共有して いないことが多いため、PIMv2 BSR メッセージがドメインの内外に流れないようにする必要があ ります。メッセージのドメイン境界通過を許可すると、通常のBSR選択メカニズムに悪影響が及 んだり、境界に位置するすべてのドメインで単一の BSR が選択されたり、候補 RP アドバタイズ メントが混在し、間違ったドメイン内で RP が選択されたりします。

# マルチキャスト転送

マルチキャスト トラフィックの転送は、マルチキャスト対応ルータによって行われます。このよ うなルータは、すべてのレシーバにトラフィックを配信するために、IP マルチキャストがネット ワーク上でたどるパスを制御する配信ツリーを作成します。

マルチキャスト トラフィックは、すべてのソースをグループ内のすべてのレシーバに接続する配 信ツリー上で、ソースからマルチキャスト グループに流れます。このツリーは、すべてのソース で共有できます(共有ツリー)。または、各ソースに個別の配信ツリーを作成することもできま す(ソース ツリー)。共有ツリーは一方向または双方向です。

ソース ツリーと共有ツリーの構造を説明する前に、マルチキャスト ルーティング テーブルで使 用する表記について触れておきます。これらの表記には次のものが含まれます。

- (S, G) = (マルチキャスト グループ G のユニキャスト ソース, マルチキャスト グループ G)
- (\*, G) = (マルチキャスト グループ G のすべてのソース, マルチキャスト グループ G)

(S, G) という表記(「S カンマ G」と読みます)は、最短パス ツリーの列挙です。S はソースの IP アドレス、G はマルチキャスト グループ アドレスを表します。

共有ツリーは (\*, G) で表されます。ソース ツリーは (S, G) で表され、常にソースでルーティング されます。

ション ガイド

## マルチキャスト配信のソース ツリー

マルチキャスト配信ツリーの最も単純な形式は、ソース ツリーです。ソース ツリーは、ソース ホストをルートとし、ネットワークを介してレシーバに接続するスパニングツリーを形成するブ ランチを持ちます。このツリーはネットワーク上での最短パスを使用するため、最短パス ツリー (SPT)とも呼ばれます。

次の図に、ソース (ホスト A) をルートとし、2 つのレシーバ (ホスト B およびホスト C) に接 続するグループ 224.1.1.1 の SPT の例を示します。

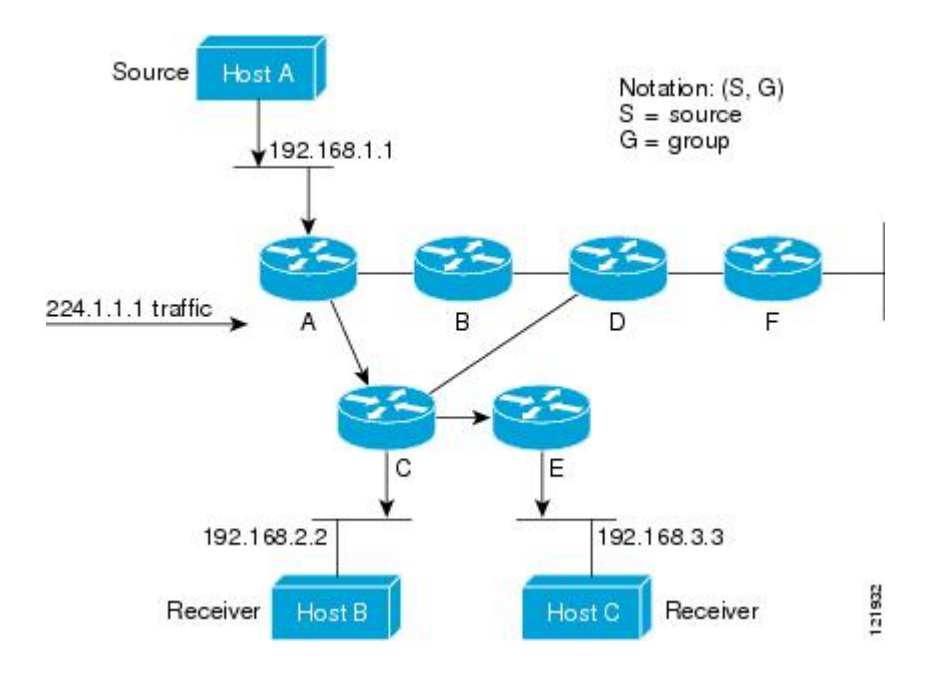

標準表記を使用すると、図の例の SPT は (192.168.1.1, 224.1.1.1) となります。

(S, G) という表記は、各グループに送信する個々のソースに個別の SPT が存在することを意味し ます。

### マルチキャスト配信の共有ツリー

ソースをルートとするソース ツリーとは異なり、共有ツリーはネットワーク内の選択されたポイ ントに配置された単一の共通ルートを使用します。この共有されたルートは、ランデブー ポイン ト(RP)と呼ばれます。

[図](#page-1-0) 5 に、ルータ D にルートが配置されたグループ 224.2.2.2 の共有ツリーを示します。この共有ツ リーは単方向です。ソース トラフィックは、ソース ツリー上の RP に向けて送信されます。この トラフィックは、次に RP から共有ツリーを下方向に転送され、すべてのレシーバに到達します (レシーバがソースと RP の間に配置されていない場合は、直接サービスが提供されます)。

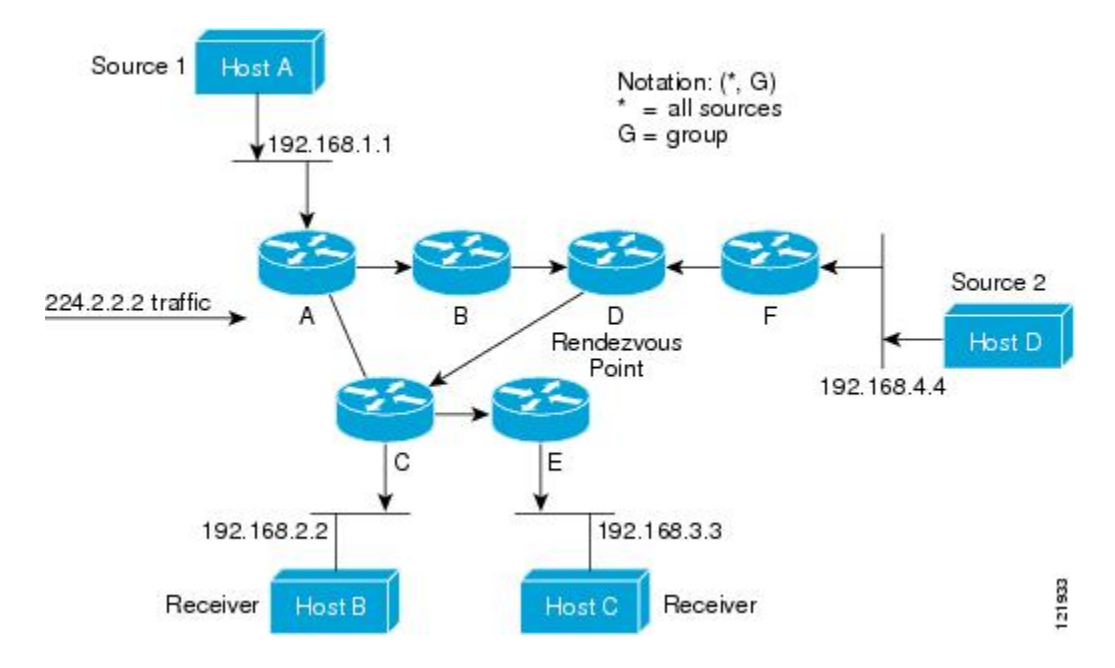

この例では、ソース(ホスト A およびホスト D)からのマルチキャスト トラフィックがルート (ルータ D)に移動した後に共有ツリーから2つのレシーバ (ホストBおよびホストC)へと到 達します。マルチキャスト グループ内のすべての送信元が一般的な共有ツリーを使用するため、 (\*,G)というワイルドカード表記(「アスタリスク、カンマ、G」と読みます)でそのツリーを表 します。この場合、\* はすべてのソースを意味し、G はマルチキャスト グループを表します。し たがって、[図](#page-1-0) 5 の共有ツリーは (\*, 224.2.2.2) と表記します。

ソース ツリーと共有ツリーは、どちらもループフリーです。ツリーが分岐する場所でのみ、メッ セージが複製されます。マルチキャスト グループのメンバは常に加入または脱退する可能性があ るため、配信ツリーを動的に更新する必要があります。特定のブランチに存在するすべてのアク ティブ レシーバが特定のマルチキャスト グループに対してトラフィックを要求しなくなると、 ルータは配信ツリーからそのブランチをプルーニングし、そのブランチから下方向へのトラフィッ ク転送を停止します。そのブランチの特定のレシーバがアクティブになり、マルチキャスト トラ フィックを要求すると、ルータは配信ツリーを動的に変更し、トラフィック転送を再開します。

### ソース ツリーの利点

ソース ツリーには、ソースとレシーバの間に最適なパスを作成するという利点があります。この 利点により、マルチキャスト トラフィックの転送におけるネットワーク遅延を最小限に抑えるこ とができます。ただし、この最適化は代償を伴います。ルータがソースごとにパス情報を維持す る必要があるのです。何千ものソース、何千ものグループが存在するネットワークでは、このオー バーヘッドがすぐにルータ上でのリソースの問題につながる可能性があります。ネットワーク設 計者は、マルチキャストルーティングテーブルのサイズによるメモリ消費について考慮する必要 があります。

**205**

## 共有ツリーの利点

共有ツリーには、各ルータにおいて要求されるステートの量が最小限に抑えられるという利点が あります。この利点により、共有ツリーだけが許容されるネットワークの全体的なメモリ要件が 緩和されます。共有ツリーの欠点は、特定の状況でソースとレシーバの間のパスが最適パスでは なくなり、パケット配信に遅延を生じる可能性があることです。たとえば、上の図のホスト A (ソース1) とホスト 2 (レシーバ) 間の最短パスはルータAとルータBです。共有ツリーのルー トとしてルータ D を使用するため、トラフィックはルータ A、B、D、そして次に C を通過する 必要があります。ネットワーク設計者は、共有ツリー専用環境を実装する際にランデブー ポイン ト(RP)の配置を慎重に考慮する必要があります。

ユニキャスト ルーティングでは、トラフィックは、ネットワーク上でソースから宛先ホストまで の単一パスに沿ってルーティングされます。ユニキャスト ルータは、ソース アドレスを考慮せ ず、宛先アドレスおよびその宛先へのトラフィックの転送方法だけを考慮します。ルータは、ルー ティング テーブル全体をスキャンして宛先アドレスを取得し、適正なインターフェイスから宛先 の方向へユニキャスト パケットのコピーを転送します。

マルチキャスト転送では、ソースは、マルチキャストグループアドレスによって表される任意の ホストグループにトラフィックを送信します。マルチキャストルータは、どの方向が(ソースへ 向かう)アップストリーム方向で、どの方向(1方向または複数の方向)が(レシーバへ向かう) ダウンストリーム方向であるかを決定する必要があります。複数のダウンストリーム パスがある 場合、ルータはパケットを複製し、それを適切なダウンストリーム パス(最善のユニキャスト ルート メトリック)で下方向に転送します。これらのパスがすべてであるとは限りません。レ シーバの方向ではなく、ソースから遠ざかる方向へのマルチキャストトラフィック転送は、Reverse Path Forwarding(RPF)と呼ばれます。RPF については、次の項を参照してください。

## **PIM** 共有ツリーおよびソース ツリー

デフォルトでは、グループのメンバーで受信されるデータは、RP でルーティングされた単一の データ配信ツリーを経由して、送信側からグループに送られます。

次の図に、このタイプの共有配信ツリーを示します。送信側からのデータは、RPに配信され、そ の共有ツリーに加入しているグループ メンバに配布されます。

図 **14**:共有ツリーおよびソース ツリー(最短パスツリー)

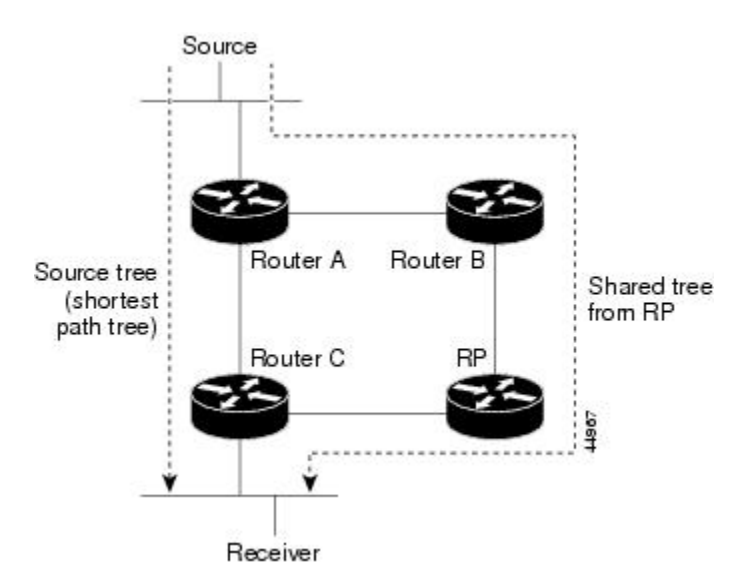

データ レートによって保証されている場合は、送信元でルーティングされるデータ配信ツリー を、共有ツリーのリーフ ルータ(ダウンストリーム接続がないルータ)で使用できます。このタ イプの配信ツリーは、SPT または送信元ツリーと呼ばれます。デフォルトでは、ソフトウェアが 送信元から最初のデータ パケットを受信すると、ソース ツリーにデバイスします。

共有ツリーから送信元ツリーへの移動プロセスは、次のとおりです。

- **1** レシーバがグループに加入します。リーフ ルータ C は Join メッセージを RP に向けて送信し ます。
- **2** RP はルータ C とのリンクを発信インターフェイス リストに格納します。
- **3** 送信元がデータを送信します。ルータAはデータをカプセル化して登録メッセージに格納し、 RP に送信します。
- **4** RP はデータをルータ C に向けて共有ツリーの下方向に転送し、送信元に向けて Join メッセー ジを送信します。この時点で、データはルータCに2回着信する可能性があります(カプセル 化されたデータ、およびネイティブ状態のデータ)。
- **5** データがネイティブ状態(カプセル化されていない状態)で着信すると、RP は登録停止メッ セージをルータ A に送信します。
- **6** デフォルトでは、最初のデータ パケット受信時に、ルータ C が Join メッセージを送信元に送 信するよう要求します。
- **7** ルータ C が(S, G)でデータを受信すると、ルータ C は共有ツリーの上位方向にある送信元に prune メッセージを送信します。
- **8** RP が(S, G)の発信インターフェイスからルータ C へのリンクを削除します。RP は送信元に 向けてプルーニング メッセージを送信します。

送信元および RP に join および prune メッセージが送信されます。これらのメッセージはホップ単 位で送信され、送信元または RP へのパス上にある各 PIM デバイスで処理されます。register およ びregister-stopメッセージは、ホップバイホップで送信されません。これらのメッセージは、送信 元に直接接続されている指定ルータによって送信され、グループの RP によって受信されます。

グループへ送信する複数の送信元で、共有ツリーが使用されます。共有ツリー上に存在するよう に、PIM デバイスを設定できます。

最初のデータ パケットがラスト ホップ ルータに着信すると、共有ツリーからソース ツリーへと 変更されます。この変更は、**ip pim spt-threshold** グローバル コンフィギュレーション コマンドを 使用して設定したしきい値によって異なります。

SPT には共有ツリーよりも多くのメモリが必要ですが、遅延が短縮されます。SPT の使用を延期 することもできます。リーフルータをSPTにすぐ移動せず、トラフィックがしきい値に最初に到 達したあとで移動するように指定できます。

PIM リーフ ルータが、指定グループの SPT に加入する時期を設定できます。送信元の送信速度が 指定速度(キロビット/秒)以上の場合、マルチレイヤ スイッチは PIM Join メッセージを送信元 に向けて送信し、送信元ツリー(SPT)を構築します。送信元からのトラフィック速度がしきい 値を下回ると、リーフルータは共有ツリーに再び切り替わり、プルーニングメッセージを送信元 に送信します。

SPTしきい値を適用するグループを指定するには、グループリスト(標準アクセスリスト)を使 用します。値 0 を指定する場合、またはグループ リストを使用しない場合、しきい値はすべての グループに適用されます。

### **Reverse Path Forwarding**

ユニキャスト ルーティングでは、トラフィックは、ネットワーク上でソースから宛先ホストまで の単一パスに沿ってルーティングされます。ユニキャスト ルータは、ソース アドレスを考慮せ ず、宛先アドレスおよびその宛先へのトラフィックの転送方法だけを考慮します。ルータは、ルー ティング テーブル全体をスキャンして宛先ネットワークを取得し、適正なインターフェイスから 宛先の方向へユニキャスト パケットのコピーを転送します。

マルチキャスト転送では、ソースは、マルチキャストグループアドレスによって表される任意の ホストグループにトラフィックを送信します。マルチキャストルータは、どの方向が(ソースへ 向かう)アップストリーム方向で、どの方向(1方向または複数の方向)が(レシーバへ向かう) ダウンストリーム方向であるかを決定する必要があります。複数のダウンストリーム パスがある 場合、ルータはパケットを複製し、それを適切なダウンストリーム パス(最善のユニキャスト ルート メトリック)で下方向に転送します。これらのパスがすべてであるとは限りません。レ シーバの方向ではなく、ソースから遠ざかる方向へのマルチキャストトラフィック転送は、Reverse Path Forwarding(RPF)と呼ばれます。RPF は、マルチキャスト データグラムの転送に使用され るアルゴリズムです。

Protocol Independent Multicast (PIM) は、ユニキャストルーティング情報を使用して、レシーバか らソースへ向かうリバースパスに沿って配信ツリーを作成します。その後、マルチキャストルー タは、その配信ツリーに沿ってソースからレシーバにパケットを転送します。RPFは、マルチキャ スト転送における重要な概念です。RPF により、ルータは、配信ツリーの下方向へ正しくマルチ キャスト トラフィックを転送できます。RPF は、既存のユニキャスト ルーティング テーブルを

使用して、アップストリーム ネイバーとダウンストリーム ネイバーを決定します。ルータは、 アップストリームインターフェイスで受信した場合にのみ、マルチキャストパケットを転送しま す。この RPF チェックにより、配信ツリーがループフリーであることを保証できます。

#### **RPF** チェック

マルチキャストパケットがルータに到達すると、ルータはそのパケットに対してRPFチェックを 実行します。RPF チェックが成功すると、パケットが転送されます。そうでない場合、パケット はドロップされます。

ソース ツリーを下方向へ流れるトラフィックに対する RPF チェック手順は次のとおりです。

- **1** ルータは、ユニキャスト ルーティング テーブルでソース アドレスを検索して、ソースへのリ バース パス上にあるインターフェイスにパケットが到達したかどうかを判定します。
- **2** ソースに戻すインターフェイスにパケットが到達した場合、RPF チェックは成功し、マルチ キャスト ルーティング テーブル エントリの発信インターフェイス リストに示されているイン ターフェイスからパケットが転送されます。
- **3** ステップ 2 で RPF チェックに失敗した場合は、パケットがドロップされます。

図に、RPF チェックの失敗例を示します。

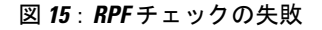

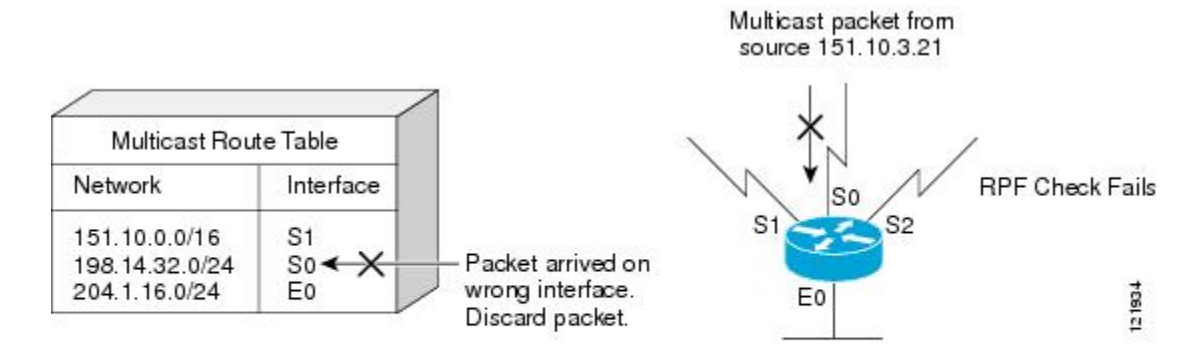

図に示すように、ソース 151.10.3.21 からのマルチキャスト パケットはシリアル インターフェイ ス 0(S0)上で受信されています。ユニキャスト ルート テーブルのチェック結果は、このルータ が 151.10.3.21 にユニキャスト データを転送するために使用するインターフェイスは S1 であるこ とを示しています。パケットはインターフェイスS0に到達しているため、このパケットは廃棄さ れます。

ション ガイド

図に RPF チェックの成功例を示します。

#### 図 **16**:**RPF** チェックの成功

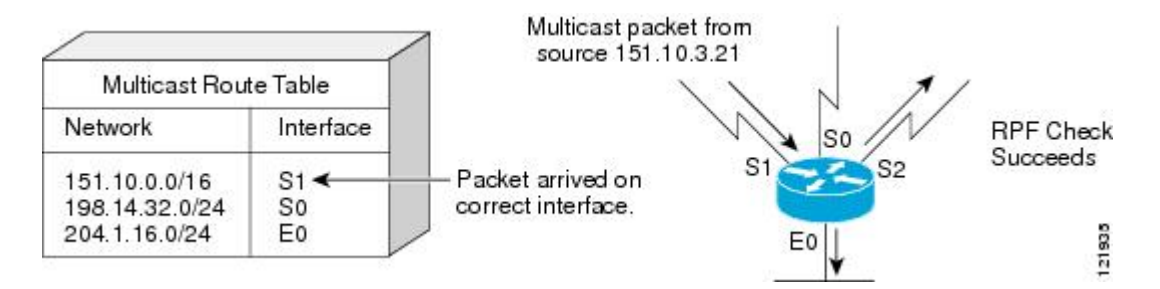

この例では、マルチキャスト パケットはインターフェイス S1 に到達しています。ルータはユニ キャストルーティングテーブルを参照し、S1が適正なインターフェイスであることを知ります。 RPF チェックが成功し、パケットが転送されます。

# **PIM** ルーティングのデフォルト設定

次の表に、デバイスの PIM ルーティングのデフォルト設定を示します。

| 機能                        | デフォルト設定             |
|---------------------------|---------------------|
| マルチキャストルーティング             | すべてのインターフェイスでディセーブル |
| PIM のバージョン                | バージョン 2             |
| $PIM \pm -\kappa$         | モードは未定義             |
| PIM スタブ ルーティング            | 未設定                 |
| PIM RP アドレス               | 未設定                 |
| PIM ドメイン境界                | ディセーブル。             |
| PIM マルチキャスト境界             | なし。                 |
| 候補 BSR                    | ディセーブル。             |
| 候補 RP                     | ディセーブル。             |
| SPT しきい値レート               | $0 \text{ kb/s}$    |
| PIM ルータ クエリー メッセージ インターバル | 30秒                 |

表 **20**:マルチキャスト ルーティングのデフォルト設定

# **PIM** の設定方法

 $\mathbf I$ 

# **PIM** スタブ ルーティングのイネーブル化

この手順は任意です。

### 手順

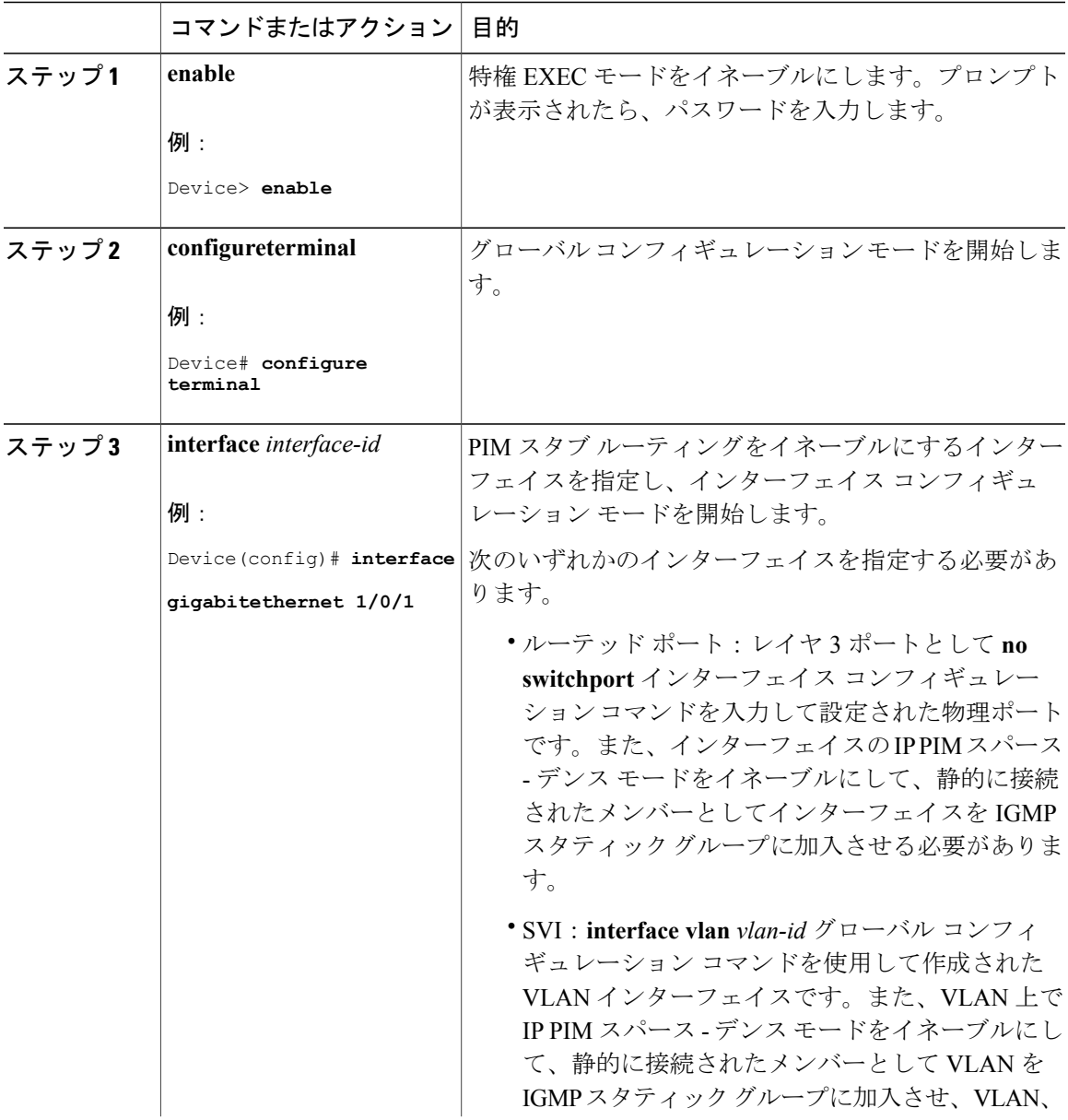

#### **Cisco IOS XE Everest 16.6.x**(**Catalyst 9300** スイッチ)**IP** マルチキャスト ルーティング コンフィギュレー

ション ガイド

T

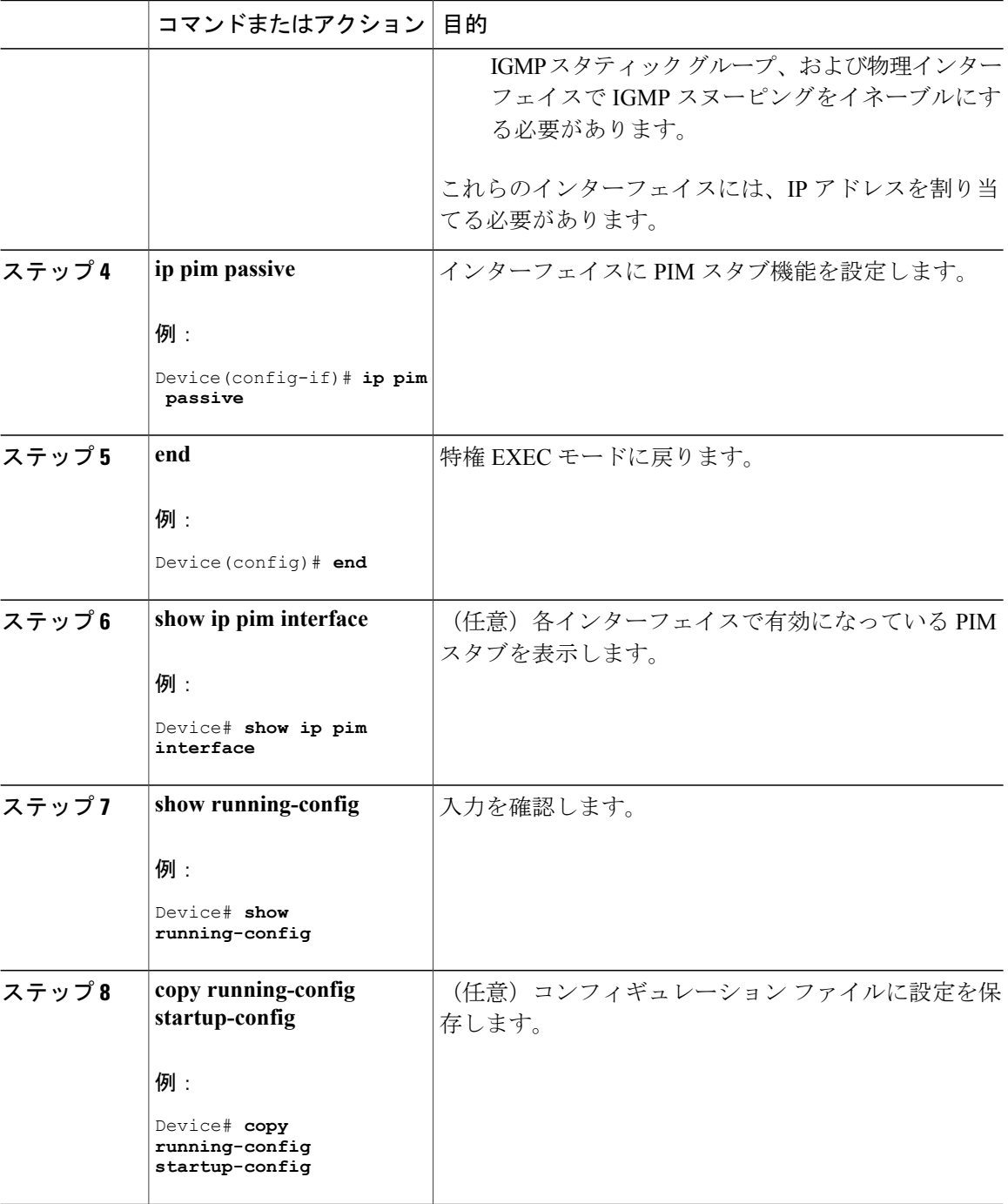

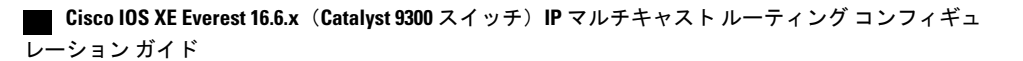

# ランデブー ポイントの設定

インターフェイスがスパース - デンス モードで、グループをスパース グループとして扱う場合に は、ランデブー ポイント (RP) を設定する必要があります。次の方法を使用できます。

- RP をマルチキャスト グループに手動で割り当てる
- PIMv1 から独立した、以下を含むスタンドアロンとしてのシスコ独自のプロトコル
	- 新規インターネットワークでの自動 RP の設定
	- 既存のスパースモード クラウドへの自動 RP の追加
	- 問題のある RP への Join メッセージの送信禁止
	- 着信 RP アナウンスメント メッセージのフィルタリング

• Internet Engineering Task Force (IETF) の標準追跡プロトコルの使用 (PIMv2 BSR の設定を含 む)

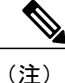

動作中の PIM バージョン、およびネットワーク内のルータ タイプに応じて、自動 RP、BSR、 またはこれらを組み合わせて使用できます。ネットワーク内の異なるバージョンの PIM を利 用する方法については、PIMv1 および PIMv2 [の相互運用性](#page-209-0), (190 ページ)を参照してくださ い。

## マルチキャスト グループへの **RP** の手動割り当て

ダイナミック メカニズム(自動 RP や BSR など)を使用してグループのランデブー ポイント (RP)を取得する場合、RP を手動で割り当てる必要はありません。

マルチキャストトラフィックの送信側は、送信元の先頭ホップルータ(指定ルータ)から受信し て RP に転送される登録メッセージを通し、自身の存在をアナウンスします。マルチキャスト パ ケットの受信側は RP を使用し、マルチキャスト グループに加入します。この場合は、明示的な Join メッセージが使用されます。

(注)

RPはマルチキャストグループのメンバーではなく、マルチキャスト送信元およびグループメ ンバーの合流地点として機能します。

アクセスリストで定義される複数のグループに、単一のRPを設定できます。グループにRPが設 定されていない場合、マルチレイヤデバイスはデンスとしてグループに応答し、デンスモードの PIM 技術を使用します。

この手順は任意です。

T

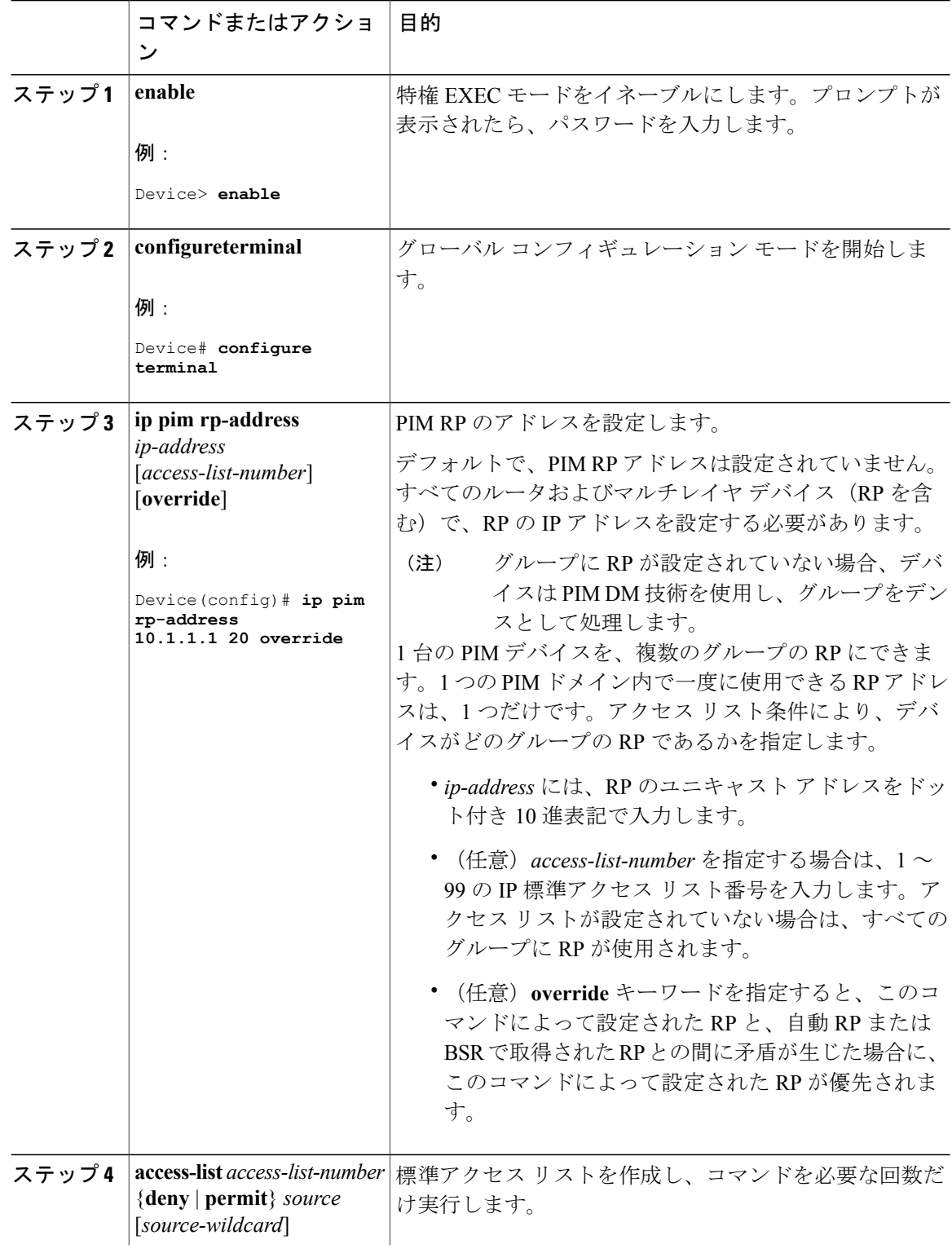

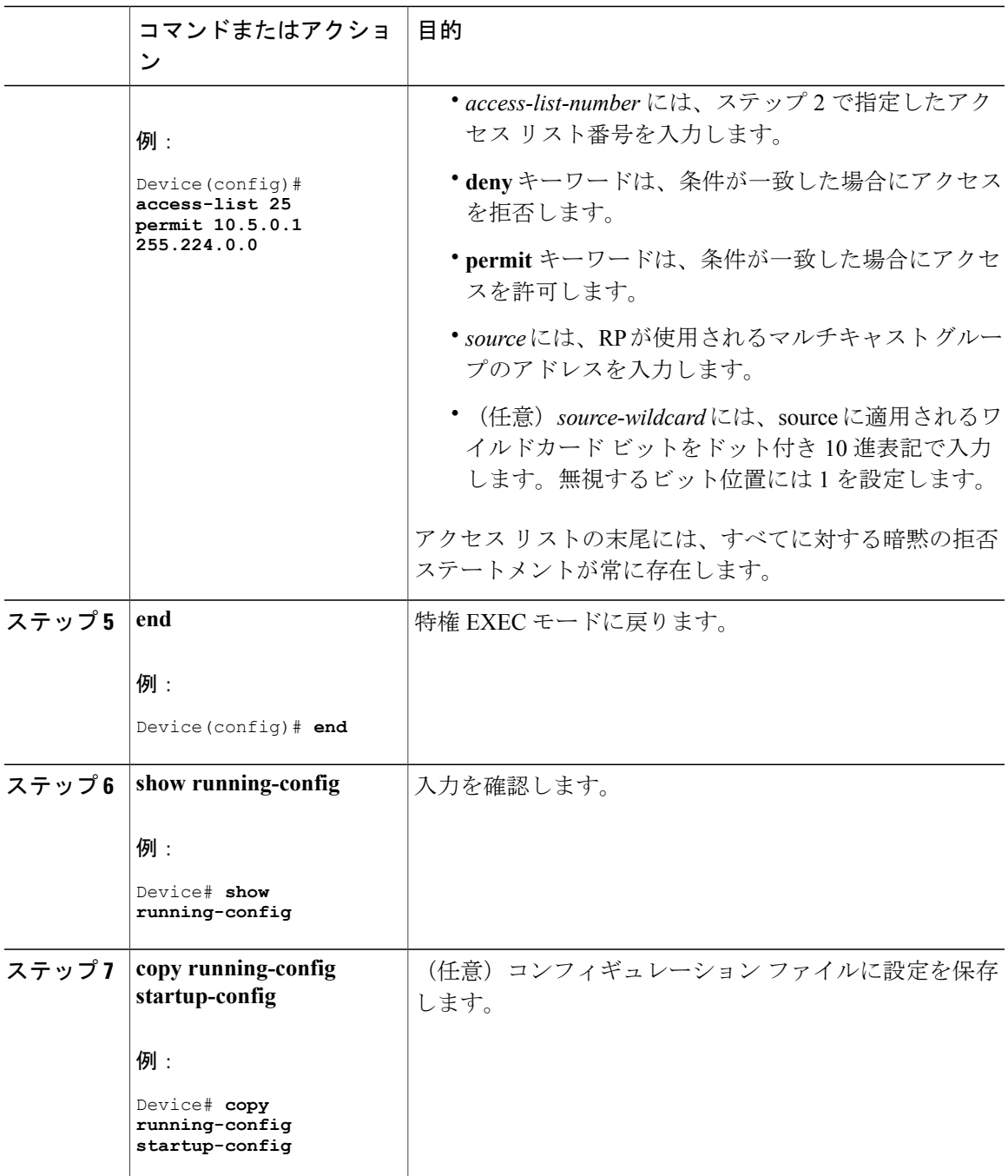

# 新規インターネットワークでの **Auto-RP** の設定

 $\mathbf I$ 

新規インターネットワーク内に自動 RP を設定している場合は、すべてのインターフェイスが SM-DM に設定されるため、デフォルトの RP は不要です。

T

(注)

PIM ルータをローカル グループの RP として設定する場合は、次の手順のステップ 3 を省略し ます。

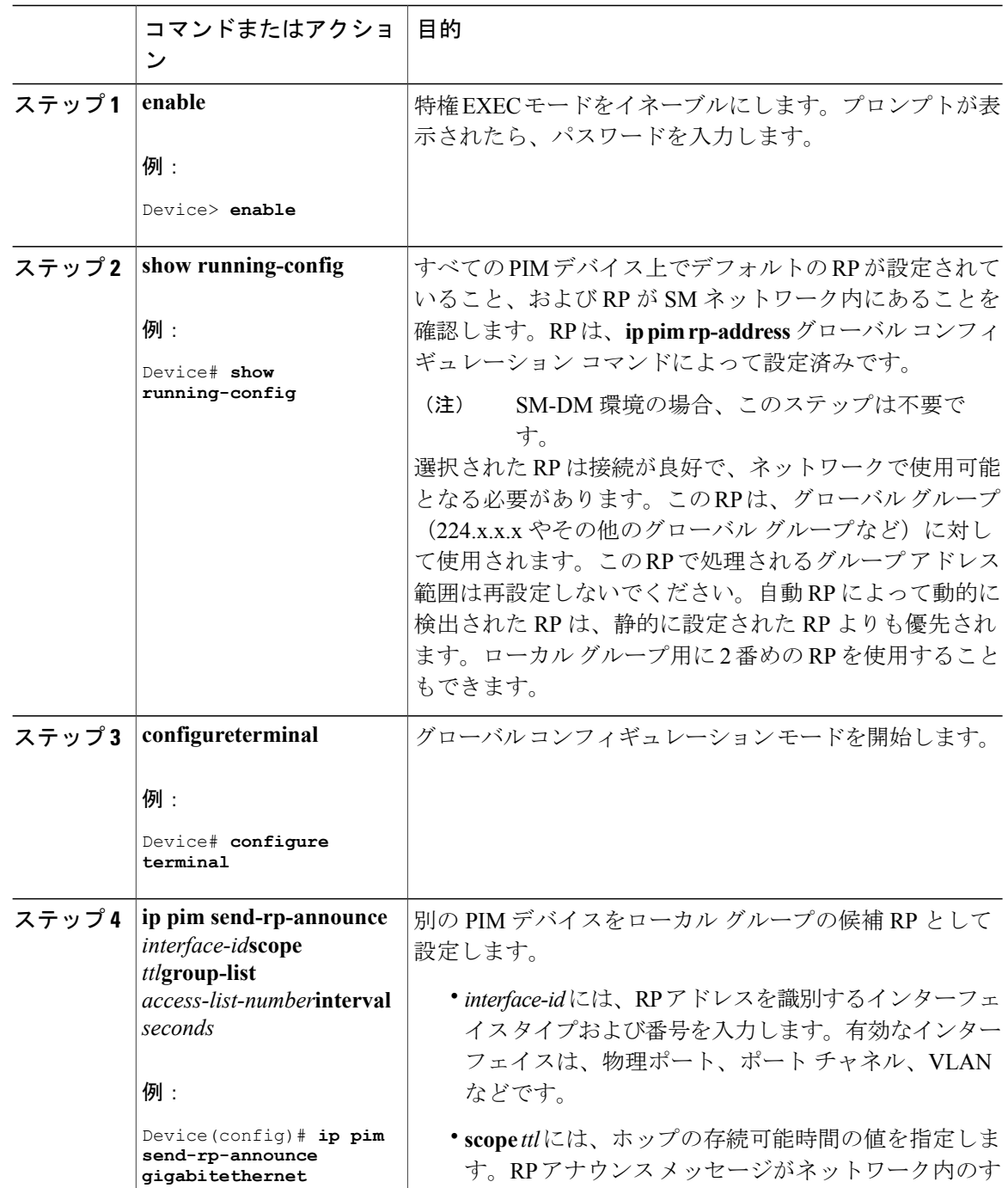

 $\mathbf{I}$ 

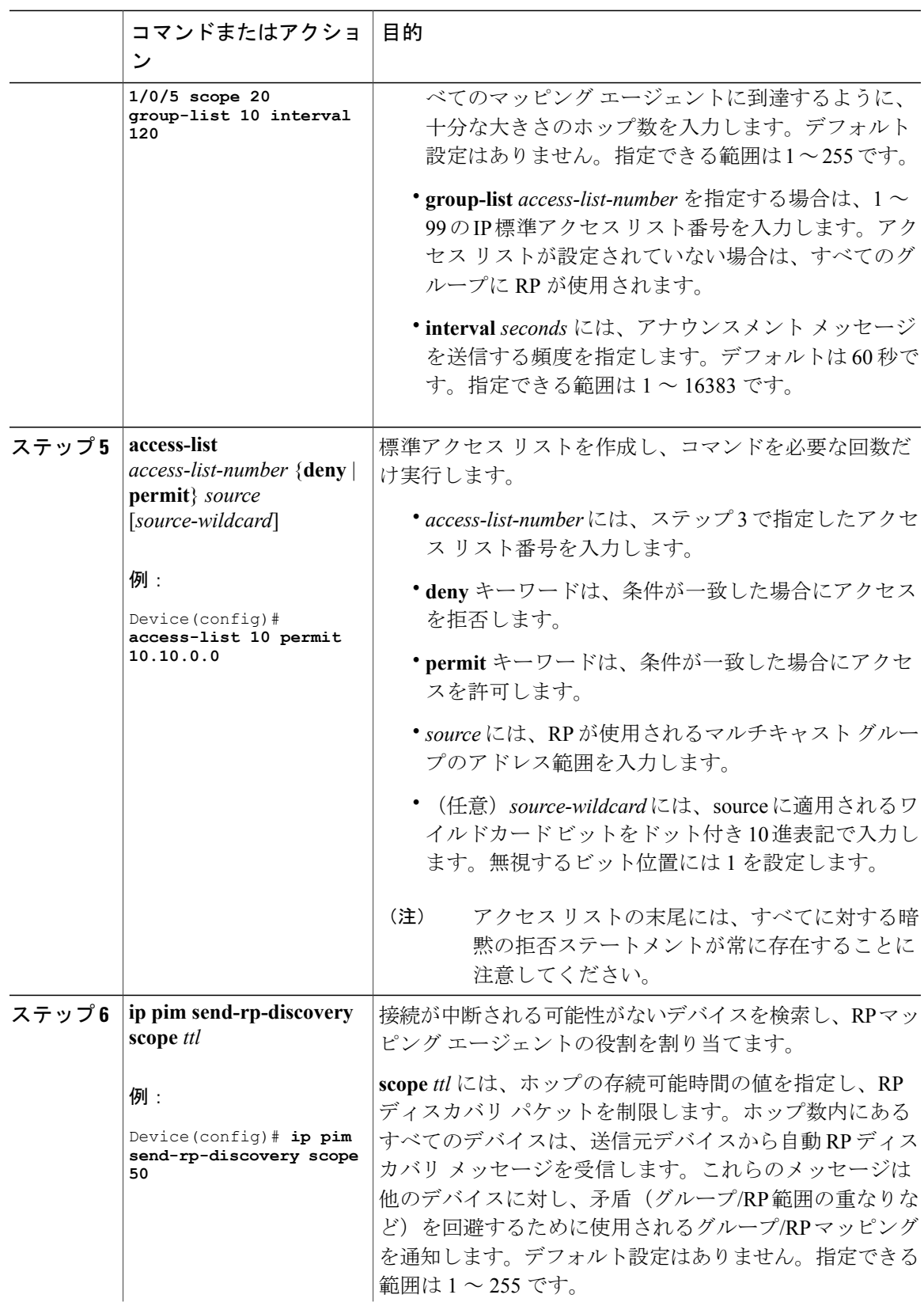

## **Cisco IOS XE Everest 16.6.x**(**Catalyst 9300** スイッチ)**IP** マルチキャスト ルーティング コンフィギュレー

Π

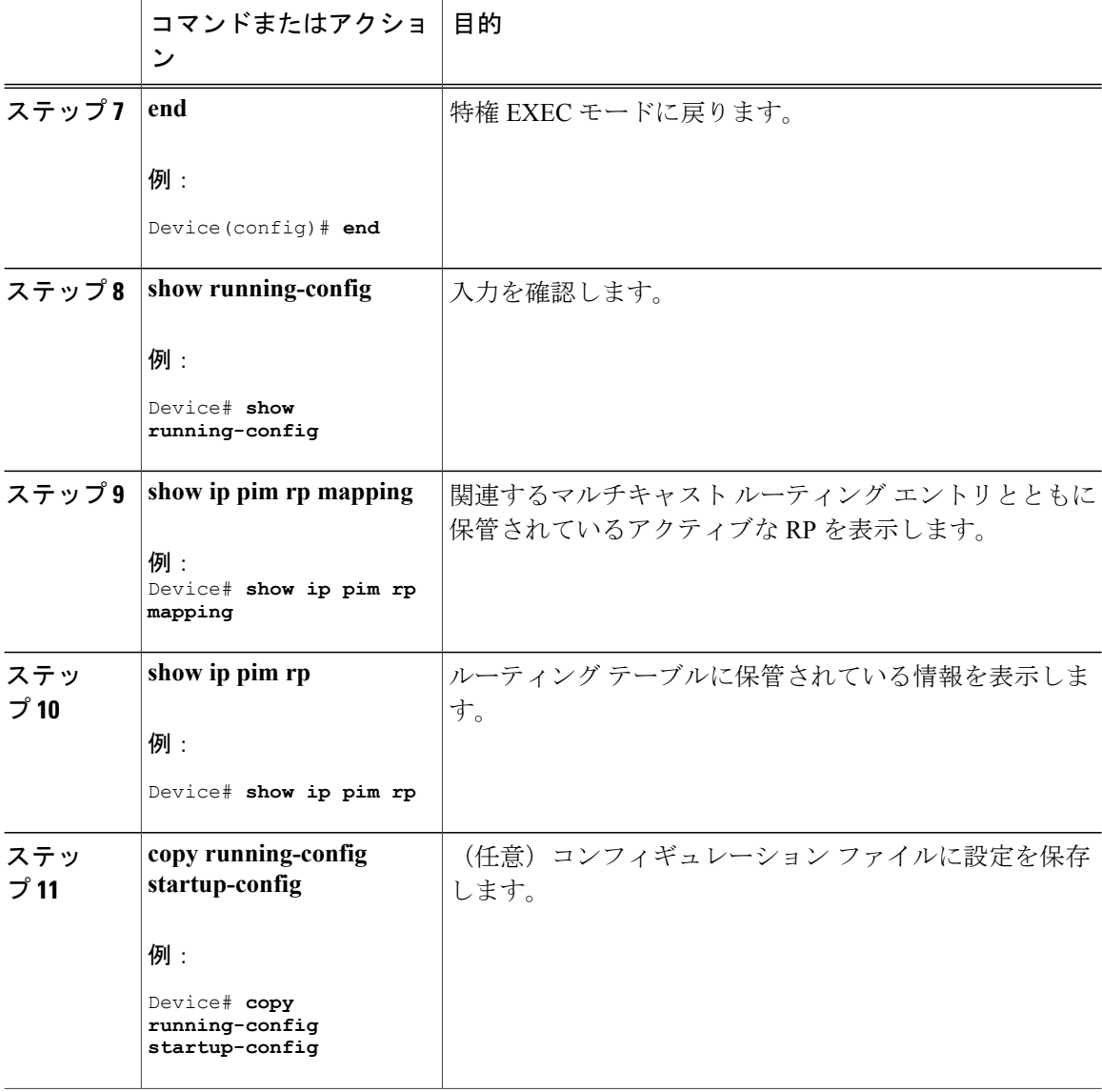

# 既存のスパース モード クラウドへの **Auto-RP** の追加

ここでは、最初に自動 RP を既存の SM クラウドに導入し、既存のマルチキャスト インフラスト ラクチャができるだけ破壊されないようにする方法について説明します。

この手順は任意です。

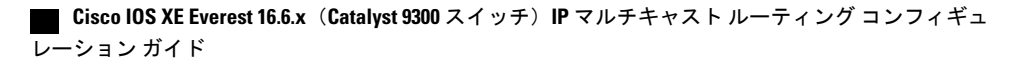

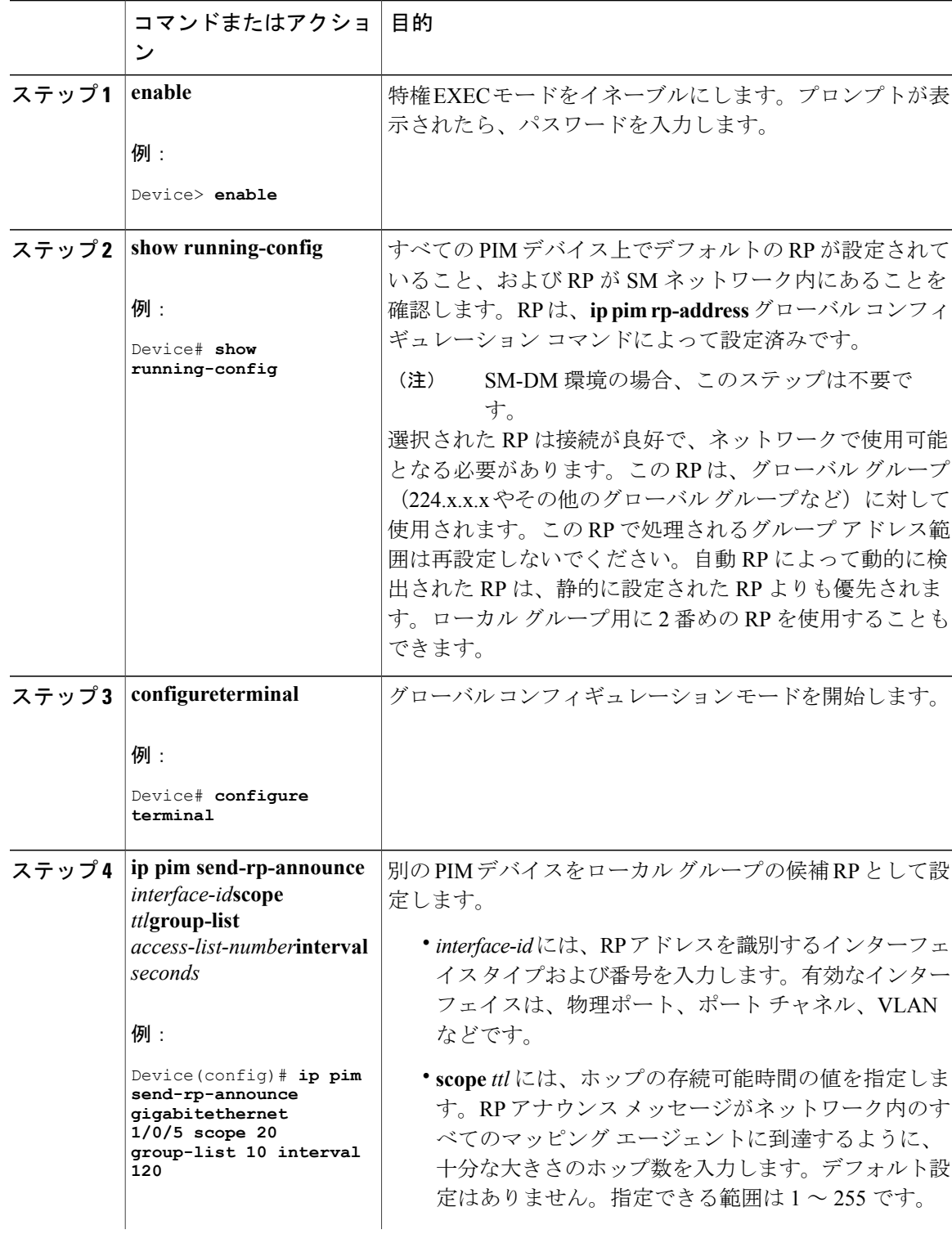

#### 手順

 $\overline{\mathsf{I}}$ 

 $\mathbf I$ 

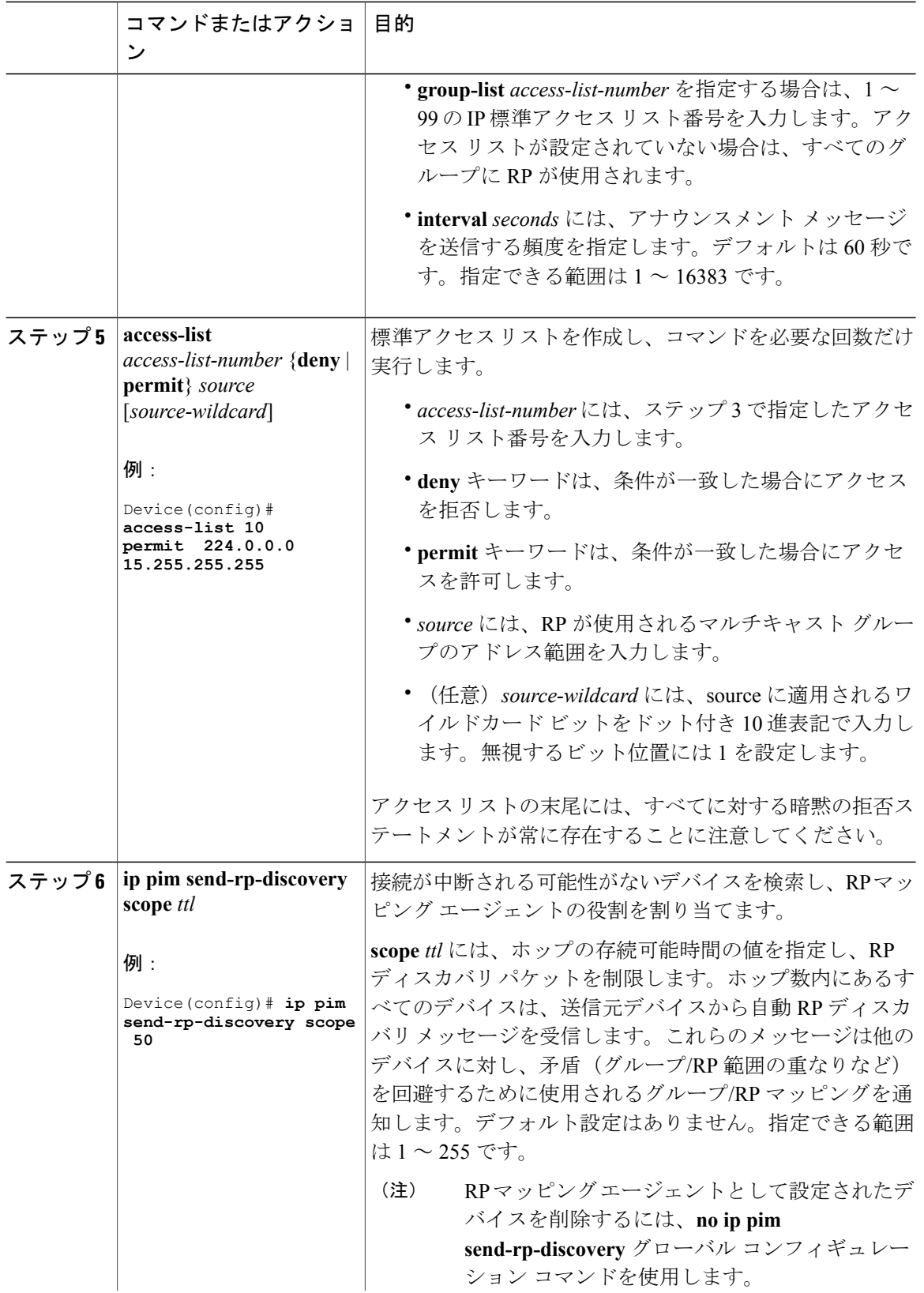

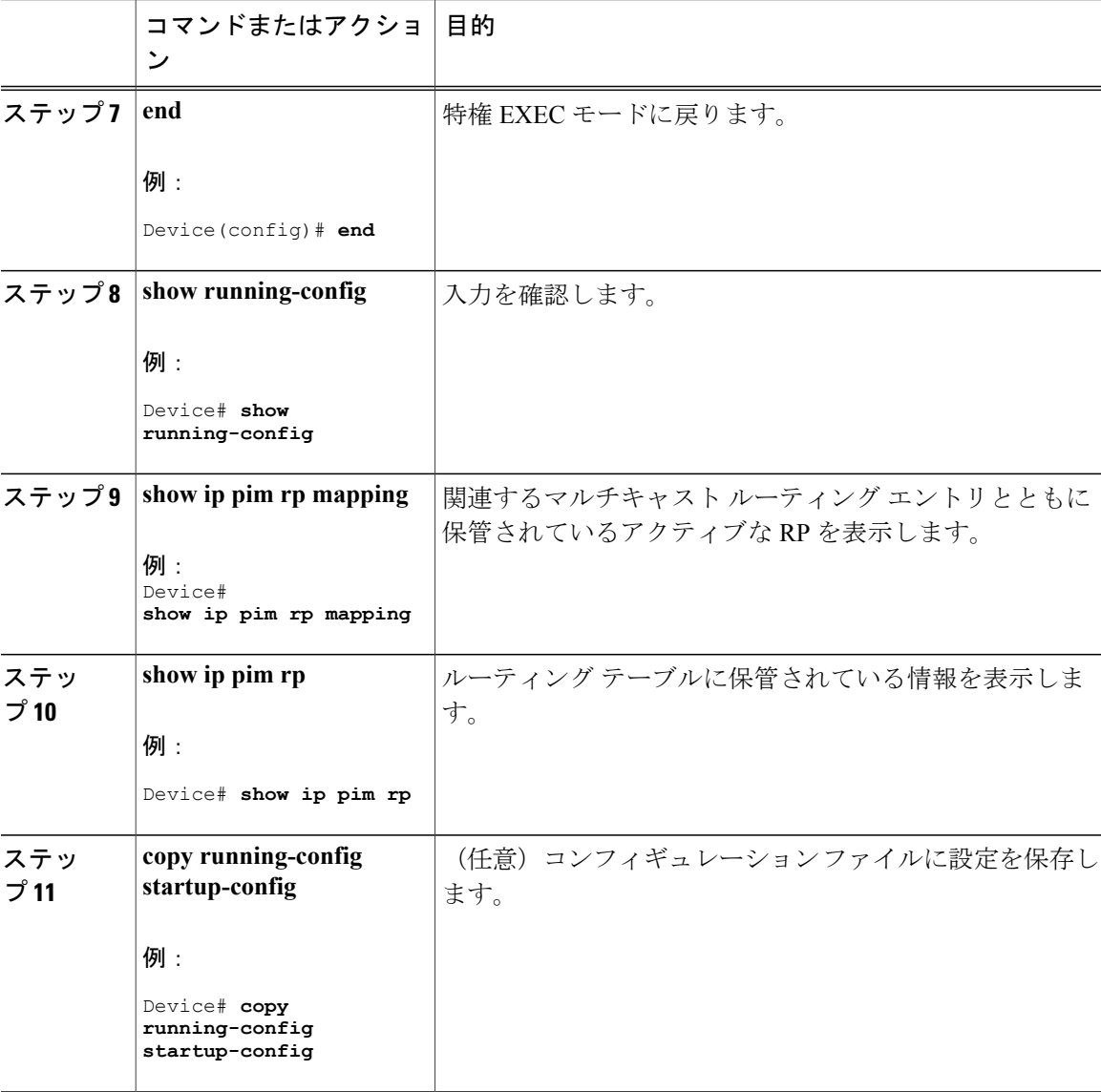

## 問題のある **RP** への **Join** メッセージの送信禁止

**ip pim accept-rp** コマンドがネットワーク全体に設定されているかどうかを判別するには、**show running-config** 特権 EXEC コマンドを使用します。**ip pim accept-rp** コマンドが設定されていない デバイスがある場合は、後でこの問題を解決できます。ルータまたはマルチレイヤ デバイスが **ip pim accept-rp** コマンドによってすでに設定されている場合は、このコマンドを再入力し、新規に アドバタイズされる RP を許可する必要があります。

自動 RP によってアドバタイズされるすべての RP を許可し、他のすべての RP をデフォルトで拒 否するには、**ip pim accept-rp auto-rp** グローバル コンフィギュレーション コマンドを使用しま す。

#### **Cisco IOS XE Everest 16.6.x**(**Catalyst 9300** スイッチ)**IP** マルチキャスト ルーティング コンフィギュレー

ション ガイド

T

この手順は任意です。

# 着信 **RP** アナウンスメント メッセージのフィルタリング

マッピングエージェントにコンフィギュレーションコマンドを追加すると、故意に不正設定され たルータが候補 RP として動作し問題を引き起こさないようにできます。 この手順は任意です。

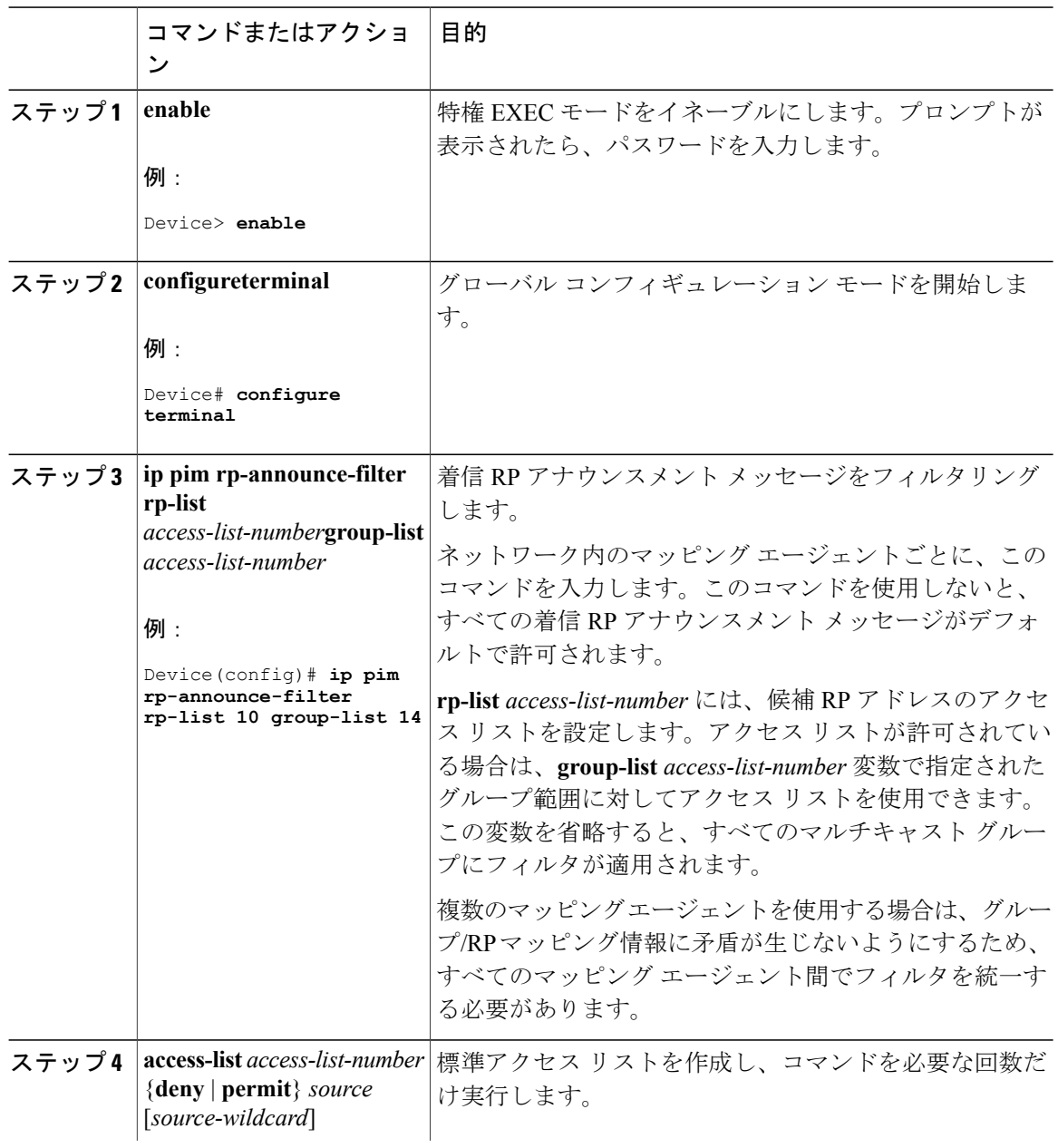

 $\overline{\mathsf{I}}$ 

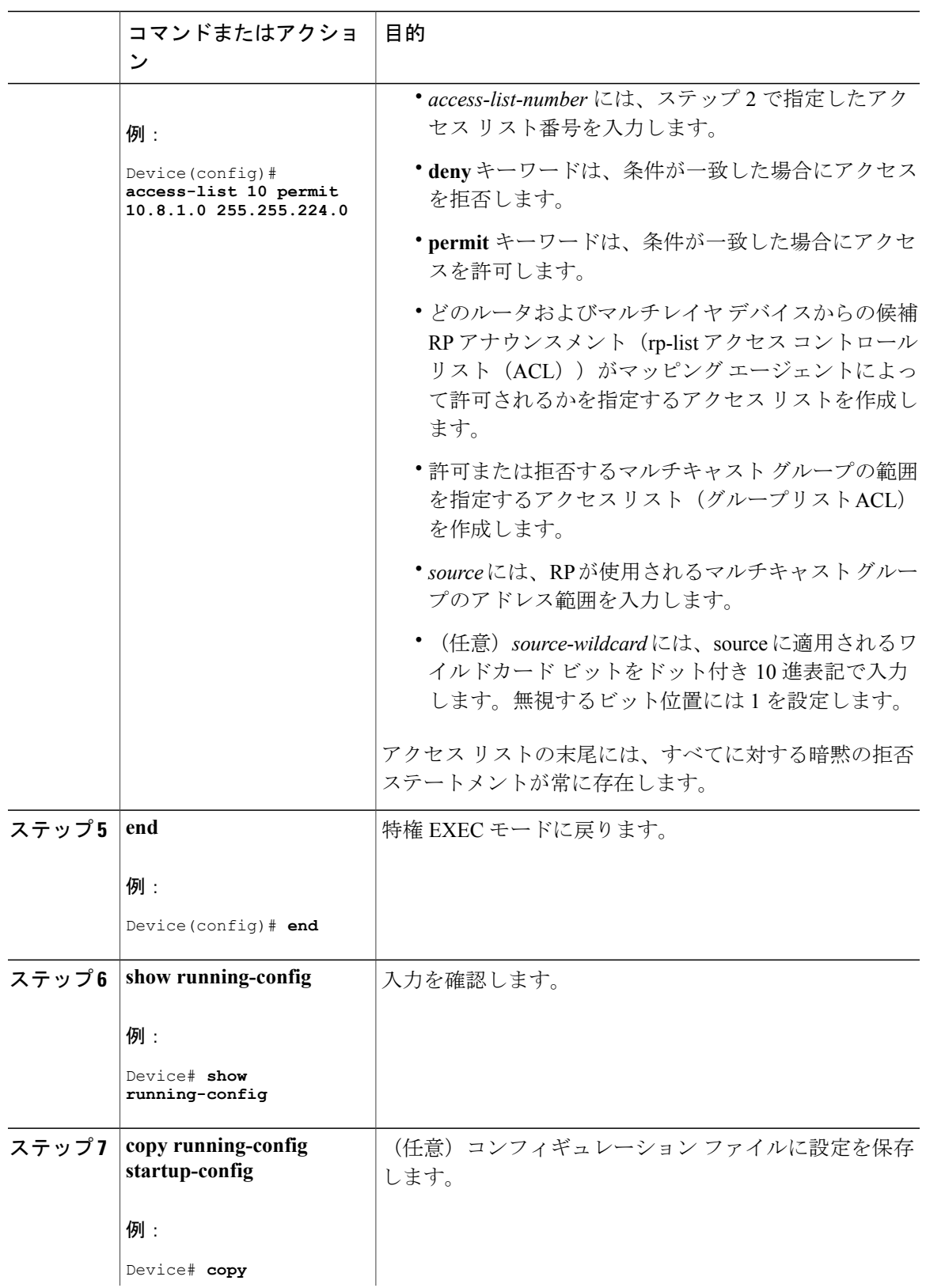

#### **Cisco IOS XE Everest 16.6.x**(**Catalyst 9300** スイッチ)**IP** マルチキャスト ルーティング コンフィギュレー

ション ガイド

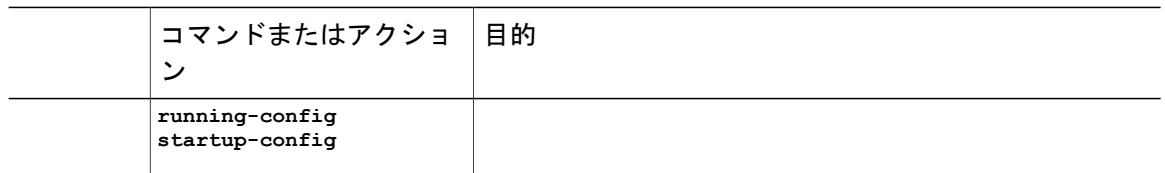

# **PIMv2 BSR** の設定

PIMv2 BSR を設定するプロセスには、次のオプションの作業が含まれることがあります。

- PIM ドメイン境界の定義
- IP マルチキャスト境界の定義
- 候補 BSR の設定
- 候補 RP の設定

# **PIM** ドメイン境界の定義

PIM ドメイン境界を設定するには、次の手順を実行します。この手順は任意です。

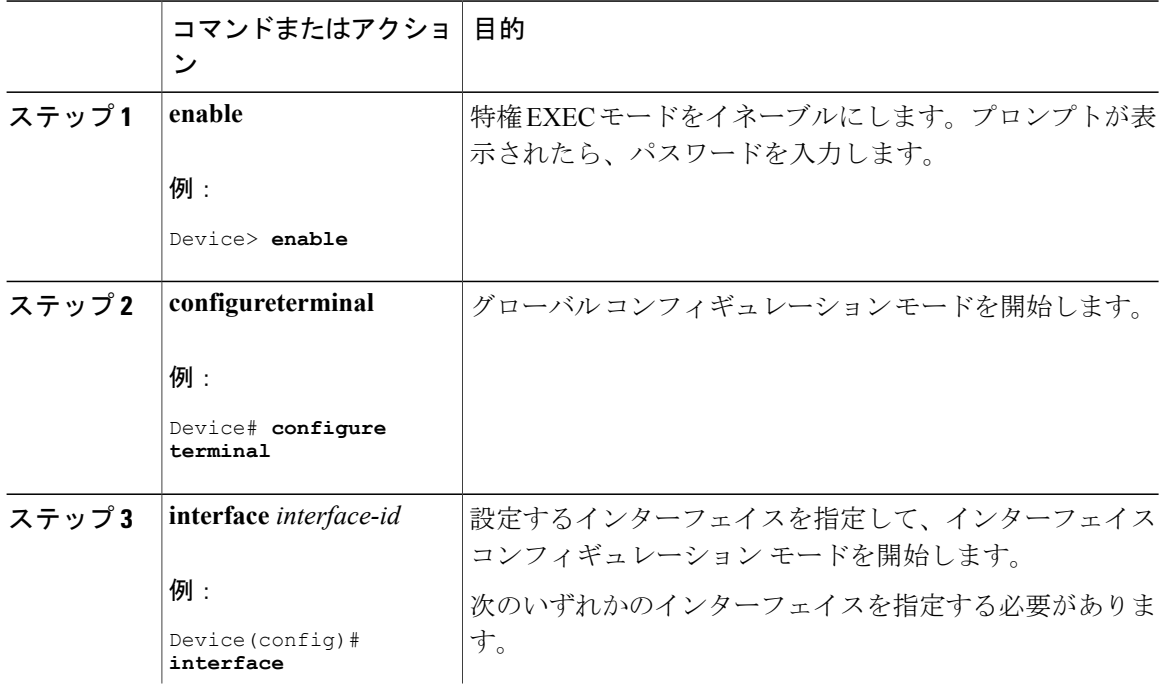

 $\overline{\mathsf{I}}$ 

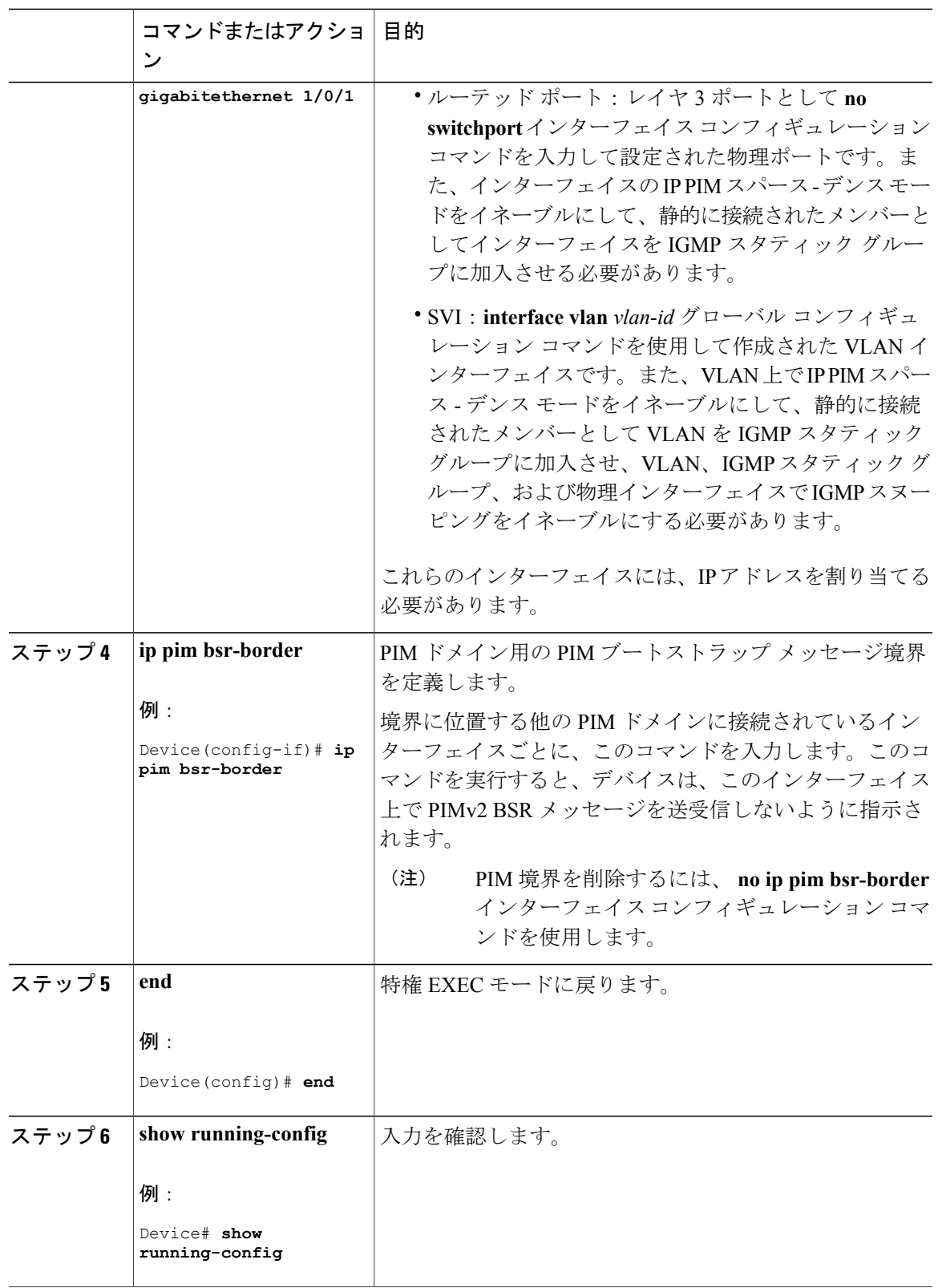

#### **Cisco IOS XE Everest 16.6.x**(**Catalyst 9300** スイッチ)**IP** マルチキャスト ルーティング コンフィギュレー

Π

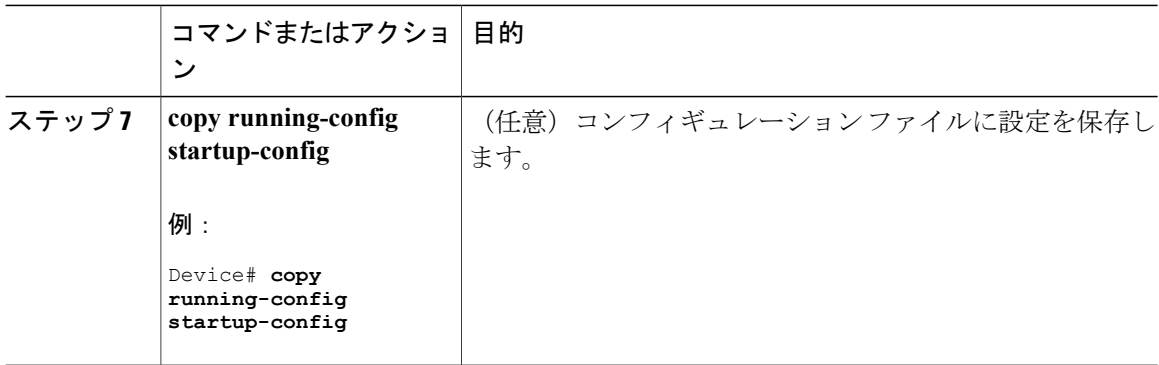

# **IP** マルチキャスト境界の定義

自動 RP メッセージが PIM ドメインに入らないようにする場合は、マルチキャスト境界を定義し ます。自動 RP 情報を伝達する 224.0.1.39 および 224.0.1.40 宛てのパケットを拒否するアクセス リ ストを作成します。

この手順は任意です。

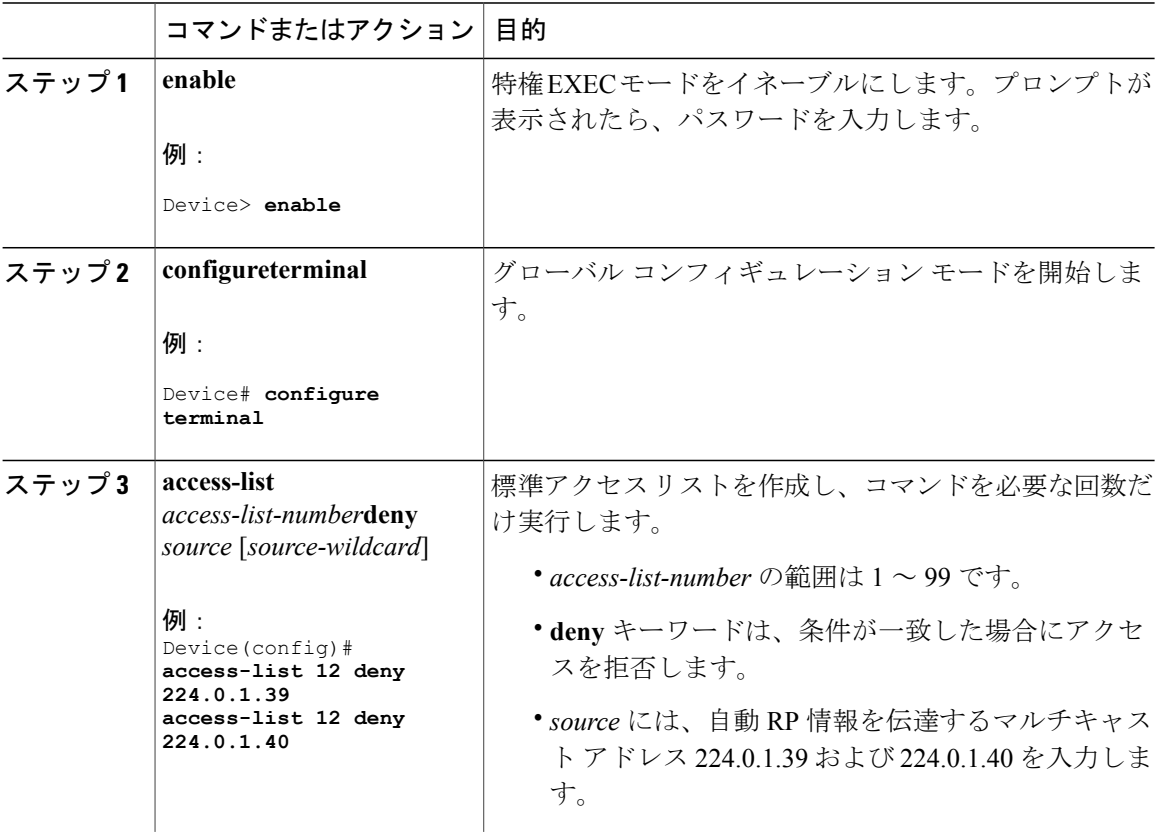

 $\overline{\mathsf{I}}$ 

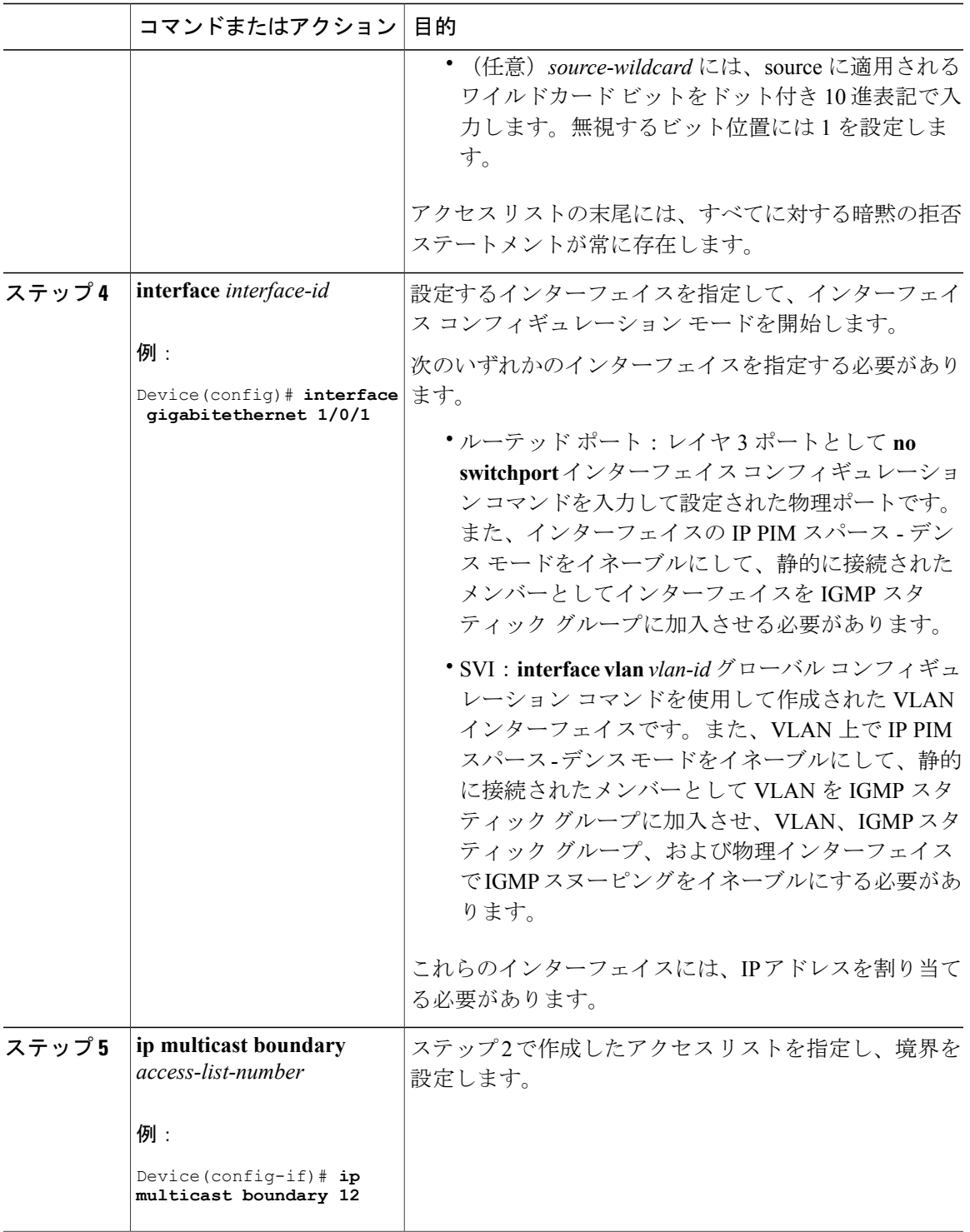

Π

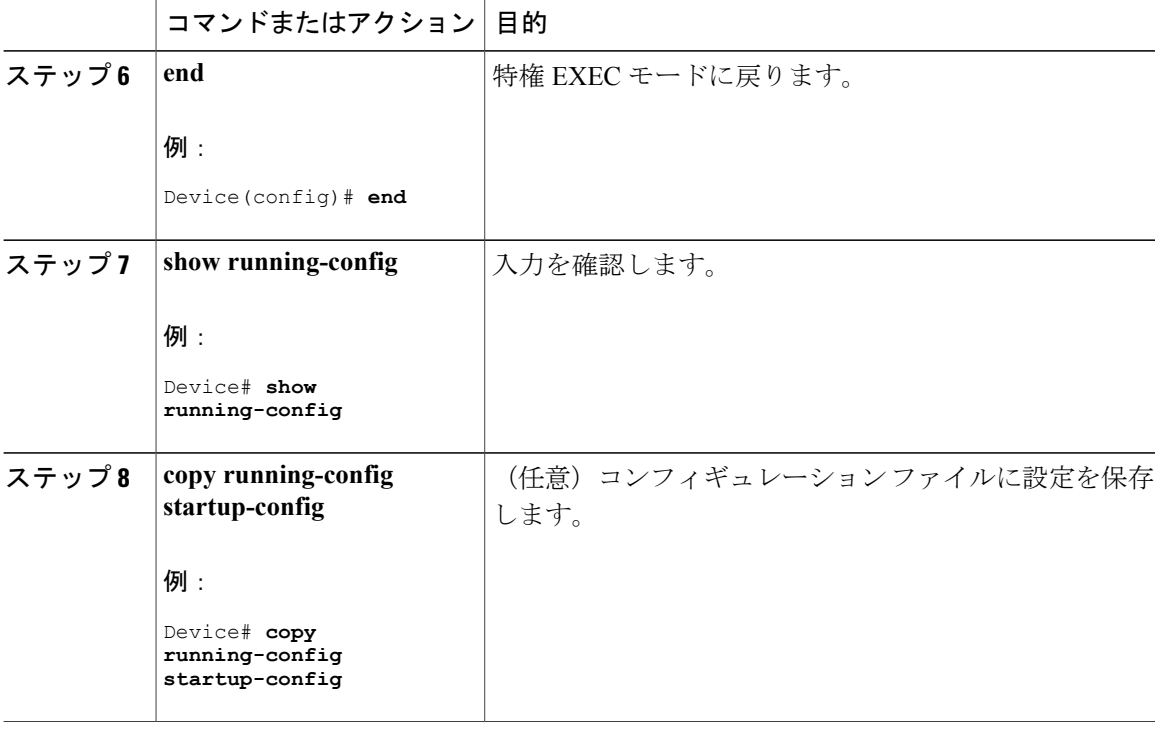

# 候補 **BSR** の設定

候補 BSR を、1 つまたは複数設定できます。候補 BSR として機能するデバイスは、他のデバイス と正しく接続され、ネットワークのバックボーン部分に配置されている必要があります。 この手順は任意です。

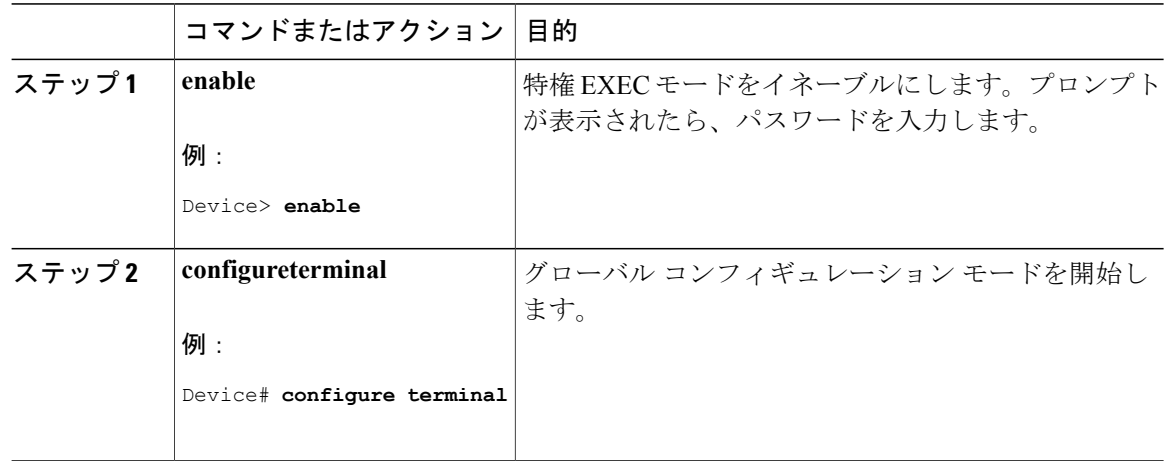

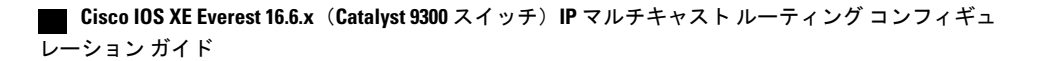

 $\overline{\mathsf{I}}$ 

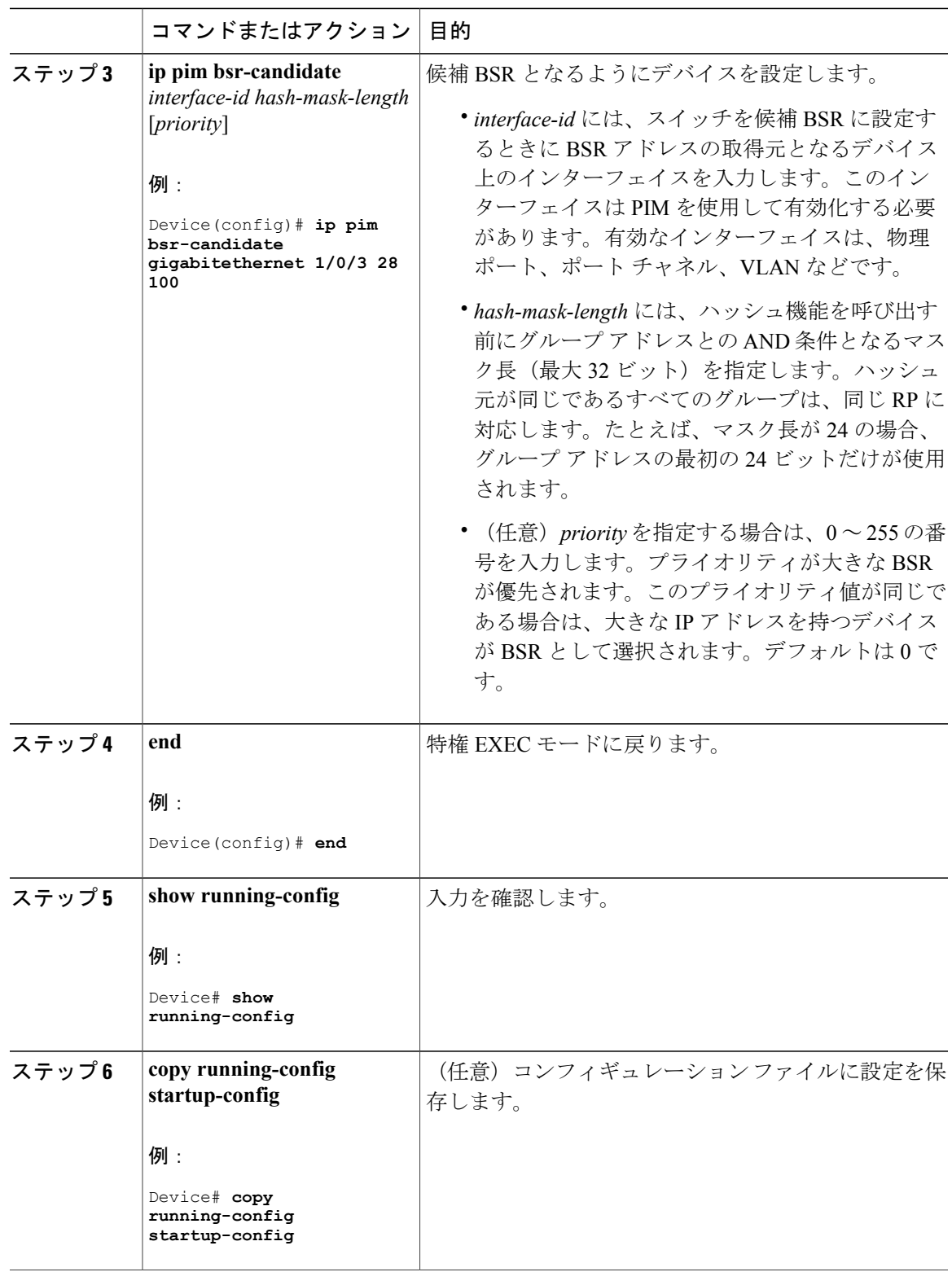

**Cisco IOS XE Everest 16.6.x**(**Catalyst 9300** スイッチ)**IP** マルチキャスト ルーティング コンフィギュレー

## 候補 **RP** の設定

候補 RP を、1 つまたは複数設定できます。BSR と同様、RP は他のデバイスと正しく接続され、 ネットワークのバックボーン部分に配置されている必要があります。RP は IP マルチキャスト ア ドレス空間全体、またはその一部を処理します。候補 RP は候補 RP アドバタイズを BSR に送信 します。

この手順は任意です。

#### はじめる前に

RP となるデバイスを決定するときは、次の可能性を考慮してください。

- 自動 RP だけが使用されている Cisco ルータおよびマルチレイヤ デバイスで構成されるネッ トワークでは、すべてのデバイスを RP として設定できます。
- シスコの PIMv2 ルータおよびマルチレイヤ デバイスと、他のベンダーのルータだけで構成 されるネットワークでは、すべてのデバイスを RP として使用できます。
- シスコの PIMv1 ルータ、PIMv2 ルータ、および他のベンダーのルータで構成されるネット ワークでは、シスコ PIMv2 ルータおよびマルチレイヤ デバイスを RP として設定できます。

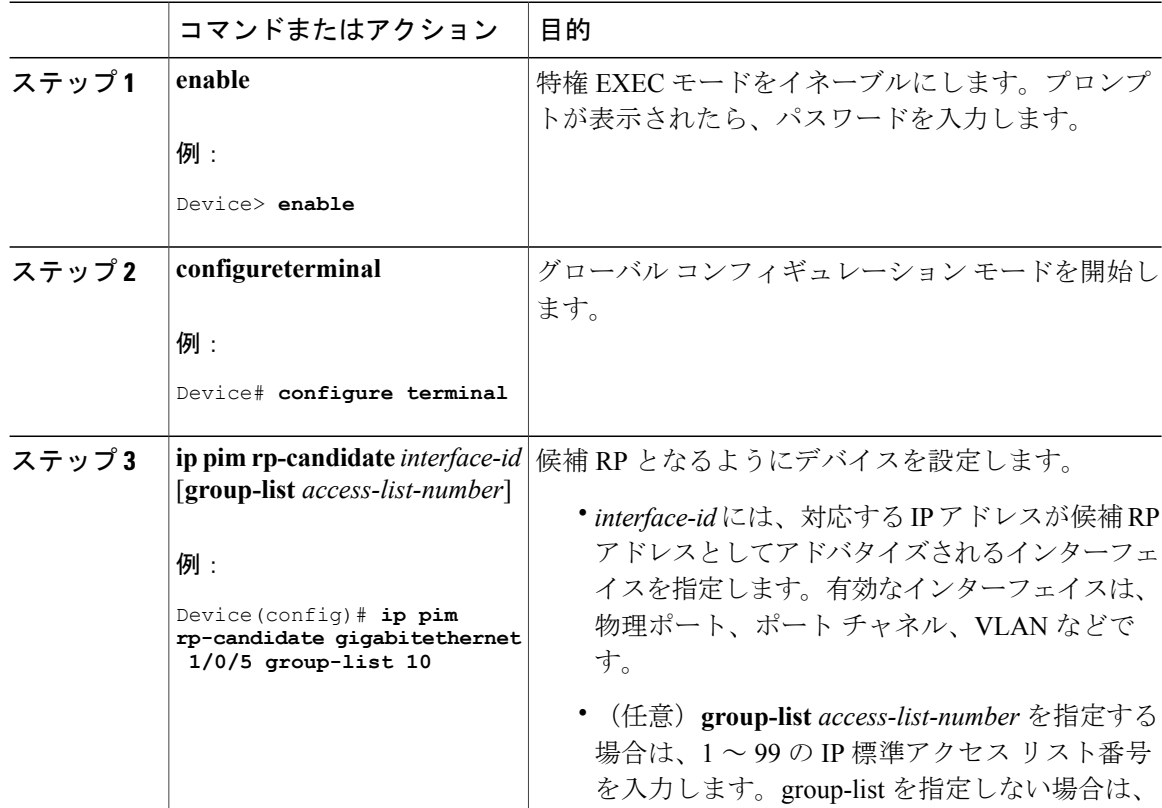

 $\overline{\mathsf{I}}$ 

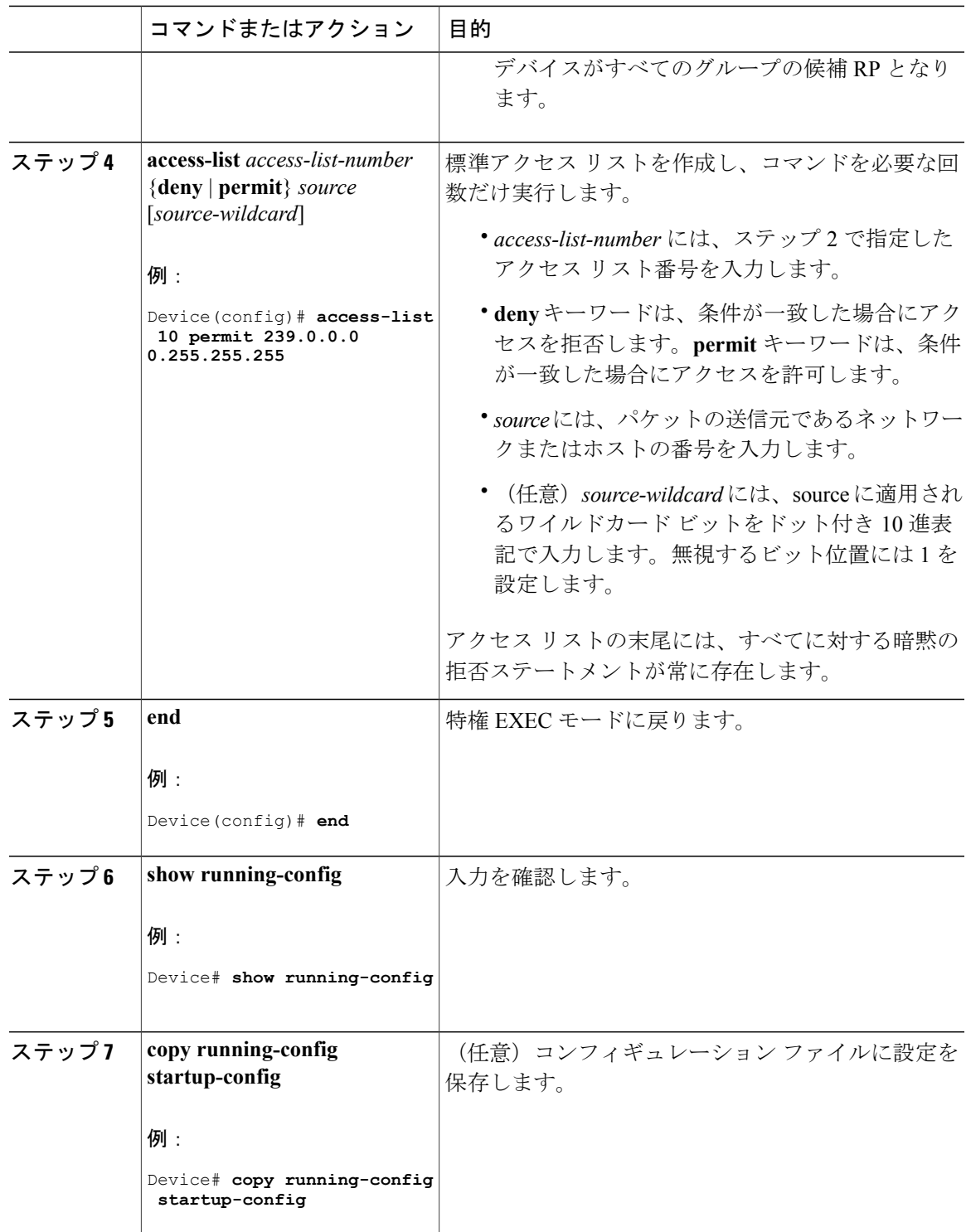

# **Auto-RP** によるスパース モードの設定

#### はじめる前に

- スパース-デンスモードで設定されたインターフェイスは、マルチキャストグループの動作 モードに応じてスパース モードまたはデンス モードで処理されます。インターフェイスを 設定する方法を決定する必要があります。
- Auto-RP を設定するときに必要なすべてのアクセス リストは、設定作業を開始する前に設定 しておく必要があります。

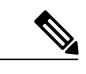

(注) • グループ内に既知の RP がなく、インターフェイスがスパース - デンス モードに設定され ている場合、インターフェイスはデンス モードであるように扱われ、データはインター フェイスを介してフラッディングされます。このデータのフラッディングを避けるため に、Auto-RP リスナーを設定してから、インターフェイスをスパース モードとして設定 します。

- Auto-RP を設定するには、Auto-RP リスナーの機能を設定し(ステップ 5)、スパース モードを指定するか(ステップ7)、またはスパース-デンスモードを指定する(ステッ プ 8) 必要があります。
- スパース-デンスモードを指定する場合、デンスモードのフェールオーバーがネットワー クのデンス モードのフラッディングを引き起こす可能性があります。この状況を避ける ため、Auto-RP リスナー機能で PIM スパース モードを使用します。

自動ランデブーポイント(Auto-RP)を設定するには、次の手順に従います。Auto-RPは任意でエ ニーキャスト RP でも使用できます。

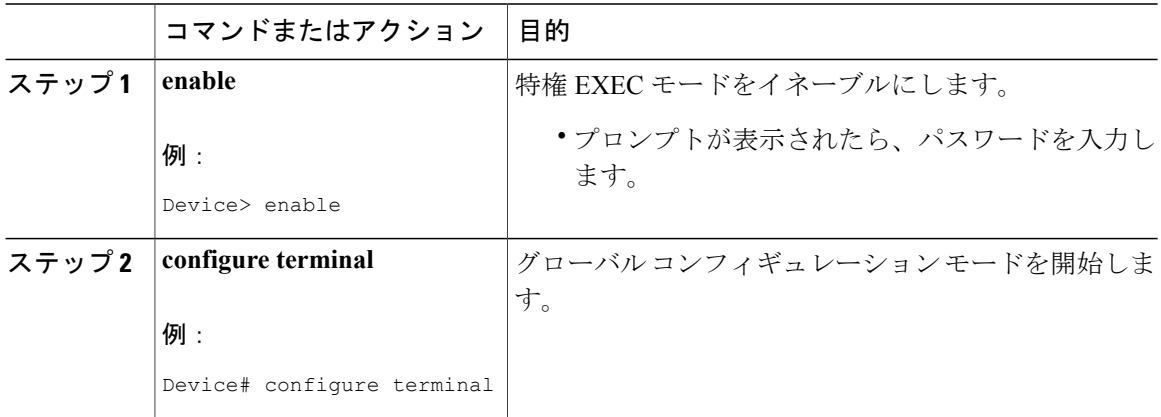
$\overline{\mathsf{I}}$ 

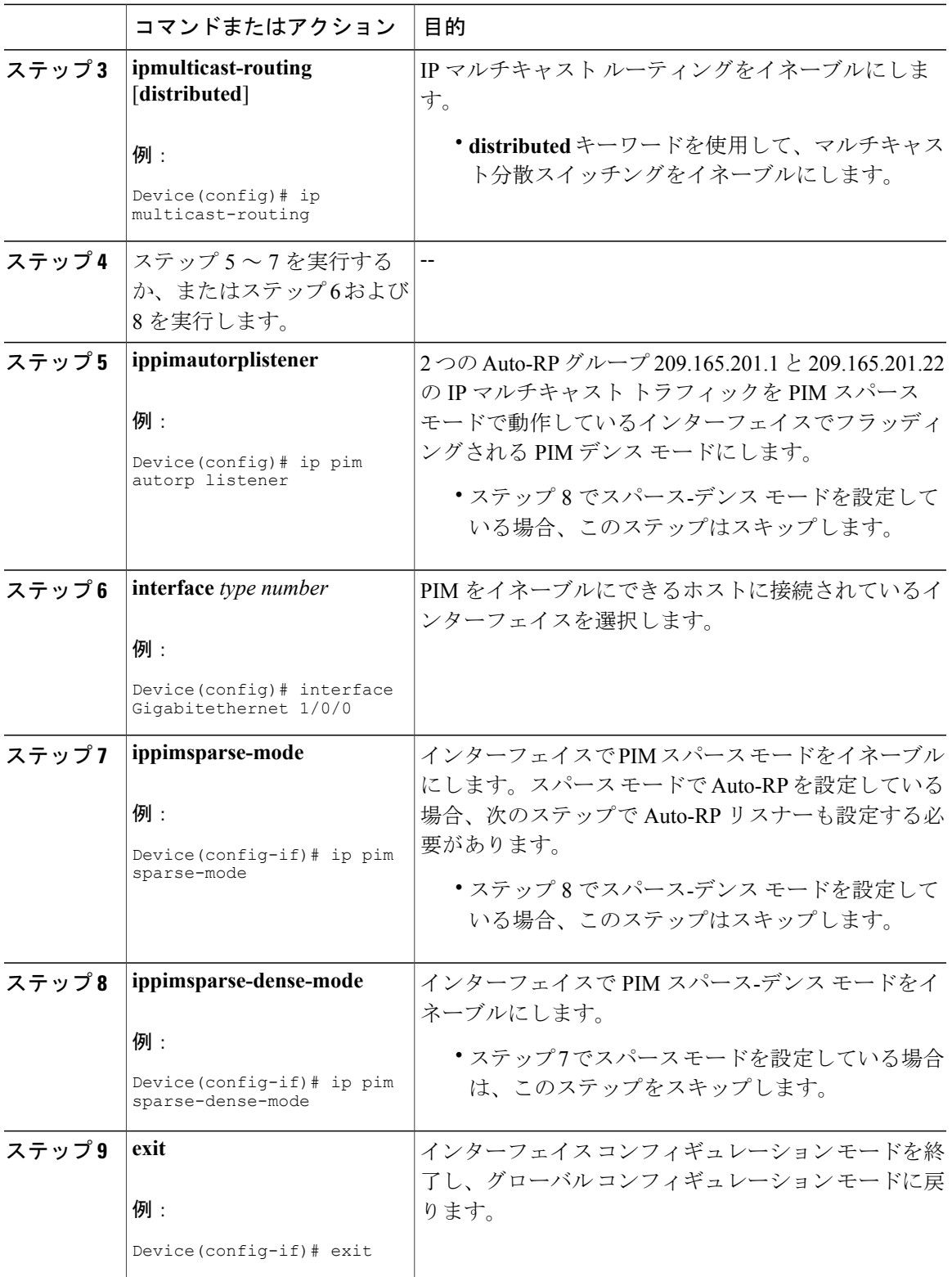

T

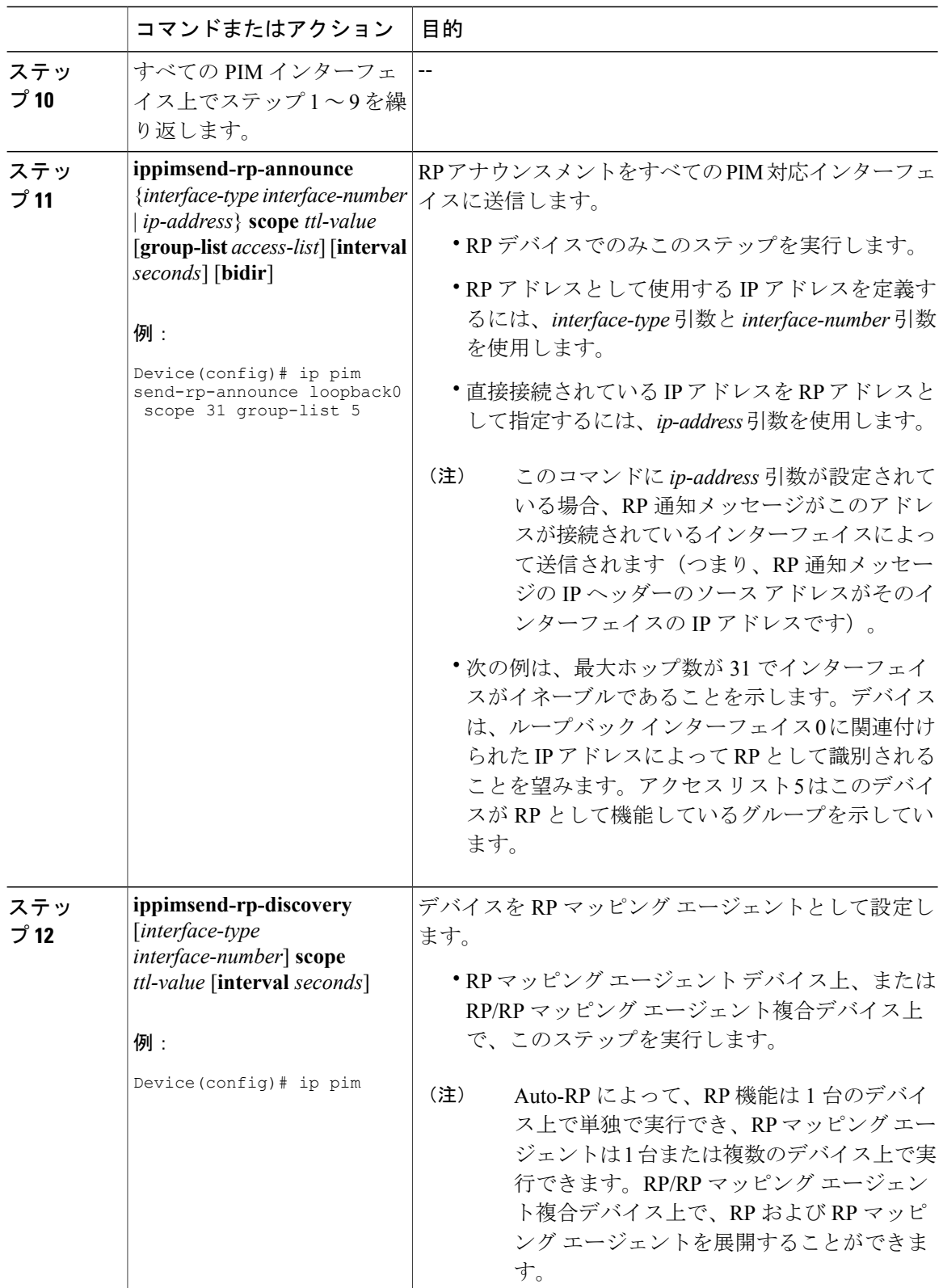

#### **Cisco IOS XE Everest 16.6.x**(**Catalyst 9300** スイッチ)**IP** マルチキャスト ルーティング コンフィギュ レーション ガイド

 $\overline{\phantom{a}}$ 

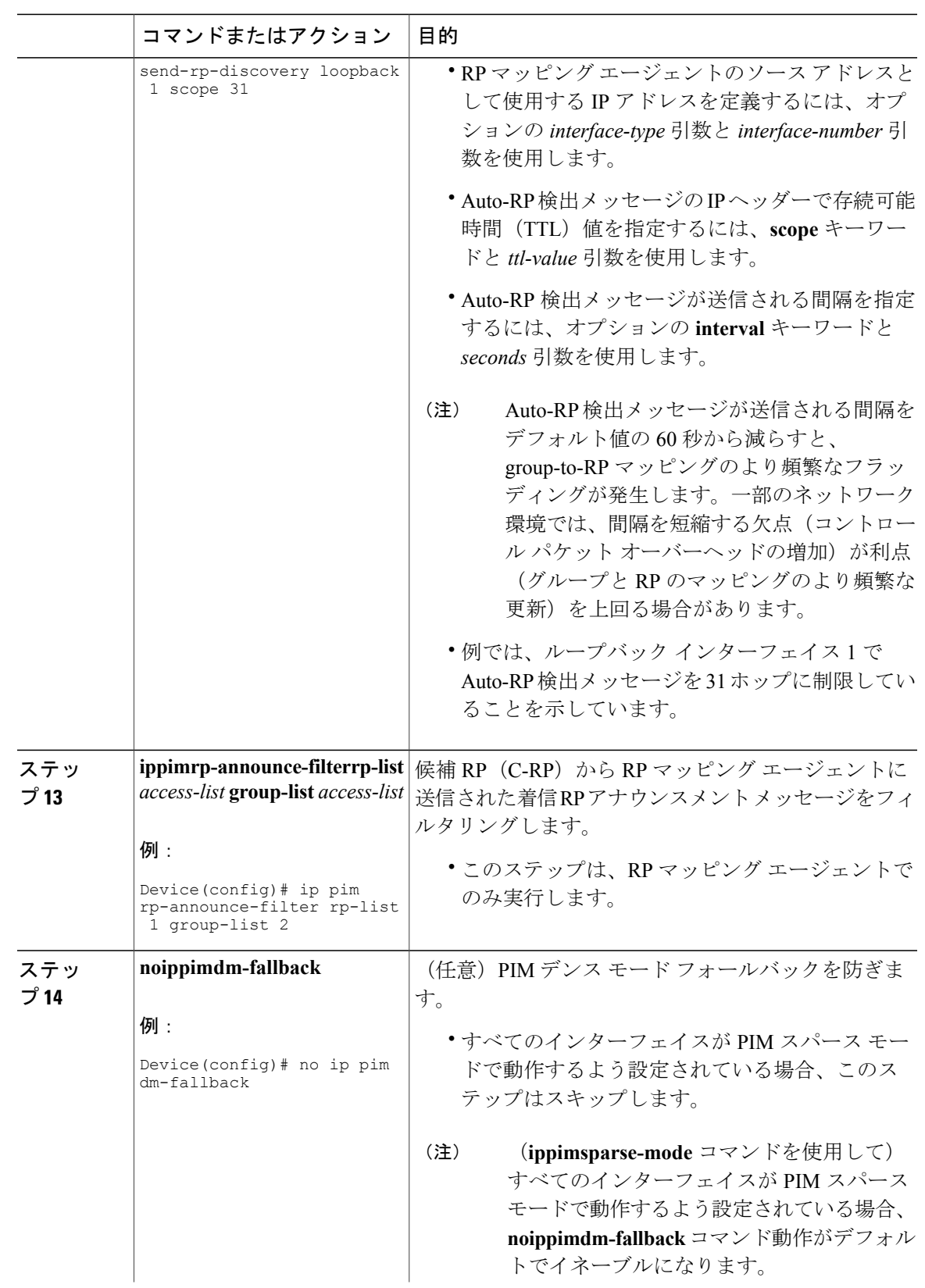

#### **Cisco IOS XE Everest 16.6.x**(**Catalyst 9300** スイッチ)**IP** マルチキャスト ルーティング コンフィギュレー

T

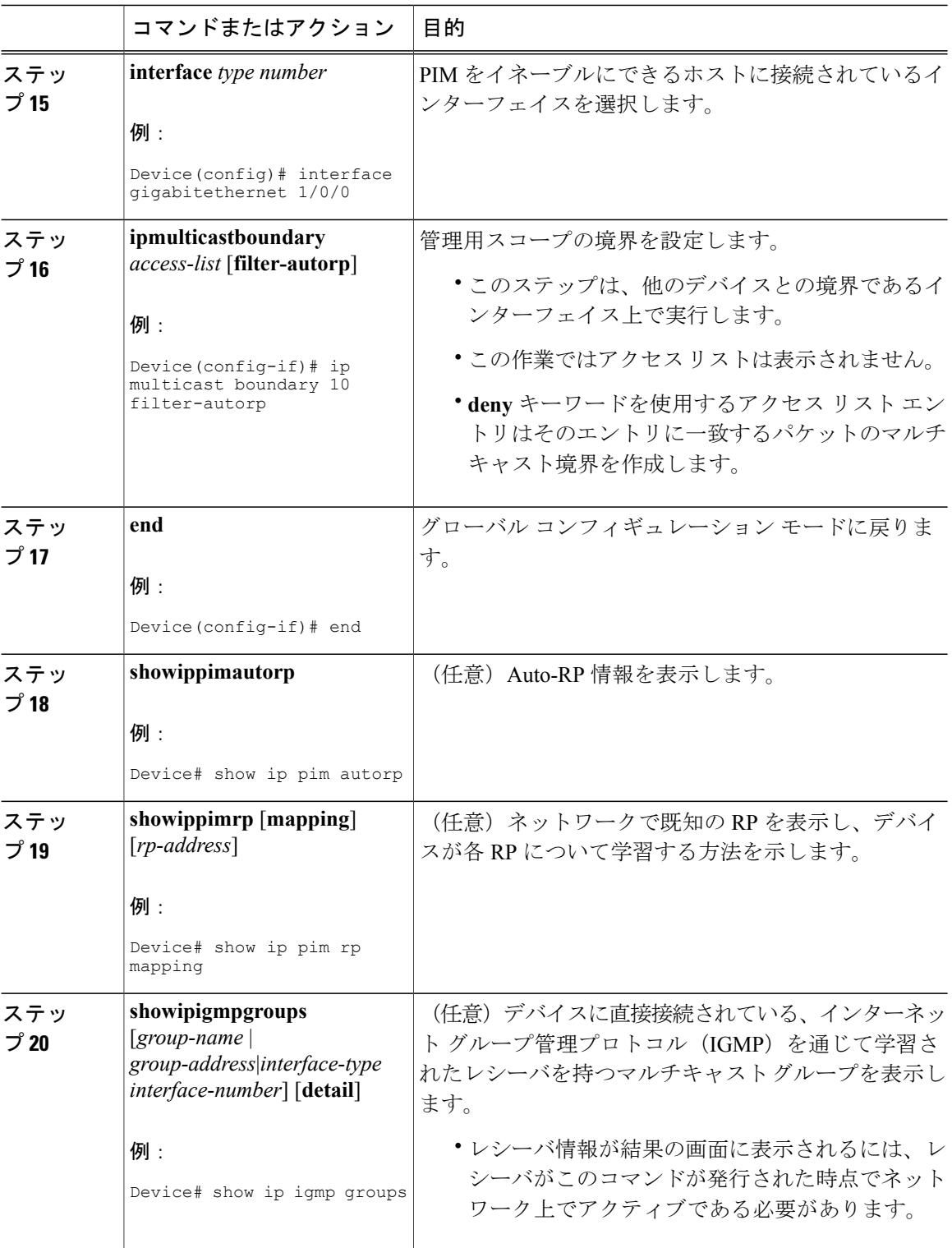

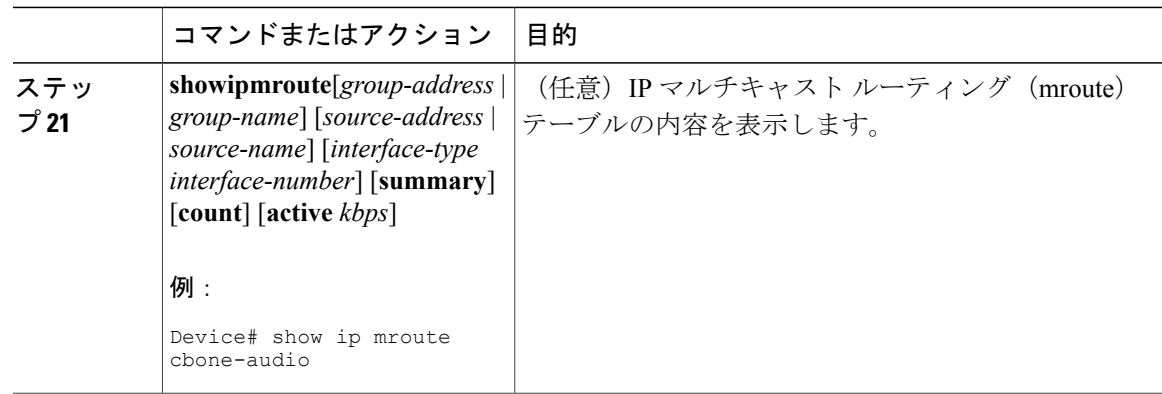

## **PIM** 最短パス ツリーの使用の延期

マルチキャスト ルーティングが送信元ツリーから最短パスツリーに切り替わる前に到達する必要 があるトラフィック レートしきい値を設定するには、次の手順を実行します。 この手順は任意です。

#### 手順

 $\mathbf I$ 

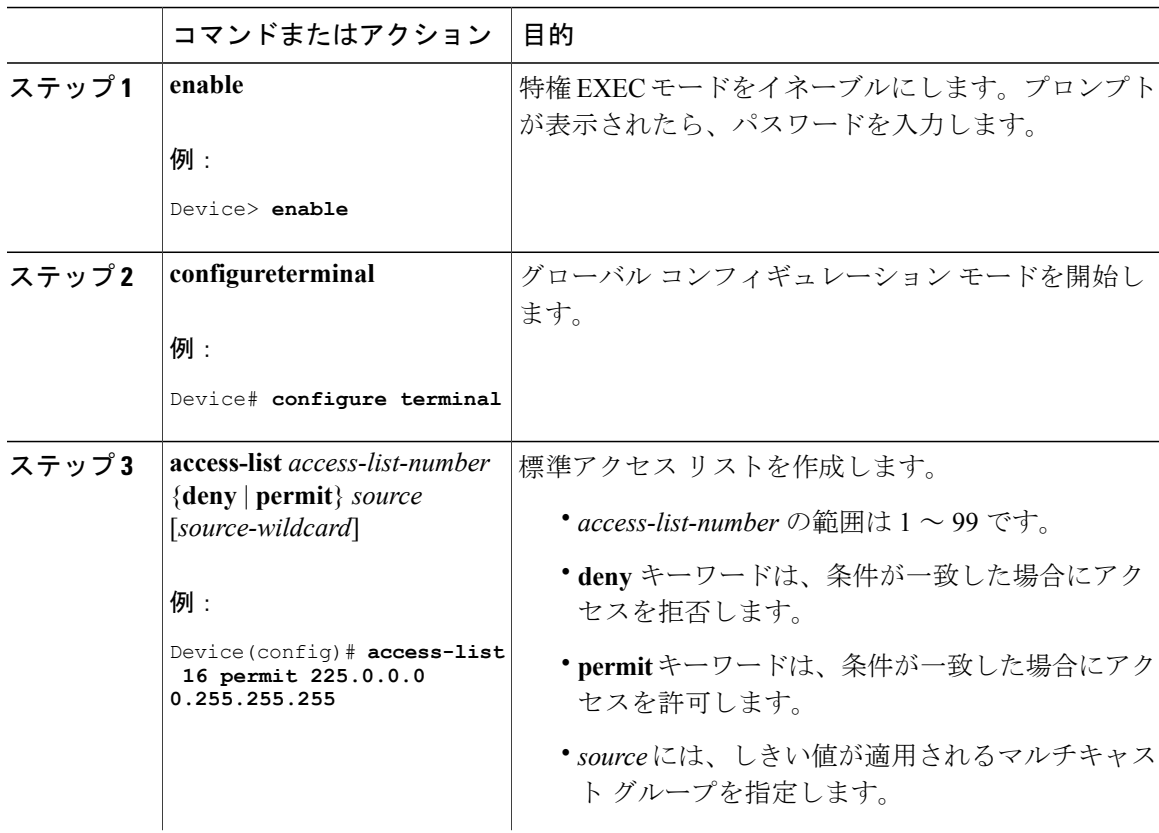

T

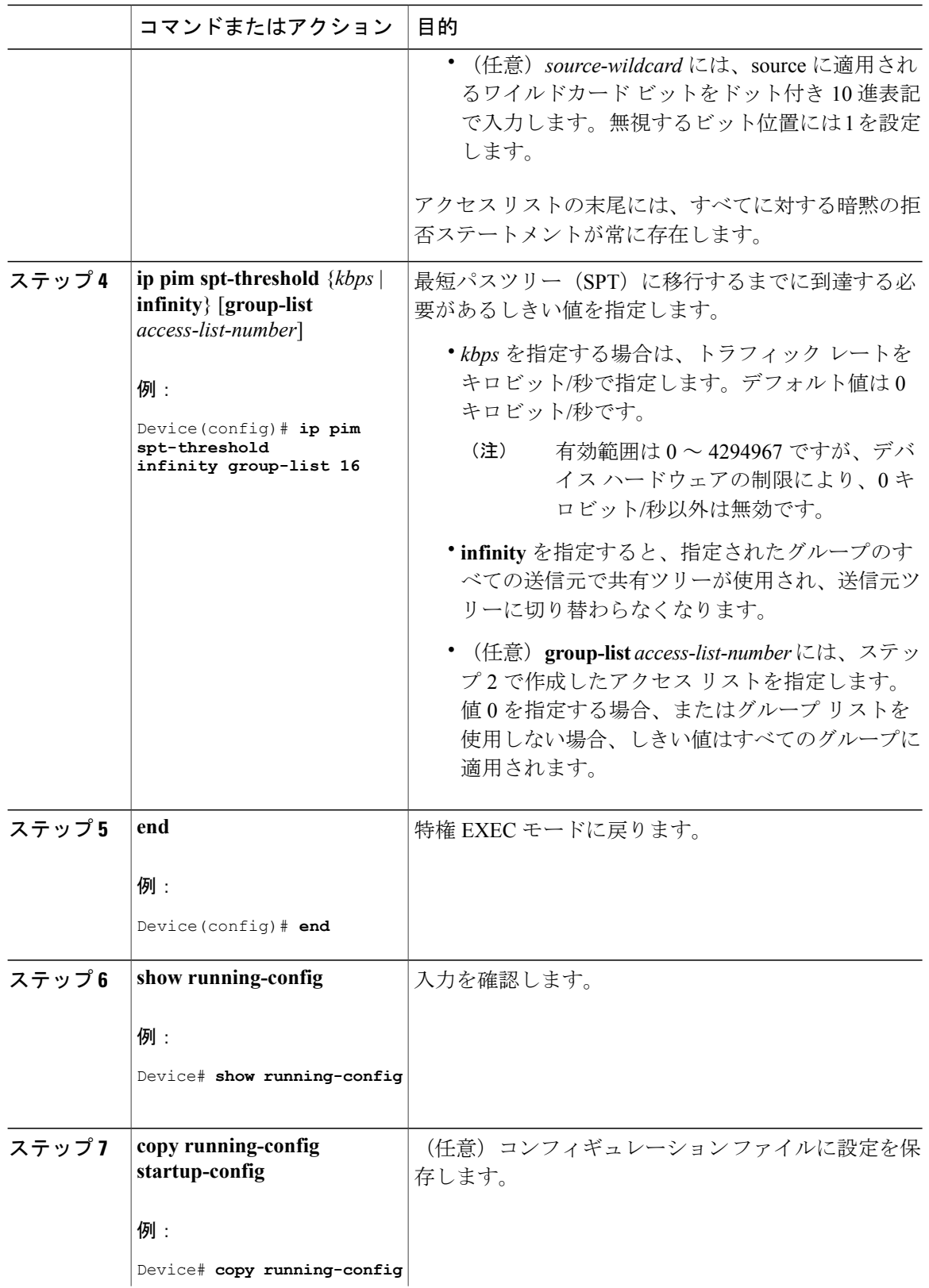

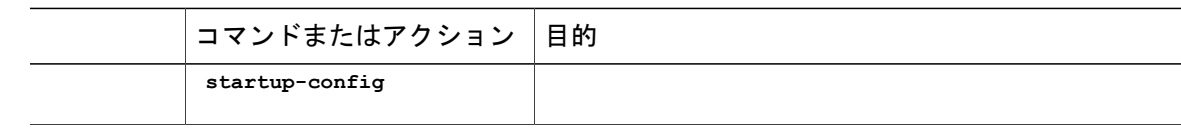

### **PIM** ルータクエリー メッセージ間隔の変更

PIM ルータおよびマルチレイヤ デバイスでは、各 LAN セグメント(サブネット)の指定ルータ (DR)になるデバイスを検出するため、PIM ルータクエリー メッセージが送信されます。DR は、直接接続されたLAN上のすべてのホストにIGMPホストクエリーメッセージを送信します。

PIM DM 動作では、IGMPv1 が使用中の場合だけ、DR は意味を持ちます。IGMPv1 には IGMP ク エリア選択プロセスがないため、選択されたDRはIGMPクエリアとして機能します。PIM-SM動 作では、マルチキャスト送信元に直接接続されたデバイスがDRになります。DRはPIM登録メッ セージを送信し、送信元からのマルチキャスト トラフィックを共有ツリーの下方向へ転送する必 要があることを RP に通知します。この場合、DR は最大の IP アドレスを持つデバイスです。 この手順は任意です。

手順

П

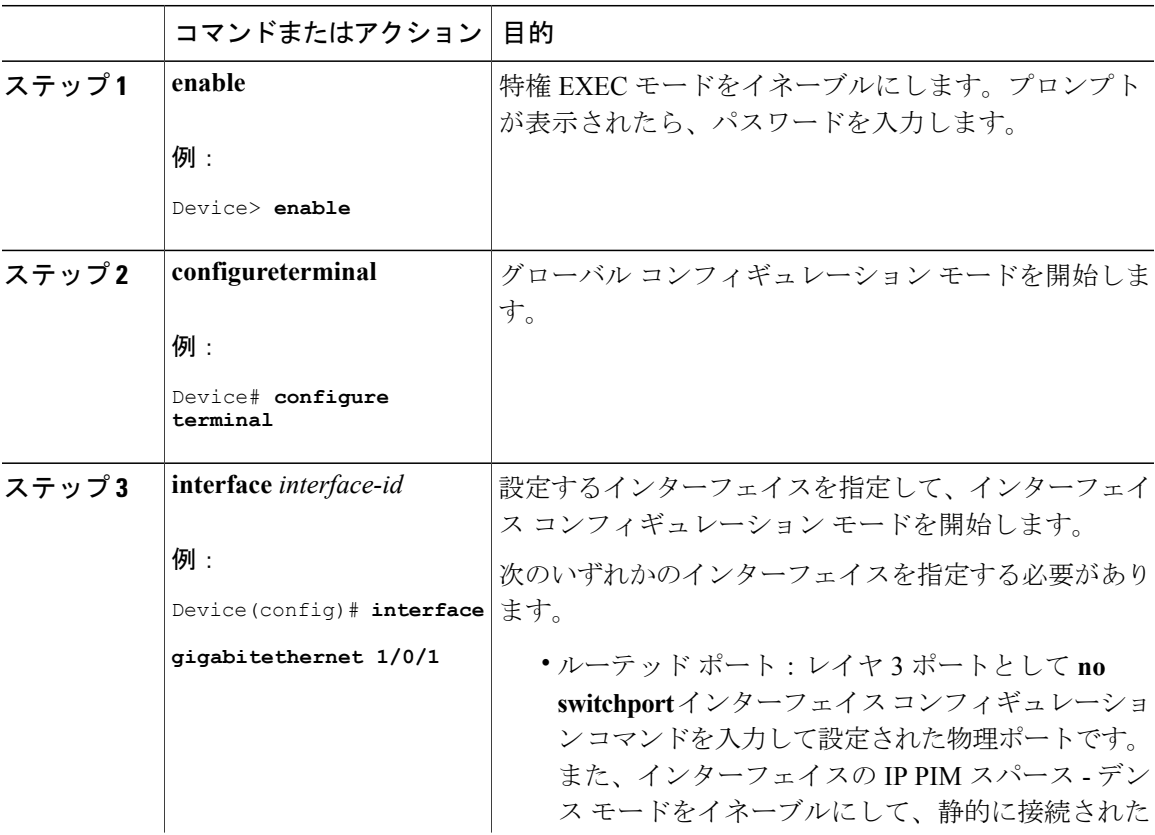

#### **Cisco IOS XE Everest 16.6.x**(**Catalyst 9300** スイッチ)**IP** マルチキャスト ルーティング コンフィギュレー

T

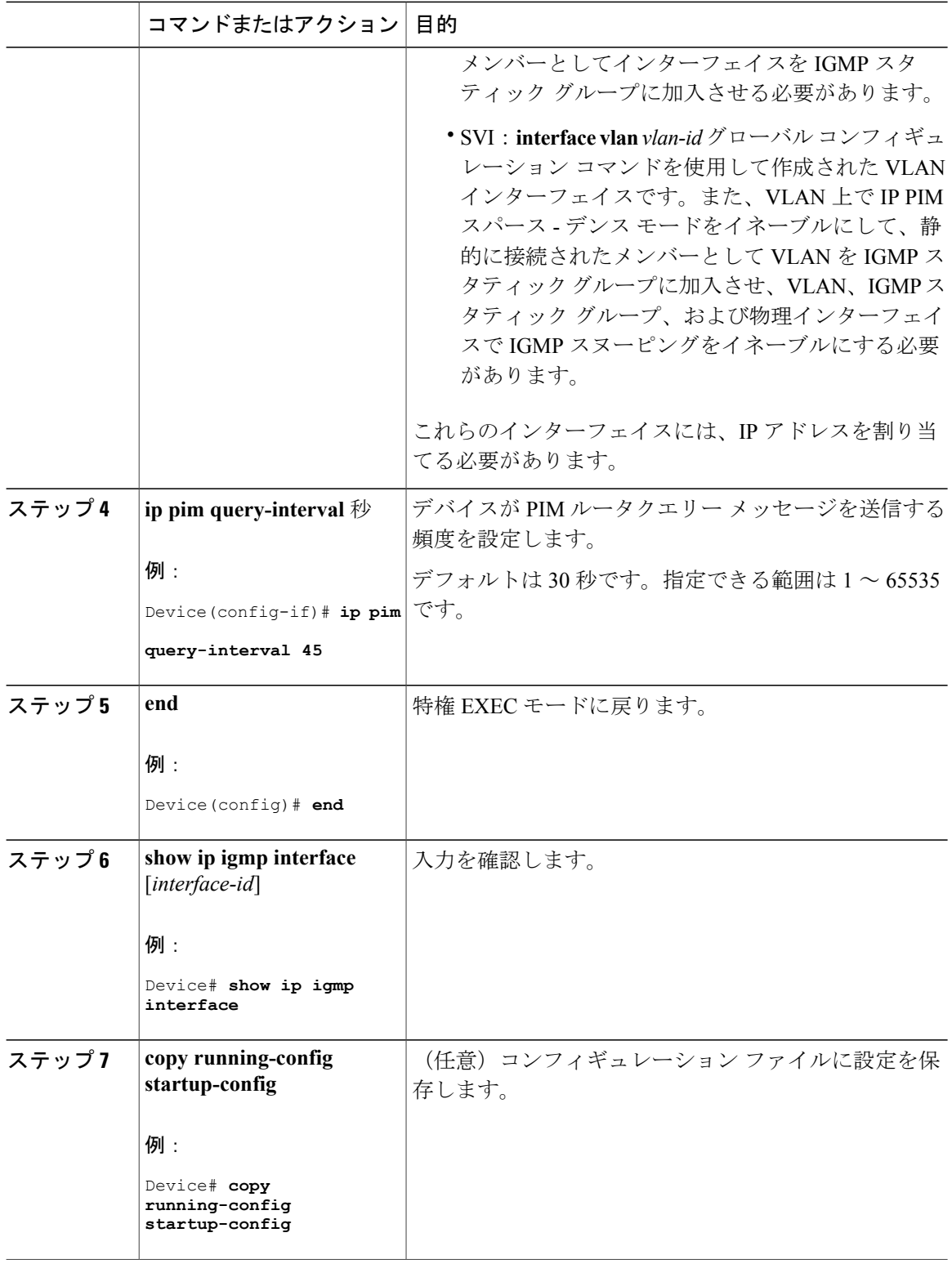

 **Cisco IOS XE Everest 16.6.x**(**Catalyst 9300** スイッチ)**IP** マルチキャスト ルーティング コンフィギュ レーション ガイド

## **PIM** の動作の確認

## **PIM-SM** ネットワークまたは **PIM-SSM** ネットワークでの **IP** マルチキャ スト動作の確認

PIM-SMネットワークまたはPIM-SSMネットワークでのIPマルチキャスト動作を確認するには、 次の作業を実行します。これらの作業は、ソースとレシーバが想定どおりに動作しない場合に障 害のあるホップを検出するのに役立ちます。

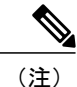

パケットが想定された宛先に到達しない場合は、IP マルチキャストのファスト スイッチング をディセーブルにすることを検討してください。ディセーブルにすると、ルータがプロセス スイッチング モードになります。IP マルチキャストのファスト スイッチングをディセーブル にした後、パケットが正しい宛先に到達するようになった場合、問題は IP マルチキャストの ファスト スイッチングに関連している可能性があります。

### ファースト ホップ ルータでの **IP** マルチキャストの確認

ファースト ホップ ルータでの IP マルチキャスト動作を確認するには、ファースト ホップ ルータ に次のコマンドを入力します。

#### 手順

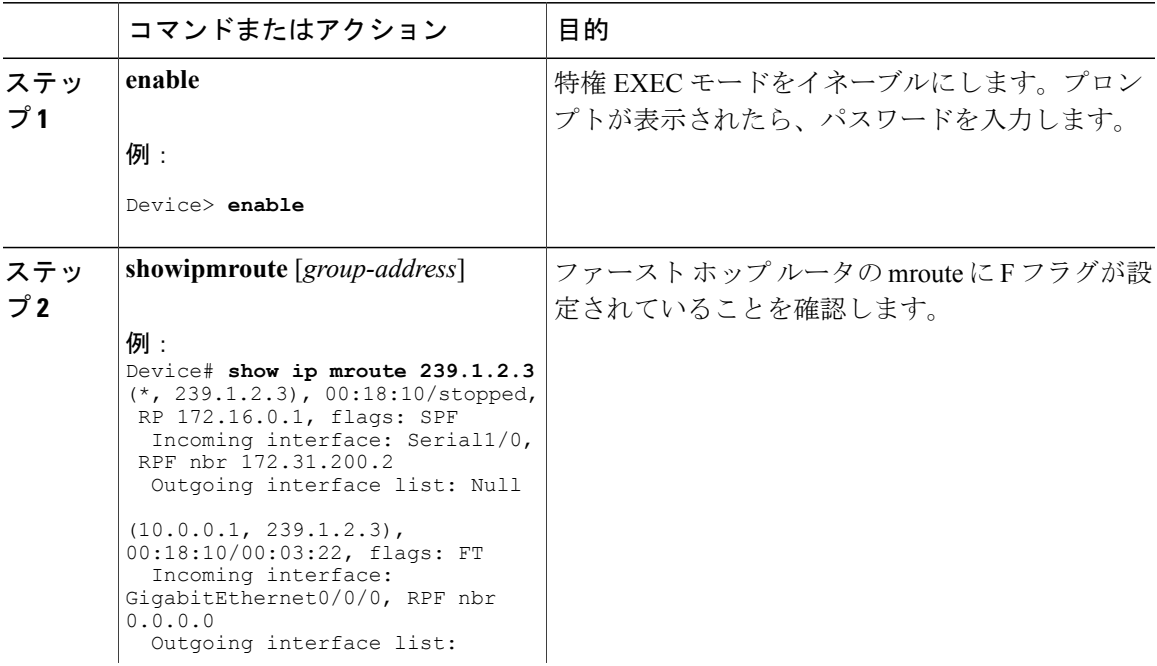

**Cisco IOS XE Everest 16.6.x**(**Catalyst 9300** スイッチ)**IP** マルチキャスト ルーティング コンフィギュレー

ι

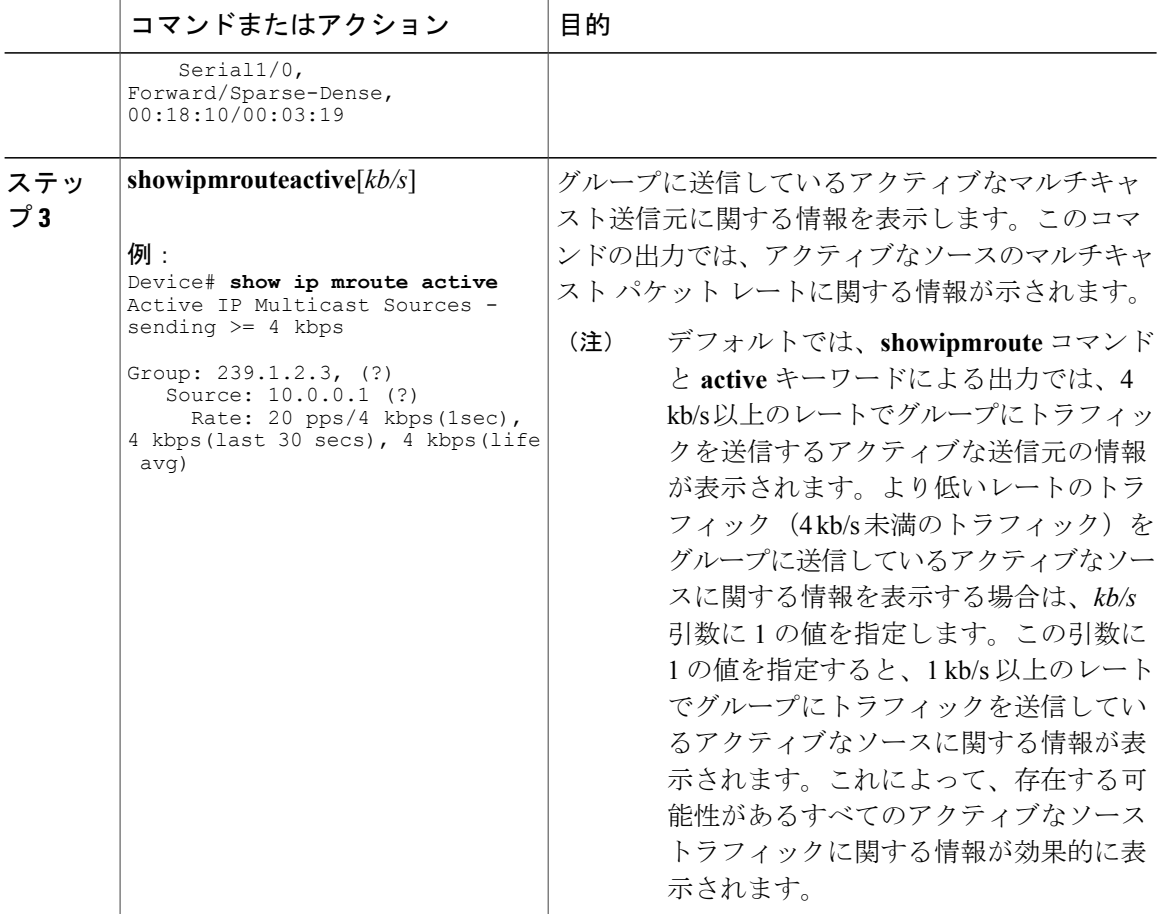

### **SPT** 上のルータでの **IP** マルチキャストの確認

PIM-SM または PIM-SSM ネットワーク内の SPT 上のルータでの IP マルチキャスト動作を確認す るには、SPT 上のルータに次のコマンドを入力します。

#### 手順

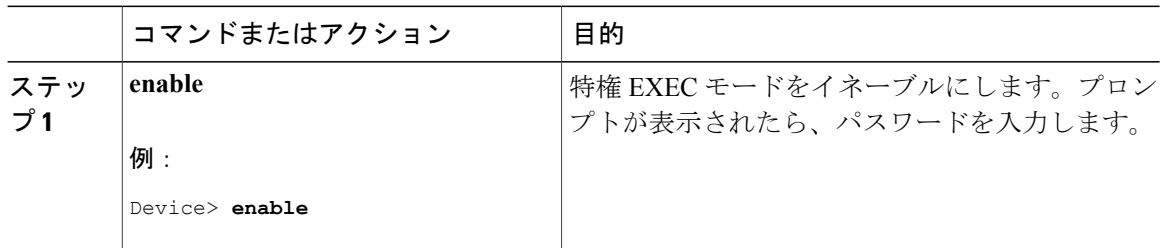

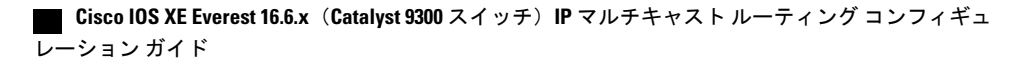

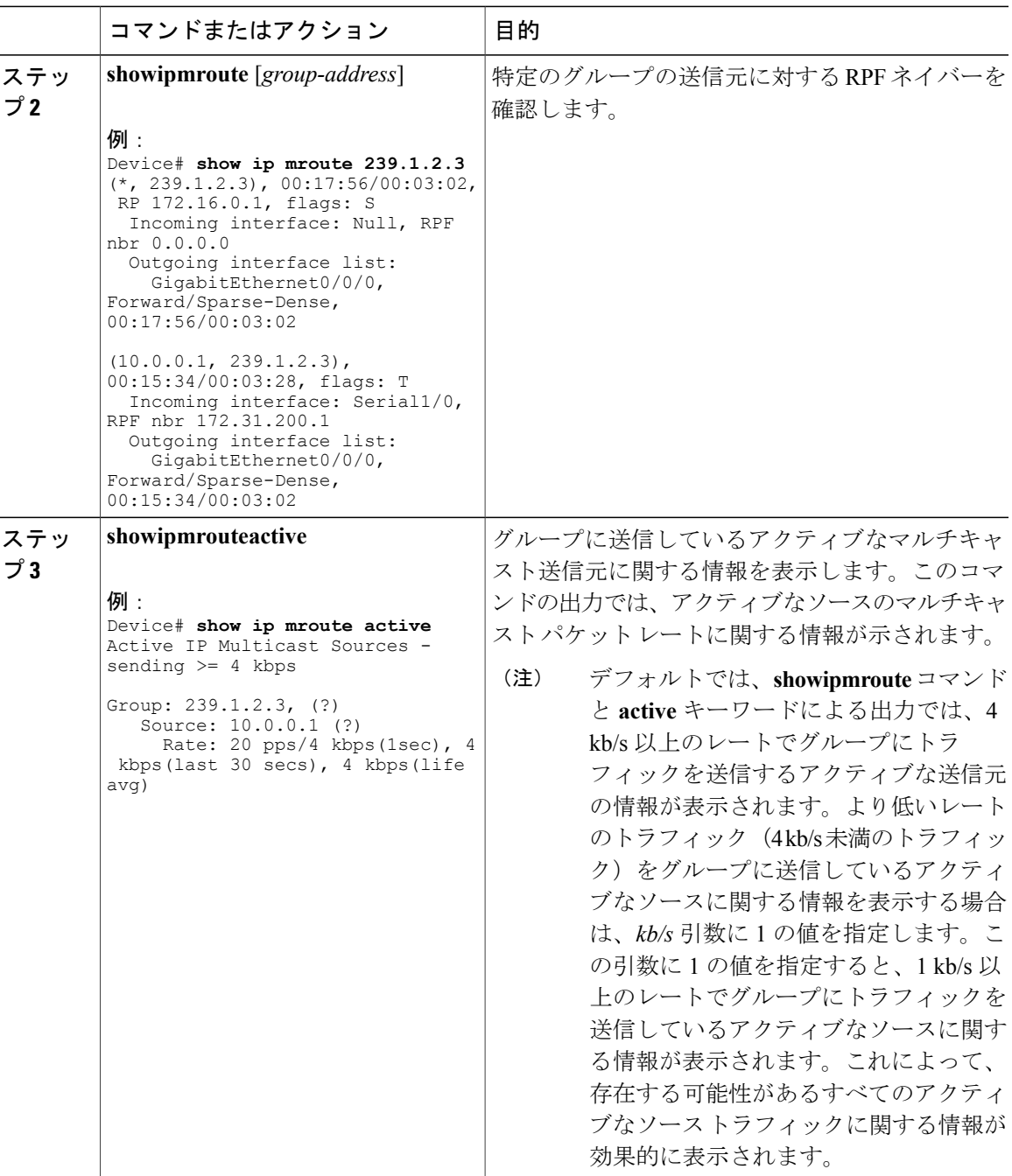

## ラスト ホップ ルータでの **IP** マルチキャスト動作の確認

 $\mathbf I$ 

ラスト ホップ ルータでの IP マルチキャスト動作を確認するには、ラスト ホップ ルータで次のコ マンドを入力します。

T

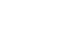

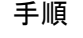

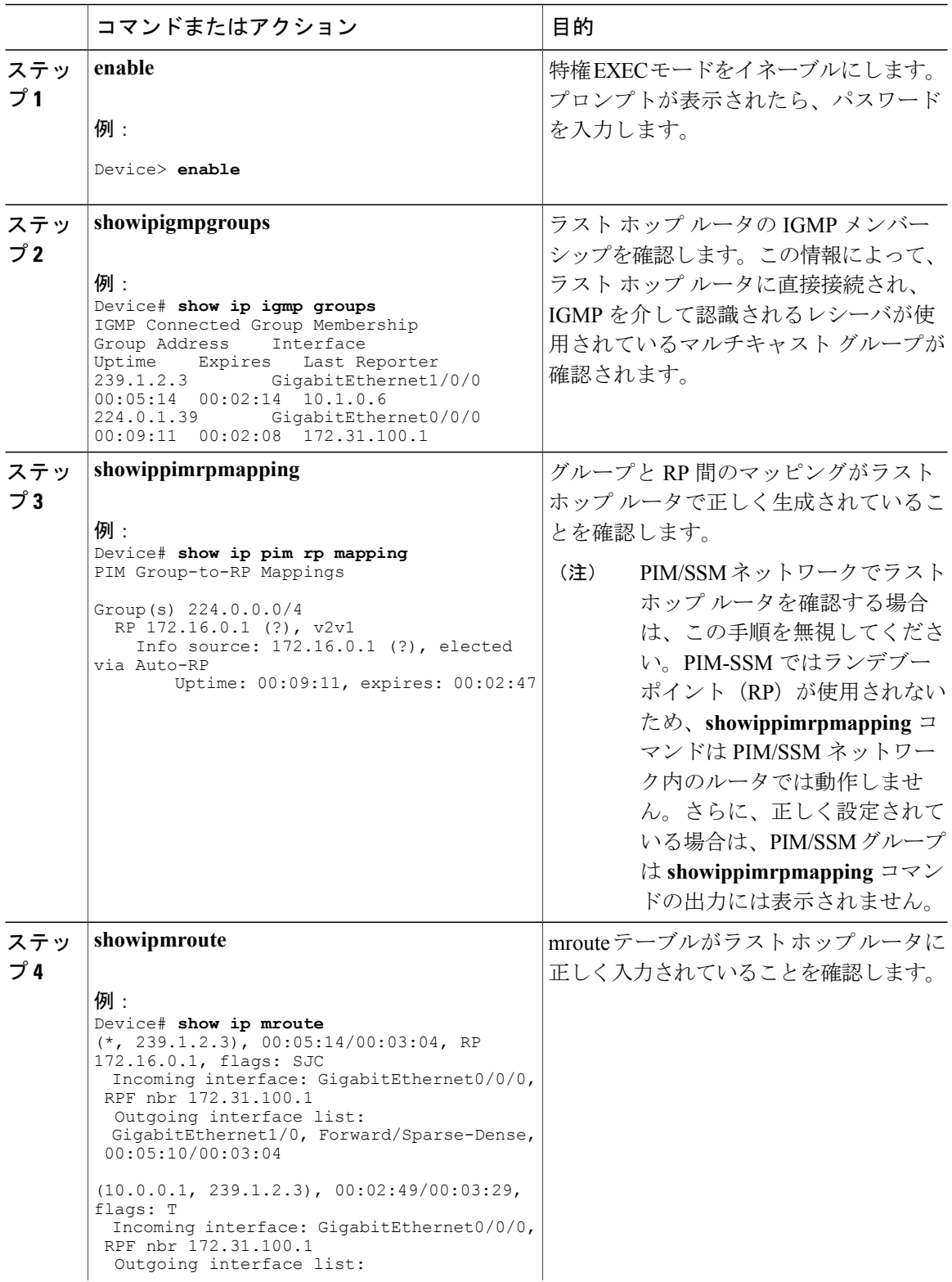

 $\overline{\phantom{a}}$ 

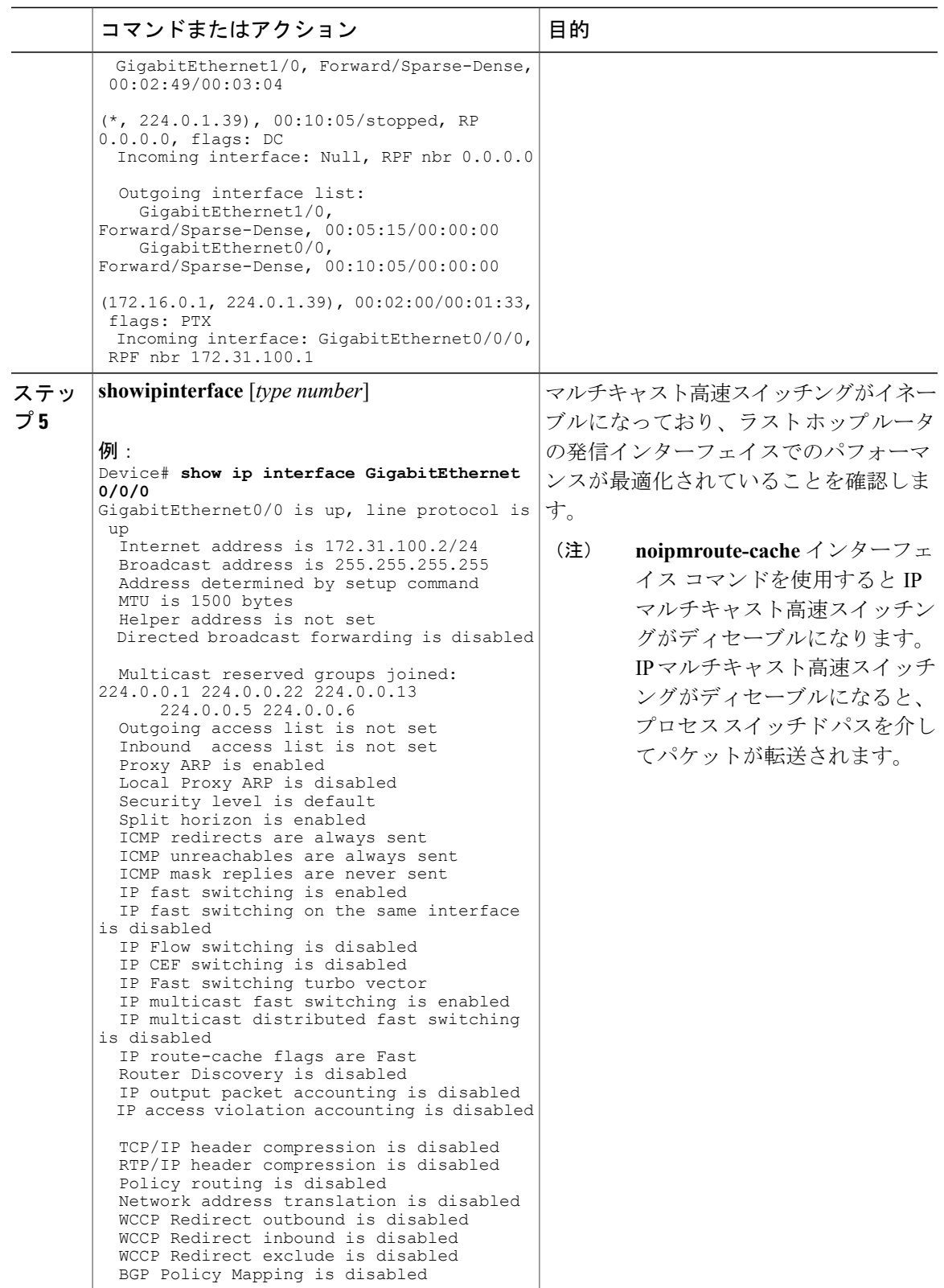

#### **Cisco IOS XE Everest 16.6.x**(**Catalyst 9300** スイッチ)**IP** マルチキャスト ルーティング コンフィギュレー

T

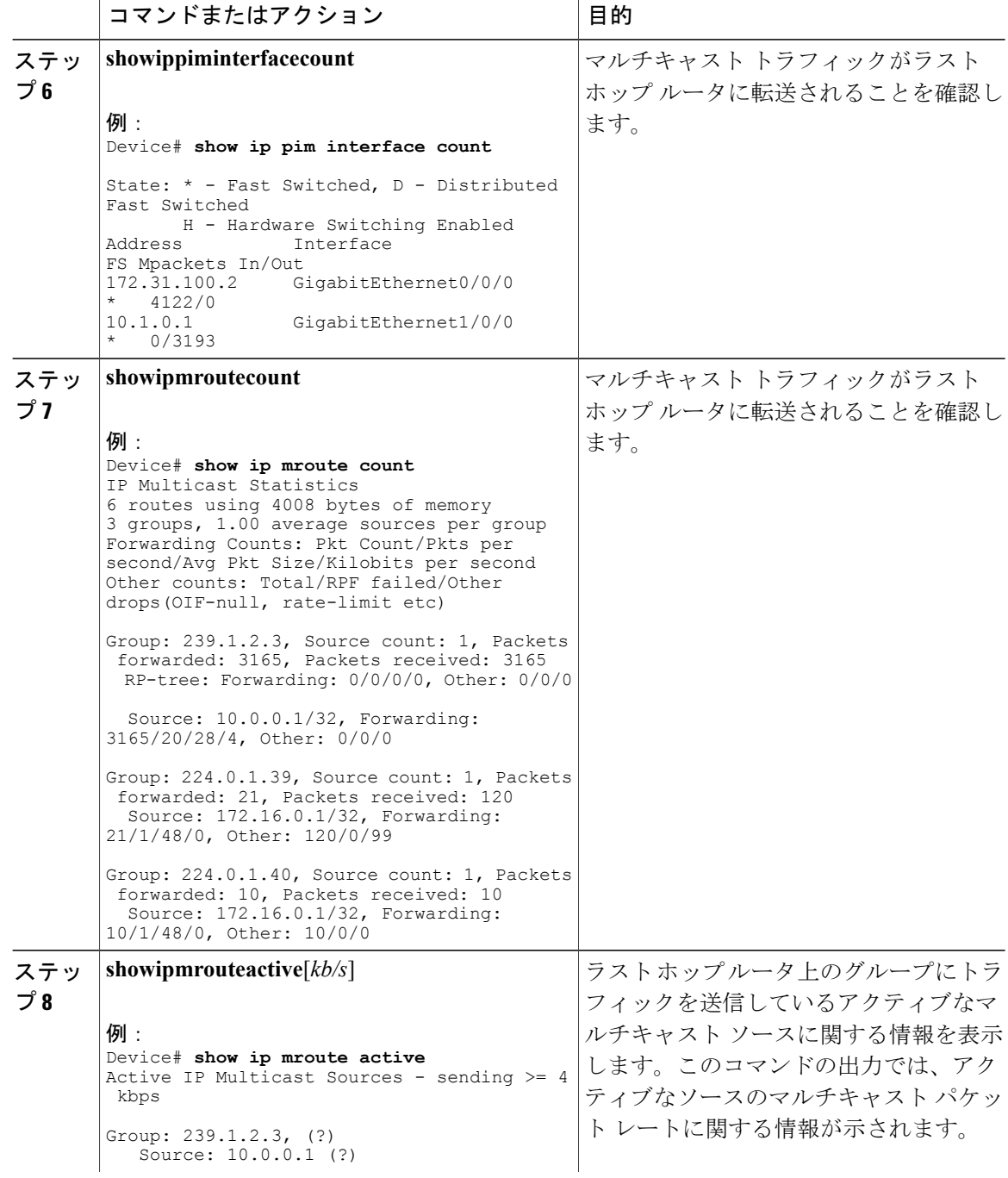

 **Cisco IOS XE Everest 16.6.x**(**Catalyst 9300** スイッチ)**IP** マルチキャスト ルーティング コンフィギュ レーション ガイド

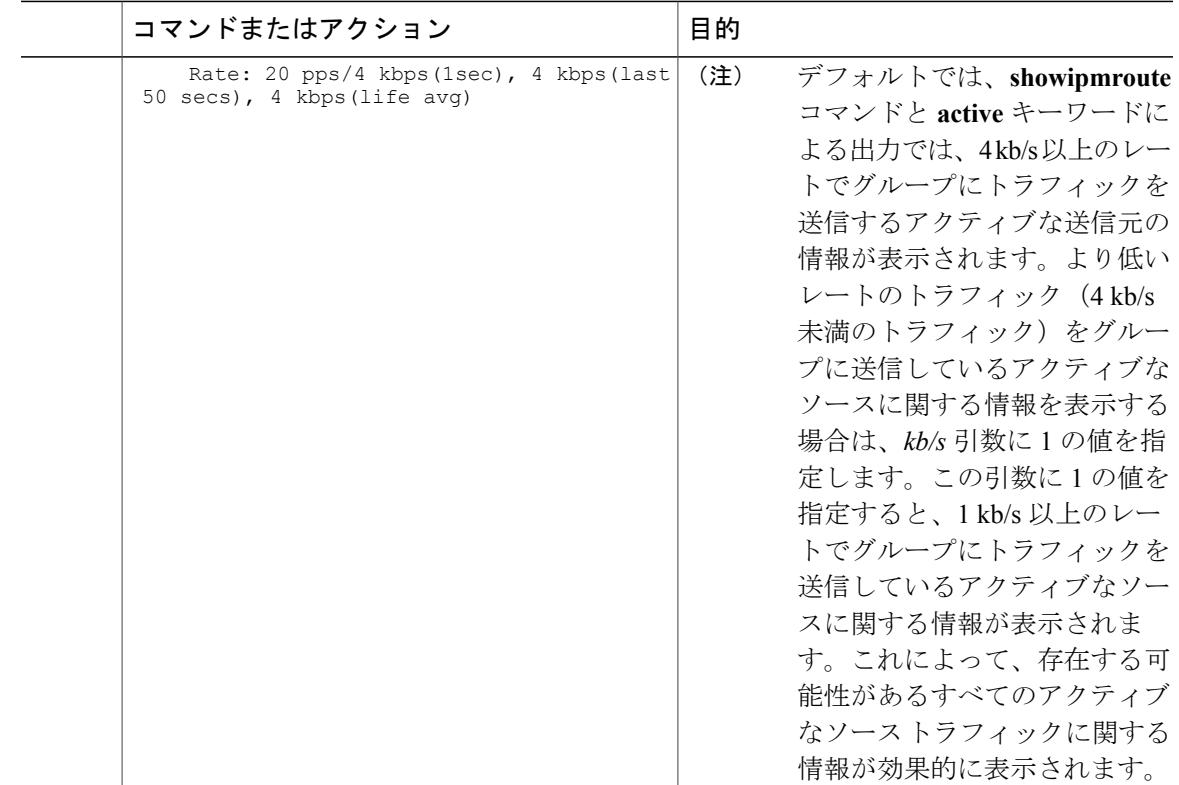

## **PIM** 対応ルータを使用した **IP** マルチキャストの到達可能性のテスト

管理しているすべての PIM 対応ルータおよびアクセス サーバが、マルチキャスト グループのメ ンバで、すべてのルータが応答する原因となる ping が送信されます。これは、効果的な管理およ びデバッグのツールです。

PIM 対応ルータを使用して IP マルチキャストの到達可能性をテストするには、次の作業を実行し ます。

### マルチキャスト **ping** に応答するルータの設定

ルータがマルチキャストpingに応答するように設定するには、次の手順を実行します。1つのルー タ上のすべてのインターフェイスと、マルチキャスト ネットワーク内のすべてのルータ上のタス クを実行します。

**247**

T

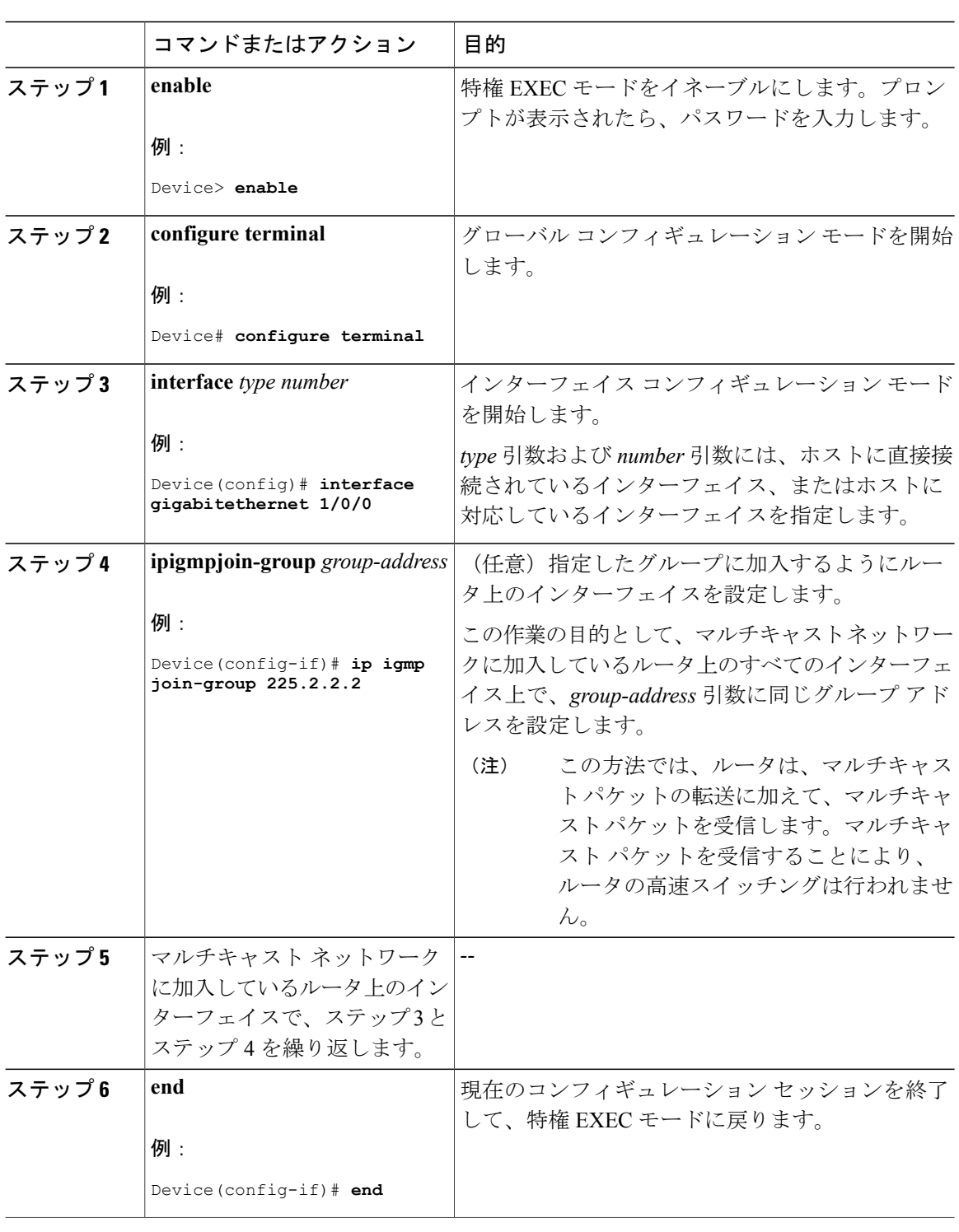

#### 手順

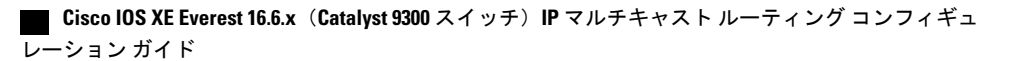

#### マルチキャスト **ping** に応答するように設定されたルータへの **ping**

マルチキャスト ping に応答するように設定されているルータに対して ping テストを開始するに は、ルータで次の手順を実行します。このタスクは、ネットワーク内のIPマルチキャストの到達 可能性のテストに使用します。

#### 手順

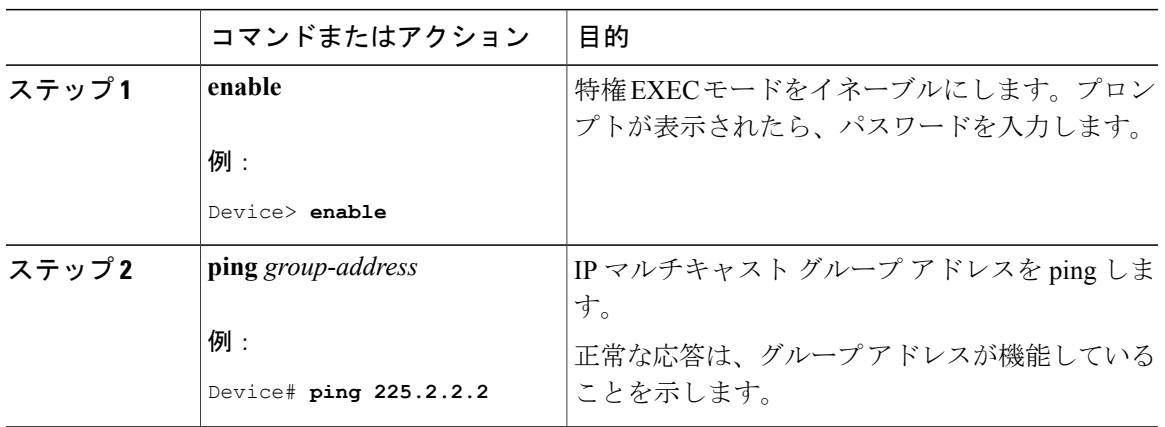

# **PIM** のモニタリングとトラブルシューティング

## **PIM** 情報のモニタリング

Г

PIM 設定をモニタするには、次の表に記載された特権 EXEC コマンドを使用します。

表 **21**:**PIM** モニタリング コマンド

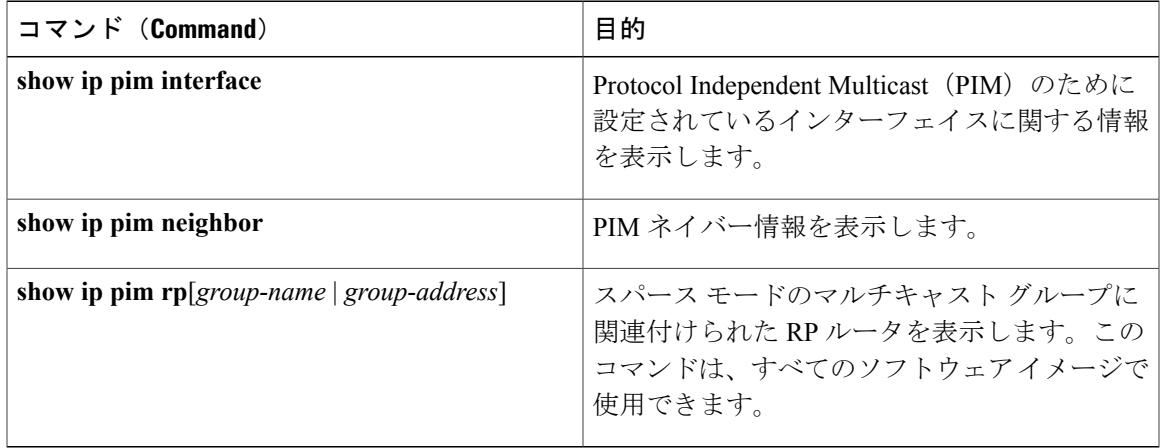

## **RP** マッピングおよび **BSR** 情報のモニタリング

次の表に示す特権 EXEC モードを使用して、グループ/RP マッピングの一貫性を確認します。

表 **22**:**RP** マッピングのモニタリング コマンド

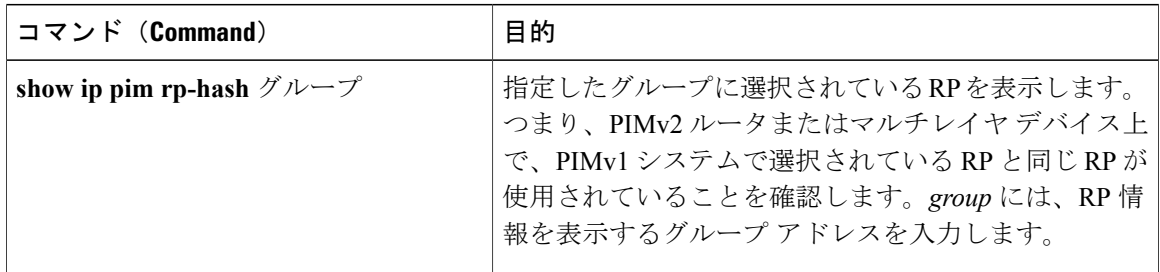

BSR の情報をモニタするには、次の表に示す特権 EXEC コマンドを使用します。

表 **23**:**VTP** モニタリング コマンド

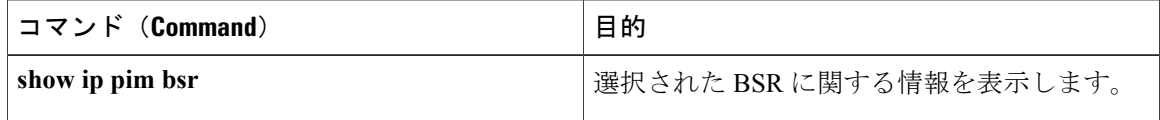

## **PIMv1** および **PIMv2** の相互運用性に関するトラブルシューティング

PIMv1 および PIMv2 間の相互運用性に関する問題をデバッグするには、次の点を順にチェックし ます。

- **1 show ip pim rp-hash** 特権 EXEC コマンドを使用して RP マッピングを確認し、すべてのシステ ムが同じグループの同じ RP に同意していることを確認します。
- **2** DR と RP の各バージョン間の相互運用性を確認し、RP が DR と適切に相互作用していること を確認します(この場合は、登録停止に応答し、カプセル化が解除されたデータパケットをレ ジスタから転送します)。

## **PIM** の設定例

## 例:**PIM** スタブ ルーティングのイネーブル化

次の例では、IPマルチキャストルーティングがイネーブルになっており、スイッチAのPIMアッ プリンクポート25はルーテッドアップリンクポートとして設定されています(**spare-dense-mode** がイネーブル)。VLAN 100 インターフェイスとギガビット イーサネット ポート 20 で PIM スタ ブ ルーティングがイネーブルに設定されています。

```
Device(config)# ip multicast-routing distributed
Device(config)# interface GigabitEthernet3/0/25
Device(config-if)# no switchport
Device(config-if)# ip address 3.1.1.2 255.255.255.0
Device(config-if)# ip pim sparse-dense-mode
Device(config-if)# exit
Device(config)# interface vlan100
Device(config-if)# ip pim passive
Device(config-if)# exit
Device(config)# interface GigabitEthernet3/0/20
Device(config-if)# ip pim passive
Device(config-if)# exit
Device(config)# interface vlan100
Device(config-if)# ip address 100.1.1.1 255.255.255.0
Device(config-if)# ip pim passive
Device(config-if)# exit
Device(config)# interface GigabitEthernet3/0/20
Device(config-if)# no switchport
Device(config-if)# ip address 10.1.1.1 255.255.255.0
Device(config-if)# ip pim passive
Device(config-if)# end
```
## 例:**PIM** スタブ ルーティングの確認

各インターフェイスの PIM スタブがイネーブルになっていることを確認するには、**show ip pim interfac** 特権 EXEC コマンドを使用します。

Device# **show ip pim interface** Address Interface Ver/ Nbr Query DR DR Mode Count Intvl Prior 3.1.1.2 GigabitEthernet3/0/25 v2/SD 1 30 1 3.1.1.2 100.1.1.1 Vlan100 v2/P 0 30 1 100.1.1.1 10.1.1.1 GigabitEthernet3/0/20 v2/P 0 30 1 10.1.1.1

## 例:マルチキャスト グループへの **RP** の手動割り当て

次に、マルチキャスト グループ 225.2.2.2 の場合だけ、RP のアドレスを 147.106.6.22 に設定する 例を示します。

Device(config)# **access-list 1 permit 225.2.2.2 0.0.0.0** Device(config)# **ip pim rp-address 147.106.6.22 1**

### 例:**Auto-RP** の設定

次に、最大ホップ数が 31 であるすべての PIM 対応インターフェイスから RP アナウンスメントを 送信する例を示します。ポート 1 の IP アドレスが RP です。アクセス リスト 5 には、このデバイ スが RP として機能するグループが記述されています。

Device(config)# **ip pim send-rp-announce gigabitethernet1/0/1 scope 31 group-list 5**

Device(config)# **access-list 5 permit 224.0.0.0 15.255.255.255**

## 例:**Auto-RP** でのスパース モード

次の例では、Auto-RP でスパース モードを設定しています。

```
ip multicast-routing
ip pim autorp listener
ip pim send-rp-announce Loopback0 scope 16 group-list 1
ip pim send-rp-discovery Loopback1 scope 16
no ip pim dm-fallback
access-list 1 permit 239.254.2.0 0.0.0.255
access-list 1 permit 239.254.3.0 0.0.0.255
.
.
.
access-list 10 permit 224.0.1.39
access-list 10 permit 224.0.1.40
access-list 10 permit 239.254.2.0 0.0.0.255
access-list 10 permit 239.254.3.0 0.0.0.255
```
### 例:**Auto-RP** 情報を拒否する **IP** マルチキャスト境界の定義

次に、自動 RP 情報を拒否する IP マルチキャスト境界のコンフィギュレーション例の一部を示し ます。

Device(config)# **access-list 1 deny 224.0.1.39** Device(config)# **access-list 1 deny 224.0.1.40** Device(config)# **access-list 1 permit all** Device(config)# **interface gigabitethernet1/0/1** Device(config-if)# **ip multicast boundary 1**

## 例:着信 **RP** アナウンスメント メッセージのフィルタリング

次に、候補 RP アナウンスメントが不正な候補 RP から許可されないようにするために使用される 自動 RP マッピング エージェントの設定例を示します。

Device(config)# **ip pim rp-announce-filter rp-list 10 group-list 20** Device(config)# **access-list 10 permit host 172.16.5.1** Device(config)# **access-list 10 permit host 172.16.2.1** Device(config)# **access-list 20 deny 239.0.0.0 0.0.255.255** Device(config)# **access-list 20 permit 224.0.0.0 15.255.255.255**

マッピング エージェントは 2 つのデバイス(172.16.5.1 および 172.16.2.1)からの候補 RP アナウ ンスだけを許可します。マッピング エージェントは 2 つのデバイスからの候補 RP アナウンスメ ントのうち、グループ範囲が 224.0.0.0 ~ 239.255.255.255 であるマルチキャスト グループ宛ての アナウンスメントだけを許可します。マッピング エージェントは、ネットワーク内の他のデバイ スからの候補RPアナウンスメントを許可しません。さらに、候補RPアナウンスメントが239.0.0.0 ~239.255.255.255の範囲のグループに宛てたものである場合、マッピングエージェントは172.16.5.1 または 172.16.2.1 からの候補 RP アナウンスメントを許可しません。この範囲は、管理の有効範囲 付きアドレス範囲です。

### 例:問題のある **RP** への **Join** メッセージの送信禁止

すべてのインターフェイスがSMの場合はデフォルト設定のRPを使用し、既知のグループ224.0.1.39 および 224.0.1.40 をサポートします。自動 RP はこれら 2 つの既知のグループを使用し、RP マッ ピング情報を収集、配信します。**ip pim accept-rp auto-rp** コマンドが設定されている場合は、RP を許可する別の **ip pim accept-rp** コマンドを次のように設定してください。

Device(config)# **ip pim accept-rp 172.10.20.1 1** Device(config)# **access-list 1 permit 224.0.1.39** Device(config)# **access-list 1 permit 224.0.1.40**

## 例:候補 **BSR** の設定

次に、候補 BSR の設定例を示します。この例では、アドバタイズ済み BSR アドレスとしてポー トのIPアドレス172.21.24.18を、hash-mask-lengthとして30ビットを使用します。プライオリティ は 10 です。

```
Device(config)# interface gigabitethernet1/0/2
Device(config-if)# ip address 172.21.24.18 255.255.255.0
Device(config-if)# ip pim sparse-dense-mode
Device(config-if)# ip pim bsr-candidate gigabitethernet1/0/2 30 10
```
## 例:候補 **RP** の設定

次に、デバイスが自身を候補 RP として PIM ドメイン内の BSR にアドバタイズするよう設定する 例を示します。標準アクセス リスト番号 4 により、ポートで識別されるアドレスを持つ RP に対 応するグループプレフィックスが指定されます。このRPは、プレフィックスが239であるグルー プを処理します。

Device(config)# **ip pim rp-candidate gigabitethernet1/0/2 group-list 4** Device(config)# **access-list 4 permit 239.0.0.0 0.255.255.255**

## **PIM** に関する追加情報

#### 関連資料

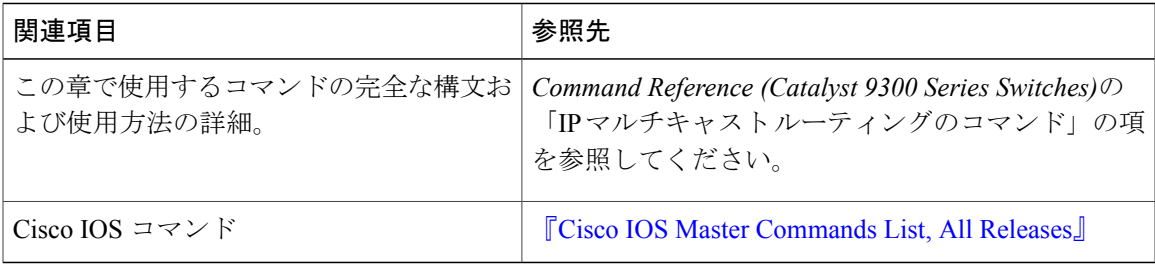

T

#### 標準および **RFC**

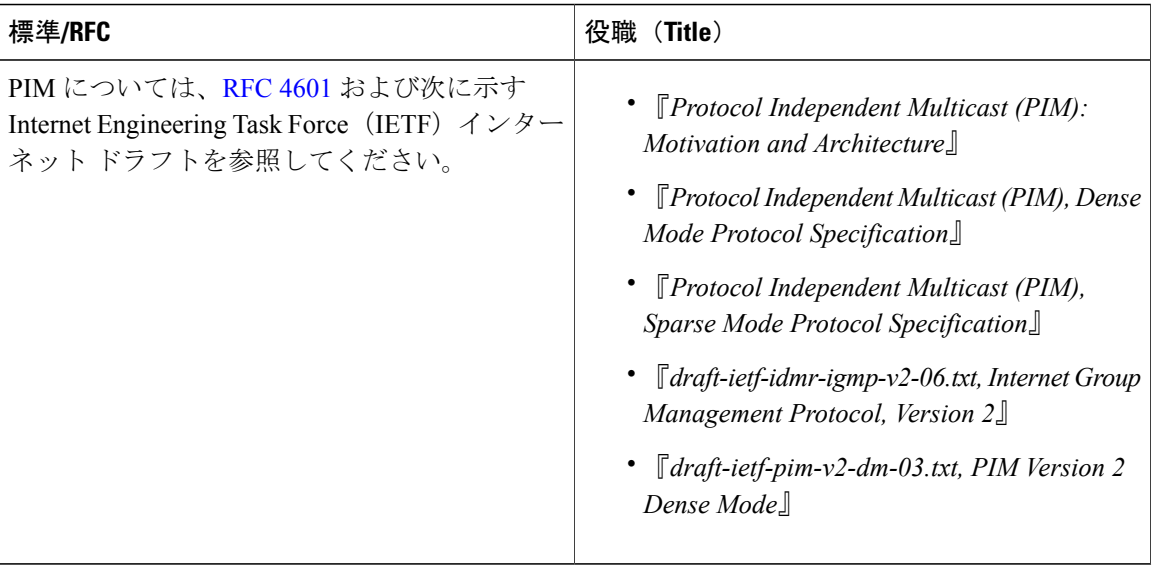

#### **MIB**

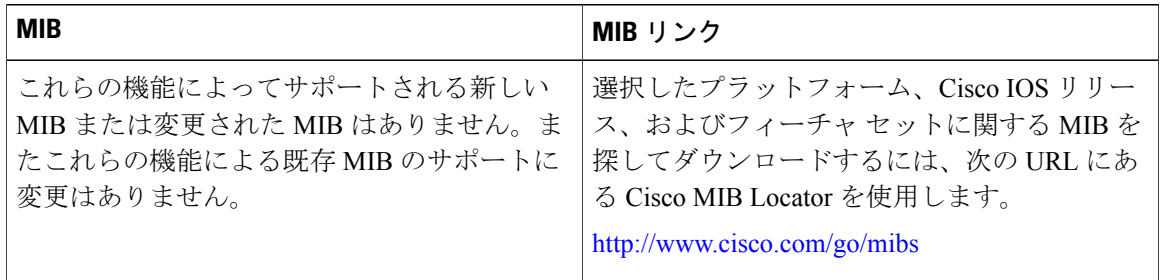

テクニカル サポート

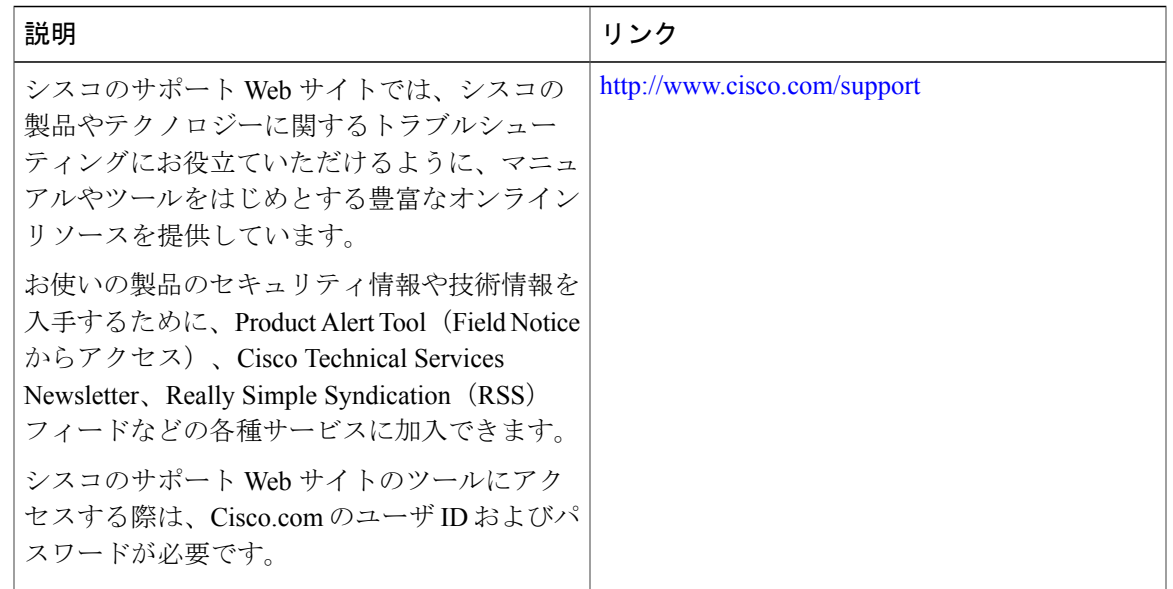

## **PIM** の機能情報

П

次の表に、このモジュールで説明した機能に関するリリース情報を示します。この表は、ソフト ウェア リリース トレインで各機能のサポートが導入されたときのソフトウェア リリースのみを 示しています。その機能は、特に断りがない限り、それ以降の一連のソフトウェア リリースでも サポートされます。

プラットフォームのサポートおよび Cisco ソフトウェア イメージのサポートに関する情報を検索 するには、Cisco Feature Navigator を使用します。Cisco Feature Navigator にアクセスするには、 [www.cisco.com/go/cfn](http://www.cisco.com/go/cfn) に移動します。Cisco.com のアカウントは必要ありません。

**255**

T

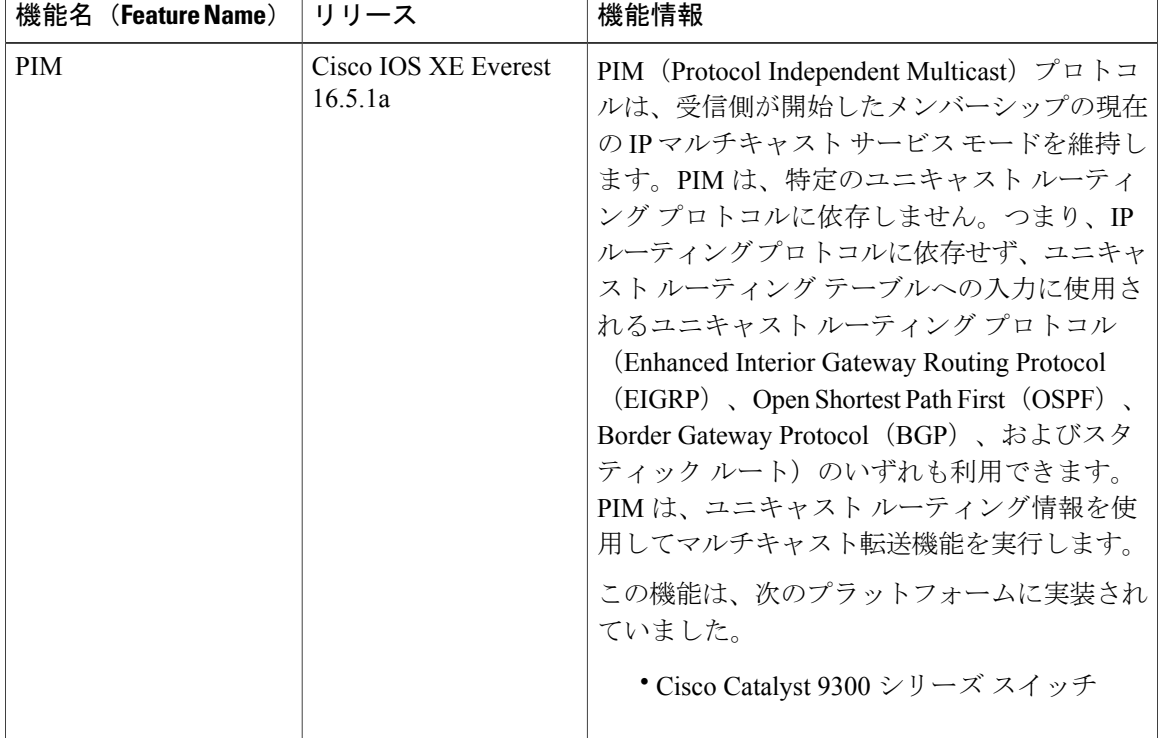

#### 表 **24**:**PIM** の機能情報

 **Cisco IOS XE Everest 16.6.x**(**Catalyst 9300** スイッチ)**IP** マルチキャスト ルーティング コンフィギュ レーション ガイド

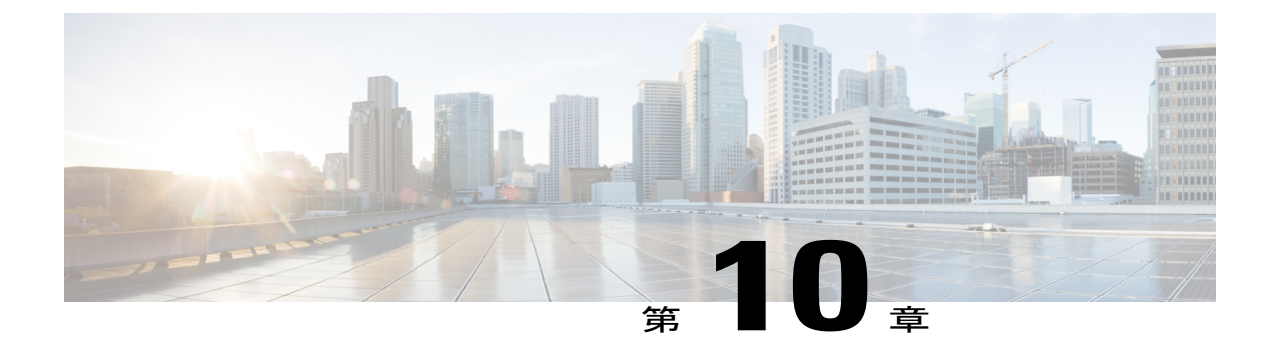

# **IP** マルチキャストに対する **PIM MIB** 拡張の 設定

- IP [マルチキャストに対する](#page-276-0) PIM MIB 拡張について, 257 ページ
- IP [マルチキャストに対する](#page-277-0) PIM MIB 拡張の設定方法, 258 ページ
- PIM MIB [拡張の設定例](#page-279-0), 260 ページ
- IP マルチキャストに対する PIM MIB [拡張に関するその他の参考資料](#page-279-1), 260 ページ
- IP [マルチキャストに対する](#page-280-0) PIM MIB 拡張の機能情報, 261 ページ

## <span id="page-276-0"></span>**IP** マルチキャストに対する **PIM MIB** 拡張について

## **IP** マルチキャストに対する **SNMP** トラップの **PIM MIB** 拡張

ProtocolIndependent Multicast(PIM)は、マルチキャストデータパケットをマルチキャストグルー プにルーティングするために使用される IP マルチキャスト ルーティング プロトコルです。RFC 2934 は、IPv4 用の PIM MIB を定義します。PIM MIB は、Simple Network Management Protocol (SNMP)を使用してユーザがリモートに PIM を監視および設定できるようにする管理対象オブ ジェクトを記述したものです。

PIM MIB 拡張では、次の新しいクラスの PIM 通知を導入しています。

- neighbor-change:この通知は、次の条件により発生します。
	- ルータの PIM インターフェイスが(インターフェイス コンフィギュレーション モード で **ip pim** コマンドを使用して)無効化、または有効化されている。
	- ルータの PIM ネイバーの隣接関係が失効している(RFC 2934 の定義による)。

- rp-mapping-change:この通知は、自動RPメッセージまたはブートストラップルータ(BSP) メッセージのいずれかが原因で、ランデブーポイント(RP)マッピング情報が変更された場 合に、発生します。
- invalid-pim-message:この通知は、次の条件により発生します。
	- •無効な (\*, G) Join または Prune メッセージがデバイスで受信された(たとえば、パケッ トで指定された RP がマルチキャスト グループの RP でない Join または Prune メッセー ジをルータが受信した場合)
	- •無効なPIM登録メッセージがデバイスで受信された(たとえば、RPではないマルチキャ スト グループから登録メッセージをルータが受信した場合)

## **PIM MIB** 拡張の利点

PIM MIB 拡張:

- ユーザは、RP マッピングの変更を検出することで、ネットワークのマルチキャスト トポロ ジの変更を確認できます。
- PIM 対応インターフェイスで PIM プロトコルをモニタするトラップが提供されます。
- マルチキャストの隣接関係がマルチキャストインターフェイスで期限切れになったときに、 ユーザがルーティングの問題を特定するのを支援します。
- ユーザが RP 設定エラー(たとえば、Auto-RP などのダイナミック RP 割り当てプロトコルの フラッピングによるエラーなど)をモニタできるようにします。

## <span id="page-277-0"></span>**IP** マルチキャストに対する **PIM MIB** 拡張の設定方法

### **IP** マルチキャストに対する **PIM MIB** 拡張のイネーブル化

IP マルチキャストに対する PIM MIB 拡張を有効にするには、次のタスクを実行します。

$$
\sqrt{}
$$

- (注) pimInterfaceVersion オブジェクトは RFC 2934 から削除されたので、ソフトウェアではサ ポートされていません。
	- 次の MIB テーブルは、シスコ ソフトウェアでサポートされていません。
		- pimIpMRouteTable
		- pimIpMRouteNextHopTable

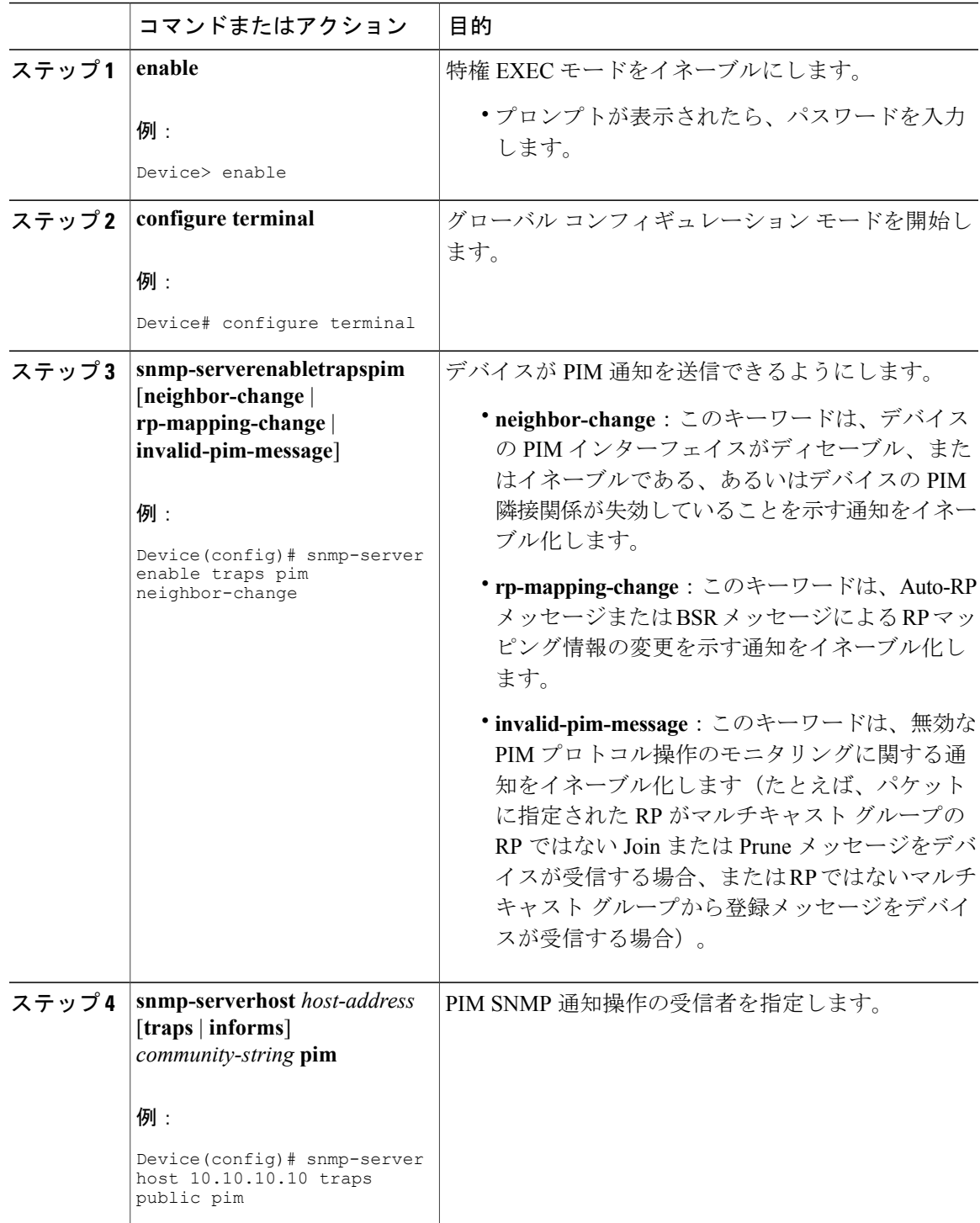

#### 手順

 $\Gamma$ 

**259**

## <span id="page-279-0"></span>**PIM MIB** 拡張の設定例

## **IP** マルチキャストに対する **PIM MIB** 拡張のイネーブル化の例

次の例に、ルータの PIM インターフェイスが有効になっていることを示す通知を生成するように ルータを設定する方法を示します。最初の行では、IP アドレスが 10.0.0.1 のホストに SNMP v2c トラップとして送信されるよう、PIM トラップが設定されます。2 行目では、トラップ通知の neighbor-change クラスをホストに送信するよう、ルータが設定されます。

```
snmp-server host 10.0.0.1 traps version 2c public pim
snmp-server enable traps pim neighbor-change
interface ethernet0/0
ip pim sparse-dense-mode
```
# <span id="page-279-1"></span>**IP** マルチキャストに対する **PIM MIB** 拡張に関するその他 の参考資料

#### 関連資料

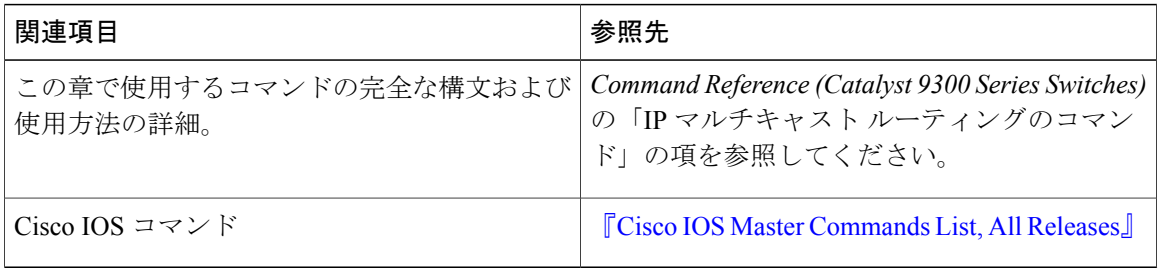

#### 標準および **RFC**

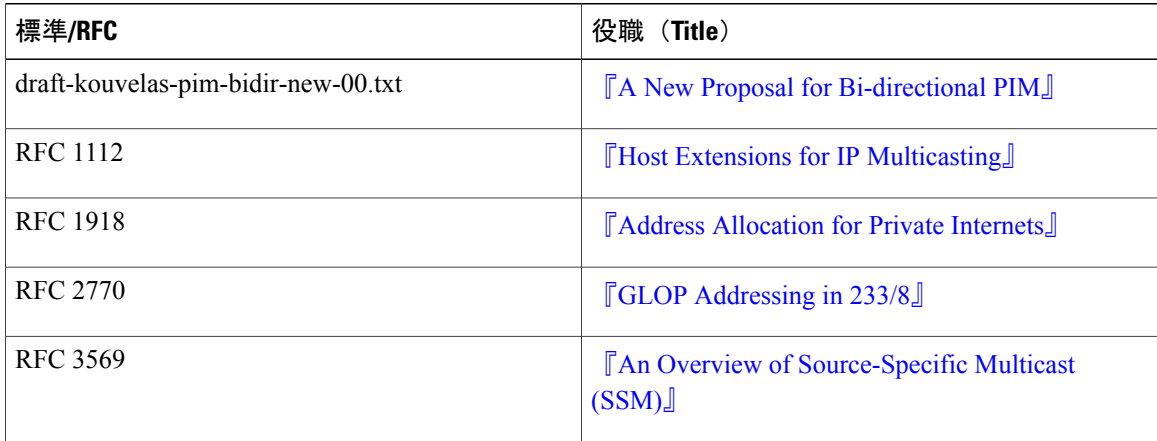

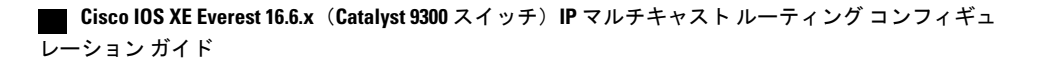

#### **MIB**

П

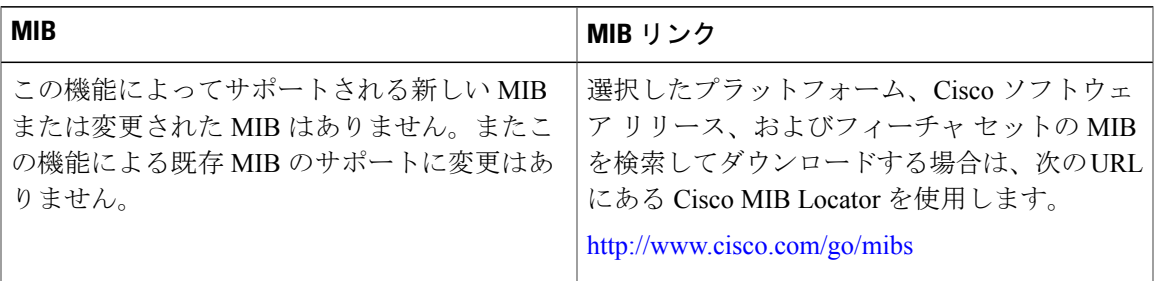

#### テクニカル サポート

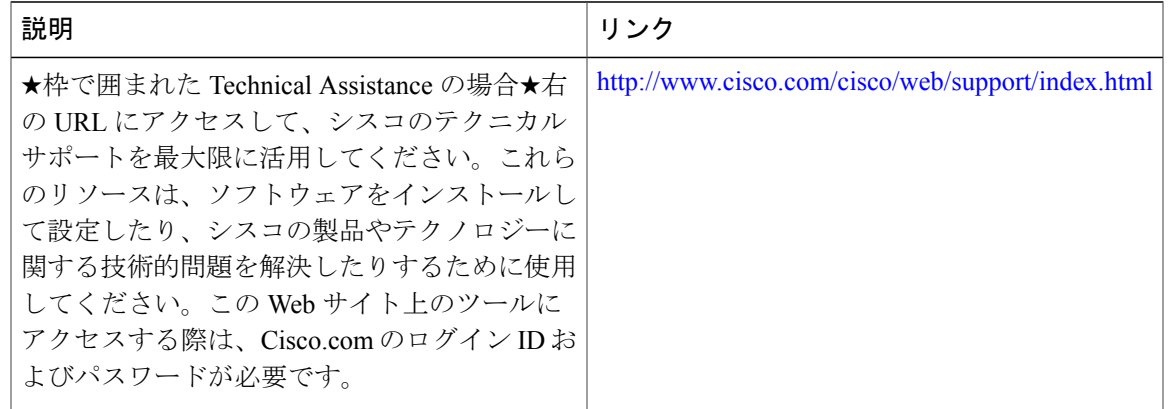

# <span id="page-280-0"></span>**IP** マルチキャストに対する **PIM MIB** 拡張の機能情報

次の表に、このモジュールで説明した機能に関するリリース情報を示します。この表は、ソフト ウェア リリース トレインで各機能のサポートが導入されたときのソフトウェア リリースのみを 示しています。その機能は、特に断りがない限り、それ以降の一連のソフトウェア リリースでも サポートされます。

プラットフォームのサポートおよび Cisco ソフトウェア イメージのサポートに関する情報を検索 するには、Cisco Feature Navigator を使用します。Cisco Feature Navigator にアクセスするには、 [www.cisco.com/go/cfn](http://www.cisco.com/go/cfn) に移動します。Cisco.com のアカウントは必要ありません。

T

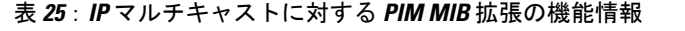

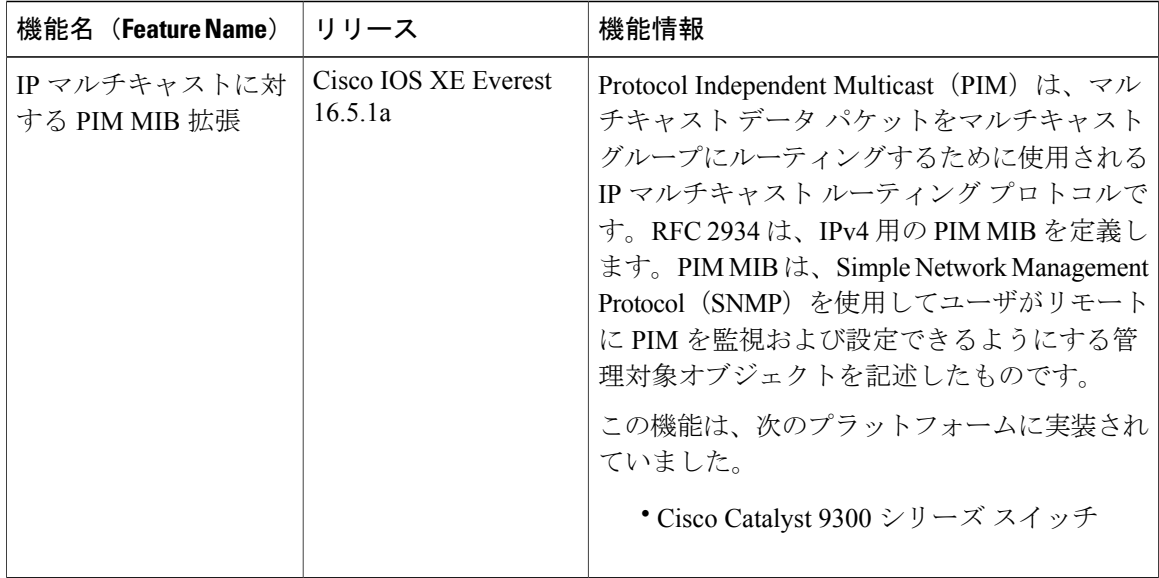

 **Cisco IOS XE Everest 16.6.x**(**Catalyst 9300** スイッチ)**IP** マルチキャスト ルーティング コンフィギュ レーション ガイド

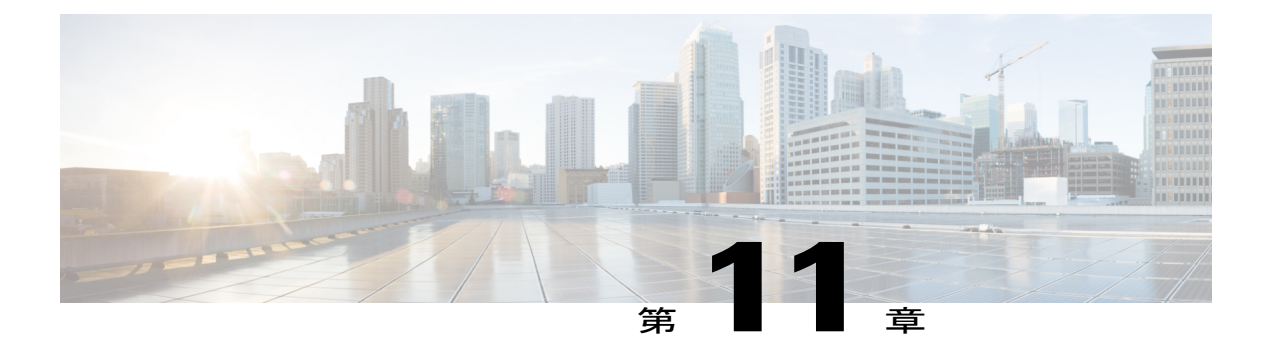

## **MSDP** の設定

- , 263 [ページ](#page-282-0)
- MSDP を使用して複数の PIM-SM [ドメインを相互接続するための情報](#page-282-1), 263 ページ
- MSDP を使用して複数の PIM-SM [ドメインを相互接続する方法](#page-299-0), 280 ページ
- MSDP を使用して複数の PIM-SM [ドメインを相互接続する設定例](#page-321-0), 302 ページ
- [その他の参考資料](#page-325-0), 306 ページ
- Multicast Source Discovery Protocol [の機能情報](#page-326-0), 307 ページ

# <span id="page-282-1"></span><span id="page-282-0"></span>**MSDP** を使用して複数の **PIM-SM** ドメインを相互接続す るための情報

### **MSDP** を使用した複数の **PIM-SM** ドメインの相互接続の利点

- ランデブー ポイント(RP)が動的にドメイン外のアクティブな送信元を検出できます。
- 複数のドメイン間でマルチキャスト配信ツリーを構築するための、より管理しやすいアプ ローチが導入されます。

MSDP は複数の PIM-SM ドメインを接続するメカニズムです。MSDP は、他の PIM ドメイン内の マルチキャスト送信元を検出することを目的としています。MSDP の主な利点は、(一般的な共 有ツリーではなく)ドメイン間ソースツリーをPIM-SM ドメインで使用できるようにし、複数の PIM-SM ドメインを相互接続する複雑性を軽減することです。MSDP がネットワークで設定され ている場合、RP は他のドメイン内の RP と送信元情報を交換します。RP は、レシーバがいるグ ループに送信するソースのドメイン間ソース ツリーに参加できます。RP は、そのドメイン内の

#### **Cisco IOS XE Everest 16.6.x**(**Catalyst 9300** スイッチ)**IP** マルチキャスト ルーティング コンフィギュレー

共有ツリーのルートであり、アクティブ レシーバが存在するドメイン内のすべてのポイントへの ブランチがあるため、これを行うことができます。PIM-SM ドメイン外の新しい送信元を(共有 ツリーの送信元からのマルチキャスト パケットの到着によって)ラスト ホップ デバイスが認識 すると、その送信元に加入要求を送信してドメイン間ソース ツリーに参加できます。

(注)

RP に特定グループの共有ツリーがないか、発信インターフェイス リストがヌルの共有ツリー がある場合は、別のドメインの発信元に加入要求を送信しません。

MSDP がイネーブルになっている場合、PIM-SM ドメインの RP は、他のドメインの MSDP 対応 デバイスとのMSDPピアリング関係を維持します。このピアリング関係はTCP接続を通じて発生 します。交換されるのは主にマルチキャスト グループを送信する送信元のリストです。MSDP は ピアリング接続に TCP(ポート 639)を使用します。BGP と同様に、ポイントツーポイント TCP ピアリングを使用する場合は、各ピアを明示的に設定する必要があります。さらに、RP間のTCP 接続は基本的なルーティング システムによって実現されます。受信側の RP では、送信元リスト を使用して送信元のパスが確立されます。マルチキャスト ソースがレシーバがいるドメインの対 象である場合、マルチキャストデータはPIM-SMで提供される通常のソースツリー構築メカニズ ムを使用して配信されます。MSDP は、グループを送信する送信元のアナウンスにも使用されま す。これらのアナウンスは、ドメインの RP で発信する必要があります。

図に、2 つの MSDP ピア間の MSDP の動作を示します。PIM では、ドメインの RP に送信元を登 録するための標準メカニズムとして、MSDP が使用されます。

(注)

次の図および例では設定内のルータを使用していますが、任意のデバイス(ルータやコント ローラ)を使用できます。

(注)

次の図および例では設定内のルータを使用していますが、任意のデバイス(ルータやスイッ チ)を使用できます。

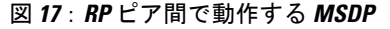

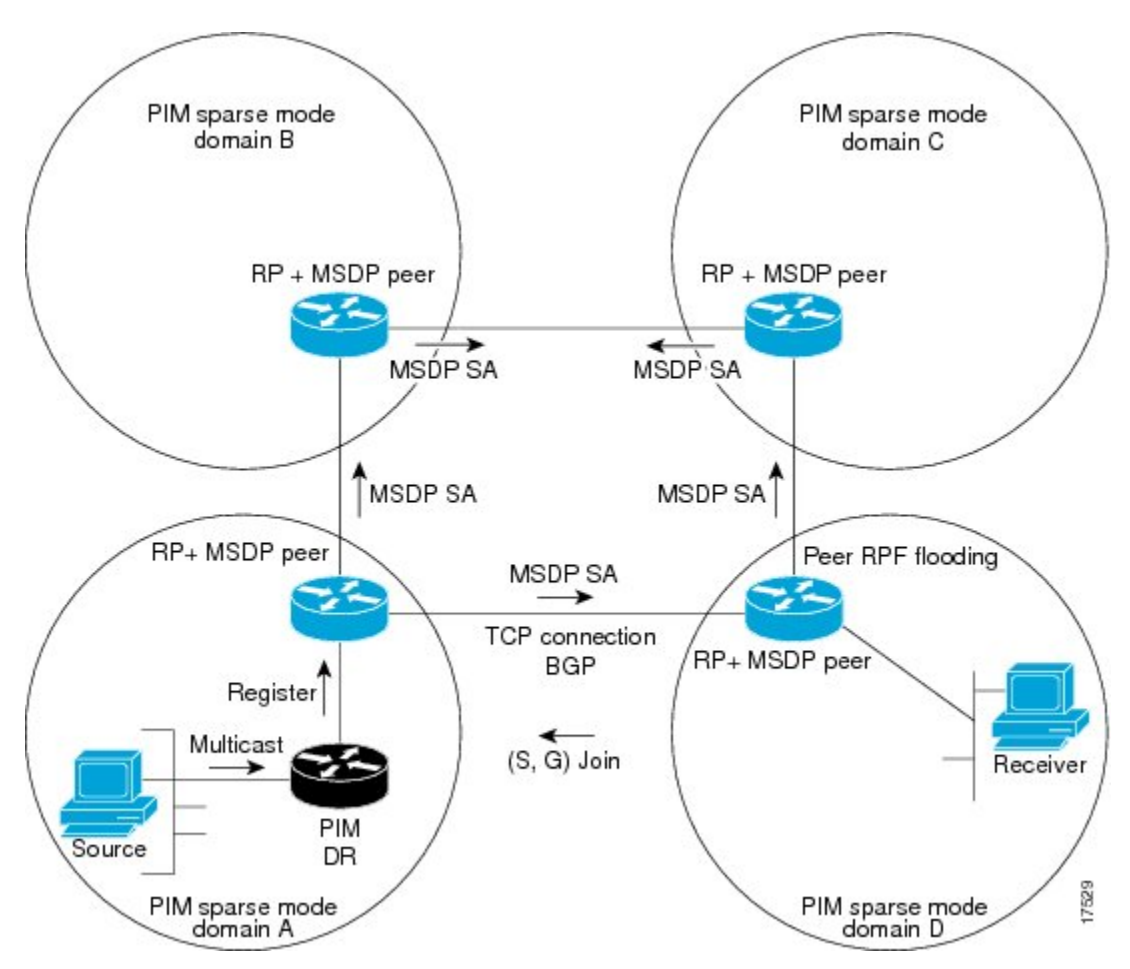

MSDP が実装されている場合、次のイベント シーケンスが発生します。

**1** 図に示すように、PIM 指定デバイス(DR)が送信元を RP に登録すると、その RP が Source-Active (SA) メッセージをすべての MSDP ピアに送信します。

(注)

- DRは、(ソースがアクティブになると)カプセル化されたデータをソースごとに1回だけRP に送信します。ソースがタイムアウトした場合、ソースが再度アクティブになるとこのプロセ スが実行されます。これは、発信元 RP に登録されているすべての発信元を含んでいる定期的 な SA メッセージの場合とは異なります。これらの SA メッセージは MSDP 制御パケットであ るため、アクティブな送信元からのカプセル化されたデータを含んでいません。
	- **1** SA メッセージでは、ソース アドレス、ソースの送信先グループ、および RP のアドレスまた は発信者 ID が識別されます(設定されている場合)。
	- **2** SA メッセージを受信する各 MSDP ピアは、発信者からのダウンストリームのすべてのピアに SA メッセージをフラッディングします。場合によっては(図の PIM-SM ドメイン B および C 内の RP の場合など)、RP は複数の MSDP ピアからの SA メッセージのコピーを受信すること があります。ループが作成されないように、RP は BGP ネクスト ホップ データベースに問い 合わせて、SA メッセージの発信者へのネクスト ホップを識別します。MBGP とユニキャスト BGP の両方が設定されている場合、MBGP が最初に確認されてからユニキャスト BGP が確認 されます。そのネクストホップネイバーが発信元のRPFピアです。RPFピアへのインターフェ イス以外のインターフェイスにある発信元から受信した SA メッセージはドロップされます。 そのため、SAメッセージフラッディングプロセスはピアRPFフラッディングと呼ばれます。 ピア RPF フラッディング メカニズムにより、BGP または MBGP は MSDP とともに実行する必 要があります。
	- **1** SA メッセージを受信した RP は、グループの (\*, G) 送信インターフェイス リストにインター フェイスが存在するかどうかを確認することによって、そのドメイン内にアドバタイズされた グループのメンバが存在するかどうかを確認します。グループ メンバが存在しない場合、RP は何も実行しません。グループ メンバが存在する場合、RP は(S, G)加入要求を送信元に送 信します。その結果、ドメイン間ソース ツリーのブランチが自律システムの RP との境界に構 築されます。マルチキャスト パケットは、RP に着信すると、その共有ツリーを経由して RP のドメイン内のグループ メンバに転送されます。メンバの DR は、標準的な PIM-SM 手順を使 用してソースへのランデブー ポイント ツリー (RPT) に加入することもできます。
	- 2 発信元 RP は、送信元がグループにパケットを送信し続ける限り、60 秒ごとに (S, G) ステー トに関するSAメッセージを定期的に送信し続けます。RPはSAメッセージを受信すると、SA メッセージをキャッシュします。たとえば、発信元 RP 10.5.4.3 から (172.16.5.4, 228.1.2.3) に対 する SA メッセージを受信したとします。RP は mroute テーブルを確認し、グループ 228.1.2.3 にアクティブなメンバが存在しないことを検出すると、SAメッセージを10.5.4.3のダウンスト リームにあるピアに渡します。次に、ドメイン内のホストが加入要求をグループ 228.1.2.3 の RP に送信した場合、その RP はホストへのインターフェイスを (\*, 224.1.2.3) エントリの発信イ ンターフェイス リストに追加します。RP は SA メッセージをキャッシュするため、デバイス は (172.16.5.4, 228.1.2.3) のエントリを持ち、ホストが加入を要求するとすぐにソース ツリーに 加入できます。

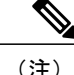

現行のすべてのサポート対象のソフトウェア リリースでは、MSDP SA メッセージのキャッ シュは必須であり、手動でイネーブルまたはディセーブルにすることはできません。デフォル トでは、MSDP ピアが設定されると、**ipmulticastcache-sa-state** コマンドが自動的に実行コン フィギュレーションに追加されます。

### **MSDP** メッセージ タイプ

MSDP メッセージには 4 つの基本タイプがあり、それぞれが固有の Type、Length、および Value (TLV)データ フォーマットでエンコードされています。

#### **SA** メッセージ

SAメッセージを使用して、ドメイン内のアクティブなソースをアドバタイズします。また、これ らの SA メッセージには送信元によって送信された最初のマルチキャスト データ パケットが含ま れていることがあります。

SA メッセージには、発信元 RP の IPアドレスと、アドバタイズされる 1 つ以上の (S, G) ペアが 含まれています。また、SA メッセージにカプセル化されたデータ パケットが含まれていること があります。

SA メッセージの詳細については、SA [メッセージの発信、受信および処理](#page-287-0), (268 ページ)を 参照してください。 (注)

#### **SA** 要求メッセージ

SA要求メッセージを使用して、特定のグループにアクティブなソースのリストを要求します。こ れらのメッセージは、SA キャッシュにアクティブな (S, G) ペアのリストを保持する MSDP SA キャッシュに送信されます。グループ内のすべてのアクティブなソースが発信元の RP によって 再アドバタイズされるまで待つ代わりに、SA要求メッセージを使用してアクティブなソースのリ ストを要求すると、加入遅延を短縮できます。

#### **SA** 応答メッセージ

SA 応答メッセージは SA 要求メッセージに応答する MSDP ピアによって送信されます。SA 応答 メッセージには、発信元の RP の IP アドレスと、キャッシュに保存されている発信元 RP のドメ イン内のアクティブなソースの1つ以上の(S, G) ペアが含まれています。

#### キープアライブ メッセージ

キープアライブメッセージは60秒ごとに送信され、MSDPセッションをアクティブに保ちます。 キープアライブ メッセージまたは SA メッセージを 75 秒間受信しなかった場合、MSDP セッショ ンがリセットされます。

### <span id="page-287-0"></span>**SA** メッセージの発信、受信および処理

ここでは、SA メッセージの発信、受信、および処理について詳しく説明します。

#### **SA** メッセージの発信

SAメッセージは、ローカルPIM-SMドメイン内で新しいソースがアクティブになると、RPによっ てトリガーされます(MSDPが設定されている場合)。ローカル送信元は、RPに直接接続された 送信元であるか、または RP に登録済みのファーストホップ DR です。RP は、PIM-SM ドメイン 内のローカル送信元(つまり、RP に登録しているローカル送信元)に対してのみ SA メッセージ を発信します。

(注)

ローカル送信元は、RP の (S, G) mroute エントリに設定されている A フラグによって示されま す(**show ip mroute** コマンドの出力で確認できます)。このフラグは、送信元が他の MSDP ピ アに対する RP によるアドバタイズメントの候補であることを示します。

送信元がローカルの PIM-SM ドメインにある場合、RP で (S, G) ステートが作成されます。登録 メッセージを受信するか、または直接接続された送信元から最初の (S, G) パケットが到着するこ とによって、新しい送信元はRPによって検出されます。ソースから送信された最初のマルチキャ スト パケット(登録メッセージにカプセル化されるか、直接接続されているソースから受信しま す)は、最初の SA メッセージにカプセル化されます。

#### **SA** メッセージの受信

SA メッセージは、送信元に戻るベスト パスにある MSDP RPF ピアからのみ受け入れられます。 他の MSDP ピアから到着する同じ SA メッセージは無視する必要があり、そうしないと SA ルー プが発生する可能性があります。到着した SA メッセージの MSDP RPF ピアを確定的に選択する には、MSDP トポロジの知識が必要です。ただし、MSDP はルーティング アップデートの形式で トポロジ情報を配信しません。MSDP は、SA RPF チェック機能に関する MSDP トポロジの最良 近似として (M)BGP ルーティング データを使用することで、この情報を推測します。したがっ て、MSDPトポロジはBGPピアトポロジと同じ汎用トポロジに従う必要があります。わずかな例 外(MSDP メッシュ グループ内のデフォルトの MSDP ピアおよび MSDP ピア)を除き、MSDP ピ アは一般的に (M)BGP ピアでもあります。
#### **RPF** チェック ルールが **SA** メッセージに適用される仕組み

SA メッセージの RPF チェックに適用されるルールは、MSDP ピア間の BGP ピアリングに依存し ます。

- •ルール 1 : 送信側の MSDP ピアが Interior (M)BGP(i(M)BGP)ピアでもある場合に適用さ れます。
- ルール 2:送信側の MSDP ピアが exterior (M)BGP ピアでもある場合に適用されます。
- ルール 3:送信側の MSDP ピアが (M)BGP ピアでない場合に適用されます。

RPF チェックは、次の場合は実行されません。

- 送信側の MSDP ピアが唯一の MSDP ピアであり、唯一の単一の MSDP ピアまたはデフォル トの MSDP ピアが設定されている状況の場合。
- 送信側の MSDP ピアがメッシュ グループのメンバーである場合。
- 送信側の MSDP ピアのアドレスが SA メッセージに含まれる RP アドレスである場合

#### **RPF** チェックに適用するルールをソフトウェアが決定する仕組み

ソフトウェアは、次のロジックを使用して、RPF チェックに適用される RPF ルールを決定しま す。

- 送信側の MSDP ピアと同じ IP アドレスを持つ (M)BGP ネイバーを見つけます。
	- 一致した (M)BGP ネイバーが Internal BGP(iBGP)ピアである場合、ルール 1 を適用し ます。
	- 一致した(M)BGP ネイバーが External BGP(eBGP)ピアである場合、ルール 2 を適 用します。
	- 一致するネイバーが見つからなかった場合、ルール 3 を適用します。

RPFチェックルール選択の影響は次のとおりです。デバイスでMSDPピアの設定に使用されるIP アドレスは、同じデバイスで (M)BGP ピアの設定に使用される IP アドレスと一致する必要があり ます。

#### **MSDP** における **SA** メッセージの **RPF** チェックのルール **1**

送信側の MSDP ピアが i(M)BGP ピアでもある場合、MSDP における RPF チェックのルール 1 が 適用されます。ルール 1 が適用されると、RPF チェックは次のように行われます。

**1** ピアは、BGP マルチキャスト ルーティング情報ベース(MRIB)を検索して SA メッセージを 発信したRPへの最適パスを探します。MRIBでパスが検出されなかった場合、ピアはユニキャ スト ルーティング情報ベース (URIB) を検索します。それでもパスが検出されなかった場合 は、RPF チェックは失敗します。

ション ガイド

**2** 前の検索が成功した(つまり、ベスト パスが見つかった)場合、ピアは、このベスト パスに 対する BGP ネイバーのアドレスを判別します。このアドレスは、BGP 更新メッセージでピア にパスを送信した BGP ネイバーのアドレスです。

BGPネイバーアドレスは、パス内のネクストホップアドレスと同じではありません。i(M)BGP ピアはパスのネクストホップ属性を更新しないので、ネクストホップ アドレスは通常、シス コにパスを送信した BGP ピアのアドレスと同じではありません。 (注)

(注)

- BGPネイバーアドレスは、ピアにパスを送信したピアのBGPIDと必ずしも同じとは限りませ  $\lambda$ 
	- **1** 送信側の MSDP ピアの IP アドレスが BGP ネイバー アドレス(ピアにパスを送信した BGP ピ アのアドレス)と同じである場合、RPF チェックは正常に終了します。同じでない場合は、 RPF チェックは失敗します。

#### **MSDP** に対する **RPF** チェック ルール **1** の影響

MSDP トポロジでは、(M)BGP トポロジをミラーリングする必要があります。通常、2 つのデ バイス間に i(M)BGP ピア接続がある場合は、MSDP ピア接続を設定する必要があります。つま り、遠端 MSDP ピア接続の IP アドレスは、遠端 i(M)BGP ピア接続と同じにする必要がありま す。自律システム内の i(M)BGP ピア間の BGP トポロジは AS パスによって記述されないため、ア ドレスは同じである必要があります。別の i(M) BGP ピアへのアップデートの送信時に i(M) BGP ピアがパス内のネクスト ホップ アドレスをアップデートした場合、ピアはネクスト ホップ アドレスを使用してi(M)BGPトポロジ(したがってMSDPトポロジ)を表すことができます。 ただし、i(M)BGP ピアのデフォルトの動作ではネクストホップ アドレスがアップデートされない ため、ピアは (M)BGP トポロジ(MSDP トポロジ)の記述にネクストホップ アドレスを当てにす ることができません。その代わりに、i(M)BGP ピアは、パスを送信した i(M)BGP ピアのア ドレスを使用して、自律システム内のi(M)BGP トポロジ(MSDP トポロジ)を表します。

 $\boldsymbol{\omega}$ 

ヒント

i(M)BGP と MSDP の両方のピア アドレスに同じアドレスが使用されるように、MSDP ピア ア ドレスの設定時は注意を払う必要があります。

#### **MSDP** における **SA** メッセージの **RPF** チェックのルール **2**

送信側の MSDP ピアが e(M)BGP ピアでもある場合、MSDP における RPF チェックのルール 2 が 適用されます。ルール 2 が適用されると、RPF チェックは次のように行われます。

**1** ピアは、BGP MRIB を検索して SA メッセージを発信した RP への最適パスを探します。MRIB でパスが検出されなかった場合、ピアは URIB を検索します。それでもパスが検出されなかっ た場合は、RPF チェックは失敗します。

**2** 前の検索が成功した(つまり、ベスト パスが見つかった)場合、ピアはパスを調べます。RP へのベスト パス内の最初の自律システムが e(M)BGP ピア(送信側の MSDP ピアでもある)の 自律システムと同じである場合、RPFチェックは正常に終了します。同じでない場合は失敗し ます。

#### **MSDP** に対する **RPF** チェック ルール **2** の影響

MSDP トポロジでは、(M)BGP トポロジをミラーリングする必要があります。通常、2 つのデ バイス間に e(M)BGP ピア接続がある場合は、MSDP ピア接続を設定する必要があります。ルー ル1とは対照的に、遠端 MSDP ピア接続の IP アドレスは遠端 e (M) BGP ピア接続と同じである 必要はありません。その理由は、2つの e(M)BGP ピア間の BGP トポロジが AS パスで記述さ れないためです。

#### **MSDP** における **SA** メッセージの **RPF** チェックのルール **3**

送信側の MSDP ピアが (M)BGP ピアではない場合、RPF チェックのルール 3 が適用されます。 ルール 3 が適用されると、RPF チェックは次のように行われます。

- **1** ピアは、BGP MRIB を検索して SA メッセージを発信した RP への最適パスを探します。MRIB でパスが検出されなかった場合、ピアは URIB を検索します。それでもパスが検出されなかっ た場合は、RPF チェックは失敗します。
- **2** 前の検索が成功した(つまり、SA メッセージを発信した RP へのベスト パスが見つかった) 場合、ピアは、SA メッセージを送信した MSDP ピアへのベスト パスの BGP MRIB を検索しま す。MRIB でパスが検出されなかった場合、ピアは URIB を検索します。それでもパスが検出 されなかった場合は、RPF チェックは失敗します。

SA メッセージを送信した MSDP ピアの自律システムは発信元自律システムで、これは MSDP ピアへの AS パス内にある最後の自律システムです。 (注)

**1** RP への最適パス内の最初の自律システムが送信側の MSDP ピアの自律システムと同じである 場合、RPF チェックは正常に終了します。同じでない場合は、RPF チェックは失敗します。

#### **SA** メッセージの処理

次の手順は、MSDP ピアが SA メッセージを処理するときに実行されます。

- **1** ピアは SA メッセージの (S, G) ペアのグループ アドレス G を使用して、mroute テーブル内の関 連する (\*, G) エントリを見つけます。(\*, G) エントリが見つかり、その発信インターフェイス のリストがヌルでない場合は、SA メッセージでアドバタイズされる送信元用の PIM-SM ドメ インにアクティブな受信者がいます。
- **2** その後、MSDP ピアは、アドバタイズされた送信元用に (S, G) エントリを作成します。

ション ガイド

- **3** (S, G) エントリがない場合、MSDP ピアはソース ツリーに加入するためにソースへの (S, G) 加 入をただちにトリガーします。
- **4** ピアは SA メッセージをその他のすべての MSDP ピアにフラッディングします。ただし、次を 除きます。
	- SA メッセージが受信された MSDP ピア。
	- ・このデバイスと同じ MSDP メッシュ グループにある MSDP ピア(ピアがメッシュ グルー プのメンバーである場合)。

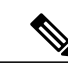

(注) SA メッセージは、デバイスの SA キャッシュにローカルに保存されます。

## **MSDP** ピア

BGP と同様に、MSDP は他の MSDP ピアとのネイバー関係を確立します。MSDP ピアは、TCP ポート 639 を使用して接続します。下位の IP アドレス ピアは、TCP 接続のオープンにおいてア クティブな役割を果たします。上位の IP アドレス ピアは、もう一方が接続を行うまで LISTEN ス テートで待機します。MSDPピアは、60秒ごとにキープアライブメッセージを送信します。デー タが着信すると、キープアライブ メッセージと同じ機能が実行され、セッションがタイムアウト にならないようにします。キープアライブ メッセージまたはデータを 75 秒間受信しなかった場 合、TCP 接続がリセットされます。

### **MSDP MD5** パスワード認証

MSDP MD5パスワード認証機能は、2つのMSDPピア間のTCP接続上でMessage Digest 5(MD5) シグネチャの保護を提供するための拡張です。この機能は、TCP 接続ストリームに導入されるス プーフィングされたTCPセグメントの脅威に対してMSDPを保護することにより、追加のセキュ リティを提供します。

#### **MSDP MD5** パスワード認証の動作

RFC 2385 に従って開発された、MSDP MD5 パスワード認証機能は、MSDP ピア間の TCP 接続上 で送信された各セグメントを検証するために使用されます。**ip msdp password peer** コマンドは、 2 つの MSDP ピア間の TCP 接続の MD5 認証をイネーブルにするために使用されます。2 つの MSDP ピア間で MD5 認証がイネーブルになると、ピア間の TCP 接続で送信された各セグメント が確認されます。どちらの MSDP ピアでも同じパスワードを使用して MD5 認証を設定する必要 があります。そうしない場合は、これらの間の接続が確立されません。MD5認証を設定すると、 Cisco IOS ソフトウェアにより、TCP 接続上で送信される各セグメントについて MD5 ダイジェス トが生成され、検証されるようになります。

#### **MSDP MD5** パスワード認証の利点

- TCP 接続ストリームに導入されるスプーフィングされた TCP セグメントの脅威に対して MSDP を保護します。
- 業界標準の MD5 アルゴリズムを使用して信頼性およびセキュリティを向上させます。

### **SA** メッセージの制限

デバイスが特定のMSDPピアから受け入れることができるSAメッセージの総数を制限するには、 **ipmsdpsa-limit** コマンドを使用します。**ipmsdpsa-limit** コマンドが設定されている場合、デバイス は SA キャッシュに保存された SA メッセージの数をピアごとに維持し、そのピアに設定された SA メッセージの制限に達した場合は、ピアからの新しいメッセージを無視します。

MSDP対応デバイスをサービス妨害(DoS)攻撃から保護する手段として、**ipmsdpsa-limit**コマン ドが導入されました。デバイスですべての MSDP ピアリングに対する SA メッセージの制限を設 定することを推奨します。適度に低い SA 制限をスタブ MSDP リージョンとのピアリングに設定 する必要があります(たとえば、さらにダウンストリーム ピアを持つが、インターネットの残り の部分でSAメッセージの中継として動作しないピアなど)。インターネット上のSAメッセージ の中継として動作するすべての MSDP ピアリングに高い SA 制限を設定する必要があります。

# **MSDP** キープアライブ インターバルおよび保留時間インターバル

**ip msdp keepalive** コマンドは、MSDP ピアがキープアライブ メッセージを送信する間隔、および MSDP ピアが他のピアがダウンしたと宣言するまでに他のピアからのキープアライブ メッセージ を待機する間隔を調整するために使用します。

MSDPのピアリングセッションが確立されると、接続の各サイドでキープアライブメッセージを 送信し、キープアライブ タイマーを設定します。キープアライブ タイマーの期限が切れると、 ローカル MSDP ピアはキープアライブ メッセージを送信し、キープアライブ タイマーを再開し ます。この間隔をキープアライブ インターバルといいます。*keepalive-interval* 引数は、キープア ライブメッセージの送信間隔を調整するために使用されます。キープアライブタイマーは、ピア がアップ状態のときに*keepalive-interval*引数に指定された値に設定されます。MSDPキープアライ ブ メッセージがピアに送信され、タイマーが期限切れになったときにリセットされると、キープ アライブ タイマーは *keepalive-interval* 引数の値にリセットされます。キープアライブ タイマー は、MSDP ピアリング セッションがクローズすると削除されます。デフォルトでは、keepalive タ イマーは 60 秒に設定されます。

(注)

*keepalive-interval* 引数に指定される値は、*holdtime-interval* 引数に指定される値未満にしなけれ ばならず、また、1 秒以上に設定する必要があります。

保留時間タイマーは、MSDP ピアリング接続が確立されると *hold-time-interval* 引数の値に初期化 され、MSDP キープアライブ メッセージが受信されると *hold-time-interval* 引数の値にリセットさ

ション ガイド

れます。保留時間タイマーは、MSDP ピアリング接続がクローズすると削除されます。デフォル トでは、保留時間インターバルは 75 秒に設定されています。

MSDP ピアが他のピアがダウンしたと宣言するまで他のピアからのキープアライブ メッセージを 待機する間隔を調整するには、*hold-time-interval* 引数を使用します。

### **MSDP** 接続再試行インターバル

ピアリングセッションがリセットされてからピアリングセッションの再確立が試行されるまです べての MSDP ピアが待機する間隔を調整できます。この間隔は、接続再試行間隔と呼ばれます。 デフォルトでは、ピアリングセッションがリセットされてから他のピアとのピアリングセッショ ンの再確立が試行されるまで MSDP ピアは 30 秒間待機します。変更設定された接続再試行間隔 は、デバイス上のすべての MSDP ピアリング セッションに適用されます。

### デフォルト **MSDP** ピア

スタブ自律システムには、冗長性を実現するために複数の RP との MSDP ピアリングが必要な場 合もあります。たとえば、RPF チェック メカニズムがないため、SA メッセージは複数のデフォ ルト ピアから受け入れられません。その代わりに、SA メッセージは 1 つのピアからだけ受け入 れられます。そのピアに障害が発生した場合、SAメッセージは別のピアから受け入れられます。 もちろん、デフォルトのピアが両方とも同じSAメッセージを送信することがこの基本的な前提と なっています。

下の図に、デフォルトの MSDP ピアが使用されるシナリオを示します。この図では、デバイス B を所有するカスタマーが2つのインターネット サービス プロバイダー (ISP) を介してインター ネットに接続されています。一方の ISP はデバイス A を所有し、もう一方の ISP はデバイス C を 所有しています。どちらもそれらの間で BGP も MBGP も実行していません。カスタマーが ISP ドメインまたは他のドメイン内のソースについて学習するために、デバイス B はデバイス A をデ フォルト MSDP ピアとして識別します。デバイス B はデバイス A とデバイス C の両方に SA メッ セージをアドバタイズしますが、デバイス A だけまたはデバイス C だけから SA メッセージを受 け入れます。デバイスAが設定内の最初のデフォルトピアである場合、デバイスAが稼働してい れば デバイス A が使用されます。デバイス A が稼働していない場合に限り、デバイス B がデバ イス C からの SA メッセージを受け入れます。

ISP は、プレフィックス リストを使用して、カスタマーのデバイスから受け入れるプレフィック スを定義する場合もあります。カスタマーは、複数のデフォルト ピアを定義します。各ピアには 関連するプレフィックスを 1 つまたは複数設定します。

カスタマーは 2 つの ISP を使用しています。カスタマーはこの 2 つの ISP をデフォルト ピアとし て定義します。設定内で最初のデフォルト ピアとして特定されているピアが稼働している限り、 このピアがデフォルト ピアになり、カスタマーはそのピアから受信するすべての SA メッセージ を受け入れます。

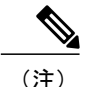

次の図および例では設定内のルータを使用していますが、任意のデバイス(ルータやコント ローラ)を使用できます。

```
(注)
```
次の図および例では設定内のルータを使用していますが、任意のデバイス(ルータやスイッ チ)を使用できます。

#### 図 **18**:デフォルト **MSDP** ピアのシナリオ

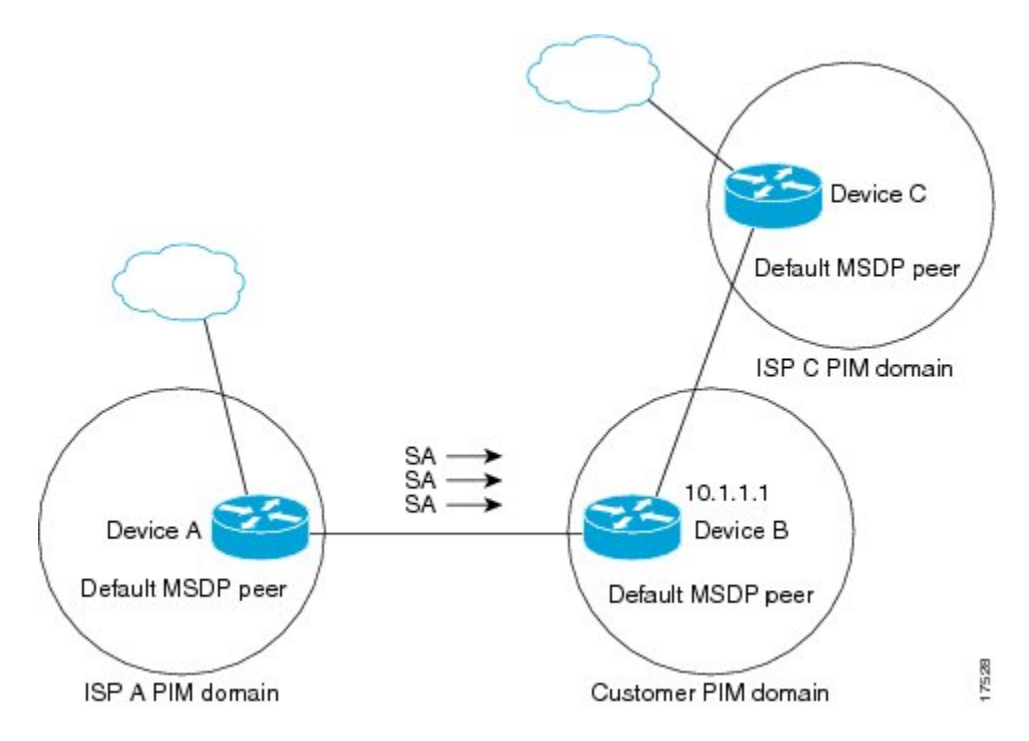

デバイス B はデバイス A およびデバイス C に SA をアドバタイズしますが、デバイス A またはデ バイス C だけを使用して SA メッセージを受け入れます。デバイス A が設定内の最初のデバイス である場合、デバイス A が稼働していればデバイス A が使用されます。デバイス A が稼働してい ない場合に限り、デバイス B がデバイス C から SA メッセージを受け入れます。これは、プレ フィックス リストを使用しない動作です。

プレフィックス リストを指定すると、リスト内のプレフィックスに対してだけピアはデフォルト ピアになります。プレフィックス リストがそれぞれ関連付けられている場合は、複数のアクティ ブなデフォルト ピアを設定できます。プレフィックス リストがない場合も、複数のデフォルト ピアを設定できますが、アクティブなデフォルトピアになるのは最初のピアだけです(このピア にデバイスが接続されていて、ピアがアクティブの場合に限ります)。最初に設定されたピアが ダウンするか、このピアとの接続がダウンした場合、2 番目に設定されたピアがアクティブなデ フォルト ピアになります。以下同様です。

### **MSDP** メッシュ グループ

MSDP メッシュ グループは、MSDP によってフル メッシュ型に相互接続された MSDP スピーカー のグループです。つまり、グループの各 MSDP ピアには、グループ内の他のすべての MSDP ピア との MSDP ピアリング関係 (MSDP 接続) が必要です。MSDP メッシュ グループが MSDP ピアの グループ間に設定されている場合、SAメッセージのフラッディングが削減されます。グループ内 のMSDPピアがグループ内の別のMSDPピアからSAメッセージを受信すると、このSAメッセー ジはグループ内のその他のすべての MSDP ピアに送信されたとみなされるためです。その結果、 受信側の MSDP ピアがグループ内の他の MSDP ピアに SA メッセージをフラッディングする必要 はありません。

#### **MSDP** メッシュ グループの利点

- SA フラッディングの最適化:グループ内に複数のピアがある場合、SA フラッディングを最 適化するために MSDP メッシュ グループは特に有用です。
- インターネットを通過する SA トラフィック量の削減:MSDP メッシュ グループを使用する と、SA メッセージは他のメッシュ グループ ピアにフラッディングされません。
- 着信 SA メッセージの RPF チェックの省略:MSDP メッシュ グループが設定されていると、 メッシュ グループ ピアからの SA メッセージは常に受け入れられます。

### **SA** 発信フィルタ

デフォルトでは、MSDP を実行するように設定されている RP は、それが RP であるすべてのロー カル ソースの SA メッセージを発信します。そのため、RP に登録されているローカル ソースは SA メッセージでアドバタイズされますが、これが望ましくない場合もあります。たとえば、 PIM-SM ドメイン内のソースがプライベート アドレス(たとえば、ネットワーク 10.0.0.0/8)を使 用している場合、SA発信フィルタを設定してこれらのアドレスがインターネット上の他のMSDP ピアにアドバタイズされないようにする必要があります。

SA メッセージでアドバタイズされるソースを制御するには、RP に SA 発信フィルタを設定しま す。SA 発信フィルタを作成すると、SA メッセージでアドバタイズされるソースを次のように制 御できます。

- デバイスが SA メッセージでローカル ソースをアドバタイズしないように RP を設定できま す。この場合もデバイスは通常の方法で他の MSDP ピアからの SA メッセージを転送しま す。ローカル ソースの SA メッセージは発信しません。
- 拡張アクセス リストで定義されている(S, G)ペアと一致する、特定のグループに送信する ローカル ソースの SA メッセージだけを発信するようにデバイスを設定できます。その他の すべてのローカル ソースは SA メッセージでアドバタイズされません。
- AS パス アクセス リストで定義されている AS パスと一致する、特定のグループに送信する ローカル ソースの SA メッセージだけを発信するようにデバイスを設定できます。その他の すべてのローカル ソースは SA メッセージでアドバタイズされません。
- ルート マップで定義されている基準と一致するローカル ソースの SA メッセージだけを発信 するようにデバイスを設定できます。その他のすべてのローカル ソースは SA メッセージで アドバタイズされません。
- 拡張アクセス リスト、AS パス アクセス リスト、およびルート マップ(またはそれらのそ の組み合わせ)を含むSA発信フィルタを設定します。この場合、ローカルソースがSAメッ セージでアドバタイズされる前に、すべての条件を満たしている必要があります。

### **MSDP** での発信フィルタ リストの使用

デフォルトでは、MSDP 対応デバイスは、受信したすべての SA メッセージをその MSDP ピアす べてに転送します。ただし、発信フィルタ リストを作成することで、SA メッセージが MSDP ピ アに転送されないようにできます。発信フィルタ リストは、ローカルに発信されたか別の MSDP ピアから受信したかに関係なくすべての SA メッセージに適用されますが、SA 発信フィルタは ローカルに発信された SA メッセージだけに適用されます。ローカル デバイスから発信される MSDP SA メッセージのフィルタをイネーブルにする方法の詳細については、[「ローカル](http://www.cisco.com/c/en/us/td/docs/ios-xml/ios/ipmulti_pim/configuration/imc-pim-xe-3e/imc_msdp_fm.html#GUID-E1A00738-52A0-4023-94A3-953DB1447F2A) ソース の RP [によって発信された](http://www.cisco.com/c/en/us/td/docs/ios-xml/ios/ipmulti_pim/configuration/imc-pim-xe-3e/imc_msdp_fm.html#GUID-E1A00738-52A0-4023-94A3-953DB1447F2A) SA メッセージの制御」の項を参照してください。

発信フィルタ リストを作成すると、デバイスがピアへ転送する SA メッセージを次のように制御 できます。

- 指定した MSDP ピアへ転送したすべての発信 SAメッセージをフィルタリングするには、 MSDP ピアへの SA メッセージの転送を停止するようにデバイスを設定します。
- 指定した MSDP ピアへ転送した発信 SA メッセージのサブセットを拡張アクセス リストに定 義された(S, G)ペアに基づいてフィルタリングするには、拡張アクセス リストで許可され ている(S, G)ペアに一致する MSDP ピアへの SA メッセージだけを転送するようにデバイ スを設定します。その他のすべての SA メッセージの MSDP ピアへの転送は停止されます。
- 指定した MSDP へ転送した発信 SA メッセージのサブセットをルート マップに定義された一 致基準に基づいてフィルタリングするには、ルート マップに定義された基準に一致する SA メッセージだけを転送するようにデバイスを設定します。その他のすべての SA メッセージ の MSDP ピアへの転送は停止されます。
- 指定したピアからの発信 SA メッセージのサブセットを SA メッセージに含まれているアナ ウンス側RPアドレスに基づいてフィルタリングするには、SAメッセージが1つ以上のMSDP ピアに送信されていても、それらの発信元に基づいて発信 SA メッセージをフィルタリング するようにデバイスを設定します。その他のすべての SA メッセージの MSDP ピアへの転送 は停止されます。
- 拡張アクセス リスト、ルート マップ、および RP アクセス リストまたは RP ルート マップの いずれかを含む発信フィルタ リストを設定できます。この場合、MSDP ピアで発信 SA メッ セージを転送するにはすべての条件を満たしている必要があります。

ション ガイド

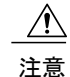

SA メッセージの任意のフィルタリングを実行すると、ダウンストリーム MSDP ピアで正当な アクティブソースの SA メッセージを受信できなくなることがあります。そのため、このタイ プのフィルタを使用する場合は注意が必要です。通常、発信フィルタ リストは、プライベー ト アドレスを使用するソースなど、望ましくないソースを拒否するためだけに使用します。

# **MSDP** での着信フィルタ リストの使用

デフォルトでは、MSDP 対応デバイスは MSDP ピアからそのデバイスに送信されたすべての SA メッセージを受信します。ただし、着信フィルタ リストを作成することによって、MSDP ピアか らデバイスが受信する送信元情報を制御できます。

着信フィルタ リストを作成すると、デバイスがピアから受信する着信 SA メッセージを次のよう に制御できます。

- 指定した MSDP ピアからのすべての着信 SAメッセージをフィルタリングするには、指定し た MSDP ピアから送信されたすべての SAメッセージを無視するようにデバイスを設定しま す。
- •指定したピアからの着信SAメッセージのサブセットを拡張アクセスリストに定義された(S, G) ペアに基づいてフィルタリングするには、拡張アクセス リストに定義された (S, G) ペ アに一致する MSDP ピアからの SA メッセージだけを受信するようにデバイスを設定しま す。MSDP ピアからのその他のすべての着信 SA メッセージは無視されます。
- 指定したピアからの着信 SA 要求メッセージのサブセットをルート マップに定義された一致 基準に基づいてフィルタリングするには、ルート マップに指定された基準に一致する SA メッセージだけを受信するようにデバイスを設定します。MSDP ピアからのその他のすべて の着信 SA メッセージは無視されます。
- •指定したピアからの着信SAメッセージのサブセットを拡張アクセスリストに定義された(S, G)ペアと、ルート マップに定義された基準の両方に基づいてフィルタリングするには、拡 張アクセスリストに定義された(S, G)ペアと、ルートマップに定義された基準の両方に一 致する着信 SA メッセージだけを受信するようにデバイスを設定します。MSDP ピアからの その他のすべての着信 SA メッセージは無視されます。
- 指定したピアからの着信 SA メッセージのサブセットを SA メッセージに含まれているアナ ウンス側 RP アドレスに基づいてフィルタリングするには、SA メッセージがすでに1 つ以上 のMSDPピア全体に送信されている可能性がある場合でも、それらの発信元に基づいて着信 SA メッセージをフィルタリングするようにデバイスを設定します。
- 拡張アクセス リスト、ルート マップ、および RP アクセス リストまたは RP ルート マップの いずれかを含む着信フィルタ リストを設定できます。この場合、MSDP ピアで着信 SA メッ セージを受信するにはすべての条件を満たしている必要があります。

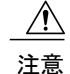

SA メッセージの任意のフィルタリングを実行すると、ダウンストリーム MSDP ピアで正当な アクティブソースの SA メッセージを受信できなくなることがあります。そのため、このタイ プのフィルタを使用する場合は注意が必要です。通常、着信フィルタ リストは、プライベー トアドレスを使用するソースなど、望ましくないソースを拒否するためだけに使用されます。

### **MSDP** の **TTL** しきい値

存続可能時間(TTL)値を使用して、ドロップされる前にパケットが取得できるホップの数を制 限できます。特定の MSDP ピアに送信された、データがカプセル化された SA メッセージの TTL を指定するには、**ip multicast ttl-threshold** コマンドを使用します。デフォルトでは、パケットの TTL 値が 0(標準 TTL 動作)より大きい場合は、SA メッセージのマルチキャスト データ パケッ トは MSDP ピアに送信されます。

一般に、TTL しきい値の問題は、SA メッセージ内でソースの初期マルチキャスト パケットがカ プセル化されることによって発生することがあります。マルチキャスト パケットはユニキャスト SA メッセージ内部でカプセル化されるため(TTL は 255)、SA メッセージが MSDP ピアに送信 されるときに TTL は減少しません。さらに、マルチキャスト トラフィックおよびユニキャスト トラフィックは MSDP ピア、したがってリモート PIM-SM ドメインへのまったく異なるパスに従 うため、SA メッセージが通過するホップの総数は、通常のマルチキャスト パケットとは大きく 異なります。その結果、カプセル化されたパケットは TTL しきい値に違反することになります。 この問題を解決するには、**ip multicast ttl-threshold** コマンドを使用して、特定の MSDP ピアに送 信された SA メッセージにカプセル化されているマルチキャスト パケットに関連付けられた TTL しきい値を設定します。**ip msdpttl-threshold**コマンドを使用すると、IPヘッダーのTTLが*ttl-value* 引数に指定されている TTL 値未満であるマルチキャスト パケットが、ピアに送信される SA メッ セージにカプセル化されないようにすることができます。

### **SA** 要求メッセージ

1 つ以上の指定した MSDP ピアに SA 要求メッセージを送信するように非キャッシュ デバイスを 設定できます。

非キャッシュ RP に SA をキャッシュする MSDP ピアがある場合、非キャッシュ ピアが SA 要求 メッセージを送信できるようにすると非キャッシュ ピアの参加遅延を低減できます。ホストが特 定のグループに対して加入を要求すると、非キャッシュ RP は SA 要求メッセージをキャッシュ ピアに送信します。ピアがこの特定のグループのソース情報をキャッシュしている場合、SA応答 メッセージで要求側の RP に情報を送信します。要求側の RP は SA 応答内の情報を使用します が、他のピアにメッセージを転送しません。非キャッシュ RP が SA 要求を受信すると、要求者に エラー メッセージを返します。

ション ガイド

(注)

現行のすべてのサポート対象のソフトウェア リリースでは、MSDP SA メッセージのキャッ シュは必須であり、手動でイネーブルまたはディセーブルにすることはできません。デフォル トでは、MSDPピアが設定されると、設定コマンドが自動的に実行コンフィギュレーションに 追加されます。

### **SA** 要求フィルタ

デフォルトでは、デバイスはその MSDP ピアからのすべての発信 SA 要求メッセージを受け入れ ます。つまり、デバイスはキャッシュされたソース情報を要求側のMSDPピアにSA応答メッセー ジで送信します。デバイスが特定のピアから受け入れる発信SA要求メッセージを制御するには、 SA 要求フィルタを作成します。SA 要求フィルタは、デバイスが MSDP ピアから受け入れる発信 SA 要求を次のように制御します。

- 指定したピアからのすべてのSA要求メッセージをフィルタリングするには、指定したMSDP ピアからのすべての SA 要求を無視するようにデバイスを設定します。
- 指定したピアからの SA 要求メッセージのサブセットを標準アクセス リストに定義されたグ ループに基づいてフィルタリングするには、標準アクセスリストに定義されたグループに一 致する MSDP ピアからの SA 要求メッセージだけを受け入れるようにデバイスを設定しま す。その他のグループの指定されたピアからの SA 要求メッセージは無視されます。

# <span id="page-299-0"></span>**MSDP** を使用して複数の **PIM-SM** ドメインを相互接続す る方法

最初の作業は必須で、他の作業はすべて任意です。

# **MSDP** ピアの設定

(注) MSDP ピアをイネーブルにすることで、MSDP は暗黙的にイネーブルになります。

#### はじめる前に

- IP マルチキャスト ルーティングをイネーブルにし、PIM-SM を設定する必要があります。
- 単一の MSDP ピア、デフォルトの MSDP ピア、および MSDP メッシュ グループの場合を除 き、すべての MSDP ピアは MSDP に設定される前に BGP を実行するように設定する必要が あります。

 $\overline{\mathsf{I}}$ 

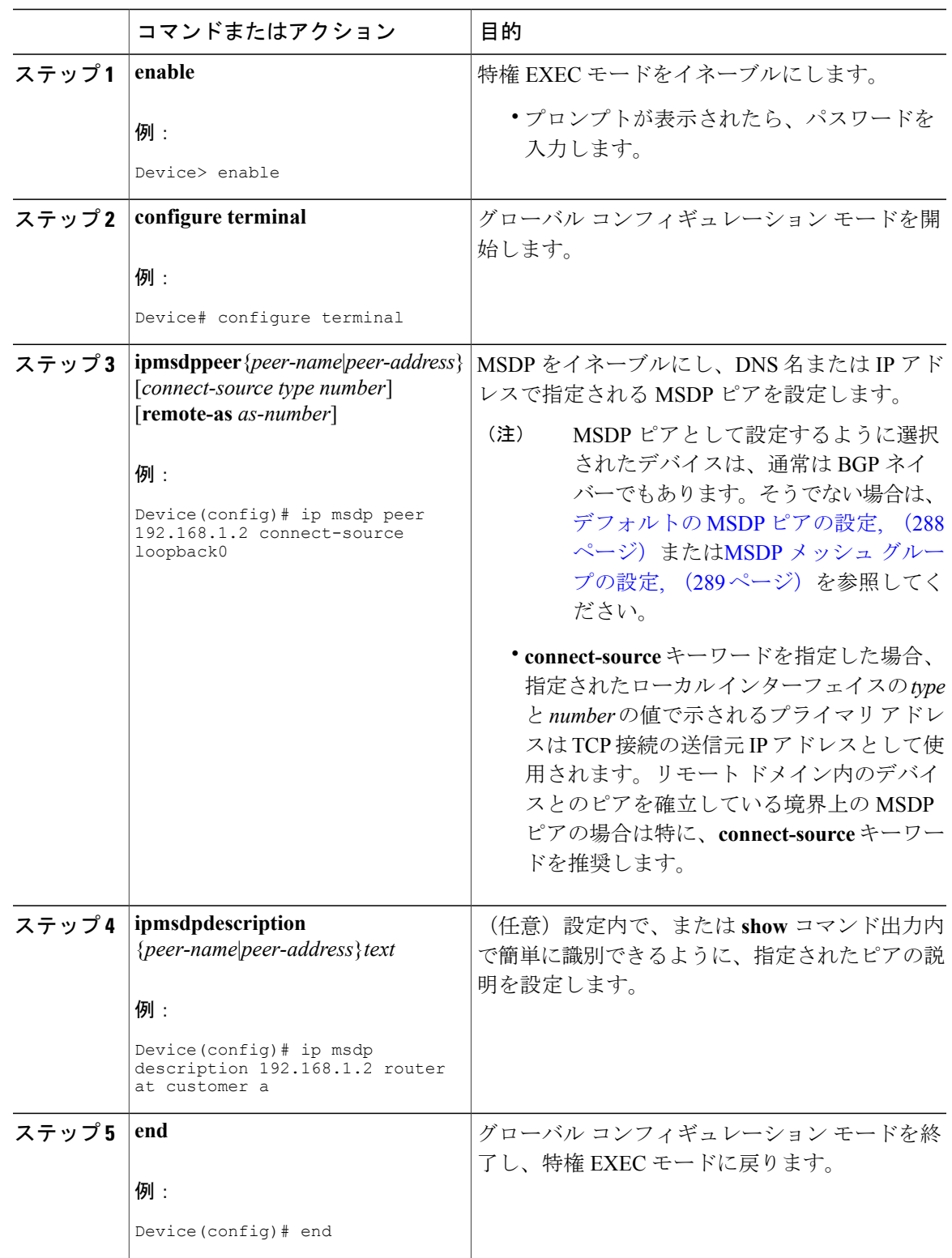

#### 手順

# **MSDP** ピアのシャットダウン

MSDP ピアをシャットダウンするには、次の任意の作業を実行します。

複数の MSDP ピアを設定し、そのすべての設定が終了するまではどのピアもアクティブにしない 場合は、それぞれのピアをシャットダウンし、ピアごとに設定して、後からそれぞれのピアを起 動することができます。その MSDP ピアの設定を失うことなく、MSDP セッションをシャットダ ウンすることもできます。

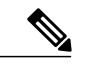

MSDP ピアをシャットダウンすると、TCP 接続が終了します。**no ip msdp shutdown** コマンド を(指定したピアに対して)使用し、ピアを起動するまではこの接続は再開されません。 (注)

#### はじめる前に

MSDP が動作していて、MSDP ピアを設定する必要があります。

手順

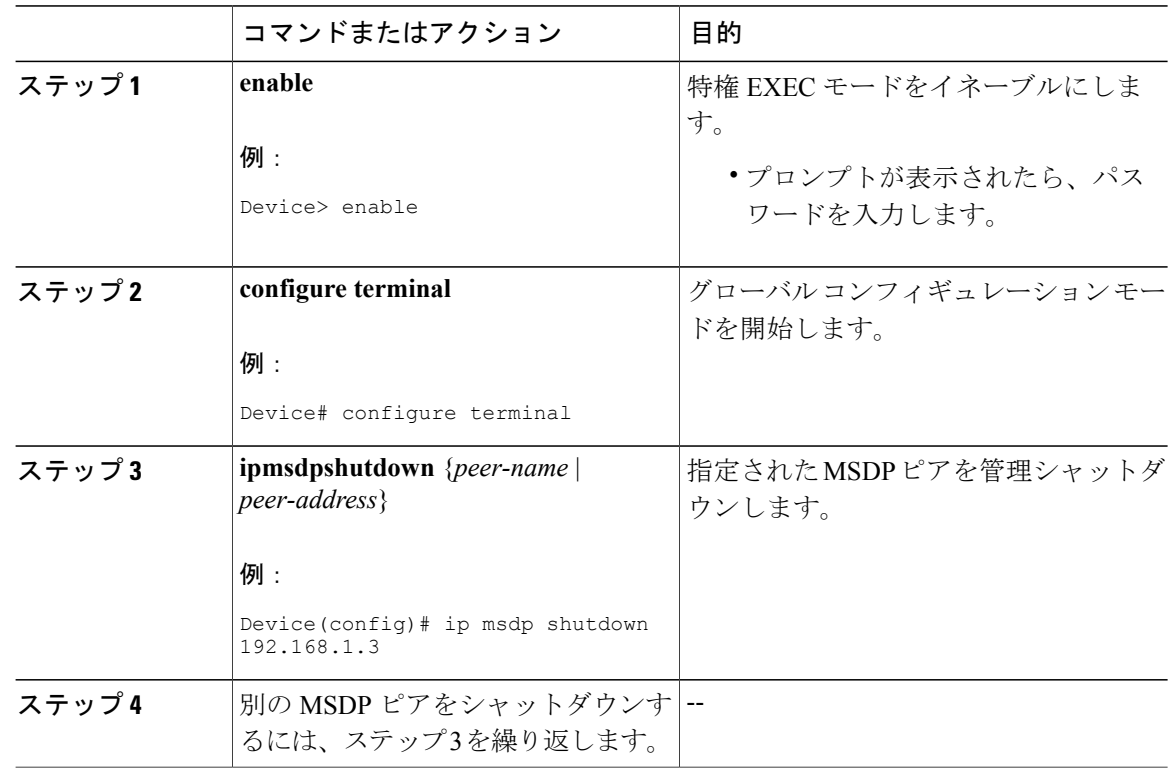

 $\mathbf I$ 

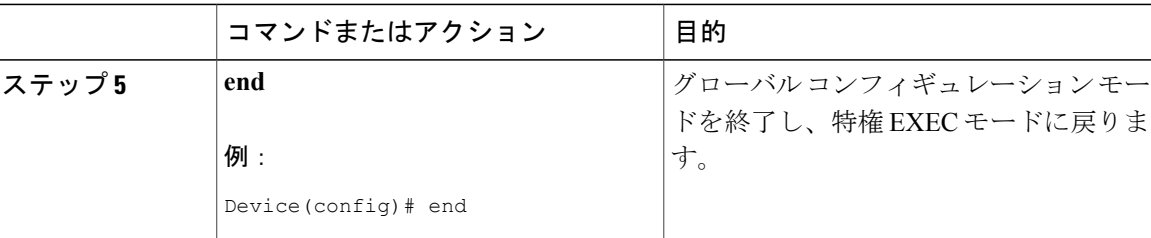

# **MSDP** ピア間の **MSDP MD5** パスワード認証の設定

MSDP ピア間の MSDP Message Digest 5 (MD5) パスワード認証を設定するには、次の任意の作業 を実行します。

#### 手順

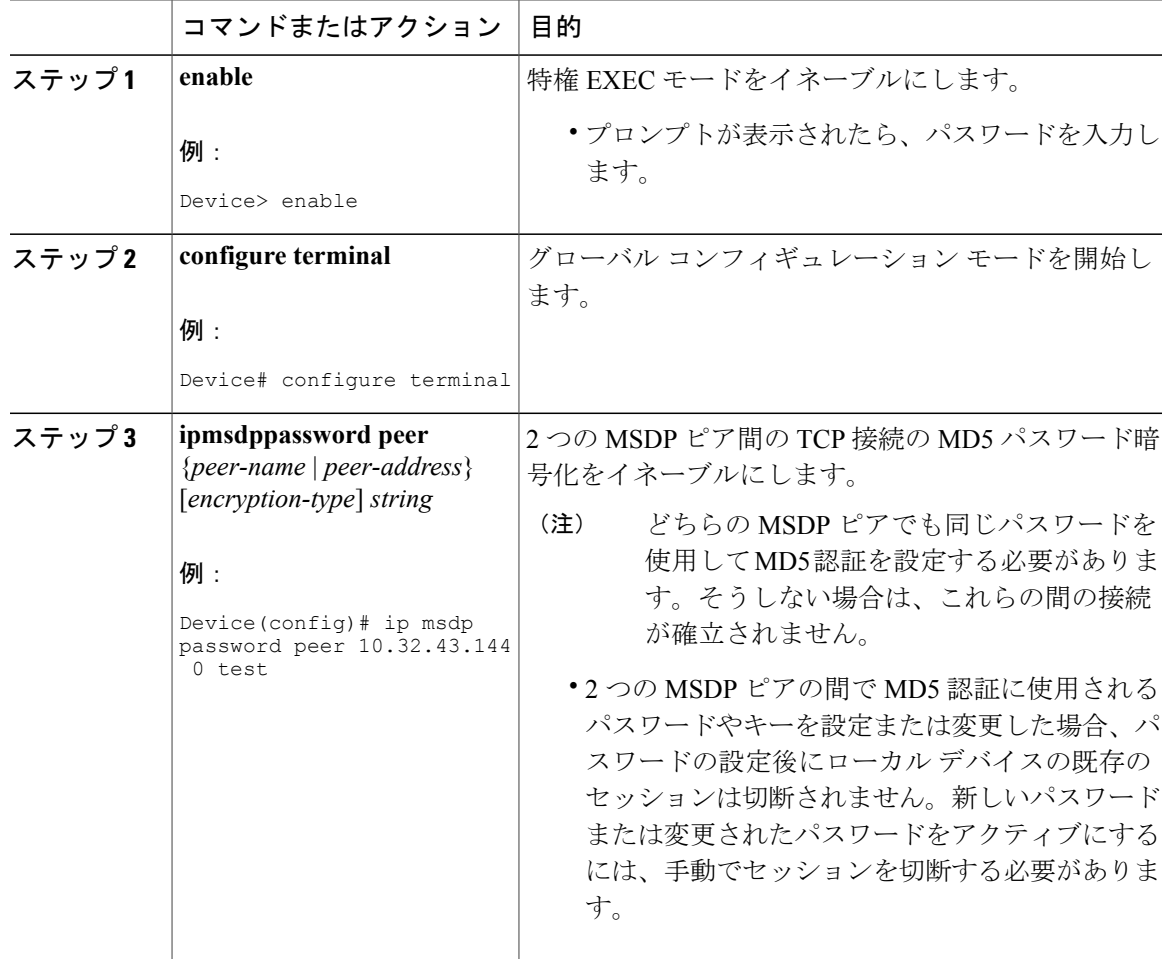

#### **Cisco IOS XE Everest 16.6.x**(**Catalyst 9300** スイッチ)**IP** マルチキャスト ルーティング コンフィギュレー

ション ガイド

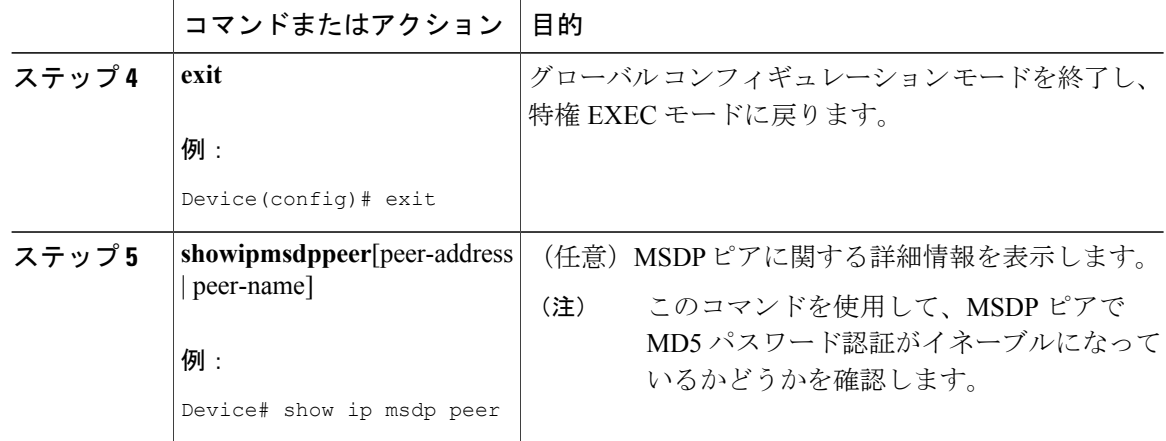

### トラブルシューティングのヒント

デバイスに MSDP ピア用のパスワードが設定されているが、MSDP ピアには設定されていない場 合、デバイスがそれらの間で MSDP セッションを確立しようとすると、次のようなメッセージが コンソールに表示されます。

%TCP-6-BADAUTH: No MD5 digest from [peer's IP address]:11003 to [local router's IP address]:179 同様に、2 台のデバイスに異なるパスワードが設定されている場合、次のようなメッセージがコ ンソールに表示されます。

%TCP-6-BADAUTH: Invalid MD5 digest from [peer's IP address]:11004 to [local router's IP address]:179

**debug ip tcp transactions** コマンドを使用すると、ステートの変更、再送、重複するパケットなど の重要なTCPトランザクションに関する情報が表示されます。MSDPMD5パスワード認証のモニ タリングまたはトラブルシューティングでは、**debug iptcptransactions**コマンドを使用して、MD5 パスワードが有効かどうか、およびキープアライブメッセージがMSDPピアで受信されるかどう かを確認します。

# **SA** キャッシュ内で許可される特定の **MSDP** ピアからの **SA** メッセージ 数の制限によるサービス拒絶(**DoS**)攻撃の防止

デバイスが指定された MSDP ピアから受け入れることができる SA メッセージの総数を制限する には、このオプションの(しかし強く推奨されます)タスクを実行します。この作業を実行する ことで、MSDP 対応デバイスを分散型サービス妨害(DoS)攻撃から保護します。

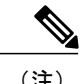

(注) デバイス上のすべての MSDP ピアリングに対してこの作業を実行することを推奨します。

 $\overline{\mathsf{I}}$ 

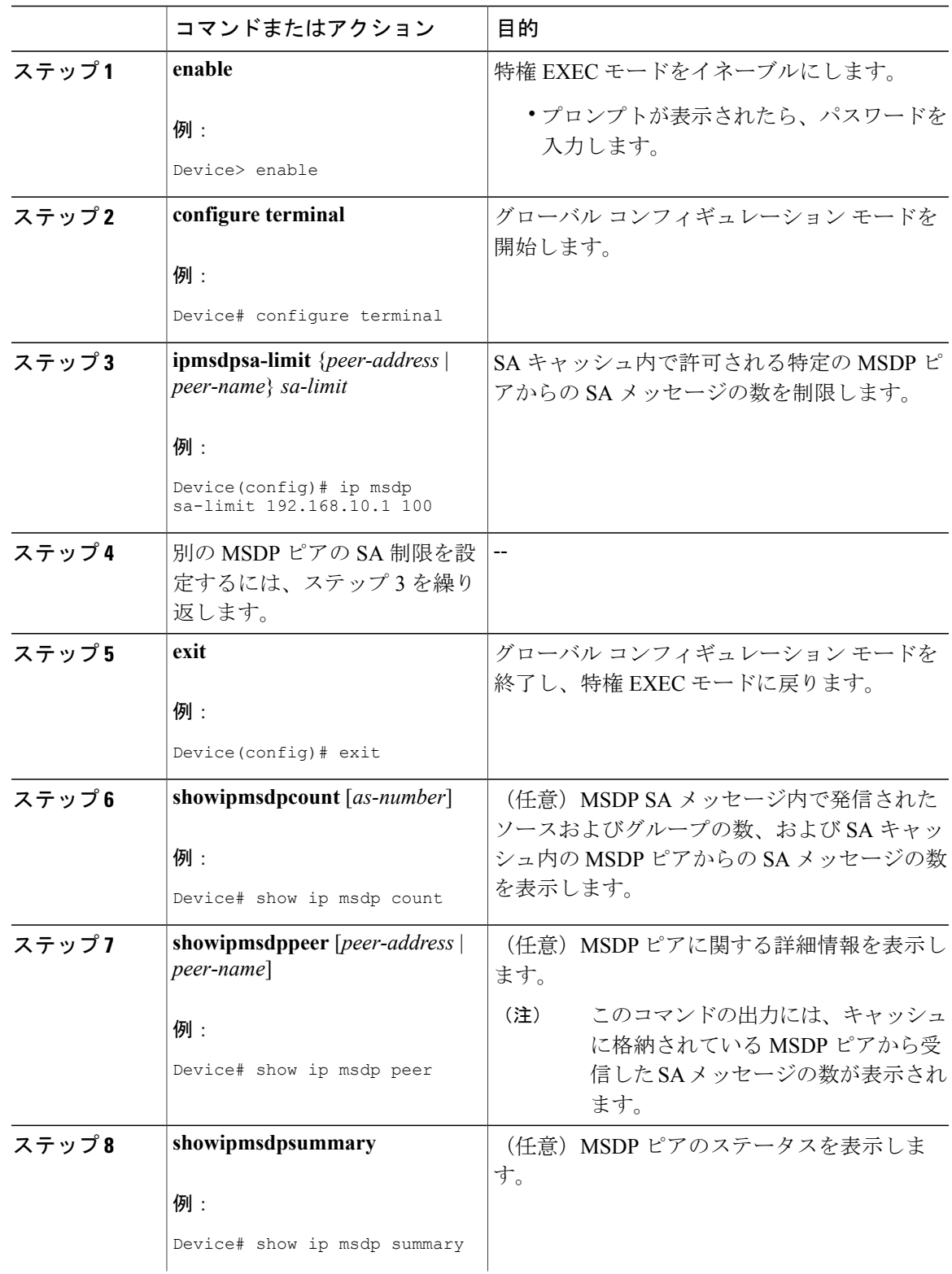

#### 手順

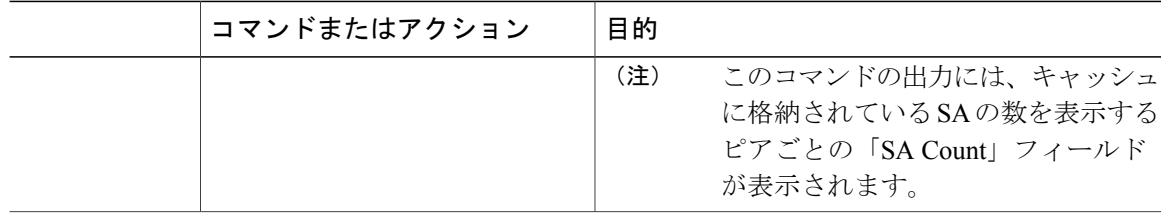

# **MSDP** キープアライブ インターバルおよび保留時間インターバルの調 整

MSDP ピアがキープアライブ メッセージを送信する間隔、および MSDP ピアが他のピアがダウン したと宣言するまでに他のピアからのキープアライブ メッセージを待機する間隔を調整するに は、次の任意の作業を実行します。デフォルトでは、MSDP ピアが別の MSDP ピアとのピアリン グ セッションのダウンを検出するまでに 75 秒かかる場合があります。冗長 MSDP ピアが設定さ れたネットワーク環境では、保持時間間隔を短縮すると、MSDP ピアの障害発生時に MSDP ピア の再コンバージェンス時間を短縮できます。

(注)

コマンドのデフォルトは RFC 3618、*Multicast Source Discovery Protocol* に従うため、 **ipmsdpkeepalive** コマンドのデフォルトを変更しないことを推奨します。デフォルトの変更が 必要なネットワーク環境の場合は、MSDP ピアリングセッションの終了時の *keepalive-interval* と *hold-time-interval*の両方の引数に同じ時刻値を設定する必要があります。

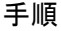

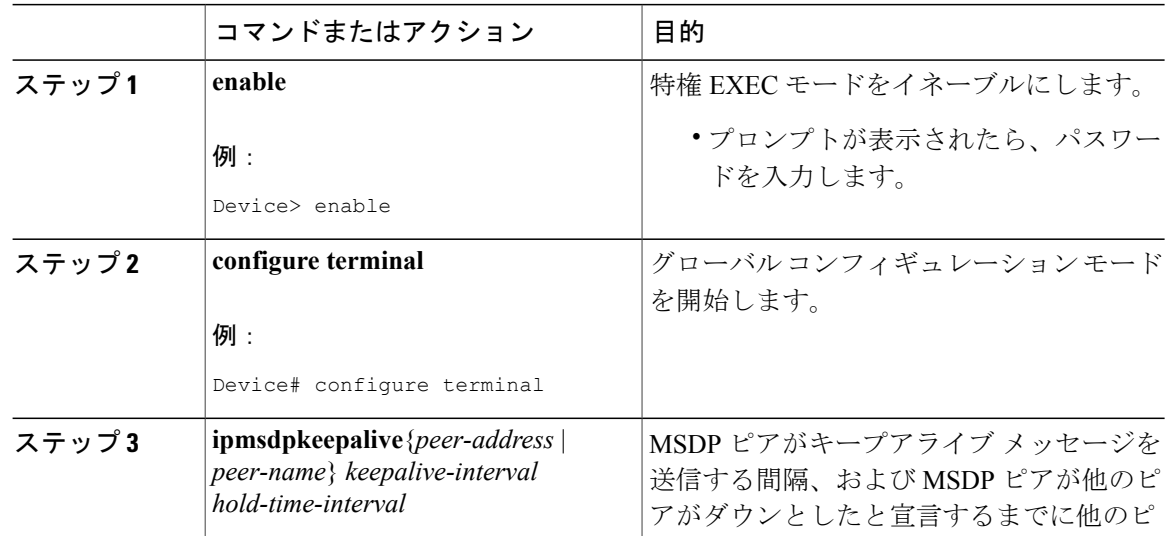

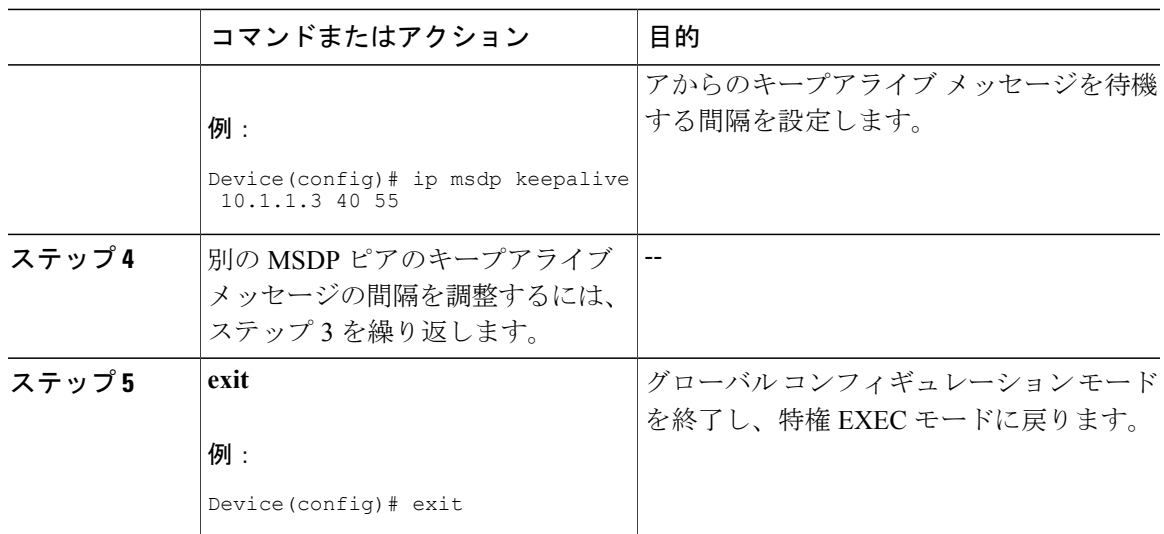

# **MSDP** 接続再試行インターバルの調整

ピアリング セッションがリセットされてからピアリング セッションの再確立が試行されるまで MSDP ピアが待機する間隔を調整するには、次のオプション タスクを実行します。取引フロアの ネットワーク環境など、SAメッセージの高速リカバリが必要なネットワーク環境では、接続再試 行間隔をデフォルト値の 30 秒未満の時間値に減らすことができます。

#### 手順

Г

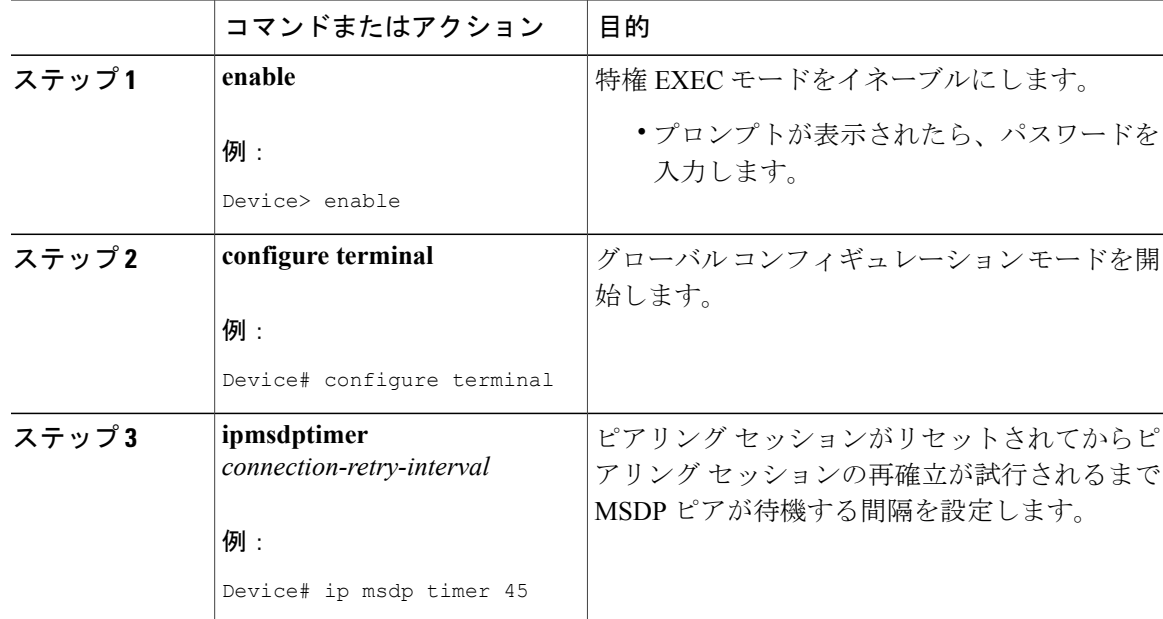

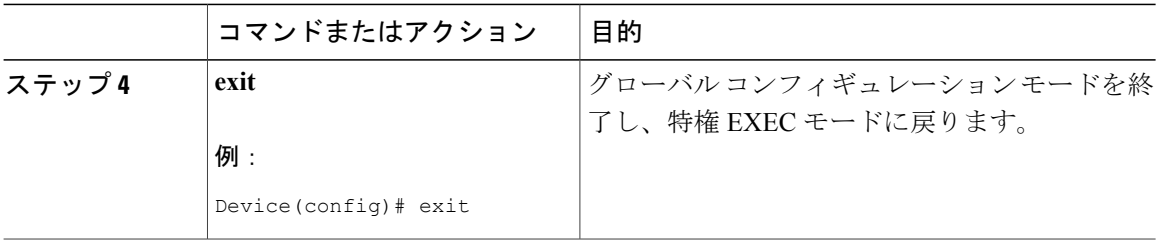

# <span id="page-307-0"></span>デフォルトの **MSDP** ピアの設定

デフォルト MSDP ピアを設定するには、次の任意の作業を実行します。

#### はじめる前に

デフォルト MSDP ピアは、事前に設定されている MSDP ピアでなければなりません。デフォルト MSDP ピアを設定する前に、まず MSDP ピアを設定する必要があります。

#### 手順

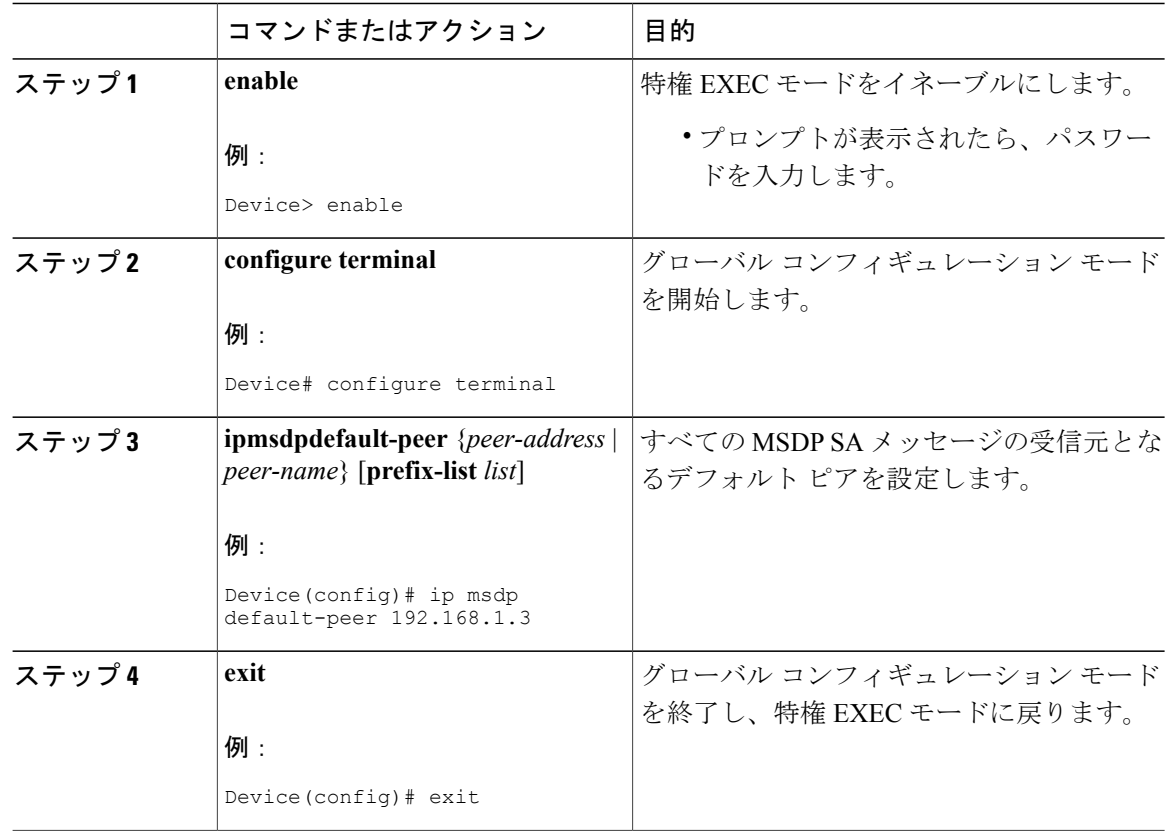

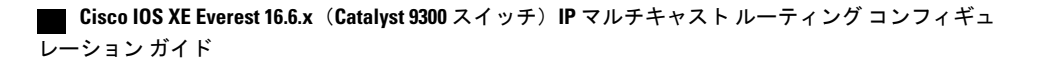

 $\mathbf I$ 

# <span id="page-308-0"></span>**MSDP** メッシュ グループの設定

MSDP メッシュ グループを設定するには、次の任意の作業を実行します。

 $\frac{\sqrt{2}}{2}$ 

(注) デバイスごとに複数のメッシュ グループを設定できます。

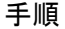

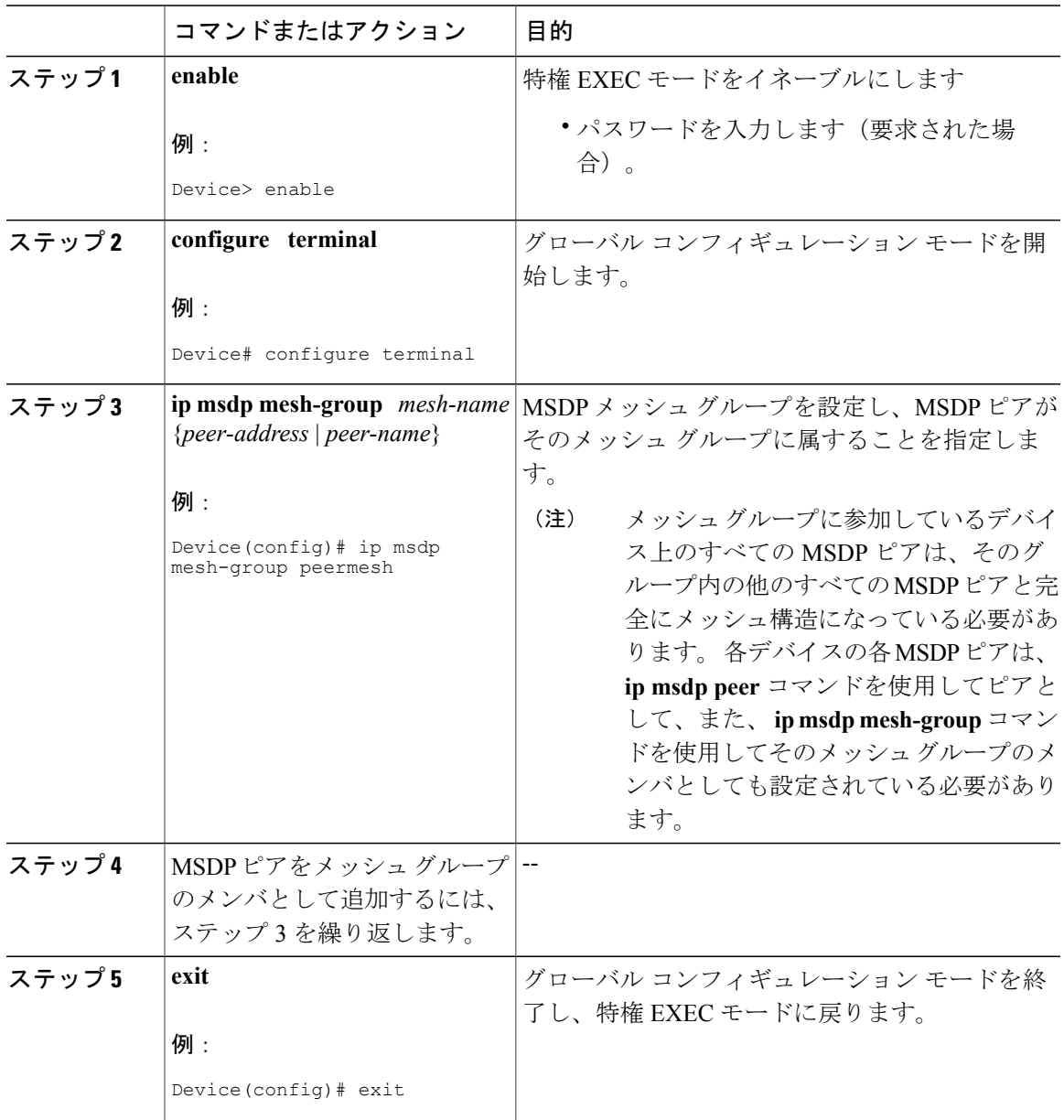

**Cisco IOS XE Everest 16.6.x**(**Catalyst 9300** スイッチ)**IP** マルチキャスト ルーティング コンフィギュレー

# <span id="page-309-0"></span>ローカル ソースの **RP** によって発信された **SA** メッセージの制御

SA メッセージでアドバタイズされる登録ソースを制限するフィルタをイネーブルにして、RP に よって発信された SA メッセージを制御するには、次の作業を実行します。

 $\frac{\sqrt{2}}{2}$ (注)

#### 手順

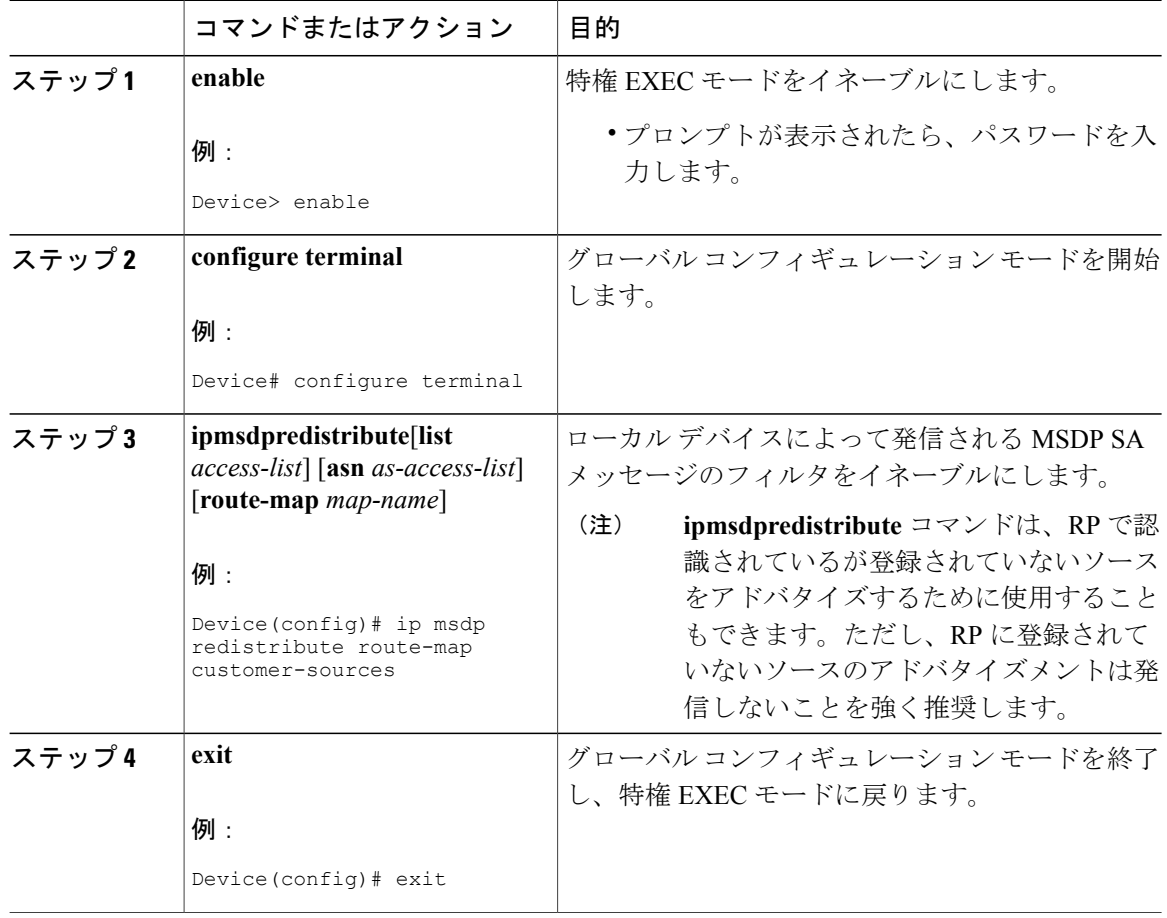

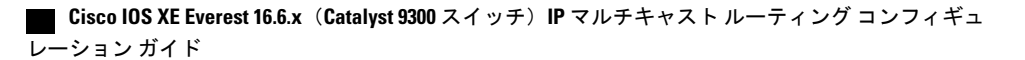

MSDPSA メッセージ フィルタの設定に関するベスト プラクティス情報については、テクニカ ルノート『Multicast Source Discovery Protocol SA Filter Recommendations』を参照してください。

# 発信フィルタ リストを使用した **SA** メッセージの **MSDP** ピアへの転送 の制御

発信フィルタ リストを設定して SA メッセージの MSDP ピアへの転送を制御するには、次の任意 の作業を実行します。

(注)

Г

手順

MSDPSA メッセージ フィルタの設定に関するベスト プラクティス情報については、テクニカ ルノート『Multicast Source Discovery Protocol SA Filter Recommendations』を参照してください。

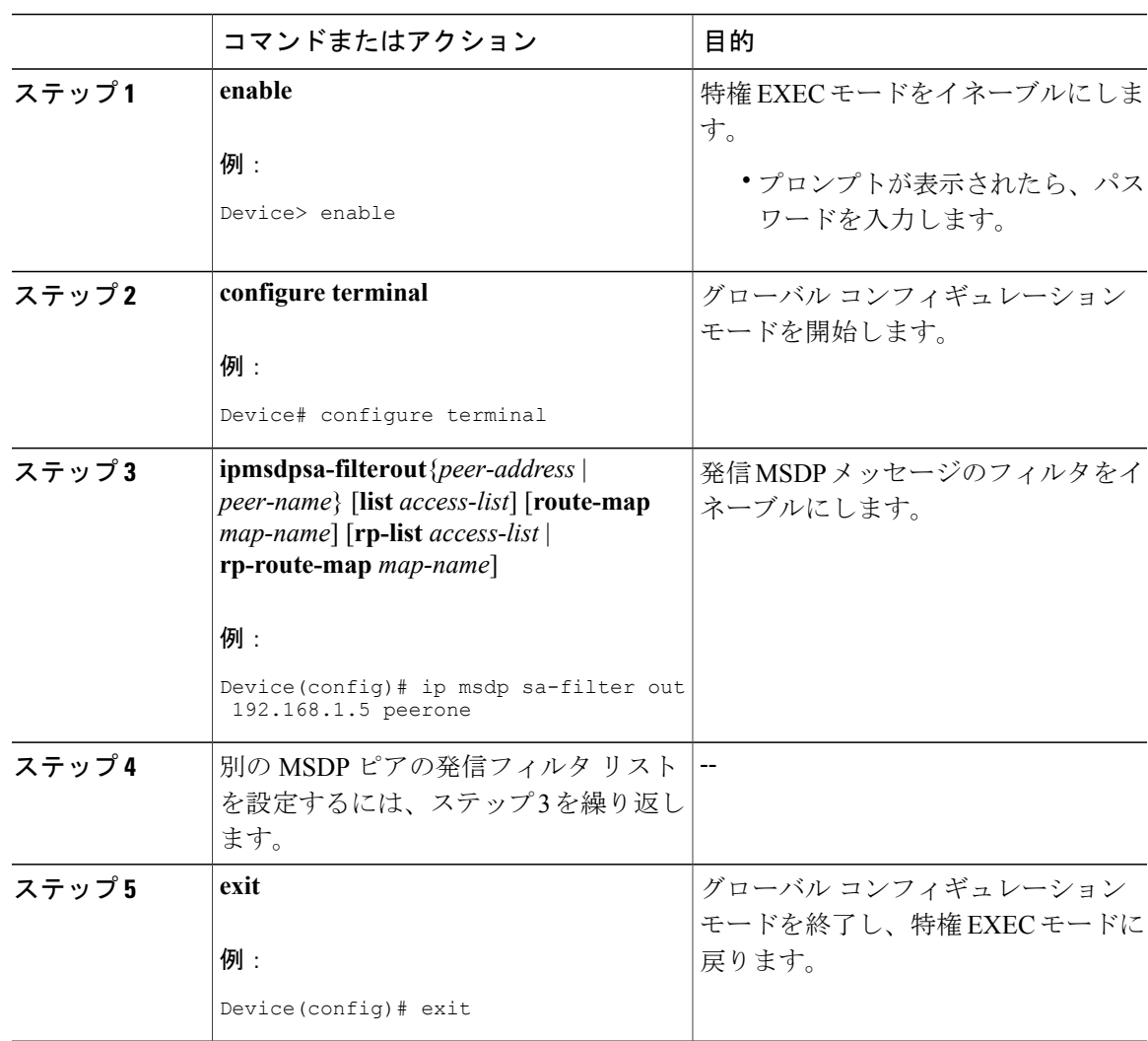

#### **Cisco IOS XE Everest 16.6.x**(**Catalyst 9300** スイッチ)**IP** マルチキャスト ルーティング コンフィギュレー

ション ガイド

# 着信フィルタ リストを使用した **MSDP** ピアからの **SA** メッセージの受 信の制御

MSDP ピアからの着信 SA メッセージの受信を制御するには、次の任意の作業を実行します。

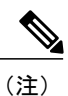

手順

MSDPSA メッセージ フィルタの設定に関するベスト プラクティス情報については、テクニカ ルノート『Multicast Source Discovery Protocol SA Filter Recommendations』を参照してください。

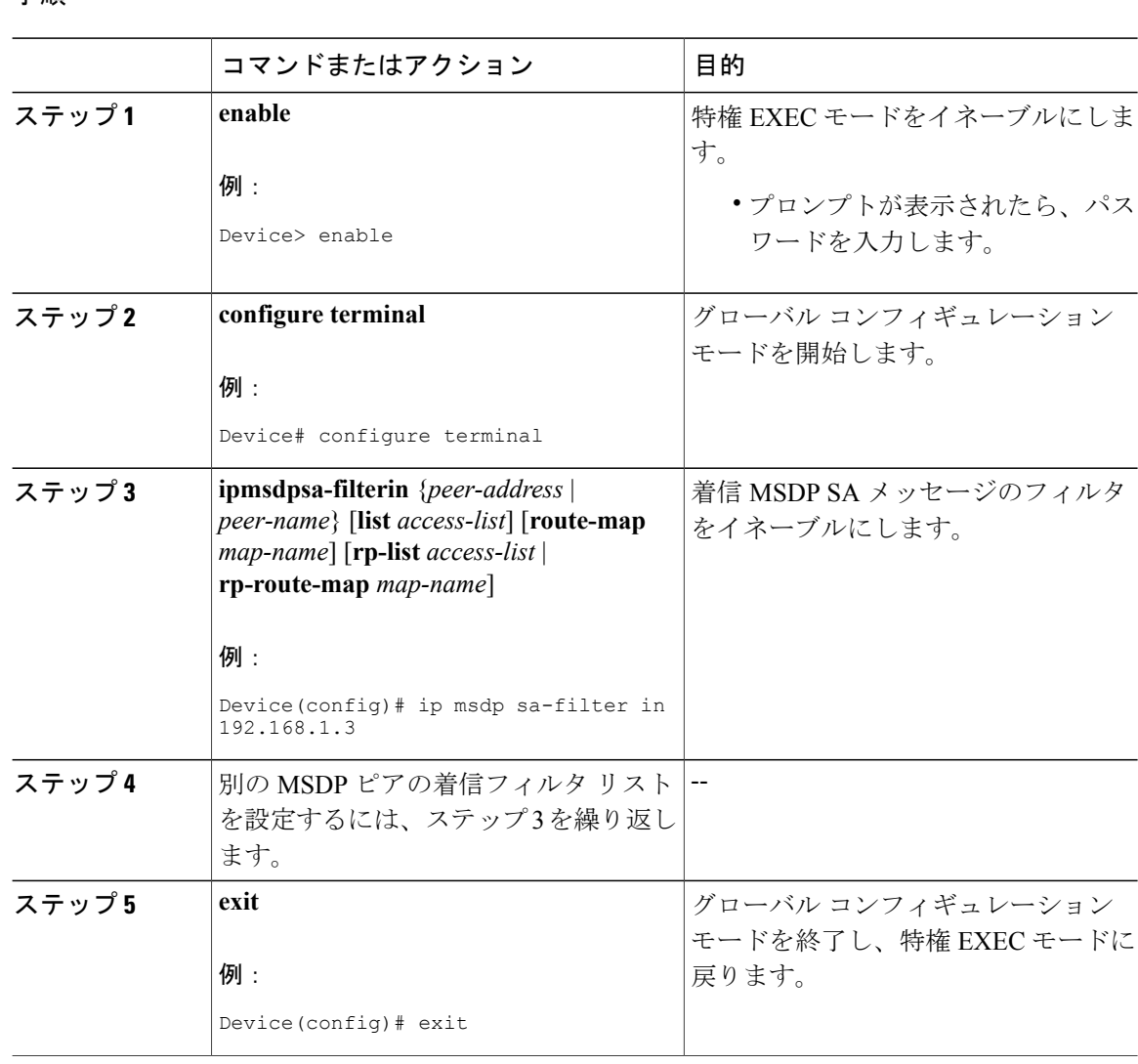

#### **Cisco IOS XE Everest 16.6.x**(**Catalyst 9300** スイッチ)**IP** マルチキャスト ルーティング コンフィギュ レーション ガイド

# **TTL** しきい値を使用した **SA** メッセージで送信されたマルチキャスト データの制限

SAメッセージで送信されるマルチキャストデータを制限するために存続可能時間(TTL)しきい 値を確立するには、次の任意の作業を実行します。

#### 手順

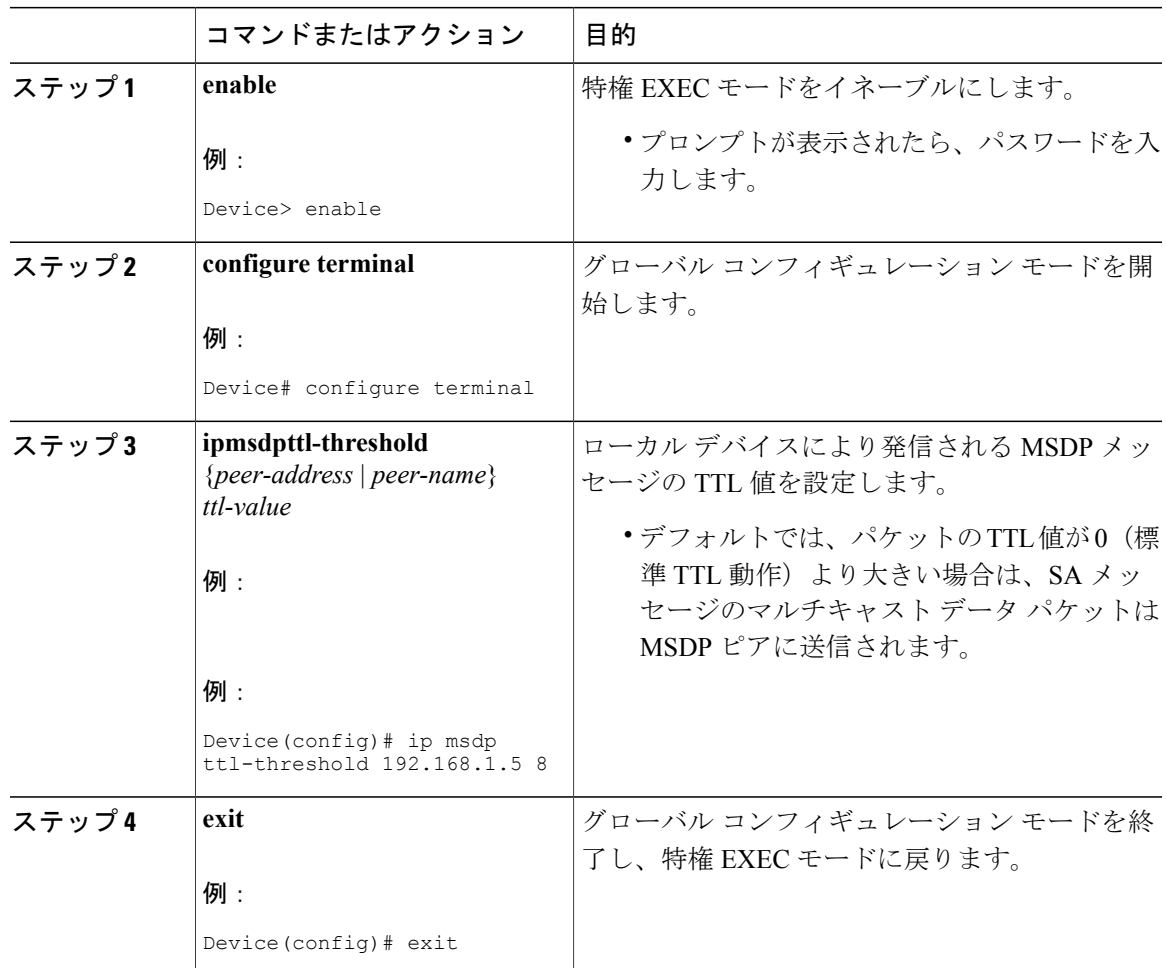

# **MSDP** ピアへの送信元情報の要求

Г

デバイスが MSDP ピアから送信元情報を要求できるようにするには、次の任意の作業を実行しま す。

(注)

シスコの以前のソフトウェアリリースではSAキャッシングはデフォルトでイネーブルになっ ており、明示的にイネーブルまたはディセーブルにすることはできないため、この作業はほと んど必要ありません。

#### 手順

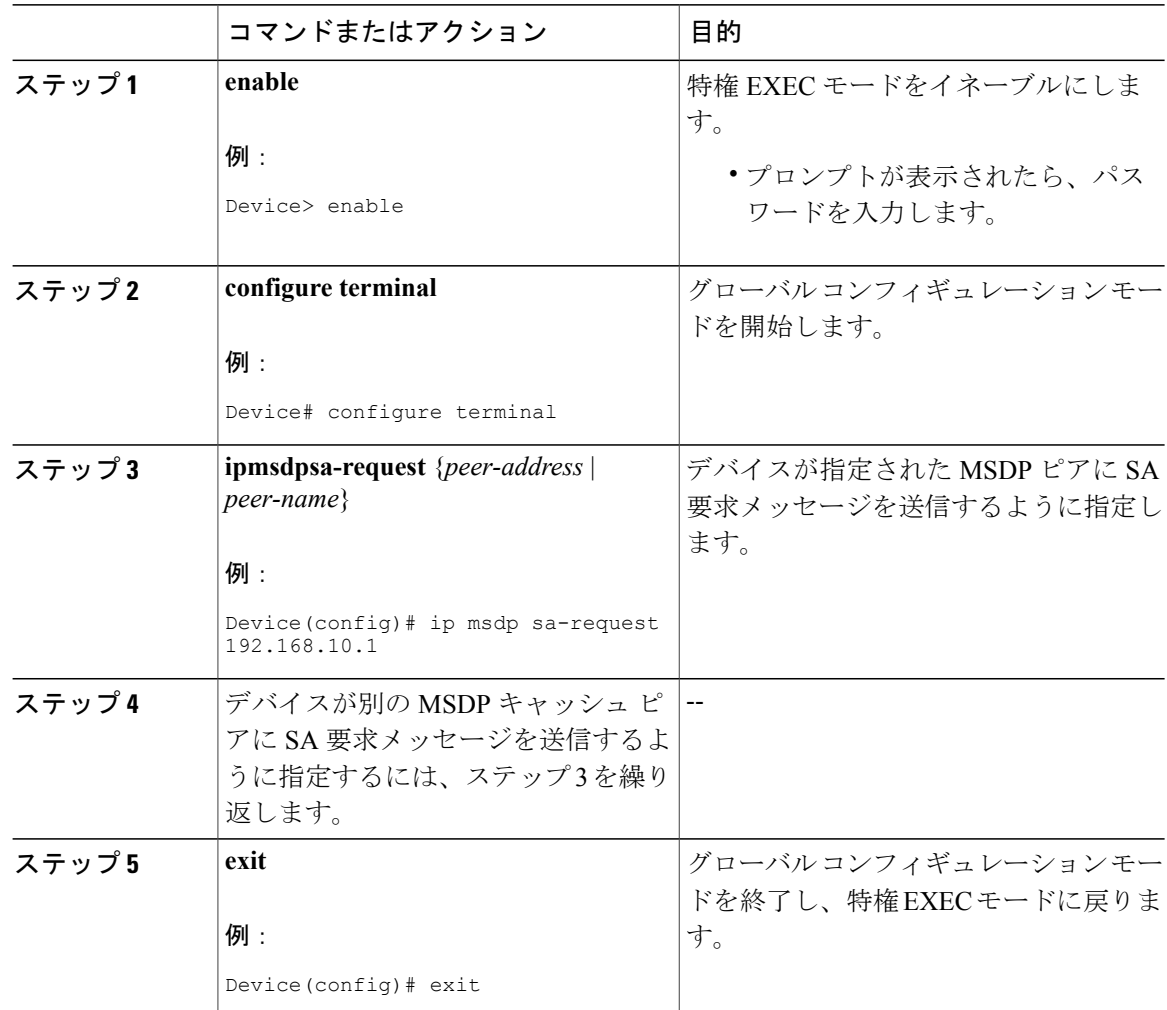

# **SA** 要求フィルタを使用した **MSDP** ピアからの発信 **SA** 要求メッセージ に対する応答の制御

デバイスが MSDP ピアから受け入れる発信 SA 要求メッセージを制御するには、次の任意の作業 を実行します。

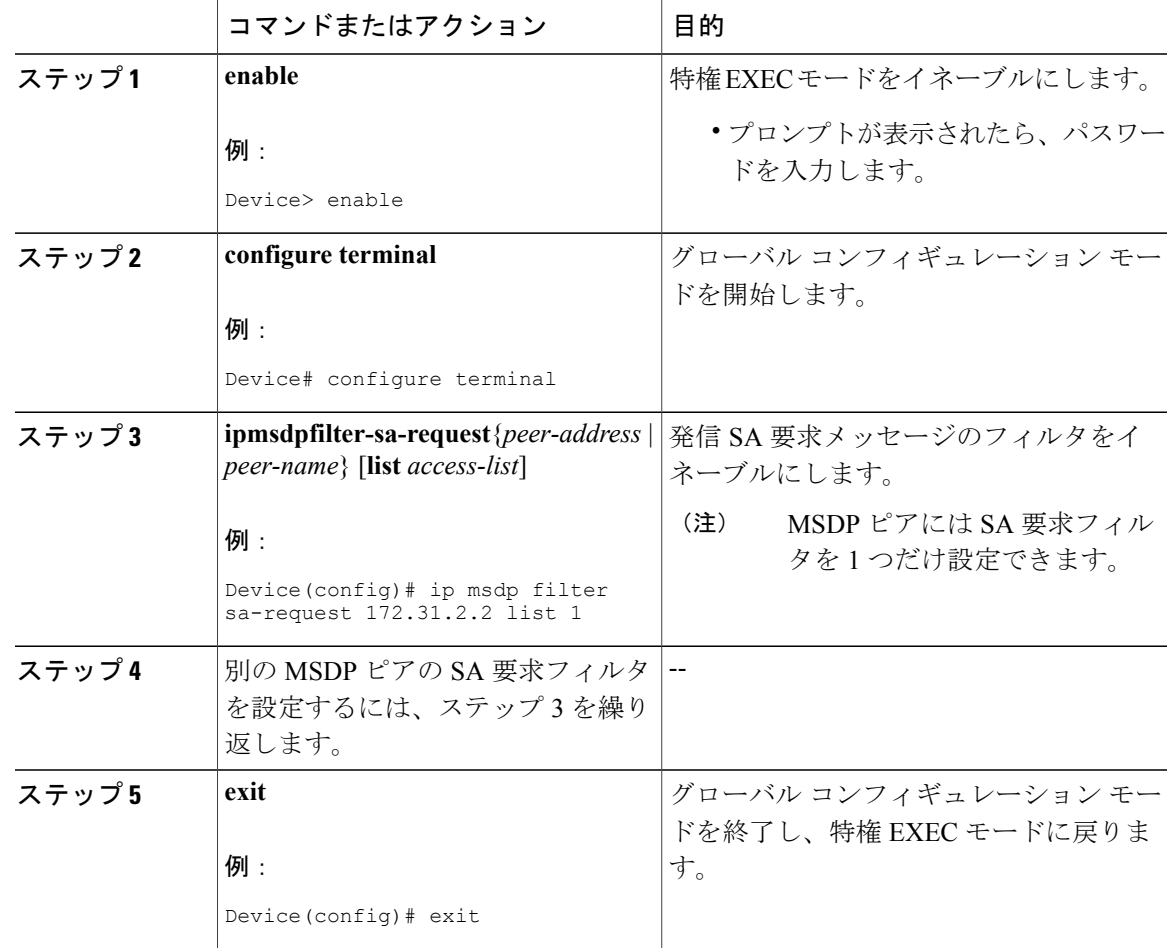

手順

# 境界 **PIM** デンス モード領域の **MSDP** への包含

PIM デンス モード (PIM-DM) リージョンでアクティブなソースの SA メッセージを送信するよ うに境界デバイスを設定するには、次の任意の作業を実行します。

PIM-SM リージョンと PIM-DM リージョンの境界にデバイスを設定できます。デフォルトでは、 PIM-DM ドメインのソースは MSDP に含まれません。PIM-DM ドメインでアクティブなソースの SAメッセージを送信するようにこの境界デバイスを設定できます。その場合、**ipmsdpredistribute** コマンドを設定してアドバタイズするPIM-DMドメインのローカルソースを制御することも非常 に重要です。このコマンドを設定しないと、PIM-DM ドメインのソースが送信を停止した後も長 時間 (S, G) ステートのままになります。設定の詳細については、[「ローカル](#page-309-0) ソースの RP によっ て発信された SA [メッセージの制御](#page-309-0), (290 ページ)」の項を参照してください。

**295**

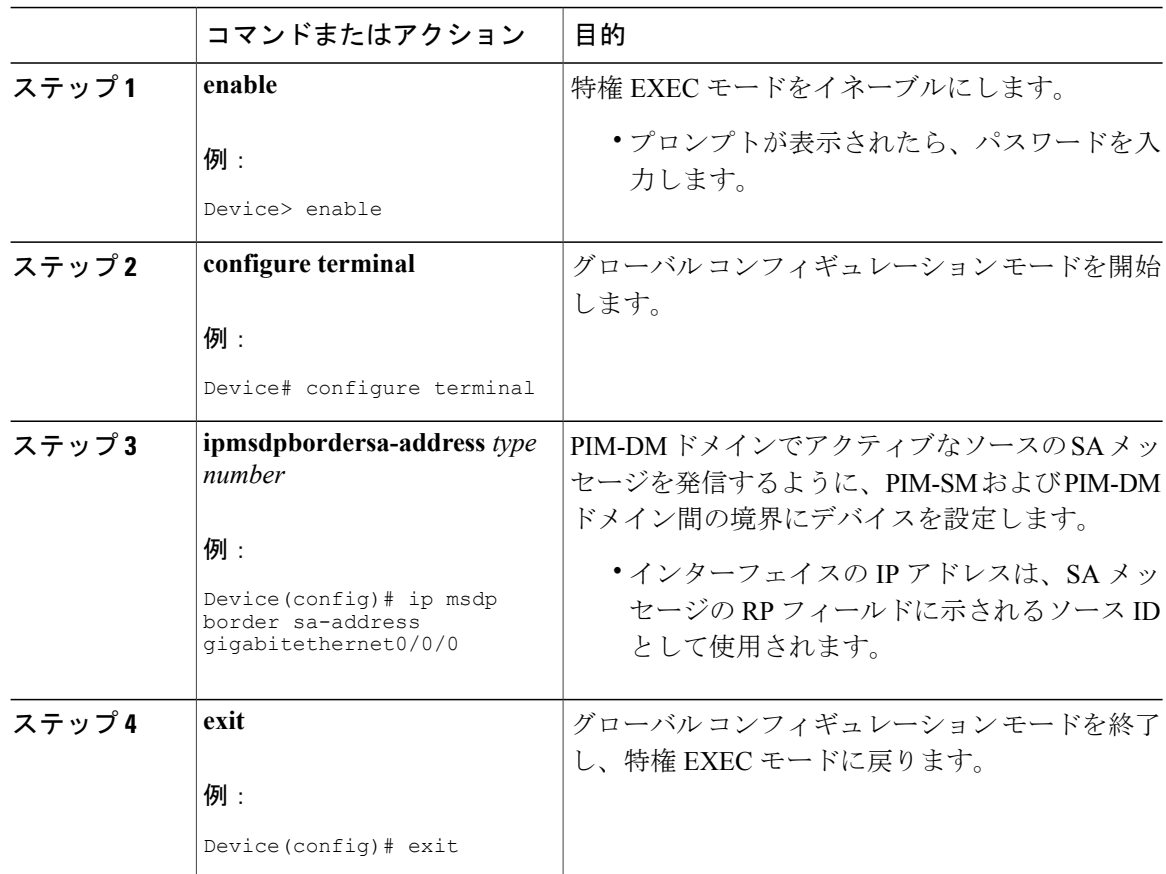

#### 手順

### **RP** アドレス以外の発信元アドレスの設定

SAメッセージを発信するMSDPスピーカーがそのインターフェイスのIPアドレスをSAメッセー ジ内の RP アドレスとして使用できるようにするには、次の任意の作業を実行します。

また、次のいずれかの理由により、発信元 ID を変更できます。

- Anycast RP の MSDP メッシュ グループに複数のデバイスを設定する場合。
- デバイスが PIM-SM ドメインと PIM-DM ドメインの境界にある場合。デバイスが PIM-SM ド メインと PIM-DM ドメインの境界にあり、PIM-DM ドメイン内のアクティブなソースをアド バタイズする場合は、SAメッセージ内のRPアドレスが発信元デバイスのインターフェイス のアドレスになるように設定します。

#### はじめる前に

MSDP がイネーブルになり、MSDP ピアが設定されます。MSDP ピアの設定の詳細については、 MSDP [ピアの設定](#page-299-0), (280 ページ)を参照してください。

#### 手順

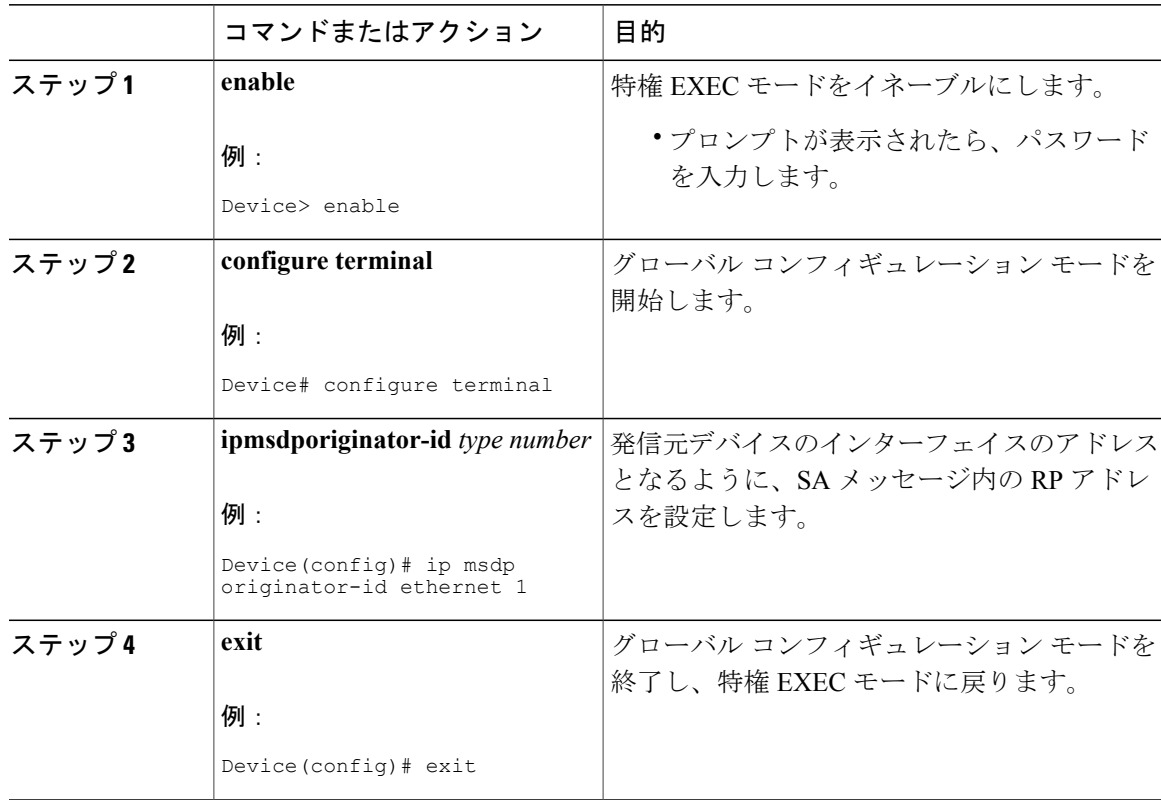

# **MSDP** のモニタリング

MSDP の SA メッセージ、ピア、ステート、およびピアのステータスをモニタリングするには、 次の任意の作業を実行します。

#### 手順

ステップ **1 enable**

Г

#### 例:

Device# **enable**

特権 EXEC モードをイネーブルにします。

**297**

• プロンプトが表示されたら、パスワードを入力します。

ステップ **2 debugipmsdp** [*peer-address* | *peer-name*] [**detail**] [**routes**]

このコマンドを使用して、MSDP アクティビティをデバッグします。

オプションの *peer-address* または *peer-name* 引数を使用して、デバッグ イベントをログに記録す るピアを指定します。

次に、**debugipmsdp** コマンドの出力例を示します。

#### 例:

```
Device# debug ip msdp
MSDP debugging is on
Device#
MSDP: 224.150.44.254: Received 1388-byte message from peer
MSDP: 224.150.44.254: SA TLV, len: 1388, ec: 115, RP: 172.31.3.92
MSDP: 224.150.44.254: Peer RPF check passed for 172.31.3.92, used EMBGP peer
MSDP: 224.150.44.250: Forward 1388-byte SA to peer
MSDP: 224.150.44.254: Received 1028-byte message from peer
MSDP: 224.150.44.254: SA TLV, len: 1028, ec: 85, RP: 172.31.3.92
MSDP: 224.150.44.254: Peer RPF check passed for 172.31.3.92, used EMBGP peer
MSDP: 224.150.44.250: Forward 1028-byte SA to peer
MSDP: 224.150.44.254: Received 1388-byte message from peer
MSDP: 224.150.44.254: SA TLV, len: 1388, ec: 115, RP: 172.31.3.111
MSDP: 224.150.44.254: Peer RPF check passed for 172.31.3.111, used EMBGP peer
MSDP: 224.150.44.250: Forward 1388-byte SA to peer
MSDP: 224.150.44.250: Received 56-byte message from peer
MSDP: 224.150.44.250: SA TLV, len: 56, ec: 4, RP: 192.168.76.241
MSDP: 224.150.44.250: Peer RPF check passed for 192.168.76.241, used EMBGP peer
MSDP: 224.150.44.254: Forward 56-byte SA to peer
MSDP: 224.150.44.254: Received 116-byte message from peer
MSDP: 224.150.44.254: SA TLV, len: 116, ec: 9, RP: 172.31.3.111
MSDP: 224.150.44.254: Peer RPF check passed for 172.31.3.111, used EMBGP peer
MSDP: 224.150.44.250: Forward 116-byte SA to peer
MSDP: 224.150.44.254: Received 32-byte message from peer
MSDP: 224.150.44.254: SA TLV, len: 32, ec: 2, RP: 172.31.3.78
MSDP: 224.150.44.254: Peer RPF check passed for 172.31.3.78, used EMBGP peer
MSDP: 224.150.44.250: Forward 32-byte SA to peer
```
#### ステップ **3 debugipmsdpresets**

このコマンドを使用して、MSDP ピアのリセット理由をデバッグします。

例:

Device# **debug ip msdp resets**

#### ステップ **4 showipmsdpcount** [*as-number*]

このコマンドを使用して、MSDPSAメッセージ内で発信したソースおよびグループの数、および SA キャッシュ内の MSDP ピアからの SA メッセージの数を表示します。**ipmsdpcache-sa-state** コ マンドは、このコマンドによって出力が生成されるように設定する必要があります。

次に、**showipmsdpcount** コマンドの出力例を示します。

#### 例:

```
Device# show ip msdp count
SA State per Peer Counters, <Peer>: <# SA learned>
    192.168.4.4: 8
SA State per ASN Counters, <asn>: <# sources>/<# groups>
```

```
Total entries: 8
?: 8/8
```
ステップ **5 showipmsdppeer** [*peer-address* | *peer-name*]

このコマンドを使用して、MSDP ピアに関する詳細情報を表示します。

オプションの *peer-address* 引数または *peer-name* 引数を使用して、特定のピアに関する情報を表示 します。

次に、**showipmsdppeer** コマンドの出力例を示します。

#### 例:

```
Device# show ip msdp peer 192.168.4.4
MSDP Peer 192.168.4.4 (?), AS 64512 (configured AS)
  Connection status:
    State: Up, Resets: 0, Connection source: Loopback0 (2.2.2.2)
   Uptime(Downtime): 00:07:55, Messages sent/received: 8/18
   Output messages discarded: 0
   Connection and counters cleared 00:08:55 ago
  SA Filtering:
   Input (S,G) filter: none, route-map: none
    Input RP filter: none, route-map: none
    Output (S,G) filter: none, route-map: none
   Output RP filter: none, route-map: none
  SA-Requests:
   Input filter: none
  Peer ttl threshold: 0
  SAs learned from this peer: 8
  Input queue size: 0, Output queue size: 0
  MD5 signature protection on MSDP TCP connection: not enabled
```
ステップ **6 showipmsdpsa-cache** [*group-address* | *source-address* | *group-name* | *source-name*] [*as-number*] このコマンドを使用して、MSDP ピアから学習した (S, G) ステートを表示します。

次に、**showipmsdpsa-cache** コマンドの出力例を示します。

#### 例:

```
Device# show ip msdp sa-cache
MSDP Source-Active Cache - 8 entries
(10.44.44.5, 239.232.1.0), RP 192.168.4.4, BGP/AS 64512, 00:01:20/00:05:32, Peer 192.168.4.4
(10.44.44.5, 239.232.1.1), RP 192.168.4.4, BGP/AS 64512, 00:01:20/00:05:32, Peer 192.168.4.4
(10.44.44.5, 239.232.1.2), RP 192.168.4.4, BGP/AS 64512, 00:01:19/00:05:32, Peer 192.168.4.4
(10.44.44.5, 239.232.1.3), RP 192.168.4.4, BGP/AS 64512, 00:01:19/00:05:32, Peer 192.168.4.4
(10.44.44.5, 239.232.1.4), RP 192.168.4.4, BGP/AS 64512, 00:01:19/00:05:32, Peer 192.168.4.4
(10.44.44.5, 239.232.1.5), RP 192.168.4.4, BGP/AS 64512, 00:01:19/00:05:32, Peer 192.168.4.4
(10.44.44.5, 239.232.1.6), RP 192.168.4.4, BGP/AS 64512, 00:01:19/00:05:32, Peer 192.168.4.4
(10.44.44.5, 239.232.1.7), RP 192.168.4.4, BGP/AS 64512, 00:01:19/00:05:32, Peer 192.168.4.4
```
#### ステップ **7 showipmsdpsummary**

このコマンドを使用して、MSDP ピアのステータスを表示します。

次に、**showipmsdp summary** コマンドの出力例を示します。

#### 例:

Device# **show ip msdp summary** MSDP Peer Status Summary<br>Peer Address AS S AS State Uptime/ Reset SA Peer Name

T

Downtime Count Count<br>00:08:05 0 8 ? 192.168.4.4 4 Up

# **MSDP** 接続統計情報および **SA** キャッシュ エントリの消去

MSDP 接続、統計情報または SA キャッシュ エントリを消去するには、次の任意の作業を実行し ます。

#### 手順

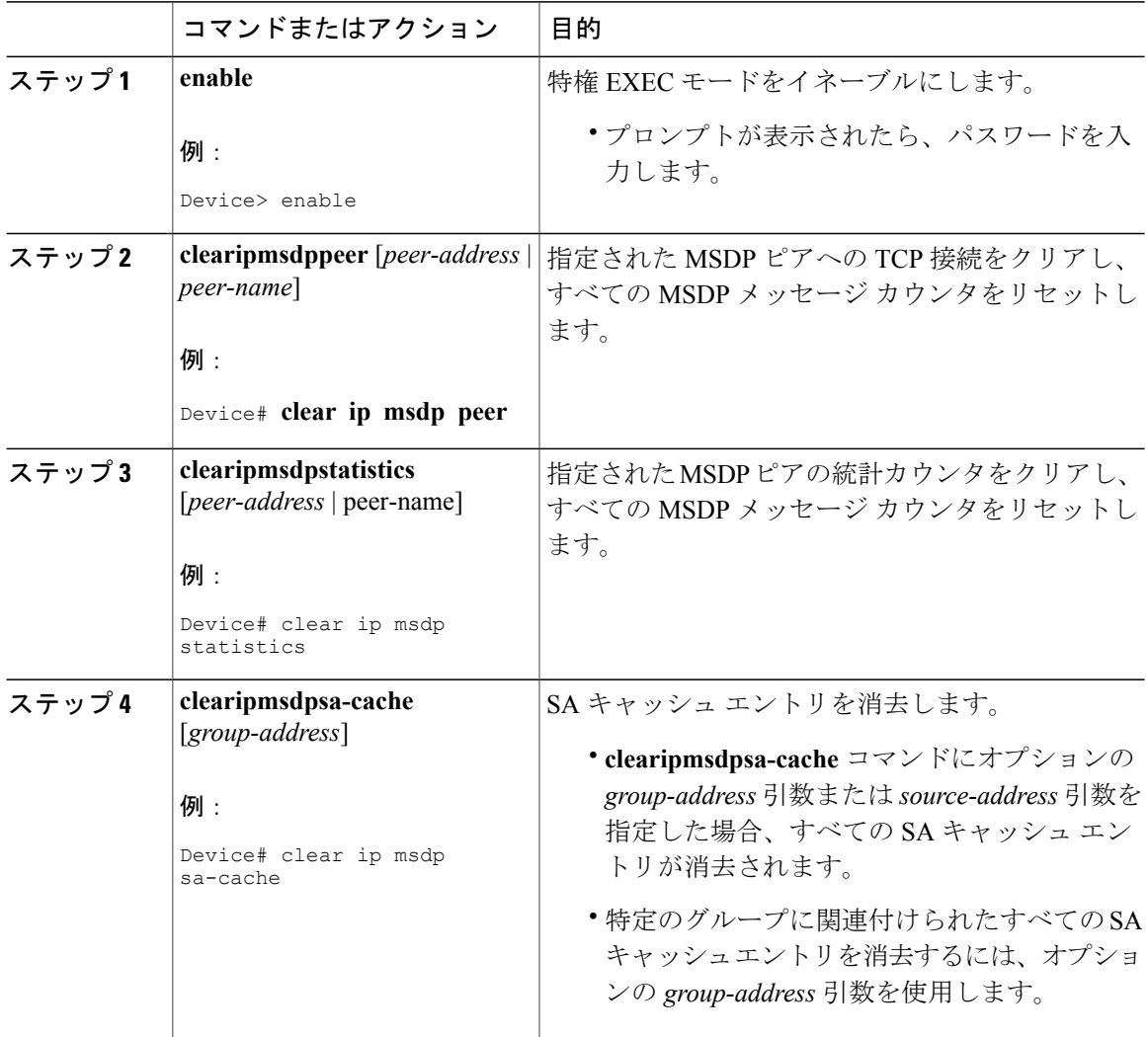

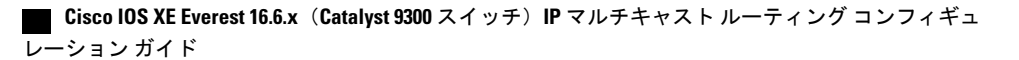

# **MSDP** の簡易ネットワーク管理プロトコル(**SNMP**)モニタリングのイ ネーブル化

MSDPの簡易ネットワーク管理プロトコル(SNMP)モニタリングをイネーブルにするには、次の 任意の作業を実行します。

#### はじめる前に

- SNMP および MSDP はデバイスに設定されています。
- 各 PIM-SM ドメインには、MSDP スピーカーとして設定されているデバイスが必要です。こ のデバイスは、SNMP と MSDP MIB がイネーブルに設定されている必要があります。

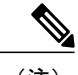

(注) • すべての MSDP-MIB オブジェクトは読み取り専用として実装されます。

• 要求テーブルは、シスコの MSDP MIB の実装ではサポートされていません。

• msdpEstablished 通知は、シスコの MSDP MIB の実装ではサポートされていません。

#### 手順

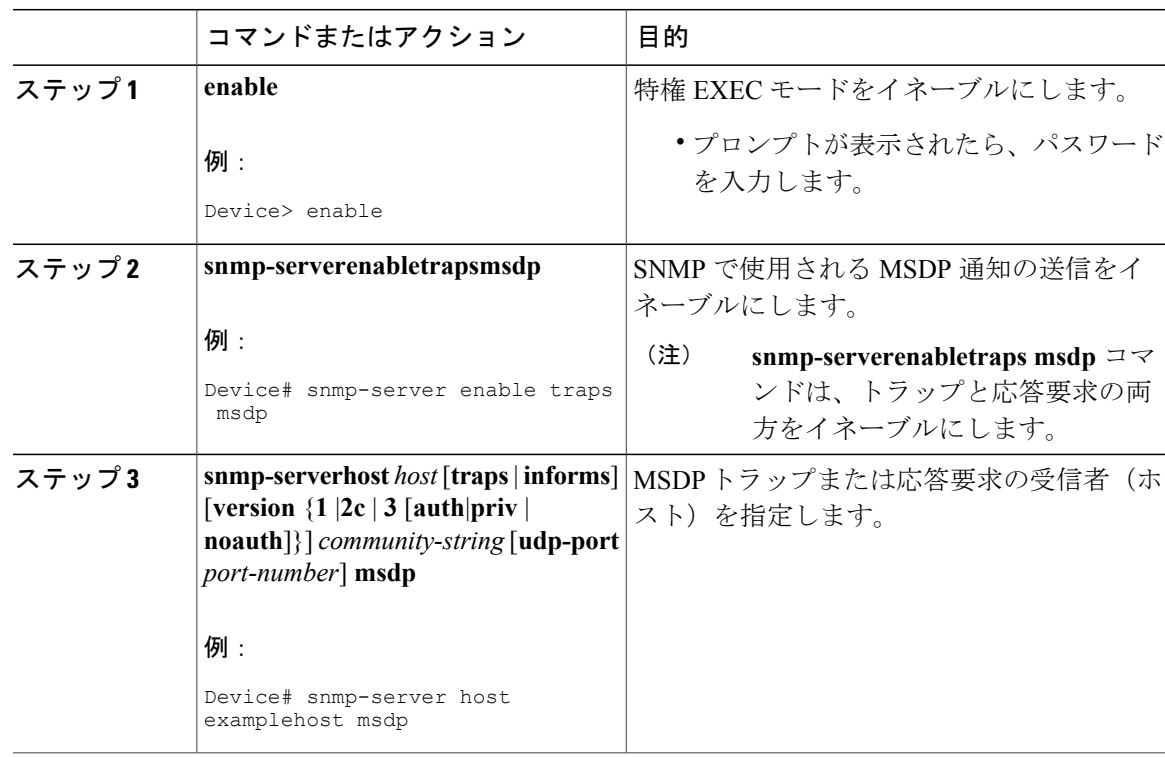

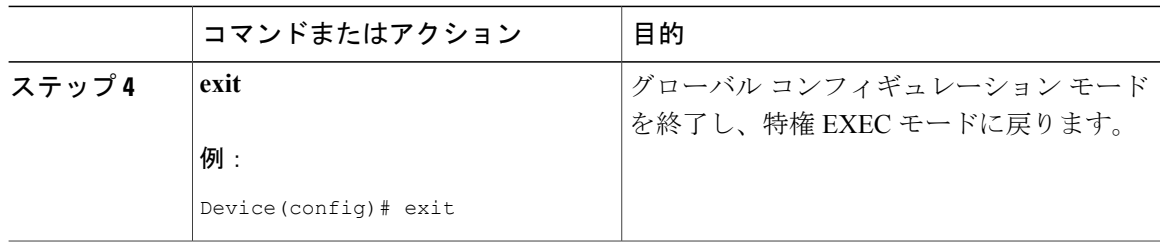

### トラブルシューティングのヒント

MSDP MIB 通知の結果とソフトウェアの出力を比較するには、適切なデバイスで **showipmsdpsummary** コマンドおよび **showipmsdppeer** コマンドを使用します。また、これらのコ マンドの結果と SNMP GET 操作の結果を比較することもできます。SA キャッシュ テーブル エン トリを確認するには、**showipmsdpsa-cache** コマンドを使用します。接続のローカル アドレス、 ローカル ポート、リモート ポートなどのその他のトラブルシューティング情報は、**debugipmsdp** コマンドの出力を使用して取得できます。

# **MSDP** を使用して複数の **PIM-SM** ドメインを相互接続す る設定例

## 例:**MSDP** ピアの設定

次に、3 つの MSDP ピア間で MSDP ピアリング接続を確立する例を示します。

#### デバイス **A**

```
!
interface Loopback 0
ip address 10.220.8.1 255.255.255.255
!
ip msdp peer 10.220.16.1 connect-source Loopback0
ip msdp peer 10.220.32.1 connect-source Loopback0
!
```
#### デバイス **B**

```
!
interface Loopback 0
ip address 10.220.16.1 255.255.255.255
!
ip msdp peer 10.220.8.1 connect connect-source Loopback0
ip msdp peer 10.220.32.1 connect connect-source Loopback0
!
```
#### デバイス **C**

```
!
interface Loopback 0
 ip address 10.220.32.1 255.255.255.255
!
ip msdp peer 10.220.8.1 connect 10.220.8.1 connect-source Loopback0
ip msdp peer 10.220.16.1 connect 10.220.16.1 connect-source Loopback0
!
```
### 例:**MSDP MD5** パスワード認証の設定

次に、2つのMSDPピア間のTCP接続のMD5パスワード認証をイネーブルにする例を示します。

#### デバイス **A**

```
!
ip msdp peer 10.3.32.154
ip msdp password peer 10.3.32.154 0 test
!
```
#### デバイス **B**

```
!
ip msdp peer 10.3.32.153
ip msdp password peer 10.3.32.153 0 test
!
```
# 例:デフォルト **MSDP** ピアの設定

下の図に、デフォルトの MSDP ピアが使用されるシナリオを示します。この図では、デバイス B を所有するカスタマーが 2 つの ISP を介してインターネットに接続されています。一方の ISP は デバイス A を所有し、もう一方の ISP はデバイス C を所有しています。どちらもそれらの間で (M)BGPを実行していません。カスタマーがISPドメインまたは他のドメイン内のソースについて 学習するために、デバイス B はデバイス A をデフォルト MSDP ピアとして識別します。デバイス B はデバイス A とデバイス C の両方に SA メッセージをアドバタイズしますが、デバイス A だけ またはデバイス C だけから SA メッセージを受け入れます。デバイス A が設定内の最初のデフォ ルト ピアである場合、デバイス A が稼働していれば デバイス A が使用されます。デバイス A が 稼働していない場合に限り、デバイス B がデバイス C からの SA メッセージを受け入れます。

ISP は、プレフィックス リストを使用して、カスタマーのデバイスから受け入れるプレフィック スを定義する場合もあります。カスタマーは、複数のデフォルト ピアを定義します。各ピアには 関連するプレフィックスを 1 つまたは複数設定します。

カスタマーは 2 つの ISP を使用しています。カスタマーはこの 2 つの ISP をデフォルト ピアとし て定義します。設定内で最初のデフォルト ピアとして特定されているピアが稼働している限り、 このピアがデフォルト ピアになり、カスタマーはそのピアから受信するすべての SA メッセージ を受け入れます。

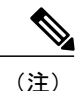

次の図および例では設定内のルータを使用していますが、任意のデバイス(ルータやコント ローラ)を使用できます。

```
(注)
```
次の図および例では設定内のルータを使用していますが、任意のデバイス(ルータやスイッ チ)を使用できます。

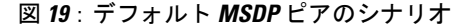

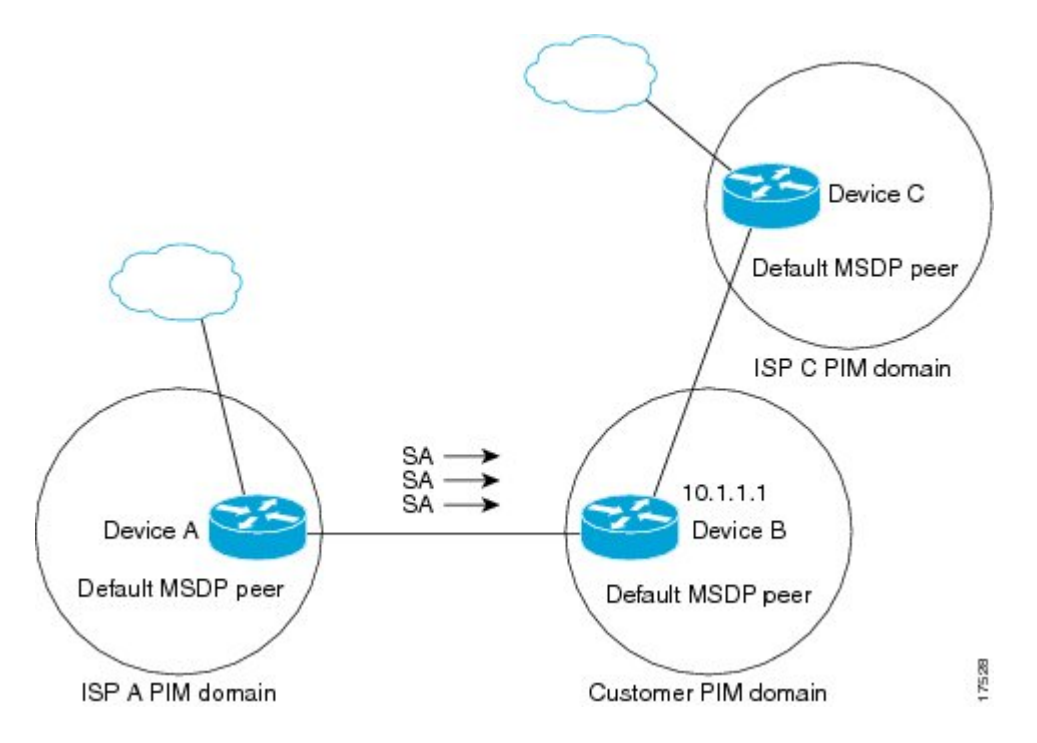

デバイス B はデバイス A およびデバイス C に SA をアドバタイズしますが、デバイス A またはデ バイス C だけを使用して SA メッセージを受け入れます。デバイス A が設定ファイル内の最初の デバイスである場合、デバイス A が稼働していればデバイス A が使用されます。デバイス A が稼 働していない場合に限り、デバイスBがデバイスCからSAメッセージを受け入れます。これは、 プレフィックス リストを使用しない動作です。

プレフィックス リストを指定すると、リスト内のプレフィックスに対してだけピアはデフォルト ピアになります。プレフィックス リストがそれぞれ関連付けられている場合は、複数のアクティ ブなデフォルト ピアを設定できます。プレフィックス リストがない場合も、複数のデフォルト ピアを設定できますが、アクティブなデフォルトピアになるのは最初のピアだけです(このピア にデバイスが接続されていて、ピアがアクティブの場合に限ります)。最初に設定されたピアが ダウンするか、このピアとの接続がダウンした場合、2 番目に設定されたピアがアクティブなデ フォルト ピアになります。以下同様です。
次に、図に示されているデバイス A およびデバイス C の部分的な設定例を示します。これらの ISP にはそれぞれ、図に示すカスタマーのような、デフォルト ピアリングを使用している複数の カスタマーがいる可能性があります。そのようなカスタマーの設定は類似しています。つまり、 SA が対応するプレフィックス リストによって許可される場合、デフォルト ピアからの SA だけ を受け入れます。

#### デバイス **A** の設定

ip msdp default-peer 10.1.1.1 ip msdp default-peer 10.1.1.1 prefix-list site-b ge 32 ip prefix-list site-b permit 10.0.0.0/8

#### デバイス **C** の設定

```
ip msdp default-peer 10.1.1.1 prefix-list site-b ge 32
ip prefix-list site-b permit 10.0.0.0/8
```
## 例:**MSDP** メッシュ グループの設定

次に、3 台のデバイスを MSDP メッシュ グループのフル メッシュ メンバになるように設定する 例を示します。

#### デバイス **A** の設定

ip msdp peer 10.2.2.2 ip msdp peer 10.3.3.3 ip msdp mesh-group test-mesh-group 10.2.2.2 ip msdp mesh-group test-mesh-group 10.3.3.3

#### デバイス **B** の設定

ip msdp peer 10.1.1.1 ip msdp peer 10.3.3.3 ip msdp mesh-group test-mesh-group 10.1.1.1 ip msdp mesh-group test-mesh-group 10.3.3.3

#### デバイス **C** の設定

ip msdp peer 10.1.1.1 ip msdp peer 10.2.2.2 ip msdp mesh-group test-mesh-group 10.1.1.1 ip msdp mesh-group test-mesh-group 10.2.2.2

T

# その他の参考資料

#### 関連資料

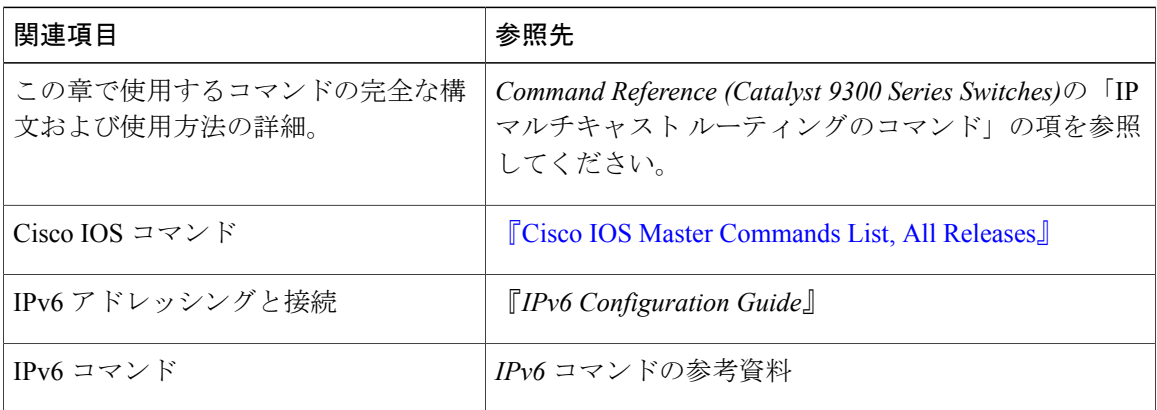

#### 標準および **RFC**

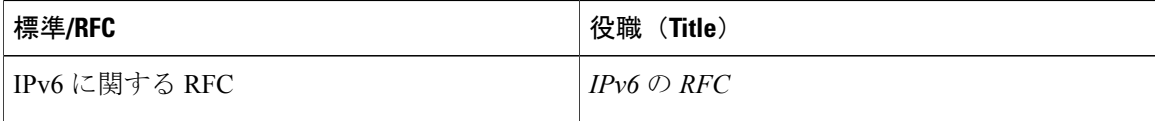

#### **MIB**

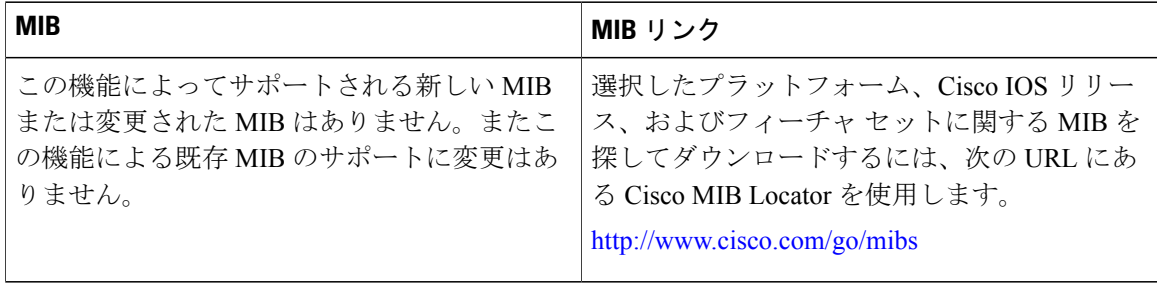

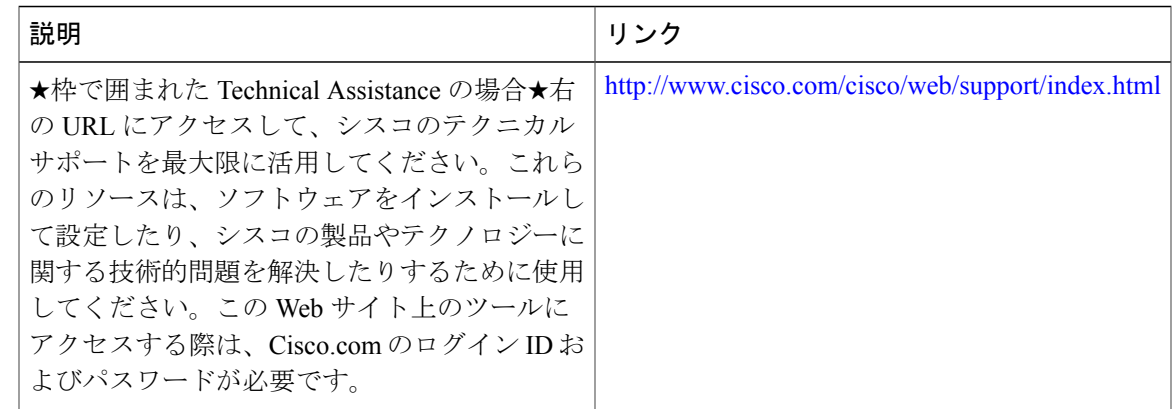

テクニカル サポート

## **Multicast Source Discovery Protocol** の機能情報

次の表に、このモジュールで説明した機能に関するリリース情報を示します。この表は、ソフト ウェア リリース トレインで各機能のサポートが導入されたときのソフトウェア リリースのみを 示しています。その機能は、特に断りがない限り、それ以降の一連のソフトウェア リリースでも サポートされます。

プラットフォームのサポートおよび Cisco ソフトウェア イメージのサポートに関する情報を検索 するには、Cisco Feature Navigator を使用します。Cisco Feature Navigator にアクセスするには、 [www.cisco.com/go/cfn](http://www.cisco.com/go/cfn) に移動します。Cisco.com のアカウントは必要ありません。

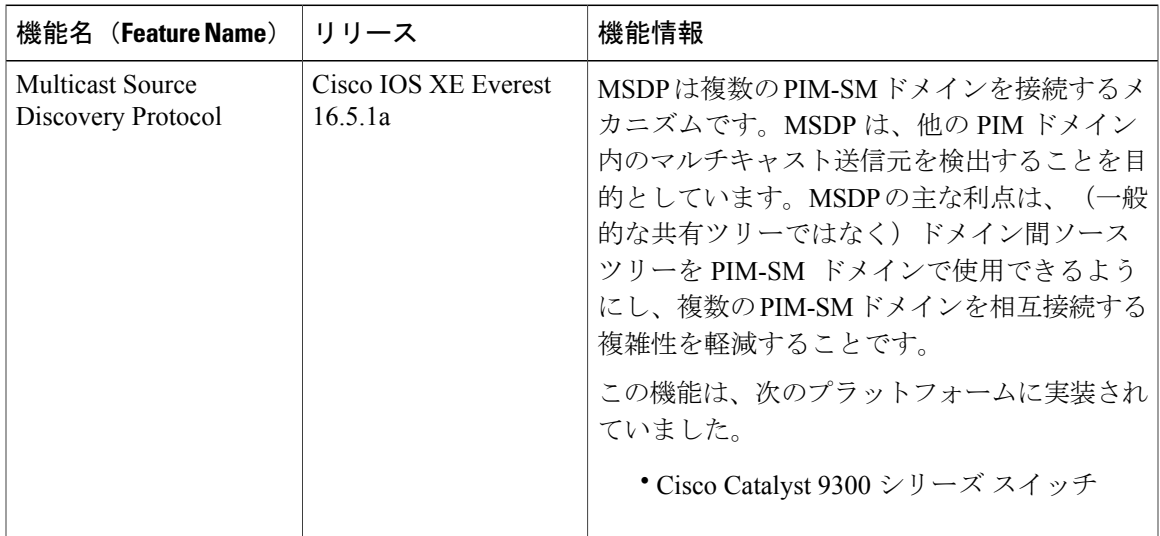

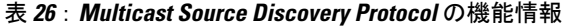

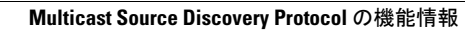

T

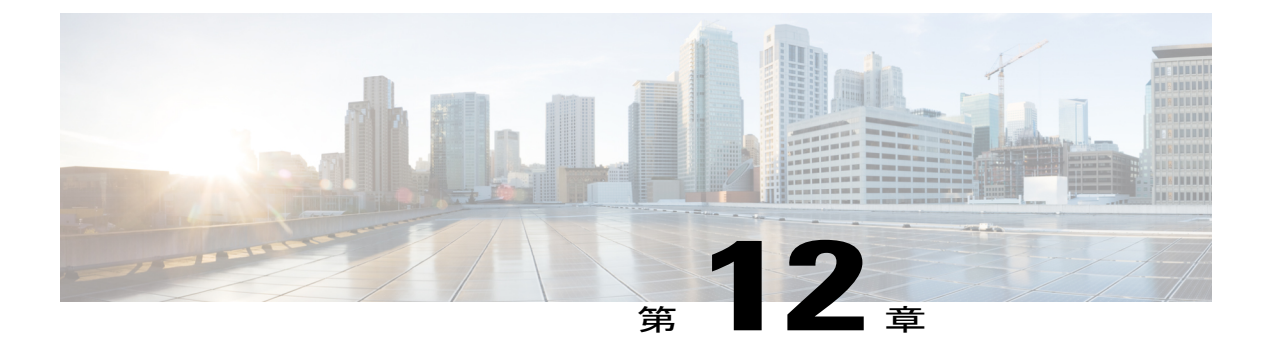

# **SSM** の設定

- SSM [の設定の前提条件](#page-328-0), 309 ページ
- SSM [設定の制約事項](#page-329-0), 310 ページ
- SSM [に関する情報](#page-330-0), 311 ページ
- SSM [の設定方法](#page-333-0), 314 ページ
- SSM [のモニタリング](#page-341-0), 322 ページ
- SSM [の次の作業](#page-342-0), 323 ページ
- SSM [に関するその他の関連資料](#page-343-0), 324 ページ
- SSM [の機能情報](#page-344-0), 325 ページ

## <span id="page-328-0"></span>**SSM** の設定の前提条件

次に、Source-Specific Multicast (SSM) および SSM マッピングを設定するための前提条件を示し ます。

- SSM マッピングを設定する前に、次の作業を実行する必要があります。
	- IP マルチキャスト ルーティングをイネーブルにします。
	- PIM スパース モードをイネーブルにします。
	- SSM を設定します。
- スタティック SSM マッピングを設定する場合は、事前にアクセス コントロール リスト (ACL)を設定して、送信元アドレスにマッピングされるグループ範囲を定義する必要があ ります。
- SSM マッピングを設定し、DNS ルックアップで使用できるようにするには、稼動中の DNS サーバにレコードを追加する必要があります。稼働中のDNSサーバがない場合は、DNSサー バをインストールする必要があります。

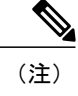

実行中の DNS サーバにレコードを追加するには、*Cisco Network Registrar* など の製品を使用できます。

## <span id="page-329-0"></span>**SSM** 設定の制約事項

次に、SSM を設定する際の制約事項を示します。

- IGMPv3 で SSM を使用するには、Cisco IOS ルータ、アプリケーションが稼働しているホス ト、そしてアプリケーション自体が SSM をサポートしている必要があります。
- · SSM にまだ対応していないネットワーク内の既存のアプリケーションは、(S, G) チャネル の加入登録をサポートするように変更していない限り、SSM範囲内では機能しません。その ため、既存のアプリケーションが指定のSSM範囲内のアドレスを使用する場合、ネットワー クで SSM をイネーブルにすると問題が発生することがあります。
- IGMP スヌーピング:IGMPv3 で使用される新しいメンバーシップ レポート メッセージは、 旧型の IGMP スヌーピング デバイスでは正しく認識されない場合があります。
- SSM をレイヤ 2 スイッチング メカニズムとともに使用する場合は、ある程度のアドレス管 理が必要となります。Cisco Group Management Protocol(CGMP)、IGMP スヌーピング、ま たは Router-Port Group Management Protocol(RGMP)でサポートされるのはグループ固有の フィルタリングだけであり、(S,G) チャネル固有のフィルタリングはサポートされていま せん。同じスイッチド ネットワーク内の異なるレシーバーが異なる(S, G) チャネルを要求 し、これらのチャネルが同じグループを共有している場合、レシーバーは上記のような既存 メカニズムの利点を活用できません。どちらのレシーバーも、すべての(S, G)チャネル ト ラフィックを受信し、不要なトラフィックを入力から除外します。SSMは、独立した多くの アプリケーションに SSM 範囲のグループ アドレスを再利用できるので、このような状況で は、スイッチド ネットワークのトラフィック フィルタリング機能が低下する可能性があり ます。そのため、アプリケーションに対して SSM 範囲の IP アドレスをランダムに使用し、 SSM範囲内の1つのアドレスがさまざまなアプリケーションに再利用される可能性を小さく することが重要です。たとえば、TV チャネル セットを提供するアプリケーション サービス で、SSMを使用する場合は、各 TV (S, G) チャネルに異なるグループを使用する必要があ ります。このようにすれば、同じアプリケーションサービス内の異なるチャネルに複数のレ シーバが接続されていても、レイヤ2デバイスを含むネットワークでトラフィックエイリア シングが発生しなくなります。
- ·PIM-SSMでは、ラストホップルータは、そのインターフェイス上に適切な(S,G)加入登録 があると、定期的に(S, G)Join メッセージを送信し続けます。このため、レシーバが(S, G)加入を送信する限り、ソースが長時間(または二度と)トラフィックを送信しなくても レシーバからソースへの最短パス ツリー (SPT)状態が維持されます。

送信元がトラフィックを送信し、レシーバーがグループに加入している場合にだけ(S, G) ステートが維持される PIM-SM では、これとは対照的な状況が発生します。PIM-SM では、 送信元がトラフィックの送信を 3 分以上停止すると、(S, G)ステートは削除され、その送 信元からのパケットがRPTを通じて再度到達した場合のみに再確立されます。PI-SSMでは、

送信元がアクティブであることをレシーバに通知するメカニズムがないので、レシーバが(S, G)チャネルの受信を要求している限り、(S, G)ステートを維持する必要があります。

次に、SSM マッピングを設定する際の制約事項を示します。

- SSM マッピング機能は、完全な SSM の利点を共有しません。SSM マッピングでは、ホスト からグループGの加入が取得され、1つまたは複数のソースに関連付けられているアプリケー ションでこのグループを指定できるため、グループ G ごとにこのようなアプリケーション 1 つのみをサポートできます。それにもかかわらず、完全な SSM アプリケーションは、SSM マッピングにも使用される同じグループを共有することができます。
- 完全な SSM への移行ソリューションとして SSM マッピングだけを使用する場合は、ラスト ホップ ルータの IGMPv3 をイネーブルにする際に十分に注意してください。

## <span id="page-330-0"></span>**SSM** に関する情報

Source-Specific Multicast(SSM; 送信元特定マルチキャスト)機能は、IP マルチキャストの拡張機 能であり、この機能を使用すると、受信者に転送されるデータグラム トラフィックは、その受信 者が明示的に加入しているマルチキャスト送信元からのトラフィックだけになります。SSM 用に マルチキャストグループを設定する場合、SSM配信ツリー(共有ツリーはない)だけが作成され ます。

ここでは、Source-Specific Multicast (SSM)の設定方法を説明します。この項の SSM コマンドの 詳細な説明については、『*IP MulticastCommandReference*』を参照してください。この章で言及す る他のコマンドについては、コマンド リファレンス マスター インデックス(オンライン検索) を使用して、該当するマニュアルを参照してください。

### **SSM** コンポーネントの概要

SSM は、1 対多のアプリケーション(ブロードキャスト アプリケーション)に最適なデータグラ ム配信モデルです。SSMは、オーディオおよびビデオのブロードキャストアプリケーション環境 を対象としたシスコの IP マルチキャスト ソリューションの中核的なネットワーキング テクノロ ジーです。デバイスは、SSMの実装をサポートする次のコンポーネントをサポートしています。

• Protocol Independent Multicast Source-Specific Mode (PIM-SSM)

• Internet Group Management Protocol version 3 (IGMPv3)

### **SSM** および **Internet Standard Multicast**(**ISM**)

インターネットの現行のIPマルチキャストインフラストラクチャや多くの企業のイントラネット は、PIM-SM プロトコルと MulticastSource DiscoveryProtocol(MSDP)に基づいています。これら

PIM-SSM は、SSM の実装をサポートするルーティング プロトコルで、PIM Sparse Mode (PIM-SM)に基づいています。

のプロトコルには、Internet Standard Multicast (ISM) サービス モデルの限界があります。たとえ ば、ISM では、ネットワークは、実際にマルチキャスト トラフィックを送信しているホストにつ いての情報を維持する必要があります。

ISMサービスは、任意の送信元からマルチキャストホストグループと呼ばれるレシーバーグルー プへの IP データグラムの配信でなりたっています。マルチキャスト ホスト グループのデータグ ラムトラフィックは、任意の IP ユニキャスト送信元アドレス (S) と IP 宛先アドレスとしてのマ ルチキャスト グループ アドレス (G) のデータグラムで構成されます。システムは、ホスト グ ループのメンバーになることによって、このトラフィックを受信します。ホスト グループのメン バーシップには IGMP バージョン 1、2、または 3 によるホスト グループのシグナリングが必要で す。

SSM では、データグラムは(S, G)チャネルに基づいて配信されます。SSM と ISM のどちらで も、ソースになるためにシグナリングは必要ありません。ただし、SSM では、レシーバーは特定 の送信元からのトラフィックの受信または非受信を決めるために(S, G)への加入または脱退を 行う必要があります。つまり、レシーバは加入した(S, G) チャネルからだけトラフィックを受 信できます。一方、ISMでは、レシーバは受信するトラフィックの送信元のIPアドレスを知る必 要はありません。チャネル加入シグナリングの標準的な方法として、IGMP を使用してモード メ ンバーシップ レポートを包含することが提案されていますが、この手法をサポートしているのは IGMP version 3 だけです。

### **SSM IP** アドレスの範囲

IP マルチキャスト グループ アドレス範囲の設定済みのサブセットに SSM 配信モデルを適用する ことにより、SSMとISMサービスを一緒に使用できます。Cisco IOSソフトウェアでは、224.0.0.0 ~ 239.255.255.255 の IP マルチキャスト アドレス範囲の SSM 設定が可能です。SSM 範囲が定義さ れている場合、既存の IP マルチキャスト受信アプリケーションが SSM 範囲のアドレスの使用を 試行しても、トラフィックを受信できません。

### **SSM** の動作

確立されているネットワークは、IP マルチキャスト サービスが PIM SM に基づいているので、 SSMサービスをサポートできます。SSMサービスだけが必要な場合は、ドメイン間のPIM-SMに 必要な全プロトコル範囲(MSDP、Auto-RP、またはブートストラップ ルータ(BSR))ではな く、SSM を単独でネットワークに配置することもできます。

PIM-SM用に設定されているネットワークにSSMを配置する場合、SSMをサポートするのはラス トホップ ルータだけです。レシーバーに直接接続されていないルータは SSM をサポートする必 要はありません。一般的に、ラストホップ以外のルータに必要なのは、SSM 範囲内の PIM-SM だ けです。このようなルータは SSM 範囲内での MSDP シグナリング、登録、PIM-SM 共有ツリー操 作を抑制するために、ほかのアクセス コントロール設定が必要になる場合もあります。

SSMの範囲を設定しSSMをイネーブルにするには、**ippimssm**グローバルコンフィギュレーショ ン コマンドを使用します。この設定による影響は次のとおりです。

- SSM 範囲内のグループは、IGMPv3 include モード メンバーシップ レポートを通じて、(S, G)チャネルに加入できます。
- SSM範囲のアドレスのPIM動作は、PIM-SMの派生モードであるPIM-SSMに変更されます。 このモードでは、ルータで生成されるのは PIM (S, G) の join と prune のメッセージだけで あり、(S, G)の Rendezvous Point Tree (RPT)や (\*, G)の RPT メッセージは生成されませ ん。RPT 動作に関連する着信メッセージは無視されるか拒否されます。着信 PIM 登録メッ セージに対しては即座に register-stop メッセージで応答が行われます。ラストホップ ルータ 以外のルータでは、PIM-SSMはPIM-SMと下位互換性を保ちます。したがって、ラストホッ プ ルータ以外のルータは SSM グループに PIM-SM を使用できます(SSM をサポートしてい ない場合など)。
- SSM 範囲内の Source-Active(SA)メッセージは、受け入れ、生成、転送のいずれも実行さ れません。

### **SSM** マッピング

典型的なセットトップ ボックス (STB) 配置では、各 TV チャネルは独立した 1 つの IP マルチ キャスト グループを使用し、その TV チャネルの送信を行うアクティブなサーバは 1 つです。1 つのサーバから複数の TV チャネルへの送信は可能ですが、各チャネルのグループはそれぞれ異 なります。このようなネットワーク環境で、ルータが特定のグループの IGMPv1 または IGMPv2 のメンバーシップレポートを受信した場合、レポートの宛先は、そのマルチキャストグループに 関連付けられている TV チャネルの well-known TV サーバになります。

SSM マッピングが設定されている場合、特定グループの IGMPv1 または IGMPv2 のメンバーシッ プレポートを受信したルータは、レポートを、このグループに関連付けられているwell-known送 信元の 1 つ以上のチャネル メンバーシップに変換します。

ルータは、IGMPv1 または IGMPv2 のメンバーシップ レポートを受信すると、SSM マッピングを 使用して、そのグループ に 1 つ以上の送信元 IP アドレスを決定します。その後、SSM マッピン グによって、そのメンバーシップ レポートが IGMPv3 レポートに変換され、IGMPv3 レポートを 受信した場合と同様に処理が続行されます。IGMPv1 または IGMPv2 メンバーシップ レポートの 受信が続き、そのグループの SSM マッピングが同じである限り、ルータは PIM join を送信し、グ ループに加入し続けます。

SSMマッピング機能を使用すると、ラストホップルータはスタティックに設定されたルータ上の テーブルまたはDNSサーバを通じて、送信元アドレスを決定できます。スタティックに設定され たテーブルまたはDNSマッピングが変更された場合、ルータは加入しているグループに関連付け られている現在の送信元から脱退します。

#### スタティック **SSM** マッピング

スタティック SSM マッピングでは、ラストホップ ルータは、グループへの送信を行う送信元を 決定するために、継続的にスタティック マップを使用します。スタティック SSM マッピングを 使用するには、グループ範囲を定義したACLを設定する必要があります。グループ範囲を定義す る ACL を設定した後、**ip igmp ssm-map static** グローバル コンフィギュレーション コマンドを使 用して、ACL で許可されたグループを送信元にマッピングできます。

DNS が必要とされないか、またはローカルで DNS マッピングが変更される場合、小規模なネッ トワークではスタティック SSM マッピングを設定できます。設定されたスタティック SSM マッ ピングは、DNS マッピングよりも優先されます。

#### **DNS** ベースの **SSM** マッピング

DNS ベースの SSM マッピングを使用して、ラストホップ ルータが継続的に逆 DNS ルックアップ を実行し、グループに送信する送信元を決定するようにすることも可能です。DNSベースのSSM マッピングが設定されると、ルータはグループ名を含むドメイン名を構築し、DNS への逆ルック アップを実行します。ルータはIPアドレスリソースを検索し、それらをグループに関連付けられ た送信元アドレスとして使用します。SSM マッピングでサポートできる送信元の数は、グループ ごとに最大 20 です。ルータは各グループに設定されているすべてのソースに加入します。

ラスト ホップ ルータが 1 つのグループの複数の送信元に加入できるようにする SSM マッピング メカニズムによって、TVブロードキャストの送信元に冗長性を持たせることができます。この場 合、ラストホップ ルータは、SSM マッピングを使用し、同じ TV チャネルに対して 2 つのビデオ 送信元に同時に加入することにより冗長性を提供します。ただし、ラストホップ ルータでのビデ オトラフィックの重複を防ぐため、ビデオ送信元がサーバ側でスイッチオーバーメカニズムを使 用する必要があります。一方のビデオ送信元はアクティブ、もう一方のバックアップ ビデオ送信 元はパッシブになります。パッシブの送信元は待機状態になり、アクティブな送信元の障害が検 出された場合に、そのTVチャネルにビデオトラフィックを送信します。サーバ側のスイッチオー バー メカニズムによって、実際にその TV チャネルにビデオ トラフィックを送信するサーバは 1 つだけになります。

G1、G2、G3、G4 を含むグループの 1 つ以上の送信元アドレスを検索するには、DNS サーバに次 のような DNS レコードを設定する必要があります。

G4.G3.G2.G1 [multicast-domain] [timeout] IN A source-address-1 IN A source-address-2 IN A source-address-n

DNSリソースレコードの設定の詳細については、DNSサーバのマニュアルを参照してください。

## <span id="page-333-0"></span>**SSM** の設定方法

この項の Source-Specific Multicast(SSM; 送信元特定マルチキャスト)コマンドの詳細な説明につ いては、『*IP Multicast Command Reference, Cisco IOS XE Release 3SE (Catalyst 3850 Switches)*』を参 照してください。この章で言及する他のコマンドについては、コマンド リファレンス マスター インデックス(オンライン検索)を使用して、該当するマニュアルを参照してください。

### **SSM** の設定

SSM を設定するには、次の手順を実行します。

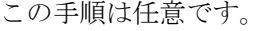

 $\mathbf{I}$ 

#### はじめる前に

Source Specific Multicast(SSM)範囲の定義にアクセス リストを使用する場合、**ip pim ssm** コマン ドでアクセス リストを参照する前にアクセス リストを設定します。

#### 手順

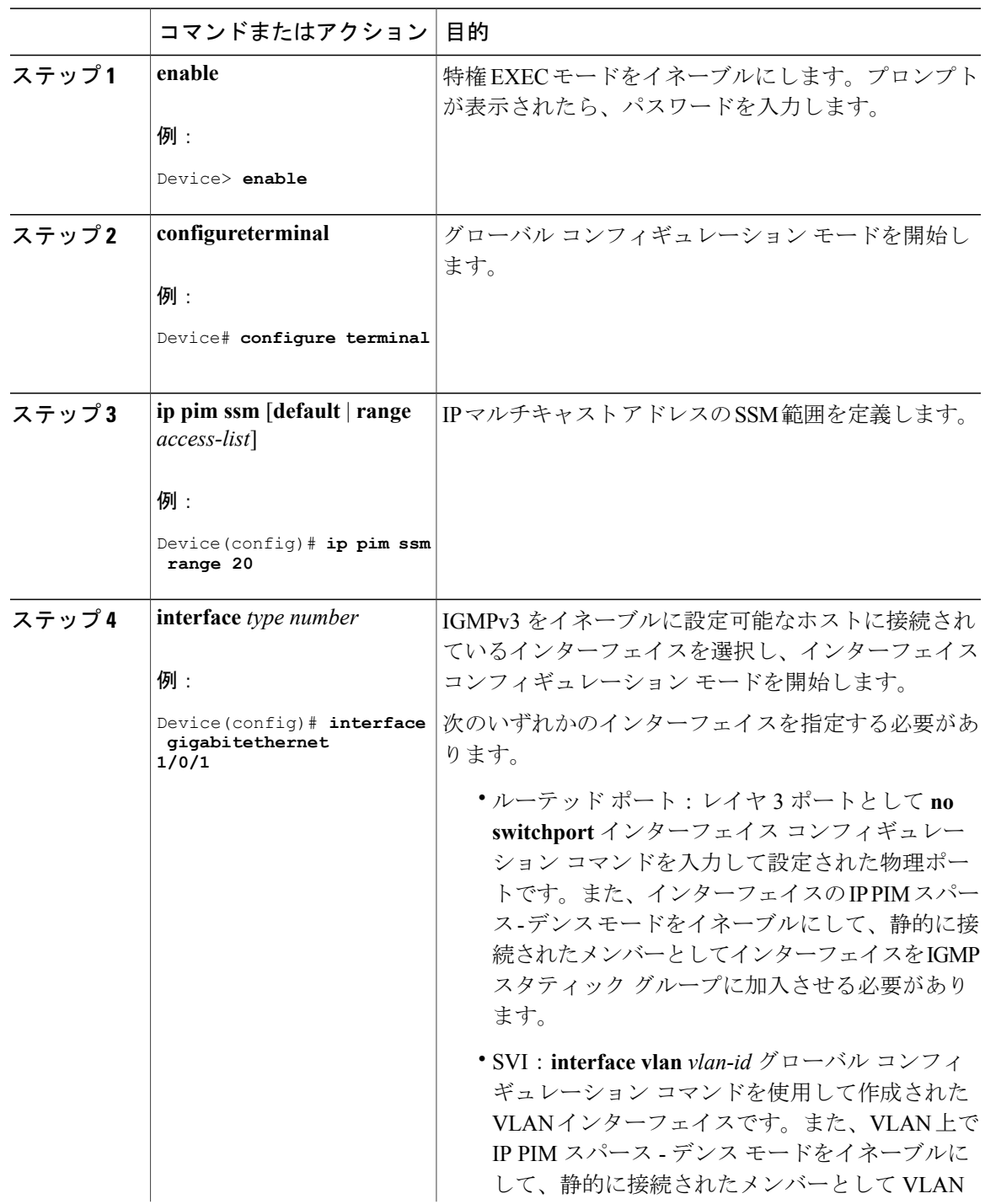

#### **Cisco IOS XE Everest 16.6.x**(**Catalyst 9300** スイッチ)**IP** マルチキャスト ルーティング コンフィギュレー

 $\mathbf I$ 

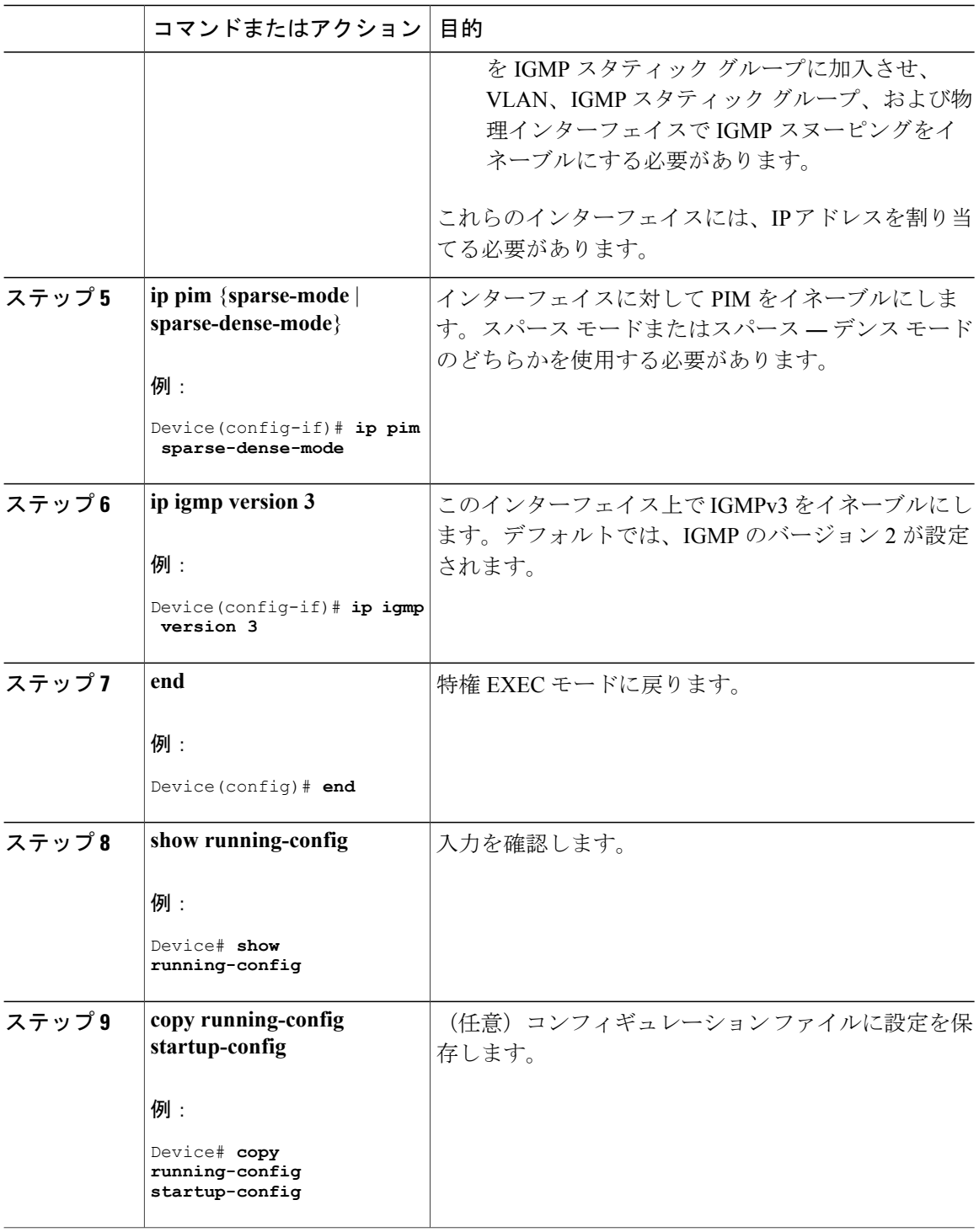

Г

## **Source-Specific Multicast (SSM) マッピングの設定**

Source Specific Multicast (SSM) マッピング機能は、管理上または技術上の理由からエンドシステ ムで SSM をサポートできないかまたはサポートが望ましくない場合に SSM 移行手段として使用 できます。SSM マッピングを使用すると、IGMPv3 をサポートしないレガシー STB へのビデオ配 信や、IGMPv3 ホスト スタックを使用しないアプリケーションに SSM を活用できます。

### スタティック **SSM** マッピングの設定

スタティック SSM マッピングを設定するには、次の手順を実行します。

#### 手順

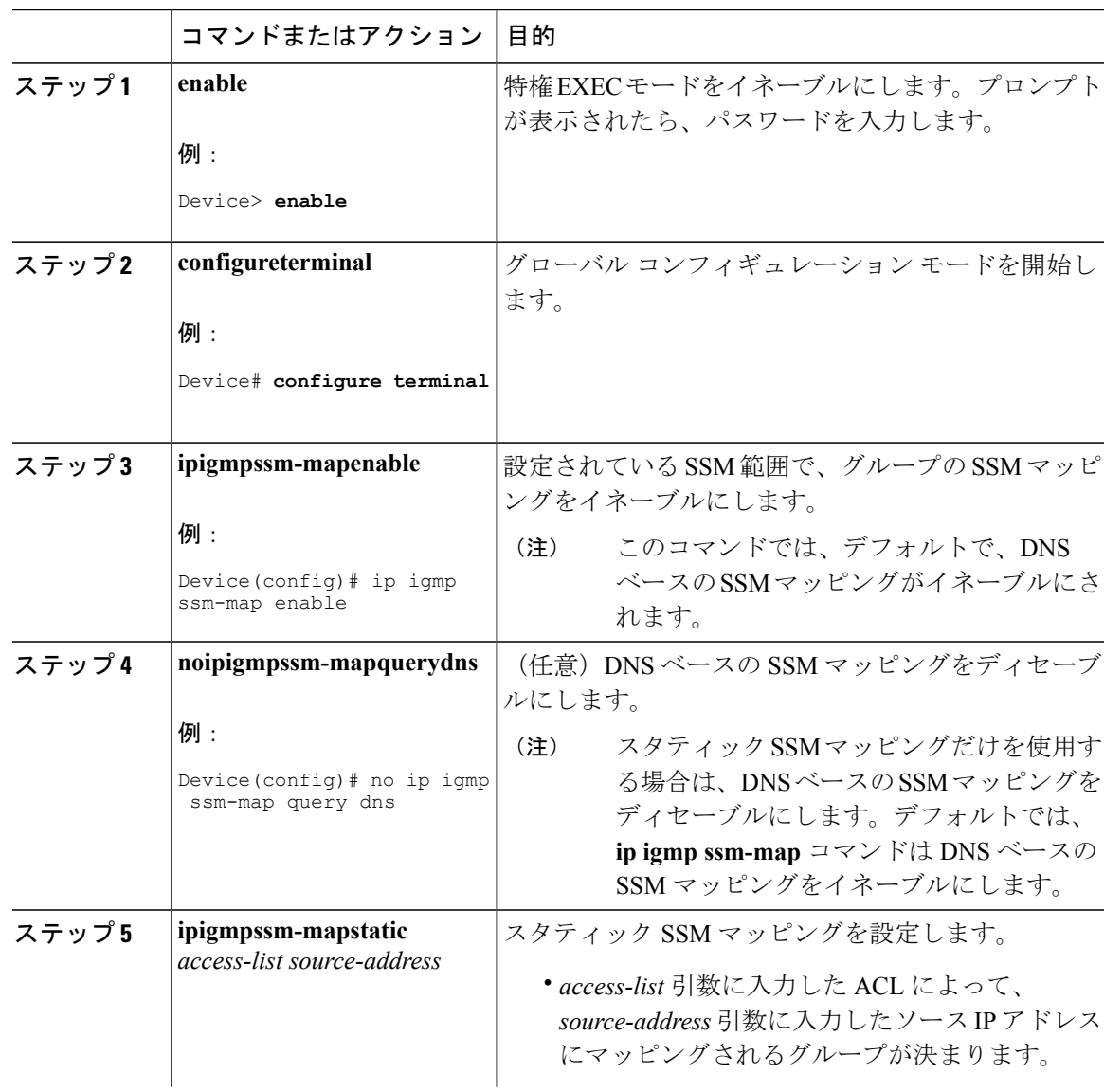

#### **Cisco IOS XE Everest 16.6.x**(**Catalyst 9300** スイッチ)**IP** マルチキャスト ルーティング コンフィギュレー

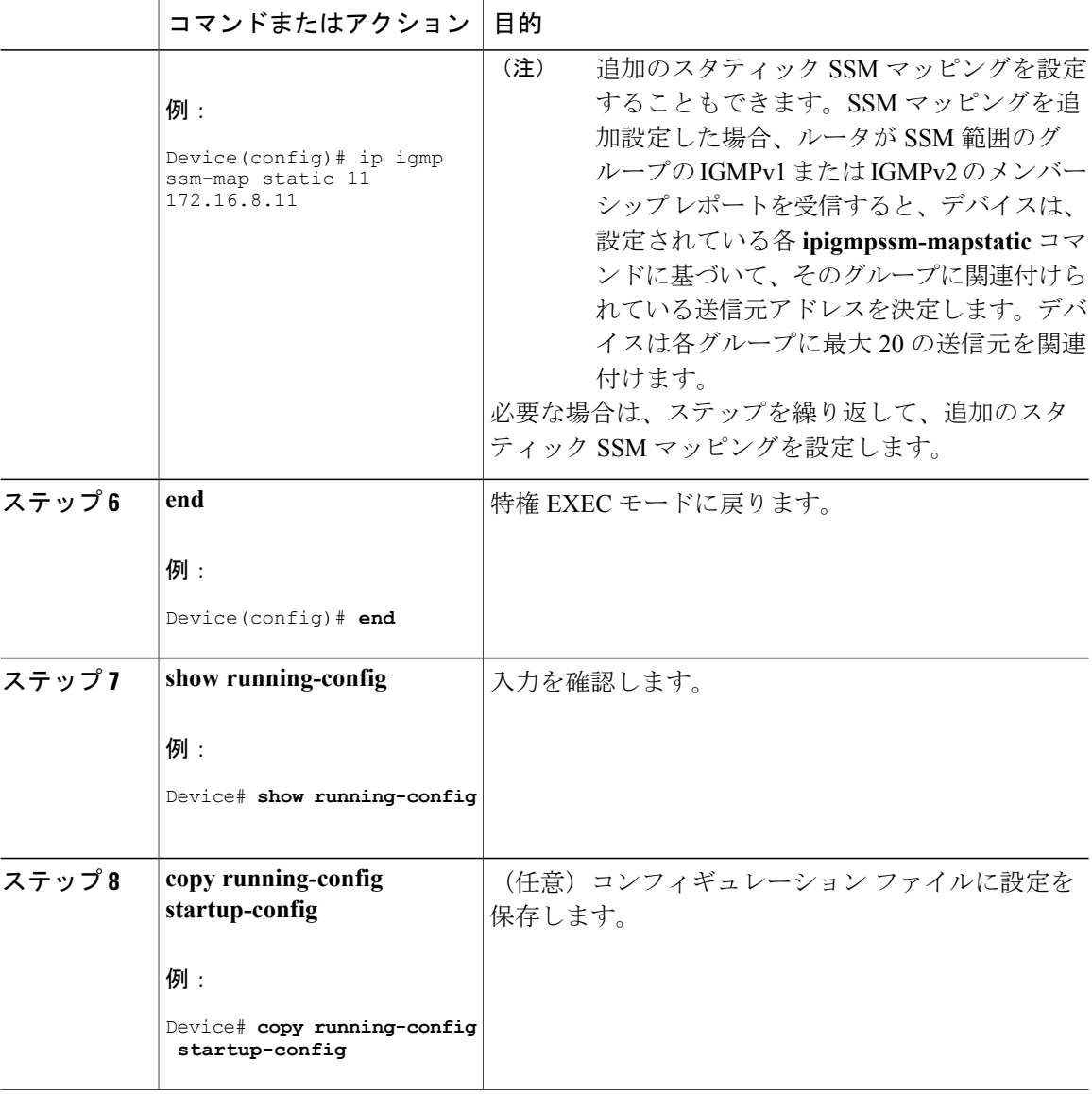

### **DNS** ベースの **SSM** マッピングの設定

DNS ベースの SSM マッピングを設定するには、DNS サーバ ゾーンを作成するか、または既存の ゾーンにレコードを追加する必要があります。DNS ベースの SSM マッピングを使用するルータ が他の目的にも DNS を使用している場合は、通常の設定の DNS サーバを使用する必要がありま す。そのルータで使用されている DNS 実装が DNS ベースの SSM マッピングだけの場合は、ルー トゾーンが空であるか、またはそれ自身を指すようなフォールスDNSセットアップが可能です。

 $\overline{\mathsf{I}}$ 

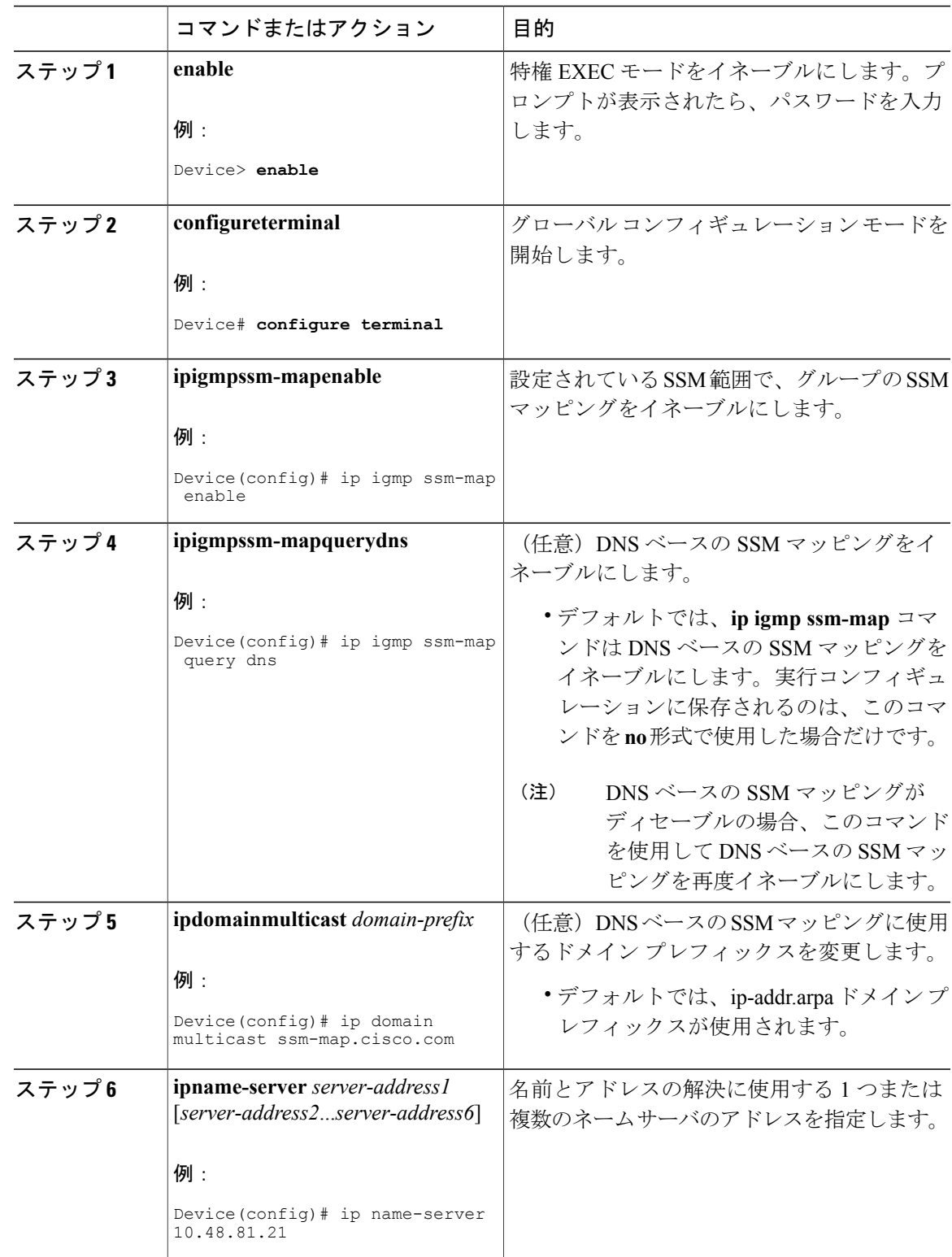

#### 手順

ι

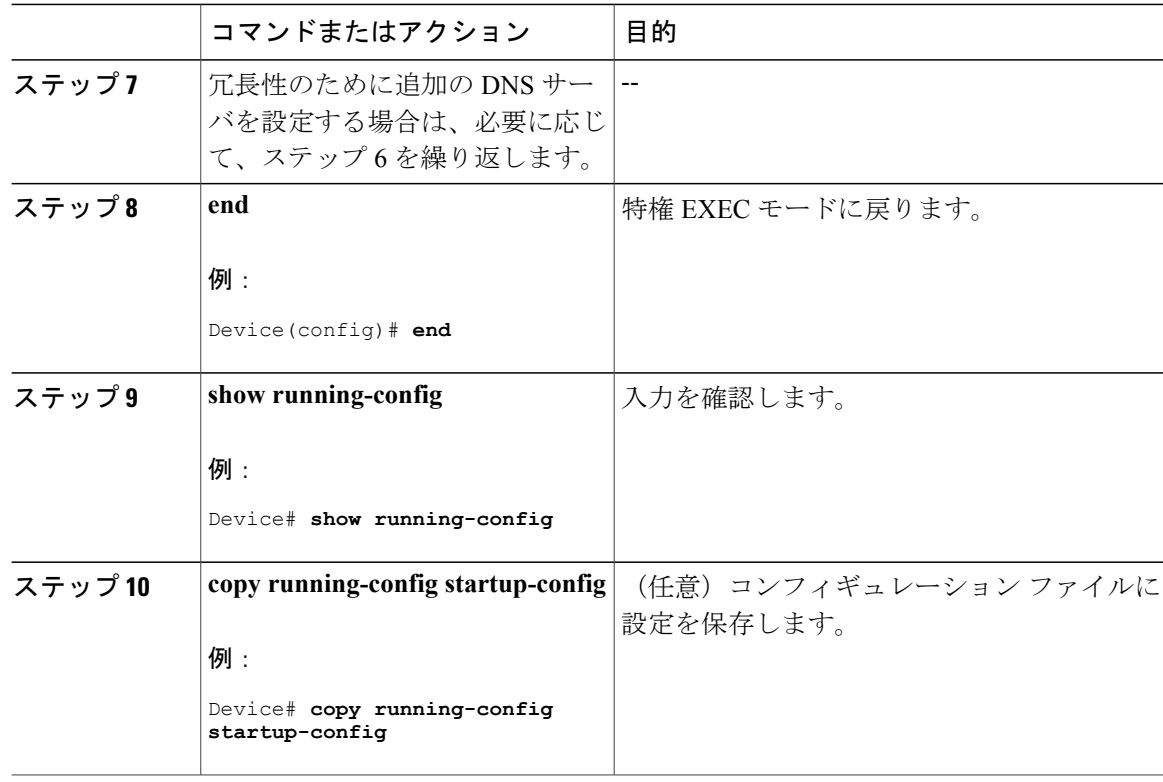

## **SSM** マッピングを使用したスタティック トラフィック転送の設定

ラスト ホップ ルータ上の SSM マッピングでスタティック トラフィック転送を設定する場合は、 次の手順を実行します。

#### 手順

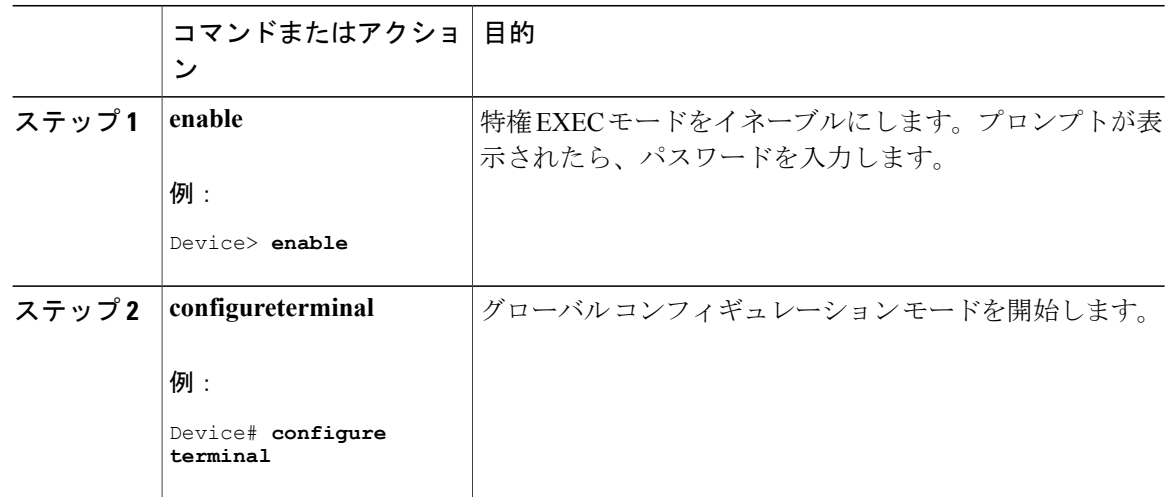

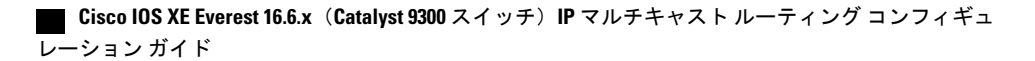

 $\overline{\mathsf{I}}$ 

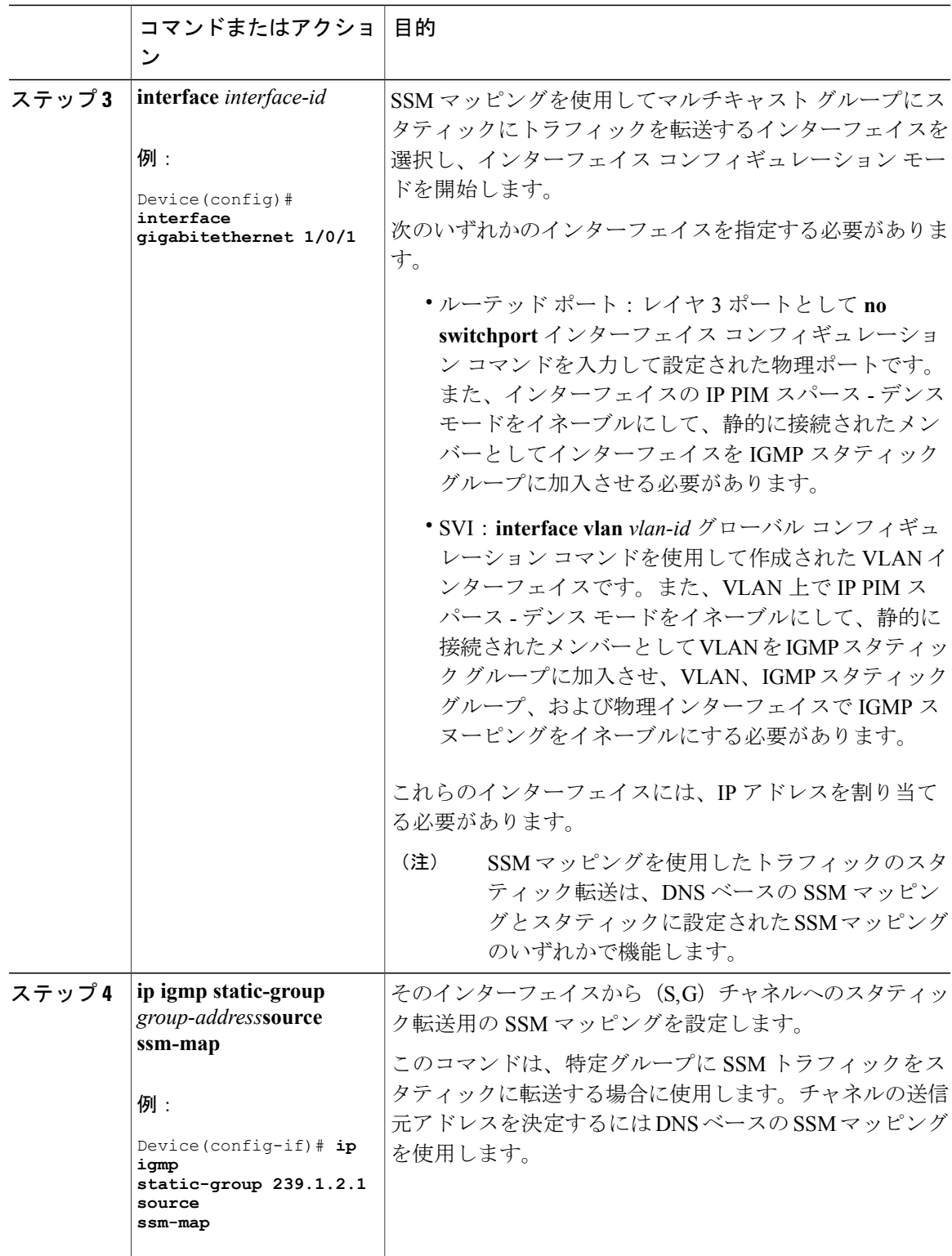

T

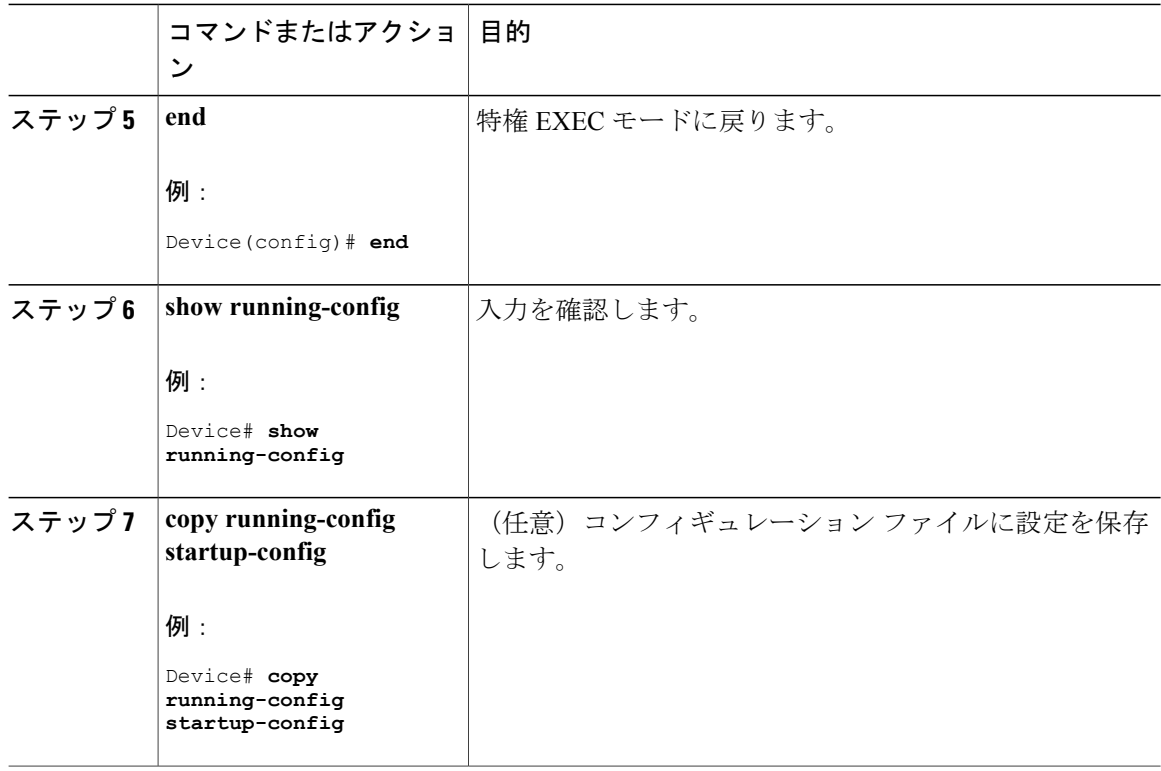

# <span id="page-341-0"></span>**SSM** のモニタリング

SSM をモニタするには、次の表の特権 EXEC コマンドを使用します。

表 **27**:**SSM** のモニタリング コマンド

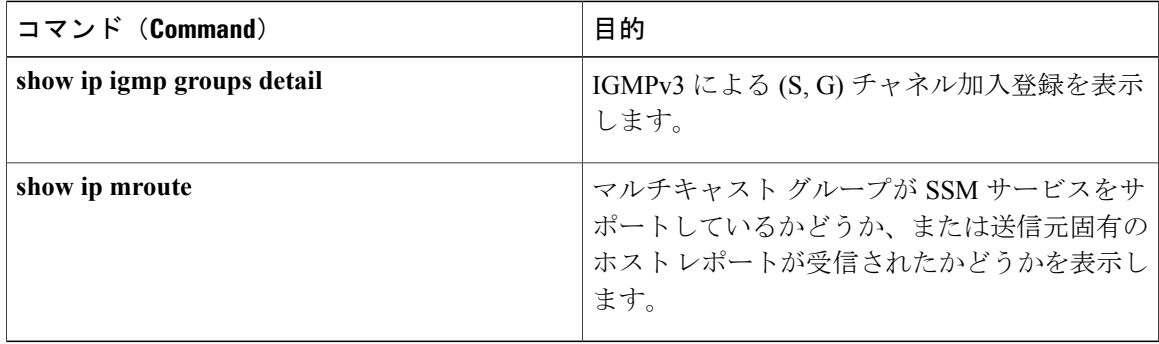

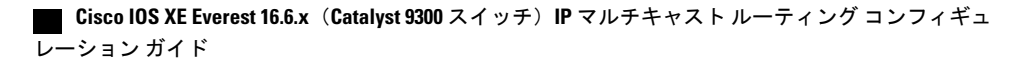

## **SSM** マッピングのモニタリング

SSM マッピングをモニタするには、次の表の特権 EXEC コマンドを使用します。

#### 表 **28**:**SSM** マッピングをモニタするコマンド

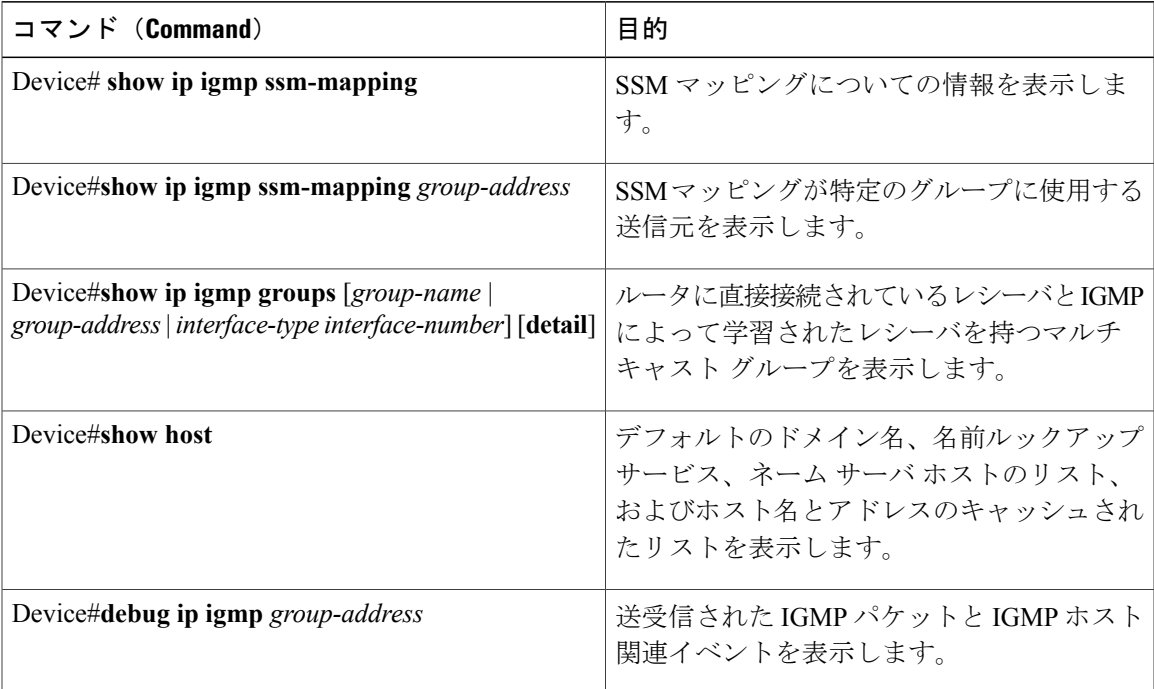

# <span id="page-342-0"></span>**SSM** の次の作業

Г

次の設定を行えます。

- IGMP
- ワイヤレス マルチキャスト
- PIM
- IP マルチキャスト ルーティング
- サービス検出ゲートウェイ

T

# <span id="page-343-0"></span>**SSM** に関するその他の関連資料

#### 関連資料

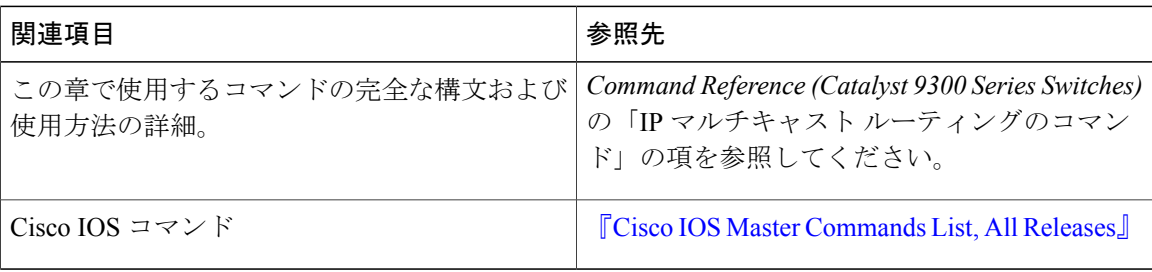

#### 標準および **RFC**

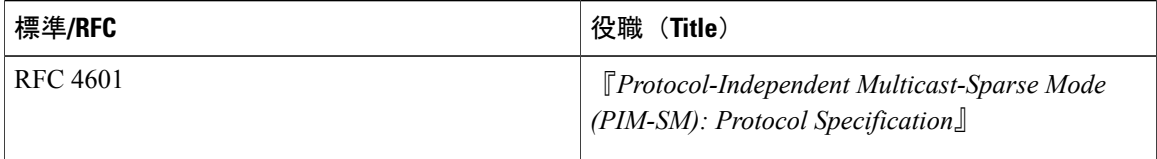

#### **MIB**

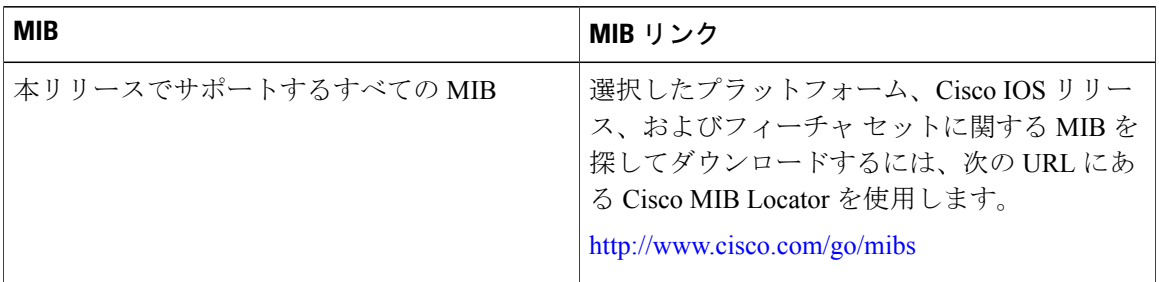

テクニカル サポート

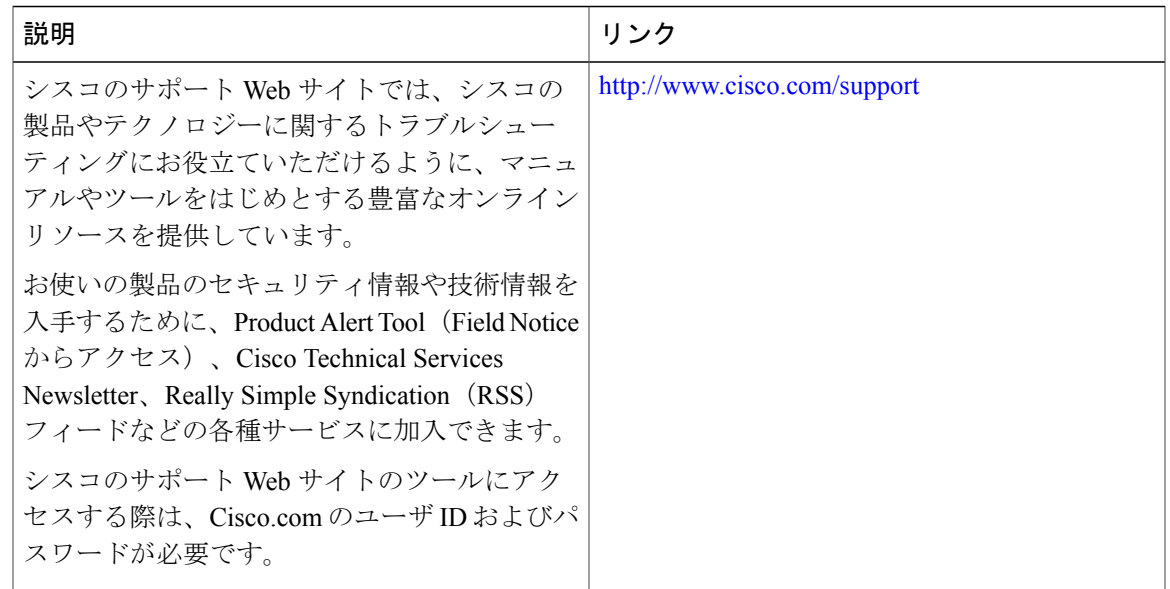

## <span id="page-344-0"></span>**SSM** の機能情報

Г

次の表に、このモジュールで説明した機能に関するリリース情報を示します。この表は、ソフト ウェア リリース トレインで各機能のサポートが導入されたときのソフトウェア リリースのみを 示しています。その機能は、特に断りがない限り、それ以降の一連のソフトウェア リリースでも サポートされます。

プラットフォームのサポートおよび Cisco ソフトウェア イメージのサポートに関する情報を検索 するには、Cisco Feature Navigator を使用します。Cisco Feature Navigator にアクセスするには、 [www.cisco.com/go/cfn](http://www.cisco.com/go/cfn) に移動します。Cisco.com のアカウントは必要ありません。

**325**

 $\mathbf I$ 

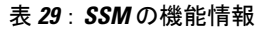

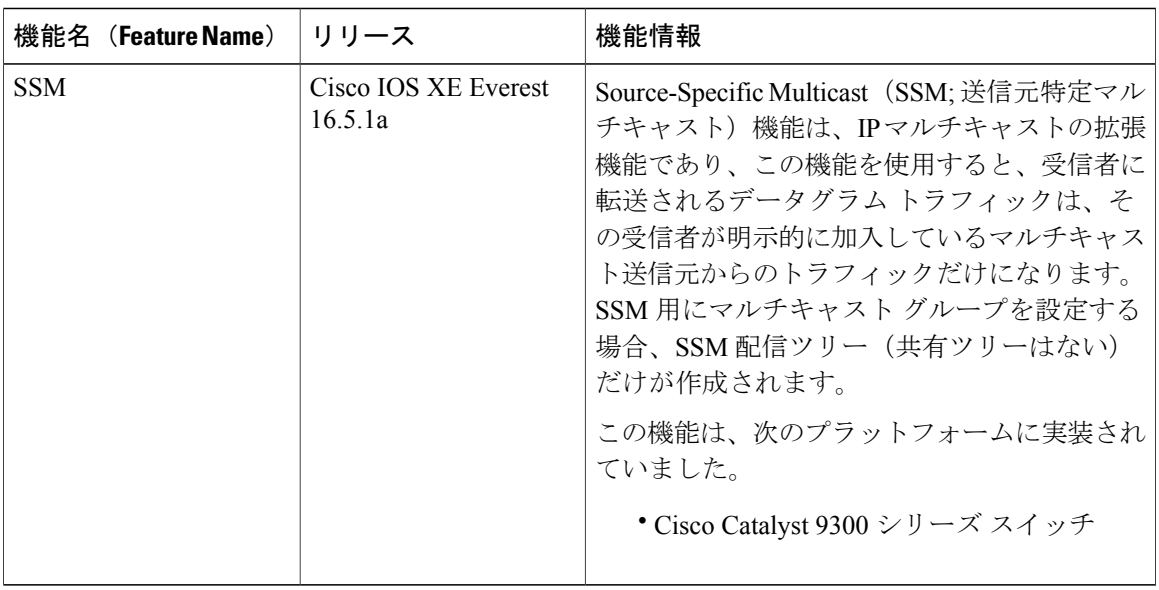

 **Cisco IOS XE Everest 16.6.x**(**Catalyst 9300** スイッチ)**IP** マルチキャスト ルーティング コンフィギュ レーション ガイド

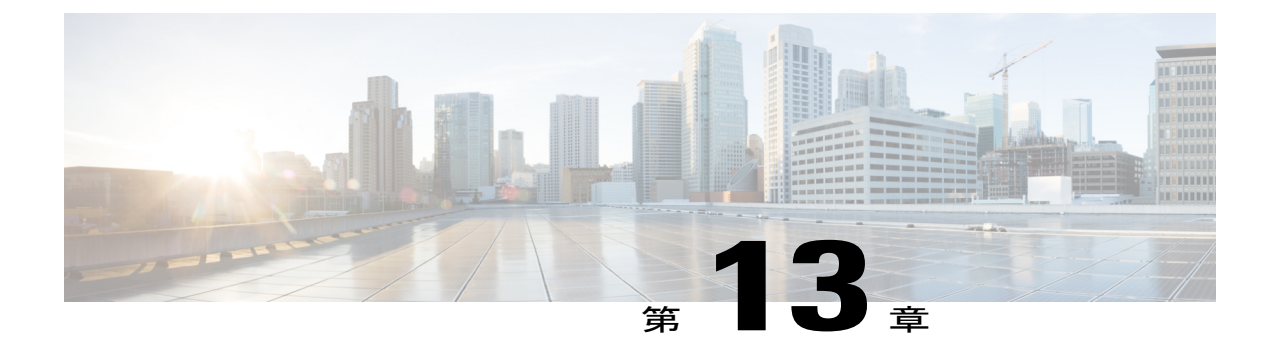

# サービス検出ゲートウェイの設定

- [サービス検出ゲートウェイの設定に関する制約事項](#page-346-0), 327 ページ
- [サービス検出ゲートウェイおよび](#page-347-0) mDNS に関する情報, 328 ページ
- [サービス検出ゲートウェイの設定方法](#page-350-0), 331 ページ
- [サービス検出ゲートウェイのモニタリング](#page-354-0), 335 ページ
- [設定例](#page-355-0), 336 ページ
- [サービス検出ゲートウェイの設定の次の作業](#page-356-0), 337 ページ
- [サービス検出ゲートウェイに関する追加情報](#page-356-1), 337 ページ
- [サービス検出ゲートウェイに関する機能情報](#page-357-0), 338 ページ

## <span id="page-346-0"></span>サービス検出ゲートウェイの設定に関する制約事項

サービス検出ゲートウェイの設定に関する制約事項は次のとおりです。

- サービス検出ゲートウェイは、複数のホップによるトポロジをサポートしていません。すべ てのネットワーク セグメントを直接接続する必要があります。サービス検出ゲートウェイ は、接続されているすべてのセグメントからサービスを学習して、キャッシュを構築し、プ ロキシとして動作する要求に応答できます。
- サードパーティmDNSサーバまたはアプリケーションの使用は、この機能ではサポートされ ていません。

# <span id="page-347-0"></span>サービス検出ゲートウェイおよび **mDNS** に関する情報

### **mDNS**

mDNS は設定不要を実現するために定義され、設定不要は次の機能を提供するものとして定義さ れています。

- アドレッシング:ホストへの IP アドレスの割り当て
- ネーミング:IP アドレスの代わりに名前を使用したホストの参照
- サービス検出:ネットワークでの自動的なサービスの検索

mDNS を使用すると、ネットワーク ユーザは、ネットワーク上のサービスにアクセスするために IPアドレスを割り当てたり、ホスト名を割り当てたり、名前を入力する必要がなくなります。ユー ザが行うことは、利用可能なネットワーク サービスの表示を要求し、リストから選択することだ けです。

mDNS では、DHCP/DHCPv6 または IPv4 および IPv6 リンク ローカル スコープ アドレスの使用を 通じてアドレッシングが実行されます。設定不要の利点が生じるのは、DHCP や DNS のようなイ ンフラストラクチャサービスが存在せず、自分で割り当てたリンクローカルアドレッシングを使 用できる場合です。その結果、クライアントは、リンクローカル範囲 (169.254.0.0/24) 内でラン ダムな IPv4 アドレスを選択するか、またはその IPv6 リンクローカル アドレス(FE80::/10)を使 用して通信を行うことができます。

mDNSでは、ネーミング (mDNSを使用したローカルネットワークでの名前/アドレス変換) クエ リはリンクローカル スコープ IP マルチキャストを使用してローカル ネットワークを介して送信 されます。これらの DNS クエリはマルチキャスト アドレス(IPv4 アドレス 224.0.0.251 または IPv6 アドレス FF02::FB)に送信されるため、クエリへの応答にグローバルな知識を持つ単一の DNS サーバは必要ありません。サービスまたはデバイスは、認識しているサービスに関するクエ リを確認すると、キャッシュからの情報が含まれた DNS 応答を提供します。

mDNS では、サービス検出はブラウジングによって実行されます。mDNS クエリは、特定のサー ビス タイプとドメインに応じて送信され、一致するサービスを認識しているデバイスがサービス 情報を返します。その結果は利用可能なサービスのリストからなり、ユーザはそのリストから選 択できます。

mDNS プロトコル(mDNS-RFC)を DNS サービス検出(DNS-SD-RFC)とともに使用すると、ア ドレッシング、ネーミング、およびサービス検出の設定が不要になります。

#### **mDNS-SD**

マルチキャスト DNS サービス検出 (mDNS-SD) は、DNS プロトコル セマンティックおよびウェ ルノウンマルチキャストアドレス経由のマルチキャストを使用して、設定不要のサービス検出を 実現します。DNS パケットは、マルチキャスト アドレス 224.0.0.251 とその IPv6 相当の FF02::FB を使用してポート 5353 上で送受信されます。

mDNS はリンクローカル マルチキャスト アドレスを使用するため、その範囲は 1 つの物理 LAN または論理的LANに制限されます。ネットワーキングの範囲を分散したキャンパス、またはさま ざまな多数のネットワーク テクノロジーで構成される広域環境に拡張する必要がある場合は、 mDNS ゲートウェイが実装されます。mDNS ゲートウェイでは、1 つのレイヤ 3 ドメインから別 のドメインへのサービスのフィルタリング、キャッシング、および再配布を行うことで、レイヤ 3 境界間での mDNS パケットの転送を行うことができます。

### サービス検出ゲートウェイ

サービス検出ゲートウェイ機能により、マルチキャストドメインネームシステム (mDNS) は、 レイヤ3の境界を越えて(異なるサブネットで)動作します。mDNSゲートウェイでは、1つのレ イヤ3ドメイン(サブネット)から別のドメインへのサービスのフィルタリング、キャッシング、 および再配布を行うことで、レイヤ 3 境界間でのサービス検出の転送を行うことができます。こ の機能が実装される前は、リンクローカルスコープのマルチキャストアドレスを使用していたた め、mDNS は 1 サブネット内に範囲が制限されていました。この機能により、Bring Your Own Device (BYOD) が強化されます。

### **mDNS** ゲートウェイとサブネット

サービス検出をサブネット間で動作させるには、mDNS ゲートウェイを有効にする必要がありま す。mDNS ゲートウェイは、デバイスまたはインターフェイスに対してイネーブルにできます。

(注) インターフェイスレベルで設定する前に、グローバルにサービスを設定する必要があります。

デバイスまたはインターフェイスを有効にした後、サブネット間にサービス検出情報を再配布で きます。サービスポリシーを作成し、着信サービス検出情報(インバウンド(IN)フィルタリン グと呼ぶ)または発信サービス検出情報(アウトバウンド (OUT) フィルタリングと呼ぶ)に対 してフィルタを適用できます。

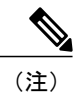

再配布がグローバルに有効になっている場合は、グローバル コンフィギュレーションがイン ターフェイス コンフィギュレーションよりも優先順位が高くなります。

たとえば、mDNS ゲートウェイ機能がこの図のルータで有効になっている場合は、サービス情報 を 1 つのサブネットから別のサブネットに送信することができ、その逆も同様です。たとえば、 IP アドレス 192.0.2.6 のネットワークでアドバタイズされているプリンタとファクスのサービス情 報は、IP アドレス 198.51.100.4 のネットワークに再配布されます。IP アドレス 192.0.2.6 のネット

ワーク内のプリンタとファクスのサービス情報は、他のネットワーク内の mDNS 対応ホストとデ バイスによって学習されます。

図 **20**:サンプルのネットワーク シナリオ

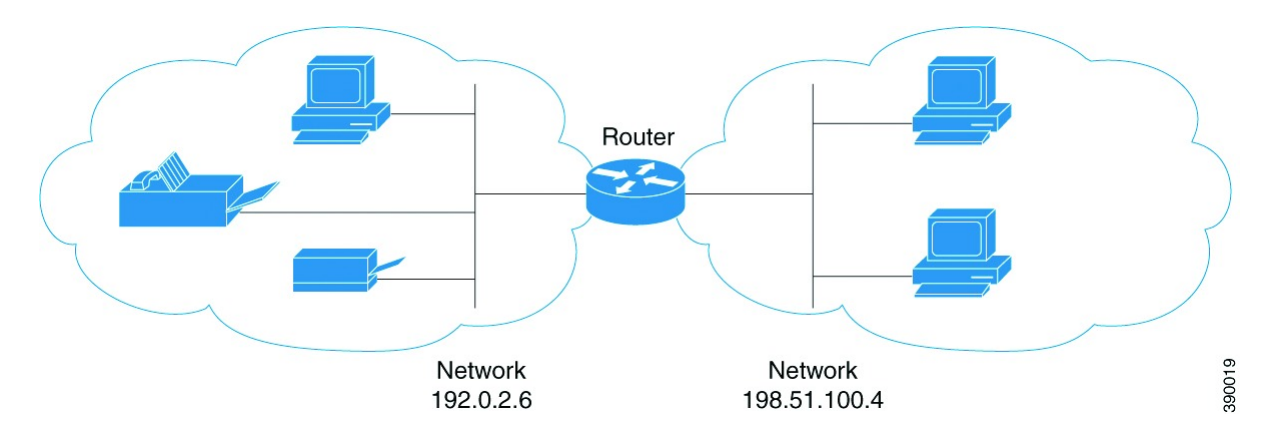

#### フィルタリング

mDNSゲートウェイとサブネットを設定した後、再配布するサービスをフィルタリングできます。 サービス リストを作成するときは、**permit** または **deny** コマンド オプションが使用されます。

- **permit** コマンド オプションを使用すると、特定のサービス リスト情報を許可したり転送し たりできます。
- **deny** オプションを使用すると、他のサブネットに転送可能なサービス リスト情報を拒否す ることができます。

**permit** または **deny** コマンド オプションを使用する場合は、シーケンス番号を含める必要があり ます。同じサービス リスト名を複数のシーケンス番号に関連付けることができ、各シーケンス番 号はルールにマッピングされます。

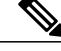

(注)

フィルタが設定されていない場合、デフォルトのアクションは、デバイスまたはインターフェ イスを通して転送されるサービス リスト情報を拒否することです。

クエリは、サービスリストを作成する際に提供される別のオプションです。サービスリストを使 用してクエリを作成できます。サービスについて参照する場合は、アクティブなクエリを使用で きます。この機能は、キャッシュ内で更新されたレコードを保持するのに役立ちます。

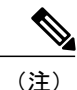

アクティブなクエリはグローバルでのみ使用でき、インターフェイス レベルでは使用できま せん。

サービスが起動すると、サービス エンドポイント(プリンタ、ファックスなど)は非請求アナウ ンスメントを送信します。その後、ネットワーク変更イベント(インターフェイスの表示や消去 など)が発生するたびに、非請求アナウンスメントを送信します。デバイスは必ずクエリに応答 します。

サービスリストを作成し、**permit**または**deny**コマンドオプションを使用した後、*service-instance*、 *service-type*または*message-type*に基づいて、matchステートメント(コマンド)を使用してフィル タリングできます(アナウンスメントまたはクエリ)。

# <span id="page-350-0"></span>サービス検出ゲートウェイの設定方法

## サービス リストの設定

Г

次の手順では、サービス リストを作成し、サービス リストにフィルタを適用して、サービス リ スト名のパラメータを設定する方法について説明します。

#### 手順

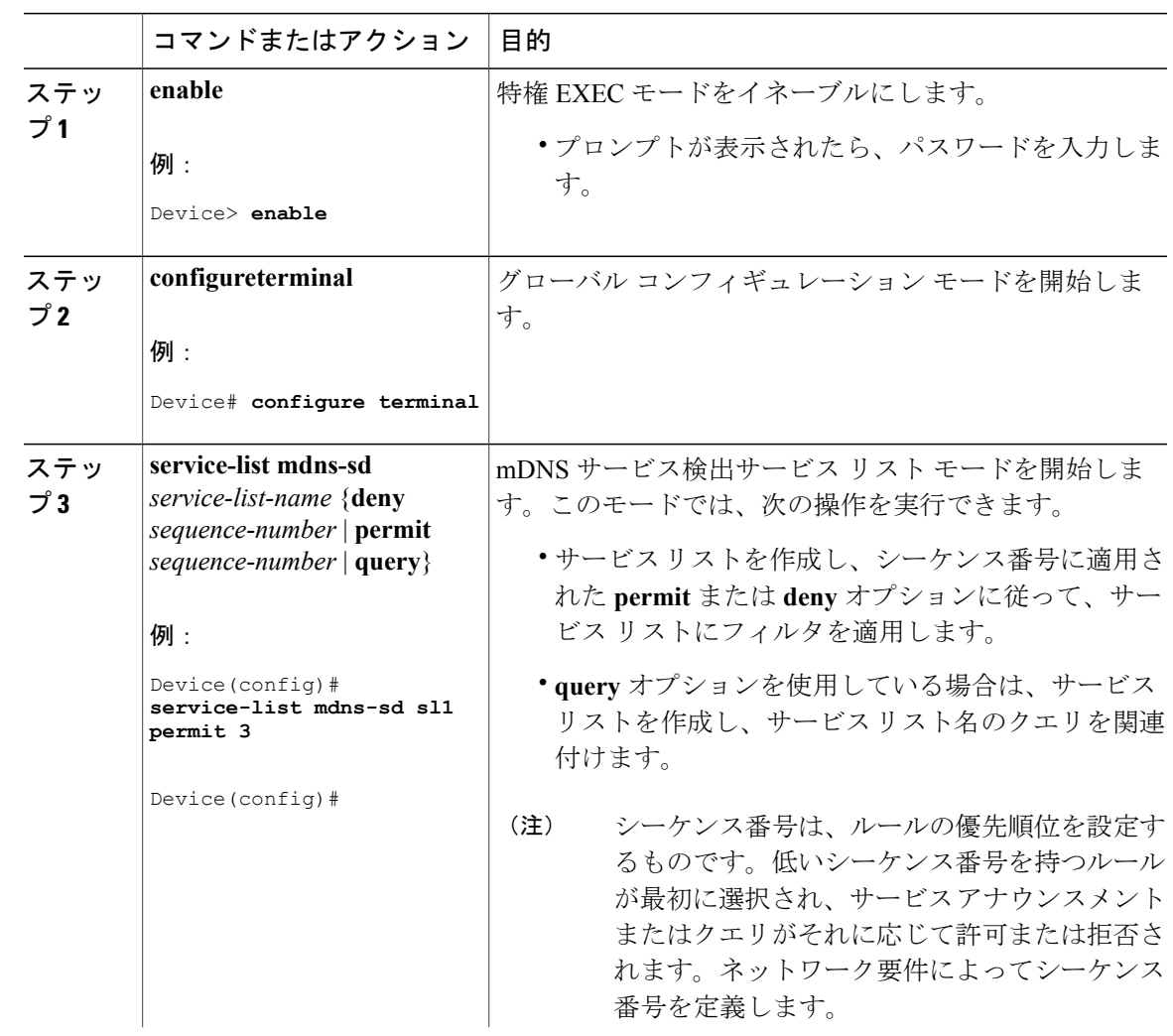

**Cisco IOS XE Everest 16.6.x**(**Catalyst 9300** スイッチ)**IP** マルチキャスト ルーティング コンフィギュレー

T

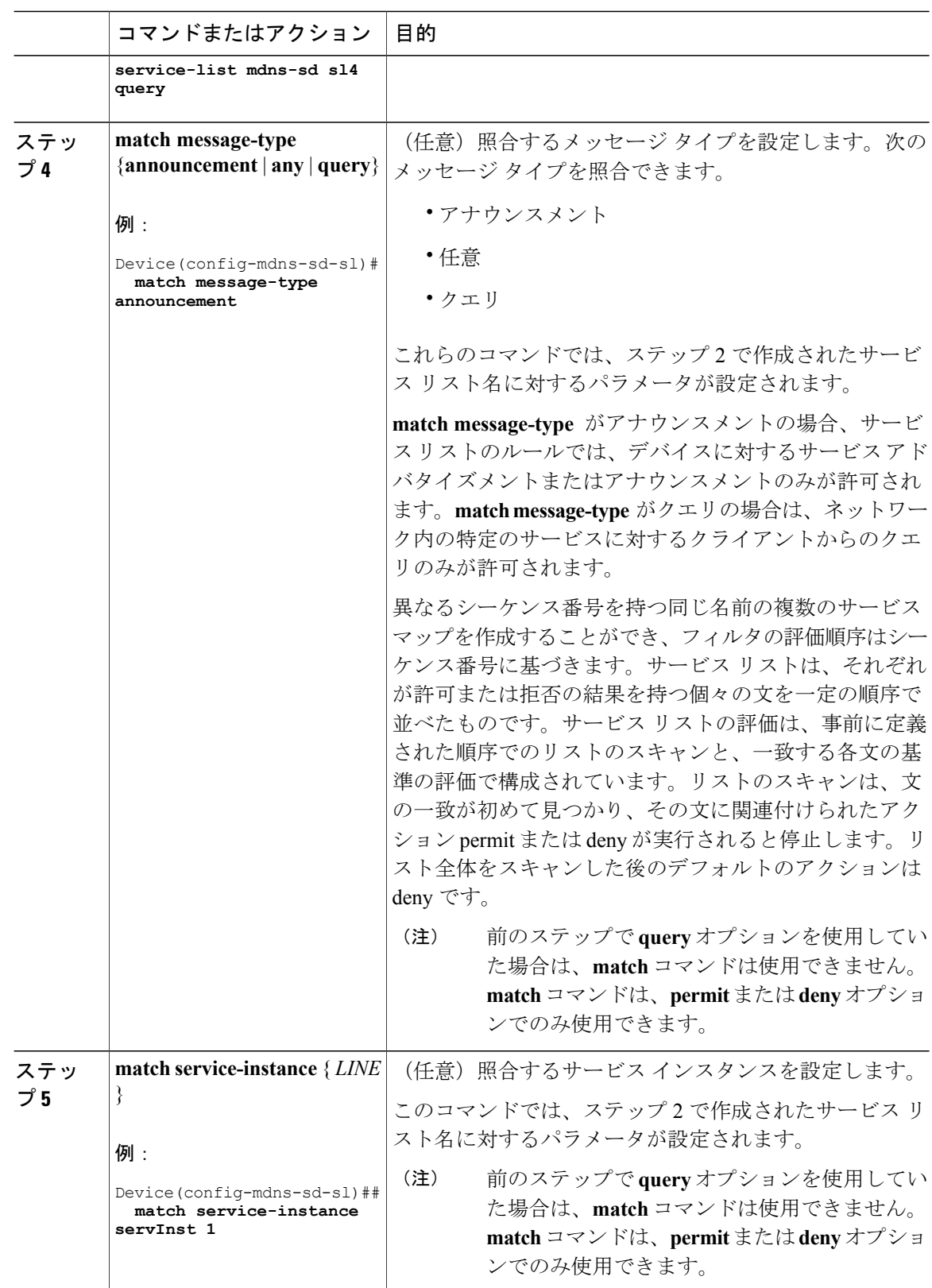

#### **Cisco IOS XE Everest 16.6.x**(**Catalyst 9300** スイッチ)**IP** マルチキャスト ルーティング コンフィギュ レーション ガイド

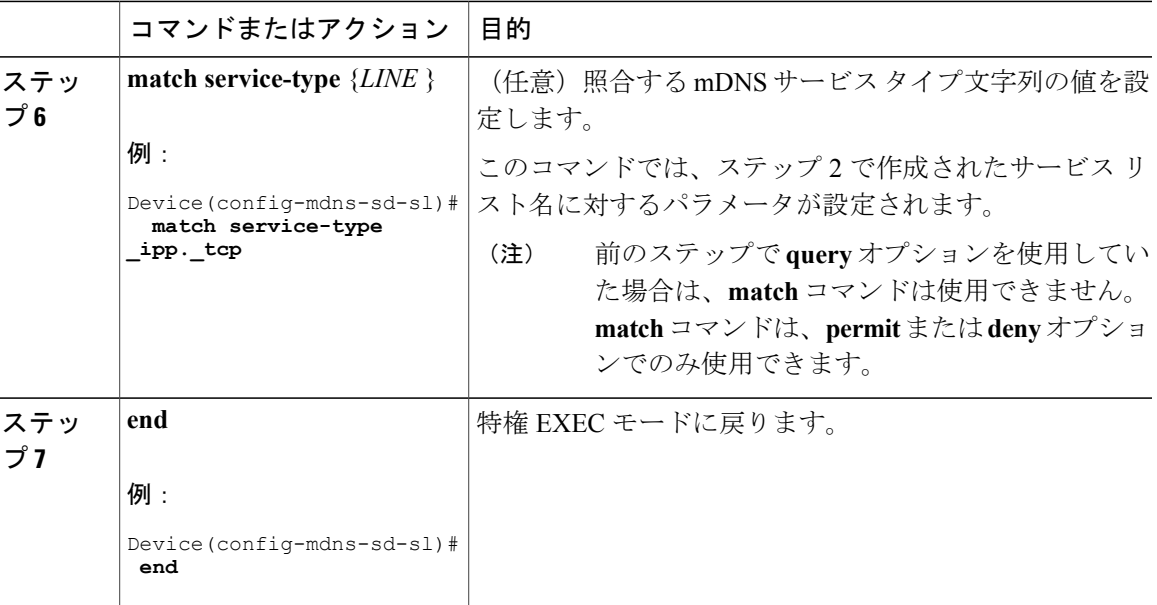

#### 次の作業

mDNS ゲートウェイを有効にして、サービスの再配布に進みます。

## **mDNS** ゲートウェイの有効化とサービスの再配布

デバイスに対して mDNS ゲートウェイをイネーブルにしたら、フィルタ(インバウンド(IN) フィルタリングまたはアウトバウンド (OUT) フィルタリングを適用) およびアクティブなクエ リを、それぞれ **service-policy** コマンドと **service-policy-query** コマンドを使用して適用できます。 **redistribute mdns-sd** コマンドを使用して、サービスおよびサービス アナウンスメントを再配布で き、**cache-memory-max** コマンドを使用して、システム メモリの一部をキャッシュ用に設定でき ます。

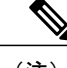

(注) デフォルトでは、mDNS ゲートウェイはすべてのインターフェイスでディセーブルです。

#### 手順

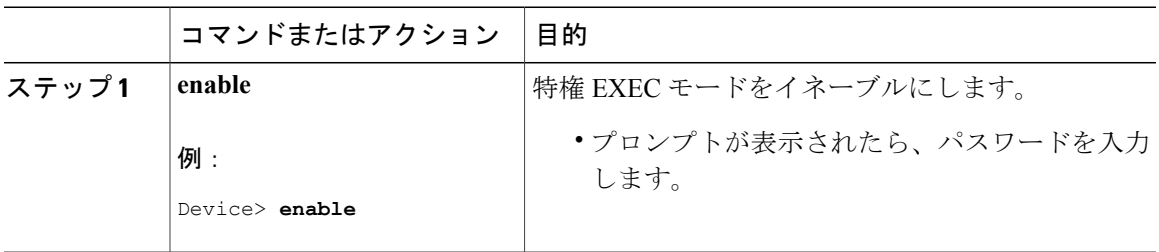

#### **Cisco IOS XE Everest 16.6.x**(**Catalyst 9300** スイッチ)**IP** マルチキャスト ルーティング コンフィギュレー

T

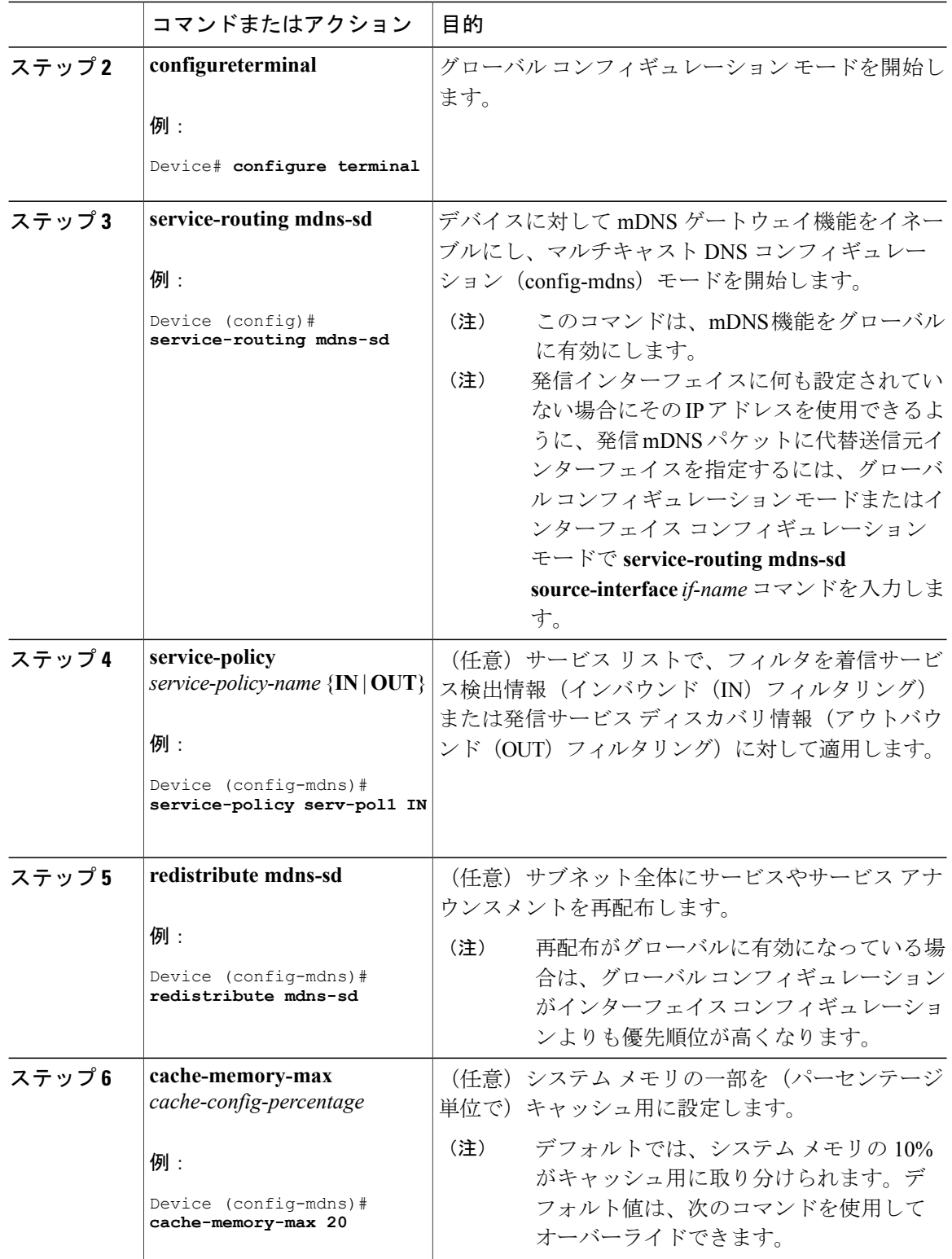

 $\mathbf I$ 

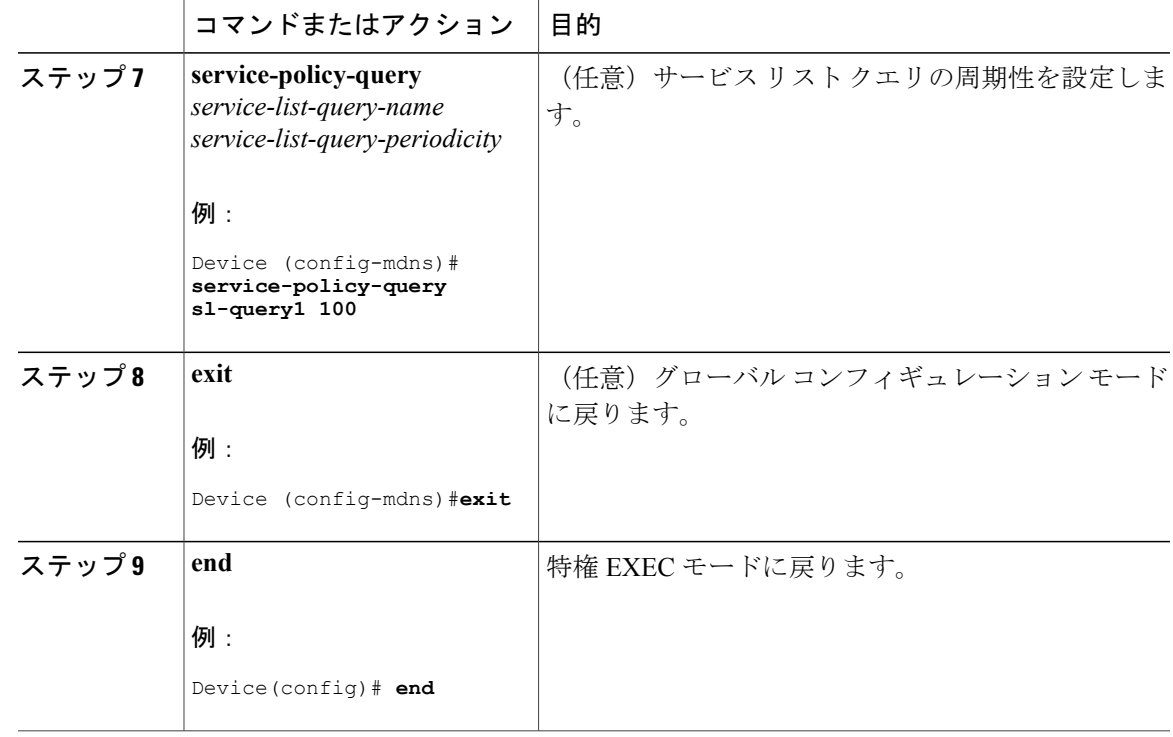

# <span id="page-354-0"></span>サービス検出ゲートウェイのモニタリング

#### 表 **30**:サービス検出ゲートウェイのモニタリング

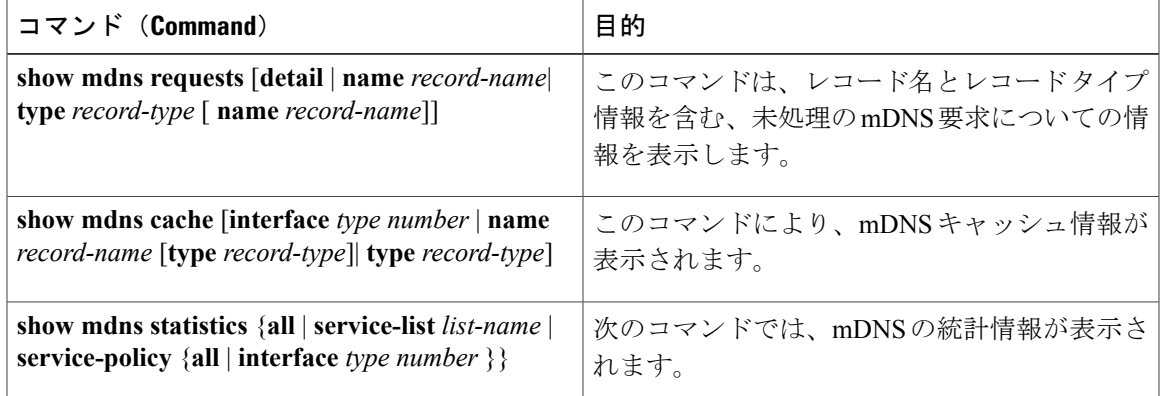

## <span id="page-355-0"></span>設定例

## 例:発信 **mDNS** パケットに対する代替送信元インターフェイスの指定

次の例に、発信インターフェイスに何も設定されていない場合にそのIPアドレスを使用できるよ うに、発信 mDNS パケットに代替送信元インターフェイスを指定する方法を示します。

Device(config)# **service-routing mdns-sd** Device(config-mdns)# **source-interface** *if-name*

### 例:サービス アナウンスメントの再配布

次の例に、1 つのインターフェイスで受信されたサービス アナウンスメントをすべてのインター フェイスまたは特定のインターフェイスに再配布する方法を示します。

Device(config)# **service-routing mdns-sd** Device(config-mdns)# **Redistribute mdns-sd** *if-name*

### 例:サービスリストの作成、フィルタの適用およびパラメータの設定

以下の例は、サービス リスト sl1 の作成を示しています。**permit** コマンド オプションはシーケン ス番号 3 で適用され、メッセージ タイプがアナウンスメントであるすべてのサービスがフィルタ 処理され、デバイスに関連するさまざまなサブネット間で転送できるようになります。

```
Device# configure terminal
Device(config)# service-list mdns-sd sl1 permit 3
Device(config-mdns-sd-sl)#match message-type announcement
Device(config-mdns)# exit
```
## 例:**mDNS** ゲートウェイの有効化とサービスの再配布

次の例に、デバイスの mDNS ゲートウェイを有効にして、サブネット間のサービスの再配布を有 効にする方法を示します。インバウンド フィルタリングは、サービス リスト serv-pol1 に適用さ れます。システムメモリの20%をキャッシュに使用でき、サービスリストクエリの周期性は100 秒に設定されています。

```
Device# configure terminal
Device# service-routing mdns-sd
Device(config-mdns)# service-policy serv-pol1 IN
Device(config-mdns)# redistribute mdns-sd
Device(config-mdns)# cache-memory-max 20
Device(config-mdns)# service-policy-query sl-query1 100
Device(config-mdns)# exit
```
## 例:グローバル **mDNS** 設定

次に、mDNS をグローバルに設定する例を示します。

```
Device# configure terminal
Device(config)# service-list mdns-sd mypermit-all permit 10
Device(config-mdns-sd-s1)# exit
Device(config)# service-list mdns-sd querier query
Device(config-mdns-sd-s1)# service-type _dns._udp
Device(config-mdns-sd-s1)# end
Device# configure terminal
Device(config)# service-routing mdns-sd
Device(config-mdns)# service-policy mypermit-all IN
Device(config-mdns)# service-policy mypermit-all OUT
```
## 例:インターフェイス **mDNS** 設定

次に、インターフェイスに mDNS を設定する例を示します。

```
Device(config)#interface Vlan136
Device(config-if)# description *** Mgmt VLAN ***
Device(config-if)# ip address 9.7.136.10 255.255.255.0
Device(config-if)# ip helper-address 9.1.0.100
Device(config-if)# service-routing mdns-sd
Device(config-if-mdns-sd)# service-policy mypermit-all IN
Device(config-if-mdns-sd)# service-policy mypermit-all OUT
Device(config-if-mdns-sd)# service-policy-query querier 60
```
# <span id="page-356-1"></span><span id="page-356-0"></span>サービス検出ゲートウェイの設定の次の作業

次の設定を行えます。

# サービス検出ゲートウェイに関する追加情報

#### 関連資料

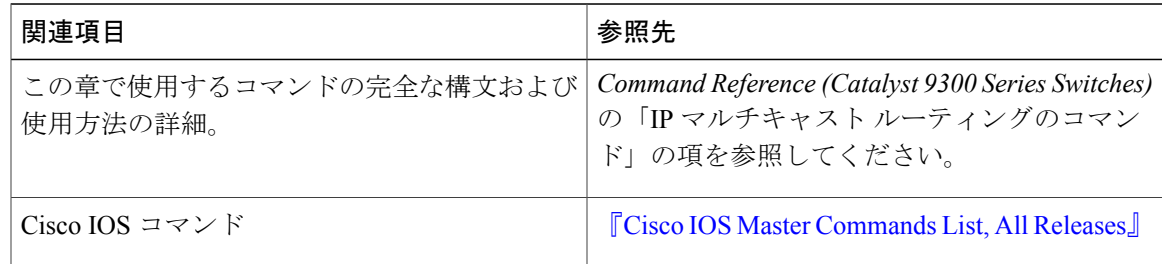

ι

#### 標準および **RFC**

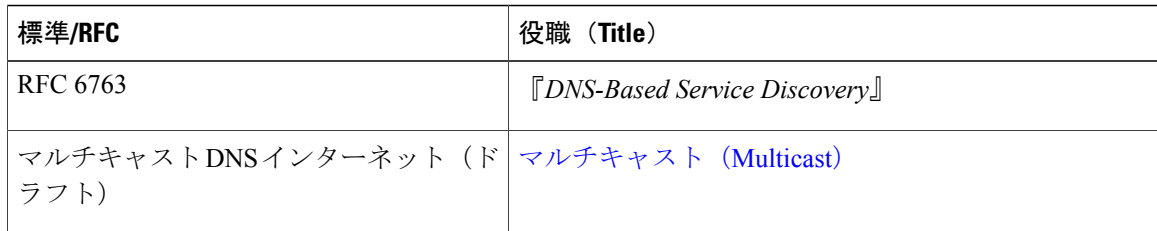

#### **MIB**

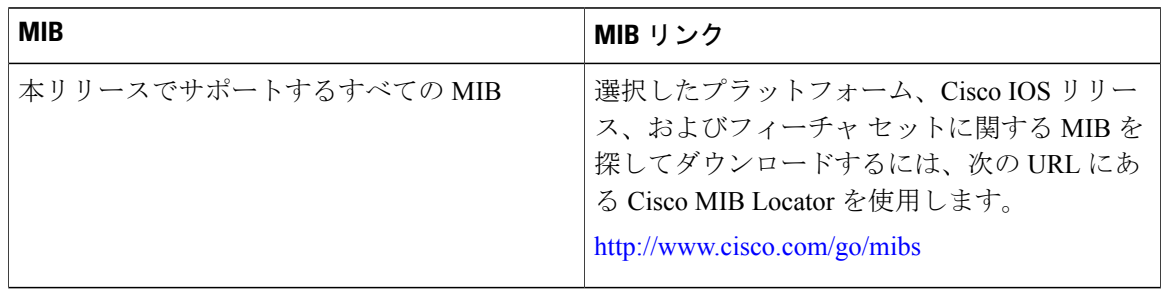

#### テクニカル サポート

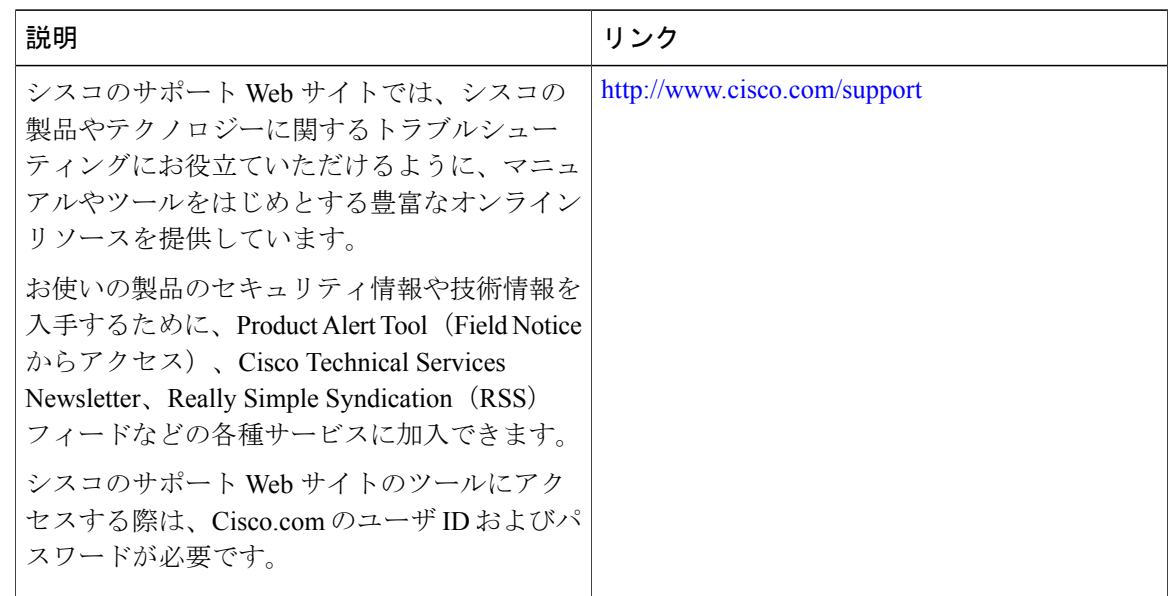

# <span id="page-357-0"></span>サービス検出ゲートウェイに関する機能情報

次の表に、このモジュールで説明した機能に関するリリース情報を示します。この表は、ソフト ウェア リリース トレインで各機能のサポートが導入されたときのソフトウェア リリースのみを

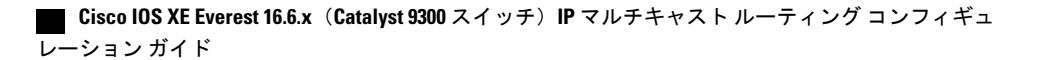

Г

示しています。その機能は、特に断りがない限り、それ以降の一連のソフトウェア リリースでも サポートされます。

プラットフォームのサポートおよび Cisco ソフトウェア イメージのサポートに関する情報を検索 するには、Cisco Feature Navigator を使用します。Cisco Feature Navigator にアクセスするには、 [www.cisco.com/go/cfn](http://www.cisco.com/go/cfn) に移動します。Cisco.com のアカウントは必要ありません。

| 機能名(Feature Name) | リリース                            | 機能情報                                                                                                    |
|-------------------|---------------------------------|----------------------------------------------------------------------------------------------------|
| サービス検出ゲート<br>ウェイ  | Cisco IOS XE Everest<br>16.5.1a | サービス検出ゲートウェイ機能により、マルチ<br>キャスト ドメイン ネーム システム (mDNS)<br>は、レイヤ3の境界を越えて(異なるサブネッ<br>トで)動作します。<br>この機能は、次のプラットフォームに実装され<br>ていました。<br>・Cisco Catalyst 9300 シリーズ スイッチ |

表 **31**:サービス検出ゲートウェイに関する機能情報

T

 **Cisco IOS XE Everest 16.6.x**(**Catalyst 9300** スイッチ)**IP** マルチキャスト ルーティング コンフィギュ レーション ガイド
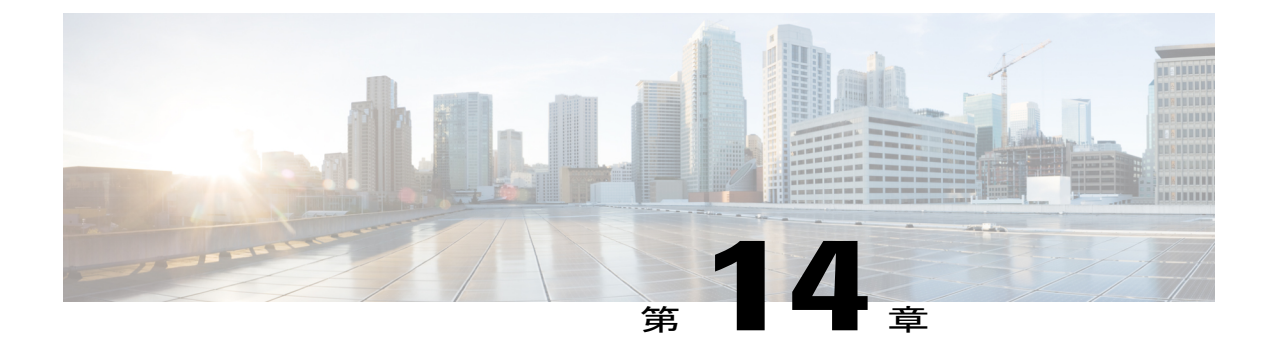

# **IP** マルチキャストの最適化:大規模な **IP** マ ルチキャスト展開での **PIM** スパース モード の最適化

- 大規模な IP マルチキャスト展開での PIM スパース [モードの最適化の前提条件](#page-360-0), 341 ページ
- 大規模な IP [マルチキャスト展開での](#page-361-0) PIM スパース モードの最適化について, 342 ページ
- 大規模な IP マルチキャスト展開で PIM スパース [モードを最適化する方法](#page-364-0), 345 ページ
- [大規模なマルチキャスト展開での](#page-366-0) PIM スパース モードの最適化の設定例, 347 ページ
- IP [マルチキャストの最適化:大規模な](#page-367-0) IP マルチキャスト展開での PIM スパース モードの最 [適化に関するその他の関連資料](#page-367-0), 348 ページ
- IP [マルチキャストの最適化:大規模な](#page-368-0) IP マルチキャスト展開での PIM スパース モードの最 [適化の機能履歴と情報](#page-368-0), 349 ページ

## <span id="page-360-0"></span>大規模な **IP** マルチキャスト展開での **PIM** スパース モー ドの最適化の前提条件

- PIM スパース モードがネットワークで実行されている必要があります。
- どのグループに最短パスツリー(SPT)しきい値を適用するかを制御するのにグループリス トを使用することを計画している場合は、この作業を実行する前にアクセスリストを設定す る必要があります。

## <span id="page-361-0"></span>大規模な **IP** マルチキャスト展開での **PIM** スパース モー ドの最適化について

### **PIM** 登録プロセス

IPマルチキャストソースは、その存在をアナウンスするのにシグナリングメカニズムを使用しま せん。送信元は接続ネットワークにデータを送信するだけなのに対し、受信者は Internet Group Management Protocol (IGMP) を使用して、自身の在席状態を示します。ソースが PIM スパース モード(PIM-SM)で設定されているマルチキャストグループにトラフィックを送信すると、ソー スにつながる指定ルータ (DR) は、このソースの存在についてランデブー ポイント (RP) に知 らせなければなりません。この送信元からマルチキャスト トラフィックを(ネイティブに)受信 するダウンストリーム受信者が RP にいて、RP が送信元につながる最短パスに加入していない場 合、DR はトラフィックを送信元から RP に送信する必要があります。PIM 登録プロセスは、各 (S, G) エントリに対し個別に実行されますが、DR と RP 間のこれらのタスクを実行します。

登録プロセスは、DR が新しい (S, G) ステートを作成すると開始されます。DR は、(S, G) ステー トに一致するすべてのデータパケットをPIM登録メッセージにカプセル化し、それらの登録メッ セージを RP にユニキャストします。

RP が新しいソースからの登録メッセージを受信したいダウンストリーム レシーバを持っている 場合は、RP は、登録メッセージを DR を通じて受信し続けることも、ソースにつながる最短パス に加入することもできます。デフォルトでは、ネイティブマルチキャストトラフィックの配信が 最も高いスループットを実現するため、RPは最短パスに加入します。最短パス経由でネイティブ に到着した最初のパケットを受信後、RP は DR に登録停止メッセージを送り返します。DR は、 この登録停止メッセージを受信したら、RP への登録メッセージの送信を停止します。

RP に新しい送信元からの登録メッセージを受信するダウンストリーム受信者がいない場合、RP は最短パスに加入しません。その代わり、RP は、ただちに DR に登録停止メッセージを送り返し ます。DR は、この登録停止メッセージを受信したら、RP への登録メッセージの送信を停止しま す。

いったんソースへのルーティングエントリが確立されたら、DRとRPの間で定期的な再登録が発 生します。DR が RP から登録停止メッセージを受信するまでは、ソースがアクティブであれば、 マルチキャスト ルーティング テーブル ステートがタイムアウトする 1 分前に DR が 1 つのデータ のない登録メッセージを RP に送信します。このアクションがマルチキャスト ルーティング テー ブル エントリのタイムアウト時間をリスタートさせ、通常は、2 分ごとに 1 つの登録交換が行わ れることになります。登録は、ステートを維持するため、ステート損失から回復するため、およ び RP 上でソースを追跡するために必要です。これは、RP の最短パスへの加入からは独立して発 生します。

#### **PIM** バージョン **1** の互換性

RP が PIM バージョン 1 を実行している場合、それはデータのない登録メッセージは理解しませ ん。この場合、DR は RP にデータのない登録メッセージを送信しません。代わりに、RP から登

録停止メッセージを受信後約3分おきに、DRは送信元からの着信データパケットを登録メッセー ジにカプセル化し、それを RP に送信します。DR は RP から別の登録停止メッセージを受信する まで、登録メッセージを送信し続けます。DR が PIM バージョン 1 を実行している場合、同じ動 作が起こります。

PIM バージョン 1 を実行している DR が特定の (S, G) エントリ向けの登録メッセージにデータ パ ケットをカプセル化すると、エントリではプロセス スイッチングが行われます(高速スイッチン グやハードウェアスイッチングではない)。これらの高速パスをサポートしているプラットフォー ムでは、PIM バージョン 1 を実行している RP または DR の PIM 登録プロセスが、定期的で不適 切なパケット配信の原因となる可能性があります。そのため、ネットワークを PIM バージョン 1 から PIM バージョン 2 にアップグレードすることを推奨しています。

#### **PIM** 指定ルータ

IP マルチキャスト用に設定されているデバイスは、PIM ハロー メッセージを送信して、どのデバ イスが各 LAN セグメント (サブネット) の指定ルータ (DR) であるかを調べます。ハロー メッ セージにはデバイスの IP アドレスが含まれており、最も大きい IP アドレスを持つデバイスが DR になります。

DR は、直接接続された LAN 上のすべてのホストに Internet Group Management Protocol(IGMP) ホスト クエリ メッセージを送信します。スパース モードで稼働している場合は、DR は、ソース 登録メッセージをランデブー ポイント (RP) に送信します。

デフォルトでは、マルチキャスト デバイスは、30 秒ごとに PIM ルータ クエリ メッセージを送信 します。デバイスがより頻繁にPIMハローメッセージを送信できるようにすることにより、デバ イスは、応答しないネイバーをより迅速に検出できるようになります。その結果、デバイスは、 より効率的なフェールオーバー手順または回復手順を実装できます。この変更は、ネットワーク のエッジ上の冗長デバイスに対してのみ行うことが推奨されます。

### **PIM** スパース モード登録メッセージ

データのない登録メッセージは、1 秒に 1 メッセージのレートで送信されます。DR が集中的な ソース(データ レートの高いソース)を登録しており、RP が PIM バージョン 2 を実行していな い場合は、連続的に高いレートの登録メッセージが発生する可能性があります。

デフォルトでは、PIM スパース モード登録メッセージは、レート制限なしで送信されます。登録 メッセージのレートを制限すると、設定された制限を超えた登録メッセージはドロップされると いう代償を伴いますが、DR および RP にかかる負荷が制限されます。レシーバは、パケットが集 中的なソースから送信されてから最初の 1 秒間に、データ パケット損失を経験する可能性があり ます。

### メモリ要件を減らすために最短パス ツリーの使用を回避する

PIM共有ツリーとソースツリーを理解しておくと、最短パスツリーの使用を回避することでどの ようにメモリ要件を減らせるかについて理解しやすくなります。

ション ガイド

#### **PIM** 共有ツリーおよびソース ツリー(最短パス ツリー)

デフォルトでは、ランデブー ポイント (RP) がルートになる単一のデータ配信ツリー全体にわ たって、マルチキャスト グループのメンバが送信者からグループへのデータを受信します。この タイプの配布ツリーは、図に示すように、共有ツリーと呼ばれます。送信側からのデータは、RP に配信され、その共有ツリーに加入しているグループ メンバに配布されます。

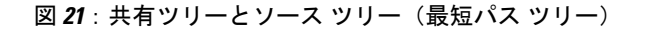

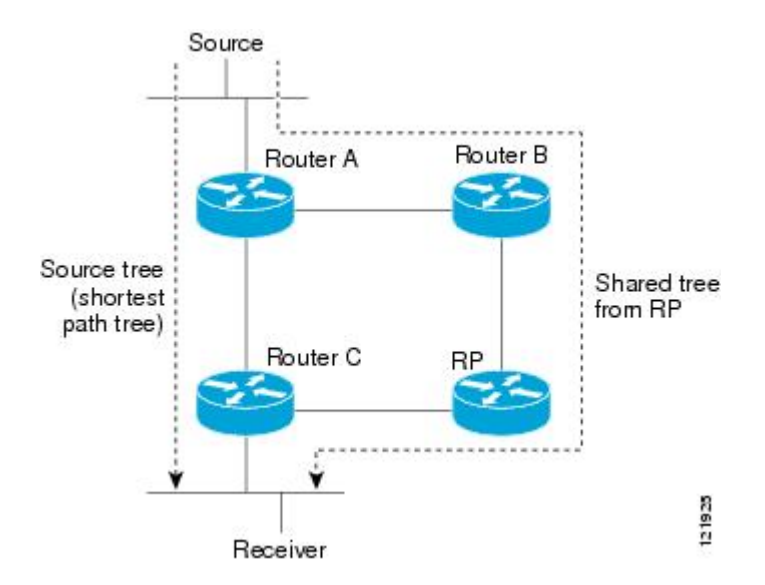

データレートで保証される場合、共有ツリー上のリーフルータは、送信元をルートとするデータ 配布ツリーへの切り替えを開始できます。このタイプの配信ツリーは、最短パス ツリー(SPT) またはソースツリーと呼ばれます。デフォルトでは、ソフトウェアが送信元から最初のデータパ ケットを受信すると、送信元ツリーに切り替わります。

次に、共有ツリーから送信元ツリーに切り替わるプロセスの詳細を示します。

- **1** レシーバがグループに加入します。リーフ ルータであるルータ C が、RP に向けて加入メッ セージを送信します。
- **2** RP がルータ C へのリンクを発信インターフェイス リストに登録します。
- **3** 送信元がデータを送信します。ルータAはデータをカプセル化して登録メッセージに格納し、 RP に送信します。
- **4** RPが、データを共有ツリーの下流に向けて、ルータCに転送し、ソースに向けて加入メッセー ジを送信します。この時点で、データはルータ C に 2 回 (カプセル化された状態で 1 回、ネイ ティブの状態で1回)着信する可能性があります。
- **5** データがネイティブに(マルチキャストを通じて)RPに到着すると、RPは、ルータAに登録 停止メッセージを送信します。
- **6** デフォルトでは、最初のデータ パケットの受信で、ルータ C のソースへの加入メッセージ送 信が促されます。
- **7** ルータ C は、(S, G) でデータを受信すると、共有ツリーの上流に向けて、ソースのプルーニン グ メッセージを送信します。
- **8** RP が(S, G)の発信インターフェイスからルータ C へのリンクを削除します。RP は、ソース に向けてプルーニング メッセージをトリガーします。

加入メッセージとプルーニング メッセージが、ソースと RP に送信されます。これらのメッセー ジはホップバイホップで送信され、送信元または RP に向かうパス上の各 PIM ルータによって処 理されます。register および register-stop メッセージは、ホップバイホップで送信されません。こ れらのメッセージは、送信元に直接接続されている指定ルータによって送信され、グループのRP によって受信されます。

グループへ送信する複数の送信元で、共有ツリーが使用されます。

#### 最短パスツリーの使用を回避または延期する利点

共有ツリーからソース ツリーへのスイッチは、最初のデータ パケットのラスト ホップ デバイス (でのルータC)への到着によって発生します。このスイッチが発生するのは、**ippimspt-threshold** コマンドがタイミングを制御しているためで、そのデフォルト設定は 0 kbps です。

最短パス ツリーは共有ツリーより多くのメモリを必要としますが、遅延は低減します。この使用 を回避または延期して、メモリの要件を減らすことができます。リーフ デバイスがただちに最短 パス ツリーに移動できるようにする代わりに、SPT の使用を防止したり、まずトラフィックがし きい値に到達しなければならないように指定したりできます。

PIM リーフ デバイスが、指定グループの SPT に加入する時期を設定できます。送信元の送信速度 が指定速度(キロビット*/*秒)以上の場合、デバイスはPIM Joinメッセージを送信元に向けて送信 し、ソース ツリー(SPT)を構築します。**infinity** キーワードを指定すると、指定されたグループ のすべての送信元で共有ツリーが使用され、送信元ツリーに切り替わらなくなります。

## <span id="page-364-0"></span>大規模な **IP** マルチキャスト展開で **PIM** スパース モード を最適化する方法

#### 大規模な展開での **PIM** スパース モードの最適化

IP マルチキャストの展開が大規模な場合には、この作業を行うことを検討してください。

このタスクのステップ 3、5、および 6 は相互に依存せず、オプションと見なされます。これらの 手順はいずれも、PIM スパース モードの最適化に役立ちます。ステップ 5 または 6 を実行する場 合は、ステップ4を実行する必要があります。ステップ6は、指定ルータにしか適用されません。 PIM クエリーの間隔の変更は、PIM ドメインのエッジにある冗長ルータに対してしか適切ではあ りません。

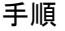

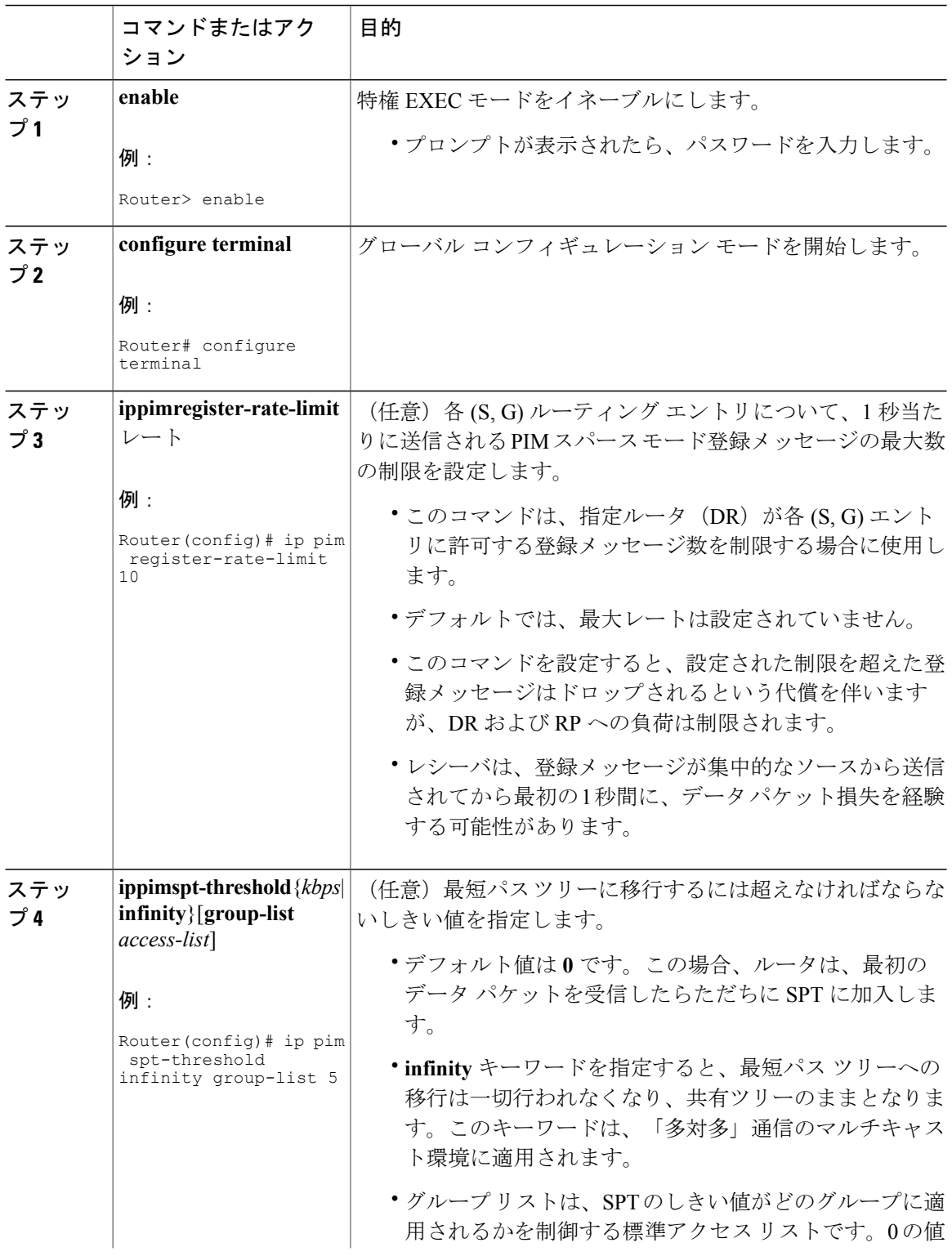

T

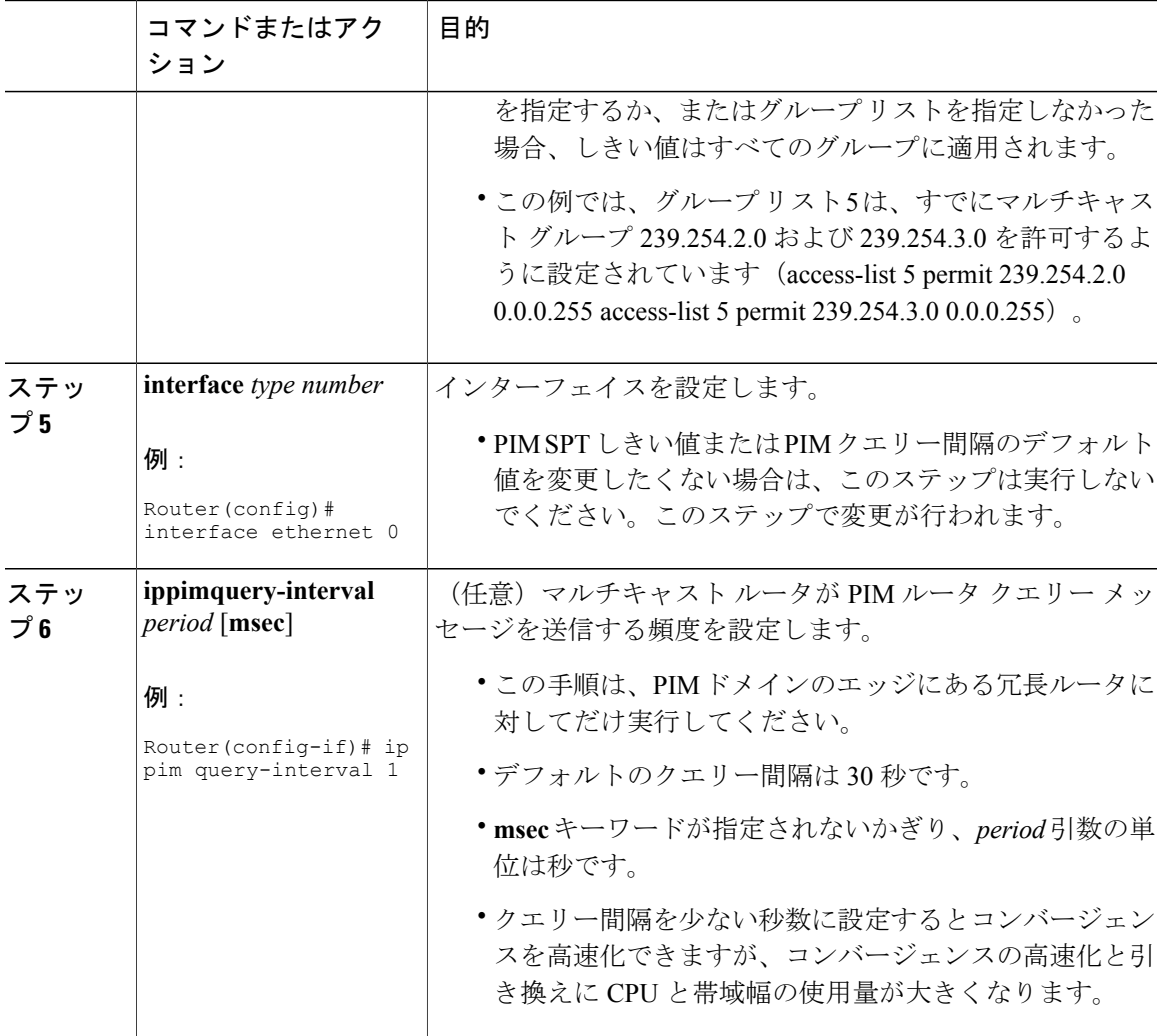

<span id="page-366-0"></span>大規模なマルチキャスト展開での **PIM** スパースモードの 最適化の設定例

### 大規模な **IP** マルチキャスト展開での **PIM** スパース モードの最適化の 例

次の例は、下記のことを行う方法を示します。

Г

• クエリー間隔を 1 秒に設定して、コンバージェンスを高速化する。

#### **Cisco IOS XE Everest 16.6.x**(**Catalyst 9300** スイッチ)**IP** マルチキャスト ルーティング コンフィギュレー

ション ガイド

```
IP マルチキャストの最適化:大規模な IP マルチキャスト展開での PIM スパース モードの最適化に関する
その他の関連資料
```
• ルータが一切 SPT に移行せず、共有ツリーに留まるように設定する。

• 各 (S, G) ルーティング エントリについて、1 秒当たりに送信される PIM スパース モード登録 メッセージの制限を 10 個に設定する。

```
interface ethernet 0
ip pim query-interval 1
.
.
.
!
ip pim spt-threshold infinity
ip pim register-rate-limit 10
!
```
# <span id="page-367-0"></span>**IP** マルチキャストの最適化:大規模な **IP** マルチキャスト 展開での **PIM** スパースモードの最適化に関するその他の 関連資料

#### 関連資料

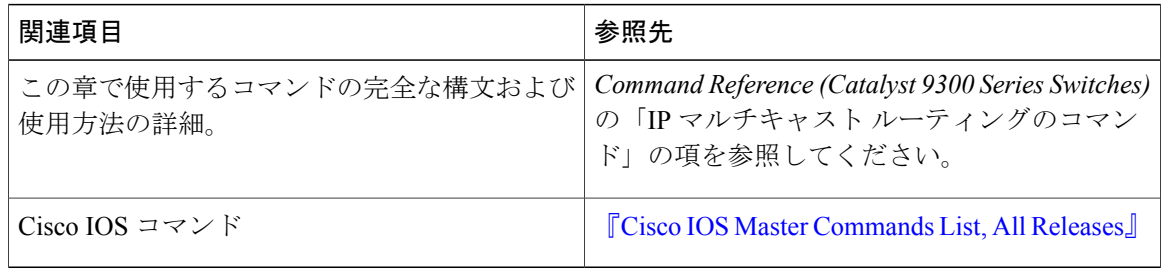

#### **MIB**

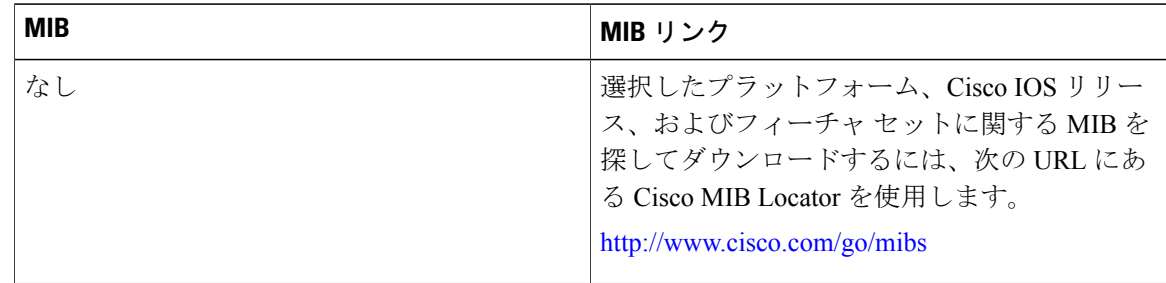

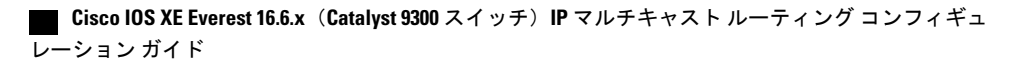

テクニカル サポート

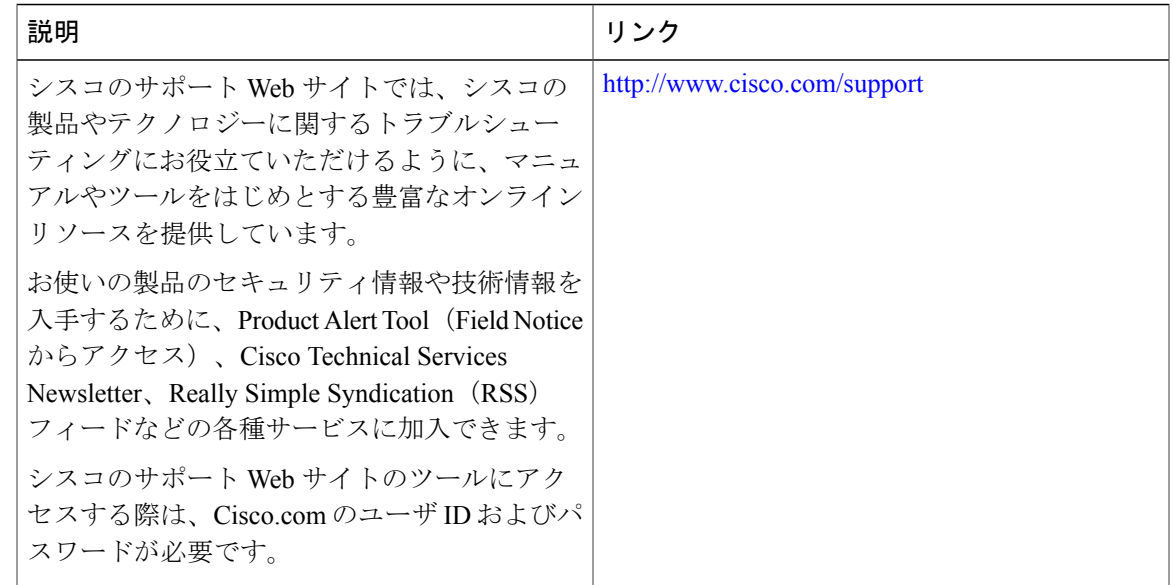

# <span id="page-368-0"></span>**IP** マルチキャストの最適化:大規模な **IP** マルチキャスト 展開での **PIM** スパースモードの最適化の機能履歴と情報

次の表に、このモジュールで説明した機能に関するリリース情報を示します。この表は、ソフト ウェア リリース トレインで各機能のサポートが導入されたときのソフトウェア リリースのみを 示しています。その機能は、特に断りがない限り、それ以降の一連のソフトウェア リリースでも サポートされます。

プラットフォームのサポートおよび Cisco ソフトウェア イメージのサポートに関する情報を検索 するには、Cisco Feature Navigator を使用します。Cisco Feature Navigator にアクセスするには、 [www.cisco.com/go/cfn](http://www.cisco.com/go/cfn) に移動します。Cisco.com のアカウントは必要ありません。

表 **32**:**IP** マルチキャストの最適化:大規模な **IP** マルチキャスト展開での **PIM** スパース モードの最適化の機 能情報

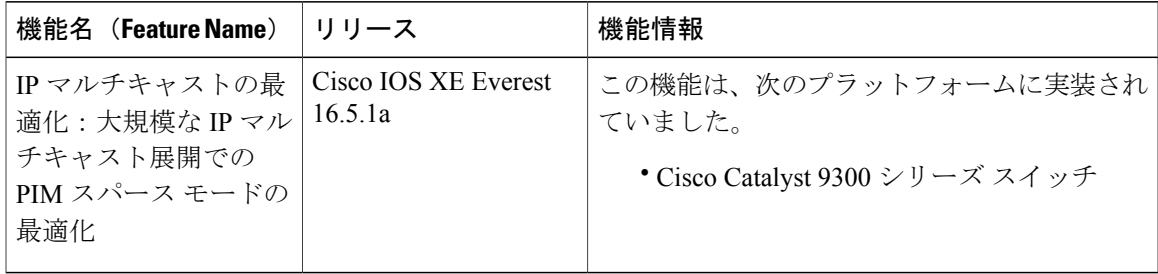

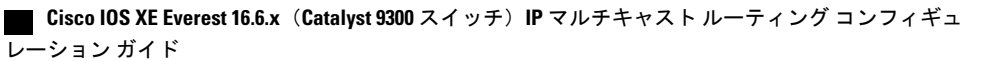

T

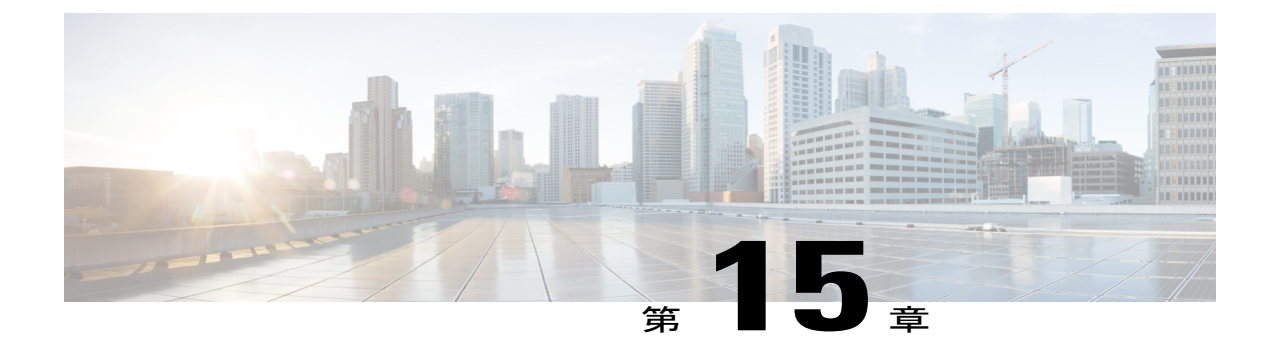

# **IP** マルチキャストの最適化:**PIM** デンス モード ステート リフレッシュ

- PIM デンス モード ステート [リフレッシュの前提条件](#page-370-0), 351 ページ
- PIM デンス モード ステート [リフレッシュの制約事項](#page-370-1), 351 ページ
- PIM デンス モード ステート [リフレッシュについて](#page-371-0), 352 ページ
- PIM デンス モード ステート [リフレッシュの設定方法](#page-371-1), 352 ページ
- PIM デンス モード ステート [リフレッシュの設定例](#page-374-0), 355 ページ
- IP マルチキャストの最適化:PIM デンス モード ステート [リフレッシュに関するその他の関](#page-374-1) [連資料](#page-374-1), 355 ページ
- IPマルチキャストの最適化:PIM[デンスモードステートリフレッシュの機能情報](#page-375-0), 356 ペー [ジ](#page-375-0)

## <span id="page-370-1"></span><span id="page-370-0"></span>**PIM** デンス モード ステート リフレッシュの前提条件

• PIM デンス モード ステート リフレッシュ機能を設定するには、その前にインターフェイス 上で PIM デンス モードをイネーブルにしておく必要があります。

## **PIM** デンス モード ステート リフレッシュの制約事項

- PIMデンスモードネットワーク内のすべてのルータは、ステートリフレッシュ制御メッセー ジを処理して転送するためには、PIM デンス モード ステート リフレッシュ機能をサポート しているソフトウェア リリースを実行する必要があります。
- ステート リフレッシュ制御メッセージの発信間隔は、同じ LAN 上のすべての PIM ルータで 同じである必要があります。具体的には、LANに直接接続されている各ルータインターフェ イスに同じ発信間隔を設定する必要があります。

ション ガイド

## <span id="page-371-0"></span>**PIM** デンス モード ステート リフレッシュについて

### **PIM** デンス モード ステート リフレッシュの概要

PIM デンス モード ステート リフレッシュ機能は、PIM バージョン 2 マルチキャスト ルーティン グ アーキテクチャの拡張機能です。

PIM デンス モードは、フラッディング/プルーニング原則で動作するソース ベースのマルチキャ スト配信ツリーを構築します。ソースからのマルチキャストパケットは、PIMデンスモードネッ トワークのすべてのエリアにフラッディングされます。マルチキャスト グループ メンバまたは PIM ネイバーに直接接続されていない PIM ルータは、マルチキャスト パケットを受信すると、 ソースベースの配信ツリーをバックアップするプルーニングメッセージをパケットのソースに向 けて送信します。その結果、後続のマルチキャスト パケットは、配信ツリーのプルーニング済み ブランチにはフラッディングされません。ところが、PIM デンス モードでのプルーニングされた ステートは、およそ 3 分間ごとにタイムアウトし、PIM デンス モード ネットワーク全体が、マル チキャスト パケットとプルーニング メッセージで再フラッディングされます。PIM デンス モー ド ネットワーク全体の望ましくないトラフィックの再フラッディングは、ネットワーク帯域幅を 消費します。

PIM デンス モード ステート リフレッシュ機能は、定期的に制御メッセージをソース ベースの配 信ツリーの下流へと転送することにより、PIM デンス モードのプルーニングされたステートをタ イムアウトしないように維持します。制御メッセージによって、配信ツリー内の各ルータの発信 インターフェイスのプルーニング状態が更新されます。

### **PIM** デンス モード ステート リフレッシュの利点

PIM デンス モード ステート リフレッシュ機能は、PIM デンス モードでのプルーニングされたス テートをタイムアウトしないようにします。これは、PIMデンスモードネットワークのプルーニ ングされたブランチへの不要なマルチキャスト トラフィックの再フラッディングを大幅に低減す ることにより、ネットワーク帯域幅を節約します。また、この機能によって、PIM デンス モード マルチキャスト ネットワーク内の PIM ルータは、デフォルトの 3 分間のステート リフレッシュ タイムアウト期間の前に、トポロジの変更(マルチキャスト グループに参加する送信元またはマ ルチキャスト グループから脱退した送信元)を認証することができます。

## <span id="page-371-1"></span>**PIM** デンス モード ステート リフレッシュの設定方法

### **PIM** デンス モード ステート リフレッシュの設定

PIMデンスモードステートリフレッシュ機能を有効にするための設定作業はありません。デフォ ルトでは、PIMデンスモードステートリフレッシュ機能をサポートするCisco IOS XEソフトウェ

ア リリースを実行するすべての PIM ルータが、ステート リフレッシュ制御メッセージを自動的 に処理し、転送します。

PIM ルータ上でのステート リフレッシュ制御メッセージの処理と転送をディセーブルにするに は、**ip pim state-refresh disable** グローバル コンフィギュレーション コマンドを使用します。無効 になっているステート リフレッシュを再度有効にするには、**no ip pim state-refresh disable** グロー バル コンフィギュレーション コマンドを使用します。

ステート リフレッシュ制御メッセージの発生はデフォルトで無効になっています。PIM ルータ上 の制御メッセージの発生を設定するには、グローバルコンフィギュレーションモードで始めて、 次のコマンドを使用します。

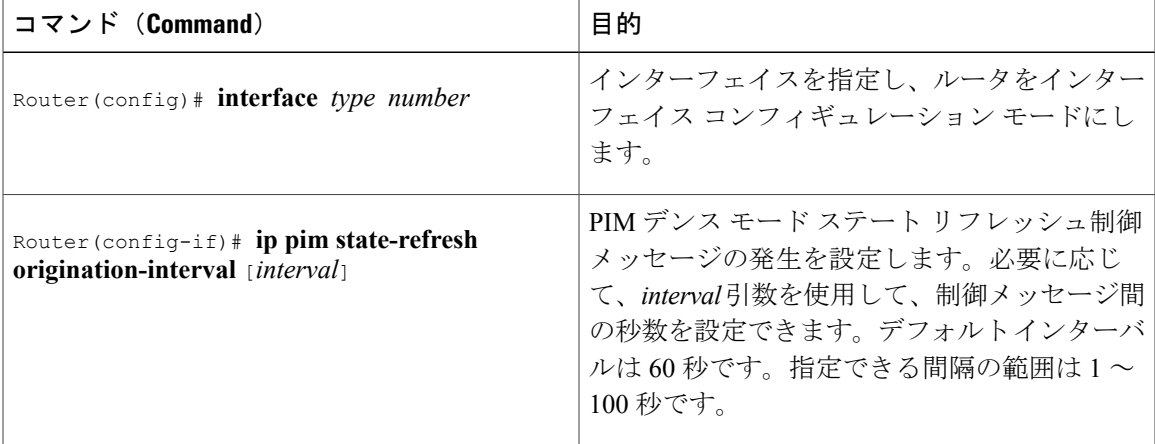

### **PIM** デンス モード ステート リフレッシュの設定

PIM デンス モード ステート リフレッシュ機能が正しく設定されているかを確認するには、**show ippim interface** [*type number*]**detail** および **show ippim neighbor** [*interface*] コマンドを使用します。 次の **show ip pim interface** [*type number*] **detail** コマンドの出力は、ステート リフレッシュ制御メッ セージの処理、転送、および発信が有効になっていることを示します。

```
Router# show ip pim interface fastethernet 0/1/0 detail
FastEthernet0/\overline{1}/\overline{0} is up, line protocol is up
  Internet address is 172.16.8.1/24
 Multicast switching:process
 Multicast packets in/out:0/0
 Multicast boundary:not set
 Multicast TTL threshold:0
  PIM:enabled
    PIM version:2, mode:dense
    PIM DR:172.16.8.1 (this system)
   PIM neighbor count:0
   PIM Hello/Query interval:30 seconds
 PIM State-Refresh processing:enabled
 PIM State-Refresh origination:enabled, interval:60 seconds
   PIM NBMA mode:disabled
    PIM ATM multipoint signalling:disabled
   PIM domain border:disabled
 Multicast Tagswitching:disabled
```
次の **show ip pim neighbor** [*interface*] コマンド出力の Mode フィールドに表示されている S は、ネ イバーの PIM デンス モード ステート リフレッシュ機能が設定されていることを示します。

Router# **show ip pim neighbor** PIM Neighbor Table Neighbor Interface Uptime/Expires Ver DR<br>Address Pr Address Priority/Mode<br>172.16.5.1 Ethernet1/1 00:09:03/00:01:41 v2 1 / B S  $00:09:03/00:01:41$  v2

### **PIM DM** ステート リフレッシュのモニタリングと維持

以下に、**debug ip pim** 特権 EXEC コマンドをマルチキャスト グループ 239.0.0.1 に設定した後に PIMルータで送受信されるPIMデンスモードステートリフレッシュ制御メッセージを示します。

Router# **debug ip pim 239.0.0.1** \*Mar 1 00:25:10.416:PIM:Originating refresh message for (172.16.8.3,239.0.0.1) \*Mar 1 00:25:10.416:PIM:Send SR on GigabitEthernet1/1/0 for (172.16.8.3,239.0.0.1) TTL=9 **show ip mroute** コマンドが表示する次の出力は、GigabitEthernet インターフェイス 1/0/0 およびマ

ルチキャスト グループ 239.0.0.1 に得られたプルーニング タイマーの変更です。(次の出力は、 **debug ip pim** 特権 EXEC コマンドがルータにすでに設定されていると仮定しています)。**show ip mroute**コマンドからの最初の出力では、プルーニングタイマーは00:02:06と示しています。この デバッグ メッセージは、PIM デンス モード ステート リフレッシュ制御メッセージがイーサネッ ト インターフェイス 1/0 で送受信され、他の PIM デンス モード ステート リフレッシュ ルータが 検出されたことを示します。**show ip mroute** コマンドからの 2 番目の出力では、プルーニング タ イマーが 00:02:55 にリセットされています。

```
Router# show ip mroute 239.0.0.1
(172.16.8.3, 239.0.0.1), 00:09:50/00:02:06, flags:PT
  Incoming interface:GigabitEthernet1/1/0, RPF nbr 172.16.5.2
 Outgoing interface list:
GigabitEthernet1/0/0, Prune/Dense, 00:09:43/00:02:06
Router#
*Mar 1 00:32:06.657:PIM:SR on iif from 172.16.5.2 orig 172.16.8.1 for
(172.16.8.3,239.0.0.1)
                         flags: prune-indicator
*Mar 1 00:32:06.661:PIM:Cached metric is [0/0]
     1 00:32:06.661:PIM:Keep RPF nbr 172.16.5.2
*Mar 1 00:32:06.661:PIM:Send SR on Ethernet1/0 for (172.16.8.3,239.0.0.1)
TTT = 8*Mar 1 00:32:06.661: flags:prune-indicator
Router# show ip mroute 239.0.0.1
(172.16.8.3, 239.0.0.1), 00:10:01/00:02:55, flags:PT
  Incoming interface:GigabitEthernet1/1/0, RPF nbr 172.16.5.2
  Outgoing interface list:
GigabitEthernet1/0/0, Prune/Dense, 00:09:55/00:02:55
```
 **Cisco IOS XE Everest 16.6.x**(**Catalyst 9300** スイッチ)**IP** マルチキャスト ルーティング コンフィギュ レーション ガイド

## <span id="page-374-0"></span>**PIM** デンス モード ステート リフレッシュの設定例

### **PIM** デンス モード ステート リフレッシュ制御メッセージの発信、処 理、および転送の例

次に、ファストイーサネットインターフェイス0/1/0でPIMデンスモードステートリフレッシュ 制御メッセージを 60 秒ごとに発信、処理および転送している PIM ルータの例を示します。

```
ip multicast-routing distributed
interface FastEthernet0/1/0
 ip address 172.16.8.1 255.255.255.0
ip pim state-refresh origination-interval 60
ip pim dense-mode
```
### **PIM** デンス モード ステート リフレッシュ制御メッセージの処理およ び転送の例

次に、ファストイーサネットインターフェイス1/1/0でPIMデンスモードステートリフレッシュ 制御メッセージを処理および転送しているだけの PIM ルータの例を示します。

```
ip multicast-routing
interface FastEthernet1/1/0
ip address 172.16.7.3 255.255.255.0
 ip pim dense-mode
```
# <span id="page-374-1"></span>**IP** マルチキャストの最適化:**PIM** デンスモードステート リフレッシュに関するその他の関連資料

#### 関連資料

I

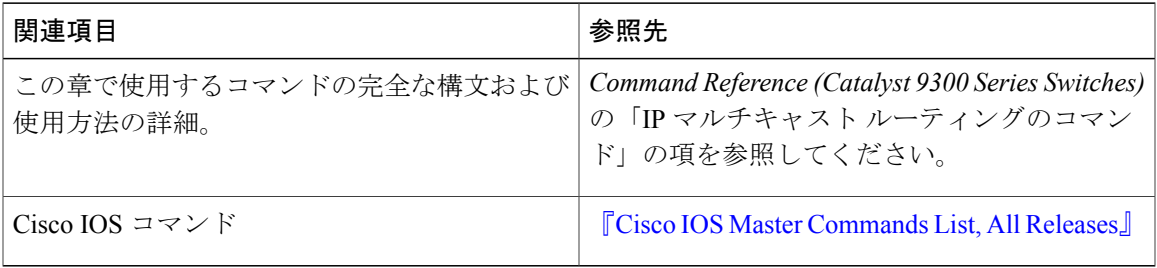

**355**

**MIB**

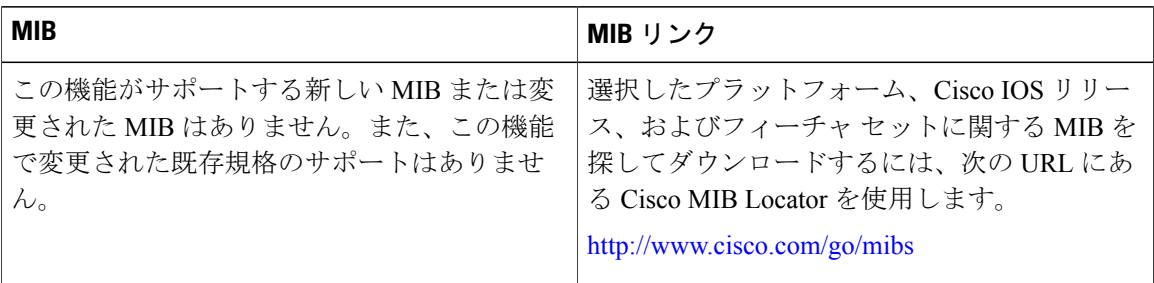

#### テクニカル サポート

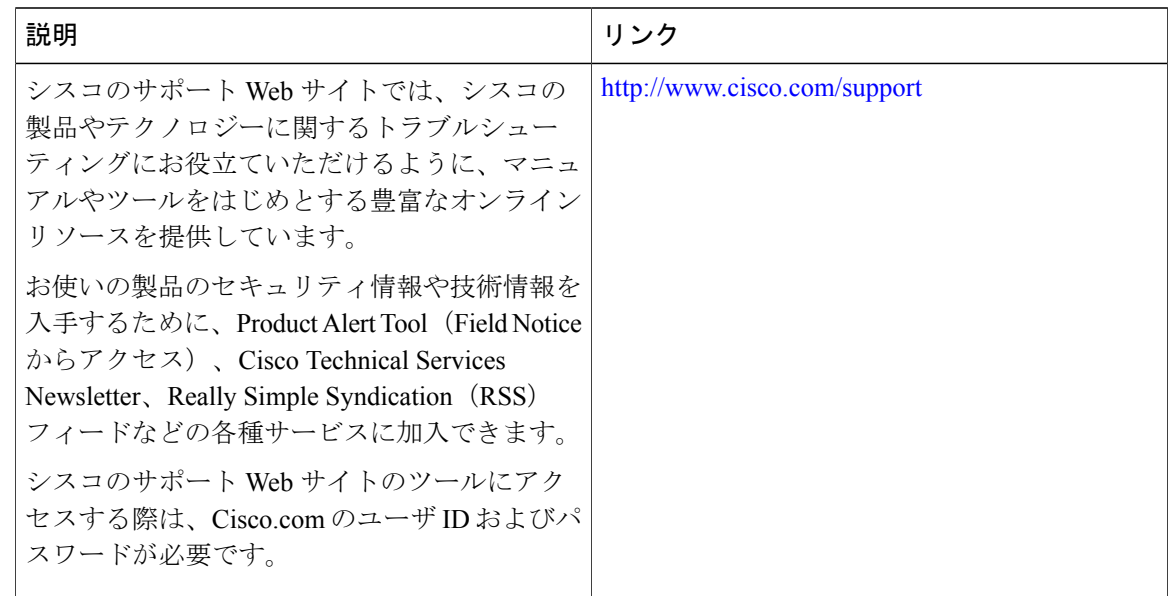

# <span id="page-375-0"></span>**IP** マルチキャストの最適化:**PIM** デンスモードステート リフレッシュの機能情報

次の表に、このモジュールで説明した機能に関するリリース情報を示します。この表は、ソフト ウェア リリース トレインで各機能のサポートが導入されたときのソフトウェア リリースのみを 示しています。その機能は、特に断りがない限り、それ以降の一連のソフトウェア リリースでも サポートされます。

プラットフォームのサポートおよび Cisco ソフトウェア イメージのサポートに関する情報を検索 するには、Cisco Feature Navigator を使用します。Cisco Feature Navigator にアクセスするには、 [www.cisco.com/go/cfn](http://www.cisco.com/go/cfn) に移動します。Cisco.com のアカウントは必要ありません。

 $\overline{\phantom{a}}$ 

| Cisco IOS XE Everest<br>IP マルチキャストの最<br>16.5.1a<br>適化:PIM デンス モー<br>ド ステート リフレッ<br>シュ | 機能名(Feature Name) | リリース | 機能情報                                                                                                    |
|---------------------------------------------------------------------------------------|-------------------|------|----------------------------------------------------------------------------------------------------|
| グされます。<br>ていました。<br>• Cisco Catalyst 9300 シリーズ スイッチ                                   |                   |      | PIM デンス モード ステート リフレッシュ機能<br>は、PIMバージョン2マルチキャストルーティ<br>ングアーキテクチャの拡張機能です。PIMデ<br>ンスモードは、フラッディング/プルーニング<br>原則で動作するソース ベースのマルチキャス<br>ト配信ツリーを構築します。ソースからのマル<br>チキャスト パケットは、PIM デンス モード<br>ネットワークのすべてのエリアにフラッディン<br>この機能は、次のプラットフォームに実装され |

表 **33**:**IP** マルチキャストの最適化:**PIM** デンス モード ステート リフレッシュの機能情報

a l

T

 **Cisco IOS XE Everest 16.6.x**(**Catalyst 9300** スイッチ)**IP** マルチキャスト ルーティング コンフィギュ レーション ガイド

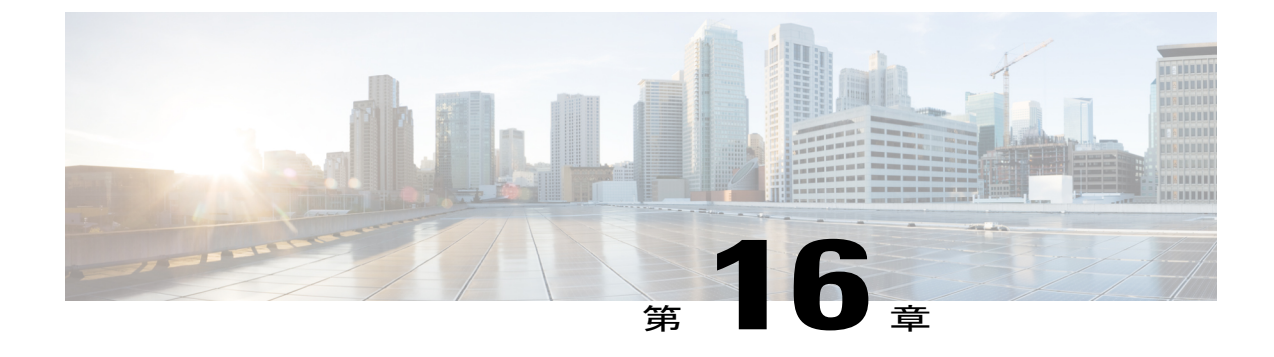

# **IP** マルチキャストの最適化:マルチキャス ト サブセカンド コンバージェンス

- [機能情報の確認](#page-378-0), 359 ページ
- マルチキャスト サブセカンド [コンバージェンスの前提条件](#page-379-0), 360 ページ
- マルチキャスト サブセカンド [コンバージェンスの制約事項](#page-379-1), 360 ページ
- マルチキャスト サブセカンド [コンバージェンスについて](#page-379-2), 360 ページ
- マルチキャスト サブセカンド [コンバージェンスの設定方法](#page-381-0), 362 ページ
- マルチキャスト サブセカンド [コンバージェンスの設定例](#page-383-0), 364 ページ
- IP [マルチキャストの最適化:マルチキャスト](#page-383-1) サブセカンド コンバージェンスに関するその [他の参考資料](#page-383-1), 364 ページ
- IP [マルチキャストの最適化:マルチキャスト](#page-384-0) サブセカンド コンバージェンスの機能情報, 365 [ページ](#page-384-0)

### <span id="page-378-0"></span>機能情報の確認

ご使用のソフトウェア リリースでは、このモジュールで説明されるすべての機能がサポートされ ているとは限りません。最新の機能情報および警告については、使用するプラットフォームおよ びソフトウェア リリースの Bug Search Tool およびリリース ノートを参照してください。このモ ジュールに記載されている機能の詳細を検索し、各機能がサポートされているリリースのリスト を確認する場合は、このモジュールの最後にある機能情報の表を参照してください。

プラットフォームのサポートおよび Cisco ソフトウェア イメージのサポートに関する情報を検索 するには、CiscoFeature Navigator を使用します。CiscoFeature Navigator には、[http://www.cisco.com/](http://www.cisco.com/go/cfn) [go/cfn](http://www.cisco.com/go/cfn) からアクセスします。Cisco.com のアカウントは必要ありません。

ション ガイド

# <span id="page-379-0"></span>マルチキャストサブセカンドコンバージェンスの前提条 件

サービス プロバイダーは、シスコ マルチキャスト サブセカンド コンバージェンス機能を使用す るには、マルチキャスト対応コアが必要です。

## <span id="page-379-1"></span>マルチキャストサブセカンドコンバージェンスの制約事 項

サブセカンド指定ルータ(DR)フェールオーバー拡張機能を使用するデバイスは、到着したHello インターバル情報をミリ秒単位で処理できる必要があります。輻輳しているデバイス、または Hello インターバルを処理するための十分な CPU サイクルがないデバイスは、それが事実でない 可能性があっても、Protocol Independent Multicast (PIM) ネイバーが切断されていると見なす可能 性があります。

## <span id="page-379-2"></span>マルチキャストサブセカンドコンバージェンスについて

### マルチキャスト サブセカンド コンバージェンスの利点

- スケーラビリティ コンポーネントは、サービス ユーザ (レシーバ) とサービス負荷(ソー スまたはコンテンツ)の増加(または減少)を処理する際の効率を向上させます。
- 新しいアルゴリズムとプロセス(最大 1000 個の個別メッセージを 1 つのパケットに入れて 配信する、集約された加入メッセージなど)が、コンバージェンスに達するまでの時間を10 分の 1 にも低減します。
- マルチキャスト サブセカンド コンバージェンスが、大規模なマルチキャスト ネットワーク のサービス可用性を向上させます。
- マルチキャスト機能は以前に必要とした何分の 1 かの時間で元に戻せるため、金融サービス 会社や証券会社などのマルチキャストユーザは、Quality ofService(QoS)の向上が得られま す。

### マルチキャスト サブセカンド コンバージェンス スケーラビリティ拡 張機能

マルチキャスト サブセカンド コンバージェンス機能は、サービス ユーザ (レシーバ) とサービ ス負荷(ソースまたはコンテンツ)の増加(または減少)を処理する際の効率を向上させるスケー

ラビリティ拡張機能を提供します。このリリースのスケーラビリティ拡張機能に含まれているも のは次のとおりです。

- 新しいタイマー管理テクニックによる、インターネット グループ管理プロトコル(IGMP) と PIM ステート メンテナンスの向上
- Multicast Source Discovery Protocol(MSDP)Source-Active(SA)キャッシュの規模拡張の向 上

スケーラビリティ拡張機能には、以下のメリットがあります。

- 可能な PIM マルチキャスト ルート(mroute)、IGMP、および MSDP SA キャッシュ ステー ト容量の増加
- CPU 使用率の減少

#### **PIM** ルータ クエリ メッセージ

マルチキャスト サブセカンド コンバージェンスによって、PIM ルータ クエリ メッセージ(PIM hello)を数ミリ秒ごとに送信できます。PIM helloメッセージは、隣接するPIMデバイスを探すた めに使用されます。この機能の導入前は、デバイスはPIMhelloを数秒単位でしか送信できません でした。デバイスがより頻繁にPIMハローメッセージを送信できるようにすることにより、デバ イスは、この機能を使用して応答しないネイバーをより迅速に検出できるようになります。その 結果、デバイスは、より効率的なフェールオーバー手順または回復手順を実装できます。

### **Reverse Path Forwarding**

ユニキャスト リバース パス転送(RPF)機能は、裏付けのない IP ソース アドレスを持つ IP パ ケットを廃棄することにより、ネットワークに変形または偽造(スプーフィング)されたIPソー ス アドレスが注入されて引き起こされる問題の緩和に役立ちます。変形または偽造(スプーフィ ング)された送信元アドレスは、送信元 IP アドレスのスプーフィングに基づいたサービス拒絶 (DoS)攻撃を示す場合があります。

RPF はアクセス コントロール リスト(ACL)を使用して、不正なまたは偽造の IP 送信元アドレ スを持つデータパケットをドロップまたは転送するかどうかを判断します。ACLコマンドのオプ ションを使用して、システム管理者は、ドロップまたは転送されたパケットに関する情報をログ に記録できます。偽装パケットに関する情報をログに記録しておくと、可能性のあるネットワー ク攻撃に関する情報の発見に役立てることができます。

インターフェイスごとの統計情報を使用して、システム管理者は、ネットワーク攻撃のエントリ ポイントとなっているインターフェイスを迅速に検出できます。

### トポロジの変更とマルチキャスト ルーティングのリカバリ

マルチキャスト サブセカンド コンバージェンス フィーチャ セットは、ユニキャスト ルーティン グのリカバリの後にほぼ瞬時に完了するマルチキャストパスリカバリを提供することにより、企 業とサービス プロバイダー両方のネットワーク バックボーンを強化します。

ネットワークトポロジの変更が発生すると、PIMはRPFの計算をユニキャストルーティングテー ブルに依存するため、ユニキャストプロトコルは最初にトラフィックのベストパスのオプション を計算する必要があり、その後、マルチキャストはベスト パスを決定できるようになります。

マルチキャストサブセカンドコンバージェンスは、ユニキャストの計算が完了した後の、ほぼ瞬 時のマルチキャスト プロトコル計算完了を可能にします。その結果、トポロジの変更後、マルチ キャスト トラフィックの転送は大幅に速く復元されます。

# <span id="page-381-0"></span>マルチキャストサブセカンドコンバージェンスの設定方 法

### **PIM** ルータ クエリ メッセージ間隔の変更

PIM ルータ クエリ メッセージ間隔を変更するには、次のタスクを実行します。

#### 手順

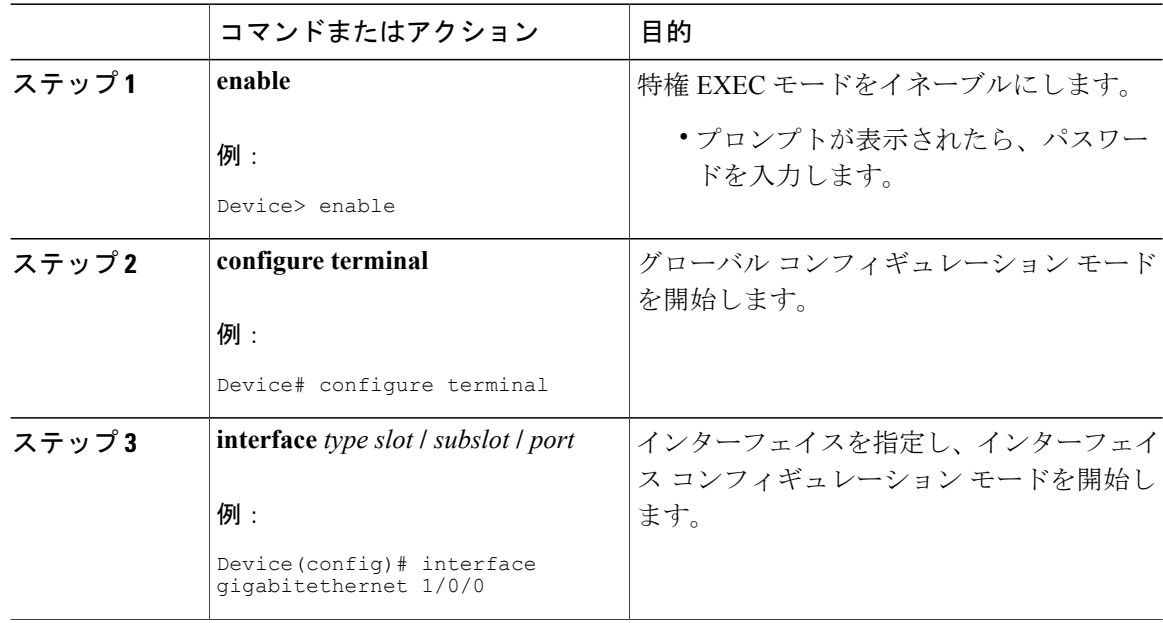

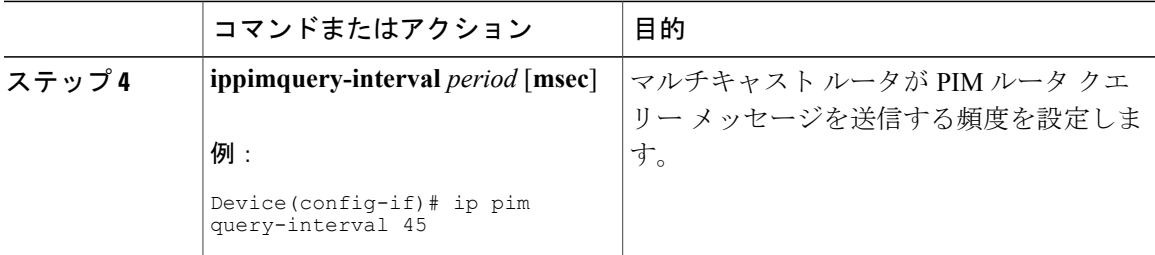

### マルチキャスト サブセカンド コンバージェンス設定の確認

マルチキャストサブセカンドコンバージェンス機能に関する詳細情報を表示し、確認するには、 次のタスクを実行します。

#### 手順

ステップ **1 enable**

例:

Device> enable

特権 EXEC モードをイネーブルにします。

• プロンプトが表示されたら、パスワードを入力します。

#### ステップ **2 showippiminterface** *type number* このコマンドを使用して、PIM に設定されているインターフェイスに関する情報を表示します。

次に、**showippiminterface** コマンドの出力例を示します。

例: Device# **show ip pim interface GigabitEthernet 1/0/0** Query DR DR Mode Count Intvl Prior<br>v2/S 1 100 ms 1 172.16.1.4 GigabitEthernet1/0/0 v2/S 1 100 ms 1 172.16.1.4

#### ステップ **3 showippimneighbor**

Cisco IOS XE ソフトウェアによって検出された PIM ネイバーを表示するには、このコマンドを使 用します。

次に、**showippimneighbor** コマンドの出力例を示します。

例: Device# **show ip pim neighbor** PIM Neighbor Table<br>Neighbor Interface

Uptime/Expires Ver DR

**Cisco IOS XE Everest 16.6.x**(**Catalyst 9300** スイッチ)**IP** マルチキャスト ルーティング コンフィギュレー

172.16.1.3 GigabitEthernet1/0/0 00:03:41/250 msec v2 1 / S

Address Prio/Mode

## <span id="page-383-0"></span>マルチキャストサブセカンドコンバージェンスの設定例

### **PIM** ルータ クエリ メッセージ インターバルの変更例

次の例では、**ippim query-interval** コマンドが 100 ミリ秒に設定されています。このコマンドは、 間隔値がデフォルト以外の値になるように設定されていない限り、**show running-config** コマンド 出力に表示されません。

! interface gigabitethernet0/0/1 ip address 172.16.2.1 255.255.255.0 ip pim query-interval 100 msec ip pim sparse-mode

# <span id="page-383-1"></span>**IP** マルチキャストの最適化:マルチキャストサブセカン ド コンバージェンスに関するその他の参考資料

#### 関連資料

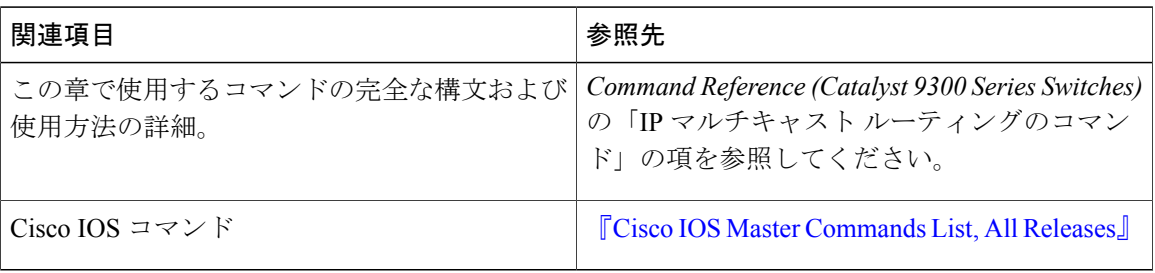

#### **MIB**

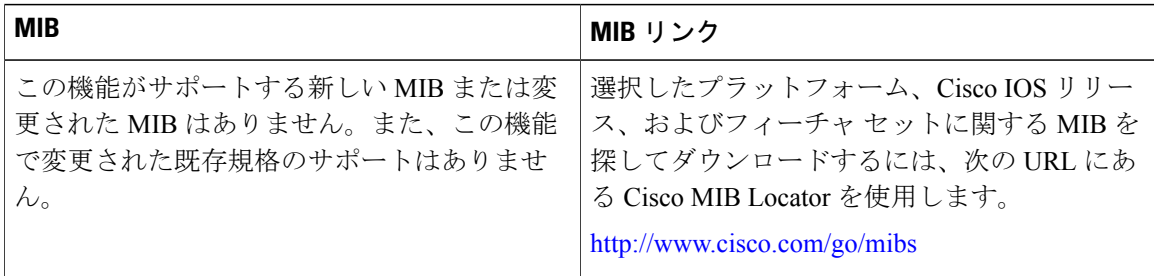

テクニカル サポート

| 説明                                                                                                    | リンク                          |
|----------------------------------------------------------------------------------------------------|------------------------------|
| シスコのサポート Web サイトでは、シスコの<br>製品やテクノロジーに関するトラブルシュー<br>ティングにお役立ていただけるように、マニュ<br>アルやツールをはじめとする豊富なオンライン<br>リソースを提供しています。                                                            | http://www.cisco.com/support |
| お使いの製品のセキュリティ情報や技術情報を<br>入手するために、Product Alert Tool (Field Notice<br>からアクセス)、Cisco Technical Services<br>Newsletter, Really Simple Syndication (RSS)<br>フィードなどの各種サービスに加入できます。 |                              |
| シスコのサポート Web サイトのツールにアク<br>セスする際は、Cisco.com のユーザ ID およびパ<br>スワードが必要です。                                                                                                    |                              |

# <span id="page-384-0"></span>**IP** マルチキャストの最適化:マルチキャストサブセカン ド コンバージェンスの機能情報

次の表に、このモジュールで説明した機能に関するリリース情報を示します。この表は、ソフト ウェア リリース トレインで各機能のサポートが導入されたときのソフトウェア リリースのみを 示しています。その機能は、特に断りがない限り、それ以降の一連のソフトウェア リリースでも サポートされます。

プラットフォームのサポートおよび Cisco ソフトウェア イメージのサポートに関する情報を検索 するには、Cisco Feature Navigator を使用します。Cisco Feature Navigator にアクセスするには、 [www.cisco.com/go/cfn](http://www.cisco.com/go/cfn) に移動します。Cisco.com のアカウントは必要ありません。

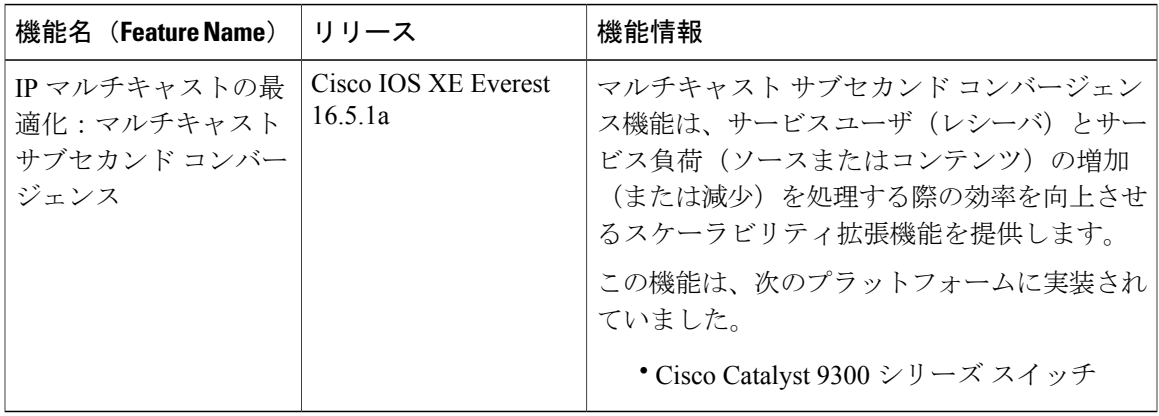

表 **34**:**IP** マルチキャストの最適化:マルチキャスト サブセカンド コンバージェンスの機能情報

T

 **Cisco IOS XE Everest 16.6.x**(**Catalyst 9300** スイッチ)**IP** マルチキャスト ルーティング コンフィギュ レーション ガイド

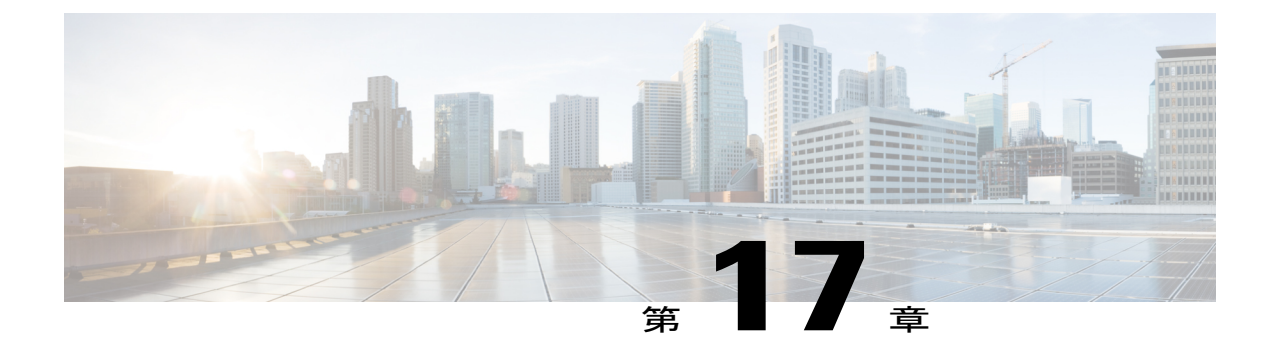

# **IP** マルチキャストの最適化:等コスト パス 間での **IP** マルチキャスト ロード スプリッ ティング

- 等コスト パス間での IP マルチキャスト ロード [スプリットの前提条件](#page-386-0), 367 ページ
- 等コスト パス間での IP マルチキャスト ロード [スプリッティングについて](#page-387-0), 368 ページ
- ECMP を介して IP マルチキャスト [トラフィックをロード](#page-398-0) スプリットする方法, 379 ページ
- ECMP を介した IP マルチキャスト [トラフィックのロード](#page-406-0) スプリットの設定例, 387 ページ
- [その他の参考資料](#page-407-0), 388 ページ
- ECMP を介した IP マルチキャスト トラフィックのロード [スプリットの機能履歴と情報](#page-408-0), 389 [ページ](#page-408-0)

# <span id="page-386-0"></span>等コスト パス間での **IP** マルチキャスト ロード スプリッ トの前提条件

IP マルチキャストをデバイスで有効にするには、『*IP Multicast: PIM Configuration Guide*』の 「Configuring Basic IP Multicast」モジュールに記載されているタスクを使用します。

**367**

# <span id="page-387-0"></span>等コスト パス間での **IP** マルチキャスト ロード スプリッ ティングについて

### ロード スプリットとロード バランシング

ロード スプリットとロード バランシングは同じではありません。ロード スプリットでは、複数 の等コスト リバース パス フォワーディング (RPF) パスを介して (\*, G) および (S, G) トラフィッ クストリームをランダムに分散する手段が提供され、必ずしもそれらの等コストRPFパス上で平 衡のとれた IP マルチキャスト トラフィック負荷が得られるわけではありません。IP マルチキャ スト トラフィックのロード スプリットに使用される方法は、(\*, G) および (S, G) トラフィック ス トリームをランダムに分散させることによって、フローをカウントしてではなく、むしろ疑似乱 数判定を作成して、使用可能な各RPFパスに等価な量のトラフィックフローを分散させようとし ます。これらの方法は総称して等コストマルチパス(ECMP)マルチキャストロードスプリット と呼ばれ、ほぼ同量の帯域幅を使用する多くのトラフィック ストリームがあるネットワークでの ロード シェアリングを向上させます。

一連の等コスト リンクにわたってわずか 2、3 の (S, G) または (\*, G) ステート フローしかない場 合は、それらの良好なバランスが得られる可能性は非常に低くなります。この制限を克服するた め、(S, G) ステートの場合は事前に計算された発信元アドレス、または(\*, G) ステートの場合はラ ンデブー ポイント (RP) アドレスを使用して、合理的な形式のロード バランシングを実現でき ます。この制限は、Cisco Express Forwarding (CEF) または EtherChannel でのフロー単位のロード スプリットに同様に適用されます。わずかなフローがある限り、それらの方法でロード スプリッ トを行っても、何らかの形式の手動によるエンジニアリングなしでは良好なロード分散は得られ ません。

### 複数の等コスト パスが存在する場合の **IP** マルチキャストのデフォル ト動作

デフォルトでは、ProtocolIndependent Multicastスパースモード(PIM-SM)、SourceSpecific Multicast (PIM-SSM)、双方向PIM(Bidir-PIM)、およびPIMデンスモード(PIM-DM)グループについ ては、複数の等コスト パスが使用可能な場合、リバース パス転送 (RPF) for IPv4 マルチキャス ト トラフィックは、最も大きい IP アドレスを持つ PIM ネイバーに基づきます。この方法は、最 高 PIM ネイバー動作と呼ばれます。この動作は、PIM-SM の RFC 2362 に基づいていますが、 PIM-SSM、PIM-DM、および bidir-PIM にも適用されます。

次の図に、複数の等コストパスが存在する場合のIPマルチキャストのデフォルト動作を説明する ためにここで使用するサンプル トポロジを示します。

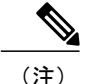

次の図および例では設定内のルータを使用していますが、任意のデバイス(ルータやコント ローラ)を使用できます。

(注)

次の図および例では設定内のルータを使用していますが、任意のデバイス(ルータやスイッ チ)を使用できます。

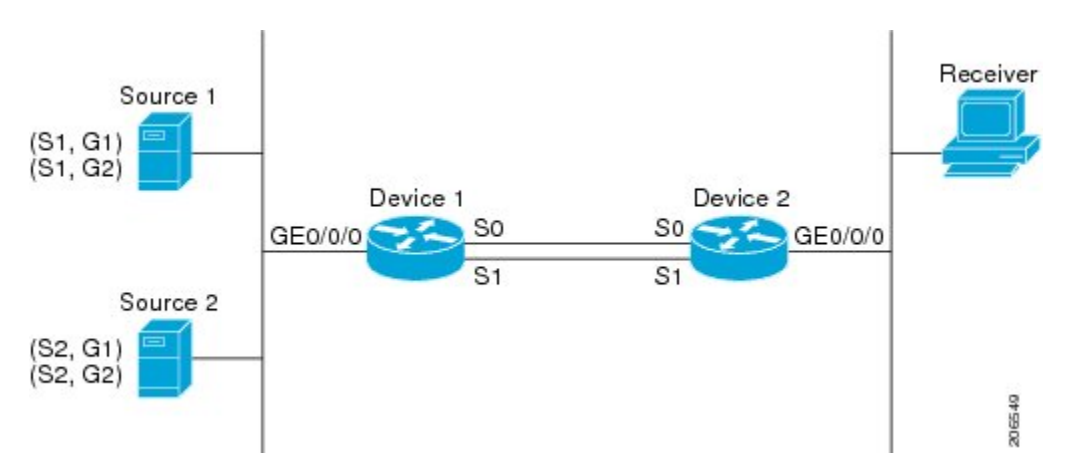

図 **22**:複数の等コスト パスが存在する場合の **IP** マルチキャストのデフォルト動作

この図では、2 つの送信元 S1 および S2 が、トラフックを IPv4 マルチキャスト グループ G1 およ び G2 に送信しています。PIM-SM、PIM-SSM、PIM-DM のいずれかが、このトポロジに使用でき ます。PIM-SM が使用される場合は、**ippimspt-threshold** コマンドのデフォルト 0 がデバイス 2 で 使用中で、内部ゲートウェイプロトコル (IGP) が実行中で、S1 および S2 向け(デバイス 2 で 入力された場合)の **showiproute** コマンドの出力に、デバイス 1 でのシリアル インターフェイス 0 およびシリアル インターフェイス 1 がデバイス 2 の等コスト ネクストホップ PIM ネイバーとし て表示されると仮定します。

追加の設定を行うことなく、図に示すトポロジ内のIPv4マルチキャストトラフィックは、どちら のインターフェイスがより高い IP アドレスを持っているかに応じて、常に 1 つのシリアル イン ターフェイス(シリアル インターフェイス 0 またはシリアル インターフェイス 1)を経由して移 動します。たとえば、デバイス 1 上のシリアル インターフェイス 0 とシリアル インターフェイス 1 で設定されている IP アドレスが、それぞれ 10.1.1.1 と 10.1.2.1 であるものとします。このシナリ オが与えられているとして、PIM-SM と PIM-SSM の場合、デバイス 2 は、図に示されるすべての ソースおよびグループについて、常に PIM 加入メッセージを 10.1.2.1 に送信し、常にシリアル イ ンターフェイス 1 上で IPv4 マルチキャスト トラフィックを受信します。PIM-DM の場合は、デバ イス 2 は、常に IP マルチキャスト トラフィックをシリアル インターフェイス 1 上で受信し、そ の場合にだけ、PIM 加入メッセージが PIM-DM で使用されず、代わりにデバイス 2 はシリアル イ ンターフェイス 0 を通る IP マルチキャスト トラフィックをプルーニングし、それをシリアル イ ンターフェイス 1 を通じて受信します。これは、デバイス 1 上ではシリアル インターフェイス 1 が最も大きい IP アドレスを持つためです。

IPv4 RPF ルックアップが中継マルチキャスト デバイスによって実行され、IPv4 (\*,G) および (S, G) マルチキャスト ルート(ツリー)のための RPF インターフェイスと RPF ネイバーが決定されま す。RPF ルックアップは、RPF ルート選択とルート パス選択によって構成されます。RPF ルート 選択は、マルチキャストツリーのルートを特定するために、IPユニキャストアドレスだけで動作 します。(\*, G) ルート (PIM-SM および Bidir-PIM) の場合、マルチキャスト ツリーのルートはグ ループ G の RP アドレスです。(S, G) ツリー (PIM-SM、PIM-SSM および PIM-DM) の場合、マル チキャストツリーのルートは送信元Sです。RPFルート選択では、ルーティング情報ベース(RIB) で、また設定済みの場合(または使用可能な場合)は、ディスタンス ベクター マルチキャスト ルーティングプロトコル (DVMRP) ルーティングテーブル、マルチプロトコルボーダーゲート ウェイプロトコル (MBGP) ルーティングテーブルまたは設定済みの静的マルチキャストルータ で、RPまたは送信元に対する最適なルートが検索されます。得られたルートが使用可能な1つの パスだけだった場合は、RPF ルックアップが完了し、ルートのネクストホップ デバイスおよびイ ンターフェイスが、このマルチキャスト ツリーの RPF ネイバーと RPF インターフェイスになり ます。そのルートに使用可能な複数のパスがある場合は、ルート パス選択を使用して、どのパス を選択するかが決定されます。

IP マルチキャストでは、ルート パス選択に次の方法が使用できます。

(注)

IP マルチキャストで使用可能なルート パス選択のデフォルトの方法以外のすべての方法で、 いくつかの形式の ECMP マルチキャスト ロード スプリッティングが可能です。

- 最も高いPIMネイバー:これはデフォルトの方法です。したがって、設定は不要です。複数 の等コスト パスが使用できる場合は、RPF for IPv4 マルチキャスト トラフィックは、最も大 きい IP アドレスを持つ PIM ネイバーに基づき、その結果、設定しなければ、ECMP マルチ キャスト ロード スプリットはデフォルトでディセーブルになります。
- ECMP マルチキャスト ロード スプリットの発信元アドレスに基づいた方法: **ipmulticastmultipath** コマンドにを使用して、ECMP マルチキャスト ロード スプリットを設 定できます。この形式の **ipmulticastmultipath** コマンドを入力すると、S ハッシュ アルゴリ ズムを使用する、発信元アドレスに基づいた ECMP マルチキャスト ロード スプリットがイ ネーブルになります。詳細については、「S[ハッシュアルゴリズムを使用した、ソースアド](#page-390-0) レスに基づく ECMP [マルチキャスト](#page-390-0) ロード スプリット, (371 ページ)」の項を参照してく ださい。
- ECMPマルチキャストロードスプリットのソースおよびグループアドレスに基づいた方法: **ipmulticastmultipath** コマンドに **s-g-hash** キーワードと **basic** キーワードを指定して、ECMP マルチキャスト ロード スプリットを設定できます。この形式の **ipmulticastmultipath** コマン ドを入力すると、基本 S-G ハッシュ アルゴリズムを使用する、ソースとグループ アドレス に基づいた ECMP マルチキャスト ロード ススプリットがイネーブルになります。詳細につ いては、「基本 S-G ハッシュ [アルゴリズムを使用した、ソース](#page-391-0) アドレスとグループ アドレ スに基づく ECMP [マルチキャスト](#page-391-0) ロード スプリット, (372 ページ)」の項を参照してくだ さい。
- ECMP マルチキャスト ロード スプリットのソース、グループ、およびネクストホップ アド レスに基づいた方法:**ipmulticastmultipath** コマンドに **s-g-hash** キーワードと **next-hop-based** キーワードを指定して、ECMPマルチキャストロードスプリットを設定できます。この形式

のコマンドを入力すると、ネクストホップベースのS-Gハッシュアルゴリズムを使用した、 ソース アドレス、グループ アドレス、およびネクストホップ アドレスに基づく ECMP マル チキャスト ロード スプリットが可能になります。詳細については、「ソース [グループとネ](#page-393-0) クストホップ アドレスに基づく ECMP マルチキャスト ロード [スプリッティング](#page-393-0), (374 ペー ジ)」の項を参照してください。

デフォルト動作(最高PIMネイバー動作)は、IPマルチキャストでのどのような形のECMPロー ド スプリットにもならず、使用可能なパスのネクスト ホップ PIM ネイバーの中から最も大きい IP アドレスを持つ PIM ネイバーを選択します。ネクスト ホップは **showippimneighbor** コマンドの 出力に表示された場合に PIM ネイバーとみなされます。これは、それからの PIM のハロー メッ セージが受信され、タイムアウトしていない場合です。使用可能なネクスト ホップのいずれも PIM ネイバーでない場合は、そのまま最も高い IP アドレスを持つネクスト ホップが選択されま す。

### **IP** マルチキャスト トラフィックをロード スプリットする方法

一般に、IP マルチキャスト トラフィックのロード スプリットには、次の方法が使用できます。

- ソース アドレス、ソース アドレスとグループ アドレス、またはソース アドレスとグループ アドレスとネクストホップアドレスに基づいて、ECMPマルチキャストロードスプリッティ ングをイネーブルにできます。等コストパスが認識された後、ECMPマルチキャストロード スプリットは、ユニキャスト トラフィックと同様に、パケットごとではなく、(S, G) ごとに 動作します。
- IP マルチキャストをロード スプリットする別の方法としては、2 つ以上の等コスト パスを Generic Routing Encapsulation(GRE)トンネルに統合して、ユニキャスト ルーティング プロ トコルがロードスプリットを実行できるようにするか、またはFastまたはGigabitEtherChannel インターフェイス、マルチリンク PPP(MLPPP)リンク バンドル、またはマルチリンク フ レームリレー(FR.16)リンクバンドルなどのバンドルインターフェイスを介してロードス プリットできるようにします。

### <span id="page-390-0"></span>**ECMP** マルチキャスト ロード スプリットの概要

デフォルトでは、IPv4 マルチキャスト トラフィックの ECMP マルチキャスト ロード スプリット はディセーブルになっています。ECMPマルチキャストロードスプリットは、**ipmulticastmultipath** コマンドを使用してイネーブルにできます。

### **S** ハッシュ アルゴリズムを使用した、ソース アドレスに基づく **ECMP** マルチキャス ト ロード スプリット

発信元アドレスに基づく ECMP マルチキャスト ロード スプリットのトラフィックは、S ハッシュ アルゴリズムを使用して、各 (\*, G) または (S, G) ステートの RPF インターフェイスが、ステート の解決される RPF アドレスに応じて、使用可能な等コスト パスの中から選択されるようにしま

す。(S, G) ステートの場合、RPF アドレスはステートの発信元アドレスです。(\*, G) ステートの場 合、RPF アドレスはステートのグループ アドレスに関連付けられた RP のアドレスです。

発信元アドレスに基づいて ECMP マルチキャスト ロード スプリットを設定すると、さまざまな ステートのマルチキャストトラフィックを等コストインターフェイスのうち複数を介して受信で きます。原則として、IPv4 マルチキャストによって適用される方法は、IPv4 CEF でのデフォルト のフロー単位のロード スプリットまたは Fast および Gigabit EtherChannel で使用されるロード ス プリットとかなり似ています。しかし、ECMPマルチキャストロードスプリットのこの方法は、 局在化の影響を受けます。

#### <span id="page-391-0"></span>基本 **S-G** ハッシュ アルゴリズムを使用した、ソース アドレスとグループ アドレス に基づく **ECMP** マルチキャスト ロード スプリット

送信元アドレスとグループ アドレスに基づく ECMP マルチキャスト ロード スプリットでは、送 信元アドレスとグループアドレスに基づいた基本S-Gハッシュアルゴリズムと呼ばれる、単純な ハッシュが使用されます。基本 S-G ハッシュ アルゴリズムは、ハッシュ値を出すためにランダム 化を一切使用しないため、予測可能です。ただし、S-G ハッシュ アルゴリズムは、特定のソース とグループについて、どのデバイス上でそのハッシュが計算されたかに関係なく常に同じハッシュ が得られるため、局在化する傾向があります。

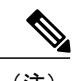

(注) 基本の S-G ハッシュ アルゴリズムでは、Bidir-PIM グループは無視されます。

#### **S** ハッシュおよび基本 **S-G** ハッシュ アルゴリズムを使用した場合の副産物としての 予測可能性

IPv4 マルチキャストの ECMP マルチキャスト ロード スプリットで使用される方法では、同じ数 の等コストパスがトポロジ内の複数の場所に存在するネットワークにおいて、一貫したロードス プリットが可能です。フローを N パスを通過して分割させるために RP アドレスまたは送信元ア ドレスが計算されると、フローはトポロジ内のすべての場所で同じようにそれらの N パスを通過 して分割されます。一貫したロードスプリットによって予測可能性を考慮でき、それにより、IPv4 マルチキャスト トラフィックのロード スプリットを手動で操作できるようになります。

#### **S** ハッシュおよび基本 **S-G** ハッシュ アルゴリズムを使用した場合の副産物としての 局在化

ソース アドレスまたはソースおよびグループ アドレスによってマルチキャスト トラフィックを ロードスプリットするためにIPv4マルチキャストで使用されるハッシュ機能には通常、局在化と 呼ばれる問題があります。ソースアドレスまたはソースおよびグループアドレスに基づくECMP マルチキャストロードスプリットの副産物として、局在化は、一部のトポロジ内のルータがロー ド スプリットに使用可能なすべてのパスを効果的に使用できないという問題です。

次の図に、ソースアドレスに基づく、またはソースアドレスとグループアドレスに基づくECMP マルチキャストロードスプリットを設定した場合の局在化の問題を説明するために、ここで使用 するトポロジを示します。

(注)

次の図および例では設定内のルータを使用していますが、任意のデバイス(ルータやコント ローラ)を使用できます。

 $\frac{\mathcal{L}}{\mathcal{L}}$ (注)

図 **23**:局在化トポロジ

次の図および例では設定内のルータを使用していますが、任意のデバイス(ルータやスイッ チ)を使用できます。

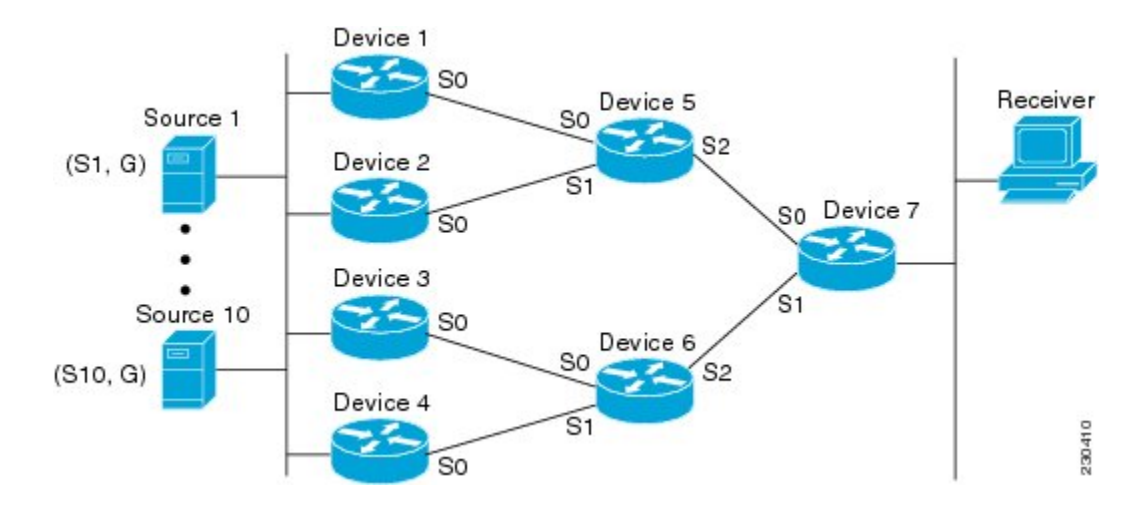

図に示すトポロジでは、ルータ 7 がルータ 5 およびルータ 6 を経由してソース S1 ~ S10 に向かう 2 つの等コスト パスがあることに注目してください。このトポロジでは、ECMP マルチキャスト ロード スプリッティングが **ipmulticastmultipath** コマンドを使用してトポロジ内のすべてのルー タで有効になっていると仮定します。このシナリオでは、ルータ 7 は、10 個の (S, G) ステートに 等コスト ロード スプリットを適用します。このシナリオにおける局在化の問題は、ルータ 7 に影 響します。そのルータがソース S1 ~ S5 についてはルータ 5 でシリアル インターフェイス 0 を選 択し、ソース S6 ~ S10 についてはルータ 6 でシリアル インターフェイス 1 を選択することにな るからです。さらに、このトポロジでは、局在化の問題による影響はルータ 5 とルータ 6 にも及 びます。ルータ 5 には、ルータ 1 上のシリアル インターフェイス 0 およびルータ 2 上のシリアル インターフェイス 1 を経由する S1 ~ S5 への 2 つの等コスト パスがあります。ルータ 5 は、2 つ のパスのどちらを使用するかの選択に同じハッシュ アルゴリズムを適用するため、ソース S1 ~ S5には2つのアップストリームパスのうちの片方だけを使用することになります。つまり、すべ てのトラフィックがルータ 1 とルータ 5 を流れるか、またはルータ 2 とルータ 5 を流れるかのい ずれかになります。このトポロジでは、ロード スプリットにルータ 1 とルータ 5 およびルータ 2 とルータ5を使用することはできません。同様に、局在化問題は、ルータ3とルータ6およびルー

タ 4 とルータ 6 に当てはまります。つまり、このトポロジでは、ロード スプリットにルータ 3 と ルータ 6 およびルータ 4 とルータ 6 の両方を使用することはできません。

#### <span id="page-393-0"></span>ソース グループとネクストホップ アドレスに基づく **ECMP** マルチキャスト ロード スプリッティング

ソース、グループ、およびネクストホップ アドレスに基づいて ECMP マルチキャスト ロード ス プリットを設定すると、ソース、グループ、およびネクストホップ アドレスに基づくより複雑な ハッシュ、ネクストホップベースのS-Gハッシュアルゴリズムが有効になります。ネクストホッ プ ベースの S-G ハッシュ アルゴリズムは、ハッシュ値の計算にランダム化を一切使用しないた め、予測可能です。S ハッシュ アルゴリズムや基本 S-G ハッシュ アルゴリズムと違って、ネクス ト ホップ ベースの S-G ハッシュ アルゴリズムに使用されるハッシュ メカニズムは、局在化の傾 向がありません。

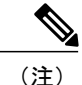

IPv4 マルチキャストにおけるネクストホップ ベースの S-G ハッシュ アルゴリズムは、IPv6 ECMPマルチキャストロードスプリットで使用されるものと同じアルゴリズムであり、PIM-SM ブートストラップ デバイス(BSR)に使用されるものと同じハッシュ機能を活用できます。

ネクストホップ ベースのハッシュ機能では局在化は生成されず、パスで障害が発生した場合によ り良い RPF の安定性が維持されます。これらの利点には、ソース アドレスまたは RP IP アドレス を使用して信頼性を持って予測したり、ネクスト ホップ ベースの S-G ハッシュ アルゴリズムを 使用した場合にロード スプリットの成果をエンジニアリングしたりすることができないという代 償が伴います。多くのカスタマー ネットワークは等コスト マルチパス トポロジを実装している ため、ロードスプリットの手動操作は多くの場合必須ではありません。むしろ、IPマルチキャス トのデフォルトの動作がIPユニキャストと類似している必要があります。つまり、IPマルチキャ ストはベストエフォートベースで複数の等コストパスを使用すると期待されます。そのため、局 在化の異常により、IPv4マルチキャストのロードスプリットはデフォルトで有効にできません。

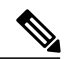

(注)

また、CEF ユニキャストのロード スプリットは局在化を示さない方法を使用し、同様にロー ド スプリットの結果を予測したりロード スプリットの結果を操作するために使用することは できません。

ネクストホップベースのハッシュ機能では、PIMネイバーの実際のネクストホップIPアドレスが 計算に取り込まれるため、局在化を回避できます。そのため、ハッシュの結果は各デバイスで異 なり、実質的に局在化の問題はありません。局在化の回避に加えて、このハッシュ機能は、パス の障害に直面して選択された RPF パスの安定性も向上させます。4 つの等コスト パスを持つデバ イスと、これらのパス間でロード スプリットされる多数のステートを考えます。これらのパスの 1 つに障害が発生し、残りの 3 つのパスが使用可能な状態になったとします。ハッシュ機能の二 極化によって使用されるハッシュ機能(Sハッシュおよび基本のS-Gハッシュアルゴリズムによっ て使用されるハッシュ機能)を使用して、すべてのステートの RPF パスは再コンバージェンスさ れるため、それら3つのパスの間(特にそれら3つのパスのいずれかをすでに使用していたパス) で変更される可能性があります。したがって、これらのステートは、その RPF インターフェイス とネクストホップネイバーが不必要に変更されることになります。この問題が発生するのは、こ

#### **Cisco IOS XE Everest 16.6.x**(**Catalyst 9300** スイッチ)**IP** マルチキャスト ルーティング コンフィギュ レーション ガイド

のアルゴリズムでは、選択されるパスが、考慮できるすべてのパスの総数を取ることにより決定 されるためです。このため、いったんパスが変わると、すべてのステートの RPF 選択も変更の対 象となります。ネクスト ホップ ベースのハッシュ アルゴリズムでは、RPF の変更されたパスを 使用していたステートだけが、残る 3 つのパスのいずれかへと再コンバージェンスする必要があ ります。すでにこれらのパスのいずれかを使用しているステートは、変更されません。4 つ目の パスが再び稼働し始めると、最初はそれを使用していたステートが、ただちに再コンバージェン スしてそのパスに戻ります。他のステートは、一切影響を受けません。

ネクスト ホップ ベースの S-G ハッシュ アルゴリズムでは、Bidir-PIM グループは無視されま す。 (注)

#### **RPF** パス選択のための **PIM** ネイバー クエリおよびハロー メッセージへの **ECMP** マル チキャスト ロード スプリットの影響

ECMP を介する IP マルチキャスト トラフィックのロード スプリットがイネーブルになっておら ず、RP またはソースに向けて複数の等コスト パスが存在する場合、IPv4 マルチキャストは、ま ず最も大きいIPアドレスのPIMネイバーを選択します。PIMネイバーとは、受信したPIMハロー (または PIMv1 クエリ) メッセージのソース デバイスです。たとえば、IGP で学習された、また は2つのスタティックルート経由で設定された2つの等コストパスを持つデバイスを考えてみま す。これら 2 つのパスのネクスト ホップは、10.1.1.1 と 10.1.2.1 です。これらのネクスト ホップ デバイスの両方が PIM ハロー メッセージを送信した場合、10.1.2.1 が最も IP アドレスの大きい PIM ネイバーとして選択されます。10.1.1.1 だけが PIM ハロー メッセージを送信した場合は、 10.1.1.1 が選択されます。これらのデバイスのどちらも PIM ハロー メッセージを送信しない場合 は、10.1.2.1 が選択されます。PIM ハロー メッセージへのこの違いが、スタティック マルチキャ ストルート(mroute)しか持たない特定のタイプのダイナミックフェールオーバーシナリオの構 築を可能にします。それ以外では、これはあまり有用ではありません。

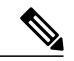

(注)

スタティック mroute の設定の詳細については、ftp://ftpeng.cisco.com/ipmulticast /config-notes/static-mroutes.txt で Cisco IOS IP マルチキャスト FTP サイトにある『[Configuring](ftp://ftpeng.cisco.com/ipmulticast/config-notes/static-mroutes.txt) [Multiple](ftp://ftpeng.cisco.com/ipmulticast/config-notes/static-mroutes.txt) Static Mroutes in Cisco IOS』設定ノートを参照してください。

ECMP を介する IP マルチキャスト トラフィックのロード スプリットがイネーブルになっている 場合、ネイバーからのPIMハローメッセージの存在は考慮されません。つまり、選択されるRPF ネイバーは、そのネイバーからのPIMハローメッセージを受信したかどうかに左右されません。 選択は、等コスト ルート エントリの有無にだけ依存します。

ション ガイド

#### **PIM-SM** および **PIM-SSM** での **PIM** アサート処理に対する **ECMP** マルチキャスト ロー ド スプリットの影響

PIM-SM を (\*, G) または (S, G) 転送で使用していた場合、または PIM-SSM を (S, G) 転送で使用し ていた場合でも、PIM アサート処理が発生したことが原因で **ipmulticastmultipath** コマンドでの ECMP マルチキャスト ロード スプリットが有効でなくなる場合もあります。

次の図に、PIM-SM および PIM-SSM での ECMP マルチキャスト ロード スプリットの PIM アサー ト処理への影響を説明するためにここで使用するサンプル トポロジを示します。

(注)

次の図および例では設定内のルータを使用していますが、任意のデバイス(ルータやコント ローラ)を使用できます。

次の図および例では設定内のルータを使用していますが、任意のデバイス(ルータやスイッ チ)を使用できます。

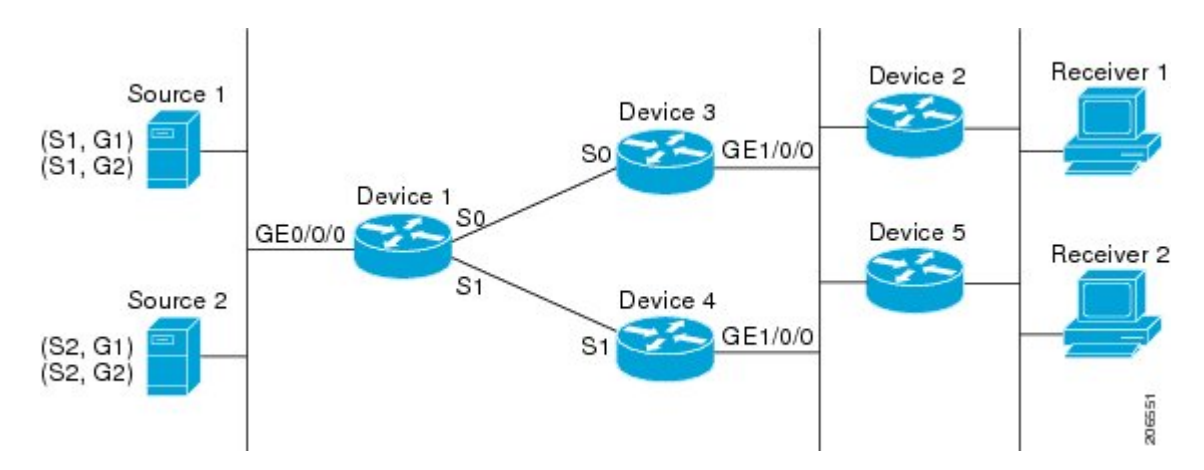

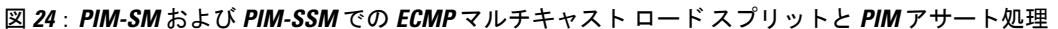

図に示すトポロジでは、デバイス2とデバイス5の両方がシスコデバイスで、**ipmulticastmultipath** コマンドを使用して ECMP マルチキャスト ロード スプリット用に一貫性を持って設定されてお り、ロード スプリットが期待どおりに動作し続けるようになっています。つまり、両方のデバイ スがデバイス 3 とデバイス 4 を等コスト ネクスト ホップとして持ち、等コスト パスのリストを 同じ方法で(IP アドレスにより)ソートします。各 (S, G) ステートまたは (\*, G) ステートに対し てマルチパス ハッシュ関数を適用すると、それらは同じ RPF ネイバー(デバイス 3 またはデバイ ス 4) を選択し、その PIM 加入をこのネイバーに送信するようになります。

デバイス 5 とデバイス 2 が **ipmulticastmultipath** コマンドで一貫性のないように設定されている場 合、またはデバイス 5 がサードパーティ製デバイスの場合は、デバイス 2 とデバイス 5 が、一部 の (\*, G) ステートまたは (S, G) ステートに対して異なる RPF ネイバーを選択する可能性がありま

<sup>(</sup>注)
す。たとえば、デバイス 2 は、特定の (S, G) ステートに対してデバイス 3 を選択し、デバイス 5 は特定の (S, G) ステートに対してデバイス 4 を選択したりします。このシナリオでは、デバイス 3 とデバイス 4 が両方ともそのステートのトラフィックのギガビット イーサネット インターフェ イス1/0/0への転送を開始し、お互いの転送したトラフィックを見て、トラフィックの重複を回避 するためにアサート処理を開始します。その結果、その (S, G) ステートについては、ギガビット イーサネット インターフェイス 1/0/0 に最も大きい IP アドレスを持つデバイスがトラフィックを 転送します。ところが、デバイス2とデバイス5は両方ともアサート選定での選択結果を追跡し、 このアサートで選択されたデバイスが自分がその RPF 選択で計算して得たデバイスと同じでなく ても、そのステートのための PIM 加入をこのアサートで選択されたデバイスに送信します。この ため、PIM-SM と PIM-SSM では、ECMP マルチキャスト ロード スプリットの動作が保証される のは、LAN 上のすべてのダウンストリーム デバイスが一貫性を持って設定されたシスコ デバイ スである場合だけです。

### ユニキャストルーティングが変わった場合の **ECMP** マルチキャストロードスプリッ トと再コンバージェンス

ユニキャスト ルーティングが変わると、すべての IP マルチキャスト ルーティング ステートが、 利用可能なユニキャスト ルーティング情報を元にしてただちに再コンバージェンスされます。特 に、1 つのパスが停止した場合、残りのパスがただちに再コンバージェンスされ、そのパスが再 び稼働し始めた場合、それ以降は、マルチキャスト転送は、そのパスが停止する前に使用されて いた同じRPFパスに再コンバージェンスされます。再コンバージェンスは、ECMP上のIPマルチ キャストトラフィックのロードスプリットが設定されているかどうかにかかわらず発生します。

### <span id="page-396-0"></span>**ECMP** マルチキャスト ロード スプリットでの **BGP** の使用

ECMP マルチキャスト ロード スプリットは、BGP を通じて学習した RPF 情報とも、その他のプ ロトコルから学習した RPF 情報と同じ方法で一緒に動作します。このプロトコルによりインス トールされた複数のパスの中から 1 つのパスを選択します。BGP での主な違いは、デフォルトで は単一のパスしかインストールされないことです。たとえば、BGP スピーカーがプレフィックス に 2 つの同一外部 BGP (eBGP) パスを学習した場合、最も小さいデバイス ID を持つパスが最良 パスとして選択されます。この最良パスが IP ルーティング テーブルにインストールされます。 BGP マルチパス サポートがイネーブルになっており、隣接する同一の AS から複数の eBGP パス が学習された場合、単一の最良パスが選ばれるのではなく、複数のパスがIPルーティングテーブ ルにインストールされます。デフォルトでは、BGP は IP ルーティング テーブルに 1 つのパスし かインストールしません。

BGP に学習されるプレフィックスに ECMP マルチキャスト ロード スプリットを使用するには、 BGPマルチパスをイネーブルにする必要があります。一度設定されると、BGPによりリモートネ クスト ホップ情報がインストールされた場合、その BGP ネクスト ホップに対して(ユニキャス トとして)最良のネクスト ホップを検出するため、RPF ルックアップが再帰的に実行されます。 たとえば、与えられたプレフィックスに対して単一の BGP パスしかないのに、その BGP ネクス ト ホップに到達する IGP パスが 2 つあった場合、マルチキャスト RPF は、この異なる 2 つの IGP パス間で正しくロード スプリットします。

#### **Cisco IOS XE Everest 16.6.x**(**Catalyst 9300** スイッチ)**IP** マルチキャスト ルーティング コンフィギュレー

ション ガイド

### スタティック **mroute** での **ECMP** マルチキャスト ロード スプリットの使用

特定のソースまたは RP に対して IGP を使用して等コスト ルートをインストールすることが可能 でない場合、スタティック ルートを設定して、ロード スプリットのための等コスト パスを指定 することができます。ソフトウェアは、プレフィックスに対し 1 つのスタティック mroute という 設定をサポートしていないため、等コストパスの設定にスタティックmrouteは使用できません。 再帰的なルート ルックアップを使用した場合のこの制限にはいくつかの回避策がありますが、そ の回避策は等コスト マルチパス ルーティングには適用できません。

(注)

スタティック mroute の設定の詳細については、

ftp://ftpeng.cisco.com/ipmulticast/config-notes/static-mroutes.txt で Cisco IOSIP マルチキャスト FTP サイトにある『[Configuring](ftp://ftpeng.cisco.com/ipmulticast/config-notes/static-mroutes.txt) Multiple Static Mroutes in Cisco IOS』設定ノートを参照してくださ い。

IPv4 マルチキャストでは等コスト マルチパスにスタティック mroute のみを指定できます。しか し、それらのスタティックmrouteはマルチキャストにのみ適用できます。または、等コストマル チパスがユニキャストおよびマルチキャスト ルーティングの両方に適用されるように指定できま す。IPv6 マルチキャストでは、このような制限はありません。等コスト マルチパス mroute を、 ユニキャストルーティングのみ、マルチキャストルーティングのみ、またはこの双方に適用する スタティック IPv6 mroute に設定することができます。

### **IP** マルチキャスト トラフィックのロード スプリッティングの代替方法

IP マルチキャスト トラフィックのロード スプリットは、複数のパラレル リンクを単一のトンネ ルに統合し、マルチキャスト トラフィックがそのトンネルを介してルーティングされるようにす ることによっても達成できます。ロード スプリッティングのこの方法は、ECMP マルチキャスト ロード スプリッティングよりも設定が複雑です。GRE リンクを使用した等コスト パスを介した ロード スプリットを設定するのが有利である例として、(S, G) ステートまたは (\*, G) ステートの 合計数が非常に小さく、各ステートによって伝送される帯域幅の変動が大きいため、ソースまた は RP アドレスの手動でのエンジニアリングでさえトラフィックの適切なロード スプリットを保 証できない場合が挙げられます。

ECMP マルチキャスト ロード スプリットの可用性があるため、通常は、パケットごとのロー ド シェアリングが必要な場合にしかトンネルを使用する必要はありません。 (注)

IP マルチキャスト トラフィックは、ファストまたはギガビット EtherChannel インターフェイス、 MLPPP リンク バンドル、マルチリンク フレーム リレー (FRF.16) バンドルなどのバンドル イン ターフェイスを介したロードスプリットにも使用できます。GREまたはその他のタイプのトンネ ルも、このような形態のレイヤ 2 リンク バンドルを構成できます。このようなレイヤ 2 メカニズ ムを使用する場合は、ユニキャストとマルチキャストのトラフィックがどのようにロード スプ リットされるかを理解しておく必要があります。

トンネルを介した等コスト パス間で IP マルチキャスト トラフィックをロード スプリットするに は、その前にCEFのパケットごとのロードバランシングを設定しておく必要があります。これを しなければ、GRE パケットにパケットごとのロード バランシングが行われません。

# **ECMP** を介して **IP** マルチキャスト トラフィックをロード スプリットする方法

### **ECMP** マルチキャスト ロード スプリットのイネーブル化

発信元アドレスに基づいて複数の等コスト パス間で IP マルチキャスト トラフィックの負荷を分 割するには、次のタスクを実行します。

ソースから 2 つ以上の等コスト パスが使用できる場合は、ユニキャスト トラフィックはそれらの パスの間でロード スプリットされます。一方、マルチキャスト トラフィックは、デフォルトで は、複数の等コストパスの間でロードスプリットすることはありません。一般に、マルチキャス ト トラフィックは、RPF ネイバーから下流に流れます。PIM 仕様によると、複数のネイバーが同 じメトリックを持つ場合、このネイバーは最も大きい IP アドレスを持っていなければなりませ  $h_{\alpha}$ 

**ipmulticastmultipath** コマンドでロード スプリッティングを設定すると、システムは、S ハッシュ アルゴリズムを使用して、ソースアドレスに基づいて、複数の等コストパスの間でマルチキャス ト トラフィックをロード スプリットします。**ipmulticastmultipath** コマンドを設定していて、複 数の等コスト パスが存在する場合、マルチキャスト トラフィックを伝送するパスは、ソース IP アドレスに基づいて選択されます。異なる複数のソースからのマルチキャスト トラフィックが、 異なる複数の等コストパスの間でロードスプリットされます。同一ソースから異なる複数のマル チキャスト グループに送信されたマルチキャスト トラフィックについては、複数の等コスト パ スの間でロード スプリットは行われません。

(注)

**ipmulticastmultipath** コマンドは、トラフィックのロード バランシングではなくロード スプ リットを行います。ソースからのトラフィックは、そのトラフィックがその他のソースからの トラフィックよりはるかに多い場合でも、1 つのパスしか使用しません。

### **IP** マルチキャスト ロード スプリットの前提条件:**ECMP**

- 発信元アドレスに基づいて ECMP マルチキャスト ロード スプリットを有効にするには、十 分な数の送信元(少なくとも3つの送信元)が必要です。
- ECMP マルチキャスト ロード スプリットを設定するには、RP が使用できる複数のパスが必 要です。

ション ガイド

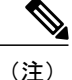

- 送信元またはRPがそれぞれ使用できるパスが複数あることを確認するには、 *ip-address* 引数に送信元の IP アドレスまたは RP の IP アドレスを指定して、 **showiproute** コマンドを使用します。コマンドの出力に複数のパスが表示され ない場合は、ECMP マルチキャスト ロード スプリットを設定することはでき ません。
- 最短パス ツリー(SPT)フォワーディングで PIM-SM を使用する場合は、すべての (S, G) ス テートのフォワーディングに T ビットを設定する必要があります。
- ECMP マルチキャスト ロード スプリットを設定する前に、**showiprpf** コマンドを使用して、 ソースが IP マルチキャスト マルチパス機能を利用できるかどうかを確認しておくことをベ スト プラクティスとして推奨します。
- BGP は、デフォルトでは複数の等コスト パスをインストールしません。**maximum-paths** コ マンドを使用して(たとえばBGPでの)マルチパスを設定してください。詳細については、 「ECMP [マルチキャスト](#page-396-0) ロード スプリットでの BGP の使用, (377 ページ)」の項を参照し てください。

### 制限事項

- ソースから 2 つ以上の等コスト パスが使用できる場合は、ユニキャスト トラフィックはそ れらのパスの間でロード スプリットされます。一方、マルチキャスト トラフィックは、デ フォルトでは、複数の等コスト パスの間でロード スプリットすることはありません。一般 に、マルチキャスト トラフィックは、RPF ネイバーから下流に流れます。PIM 仕様による と、複数のネイバーが同じメトリックを持つ場合、このネイバーは最も大きいIPアドレスを 持っていなければなりません。
- **ipmulticastmultipath** コマンドは、同一の PIM ネイバー IP アドレスに複数の等コスト パスを 介して到達できるような設定はサポートしていません。この状況は、通常、番号付けされて いないインターフェイスを使用している場合に発生します。**ipmulticastmultipath**コマンドを 設定する場合は、すべてのインターフェイスに異なる IP アドレスを使用してください。
- **ip multicast multipath** コマンドは、トラフィックのロード バランシングではなくロード スプ リットを行います。ソースからのトラフィックは、そのトラフィックがその他のソースから のトラフィックよりはるかに多い場合でも、1 つのパスしか使用しません。

### ソース アドレスに基づく **ECMP** マルチキャスト ロード スプリットのイネーブル化

ソース アドレスに基づいたマルチキャスト トラフィックの ECMP マルチキャスト ロード スプ リット(S ハッシュ アルゴリズムを使用)をイネーブルにして、ネットワーク上にある複数のパ スの利点を活かすには、次の作業を実行します。S ハッシュ アルゴリズムは、ハッシュ値の計算 にランダム化を一切使用しないため、予測可能です。ただし、S ハッシュ アルゴリズムは、特定 のソースについて、ハッシュが計算されたデバイスに関係なく常に同じハッシュが得られるため、 局在化する傾向があります。

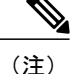

複数の着信インターフェイスからのトラフィックのレシーバになるデバイスで ECMP マルチ キャスト ロート スプリットをイネーブルにします。これは、ユニキャスト ルーティングと反 対です。ユニキャストの視点からすると、複数の発信インターフェイスに接続されている送信 デバイス上でマルチキャストがアクティブになっています。

### はじめる前に

- 発信元アドレスに基づいて ECMP マルチキャスト ロード スプリットを有効にするには、十 分な数の送信元(少なくとも3つの送信元)が必要です。
- ECMP マルチキャスト ロード スプリットを設定するには、RP が使用できる複数のパスが必 要です。

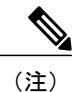

送信元またはRPがそれぞれ使用できるパスが複数あることを確認するには、 *ip-address* 引数に送信元の IP アドレスまたは RP の IP アドレスを指定して、 **showiproute** コマンドを使用します。コマンドの出力に複数のパスが表示され ない場合は、ECMP マルチキャスト ロード スプリットを設定することはでき ません。

- ·最短パス ツリー (SPT) フォワーディングで PIM-SM を使用する場合は、すべての (S, G) ス テートのフォワーディングに T ビットを設定する必要があります。
- ECMP マルチキャスト ロード スプリットを設定する前に、**showiprpf** コマンドを使用して、 ソースが IP マルチキャスト マルチパス機能を利用できるかどうかを確認しておくことをベ スト プラクティスとして推奨します。
- BGP は、デフォルトでは複数の等コスト パスをインストールしません。**maximum-paths** コ マンドを使用して(たとえばBGPでの)マルチパスを設定してください。詳細については、 「ECMP [マルチキャスト](#page-396-0) ロード スプリットでの BGP の使用, (377 ページ)」の項を参照し てください。

#### 手順

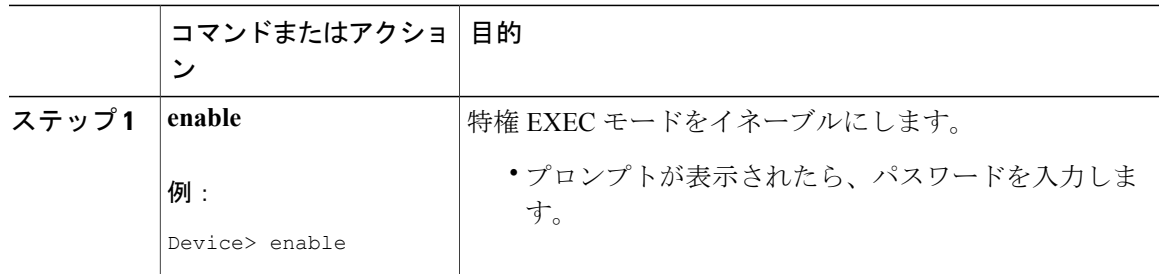

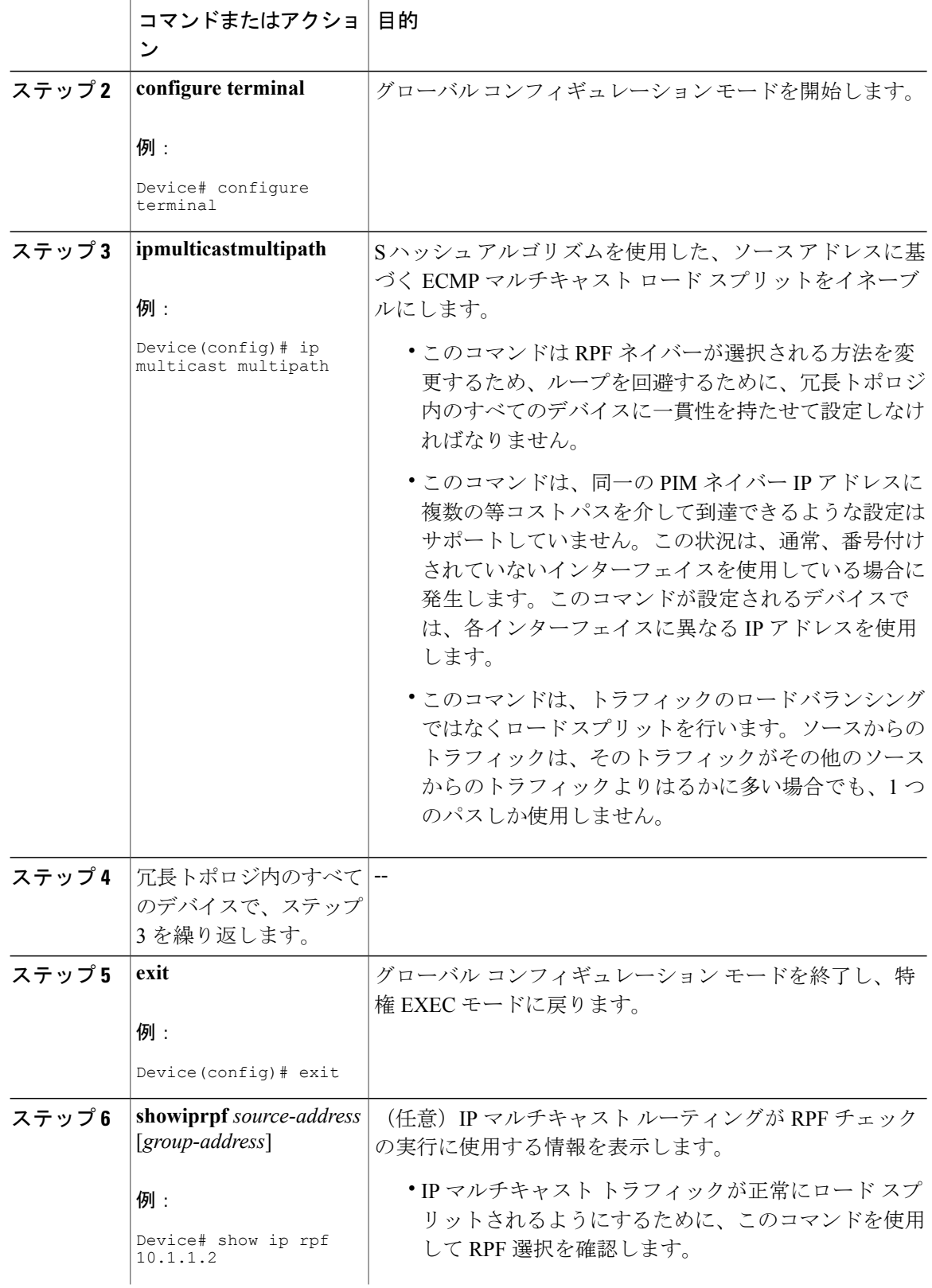

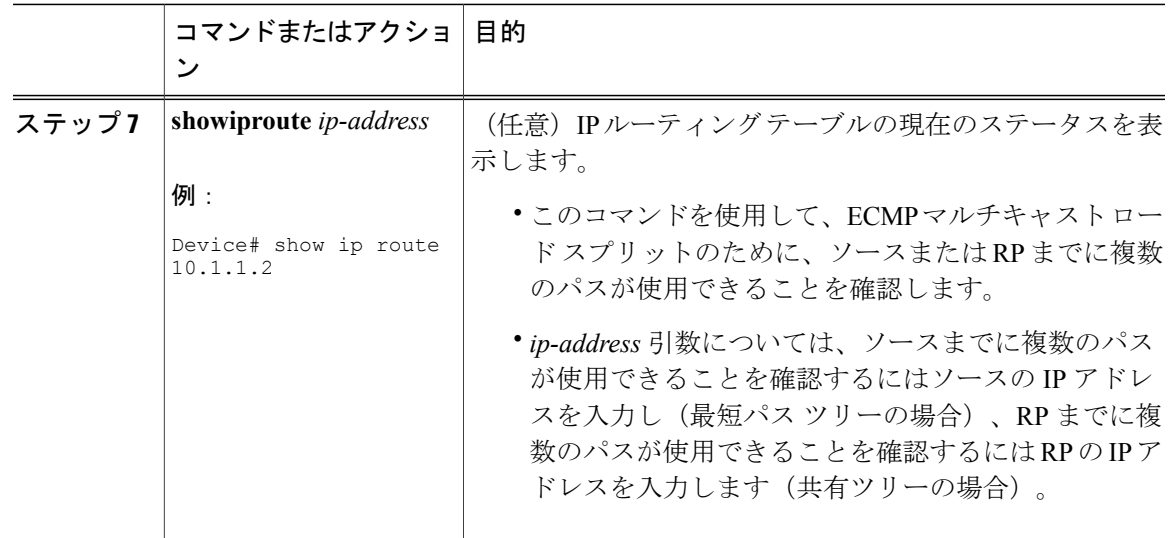

### ソース アドレスおよびグループ アドレスに基づく **ECMP** マルチキャスト ロード ス プリットのイネーブル化

ソースアドレスとグループアドレスに基づいたマルチキャストトラフィックのECMPマルチキャ スト ロード スプリット(基本 S-G ハッシュ アルゴリズムを使用)をイネーブルにして、ネット ワーク上にある複数のパスの利点を活かすには、次の作業を実行します。基本 S-G ハッシュ アル ゴリズムは、ハッシュ値の計算にランダム化を一切しようしないため、予測可能です。ただし、 基本 S-G ハッシュ アルゴリズムは、特定のソースとグループについて、ハッシュが計算されてい るデバイスに関係なく常に同じハッシュが得られるため、局在化する傾向があります。

基本 S-G ハッシュ アルゴリズムは、ECMP マルチキャスト ロード スプリットに対して、S ハッ シュ アルゴリズムよりも柔軟なサポートを提供します。ロード スプリットに基本 S-G ハッシュ アルゴリズムを使用すると、特に、グループに多数のストリームを送信するデバイスや、IPTV サーバやMPEGビデオサーバのように多くのチャネルをブロードキャストするデバイスからのマ ルチキャスト トラフィックを、複数の等コスト パスの間でより効果的にロード スプリットする ことが可能になります。

(注)

複数の着信インターフェイスからのトラフィックのレシーバになるデバイスで ECMP マルチ キャスト ロート スプリットをイネーブルにします。これは、ユニキャスト ルーティングと反 対です。ユニキャストの視点からすると、複数の発信インターフェイスに接続されている送信 デバイス上でマルチキャストがアクティブになっています。

**383**

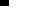

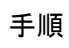

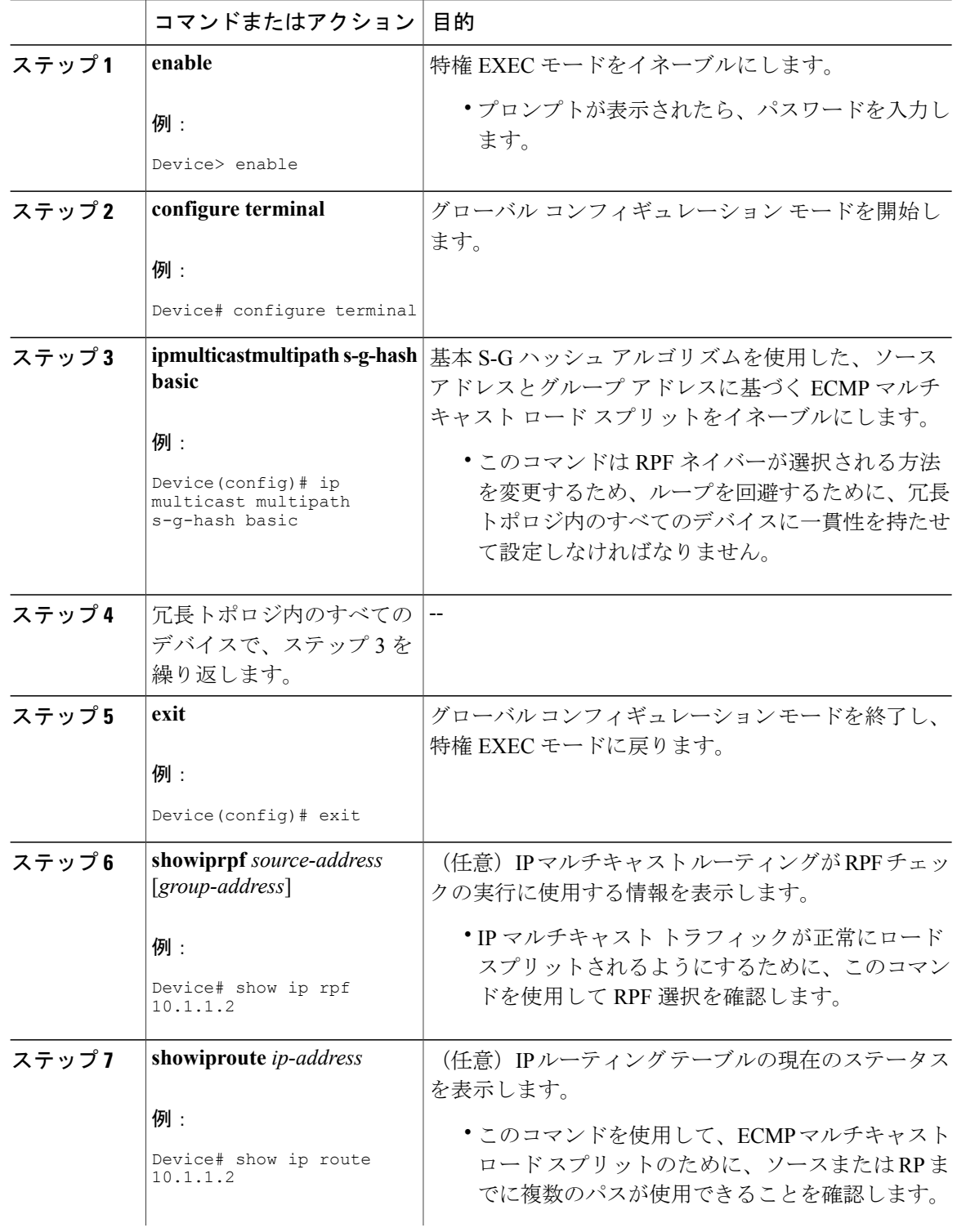

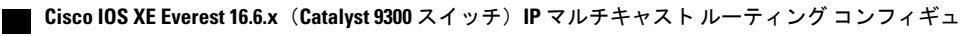

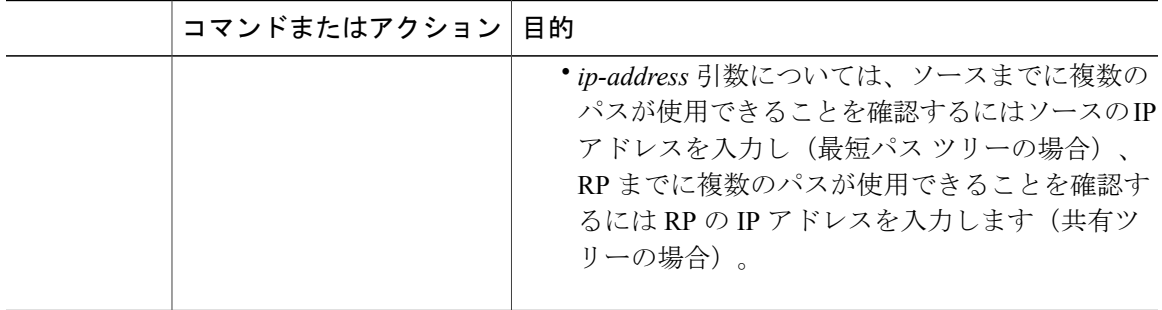

### ソースグループおよびネクストホップアドレスに基づく **ECMP** マルチキャストロー ド スプリットのイネーブル化

ソース アドレス、グループ アドレス、およびネクスト ホップ アドレスに基づいたマルチキャス ト トラフィックの ECMP マルチキャスト ロード スプリット(ネクスト ホップ ベースの S-G ハッ シュ アルゴリズムを使用)をイネーブルにして、ネットワーク上にある複数のパスの利点を活か すには、次の作業を実行します。ネクスト ホップ ベースの S-G ハッシュ アルゴリズムは、ハッ シュ値の計算にランダム化を一切使用しないため、予測可能です。S ハッシュ アルゴリズムや基 本 S-G ハッシュ アルゴリズムと違って、ネクスト ホップ ベースの S-G ハッシュ アルゴリズムに 使用されるハッシュ メカニズムは、局在化の傾向がありません。

ネクスト ホップ ベースの S-G ハッシュ アルゴリズムは、ECMP マルチキャスト ロード スプリッ トに対して、S ハッシュ アルゴリズムよりも柔軟なサポートを提供し、局在化の問題をなくしま す。ECMP マルチキャスト ロード スプリットにネクスト ホップ ベースの S-G ハッシュ アルゴリ ズムを使用すると、グループに多数のストリームを送信するデバイスや、IPTV サーバや MPEG ビデオサーバのように多くのチャネルをブロードキャストするデバイスからのマルチキャストト ラフィックを、複数の等コストパスの間でより効果的にロードスプリットすることが可能になり ます。

#### 手順

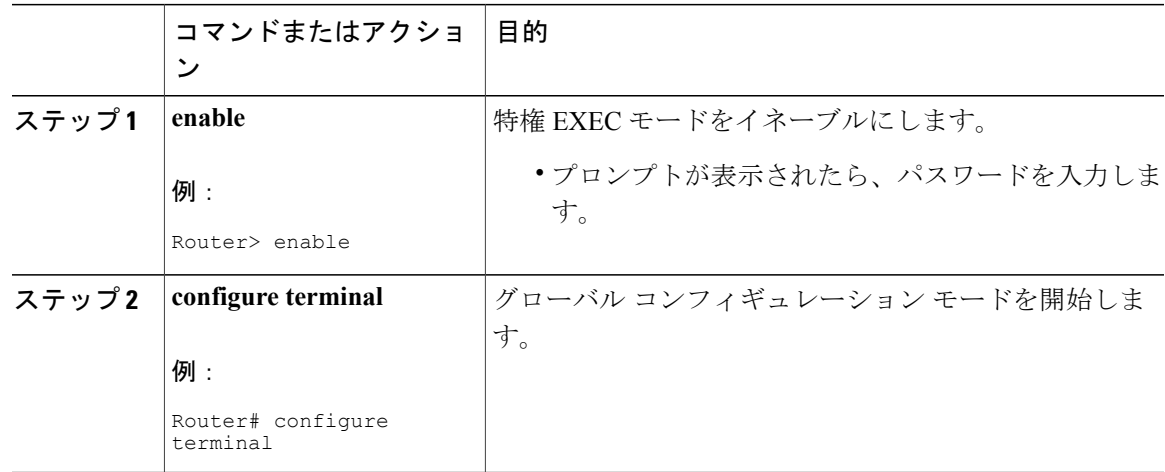

#### **Cisco IOS XE Everest 16.6.x**(**Catalyst 9300** スイッチ)**IP** マルチキャスト ルーティング コンフィギュレー

ション ガイド

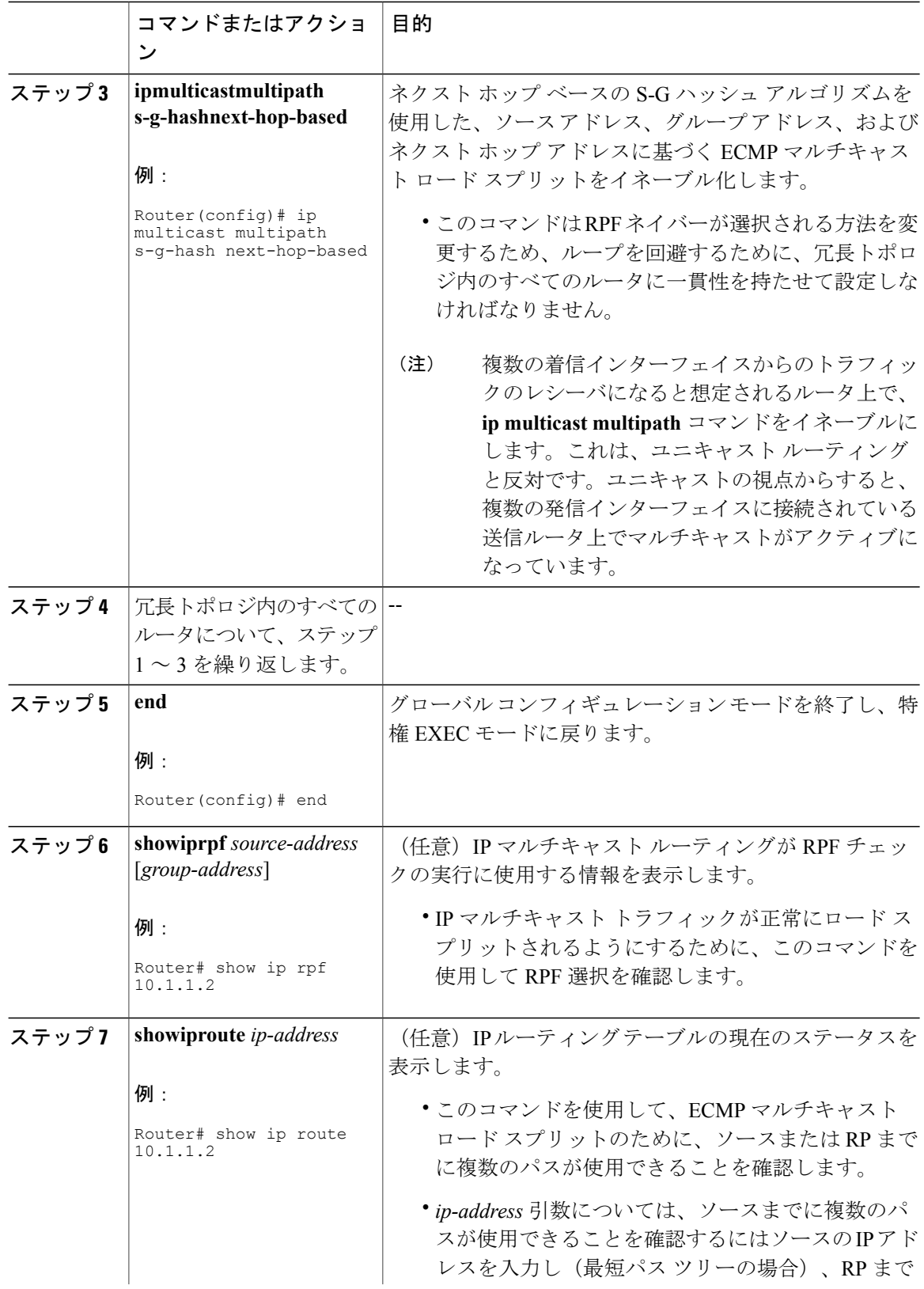

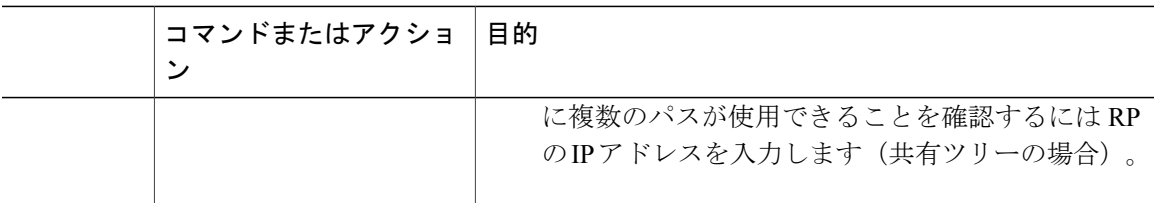

# **ECMP** を介した **IP** マルチキャスト トラフィックのロード スプリットの設定例

## 例:ソース アドレスに基づく **ECMP** マルチキャスト ロード スプリッ トのイネーブル化

次の例は、S ハッシュ アルゴリズムを使用した、ソース アドレスに基づく ECMP マルチキャスト ロード スプリットをルータ上でイネーブルにする方法を示します。

ip multicast multipath

## ソースアドレスおよびグループアドレスに基づく **ECMP** マルチキャス ト ロード スプリットのイネーブル化の例

次の例は、基本 S-G ハッシュ アルゴリズムを使用した、ソース アドレスとグループ アドレスに 基づくECMPマルチキャストロードスプリットをルータ上でイネーブルにする方法を示します。

ip multicast multipath s-g-hash basic

## ソースグループおよびネクストホップアドレスに基づく **ECMP** マルチ キャスト ロード スプリットのイネーブル化の例

次の例は、ネクスト ホップ ベースの S-G ハッシュ アルゴリズムを使用した、ソース アドレス、 グループ アドレス、およびネクスト ホップ アドレスに基づく ECMP マルチキャスト ロード スプ リットをルータ上でイネーブルにする方法を示します。

ip multicast multipath s-g-hash next-hop-based

ション ガイド

## その他の参考資料

#### 関連資料

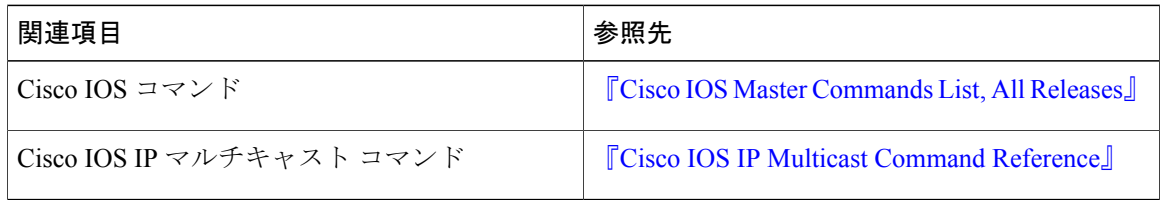

### 標準および **RFC**

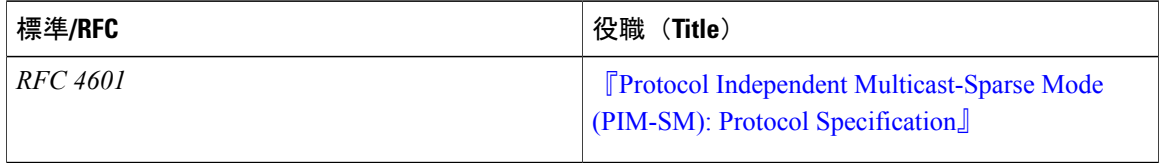

### **MIB**

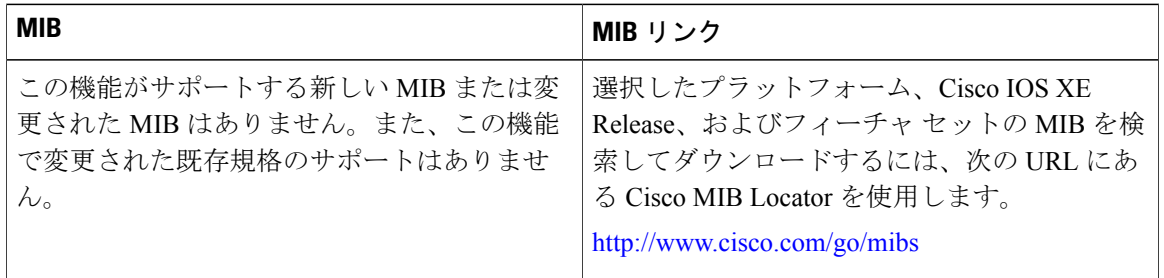

### テクニカル サポート

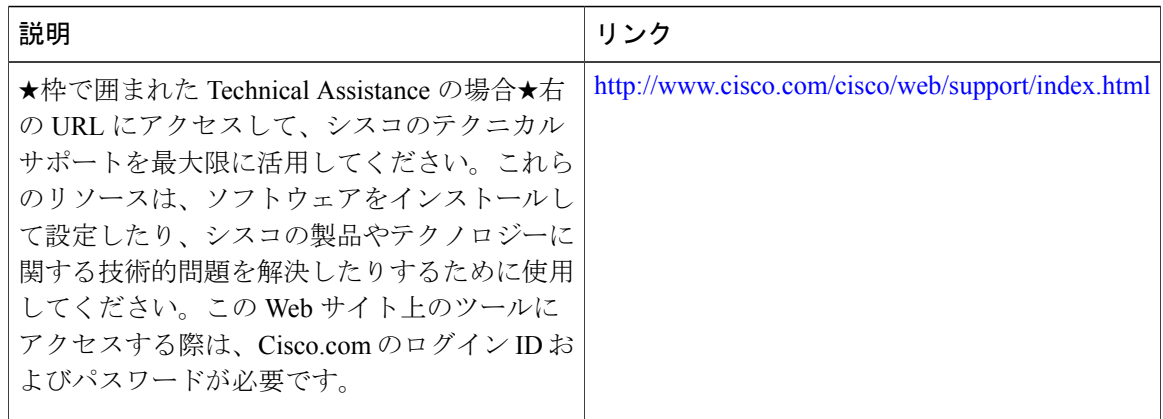

# **ECMP** を介した **IP** マルチキャスト トラフィックのロード スプリットの機能履歴と情報

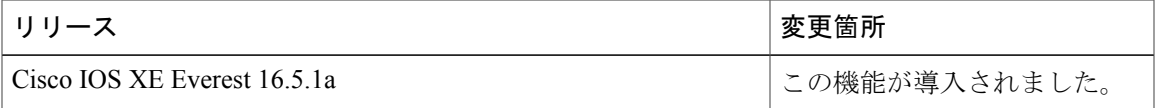

**Cisco IOS XE Everest 16.6.x**(**Catalyst 9300** スイッチ)**IP** マルチキャスト ルーティング コンフィギュレー

Г

 **Cisco IOS XE Everest 16.6.x**(**Catalyst 9300** スイッチ)**IP** マルチキャスト ルーティング コンフィギュ レーション ガイド

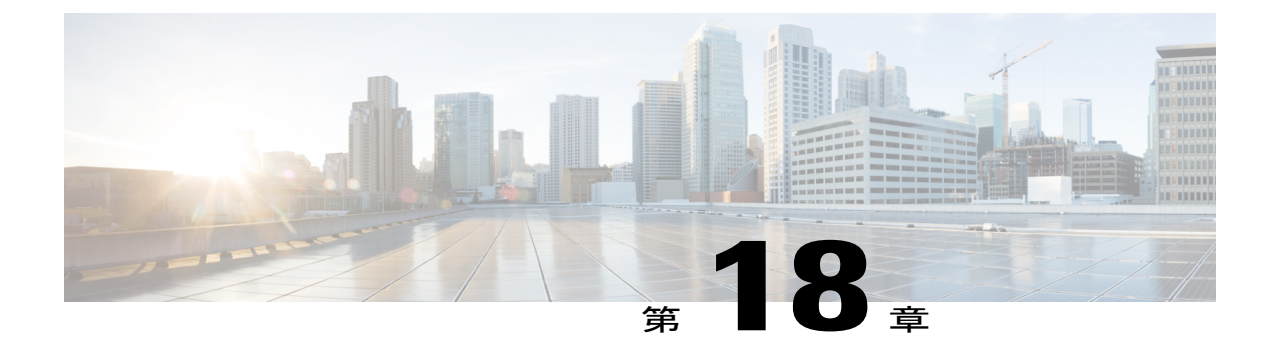

# **IP** マルチキャストの最適化:マルチキャス ト向け **SSM** チャネル ベース フィルタリン グ

- マルチキャスト境界向け SSM チャネル ベース [フィルタリングの前提条件](#page-410-0), 391 ページ
- マルチキャスト境界向け SSM チャネル ベース [フィルタリング機能について](#page-411-0), 392 ページ
- マルチキャスト境界向け SSM チャネル ベース [フィルタリングの設定方法](#page-412-0), 393 ページ
- [マルチキャスト境界向け](#page-413-0) SSM チャネル ベース フィルタリングの設定例, 394 ページ
- IP [マルチキャストの最適化:マルチキャスト向け](#page-414-0) SSM チャネル ベース フィルタリングに関 [するその他の参考資料](#page-414-0), 395 ページ
- IP [マルチキャストの最適化:マルチキャスト向け](#page-415-0) SSM チャネル ベース フィルタリングの機 [能情報](#page-415-0), 396 ページ

# <span id="page-410-0"></span>マルチキャスト境界向け **SSM** チャネル ベース フィルタ リングの前提条件

IP マルチキャストをデバイスで有効にするには、『*IP Multicast: PIM Configuration Guide*』の 「Configuring Basic IP Multicast」モジュールに記載されているタスクを使用します。

**391**

# <span id="page-411-0"></span>マルチキャスト境界向け **SSM** チャネル ベース フィルタ リング機能について

### マルチキャスト境界のルール

マルチキャスト境界のための SSM チャネル ベース フィルタリング機能は、**ip multicast boundary** コマンドを拡張して、コントロールプレーンフィルタリングをサポートします。複数の**ipmulticast boundary** コマンドをインターフェイスに適用できます。

次のルールで、**ipmulticastboundary** コマンドは制御されます。

- 1 つのインターフェイスに設定できるのは、**in** および **out** キーワードの一方のインスタンス です。
- **in** および **out** キーワードは、標準アクセス リストまたは拡張アクセス リストに使用できま す。
- **filter-autorp**キーワードまたはnoキーワードを使用する場合、標準のアクセスリストだけが 許可されます。
- コマンドの最大 3 つのインスタンスが 1 つのインターフェイスで許可されます。**in** の 1 つの インスタンス、**out** の 1 つのインスタンス、および **filter-autorp** または no キーワードの 1 つ のインスタンスです。
- コマンドの複数のインスタンスを使用すると、フィルタリングは累積的になります。キー ワードなしの境界ステートメントが、**in**キーワードが含まれる境界ステートメントと存在す る場合、両方のアクセス リストが in 方向に適用され、どちらか一方での一致で十分です。
- コマンドのすべてのインスタンスは、制御トラフィックおよびデータ プレーン トラフィッ クの両方に適用されます。
- 拡張アクセスリストのプロトコル情報は解析され、一貫性の再利用とフィルタリングが許可 されます。アクセス リストがすべてのプロトコルの(S,G)トラフィックをフィルタリング する場合、(S,G)オペレーションは、キーワードについて記述されたすべての条件で拡張 アクセス リストによってフィルタリングされます。

### マルチキャスト境界向け **SSM** チャネル ベース フィルタリングの利点

- この機能によって、送信元インターフェイスでの入力が可能になります。
- •アクセス制御機能は、SSM および Any Source Multicast(ASM)の場合と同じです。

# <span id="page-412-0"></span>マルチキャスト境界向け **SSM** チャネル ベース フィルタ リングの設定方法

## マルチキャスト境界の設定

手順

 $\mathsf{r}$ 

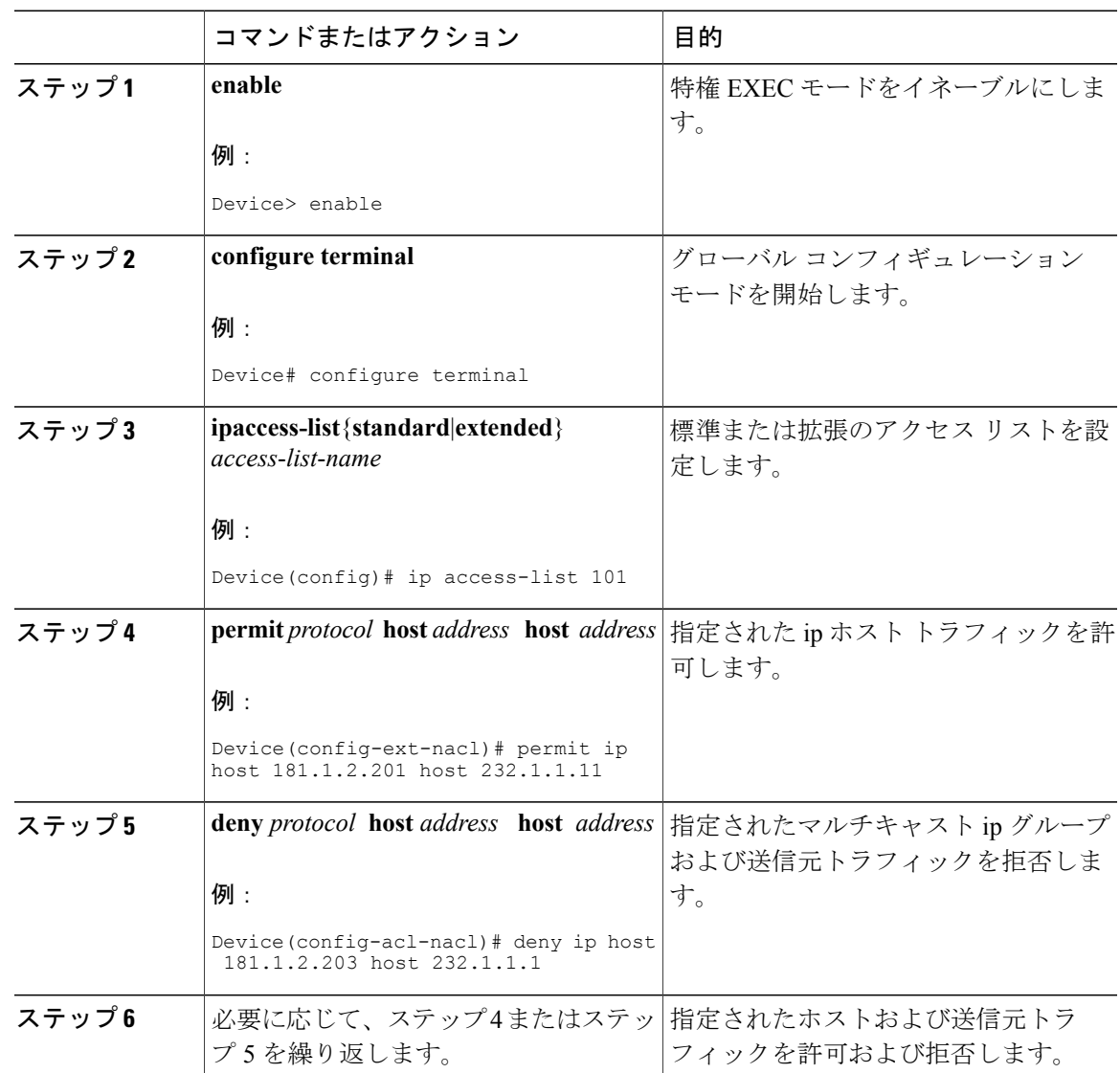

#### **Cisco IOS XE Everest 16.6.x**(**Catalyst 9300** スイッチ)**IP** マルチキャスト ルーティング コンフィギュレー

ション ガイド

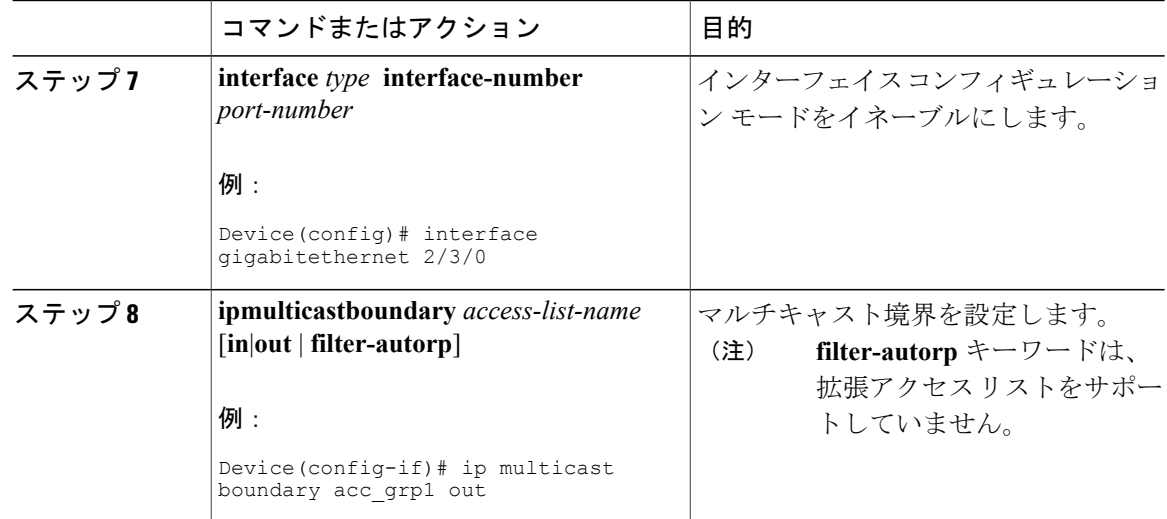

# <span id="page-413-0"></span>マルチキャスト境界向け **SSM** チャネル ベース フィルタ リングの設定例

### トラフィックを許可および拒否するマルチキャスト境界の設定例

次の例では、(181.1.2.201, 232.1.1.1)および(181.1.2.202, 232.1.1.1)への発信トラフィックを許可し、 他のすべての (S,G) を拒否します。

configure terminal ip access-list extended acc\_grp1 permit ip host 0.0.0.0 232.1.1.1 0.0.0.255 permit ip host 181.1.2.201 host 232.1.1.1 permit udp host 181.1.2.202 host 232.1.1.1 permit ip host 181.1.2.202 host 232.1.1.1 deny igmp host 181.2.3.303 host 232.1.1.1 interface gigabitethernet 2/3/0 ip multicast boundary acc\_grp1 out

### トラフィックを許可するマルチキャスト境界の設定例

次の例では、(192.168.2.201, 232.1.1.5) および (192.168.2.202, 232.1.1.5) への発信トラフィックを許 可します。

```
configure terminal
ip access-list extended acc_grp6
permit ip host 0.0.0.0 232.1.1.1 5.0.0.255
deny udp host 192.168.2.201 host 232.1.1.5
permit ip host 192.168.2.201 host 232.1.1.5
deny pim host 192.168.2.201 host 232.1.1.5
```
permit ip host 192.168.2.202 host 232.1.1.5 deny igmp host 192.2.3.303 host 232.1.1.1 interface gigabitethernet 2/3/0 ip multicast boundary acc\_grp6 out

### トラフィックを拒否するマルチキャスト境界の設定例

次に、候補 RP でアナウンスされるグループ範囲を拒否する例を示します。グループ範囲が拒否 されるため、pim auto-rp マッピングは作成されません。

configure terminal ip access-list standard acc\_grp10 deny 225.0.0.0 0.255.255.255 permit any access-list extended acc\_grp12 permit pim host 181.1.2.201 host 232.1.1.8 deny udp host 181.1.2.201 host 232.1.1.8 permit pim host 181.1.2.203 0.0.0.255 host 227.7.7.7 permit ip host 0.0.0.0 host 227.7.7.7 permit ip 181.1.2.203 0.0.0.255 host 227.7.7.7 permit ip host 181.1.2.201 host 232.1.1.7 ip access-list extended acc\_grp13 deny ip host 181.1.2.201 host 232.1.1.8 permit ip any any interface gigabitethernet 2/3/0 ip multicast boundary acc\_grp10 filter-autorp ip multicast boundary acc\_grp12 out ip multicast boundary acc\_grp13 in

# <span id="page-414-0"></span>**IP** マルチキャストの最適化:マルチキャスト向け **SSM** チャネルベースフィルタリングに関するその他の参考資 料

#### 関連資料

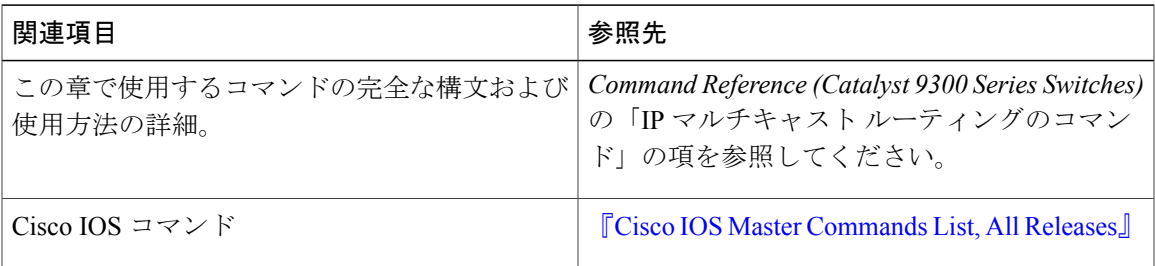

#### **MIB**

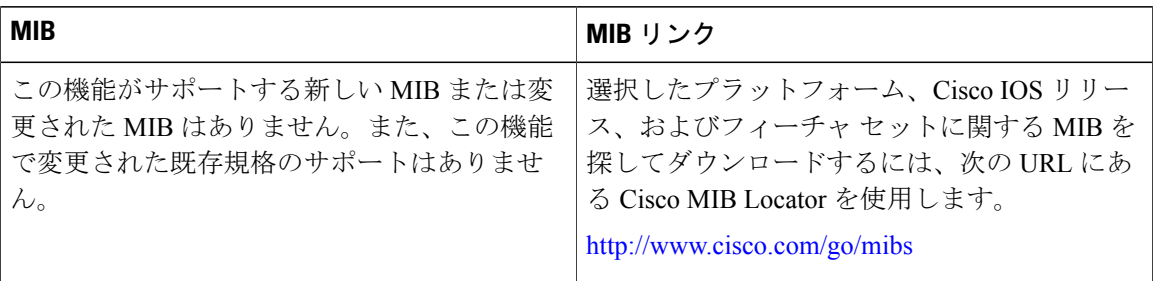

#### テクニカル サポート

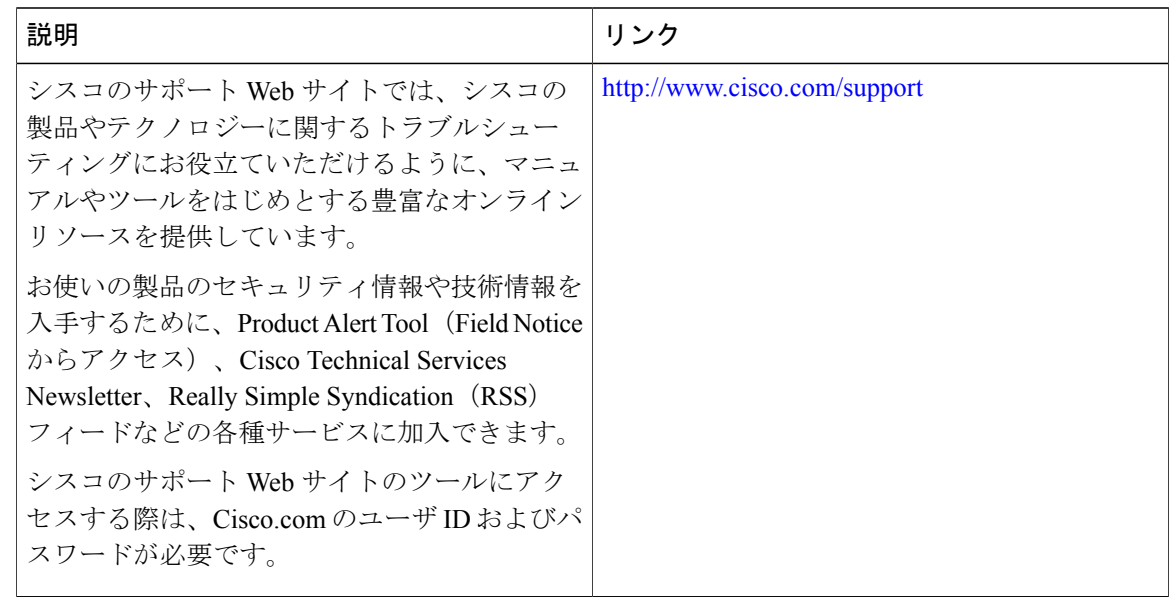

# <span id="page-415-0"></span>**IP** マルチキャストの最適化:マルチキャスト向け **SSM** チャネル ベース フィルタリングの機能情報

次の表に、このモジュールで説明した機能に関するリリース情報を示します。この表は、ソフト ウェア リリース トレインで各機能のサポートが導入されたときのソフトウェア リリースのみを 示しています。その機能は、特に断りがない限り、それ以降の一連のソフトウェア リリースでも サポートされます。

プラットフォームのサポートおよび Cisco ソフトウェア イメージのサポートに関する情報を検索 するには、Cisco Feature Navigator を使用します。Cisco Feature Navigator にアクセスするには、 [www.cisco.com/go/cfn](http://www.cisco.com/go/cfn) に移動します。Cisco.com のアカウントは必要ありません。

**IP** マルチキャストの最適化:マルチキャスト向け **SSM** チャネル ベース フィルタリングの機能情報

表 **35**:**IP** マルチキャストの最適化:マルチキャスト向け **SSM** チャネル ベース フィルタリングの機能情報

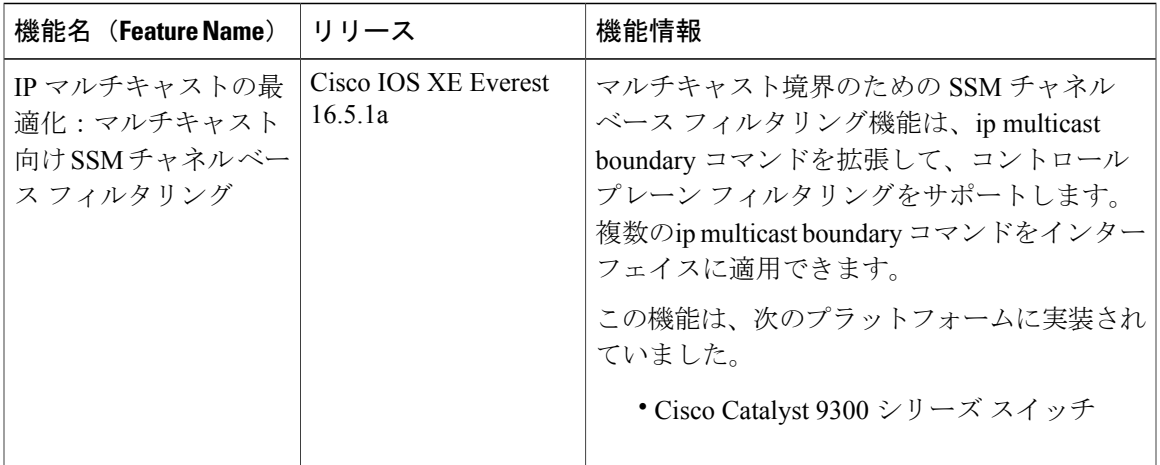

**Cisco IOS XE Everest 16.6.x**(**Catalyst 9300** スイッチ)**IP** マルチキャスト ルーティング コンフィギュレー

 $\overline{\phantom{a}}$ 

 **Cisco IOS XE Everest 16.6.x**(**Catalyst 9300** スイッチ)**IP** マルチキャスト ルーティング コンフィギュ レーション ガイド

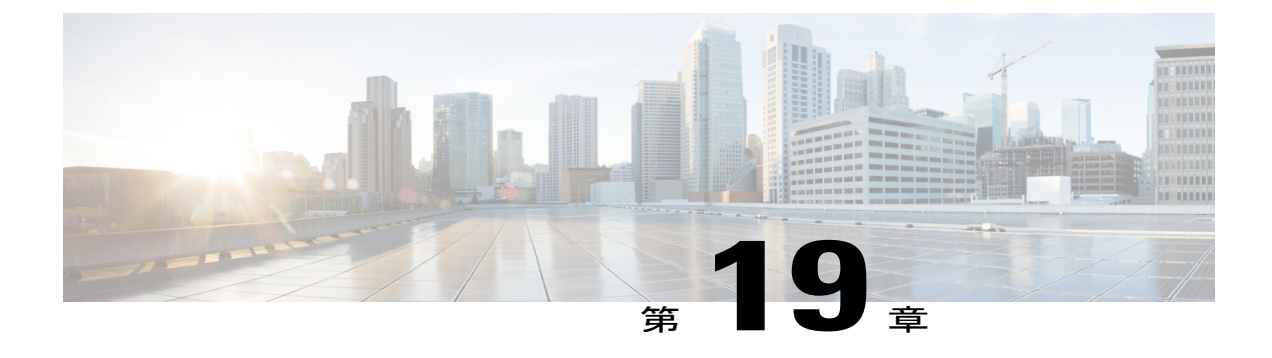

# **IP** マルチキャストの最適化:**IGMP** ステート 制限

- IGMP [ステート制限の前提条件](#page-418-0), 399 ページ
- IGMP [ステート制限の制約事項](#page-418-1), 399 ページ
- IGMP [ステート制限に関する情報](#page-419-0), 400 ページ
- IGMP [ステート制限の設定方法](#page-420-0), 401 ページ
- IGMP [ステート制限の設定例](#page-423-0), 404 ページ
- [その他の参考資料](#page-424-0), 405 ページ
- IP [マルチキャストの最適化:](#page-425-0)IGMP ステート制限の機能情報, 406 ページ

## <span id="page-418-0"></span>**IGMP** ステート制限の前提条件

- IP マルチキャストを有効にして、Protocol Independent Multicast(PIM)インターフェイスを 設定するには、『*IP Multicast: PIM Configuration Guide*』の「Configuring Basic IP Multicast」モ ジュールに記載されているタスクを使用します。
- すべての ACL を設定する必要があります。詳細については、『*Security Configuration Guide: Access ControlLists*』ガイドの「Creating an IP Access List and Applying It to an Interface」モジュー ルを参照してください。

## <span id="page-418-1"></span>**IGMP** ステート制限の制約事項

デバイスごとに 1 つのグローバル制限と、インターフェイスごとに 1 つの制限を設定できます。

## <span id="page-419-0"></span>**IGMP** ステート制限に関する情報

### **IGMP** ステート制限

IGMP ステート制限機能を使用すると、IGMP ステート リミッタの設定が可能になり、この設定 により、IGMP メンバーシップ レポート (IGMP 加入)により生成される mroute ステートの数が グローバルに、またはインターフェイスごとに制限されます。設定されている制限を超えたメン バーシップ レポートは、IGMP キャッシュに入れられません。この機能により、DoS(サービス 拒絶)攻撃を防止したり、すべてのマルチキャスト フローがほぼ同量の帯域幅を使用するネット ワーク環境でマルチキャスト CAC メカニズムを提供したりできます。

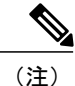

IGMP ステート リミッタは、IGMP、IGMPv3lite、および URL Rendezvous Directory(URD)メ ンバーシップ レポートから生じる route ステートの数に、グローバルまたはインターフェイス ごとに制限をかけます。

### **IGMP** ステート制限機能の設計

- グローバルコンフィギュレーションモードでIGMPステートリミッタを設定すると、キャッ シュに格納できるIGMPメンバーシップレポートの数に対してグローバルな制限を指定でき ます。
- インターフェイスコンフィギュレーションモードでIGMPステートリミッタを設定すると、 IGMP メンバーシップ レポートの数に対してインターフェイスごとの制限を指定できます。
- ACLを使用すれば、グループまたはチャネルがインターフェイス制限に対してカウントされ ることがなくなります。標準 ACL または拡張 ACL を指定できます。標準 ACL は、(\*, G) ス テートがインターフェイスへの制限から除外されるように定義するのに使用できます。拡張 ACL は、(S, G) ステートがインターフェイスへの制限から除外されるように定義するのに使 用できます。拡張 ACL は、拡張アクセス リストを構成する許可文または拒否文の中でソー ス アドレスとソース ワイルドカードに 0.0.0.0 を指定することにより ((0, G) とみなされま す)インターフェイスへの制限から除外される (\*, G) ステートを定義するのにも使用できま す。
- デバイスごとに 1 つのグローバル制限と、インターフェイスごとに 1 つの制限を設定できま す。

### **IGMP** ステート リミッタのメカニズム

IGMP ステート リミッタのメカニズムは、次のとおりです。

- ルータが特定のグループまたはチャネルに関するIGMPメンバーシップレポートを受信する たびに、CiscoIOSソフトウェアは、グローバルIGMPステートリミッタまたはインターフェ イスごとの IGMP ステート リミッタが制限に達したかどうかを確認します。
- グローバル IGMP ステート リミッタだけが設定されていて、その制限に達していない場合 は、IGMP メンバーシップ レポートは受け入れられます。設定されている制限に達した場合 は、以降のIGMPメンバーシップレポートは無視され(ドロップされ)、次のいずれかの形 式の警告メッセージが生成されます。
	- %IGMP-6-IGMP\_GROUP\_LIMIT: IGMP limit exceeded for <group (\*, group address)> on <interface type number> by host <ip address>
	- %IGMP-6-IGMP\_CHANNEL\_LIMIT: IGMP limit exceeded for <channel (source address, group address) > on <interface type number > by host <ip address>
- インターフェイスごとのIGMPステートリミッタだけに達した場合、各制限はそれが設定さ れているインターフェイスに対してだけカウントされます。
- グローバル IGMP ステート リミッタとインターフェイスごとの IGMP ステート リミッタの 両方が設定されている場合、インターフェイスごとのIGMPステートリミッタに設定されて いる制限も実施されますが、グローバル制限により制約されます。

## <span id="page-420-0"></span>**IGMP** ステート制限の設定方法

### **IGMP** ステート リミッタの設定

 $\mathscr{D}$ 

IGMP ステート リミッタは、IGMP、IGMP v3lite、および URD メンバーシップ レポートから 生じるrouteステートの数に、グローバルにかまたはインターフェイスごとに制限をかけます。 (注)

### グローバルな **IGMP** ステート リミッタの設定

デバイスごとに 1 つのグローバルな IGMP ステート リミッタを設定するには、次の任意作業を実 行します。

手順

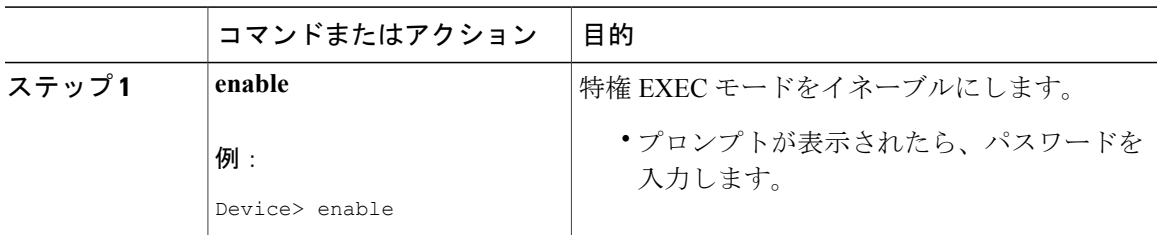

### **Cisco IOS XE Everest 16.6.x**(**Catalyst 9300** スイッチ)**IP** マルチキャスト ルーティング コンフィギュレー

ι

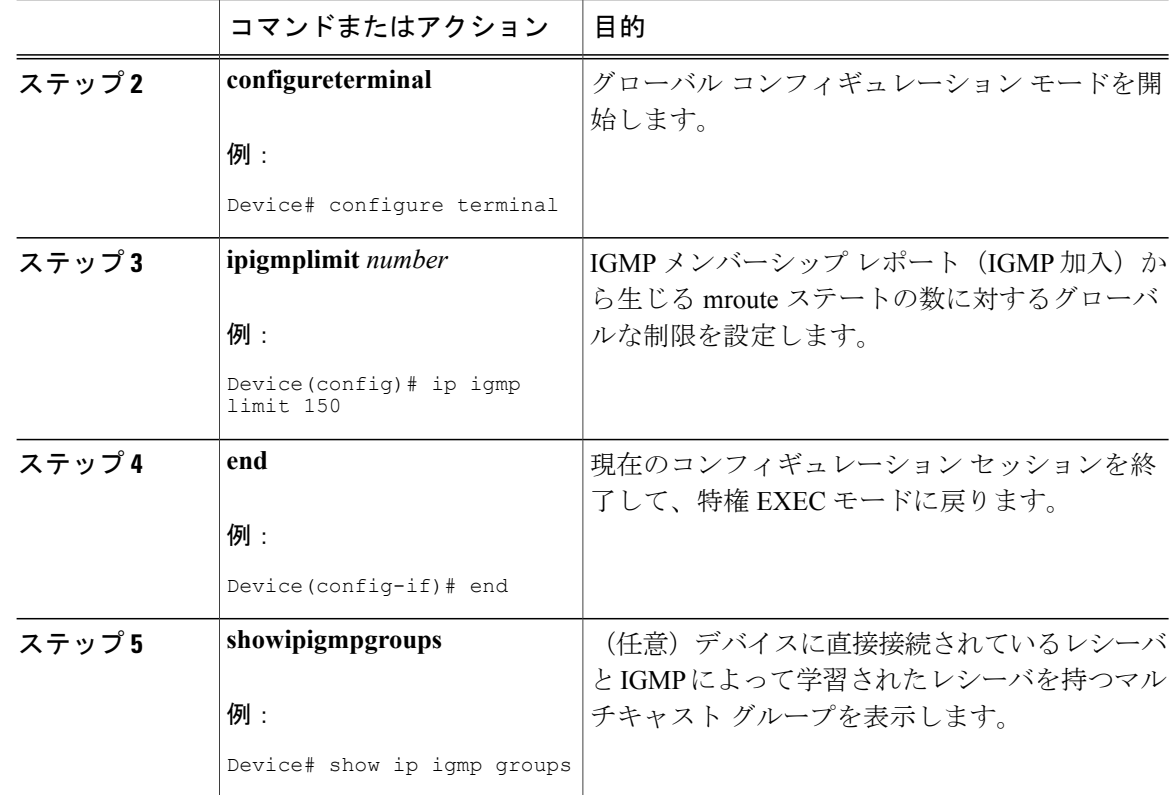

### インターフェイスごとの **IGMP** ステート リミッタの設定

インターフェイスごとの IGMP ステート リミッタを設定するには、次の任意作業を実行します。

手順

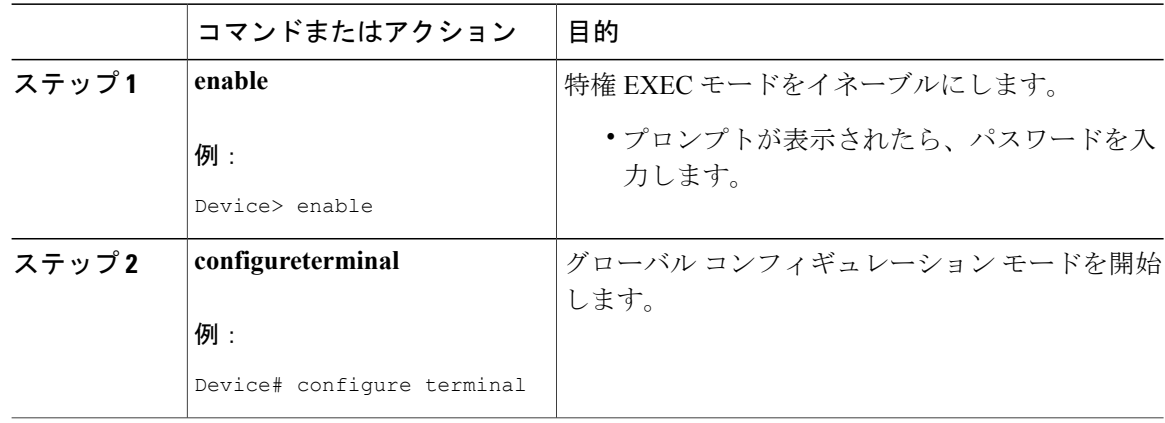

 $\overline{\mathsf{I}}$ 

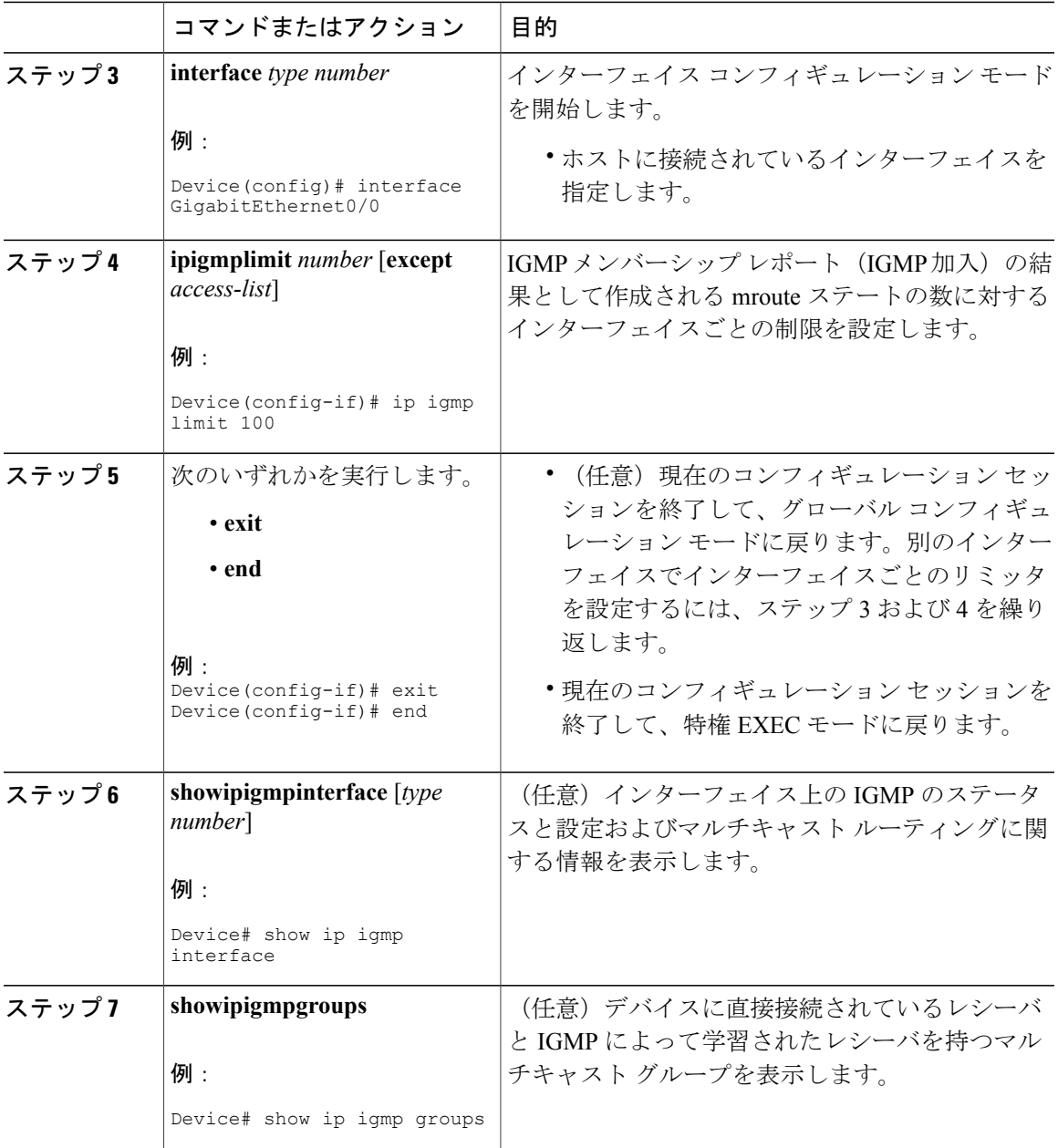

**Cisco IOS XE Everest 16.6.x**(**Catalyst 9300** スイッチ)**IP** マルチキャスト ルーティング コンフィギュレー

## <span id="page-423-0"></span>**IGMP** ステート制限の設定例

### **IGMP** ステート リミッタの設定例

次の例は、すべてのマルチキャスト フローがほぼ同量の帯域幅を使用するネットワーク環境でマ ルチキャスト CAC を提供するために、IGMP ステート リミッタを設定する方法を示します。 この例では、図に示すトポロジを使用します。

(注)

次の図および例では設定内のルータを使用していますが、任意のデバイス(ルータやコント ローラ)を使用できます。

(注)

次の図および例では設定内のルータを使用していますが、任意のデバイス(ルータやスイッ チ)を使用できます。

図 **25**:**IGMP** ステート制限のサンプル トポロジ

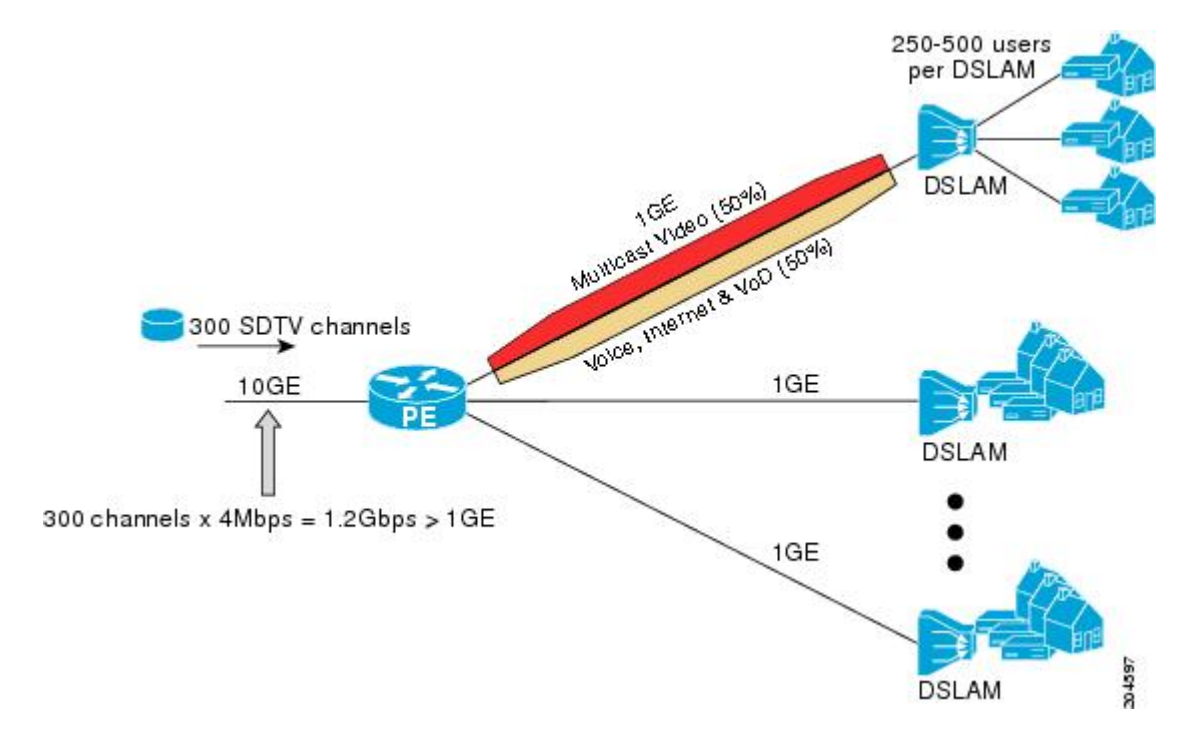

この例では、サービスプロバイダーは、300の標準画質 (SD) TV チャネルを提供しています。 各 SD チャネルが、約 4 Mbps を使用します。

このサービス プロバイダーは、デジタル加入者回線アクセス マルチプレクサ(DSLAM)に接続 されている PE ルータ上のギガビット イーサネット インターフェイスを、リンクの帯域幅の 50% (500 Mbps) をインターネット、音声、およびビデオ オンデマンド (VoD) サービス提供の加入 者が利用できるようにしたうえで、リンクの帯域幅の残りの 50% (500 Mbps) は SD チャネル提 供の加入者が利用できるようにプロビジョニングしなければなりません。

各 SD チャネルが同量の帯域幅 (4 Mbps) を使用するため、このサービス プロバイダーが提供す るサービスのプロビジョニングに必要なCACは、インターフェイスごとのIGMPステートリミッ タを使用して提供できます。インターフェイスごとに必要な必須CACを調べるために、チャネル の総数を 4 で割ります(各チャネルが 4 Mbps の帯域幅を使用するため)。したがって、インター フェイスごとに必要な必須 CAC は、次のようになります。

500Mbps / 4Mbps = 125 mroute

必須 CAC がわかったら、サービス プロバイダーは、その結果を使用して、PE ルータ上でギガ ビット イーサネット インターフェイスをプロビジョニングするのに必要な IGMP ごとのステート リミッタを設定します。このサービス プロバイダーは、ネットワークの CAC 要件に基づいて、 ギガビット イーサネット インターフェイスから外部へ転送できる SD チャネルを (常時) 125 に 制限しなければなりません。SD チャネルのプロビジョンのためのインターフェイスごとの IGMP ステート制限を 125 に設定すると、リンクの帯域幅の 50% は常に SD チャネルの提供に確保しな ければならない (しかし使用が50%を超えてはならない)500Mbpsの帯域幅にインターフェイス をプロビジョニングできます。

次の設定は、サービス プロバイダーがインターフェイスごとの mroute ステート リミッタを使用 して、加入者に提供する SD チャネルとインターネット、音声、および VoD サービス用にイン ターフェイス ギガビット イーサネット 0/0 をプロビジョニングする方法を示します。

interface GigabitEthernet0/0/0 description --- Interface towards the DSLAM --- . . . ip igmp limit 125

## <span id="page-424-0"></span>その他の参考資料

#### 関連資料

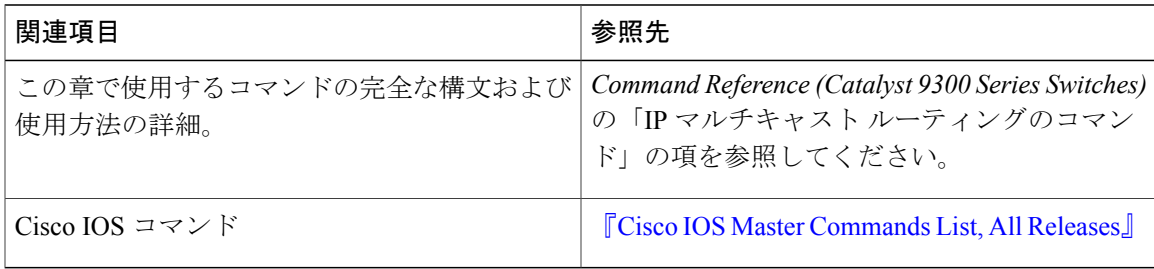

#### **MIB**

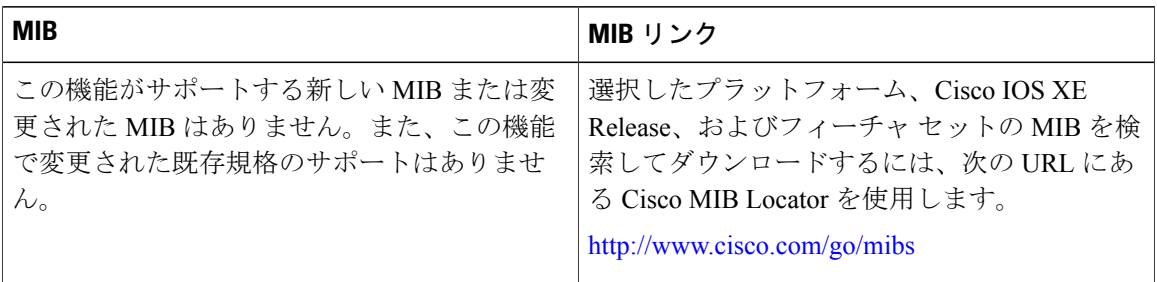

#### テクニカル サポート

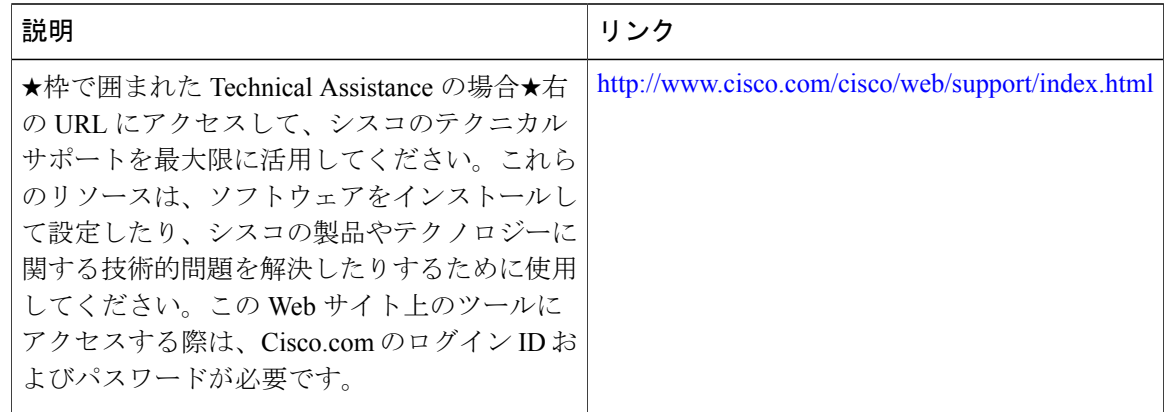

## <span id="page-425-0"></span>**IP** マルチキャストの最適化:**IGMP** ステート制限の機能 情報

次の表に、このモジュールで説明した機能に関するリリース情報を示します。この表は、ソフト ウェア リリース トレインで各機能のサポートが導入されたときのソフトウェア リリースのみを 示しています。その機能は、特に断りがない限り、それ以降の一連のソフトウェア リリースでも サポートされます。

プラットフォームのサポートおよび Cisco ソフトウェア イメージのサポートに関する情報を検索 するには、Cisco Feature Navigator を使用します。Cisco Feature Navigator にアクセスするには、 [www.cisco.com/go/cfn](http://www.cisco.com/go/cfn) に移動します。Cisco.com のアカウントは必要ありません。

 $\overline{\phantom{a}}$ 

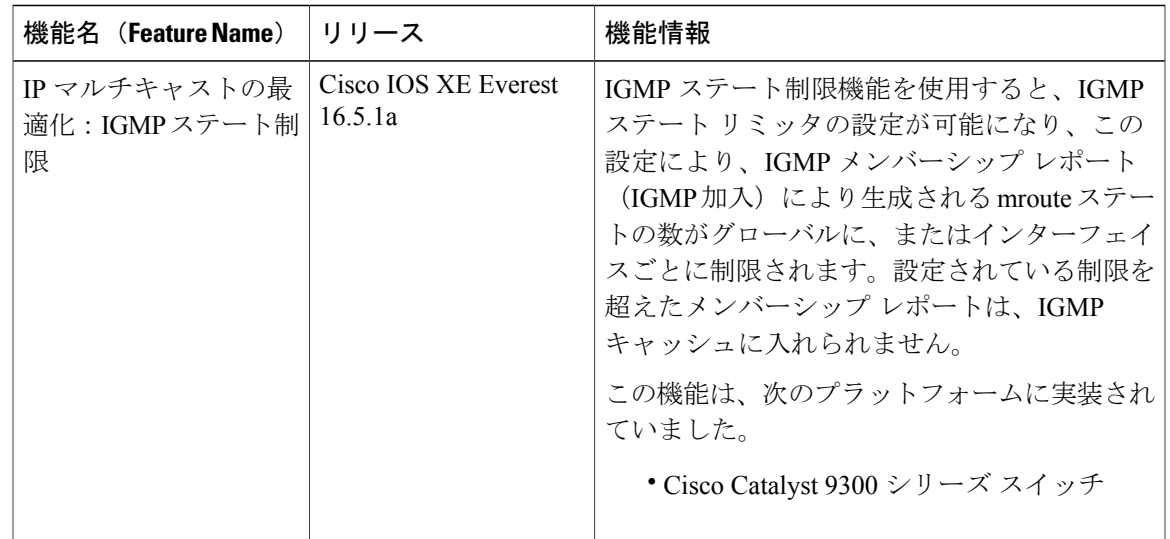

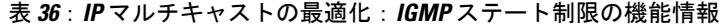

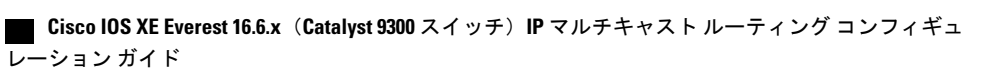

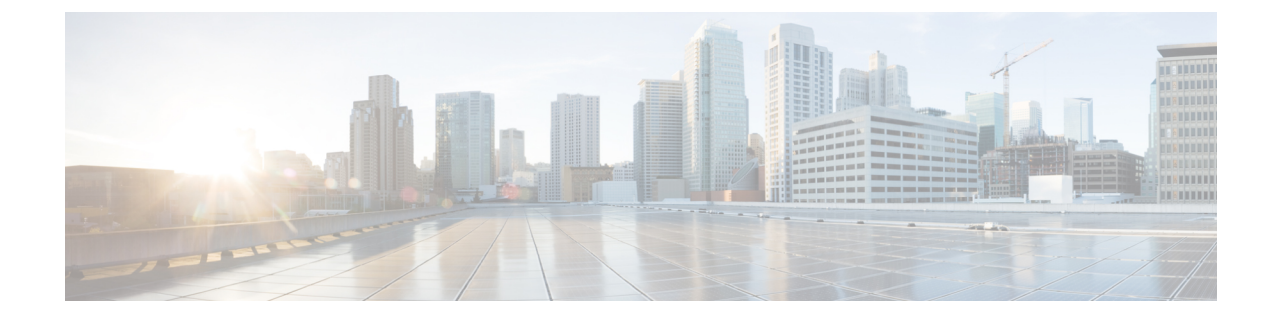

## 通告

## **Trademarks**

 $\mathbf I$ 

Cisco and the Cisco logo are trademarks or registered trademarks of Cisco and/or its affiliates in the U.S. and other countries.To view a list of Cisco trademarks, go to this URL: [http://www.cisco.com/go/](http://www.cisco.com/go/trademarks) [trademarks](http://www.cisco.com/go/trademarks).Third-party trademarks mentioned are the property of their respective owners.The use of the word partner does not imply a partnership relationship between Cisco and any other company.(1110R)

ション ガイド

 $\mathbf I$ 

 **Cisco IOS XE Everest 16.6.x**(**Catalyst 9300** スイッチ)**IP** マルチキャスト ルーティング コンフィギュ レーション ガイド